## LG06 / LG12 Text and Graphics Printers

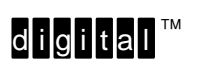

User's Manual

Order Number: FW–LG0A1–A8

**Digital Equipment Corporation** • **Merrimack, NH 03054**

Für Bundesrepublik Deutschland

For the Federal Republic of Germany

Pour la République féderale d'Allemagne

Bescheinigung des Herstellers/Importeurs:

Heirmit wird bescheinigt, daß die Einrichtung in Übereinstimmung mit den Bestimmungen der DBP–Verfügung 1046/84, Amtsblatt Nr. 163/1984, un Grenzwertklasse "B" der VDE0871, funkenstört ist.

Der Deutschen Bundespost (DBP) wurde das Inverkehrbringen dieses Gerätes angezeigt und die Berechtigung zur Überprüfung der Serie auf Einhaltung der Bestimmungen eingeräumt.

Betreiberhinweis:

Wir sind verpflichtet, Sie auf folgende Fakten hinzuweisen (DBP–Verfügung 1046/84, §2, Abschnitt 5):

Das Gerät wurde funktechnisch sorgfältig entstört und geprüft. Beim Zusammenschalten mit anderen EDV–Geräten können im ungünstigsten Fall Funkstören entstehen, die kann im Einzelnen zusätzliche Funkenstörungs– Maßnahmen durch den Benutzer erfordern.

Externe Datenkabel:

Sollte ein Austausch der von Digital spezifizierten Datenkabel nötig werden, muß der Betreiber für eine enwandfreie Funkenstörung sicherstellen, daß Austauschkabel im Aufbau un Abschirmqualität dem Digital Originalkabel entsprechen.

#### Digital Equipment Corporation 1993 All Rights Reserved

The information in this document is subject to change without notice and should not be construed as a commitment by Digital Equipment Corporation. Digital Equipment Corporation assumes no responsibility for any errors that may appear in this document.

#### Printed in U.S.A.

The following are trademarks of Digital Equipment Corporation:

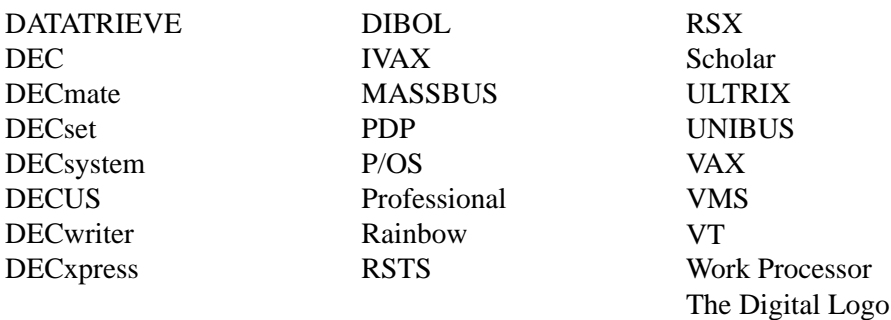

Epson and FX are trademarks of Epson Seiko Corporation.

IBM and Proprinter are registered trademarks of International Business Machines Corporation.

## **FCC USER STATEMENT**

#### **NOTICE:**

This equipment generates, uses, and may emit radio frequency. The equipment has been type tested and found to comply with the limits for a Class A computing device pursuant to Subpart B of Part 15 of FCC rules, which are designed to provide reasonable protection against such radio frequency interference. Operation of this equipment in a residential area may cause interference in which case the user at his own expense will be required to take whatever measures may be required to correct the interference.

## **Table of Contents**

## **1 Introduction**

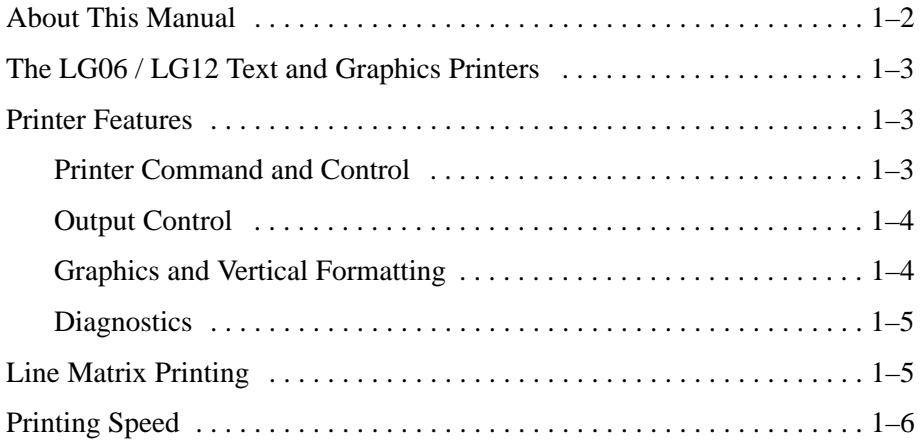

## **2 Installation**

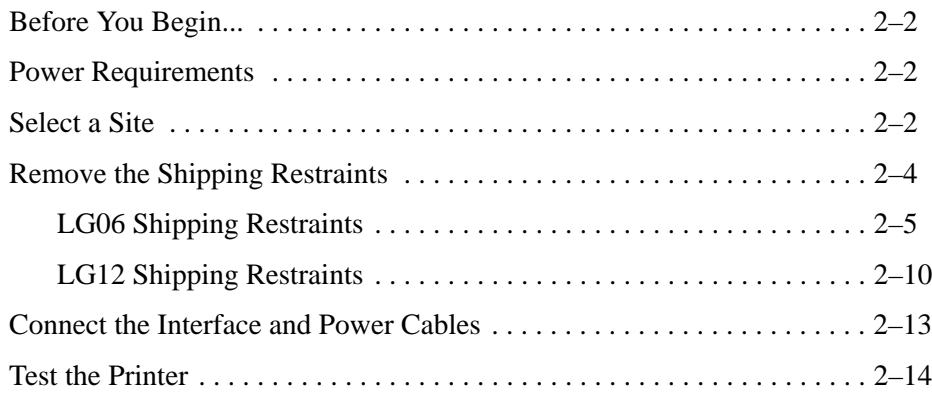

## **3 Operating the Printer**

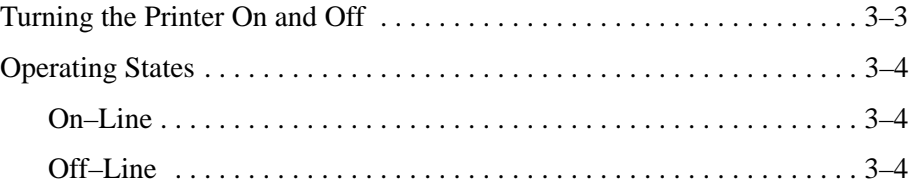

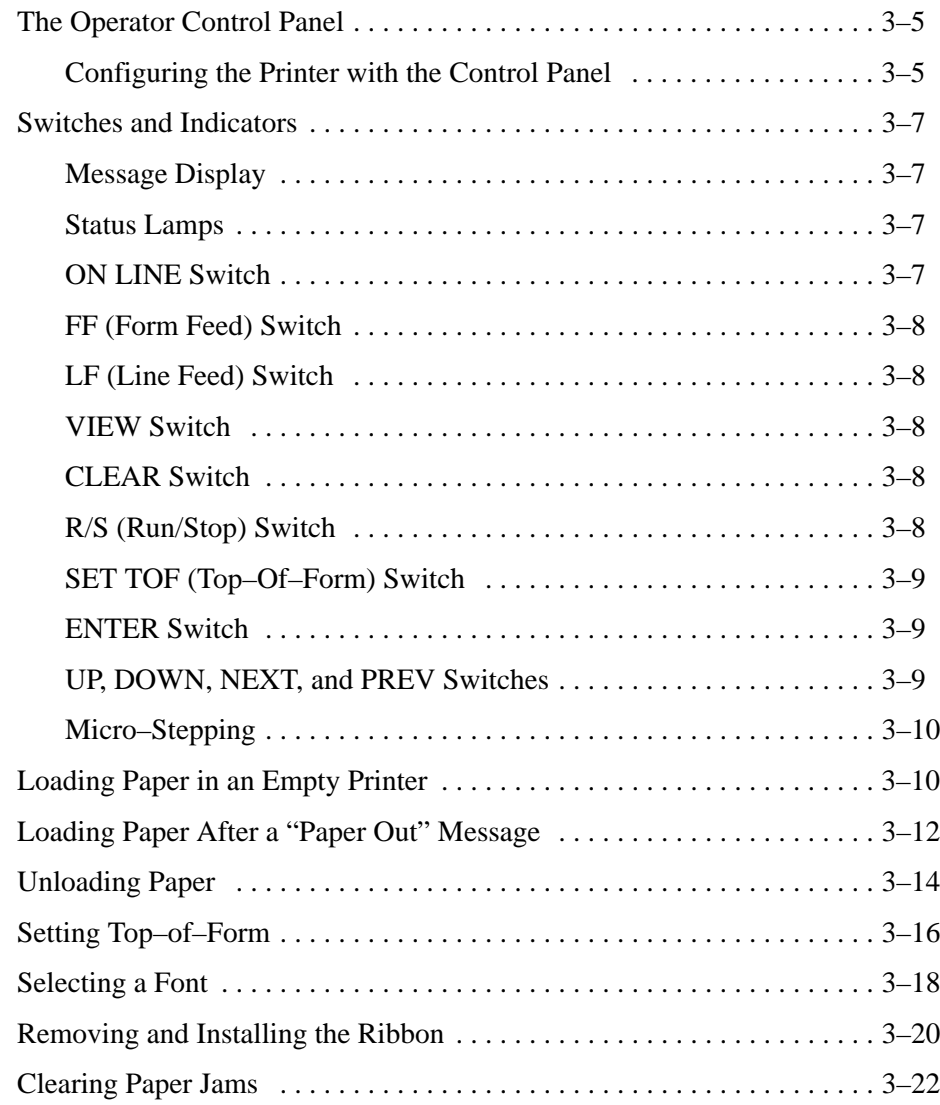

## **4 Printer Configuration**

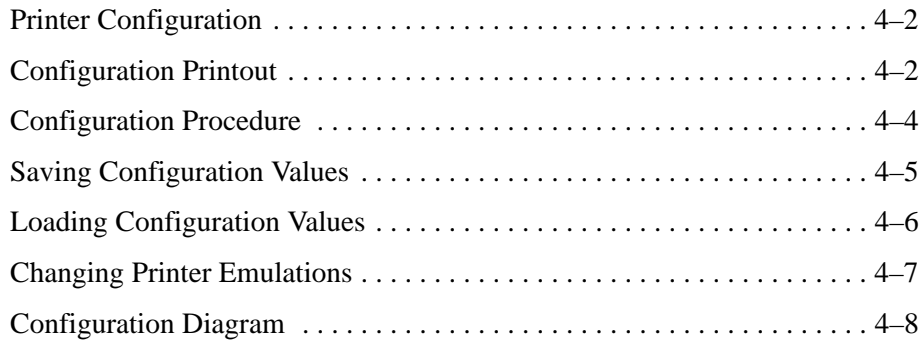

## **5 Interfaces**

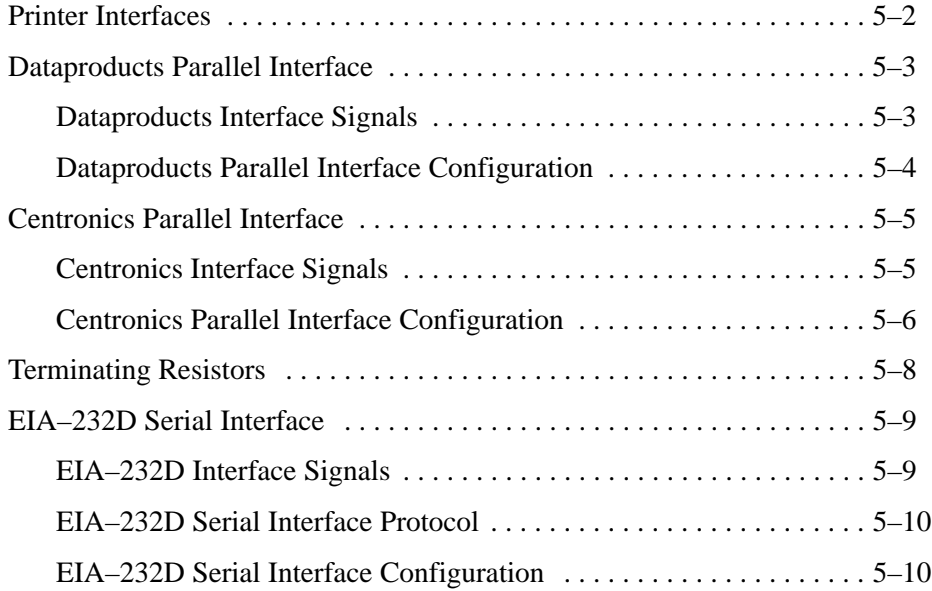

## **6 Routine Service and Diagnostics**

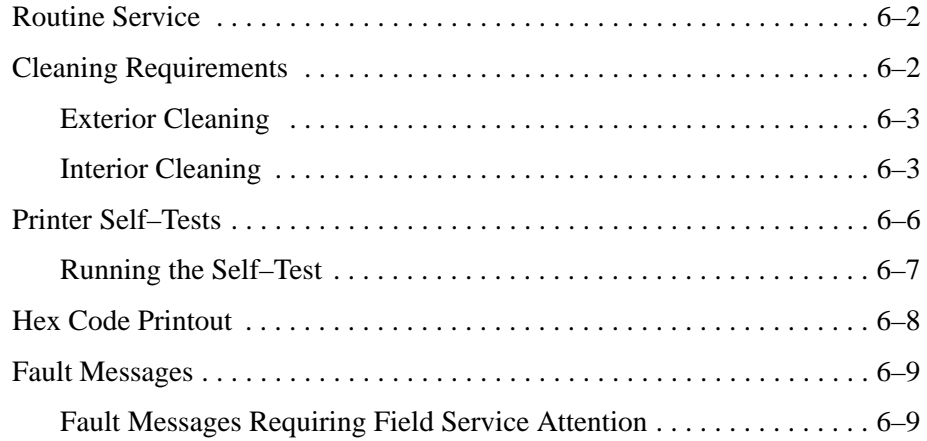

## **7 Digital Emulation**

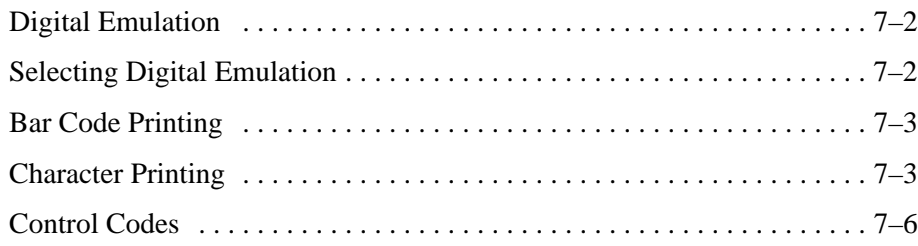

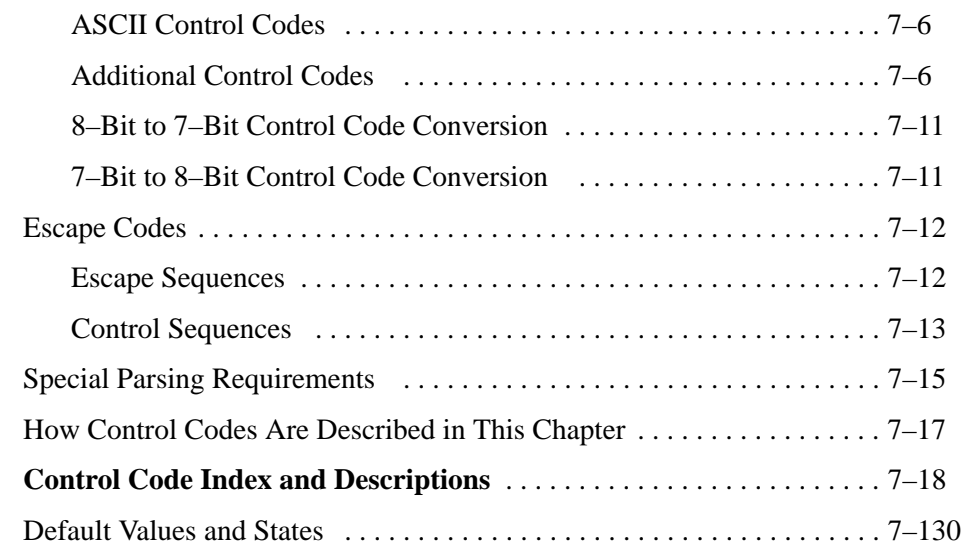

## **8 IBM Proprinter Emulation**

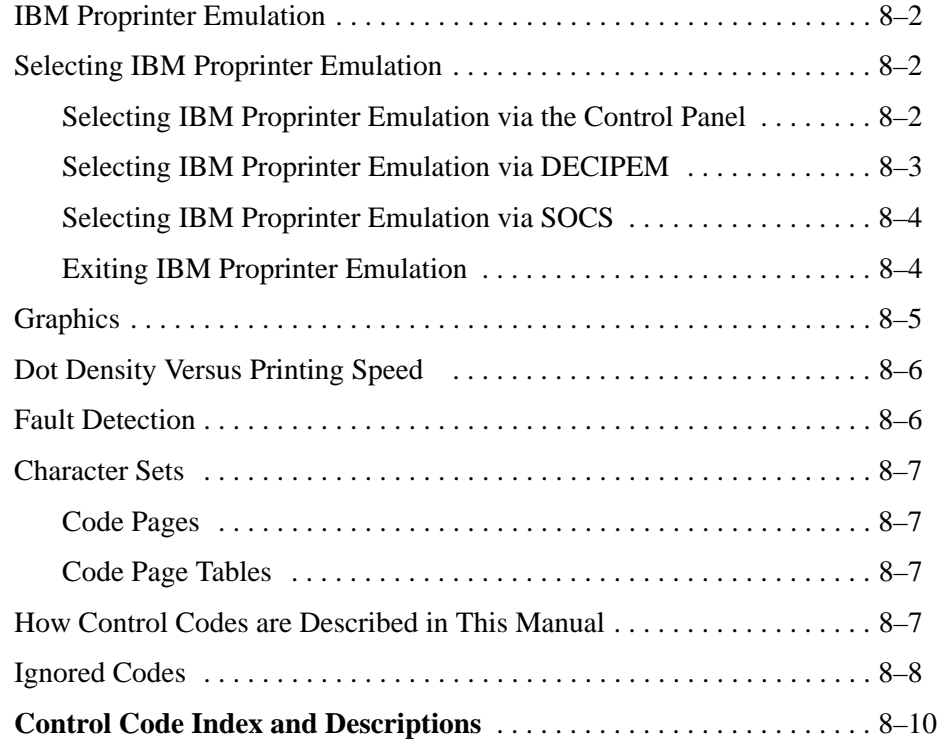

## **9 Epson FX Emulation**

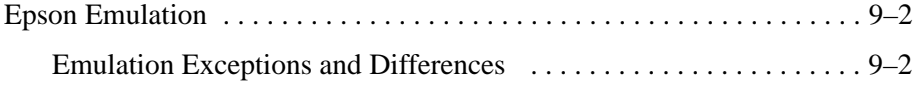

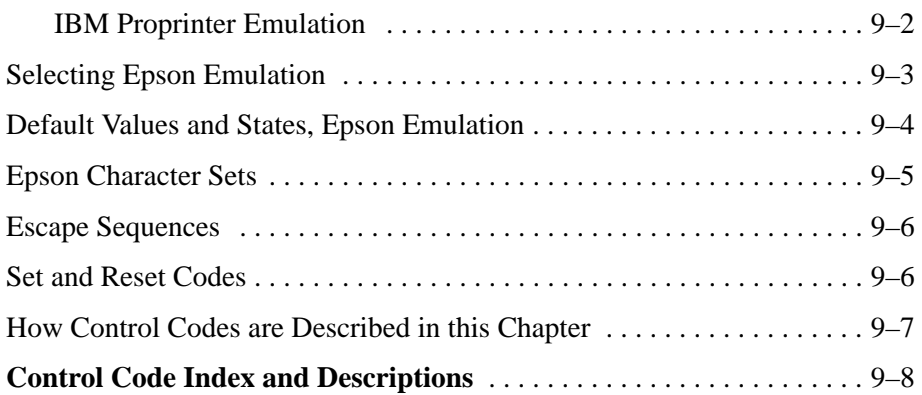

## **10 Graphics**

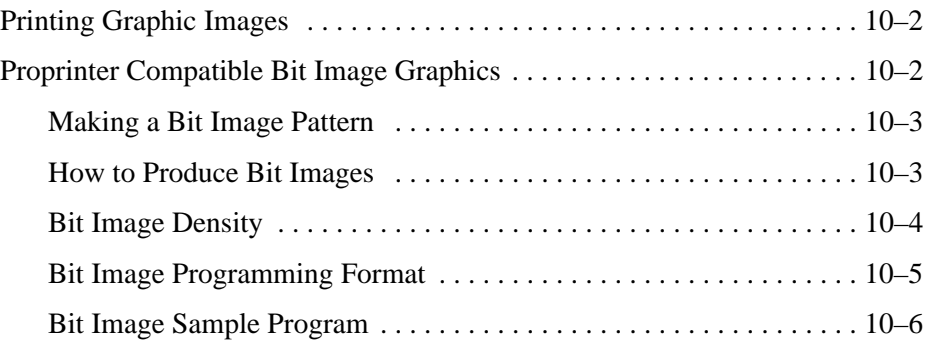

## **11 Character Sets**

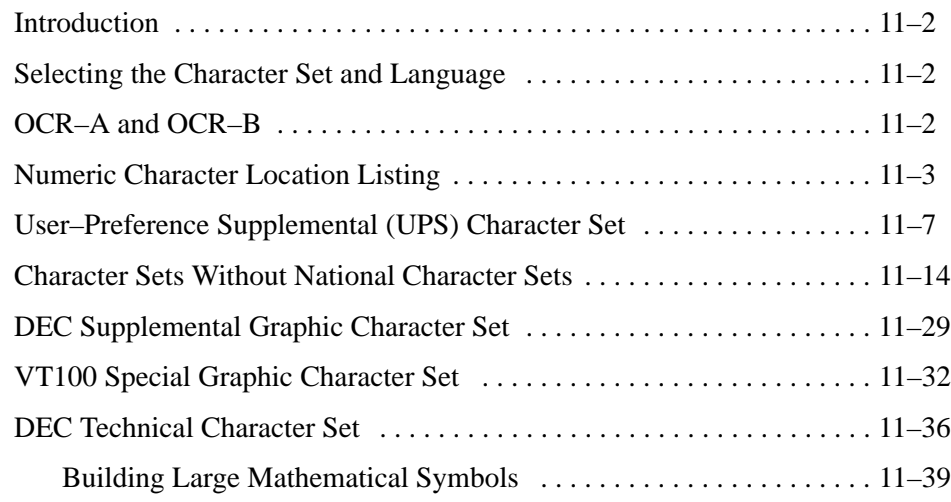

### **APPENDICES**

## **A Bar Codes**

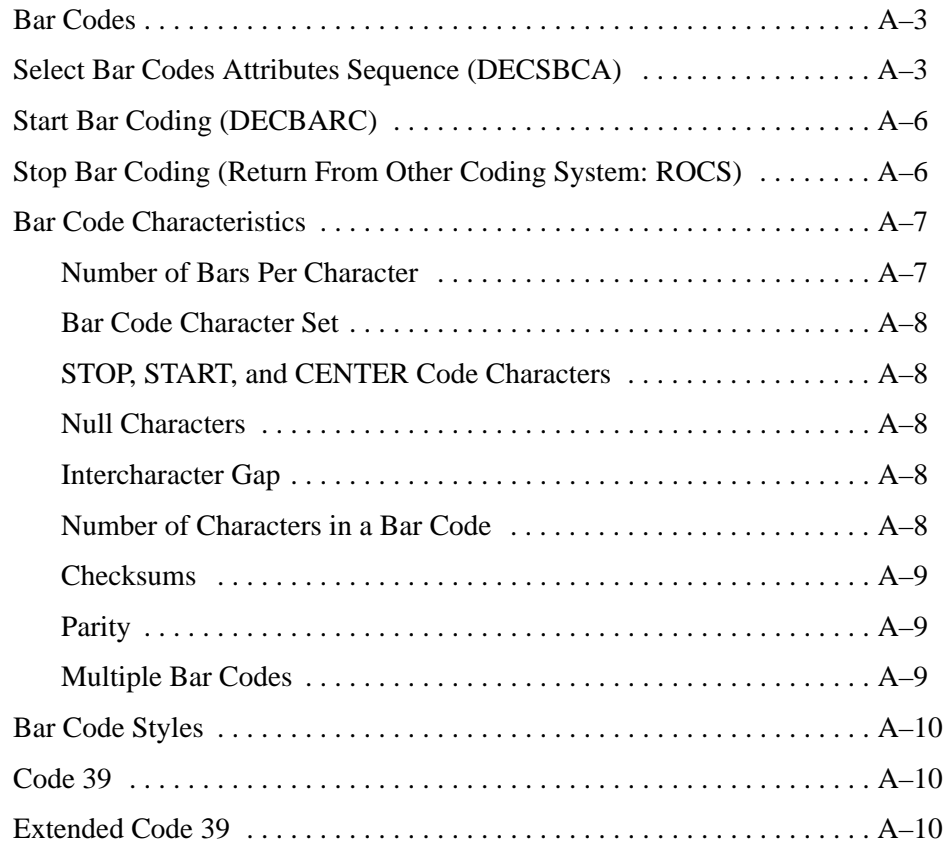

## **B Specifications**

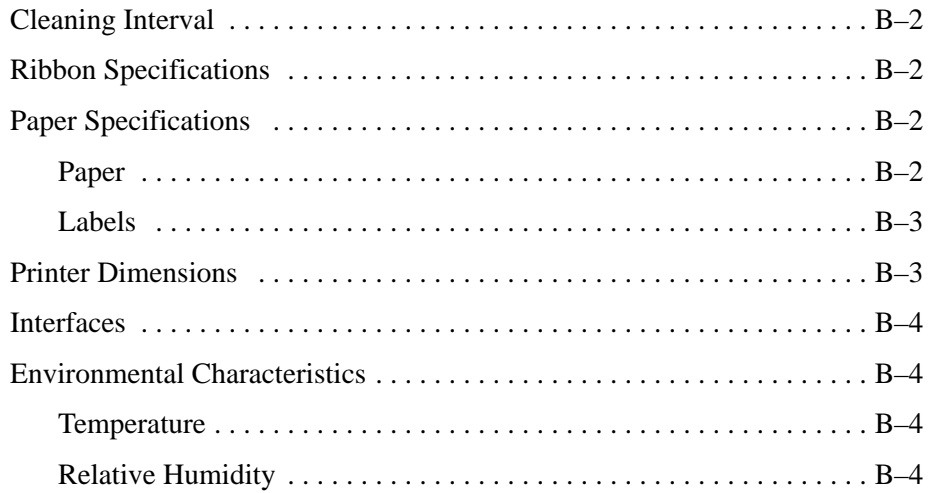

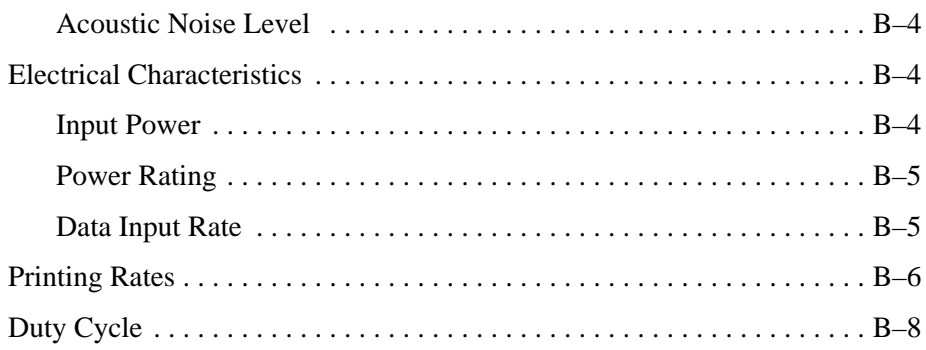

## **C Character Set Charts**

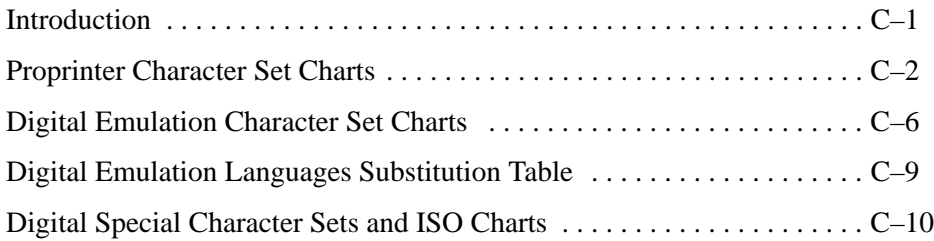

## **D Interface Configuration with the VMS Operating System**

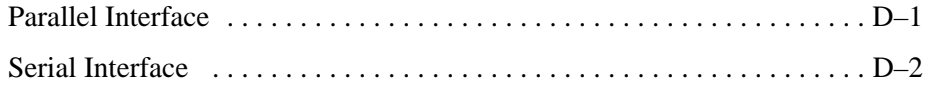

## **E Type Family IDs, Font IDs, and Font File IDs**

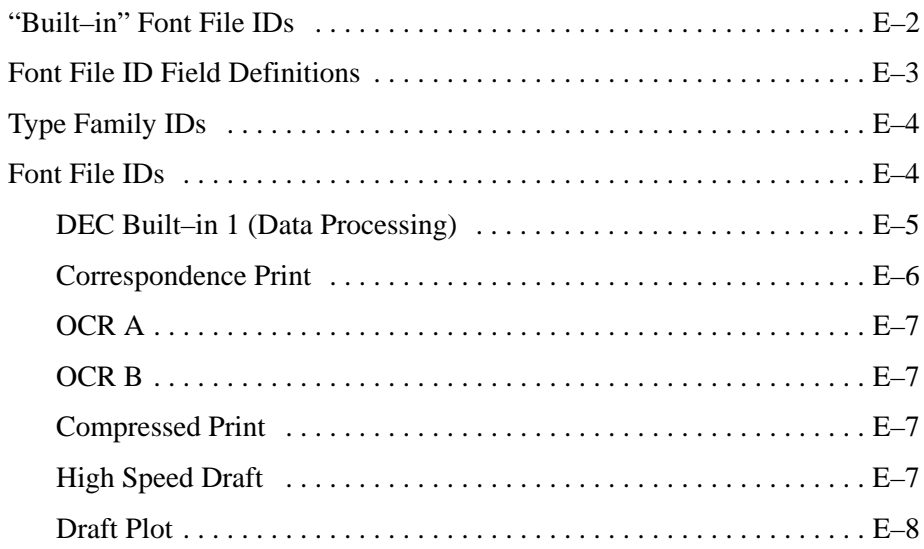

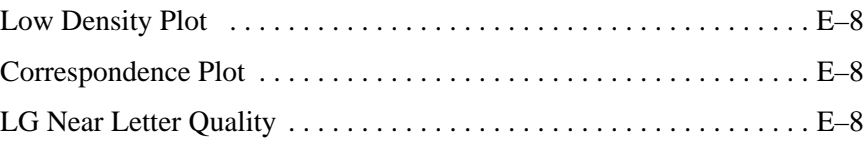

## $\boldsymbol{F}$  Print Samples

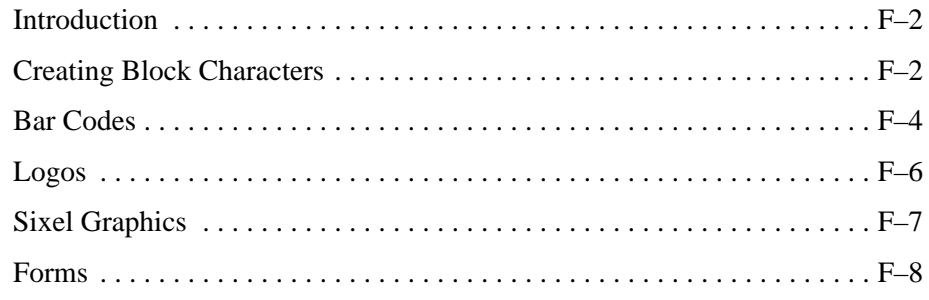

#### Glossary

**Index** 

## **1 Introduction**

## **Chapter Contents**

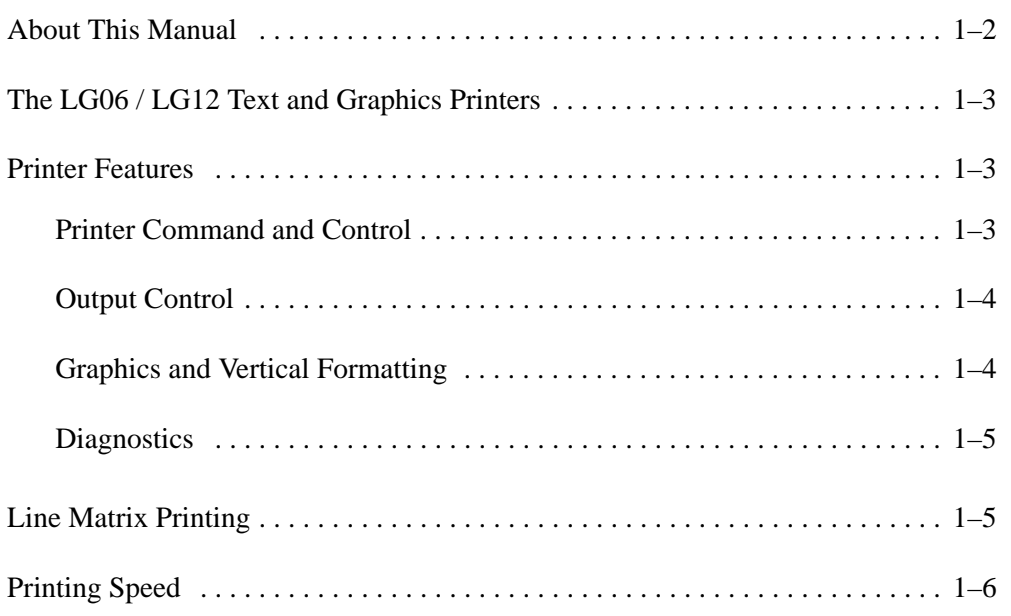

This manual is designed so you can quickly find the information you need to operate and maintain your LG06 or LG12 printer.

#### **How to Locate Information**

- Use the Table of Contents at the front of the manual.
- Use the Chapter Contents listed on the first page of each chapter.
- Use the alphabetical Index at the back of the manual.

#### **Warnings and Special Information**

Read and comply with all information highlighted under special headings:

#### **WARNING**

**Conditions that could harm you as well as damage the equipment.**

#### **CAUTION**

**Conditions that could damage the printer or related equipment.**

#### **IMPORTANT**

#### **Information vital to proper operation of the printer.**

**NOTE:** Information affecting printer operation.

#### **Glossary**

The Glossary defines computer terms and acronyms used in this manual. It is located just before the Index.

#### **Printing Conventions in This Manual**

Switches, indicators, and switch positions labeled on the printer are printed uppercase. Example: Press the ON LINE switch.

Messages that appear on the control panel display are printed in initial capital letters and set off with quotation marks (except for conjunctions, which are all lowercase). Example: "Save Config" appears on the message display.

#### **The LG06 / LG12 Text and Graphics Printers**

LG06 and LG12 line matrix printers use variable–speed shuttles, micro–step paper feed control, and multi–phase hammer firing. These printers generate a wide range of horizontal and vertical dot densities with no speed penalties.

The LG06 and LG12 printers use the same operating and emulation firmware. The printers differ mainly in size, the number of hammers on the hammer bank, and speed of printing. The LG12 is larger and faster than the LG06. The LG12 has 88 print hammers, the LG06 has 49 hammers. The electromechanical drive elements of the hammer banks also differ, but are transparent to the user. Both printers are fast and quiet, designed for years of trouble–free operation.

#### **Printer Features**

#### **Printer Command and Control:**

- Three command code protocols (emulations) are selectable from the control panel and controlled by software — 1) Digital (emulates the Digital LG02 printer and is the default operating mode) 2) IBM Proprinter III XL 3) Epson FX 850/1050
- Three built–in interfaces: Centronics parallel, Dataproducts parallel, RS–232D serial

#### **Output Control:**

- Five printing modes
	- 1) Data Processing (DP)
	- 2) Correspondence
	- 3) High Speed (HS)
	- 4) OCR–A (10 cpi only)
	- 5) OCR–B (10 cpi only)
- Selectable alternate horizontal and vertical dot densities enable you to tailor output to a wider variety of printing requirements
- Selectable forms length
- Character–by–character attribute specification—
	- 1) Selectable pitch: normal, expanded, and compressed
	- 2) Emphasized (shadow) print
	- 3) Bold print
	- 4) Italic print
	- 5) Overscoring
	- 4) Single underline
	- 6) Double underline
	- 5) Superscript and subscript printing
- Block characters
- Bar codes
- Resident multinational character sets

#### **Graphics and Vertical Formatting:**

- Two resident graphics protocols— 1) DEC sixel graphics
	- 2) IBM Proprinter bit–image graphics
- Programmable electronic vertical formatting provides rapid vertical paper movement to specified lines for printing repetitive and continuous forms. Two methods are available—
	- 1) Electronic Vertical Format Unit (EVFU)
	- 2) Vertical Tabs

#### **Diagnostics:**

- Built–in diagnostic self–tests
- Configuration printout
- Test pattern printout
- Data stream hexadecimal code printout

#### **Line Matrix Printing**

The LG06 and LG12 are line matrix impact printers: they create characters by printing patterns of ink dots on paper, an entire line at a time. The dot pattern of each text character is stored in printer memory on a logical grid called the dot matrix. (See Figure 1–1.)

The printed dots are made by a row of hammer springs mounted on a shuttle that sweeps rapidly back and forth. Printer logic divides every printable line into horizontal dot rows. With each lateral sweep of the shuttle, the hammer springs put dots at the required positions for the entire line by striking a moving ink ribbon and the paper.

When the shuttle reaches the end of a sweep, it reverses direction, the paper is advanced one dot row, and the hammers print the next row of dots as the shuttle moves in the opposite direction. (See Figure 1–2.)

After a line of characters is printed, hammer action stops while the paper is advanced to the first dot row of the next print line. The number of rows allowed for line separation depends on the line spacing you select.

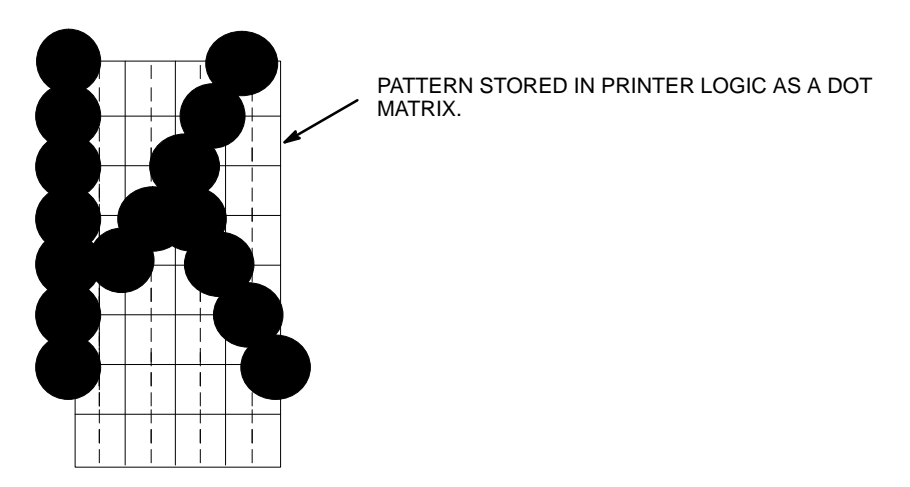

**Figure 1–1. Dot Matrix Character Formation**

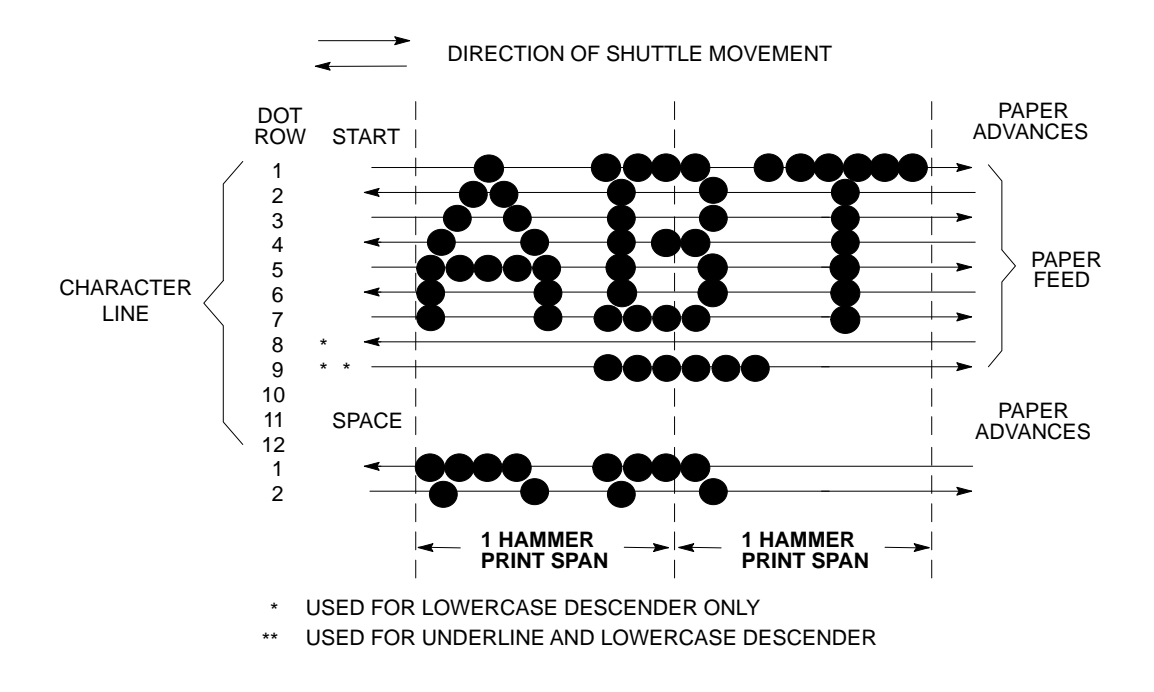

**Figure 1–2. Dot Matrix Line Printing**

#### **Printing Speed**

The speed of text printing is measured in lines per minute (lpm). This speed is directly proportional to the number of dot rows required to produce a character line, regardless of the number of characters in the line. More dot rows are required to print lowercase characters with descenders; consequently, those character lines print at a fractionally lower rate.

The LG06 and LG12 also print dot–addressable graphic images. The speed of graphics plotting is measured in inches per minute (ipm). Unidirectional plotting produces slightly better print quality, and takes about twice as long as bidirectional plotting. You can select either plotting mode from the control panel.

Printing and plotting rates also vary according to the print mode you select. Print mode refers to the way you instruct the printer to create characters. If, for example, you select near letter quality (NLQ) mode, the printer uses more dot rows to form characters than if you choose high speed (HS) mode. Character formation and print speed are faster in HS mode because fewer dot rows are used to form characters. Vertical dot density is thus a factor in printing speed. Nominal printing rates for both printers are in Appendix B.

## **2 Installation**

## **Chapter Contents**

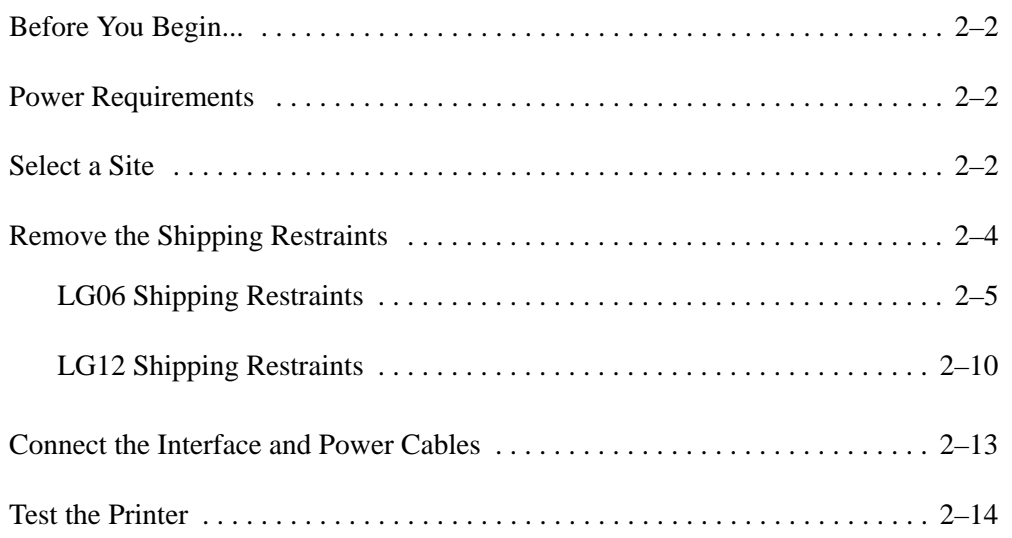

Read this chapter carefully before installing and operating the printer. The LG06 and LG12 are easy to install, but for your safety, and to protect valuable equipment, perform all the procedures in this chapter in the order presented.

#### **Power Requirements**

Connect the printer to a power outlet rated at 100–120 Vac or 200–240 Vac at 50 or 60 Hz. The printer automatically senses and adjusts itself to conform to the correct voltage range. Primary circuit protection is built into the printer: the power switch is also a circuit breaker. Consult an electrician if printer operation affects local electrical lines. See Appendix B for power specifications.

#### **IMPORTANT**

**It is recommended that printer power be supplied from a separate ac circuit protected at 20 amperes for 120 volts or 10 amperes for 230 volts at 50 or 60 Hertz.**

#### **Select a Site**

Select a printer site that:

- Permits complete opening of the printer cover and both doors of the floor cabinet. (See Figure 2–1.)
- Allows at least three feet of clearance behind the printer. (This permits air to circulate freely around the printer and provides access to the paper stacking area.)
- Has a proper power source
- Is relatively dust–free.
- Is located within 9 meters (30 feet) of the host computer when using the parallel interface and 15 meters (50 feet) when using the serial interface
- Has a temperature range of  $10^{\circ}$  C to  $35^{\circ}$  C (50° F to 95° F) and a relative humidity from 10% to 90%.

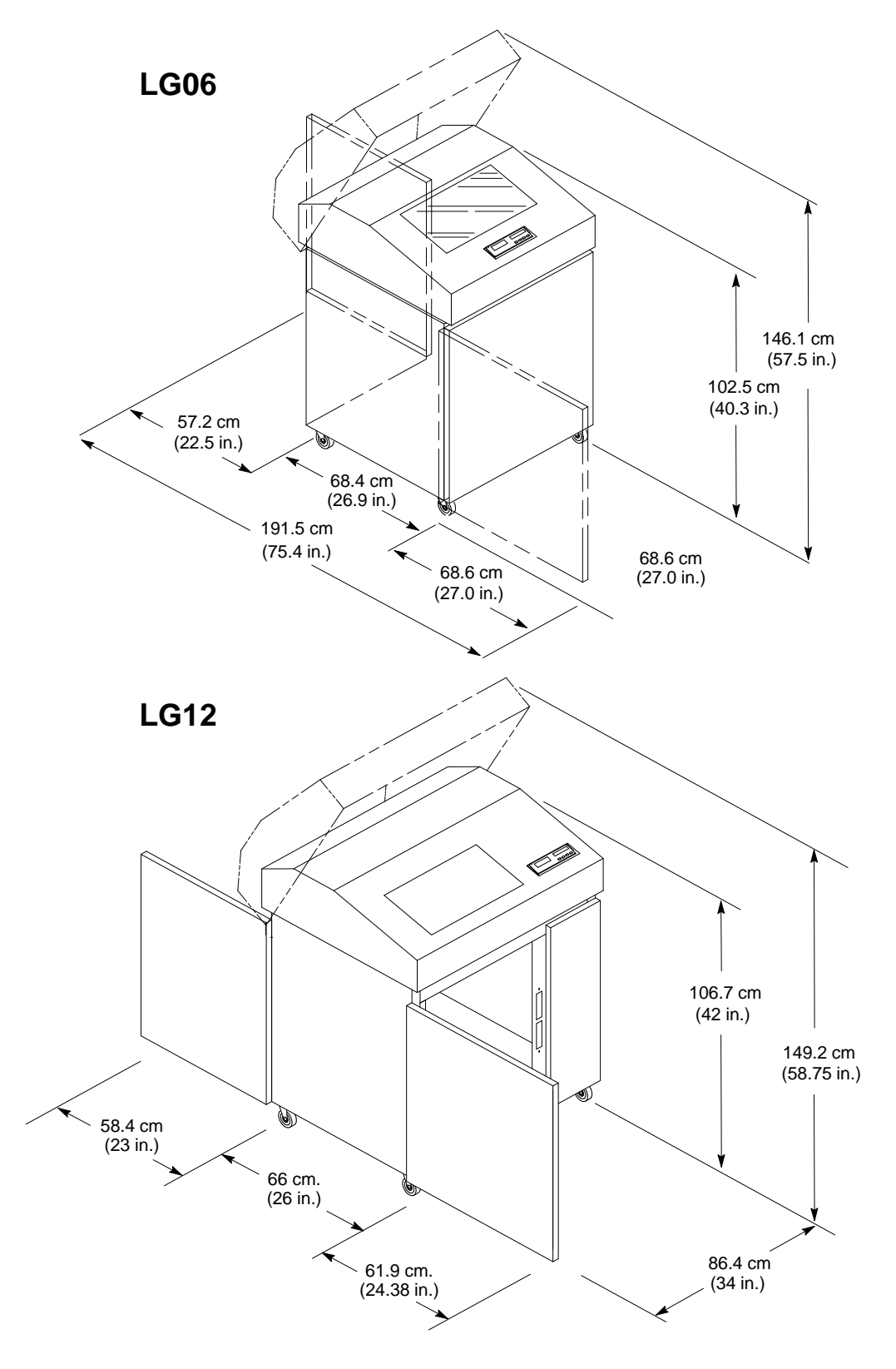

**Figure 2–1. Printer Space Requirements**

#### **WARNING**

**To prevent possible injury, do not connect the AC power source before removing the shipping restraints. If the power source has been connected, disconnect it before performing the shipping restraint removal procedures.**

#### **WARNUNG**

**Um mögliche Verletzungen zu vermeiden, darf die Netzverbindung erst nach dem Entfernen der Transportbefestigungen hergestellt werden.**

#### **ATTENTION**

**Pour éviter tout danger, ne branchez pas le cordon d'alimentation avant d'avoir ôté les cales de transport. Si l'alimentation est déjà raccordée, débranchez–la avant d'effectuer les procédures d'enlèvement des cales.**

#### **CAUTION**

**To avoid shipping damage, reinstall the shipping restraints whenever you move or ship the printer.**

#### **VORSICHT**

**Um Versandschäden zu verhindern, die Versand–Einspannungen wieder einbauen, wenn der Drucker versetzt oder versand wird.**

#### **PRÉCAUTIONS**

#### **Pour éviter tout dégât lors du transport, remettez les cales en place chaque fois que l'imprimante est déplacée ou transportée.**

Tie wraps and foam pads protect the equipment from damage during shipment. You must remove these shipping restraints before you operate the printer. Save the foam pads and extra tie wraps with other packing materials.

To reinstall the shipping restraints, simply reverse the steps in this section. If you have the LG06 printer, go to page 2–5. If you have the LG12 printer, turn to page 2–10.

#### **LG06 Shipping Restraints**

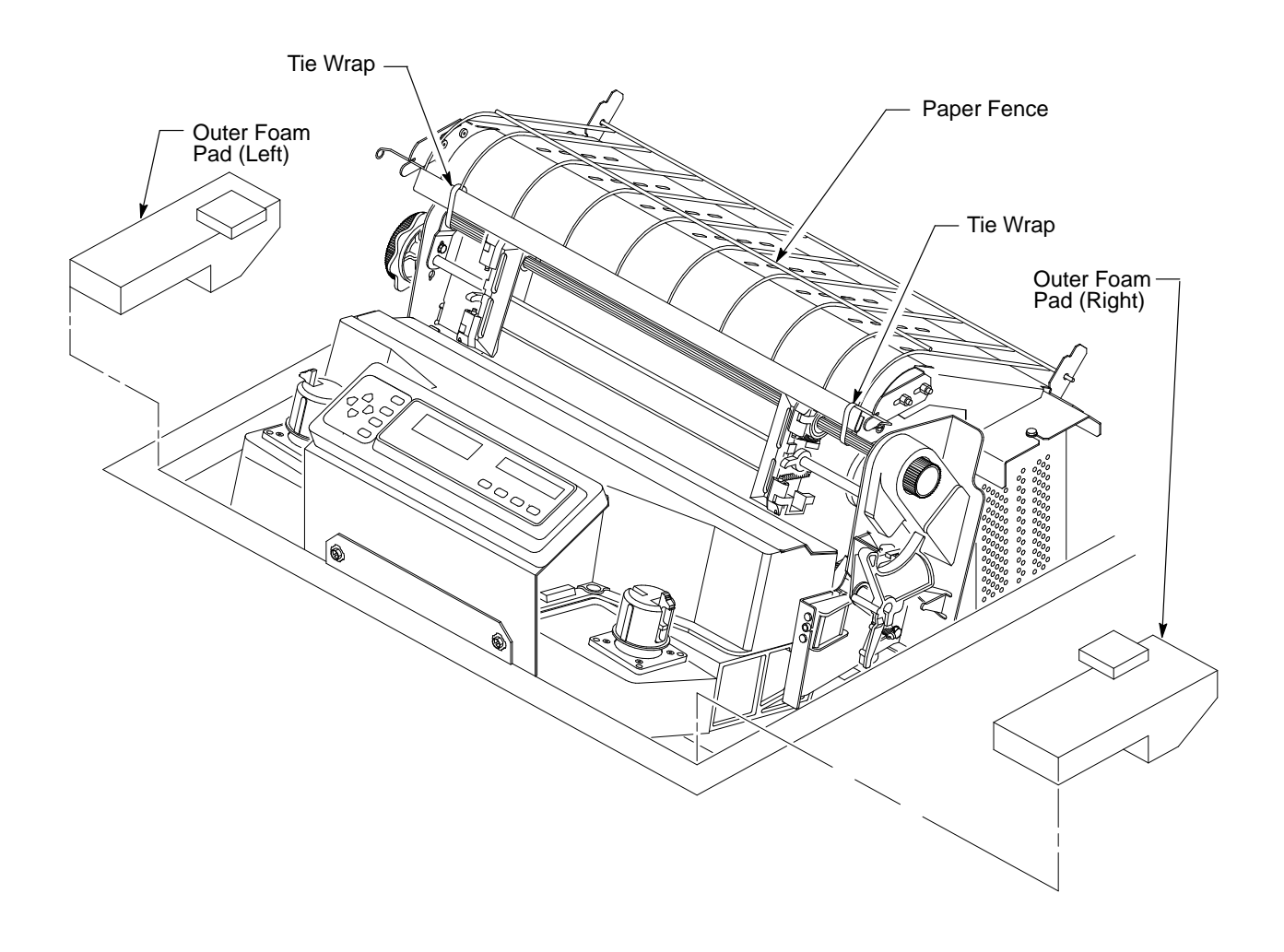

**Figure 2–2. LG06: Tie Wraps and Outer Foam Pads**

#### **Remove the Tie Wraps and Outer Foam Pads**

- 1. Raise the printer cover.
- 2. Cut and remove the tie wraps securing the paper fence. (See Figure 2–2.)
- 3. Remove the outer foam pads.

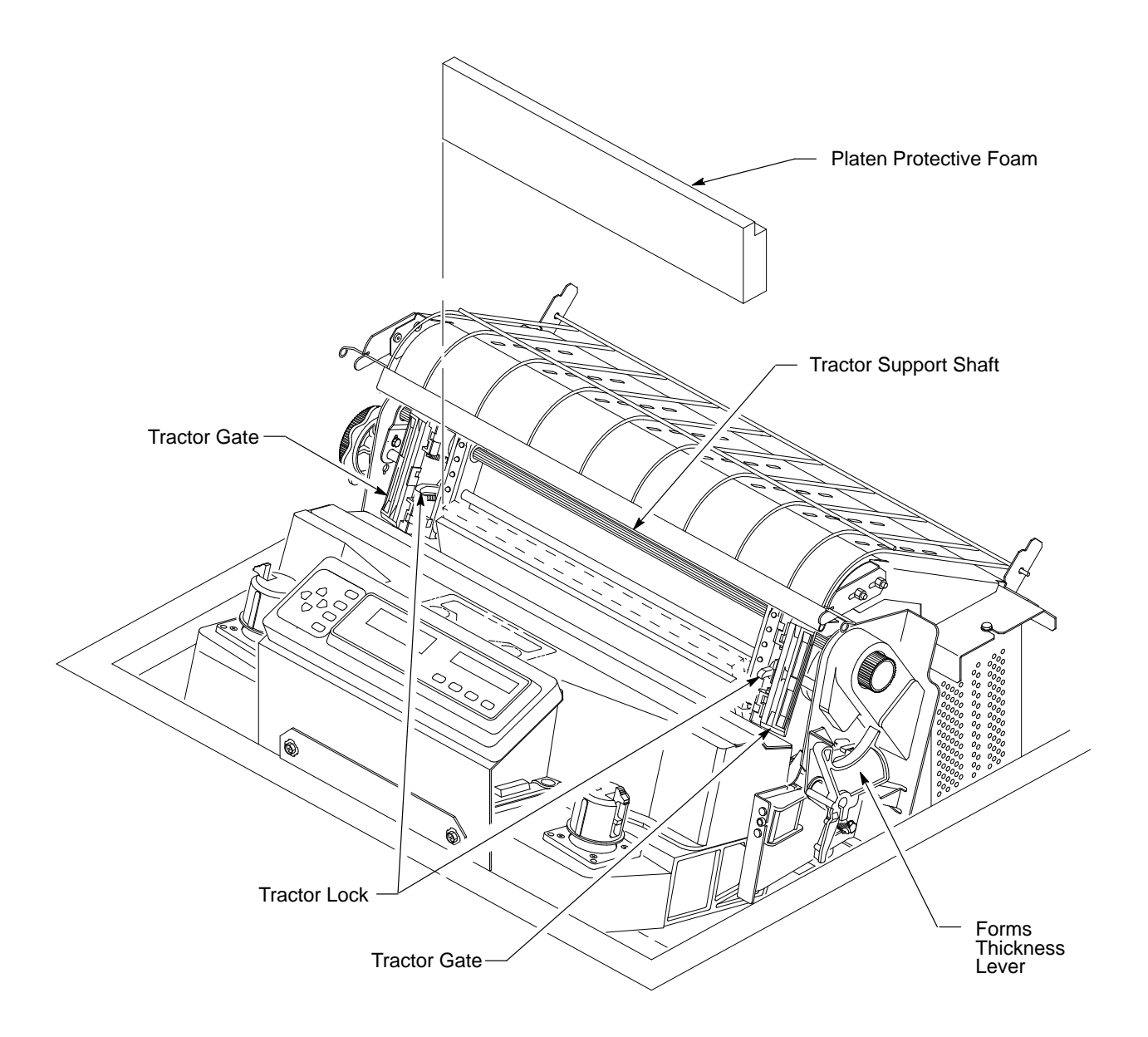

**Figure 2–3. LG06: Platen Protective Foam**

#### **Remove the Platen Protective Foam**

- 1. Open the tractor gates. Push the tractor locks down. Move the tractors outward as far as they will go. (See Figure 2–3.)
- 2. Rotate the forms thickness lever away from you as far as it will go; this is the fully open position.
- 3. Rotate the platen protective foam toward the front of the printer and remove it from under the tractor support shaft.

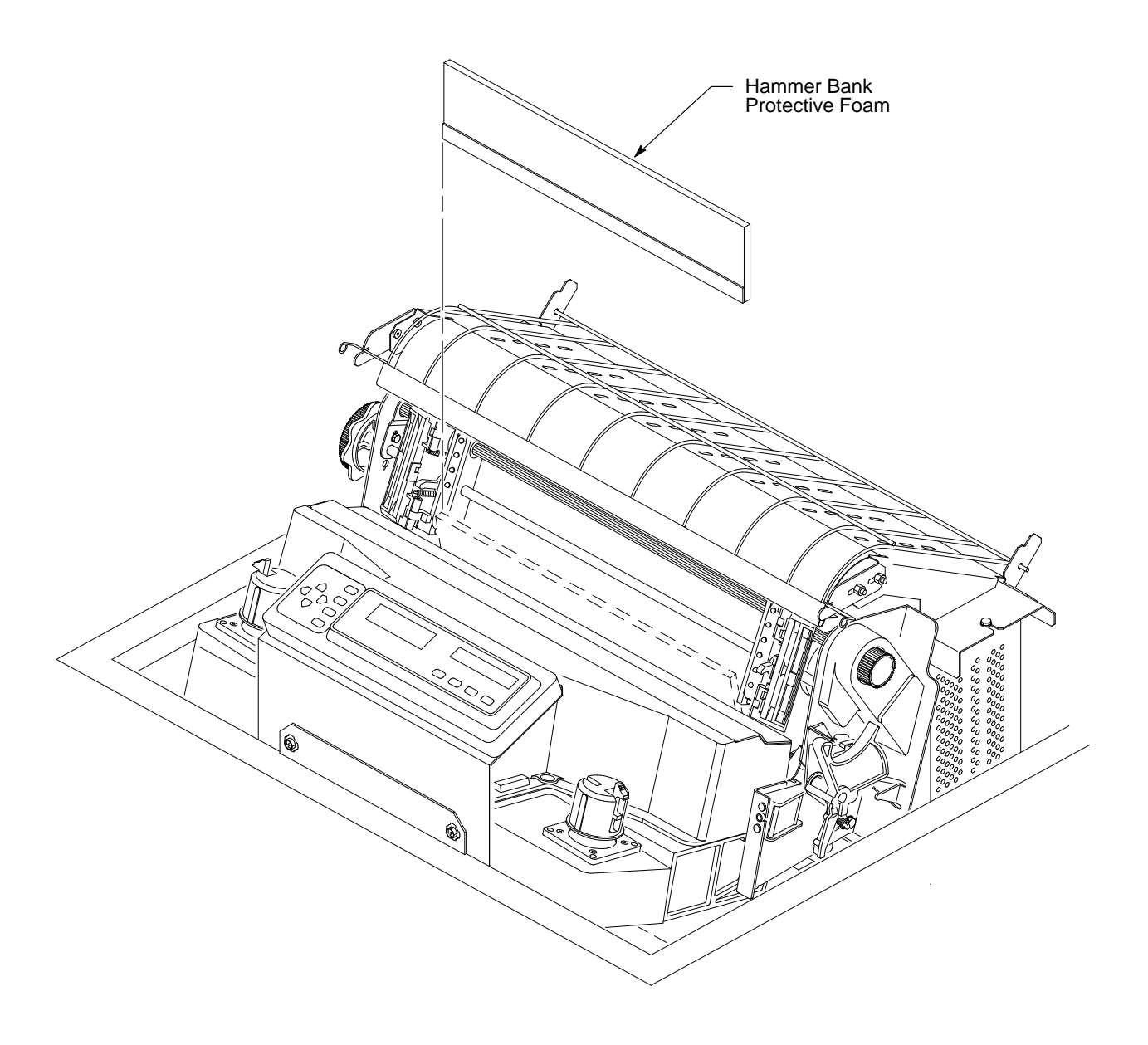

**Figure 2–4. LG06: Hammer Bank Protective Foam**

#### **Remove the Hammer Bank Protective Foam**

1. Rotate the hammer bank protective foam toward the front of the printer and remove it from between the ribbon mask and hammer bank. (See Figure 2–4.)

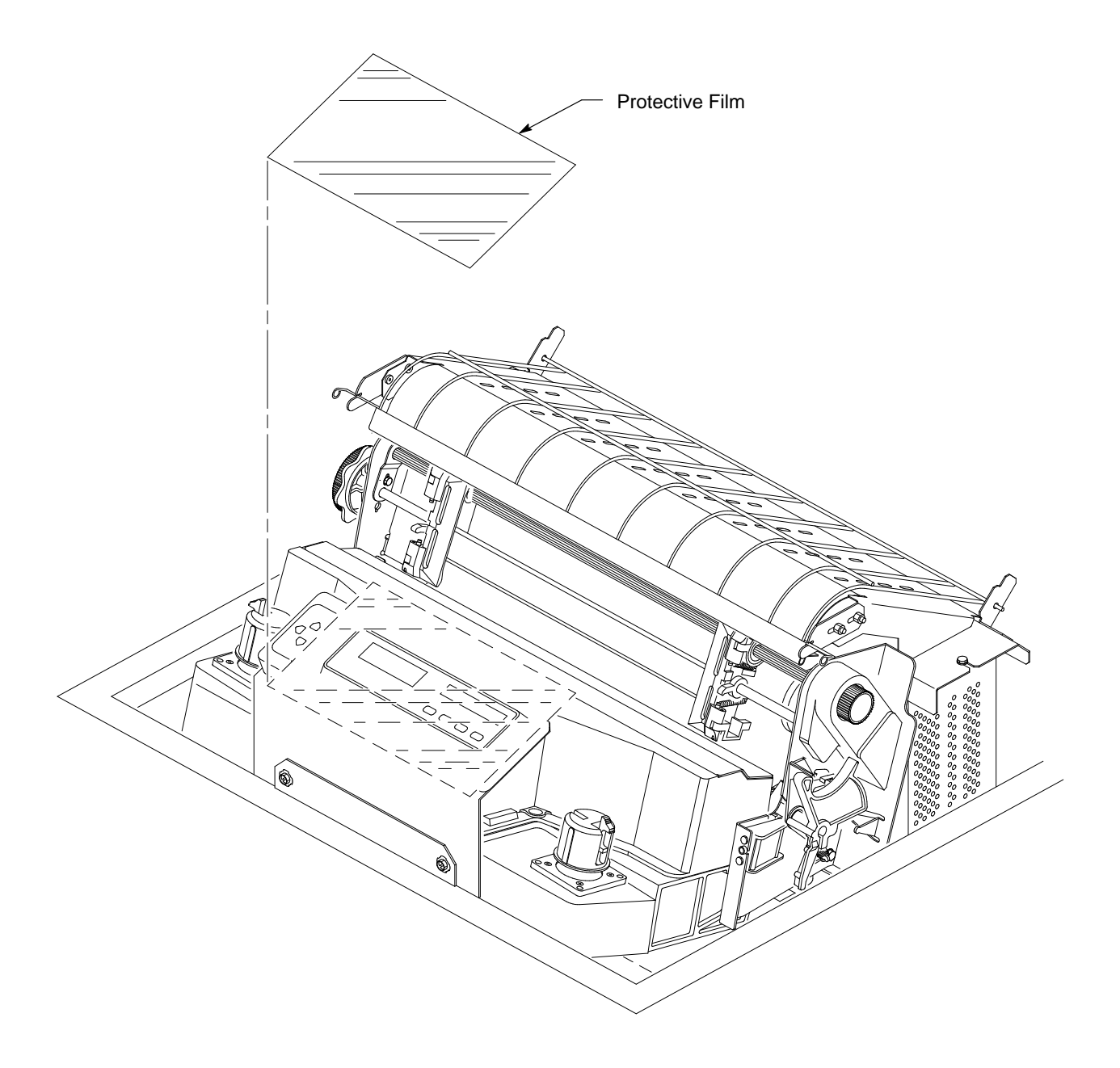

**Figure 2–5. LG06: Protective Film**

#### **Remove the Protective Film**

1. Carefully peel the protective film off the control panel. (See Figure 2–5.)

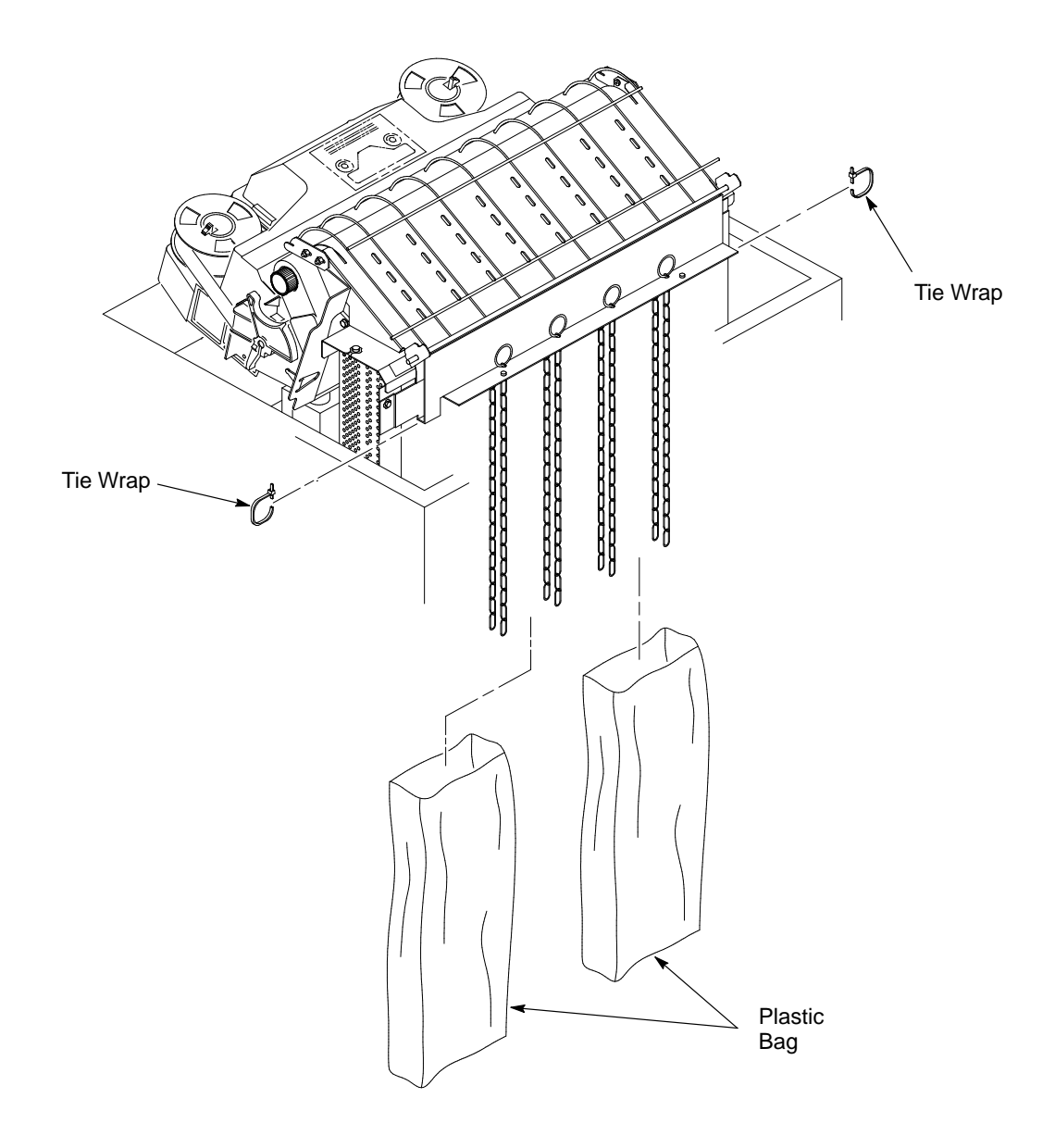

**Figure 2–6. LG06: Releasing Paper Chains**

#### **Release LG06 Paper Chains**

- 1. Open the rear cabinet door.
- 2. Cut the tie wraps and release the paper chains from the bags at the rear of the printer frame. Remove the tie wraps and bags. (See Figure 2–6.)
- 3. Make sure each chain hangs freely, with no kinks or knots.
- 4. Close the rear cabinet door.

#### **LG12 Shipping Restraints**

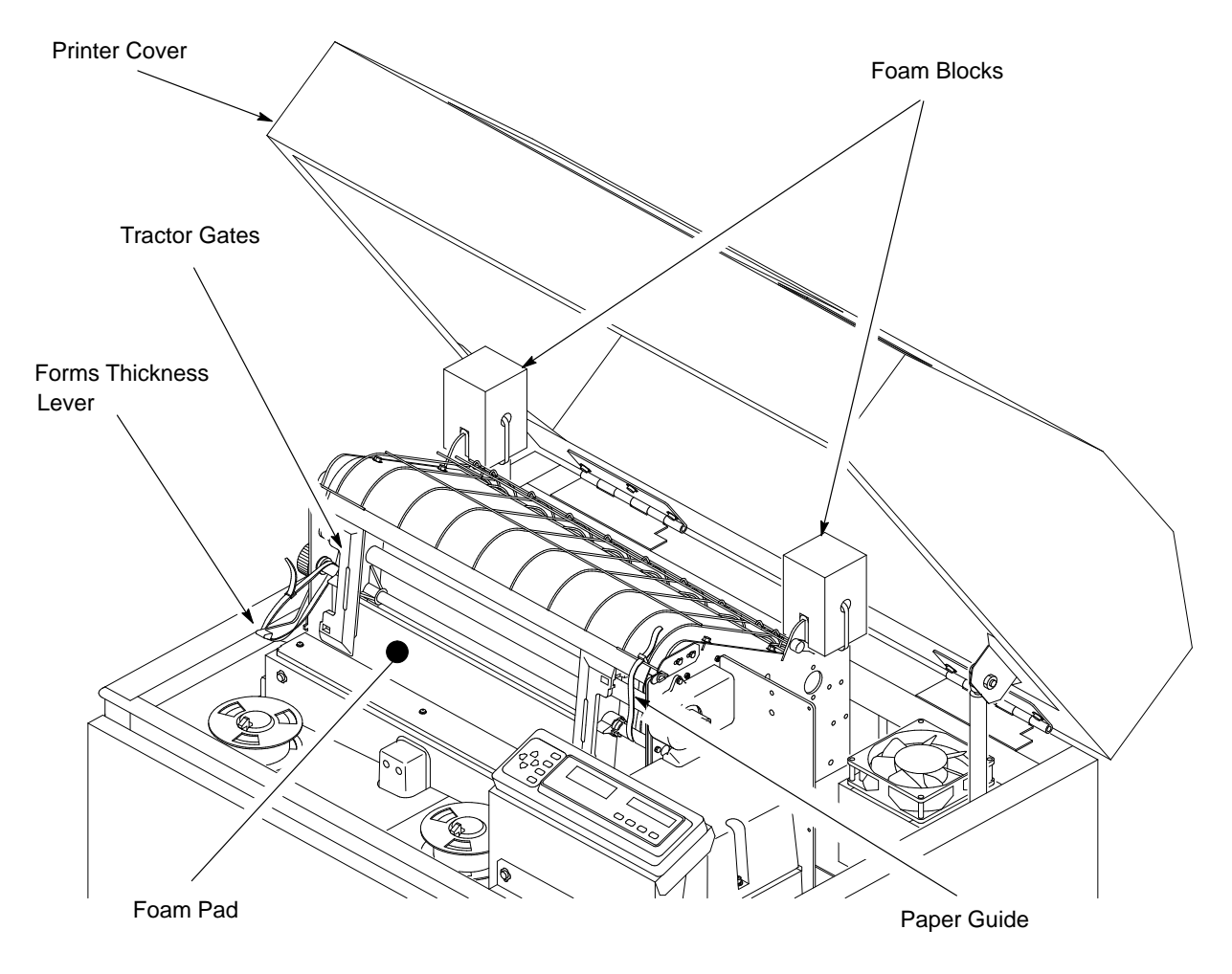

**Figure 2–7. LG12: Removing Tie Wraps, Foam Pad and Blocks**

#### **Remove the Tie Wraps, Foam Pad, and Foam Blocks**

- 1. Open the printer's top cover.
- 2. Untie the two tie wraps that hold the two foam blocks near the back of the printer. Remove the foam blocks. Set packing materials to the side.
- 3. Open the left and right tractor gates. Remove the foam pad and the envelope (which contains a print sample) from the paper path in front of the platen. Store the foam pad with the other packing materials.
- 4. Cut and remove the tie wraps securing the forms thickness lever and the paper guide.
- 5. Close the top cover.

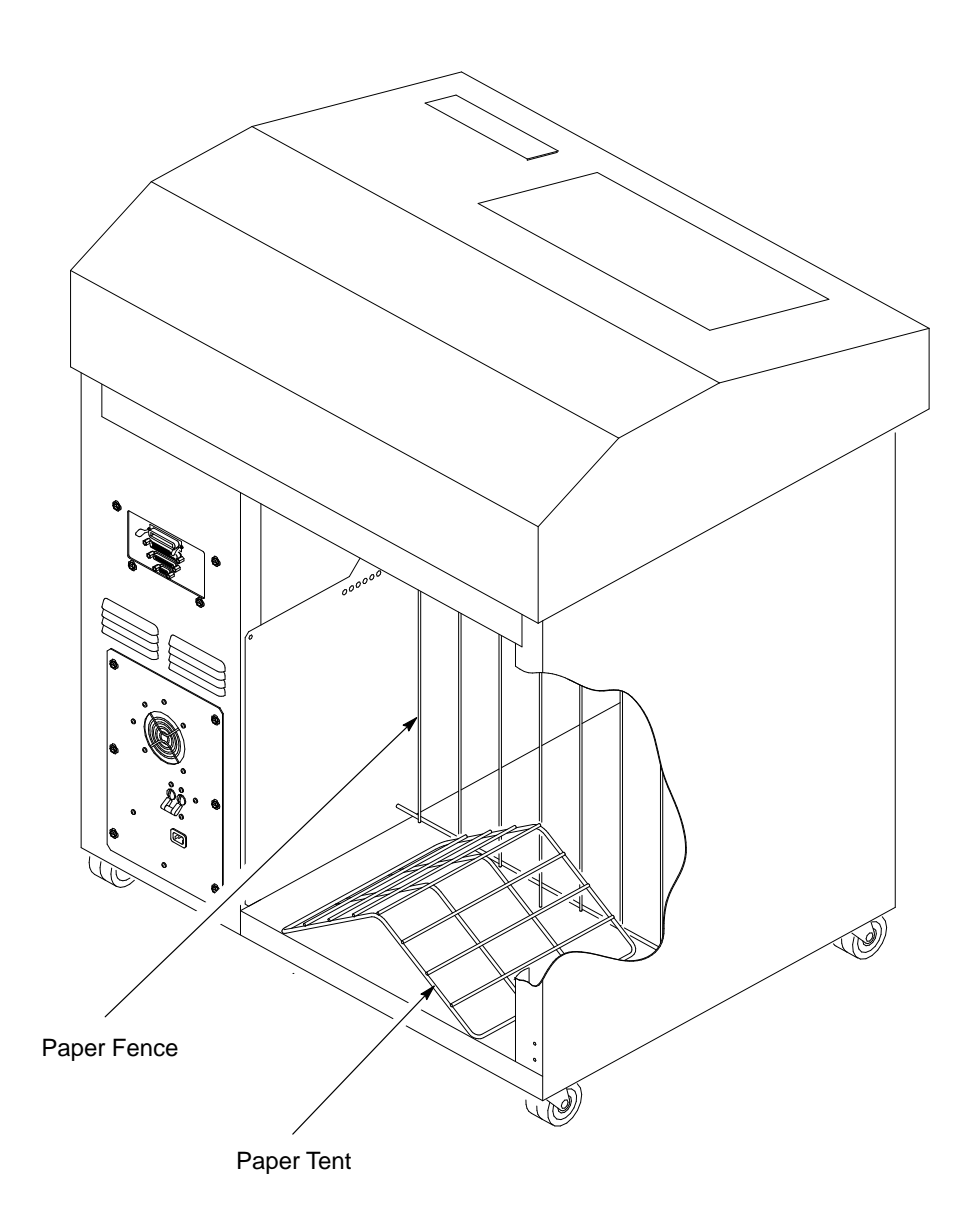

**Figure 2–8. LG12: Installing the Paper Tent**

#### **Install the Paper Tent**

- 6. Open the back cover.
- 7. Remove the bubble packaging and cardboard piece from the paper tent.
- 8. Place the tent inside the printer.

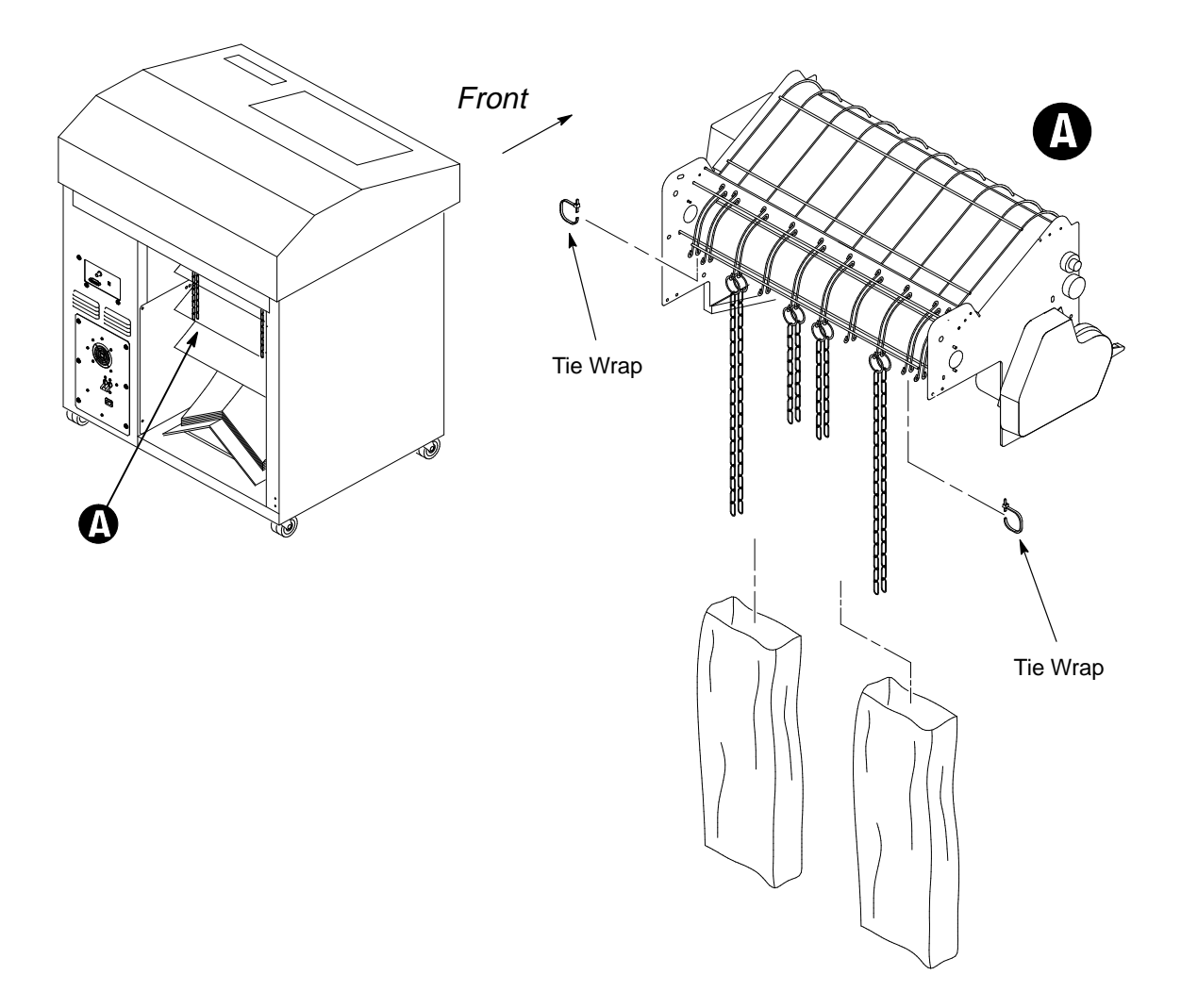

**Figure 2–9. LG12: Releasing Paper Chains**

#### **Release LG12 Paper Chains**

- 1. Open the back cover if it is closed.
- 2. Cut the tie wraps and release the paper chains from the bags at the rear of the printer frame. Remove the tie wraps and bags.
- 3. Make sure each chain hangs freely, with no kinks or knots.
- 4. Close the back cover.

#### **Connect the Interface and Power Cables**

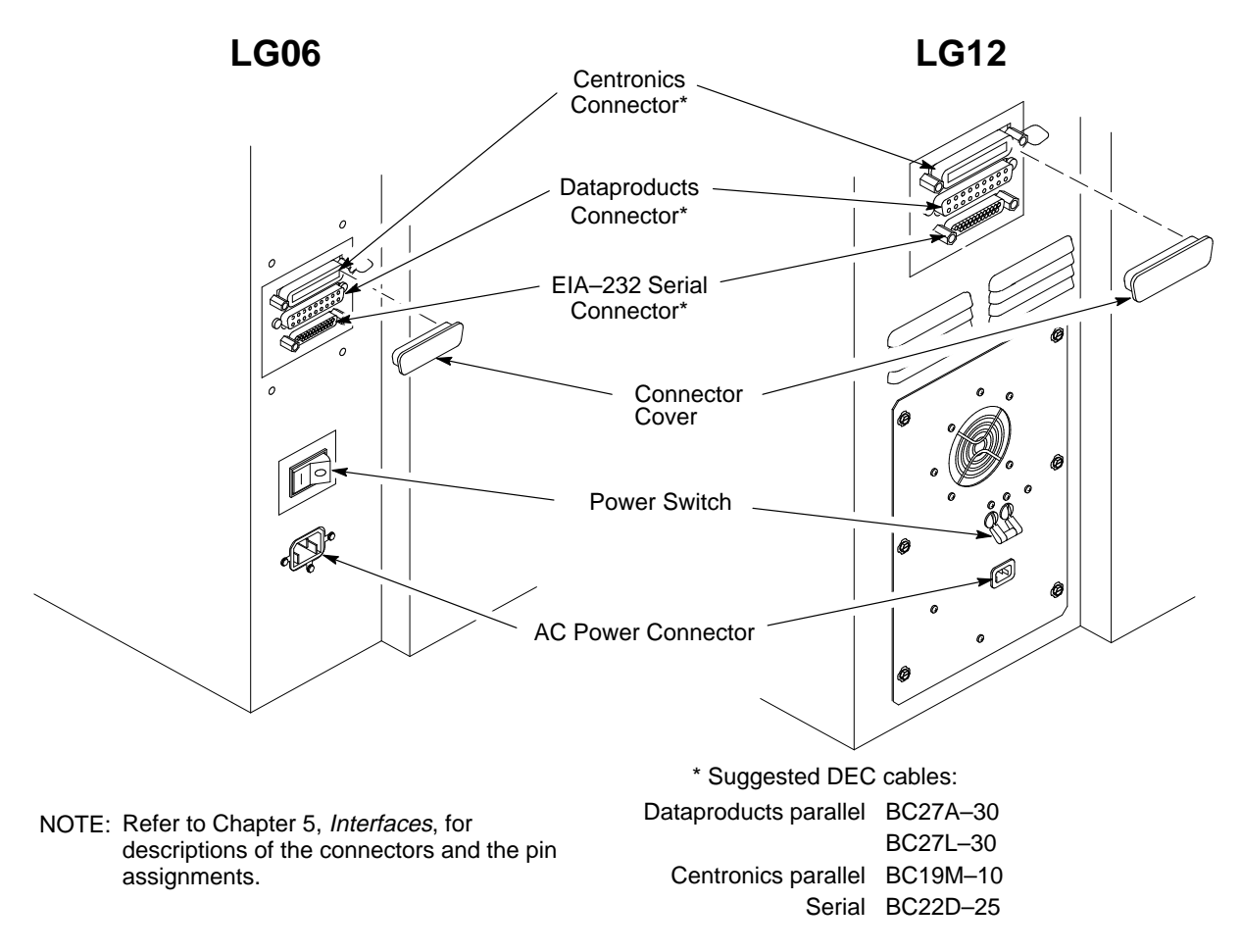

**Figure 2–10. Cable Connections**

- 1. Make sure the voltage source at the printer site conforms to the requirements specified on page 2–2.
- 2. Verify that the printer power switch is set to off.
- 3. Connect the power cord to the printer's AC power connector and to the AC line receptacle. (See Figure 2–10.)
- 4. Connect the interface cable (not supplied with the printer) to the appropriate printer interface connector and to the host computer.
- 5. Install the supplied connector covers on the unused interface connectors.
- 6. Refer to Chapter 4 to configure the printer interface.

**NOTE:** Control panel switches and indicators are described in Chapter 3, "Operating the Printer."

To test your printer:

- 1. Turn the printer on (page 3–3).
- 2. Install the ribbon (page 3–20).
- 3. Load full–width (132 column) computer paper (page 3–10).
- 4. Set top–of–form (page 3–16).
- 5. Press the ON LINE switch to place the printer off–line. "Off–line/Emulation" displays.
- 6. Open the printer cover. Press the DOWN switch, then repeatedly press the NEXT switch until "Emulation/Self Test" displays.
- 7. Press UP and DOWN simultaneously to unlock the panel. "Unlocked" displays briefly. (If "Locked" displays, simply press UP and DOWN again.)
- 8. Press ENTER; this selects the self test emulation. An asterisk (\*) appears after the display message. ("Emulation/Self Test \* " displays.)
- 9. Press the DOWN switch, then press the NEXT switch until "Self Test ASCII Swirl" displays.
- 10. Press the R/S (Run/Stop) switch: Shifted lines of the ASCII character set will print across the full width of the paper.
- 11. Press the R/S switch to stop the print test.
- 12. Press **C**LEAR. The printer returns to the off–line state, and "Off–line/Emulation" displays.
- 13. Press DOWN, then press NEXT until the desired emulation appears. (For example: "Emulation/LG06")
- 14. Press ENTER to select the emulation. An asterisk (\*) appears after the display message. (For example: "Emulation/LG06 \* ")
- 15. Simultaneously press the UP and DOWN switches to lock the ENTER switch. "Locked" displays briefly.
- 16. Close the printer cover.
- 17. Examine the print quality: Printed characters should be fully formed and of uniform density. If the test does not run or characters appear malformed, contact your authorized service representative.
- 18. Press the ON LINE switch to place the printer on–line.

# **3 Operating the Printer**

## **Chapter Contents**

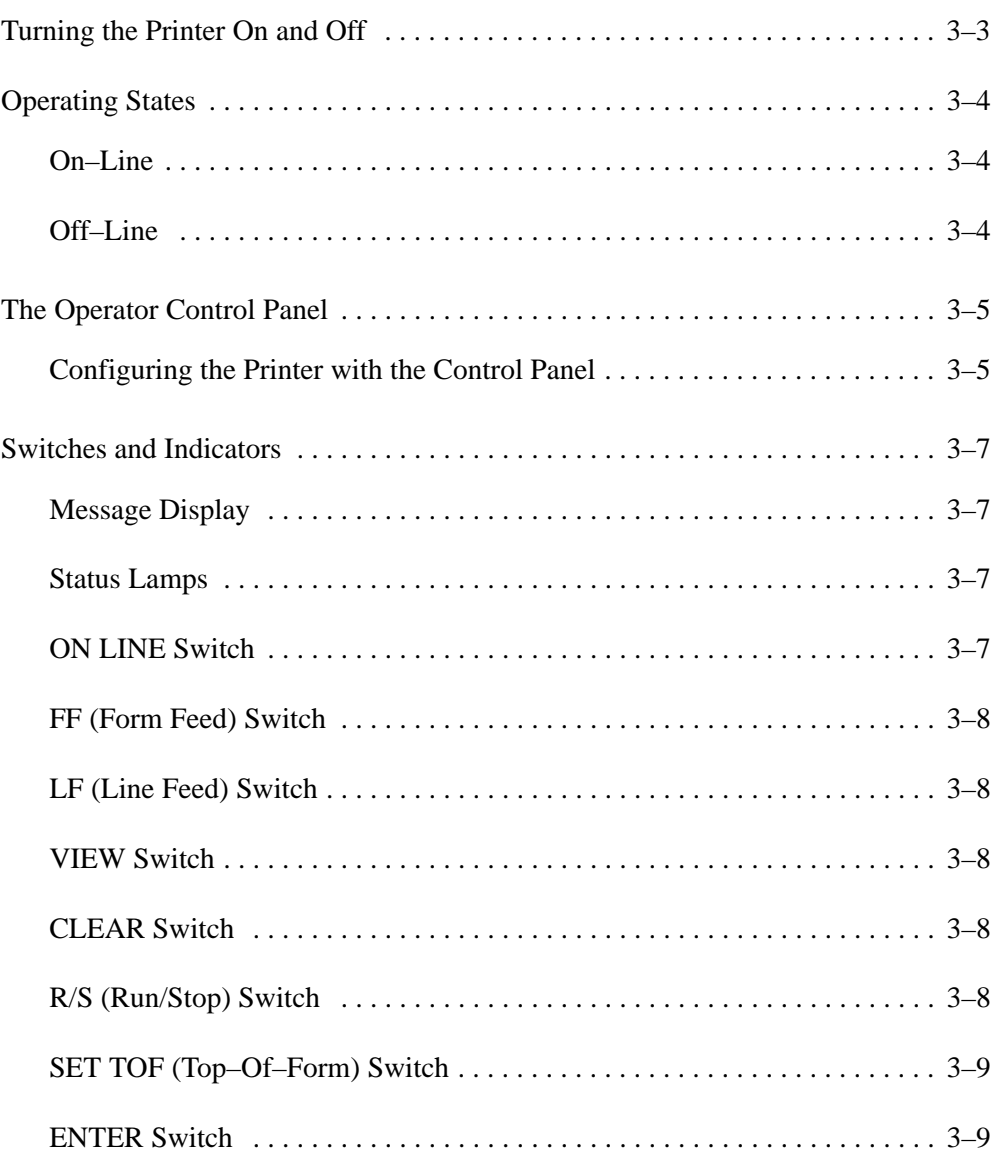

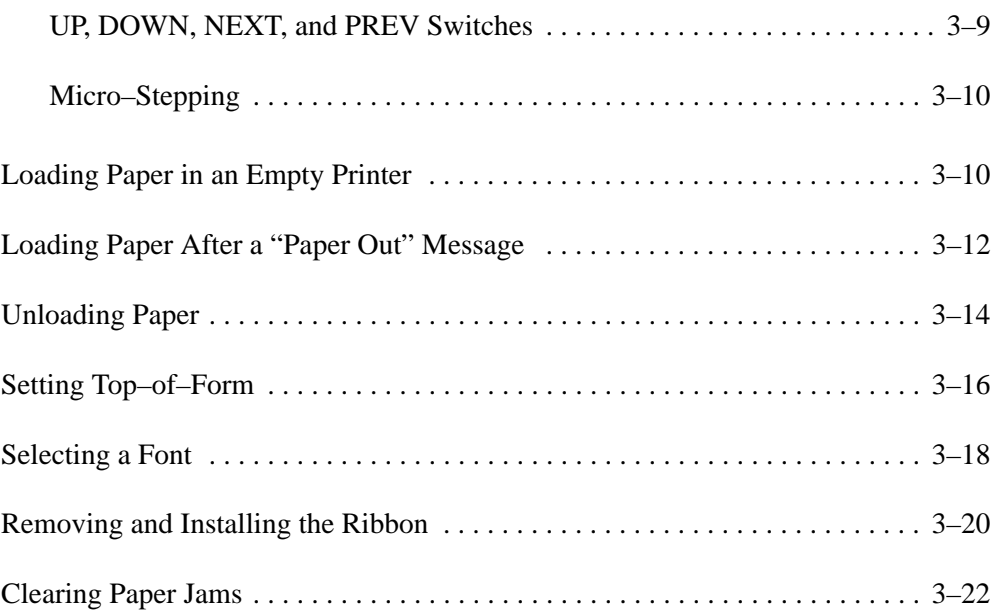
#### **To Turn the Printer On:**

- 1. Make sure the printer is installed and plugged into a power source in accordance with the instructions in Chapter 2, *Installation*.
- 2. Set the power switch to the on position. (See Figure 3–1.)

#### **To Turn the Printer Off:**

- 1. Make sure all print jobs are finished.
- 2. Set the power switch to the off position. (See Figure 3–1.)

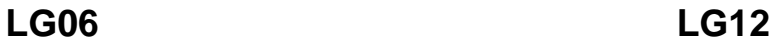

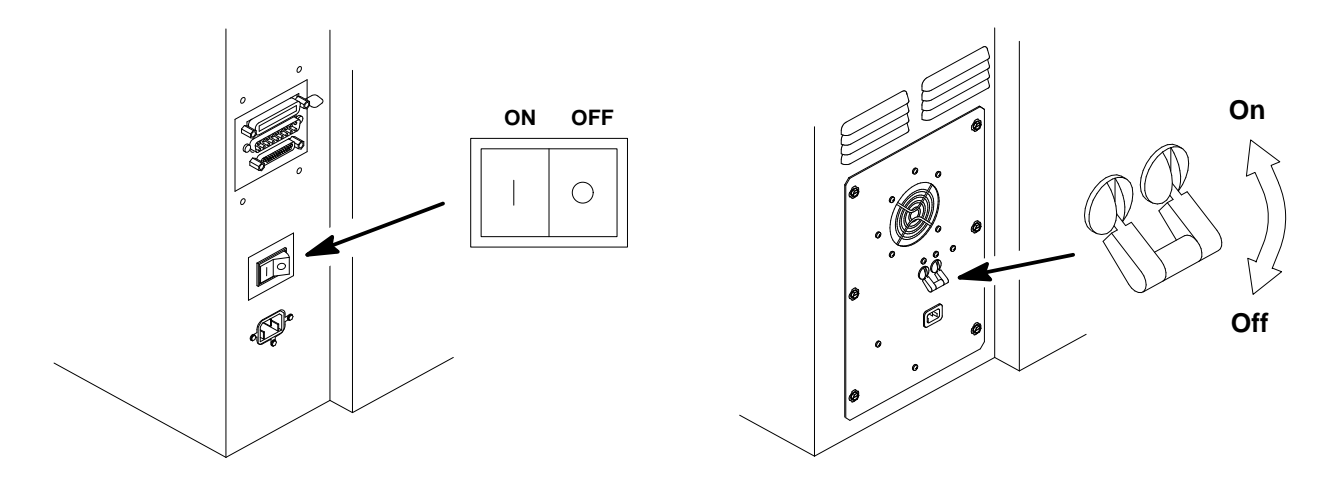

**Figure 3–1. Power Switch**

#### **On–Line**

On–line refers to the printing state. When the printer is on–line, it is ready to receive data and control commands from the host computer, and it prints the data immediately.

The message display on the operator control panel displays "On–Line." The printer must be on–line to receive data from the host computer.

#### **Off–Line**

Off–line refers to the non–printing state. When the printer is off–line, communication between the printer and the host computer is temporarily stopped and the message "Off–line/Emulation" appears on the display.

Set the printer off–line to perform the following non–printing tasks:

- Load paper
- Adjust paper tractors
- Advance paper
- View forms
- Replace ribbon
- Change the font
- Set or advance to top–of–form
- Change printer emulation
- Run printer self-tests
- Display or change configuration
- Enter hex dump mode

The operator control panel is at the front of the printer. (See Figure 3–2.) With the printer cover closed, the status lamps, message display, and four switches governing normal printer operation are accessible. With the printer cover raised, eight more switches are accessible. The eight additional switches are used to set printer operating parameters, run self tests, and set paper position. You also use the operator control panel to clear a fault condition and resume printing.

The printer will not provide immediate switch response when it is printing or receiving data from the host.

### **Configuring the Printer with the Control Panel**

Certain operating characteristics must be set in the printer so that it can communicate with the host computer and print data. The process of determining and setting these characteristics is called printer configuration.

Dedicated function keys on the control panel and menus stored in printer firmware are used to configure the printer. Additional menu selections and display messages are also incorporated to allow for special Digital functions.

Printer configuration is covered in Chapter 4, *Printer Configuration*.

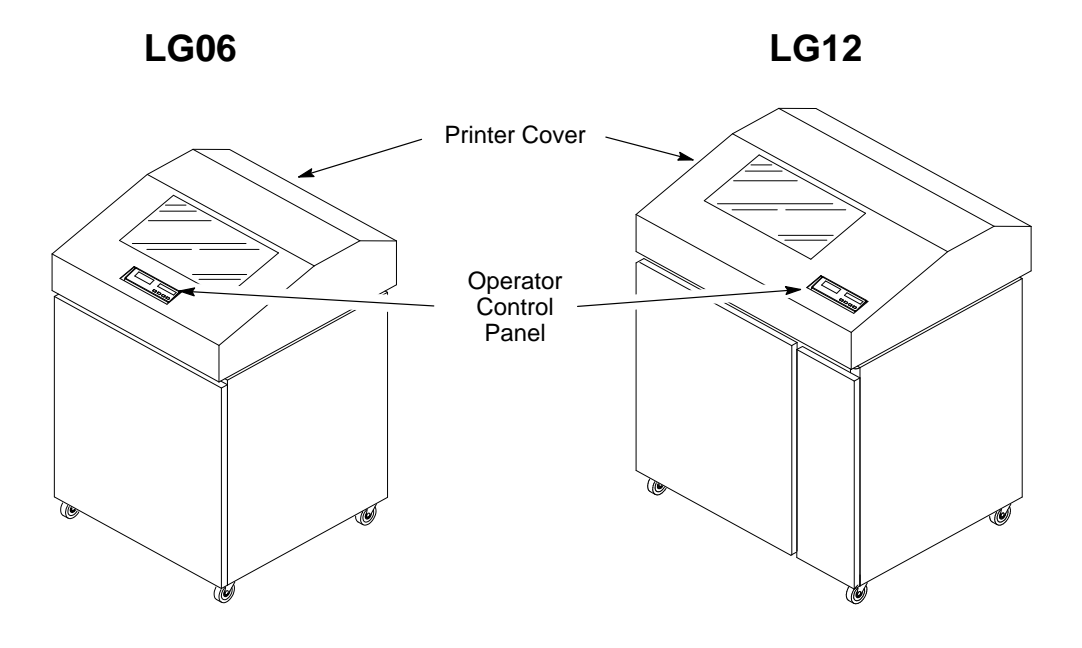

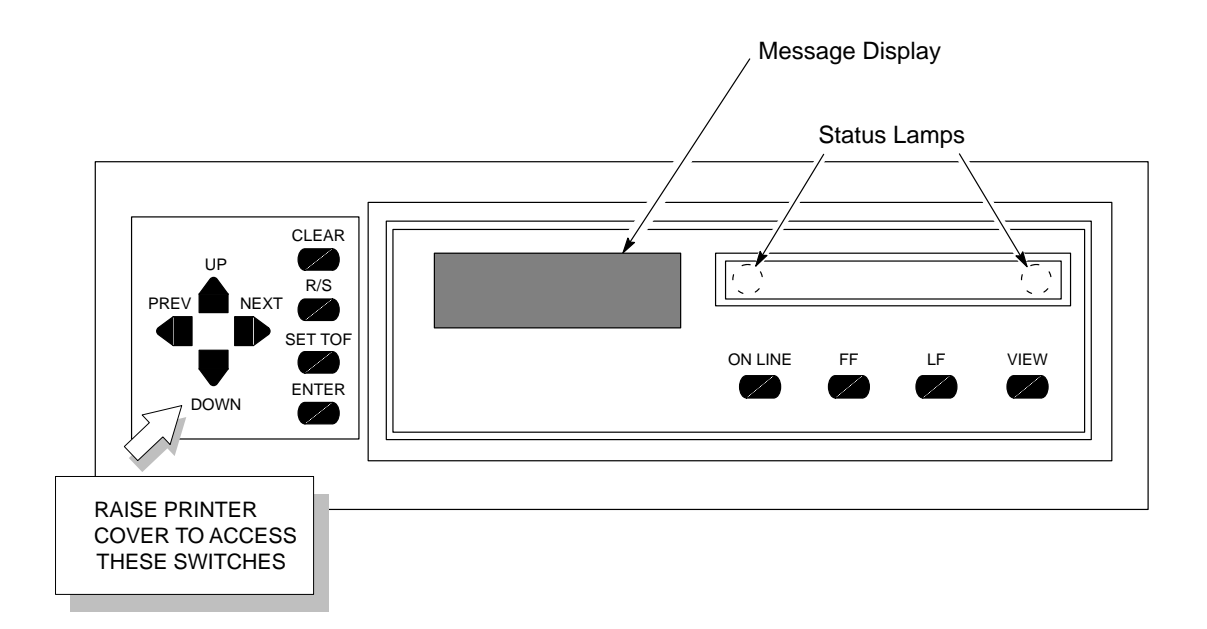

**Figure 3–2. Operator Control Panel**

Control panel switches allow you to change printer operating states and other tasks. The status lamps illuminate to signal various operating conditions. This section describes the function of every switch and indicator on the operator control panel.

See Figure 3–2 for the locations of control panel switches and indicators.

#### **Message Display**

The message display is a 2–line by 16–character alphanumeric liquid crystal display (LCD). During normal operation, it shows the print state (on–line or off–line) and displays configuration parameter options. If a fault condition occurs, it displays a fault message.

#### **Status Lamps**

Two status lamps illuminate continuously when the printer is on–line to the host and are off when the printer is off–line.

The status lamps flash alternately if a fault condition exists in the printer.

#### **ON LINE Switch**

The ON LINE switch toggles the printer on–line and off–line.

When the printer is on–line, it is ready to receive data and control commands from the host computer, and prints the data immediately.

To take the printer off–line, press the ON LINE switch when the printer is on–line. The interface to the host computer becomes busy and input character processing stops. (Printing may continue for a maximum of two seconds.) The display then reads: "Off–Line/Emulation".

To return the printer on–line, simply press the ON LINE switch again. The display then reads: "On–Line".

The printer must be off–line to change printer configuration or to run self–tests. The printer will automatically go off–line if a fault occurs.

#### **FF (Form Feed) Switch**

This switch is active only when the printer is off–line. Press FF to advance the paper to the top–of–form of the next page. Any unprinted data remaining in the print buffer will print before the paper moves.

This switch is not active during a fault condition.

#### **LF (Line Feed) Switch**

This switch is active only when the printer is off–line. Press this switch to advance the paper to the top of the next print line. Any unprinted data remaining in the buffer will print before paper motion occurs.

This switch is not active during a fault condition.

#### **VIEW Switch**

This switch is active only when the printer is off–line. Press this switch to advance the paper for viewing through the window on the printer cover. Press VIEW again to move the paper back into the print position.

#### **CLEAR Switch**

The CLEAR switch operates only when the printer is off–line. If a fault condition occurs, an error message appears on the display and the status lamps flash alternately. Correct the problem, then press the CLEAR switch to tell the printer that a fault condition has been corrected. When all faults are corrected, the display indicates the printer is off–line. If CLEAR is pressed when a configuration parameter value is displayed, the printer returns to off–line status ("Off–line/Emulation").

#### **R/S (Run/Stop) Switch**

R/S performs the following functions:

- With a diagnostic test showing on the display, press R/S to start the test. Press R/S again to stop the test.
- Simultaneously press the Clear and R/S switches to reset the printer to the last saved configuration.

• With "Off–line/Print Config" showing on the display, press R/S to print out the current configuration. (Refer to Chapter 4, *Printer Configuration*.)

#### **SET TOF (Top–Of–Form) Switch**

The SET TOF switch functions only when the printer is off–line. It moves the paper backwards from the top–of–form notch to the print station. (See page 3–16.)

This switch is not active during a fault condition.

#### **ENTER Switch**

The ENTER switch loads the value shown on the message display into printer RAM and indicates this by displaying an asterisk (**\***) to the right of the value. The previous value is replaced by the displayed value.

The ENTER switch must be unlocked before making configuration changes. Simultaneously press UP and DOWN when the display shows "Off–line Emulation" to lock and unlock the ENTER switch. (This sequence protects against accidental reconfiguration.) No other switches are affected by this action. The display reads either "Unlocked" or "Locked" for one second, then returns to "Off–line Emulation."

Resetting the printer or turning the power off and on automatically locks the ENTER switch.

#### **UP, DOWN, NEXT, and PREV Switches**

Simultaneously press UP and DOWN to lock and unlock the ENTER switch.

The UP, DOWN, NEXT, and PREV switches also display configuration parameter main menus, submenus, and diagnostic tests. A value shown on the display with an asterisk (**\***) is the currently active parameter value retained in printer memory. (Refer to Chapter 4, *Printer Configuration*.)

**NOTE:** When the printer is off–line, configuration menus and parameter values may be viewed at any time, but they may only be changed by unlocking and using the ENTER switch. The ENTER switch loads a displayed value into printer RAM. This switch can only be unlocked when the printer is off–line.

#### **Micro–Stepping**

Micro–steps are small vertical paper movements you can make at the control panel by pressing a key combination. In Digital emulation, paper will move 1/600 inch. In Proprinter and Epson emulations, paper will move 1/72 inch. To micro–step the paper, take the printer off–line and simultaneously press the LF and NEXT switches.

# **Loading Paper in an Empty Printer**

**NOTE:** Paper specifications are in Appendix B.

- 1. If the printer is on–line, press the ON LINE switch to place it off–line. Raise the printer cover.
- 2. Raise the forms thickness lever all the way. (See Figure 3–3.) Open both tractor gates.
- 3. Open the cabinet front door and align the paper supply with the label on the floor of the cabinet. Feed the paper up through the paper slot until it appears behind and above the ribbon mask.
- 4. Load the paper on the tractor sprockets and close the tractor gates. Press the tractor locks down, slide the tractors to align the paper and to remove slack in the paper. Use the paper scale on the shuttle cover to align or center the paper as desired. (You can also use the paper scale to count print columns.) Lift the tractor locks to lock them.
- 5. Press FF four times to ensure that the paper is feeding and stacking properly. Make sure the first sheet clears the paper guide chains without snagging.
- 6. If you need to make fine adjustments to the left margin, turn the horizontal adjustment knob.
- 7. Close the forms thickness lever and the front door.
- 8. Set the top–of–form (page 3–16).

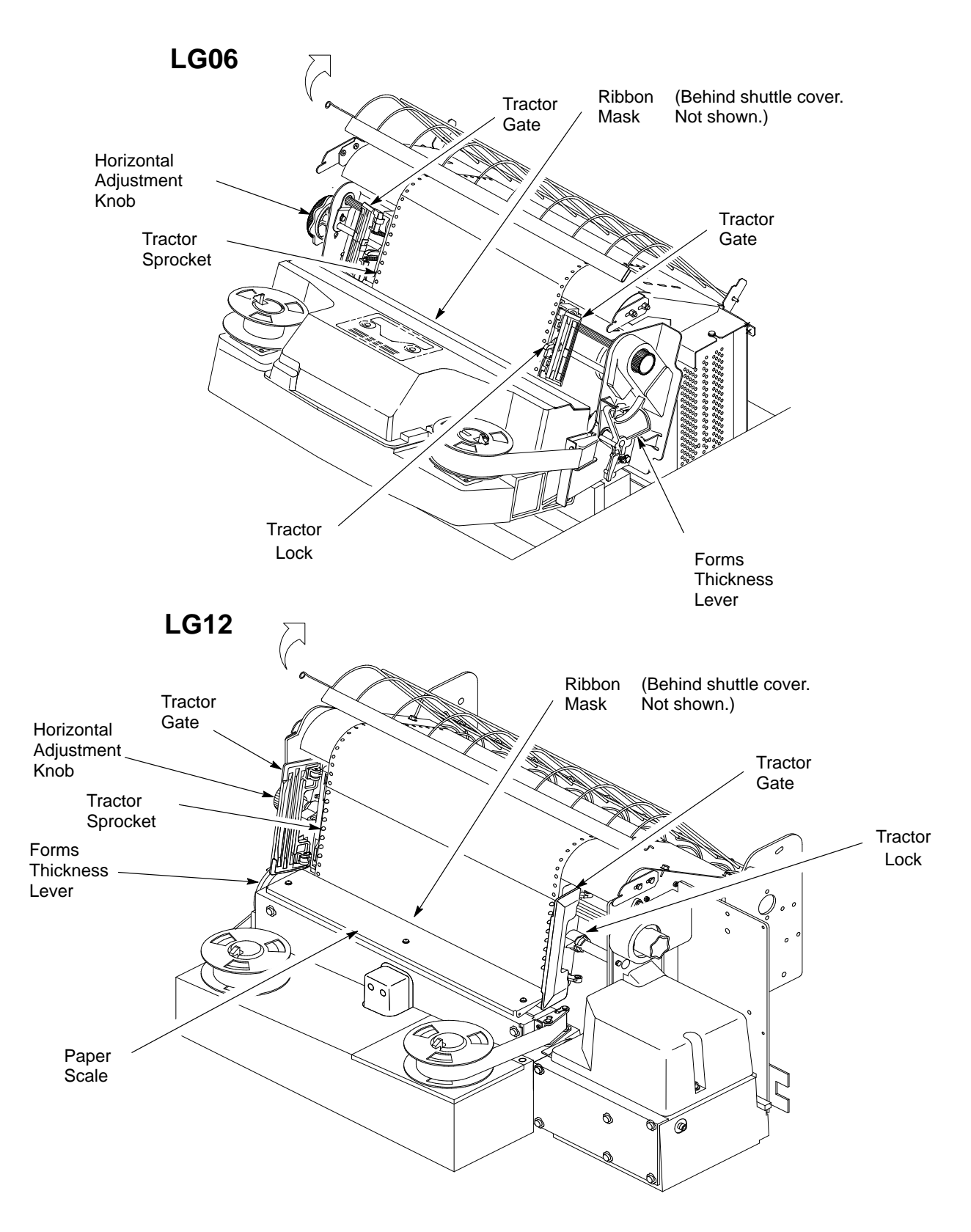

**Figure 3–3. Loading and Unloading Paper**

- **NOTE:** This procedure allows you to load paper without having to reset the top–of–form.
- 1. Raise the printer cover.
- 2. Raise the forms thickness lever all the way. (See Figure 3–4.)
- 3. Press the CLEAR switch to silence the alarm.
- 4. Open the floor cabinet front door and align the paper supply with the label on the floor of the cabinet.
- 5. Without removing the existing paper, feed the new paper up through the paper slot until it appears behind and above the ribbon mask, but in front of the existing paper. You may have to gently press the existing paper back.
- 6. Line up the edge of the new paper with the perforation of the existing paper.
- 7. Open the right tractor gate by swinging it out. Lay the new paper over the existing paper on the tractor sprockets and close the right tractor gate.
- 8. Open the left tractor gate by swinging it out. Lay the new paper over the existing paper on the tractor sprockets and close the left tractor gate.
- 9. Close the forms thickness lever and the front door.
- 10. Press the ON LINE switch to place the printer on–line. Resume printing.

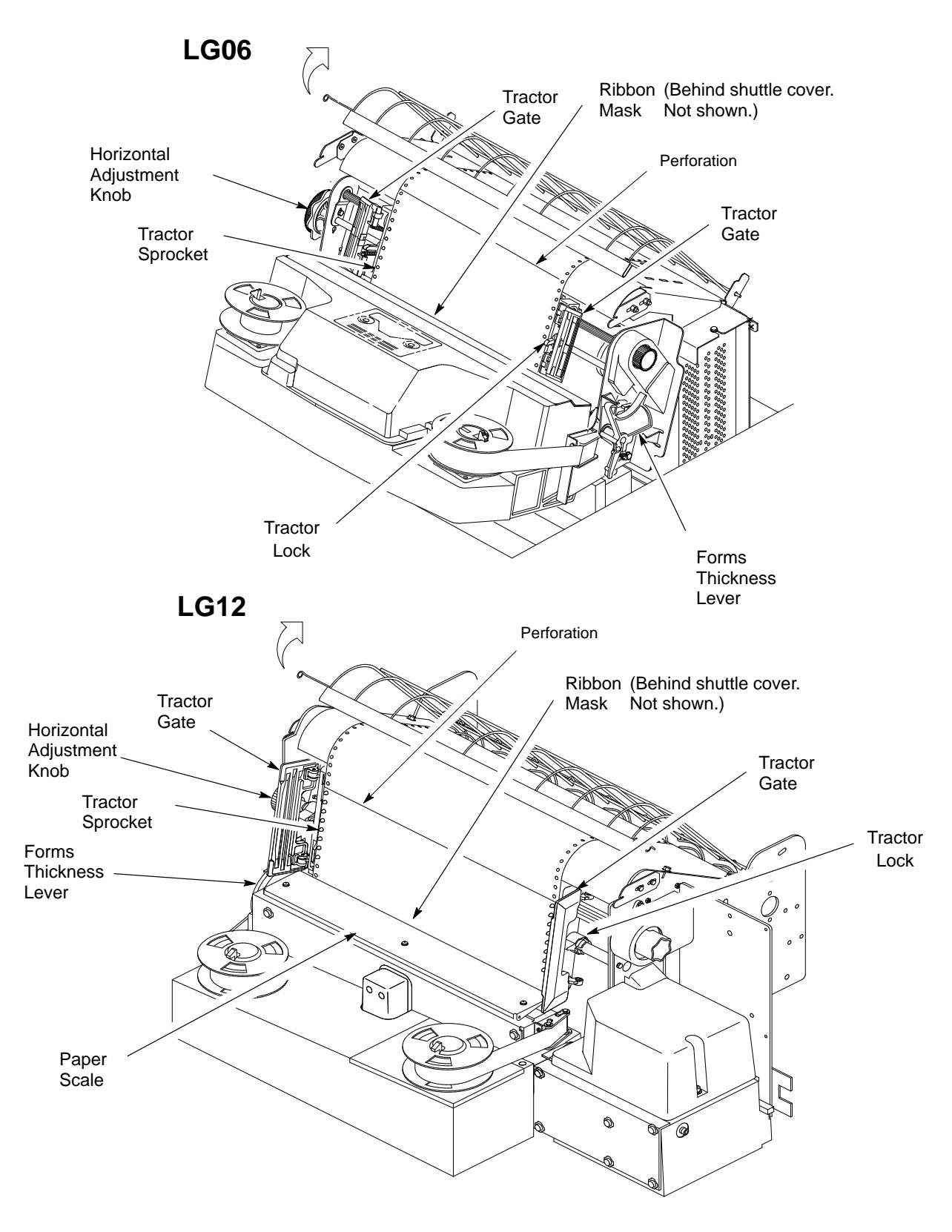

**Figure 3–4. Loading and Unloading Paper**

- 1. If the printer is on–line, press the ON LINE switch to place it off–line. Raise the printer cover.
- 2. Open the printer cabinet front door and tear off the paper near the paper slot.
- 3. Fully raise the forms thickness lever. (See Figure 3–5.) When it is completely opened, you will hear a beep and a fault condition exists.
- 4. Open both tractor gates and remove the paper from the tractor sprockets.
- 5. Gently pull the paper up through the paper slot. Be careful not to let paper perforations or sprocket holes snag on the ribbon mask behind the shuttle cover.
- 6. Unload the stacked paper from the cabinet floor.

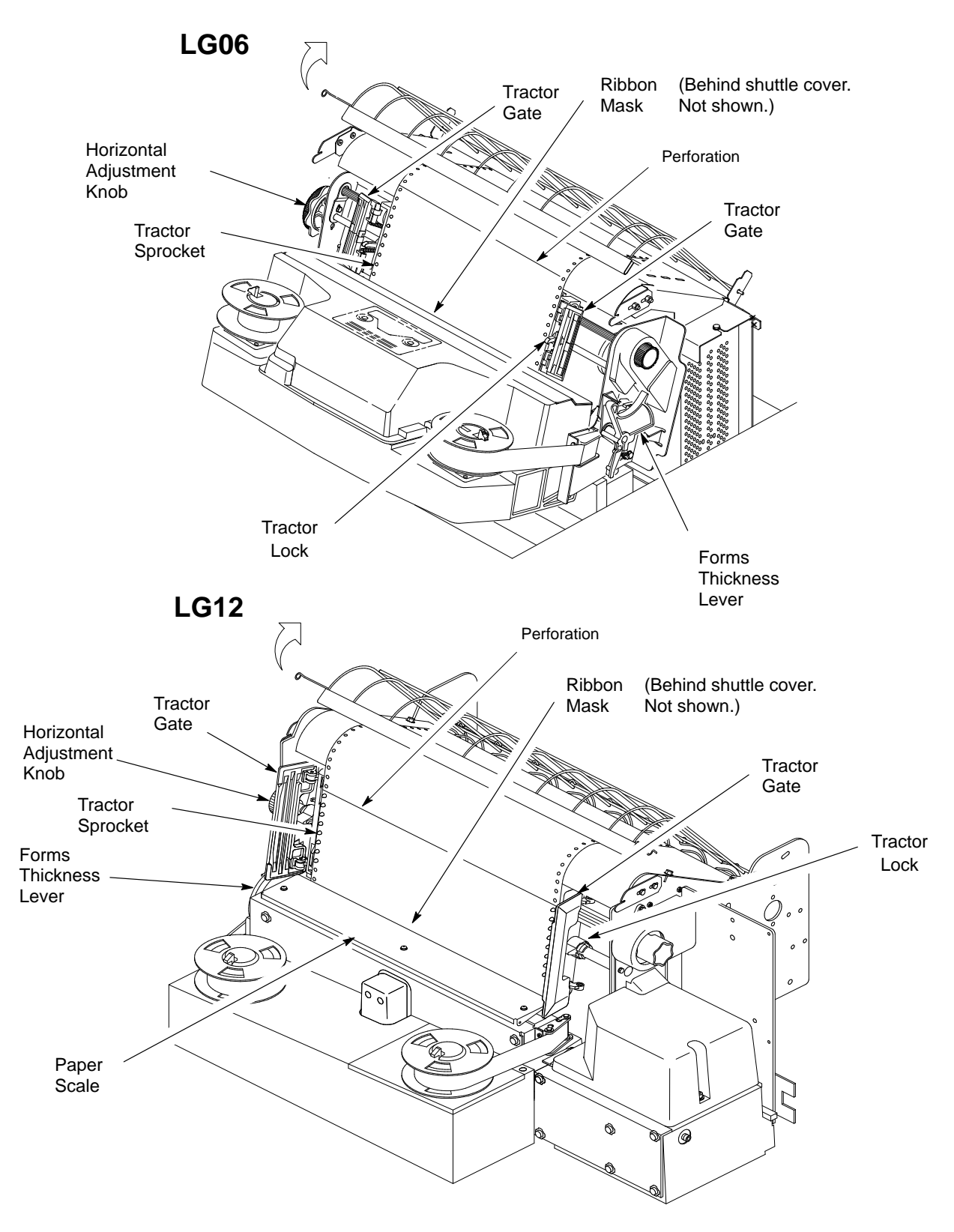

**Figure 3–5. Loading and Unloading Paper**

# **Setting Top–of–Form**

Top–of–form (TOF) determines where the first line of print will appear. (One–half inch below the paper perforation is a commonly used location.) Unless otherwise configured, the printer assumes you are using paper that is 11 inches long. (To select other form lengths at the control panel, refer to Chapter 4, *Printer Configuration*.)

Refer to Figure 3–6 and follow these steps:

- 1. If the printer is on–line, press the ON LINE switch to place it off–line. Raise the printer cover.
- 2. Make sure several sheets of paper extend past the tractors. If necessary, press the FF switch twice to feed a couple of sheets beyond the tractors and into the paper guide assembly.
- 3. Fully raise the forms thickness lever. When it is completely opened, you will hear a beep and a fault condition exists.
- 4. Rotate the vertical position knob to set the center of the first printable line at the TOF indicator on the left tractor gate.
- 5. Set the forms thickness lever to match the paper thickness you are using. (A is recommended for thin paper, B for medium, and C for thicker paper.) Adjust until you have the desired print quality. The fault condition clears automatically.
- **NOTE:** If the forms thickness lever is set incorrectly, wavy vertical lines will print. If it is over–tightened, excessive friction may cause the shuttle to smear ink, tear the paper, damage labels, or incorrectly position forms.
- 6. Press and release the SET TOF switch. The paper reverse feeds to the print position and the message display reads "Off–Line/Emulation."
- 7. Close the printer cover.
- 8. Press the ON LINE switch to place the printer on–line.

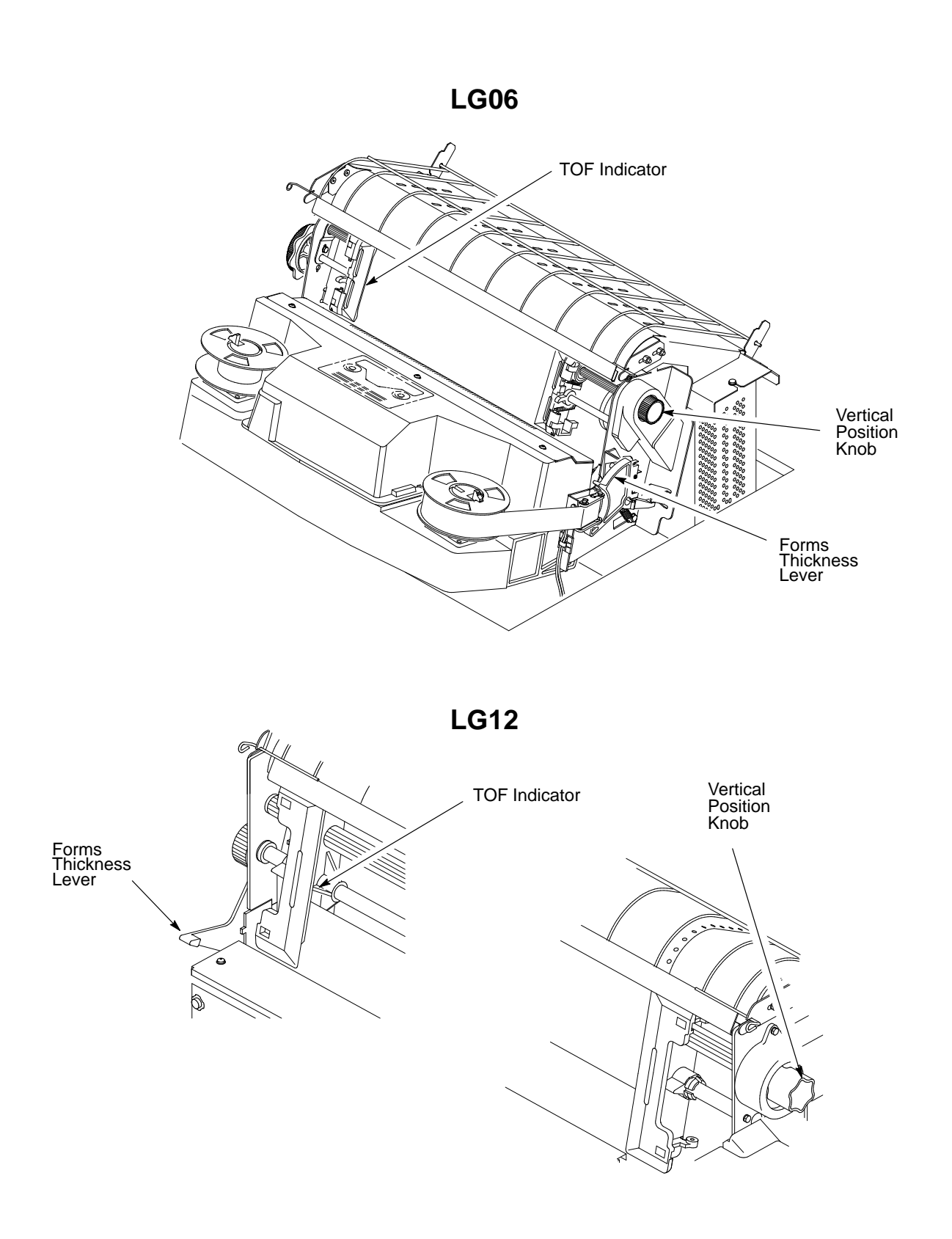

**Figure 3–6. Setting Top–of–Form**

**NOTE:** The procedure below selects a font in Digital emulation. The procedure is the same for the Proprinter XL and Epson FX emulations, but the font options differ. (Both procedures are charted on the Configuration Diagram in Chapter 4, *Printer Configuration*.)

To select a font from the control panel:

- 1. If the printer is on–line, press the ON LINE switch to place it off–line.
- 2. Raise the printer cover.
- 3. Press UP and DOWN simultaneously to unlock the ENTER switch. "Unlocked" displays momentarily. (If "Locked" displays, simply press UP and DOWN again.)
- 4. Press DOWN. "Emulation/LG06 \* " displays.
- 5. Press DOWN. "LG06/Font" displays.
- 6. Press DOWN. "Font/Style" displays.
- 7. Press DOWN. "Style/[font]" displays.
- 8. Press NEXT or PREV to cycle through the font options. DP 10 6 is default. The first number is characters per inch; the second number is lines per inch. The font options are abbreviated on the display:  $DP = Data Processing$  $CORESPON = Correspondence$ COMPRESS = Compressed  $HS = High Speed$ OCR A = Optical Character Recognition, Set A OCR B = Optical Character Recognition, Set B
- 9. When the desired font shows on the display, press ENTER. An asterisk (\*) appears on the display, indicating that this font will print.
- 10. Press CLEAR to return the printer to off–line status. The display reads "Off–Line/Emulation."
- 11. Press UP and DOWN simultaneously to lock the ENTER switch. "Locked" displays momentarily.
- 12. Close the printer cover.
- 13. Press the ON LINE switch to place the printer on–line.
- 14. To make the font selection occur automatically when the printer is turned on, save the printer configuration. (Refer to Chapter 4, *Printer Configuration*.)
- **NOTE:** You can also select a font with control codes, which are discussed in Chapters 7, 8, and 9. Sending these codes overrides the font selected at the control panel.

**NOTE:** Ribbon specifications are in Appendix B.

- 1. If the printer is on–line, press the ON LINE switch to place it off–line.
- 2. Raise the printer cover.
- 3. Remove the old ribbon:
	- a. Fully raise the forms thickness lever (See Figure 3–7).
	- b. Unlatch both ribbon spools and carefully lift them off the hubs. Raise the ribbon out of the ribbon path. Discard the ribbon and spools.
- 4. Install the new ribbon:
	- a. Place new ribbon spools on the hubs with the ribbon to the outside, as shown in Figure 3–7.
	- b. Press each spool down until the latch snaps in place.
	- c. Thread the ribbon around the two ribbon guides and through the ribbon path, as shown in the diagram on the hammer bank cover or ribbon deck. Manually turn the ribbon spools to ensure that the ribbon tracks correctly in the ribbon path.
- 5. Set the forms thickness lever to match the paper thickness you are using. (A is recommended for thin paper, B for medium, and C for thicker paper.)
- 6. Close the printer cover.
- 7. Press the ON LINE switch to place the printer on–line.

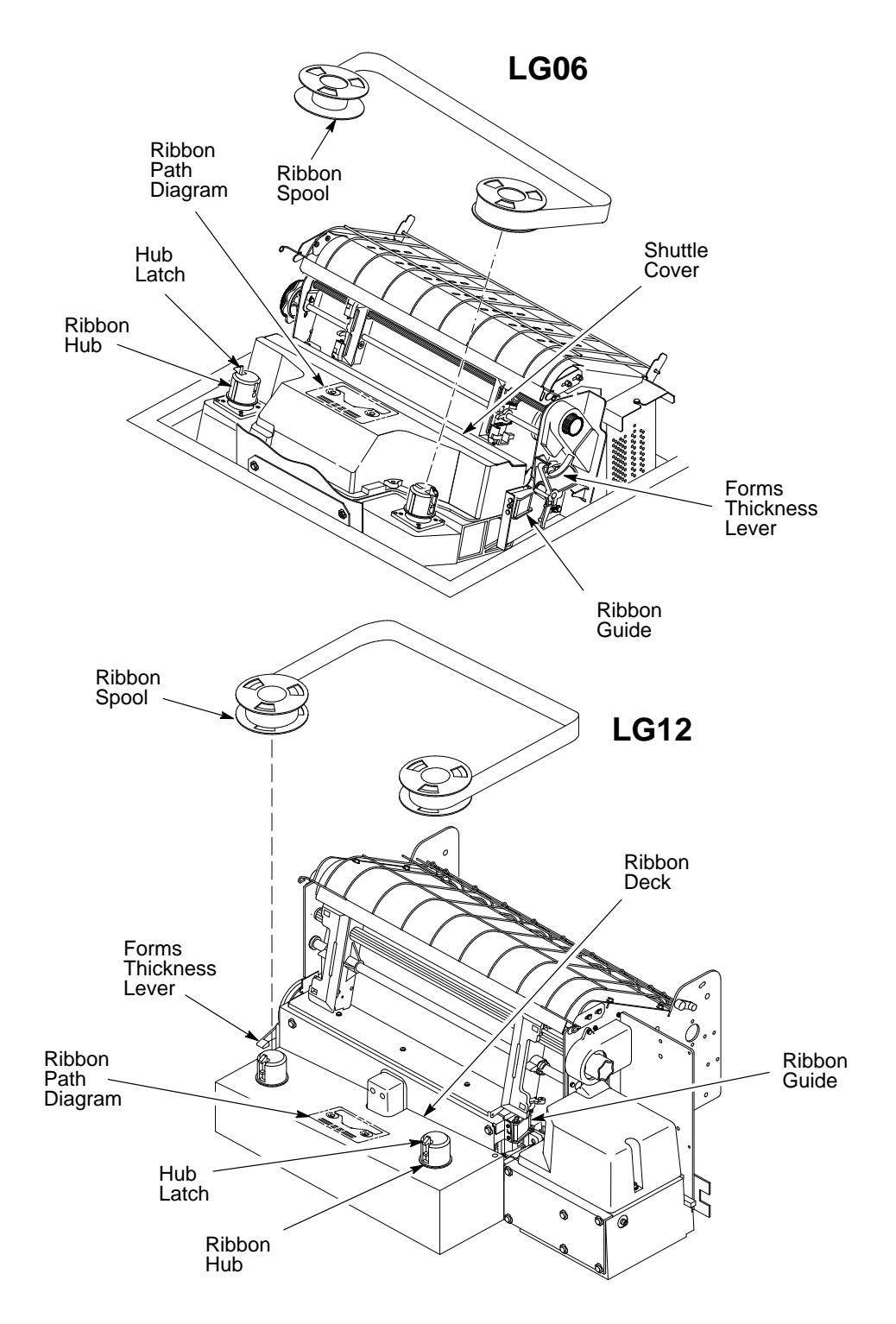

**Figure 3–7. Removing and Installing the Ribbon**

- 1. Open the floor cabinet front door and tear off the paper near the paper slot.
- 2. Open the printer cover.
- 3. Fully raise the forms thickness lever.
- 4. Open both tractor gates and remove the paper from the tractor sprockets.
- 5. Open the paper fence.
- 6. Gently pull the paper up through the paper slot. Slide the paper over the paper guide assembly and down into the paper stacking area in the rear of the cabinet.
- 7. Check the paper path for bunched or torn paper. Remove any pieces of paper in the paper path.
- 8. Check the narrow passageway between the face of the platen and the ribbon mask for bits of torn paper or ribbon lint. Check the holes in the ribbon mask surrounding each hammer tip. Gently remove paper or lint particles with a wooden stick or pair of tweezers. (Do not pry or apply force to the hammer tips.)
- 9. Check that the ribbon mask has not been deformed in such a way as to block the paper path. (If the ribbon mask is damaged or bent, contact an authorized service representative.)
- 10. Press CLEAR to clear the "Paper Jam" fault message.
- 11. Close the paper fence.
- 12. Load paper (page 3–10).

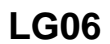

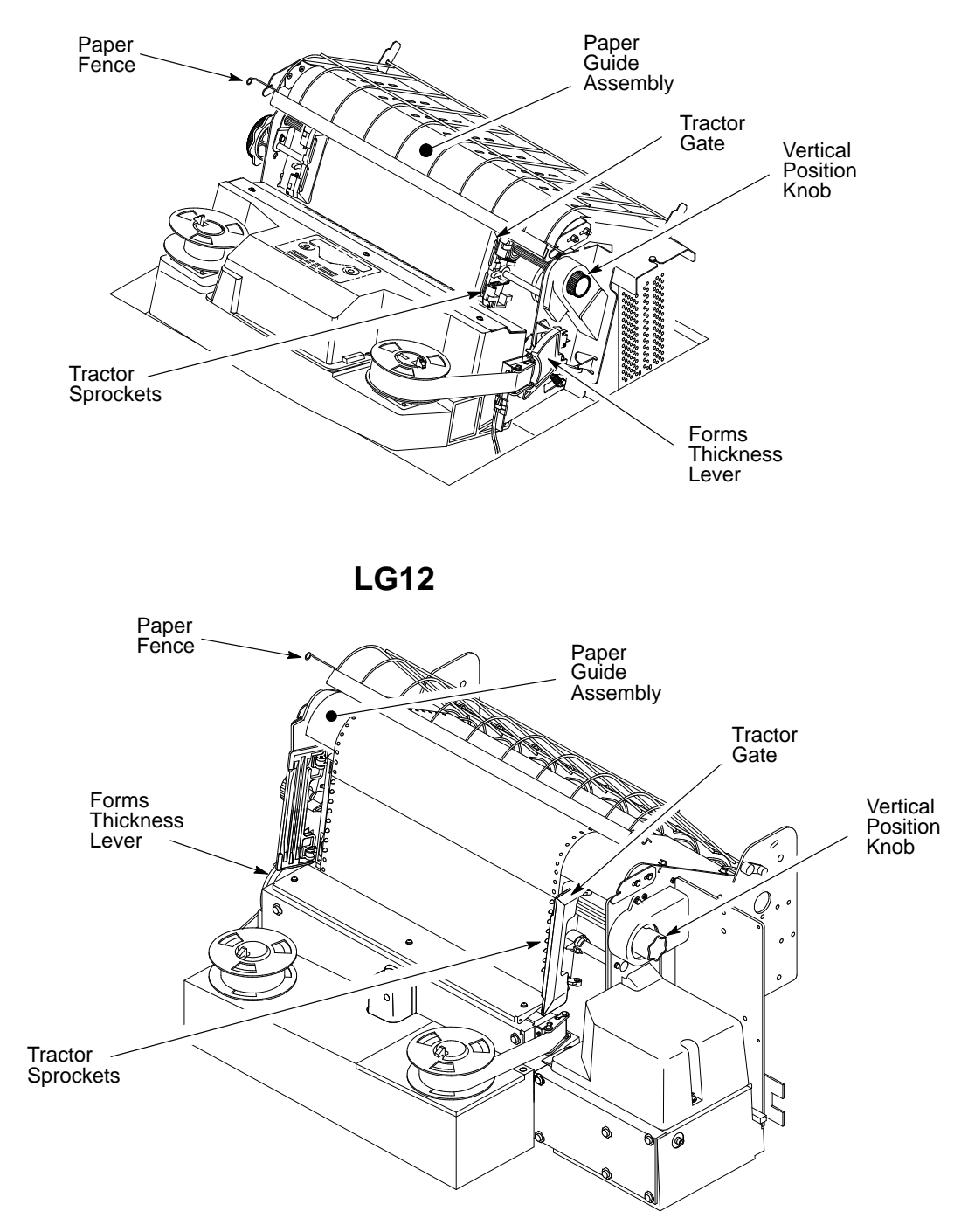

**Figure 3–8. Clearing Paper Jams**

# **4 Printer Configuration**

# **Chapter Contents**

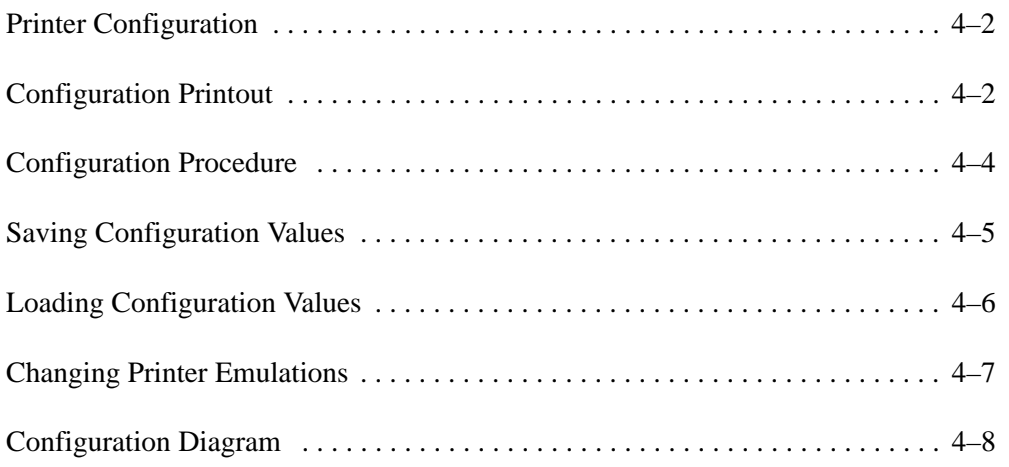

#### **IMPORTANT**

**Configuration directly affects printer operation. Do not change the configuration of your printer until you are thoroughly familiar with the procedures in this chapter.**

Configuration refers to the operating properties that define how the printer responds to signals and commands received from the host computer. These properties, the configuration parameters, are set to match the operating characteristics of the host computer system.

Most configuration parameters are selected at the control panel. Some parameters can be set either by a control code from the host computer or at the control panel. In such cases, a host–generated command will override the control panel selection. (If you save configuration values after such an override, the control code value is saved, not the value you selected at the control panel.)

## **Configuration Printout**

The configuration printout lists the configuration parameters currently in use. Figure 4–1 shows a typical configuration printout. When the printer exits configuration printout mode all print attributes are canceled. All other format parameters remain unaffected.

To obtain a configuration printout:

- 1. If the printer is on–line, press the ON LINE switch to place it off–line. Raise the printer cover.
- 2. Press the UP and DOWN switches simultaneously to unlock the panel. "Unlocked" appears momentarily.
- 3. Press NEXT until "Off–line/Print Config" appears on the message display.
- 4. Press the R/S (Run/Stop) switch. The configuration listing prints.
- 5. Press UP and DOWN simultaneously to lock the panel. "Locked" appears momentarily.
- 6. Press CLEAR and close the printer cover.

P4980A FONT Version 2.902B, 24–SEP–1992 Part No. 151029 CCB RTPU Version 2.05C, 01–Apr–1993 Part No. 151262 600–9 PFC Version 4.00E, 02–Apr–1993 Part No. 134727 P9/CCB RSP Version 3.01A, 01–Apr–1993 Part No. 134726 CCB–DX DPU Version 2.00C, 04–Mar–1993 Part No. 134710 Emulation LG06 Font<br>Style DP 10 6 Character Set DEC Multinat'l U.S. ASCII Vert. Forms Bot Frm 66/6"<br>Top Mrg 0/6" Top Mrg Bot Mrg 66/6" Horiz. Forms **Left Mrg** 0" Right Mrg 13.2" Autowrap No  $CR = CR$  $LF$  = LF Unsol. Reports? No Interface Serial EIA–232 9600 Baud Word Length 8 Stop Bits 1 Parity None Data Term Ready True Request to Send On–Line and BNF Reverse Channel **On–Line** and BNF Print Engine Unidirectional No PMD Fault Yes Paperout Adjust 128 dots Panel Language English Statistics ON: 18.9 Hrs Print: 4.7 Hrs Print Strokes 1396722 Print Lines 720880 11" Pages 2533 Phase Value 86

7. Press the ON LINE switch to place the printer on–line.

**Figure 4–1. Typical Configuration Printout**

# **Configuration Procedure**

Use the following procedure to configure the printer from the control panel:

- 1. Obtain a configuration printout (page 4–2).
- 2. Determine the parameter values that must be changed to meet your requirements. The Configuration Diagram (page 4–8) shows all menus and parameter values.
- 3. Take the printer off–line by pressing the ON LINE switch. Open the printer cover.
- **NOTE:** The ENTER switch must be unlocked to change a configuration value. (You can examine—but not change—the current configuration by leaving the ENTER switch locked.)
- 4. Press UP and DOWN simultaneously to unlock the ENTER switch. "Unlocked" appears briefly on the message display. (If "Locked" appears, simply press UP and DOWN again.)
- 5. Locate the desired menu by pressing DOWN and then NEXT or PREV until the menu name appears on the display. Use the Configuration Diagram (page 4–8) as your road map.
- 6. Locate the desired value in the menu by pressing DOWN, then pressing NEXT or PREV until the desired value appears on the display.
- 7. Press ENTER when the desired value shows on the message display. (An asterisk [ \* ] will appear next to the value, indicating it is now the active value.)
- 8. Press UP, then NEXT or PREV to move to the next desired menu. Repeat steps 6 and 7.
- 9. After you have made all required parameter changes, press CLEAR. The display goes to "Off–line Emulation." Press NEXT until "Off–line Save Config" displays. Press ENTER. This saves the parameter values as the power–up default values. (See "Saving Configuration Values" on page 4–5.)
- 10. Lock the ENTER switch by pressing UP and DOWN simultaneously. "Locked" appears briefly on the message display.
- 11. Close the printer cover.
- 12. Press the ON LINE switch to place the printer on–line. Your selected values are now active and will remain set as long the printer is not reset or cleared.

# **Saving Configuration Values**

When you save a set of configuration values they become the power–up default configuration.

To save a set of configuration values:

- 1. If the printer is on–line, press the ON LINE switch to take it off–line. "Off–line Emulation" appears on the message display.
- 2. Open the printer cover.
- 3. Press UP and DOWN simultaneously to unlock the Enter switch. "Unlocked" appears briefly on the message display. (If "Locked" appears, simply press UP and DOWN again.)
- 4. Press NEXT or PREV until "Off–line Save Config" appears on the display.
- 5. Press ENTER. The printer saves the parameters in nonvolatile memory then displays "Done."
- 6. Press CLEAR to return to "Off–line Emulation".
- 7. Press UP and DOWN simultaneously to lock the ENTER switch. "Locked" appears briefly on the message display.
- 8. Close the printer cover.
- 9. Press the ON LINE switch to place the printer on–line.

Configuration values saved using the Save Config menu (page 4–5) become the power–up default configuration. Although the factory settings remain permanently stored in printer memory, they are overridden by the last set of configuration values saved.

The Load Config menu then gives you the choice of loading either the saved or the factory configuration values.

**NOTE:** If you have not saved a set of configuration values, this procedure loads the factory value set.

To load a set of configuration values:

- 1. If the printer is on–line, press the ON LINE switch to take it off–line. "Off–line Emulation" appears on the message display.
- 2. Open the printer cover.
- 3. Press UP and DOWN simultaneously to unlock the Enter switch. "Unlocked" appears briefly on the message display.
- 4. Press NEXT or PREV until "Off–line Load" appears on the display.
- 5. Press DOWN, then press NEXT or PREV to select either "Load Saved" or "Load Factory".
- 6. Press ENTER when the desired selection displays. The printer loads the parameters then displays "Done".
- 7. Press CLEAR to return to "Off–line Emulation".
- 8. Press UP and DOWN simultaneously to lock the ENTER switch. "Locked" appears briefly on the message display.
- 9. Close the printer cover.
- 10. Press the ON LINE switch to place the printer on–line.

# **Changing Printer Emulations**

Emulation refers to the ability of the LG06 and LG12 to execute the commands of a Digital printer, an IBM Proprinter III XL, or an Epson FX 850/1050 series printer.

The Digital emulation is the default mode when the printer power is turned on, but you can select Proprinter or Epson emulations at any time.

To change printer emulations:

- 1. If the printer is on–line, press the ON LINE switch to place it in the off–line state. "Off–line Emulation" appears on the message display.
- 2. Open the printer cover.
- 3. Press UP and DOWN simultaneously to unlock the ENTER switch. "Unlocked" appears briefly on the message display.
- 4. Press DOWN to enter the emulation menu. The current emulation displays. (Default is Digital emulation.)
- 5. Press NEXT (or PREV) until the desired emulation displays.
- 6. Press ENTER.

The printer sets all configuration values associated with that emulation. The values are those previously saved when that emulation was selected. If no values were altered, the factory default values are loaded.

- 7. Press CLEAR to return to "Off–line Emulation."
- 8. Press UP and DOWN simultaneously to lock the ENTER switch. "Locked" appears briefly on the message display.
- 9. Close the printer cover.
- 10. Press the ON LINE switch to place the printer on–line to the host computer.

The Configuration Diagram is a series of block diagrams showing the configuration menu structure and the parameter options available in each menu. The Configuration Diagram begins on the next page.

## **How to Read the Configuration Diagram**

Boxes on the diagram represent the message display. Messages that appear on the display are printed inside the boxes. The letters outside the boxes represent control panel switches. When a switch is pressed, an arrow points to the displayed result.

The symbols used in the Configuration Diagram are summarized in Figure 4–2.

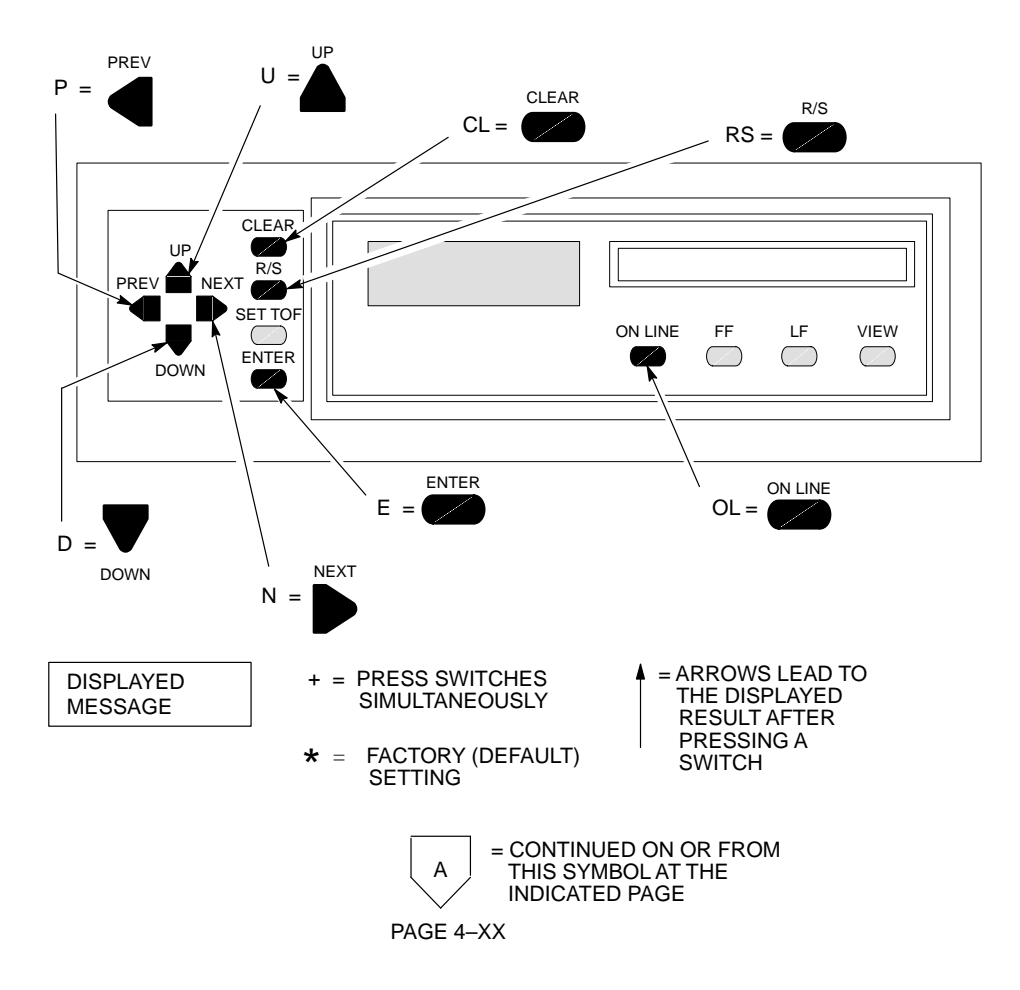

**Figure 4–2. Configuration Diagram Symbol Key** 

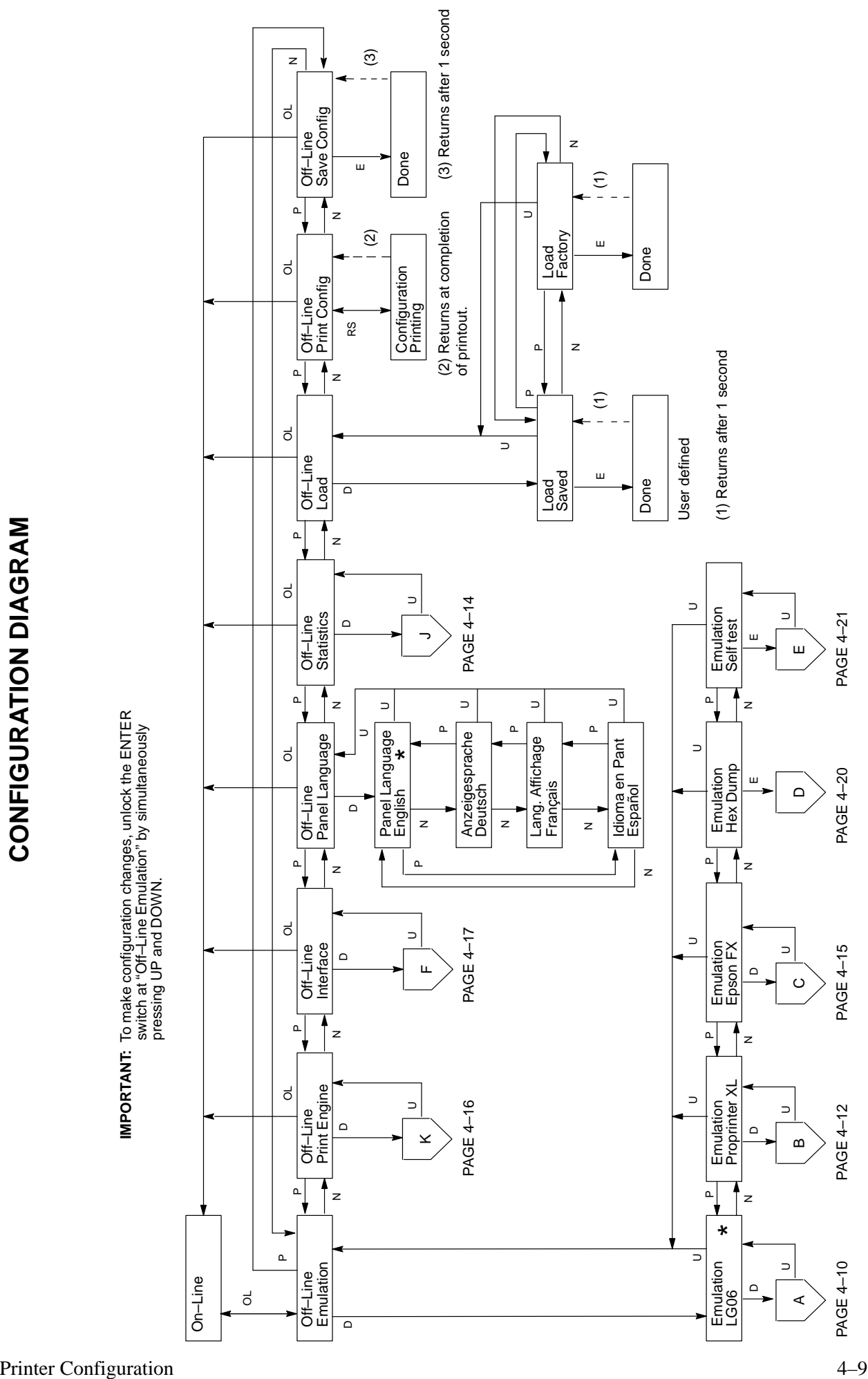

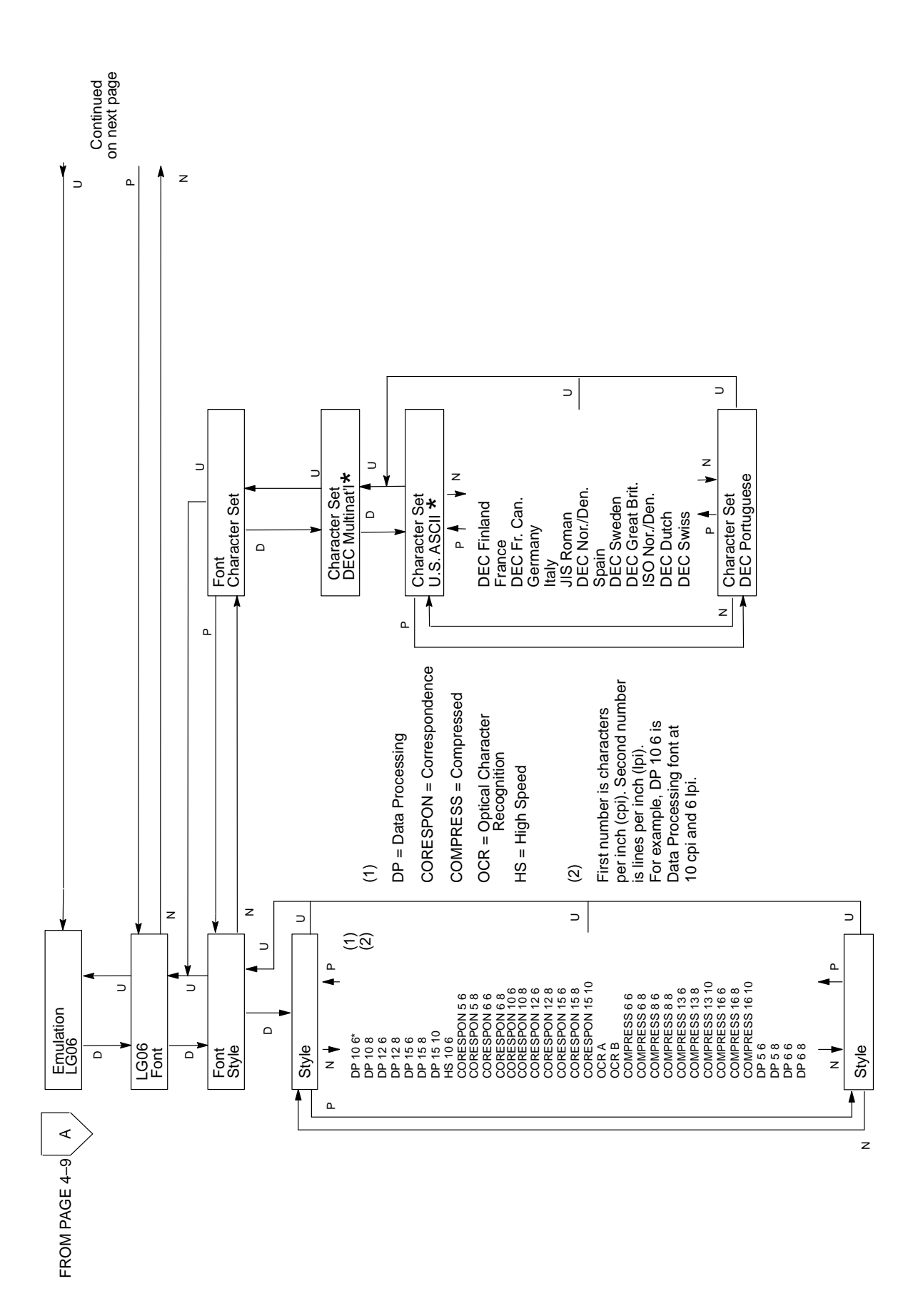

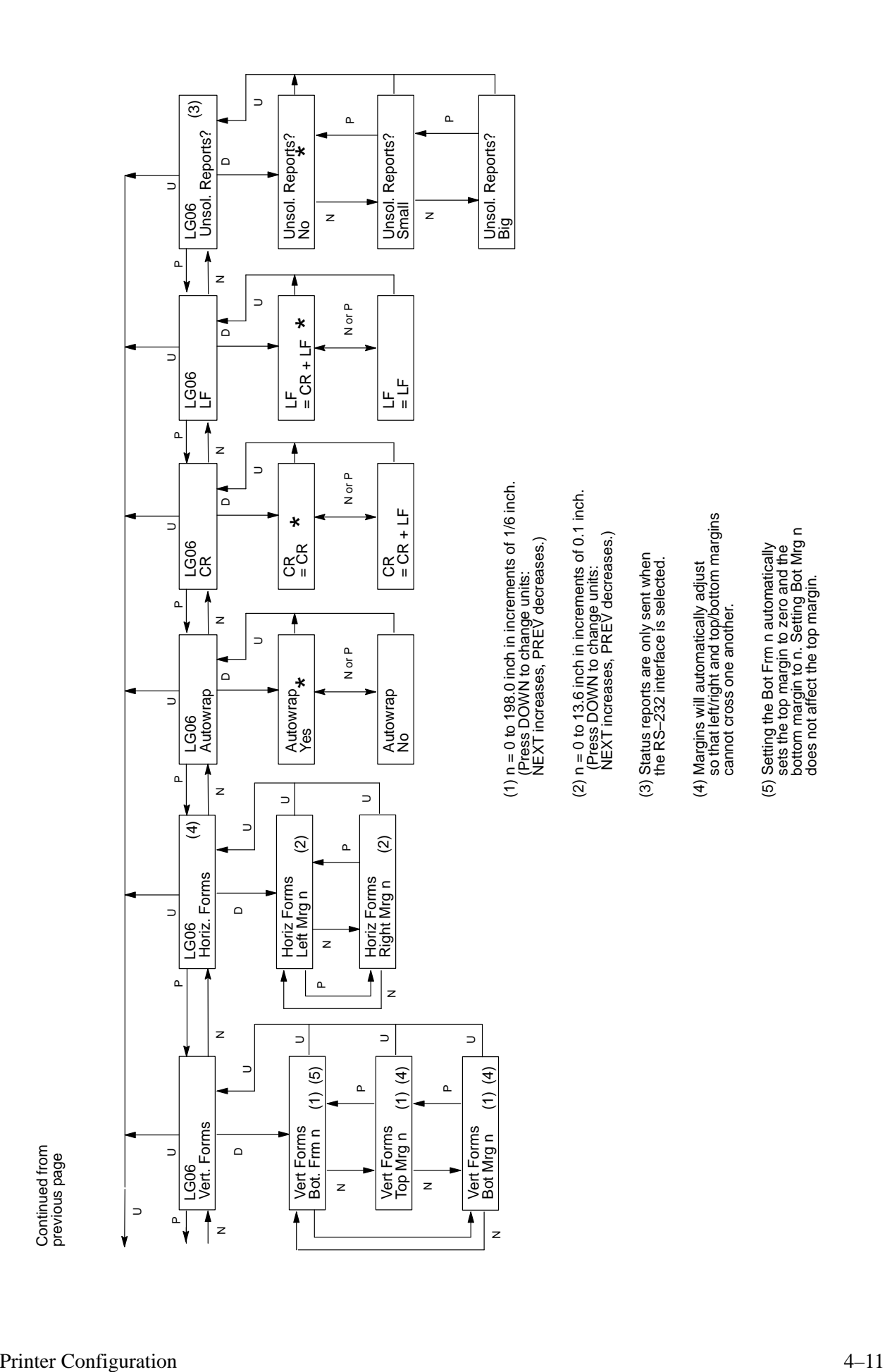

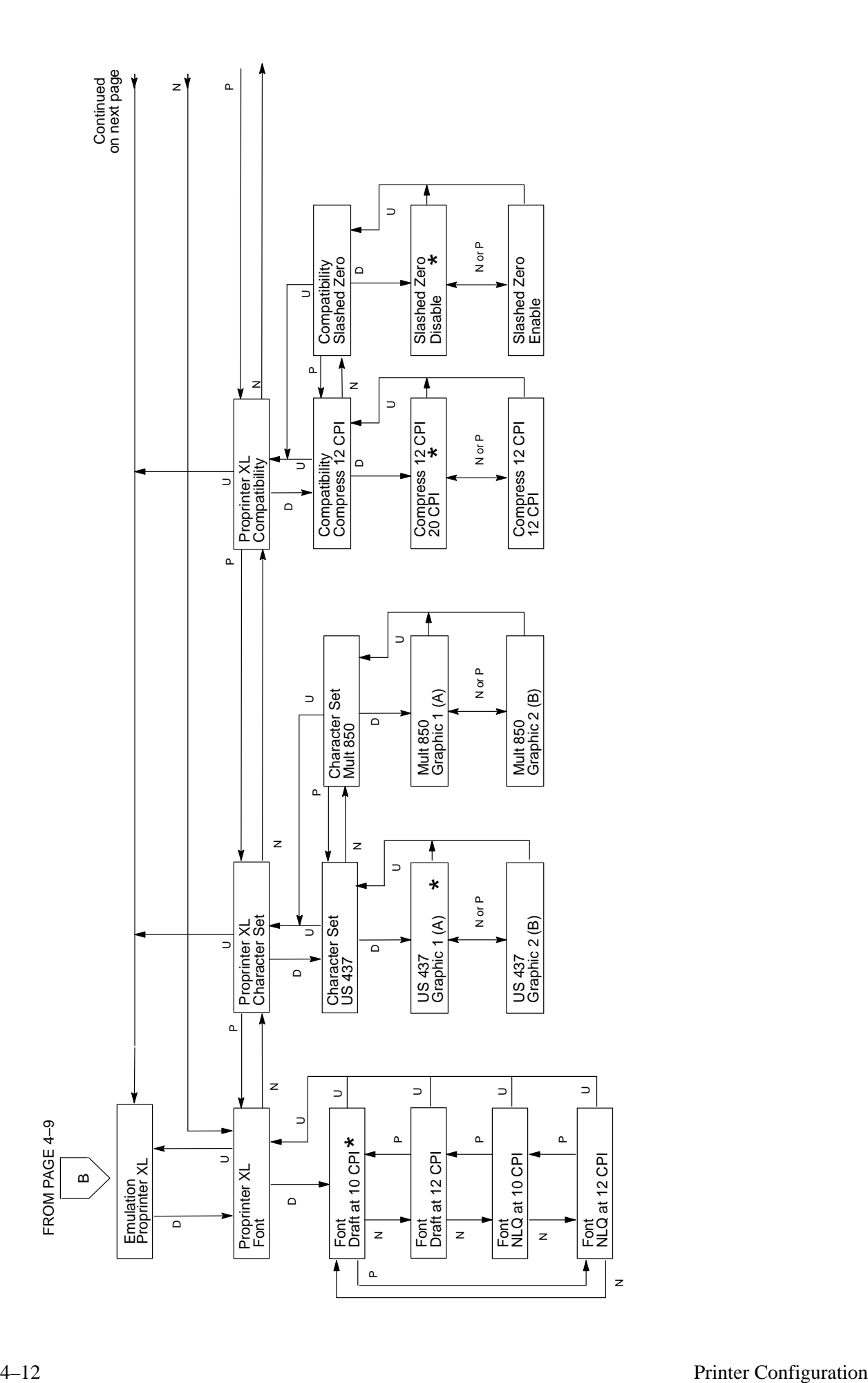

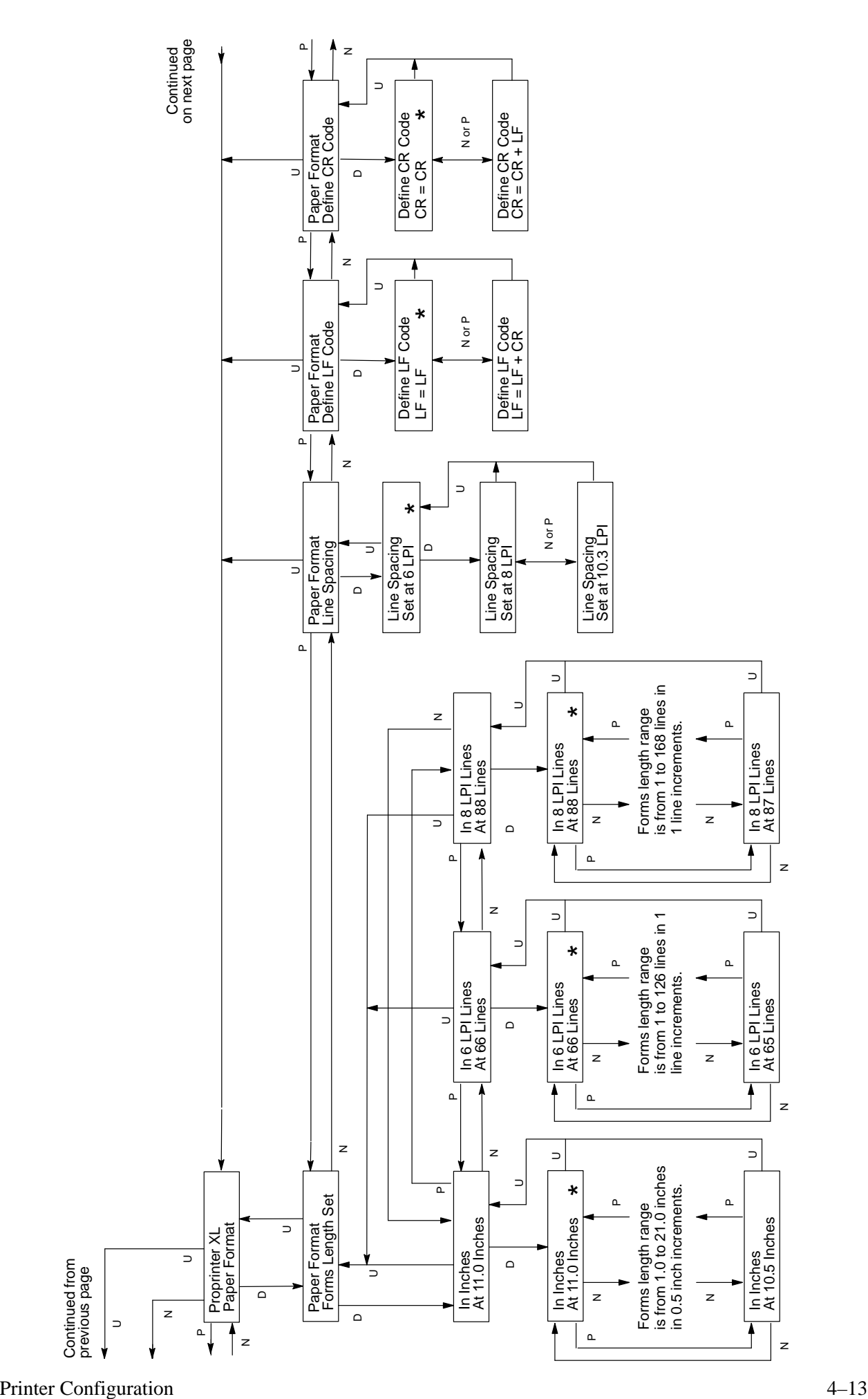

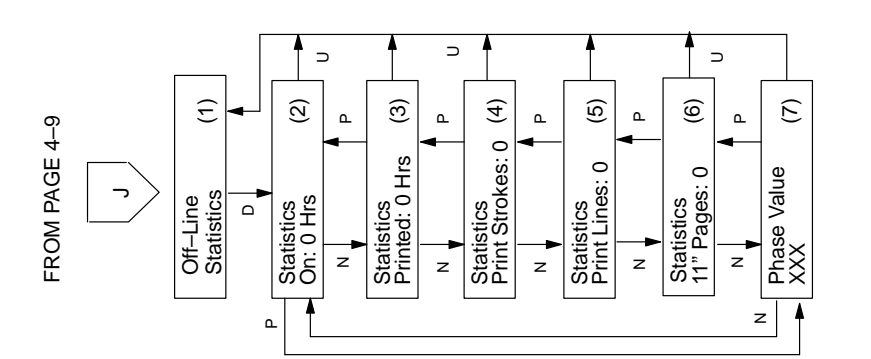

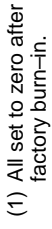

- $(2) 0 to 30,000$ (2) 0 to 30,000
- $(3)$  0 to 30,000
	- (3) 0 to 30,000
- $(4)$  0 to 4,000,000,000 (4) 0 to 4,000,000,000
- (5) 0 to 4,000,000,000 (5) 0 to 4,000,000,000
- (6) 0 to 4,000,000,000; total inches of paper movement /11 (6) 0 to 4,000,000,000; total inches of paper movement /11
	- (7) Phase Value range is 0 to 315. (7) Phase Value range is 0 to 315.

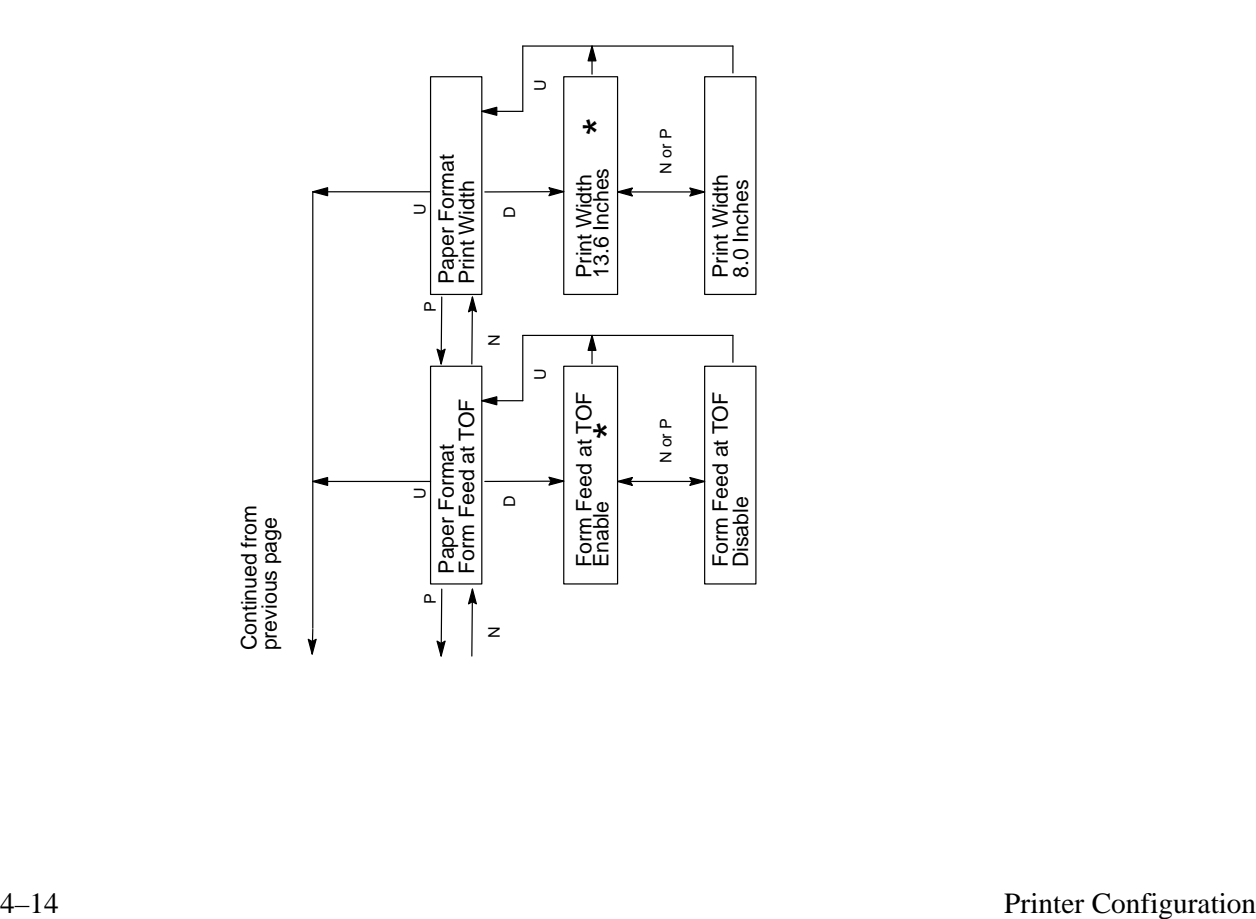
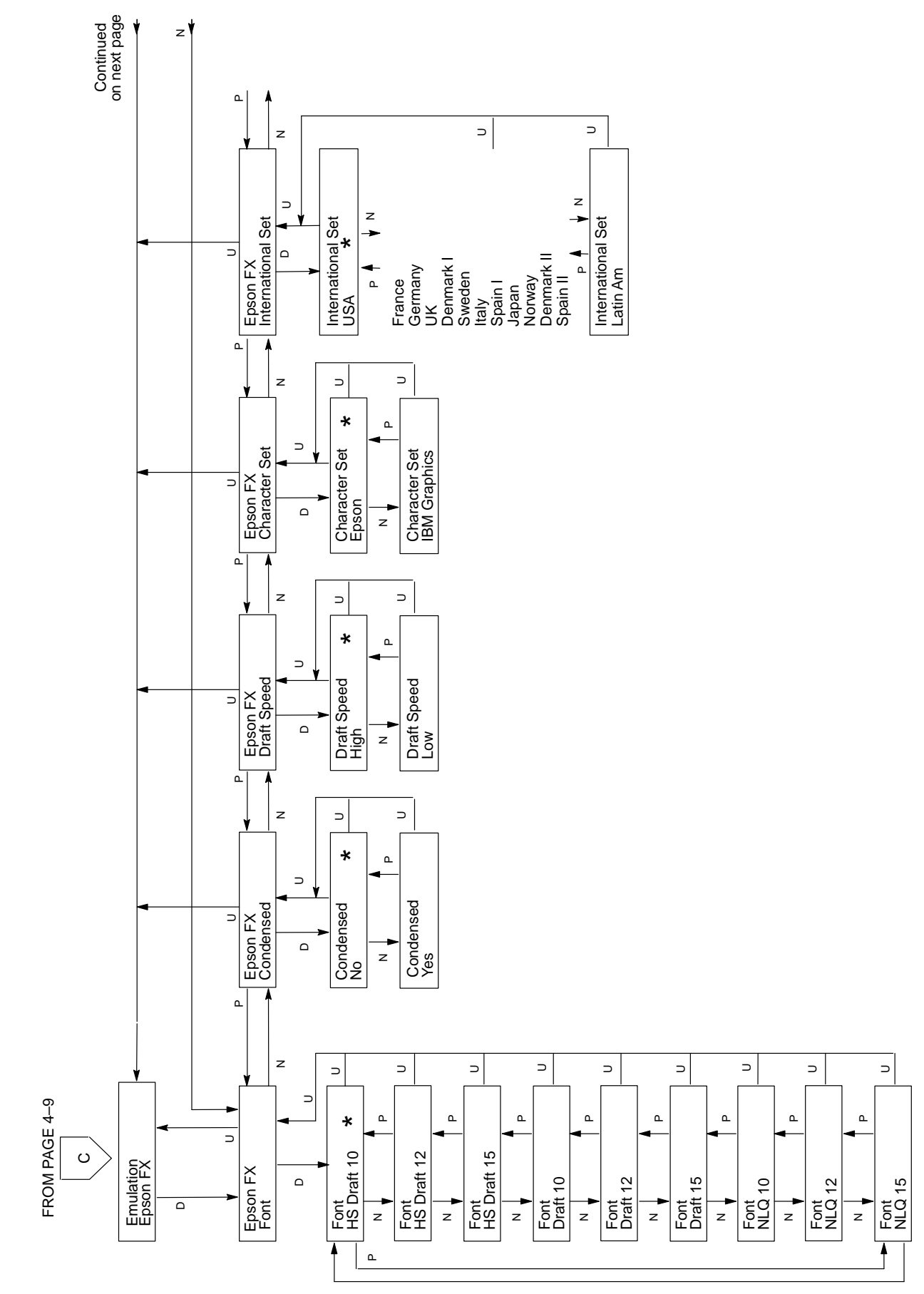

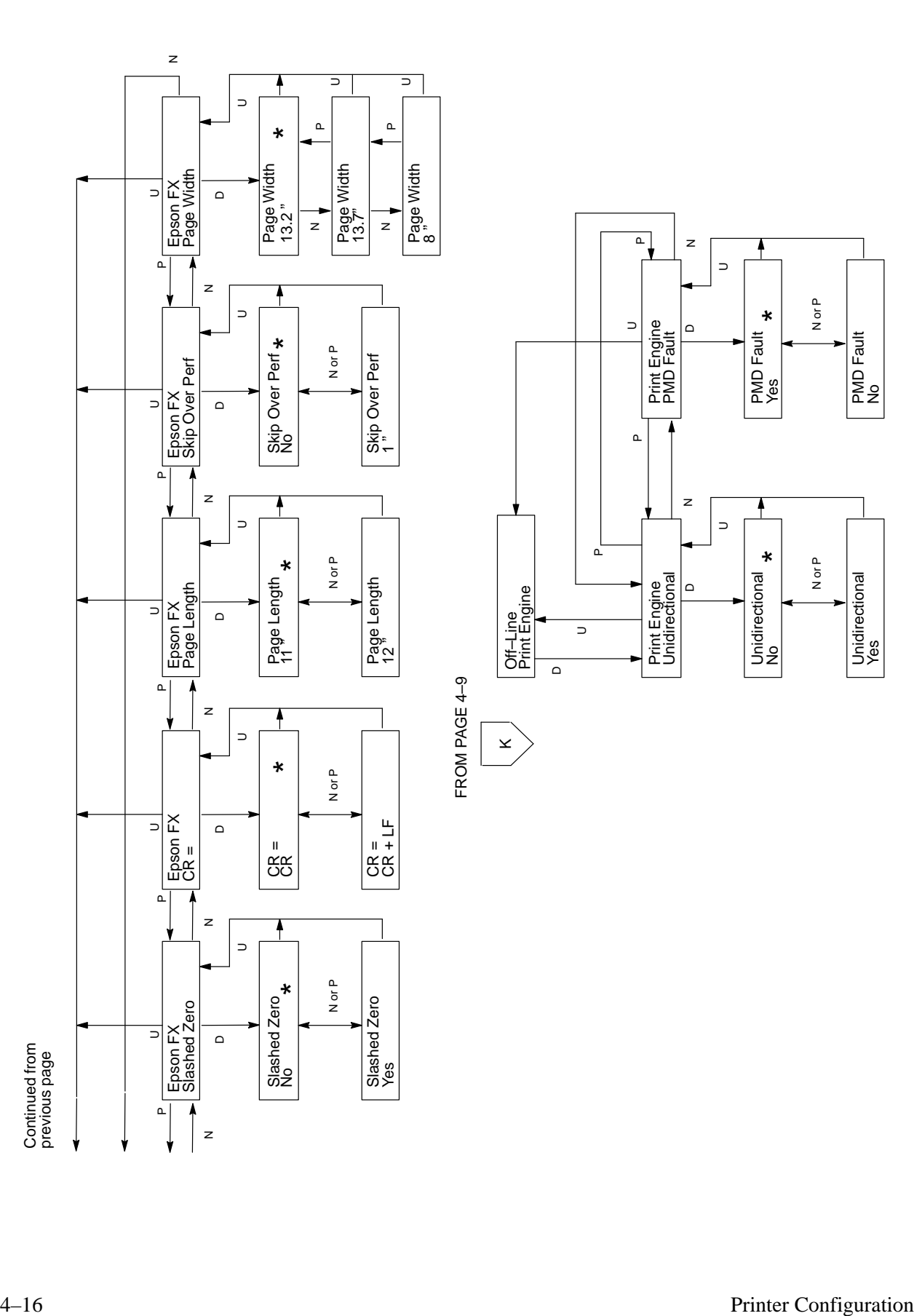

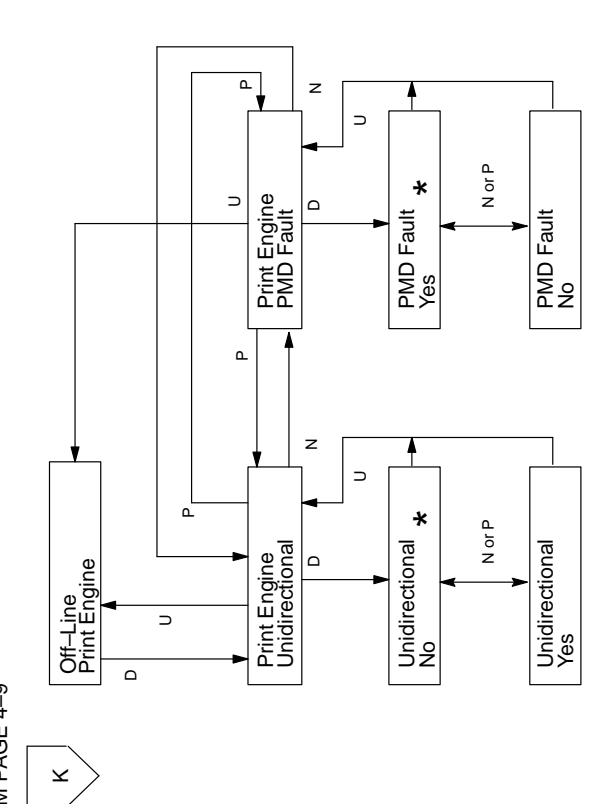

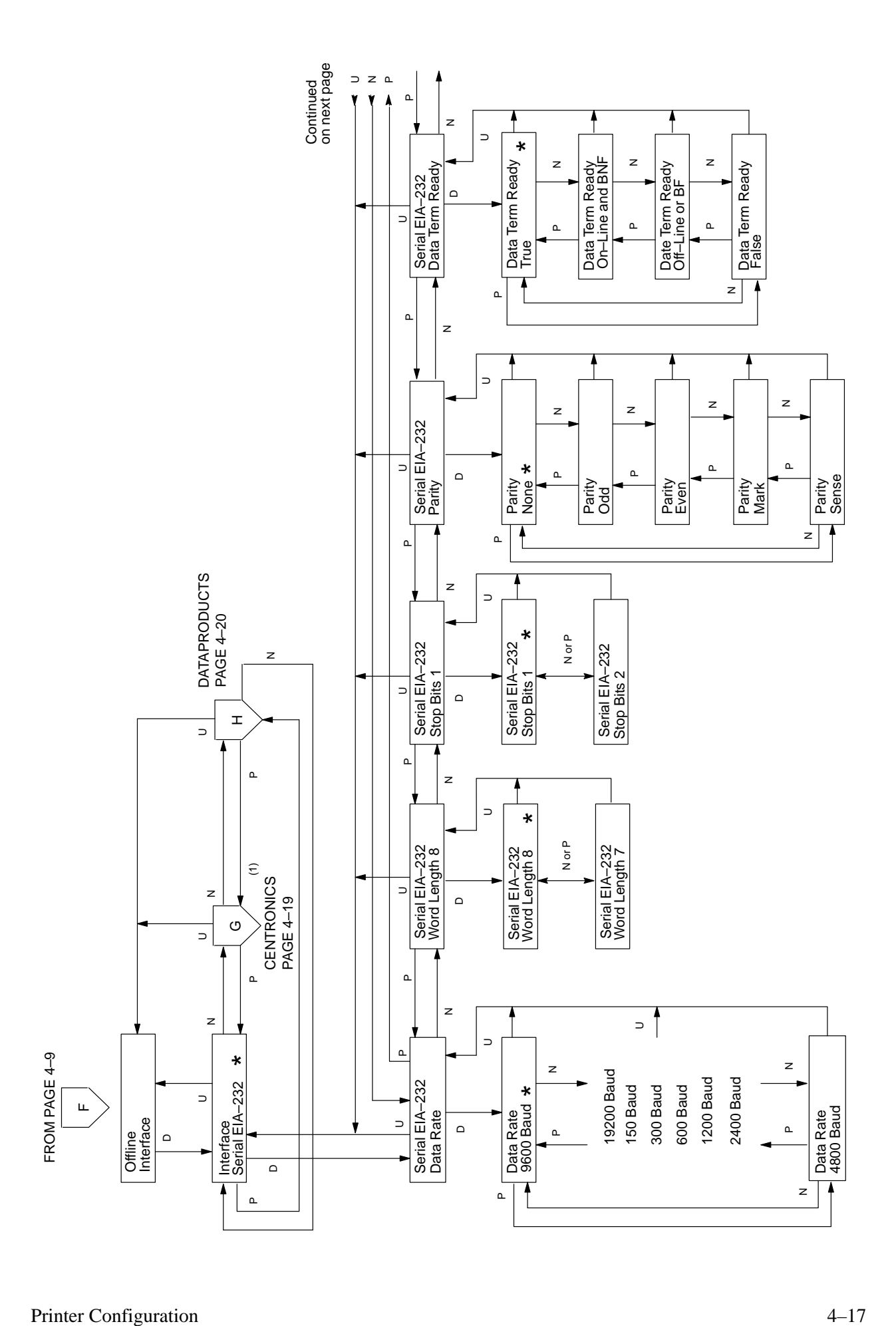

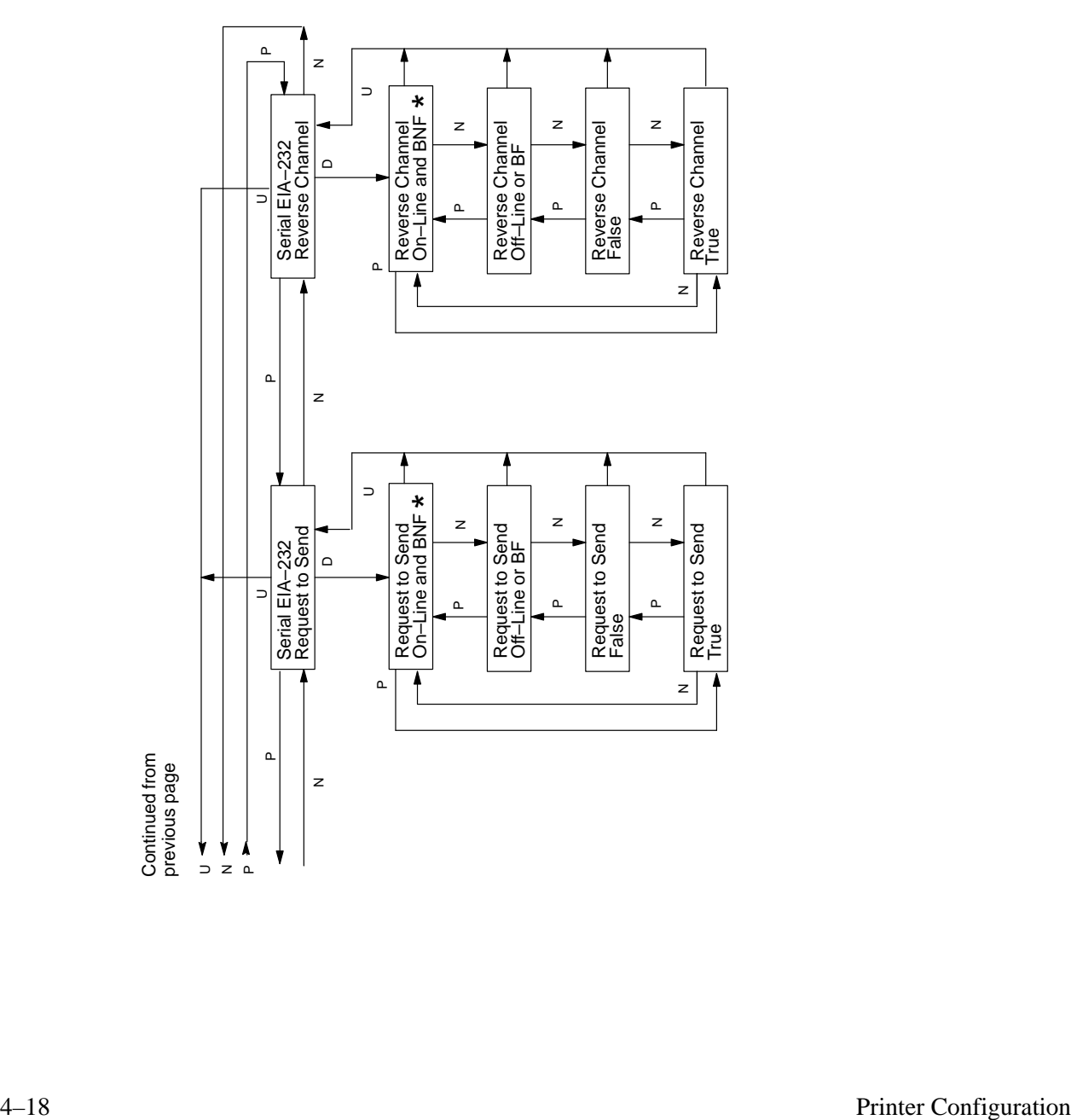

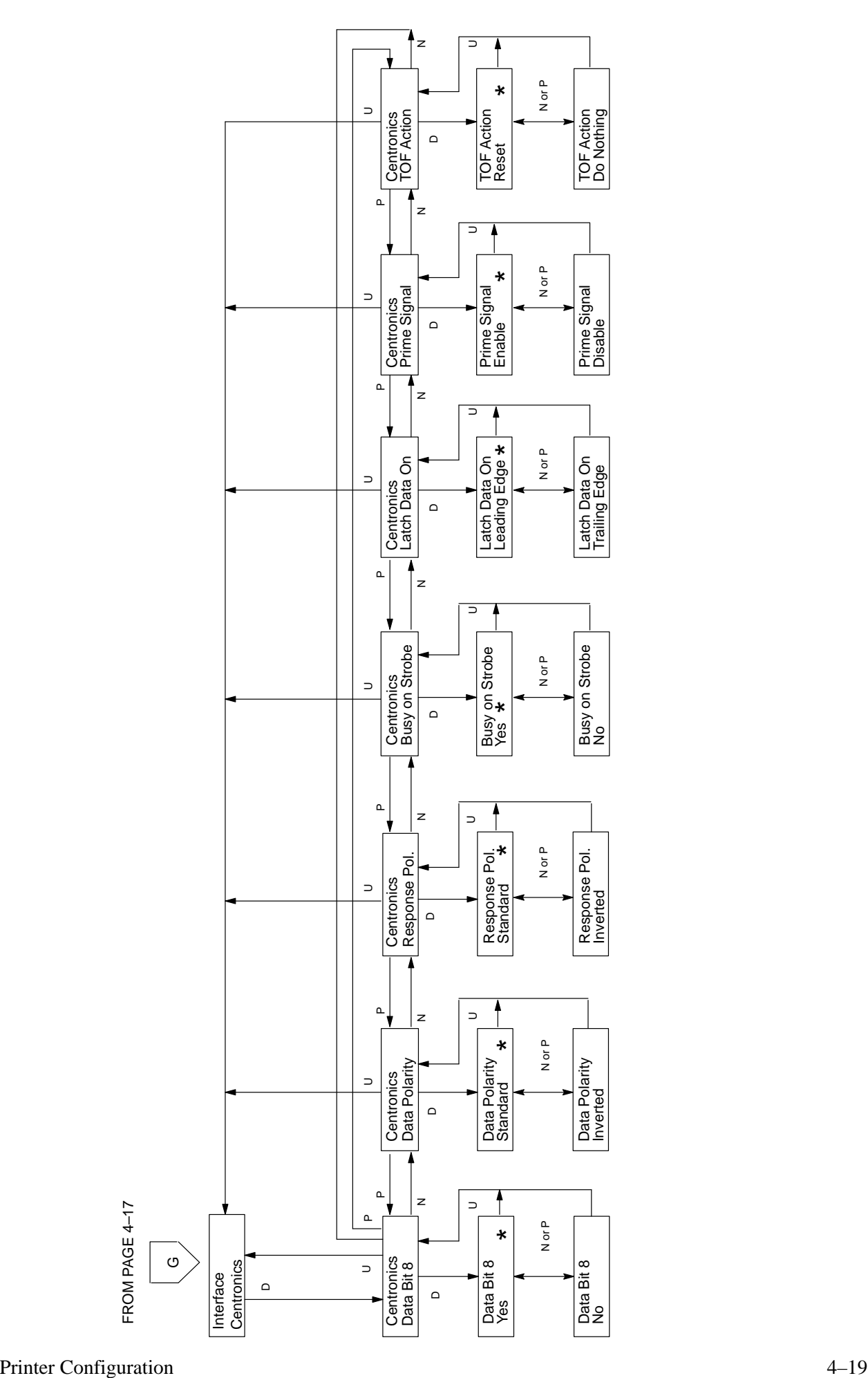

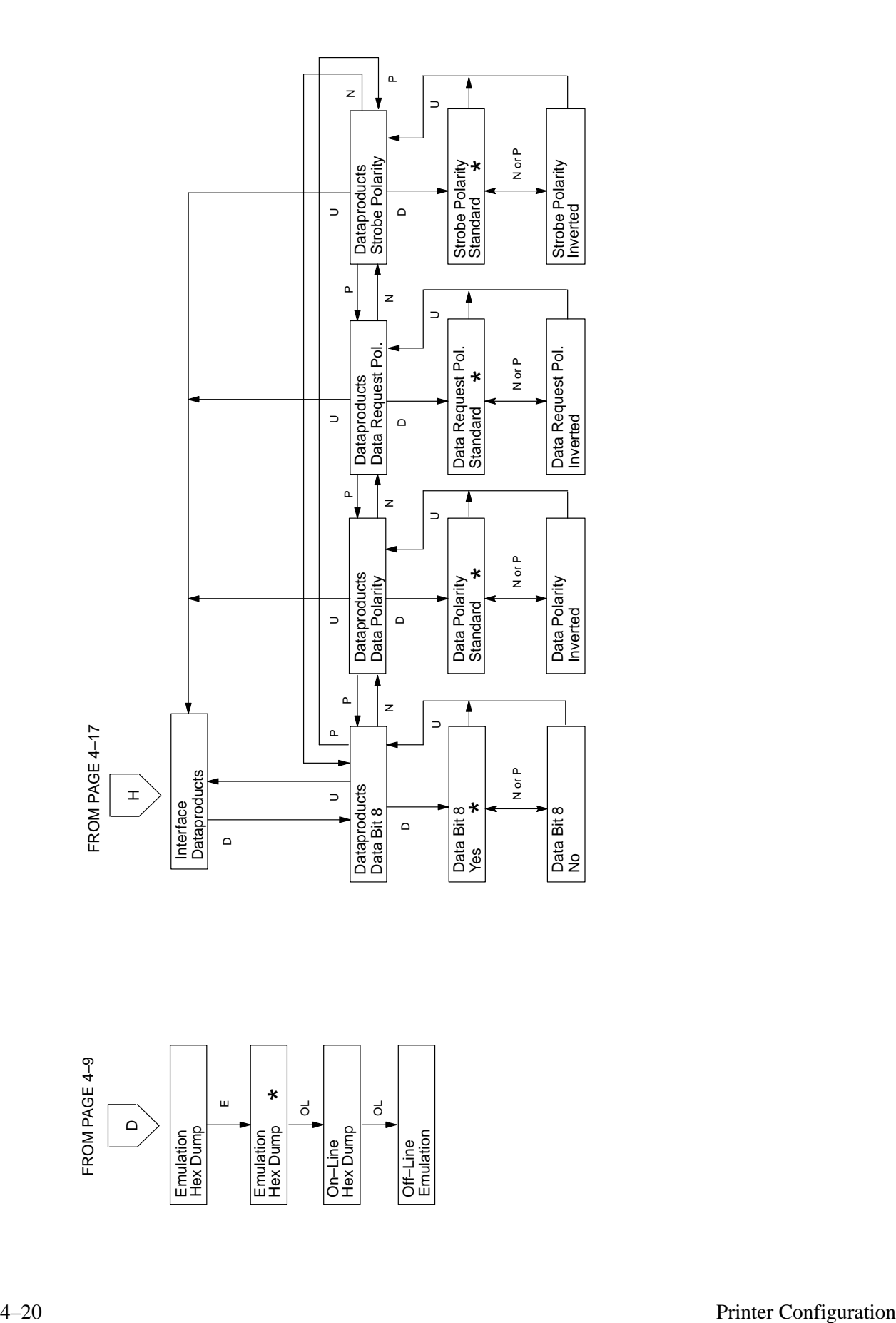

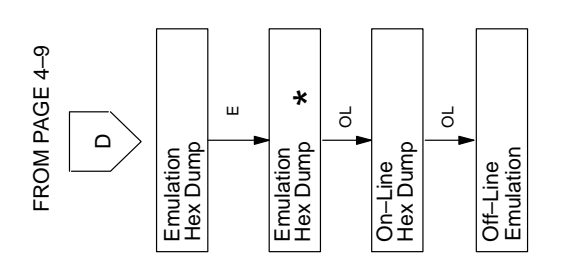

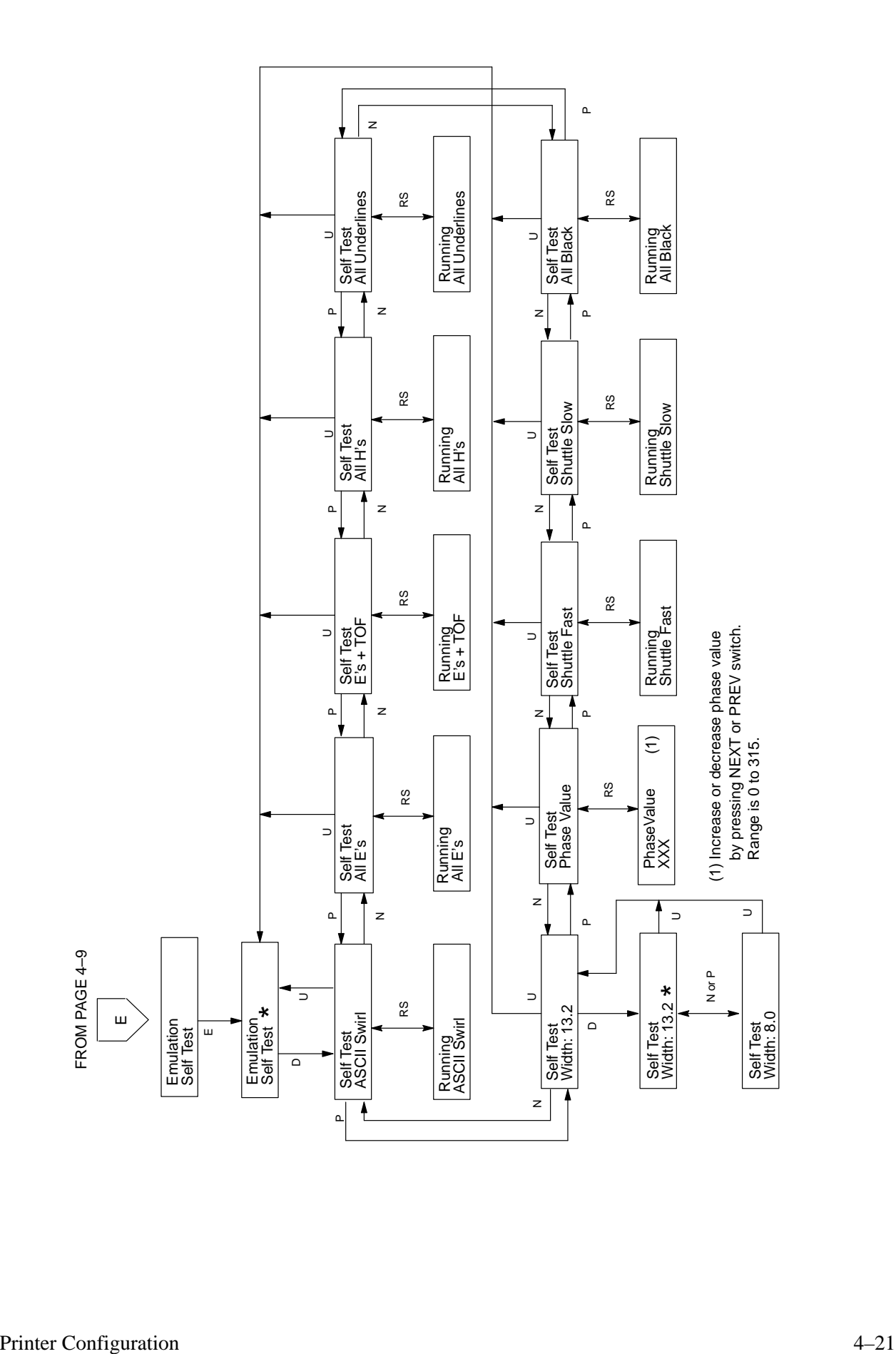

## **5 Interfaces**

## **Chapter Contents**

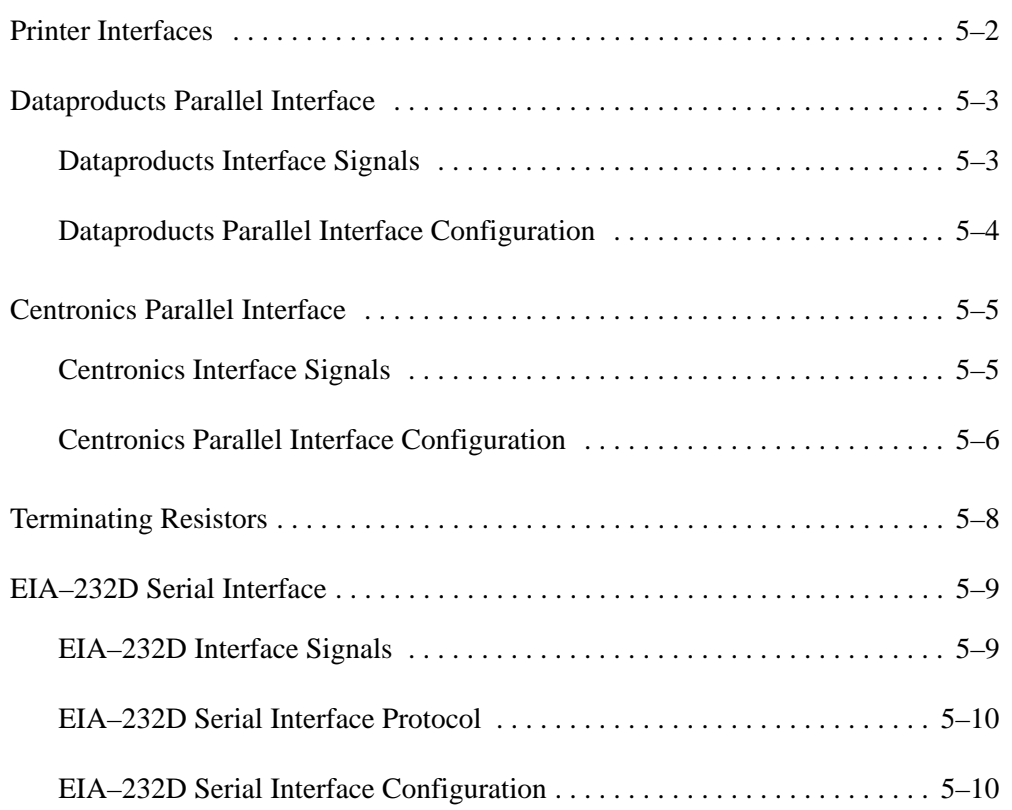

The printer interface is the point where the data line from the host computer plugs into the printer. The interface processes all communications signals and data to and from the host computer. It consists of a printed circuit board assembly (PCBA) and a connector for the data cable from the host computer.

#### **IMPORTANT**

**The LG06 and LG12 are equipped with two parallel interfaces and one serial interface. Only one interface can be used at a time and is selected via control panel configuration. (Refer to Chapter 4, "Printer Configuration.") Only one data input cable can be plugged in at any time.**

Printer set–up characteristics for using the printer with the VMS operating system are in Appendix D.

The Dataproducts parallel interface allows the printer to operate with a 50–pin AMP Ampilite HDH–20 male data cable connector. The length of the data cable from the host computer to the printer must be no longer than 30 feet.

#### **Dataproducts Interface Signals**

Dataproducts–compatible interface signals between the computer and the printer are defined as follows:

Ready Line – A high true signal from the printer indicating ac power and dc voltages are present, paper is loaded properly, and the printer is not in a fault condition.

On Line – A high true signal from the printer indicating the Ready Line is true and the ON LINE switch on the control panel has been activated. The printer is ready to accept data from the host.

Demand – A high true signal from the printer to indicate that the printer is ready to accept character data from the host. The signal changes to false shortly after the leading edge of the data strobe signal.

Data Strobe – A high true pulse from the host to indicate that data is ready. The data strobe remains high until the Data Request line goes false. The active edge of the strobe signal can be configured as leading (default) or trailing.

Data Lines – Eight standard or inverted levels from the host that specify character data, plot data, or a control code. Sensing Data Line 8 is controlled by printer configuration.

Interface Verify – Two pins on the interface connector are jumpered to allow the user to verify proper installation of the interface connector.

Table 5–1 lists the Dataproducts interface connector pin assignments.

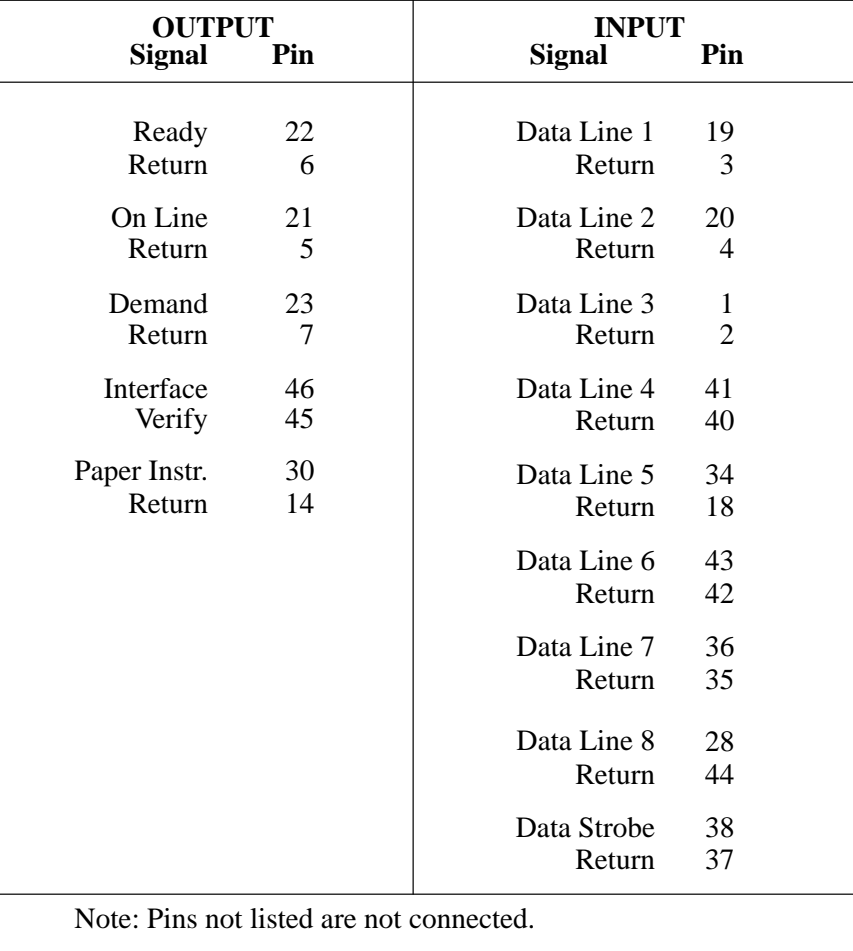

#### **Table 5–1. Connector Pin Assignments for Dataproducts Interface with AMP Connector**

## **Dataproducts Parallel Interface Configuration**

The printer is configured at the factory to default settings, but you can also configure the printer with the operator control panel. (Refer to Chapter 4, *Printer Configuration*.) Verify or change the following parameters, displayed under the Interface Dataproducts menu, to meet your application requirements:

- Data Bit 8 (yes or no) Data Bit 8 comes through on the PI line because of the BC27A cable. Internal to the printer and selectable via the control panel, pin 30 of the Dataproducts interface is recognized as either Data Bit 8 or PI.
- Data Polarity (standard or inverted)
- Response Polarity (standard or inverted)
- Strobe Polarity (standard or inverted)
- Latch Data On Leading or Trailing Edge of Strobe

Refer to the Configuration Diagram in Chapter 4, *Printer Configuration*, for information on selecting parameter values.

Some application programs may require a unique configuration. If the printer is not working properly in the configuration you selected, contact your authorized service representative.

## **Centronics Parallel Interface**

The Centronics parallel interface enables the printer to operate with controllers designed for buffered Centronics printers. Note that the length of the data cable from the host computer to the printer must not exceed 40 feet.

#### **Centronics Interface Signals**

Centronics interface signals between the computer and the printer are defined as follows:

PE (Paper End) – A high true level from the printer that indicates it has run out of paper.

 $SLCT$  (Select) – A high true level from the printer that indicates the printer is ready for data transfer and the ON LINE switch has been activated.

Busy – A high true level from the printer to indicate the printer cannot receive data.

ACKNLG (Acknowledge) – A low true pulse from the printer indicating the character or function code has been received and the printer is ready for the next data transfer.

Data Strobe – A low true, 100 ns pulse from the host that clocks data into the printer.

Data Lines – Eight standard or inverted levels from the host that specify a character or function code. Sensing Data Line 8 is controlled by printer configuration.

Table 5–2 lists the Centronics interface connector pin assignments.

| <b>INPUT SIGNALS</b><br><b>Signal</b> | Pin     | <b>OUTPUT SIGNALS</b><br><b>Signal</b> | Pin             |
|---------------------------------------|---------|----------------------------------------|-----------------|
| Data Line 1<br>Return                 | 2<br>20 | <b>ACKNLG</b><br>Return                | 10<br>33        |
| Data Line 2<br>Return                 | 3<br>21 | Fault/<br><b>SLCT</b>                  | 32, 13          |
| Data Line 3<br>Return                 | 4<br>22 | <b>PE</b>                              | 12              |
| Data Line 4<br>Return                 | 5<br>23 | Busy<br>Return                         | $\frac{11}{28}$ |
| Data Line 5                           | 6       | Chassis<br>Ground                      | 17              |
| Return                                | 24      | Prime                                  | 31              |
| Data Line 6<br>Return                 | 7<br>25 | Return                                 | 30              |
| Data Line 7                           | 8       | Spare                                  | 14,<br>34       |
| Return                                | 26      |                                        | 35,<br>36       |
| Data Line 8<br>Return                 | 9<br>27 | Prime                                  | 31              |
| Paper Instruction                     | 15      | Return                                 | 30              |
| Return                                | 29      | Logical<br><b>CND</b>                  | 16              |
| Data Strobe<br>Return                 | 1<br>19 |                                        |                 |

**Table 5–2. Centronics Interface Connector Pin Assignments**

#### **Centronics Parallel Interface Configuration**

The printer is configured at the factory to default settings, but you can also configure the printer with the operator control panel. (Refer to Chapter 4, *Printer Configuration*.) Verify or change the following parameters, displayed under the Interface Centronics menu, to meet your application requirements:

- Data Bit 8 (yes or no)
- Data Polarity (standard or inverted)
- Response Polarity (standard or inverted)
- Busy on Strobe (yes or no)
- Strobe Polarity (standard or inverted)
- Latch Data On Leading or Trailing Edge of Strobe
- Prime Signal (enable or disable)
- TOF Action (reset or do nothing)

Refer to the Configuration Diagram in Chapter 4, "Printer Configuration," for information on selecting parameter values.

Some application programs may require a unique configuration. If the printer is not working properly in the configuration you selected, contact your authorized service representative.

## **Terminating Resistors**

For parallel interface configurations, the LG06 and LG12 printers are equipped with 470 ohm pull–up terminating resistors, located at 12C on the Common Controller Board (CCB) and 1K ohm pull–down terminating resistors at location 12D. These are suitable for most applications.

If the standard terminating resistor pack is not compatible with the particular interface driver requirements of the host computer, other values of pull–up and pull–down resistors may be required. Digital provides the 220 ohm pull–up and 330 ohm pull–down alternate terminating resistors. If the 220 ohm pull–up resistor is installed, the 330 ohm pull–down resistor must also be installed. Possible terminating resistor combinations are shown below.

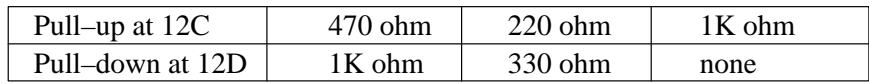

Removing and installing terminating resistors requires removal and modification of the CCB. This procedure is not recommended for end users; if required, it should be performed by a trained field service technician.

The EIA–232D serial interface enables the printer to operate with bit serial devices compatible with an EIA–232D controller. The interface circuit characteristics are compatible with the Electronic Industry Association Specification EIA–232D. Input serial data transfer rates of 150, 300, 600, 1200, 2400, 4800, 9600, or 19,200 baud are selectable at the control panel.

The input format consists of a single start bit, 7 or 8 data bits, and one or two stop bits. The number of data bits is determined by printer configuration. The data bits are interpreted with the least significant bit first. Parity checking is determined by printer configuration options selected from the control panel.

The printer interface uses a first–in/first–out buffer. The asynchronous interface accepts data as they are provided by the host. The length of the data cable from the host computer to the printer must be no longer than 50 feet.

#### **EIA–232D Interface Signals**

The EIA–232D connector mounted on the printer is a 25–pin DB–25S type. The mating connector is a DB–25P. Signal pin assignments are listed in Table 5–3. EIA–232D compatible serial interface signals are defined as follows:

Received Data – Serial data stream to the printer.

Transmitted Data – Serial data stream from the printer for transmitting status and control information to the host. Subject to protocol selection.

Request To Send (RTS) – Control signal from the printer. Subject to configuration.

Clear To Send (CTS) – Status signal to the printer indicating the host is ready to receive data/status signals from the printer.

Data Set Ready (DSR) – Status signal to the printer indicating the host is in a ready condition.

Carrier Detect (CD) – Status signal to the printer. The ON condition is required for the printer to receive data. Available as a configuration setup option.

Reverse Channel Send – Control signal from the printer. Subject to configuration.

Data Terminal Ready (DTR) – Control signal from the printer. Subject to configuration.

| <b>Input Signals</b>  |     | <b>Output Signals</b>   |                       |
|-----------------------|-----|-------------------------|-----------------------|
| <b>Signal</b>         | Pin | <b>Signal</b>           | Pin                   |
| Received Data         | 3   | <b>Transmitted Data</b> | $\mathcal{D}_{\cdot}$ |
| Clear To Send         | 5   | Request To Send         |                       |
| Data Set Ready        | 6   | Reverse Channel Send    | 14                    |
| <b>Carrier Detect</b> | 8   | Data Terminal Ready     | 20                    |
|                       |     | Chassis Ground          |                       |
|                       |     | Signal Ground           |                       |

**Table 5–3. Serial Interface Pin Assignments**

#### **EIA–232D Serial Interface Protocol**

You can select the following serial interface protocol parameters from the control panel to meet host interface requirements:

X–ON/X–OFF – The printer transmits an X–ON character (hex 11) when it goes on–line or when the buffer is almost empty. The printer transmits an X–OFF character (hex 13) when it goes off–line or when the buffer is almost full.

## **EIA–232D Serial Interface Configuration**

Verify or change the following serial interface options at the control panel to meet your application requirements. (Refer to Chapter 4, *Printer Configuration*.)

- Data Rate (Baud rate selected from the control panel)
- Data Word Length (7 or 8 bits)
- Stop Bits (1 or 2 bits)
- Parity (none, odd, even, mark, or sense)
- Data Terminal Ready response logic (true, false, on–line buffer not full, off–line buffer full)
- Request to Send response logic (true, false, on–line and buffer not full, off–line or buffer full)
- Reverse Channel response logic (true, false, on–line buffer not full, off–line buffer full)

# **6 Routine Service and Diagnostics**

## **Chapter Contents**

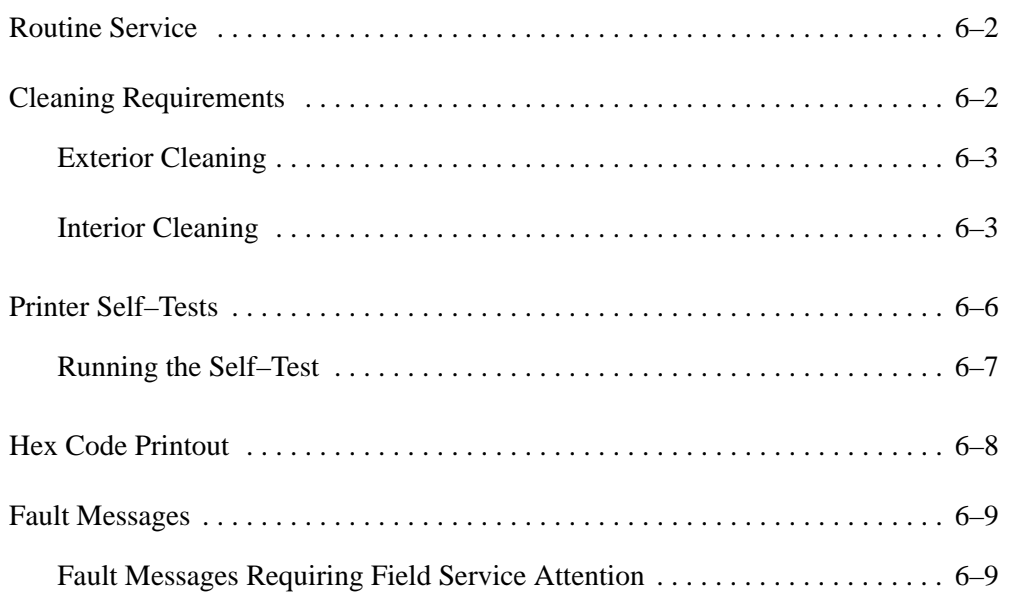

Periodic cleaning is the only maintenance your printer requires. If print quality deteriorates even after cleaning, contact your authorized service representative.

## **Cleaning Requirements**

Periodic cleaning ensures efficient operation and clear print quality. Clean the printer every six months or after every 1000 hours of operation, whichever occurs first.

If the printer is located in a dusty area or is used for heavy duty printing, clean it more often.

#### **WARNING**

**Disconnect the power source before cleaning the printer.**

#### **ACHTUNG**

**Vor dem Säubern des Druckers ist die Netzverbindung zu unterbrechen.**

#### **ADVERTENCIA**

**Desconecte la fuente de poder antes de limpiar la impresora.**

#### **AVERTISSEMENT**

**Débranchez l'alimentation avant de nettoyer l'imprimante.**

#### **Exterior Cleaning**

Clean the outside of the cabinet with a soft, lint–free cloth and mild detergent soap. (Dishwashing liquid works well.) Do not use abrasive powders or chemical solvents. Clean the windows with plain water or mild window cleaner. Always apply the cleaning solution to the cloth; never pour cleaning solution directly onto the printer.

#### **Interior Cleaning**

Over time, particles of paper and ink accumulate inside impact printers. This is normal. Paper dust and ink build–up must be periodically removed to avoid degraded print quality. Most paper dust accumulates around the ends of the platen and ribbon path.

To clean the interior of the printer, perform the following steps and refer to Figure 6–1.

- 1. Turn off the printer power and unplug the printer power cord.
- 2. Unload paper (page 3–14).
- 3. Fully raise the forms thickness lever.
- 4. Unlatch both ribbon spools and carefully lift them off the hubs. Raise the ribbon out of the ribbon path.

#### **CAUTION**

**Vacuum carefully around the hammer bank and surrounding area to avoid damage.**

#### **VORSICHT**

**Sehr vorsichtig um die Hammer Bank und Umgebung herum staubsaugen, um Schaden zu vermeiden.**

#### **PRECAUCION**

**Aspire cuidadosamente alrededor del banco de martillo y el área alrededor del mismo para evitar averías.**

#### **ATTENTION**

**Aspirez soigneusement autour du marteau et de la zone environnante pour éviter tout dommage.**

- 5. Using a soft–bristled brush and vacuum cleaner, brush and vacuum paper and dust particles from the paper path, ribbon guides, ribbon path, and base pan.
- 6. Check the ribbon mask and hammer bank cover for bits of torn paper or ribbon lint. Check the holes in the ribbon mask surrounding each hammer tip. Gently remove paper or lint particles with a wooden stick or pair of tweezers. (Do not pry or apply force to the hammer tips.)
- 7. Using a soft cloth lightly moistened with anhydrous alcohol, remove dust and ink from the platen. (The platen is the thick silver bar behind the hammer bank cover that rotates when the forms thickness lever is rotated.)
- 8. Brush and vacuum up dust or residue that has accumulated inside the lower cabinet.
- 9. Wipe the lower cabinet interior with a clean, lint–free cloth dampened (not wet) with water and mild detergent, or spray the surfaces lightly with window cleaning solution. Dry the lower cabinet interior by wiping it with a clean, lint–free cloth.
- 10. Install the ribbon (page 3–20).

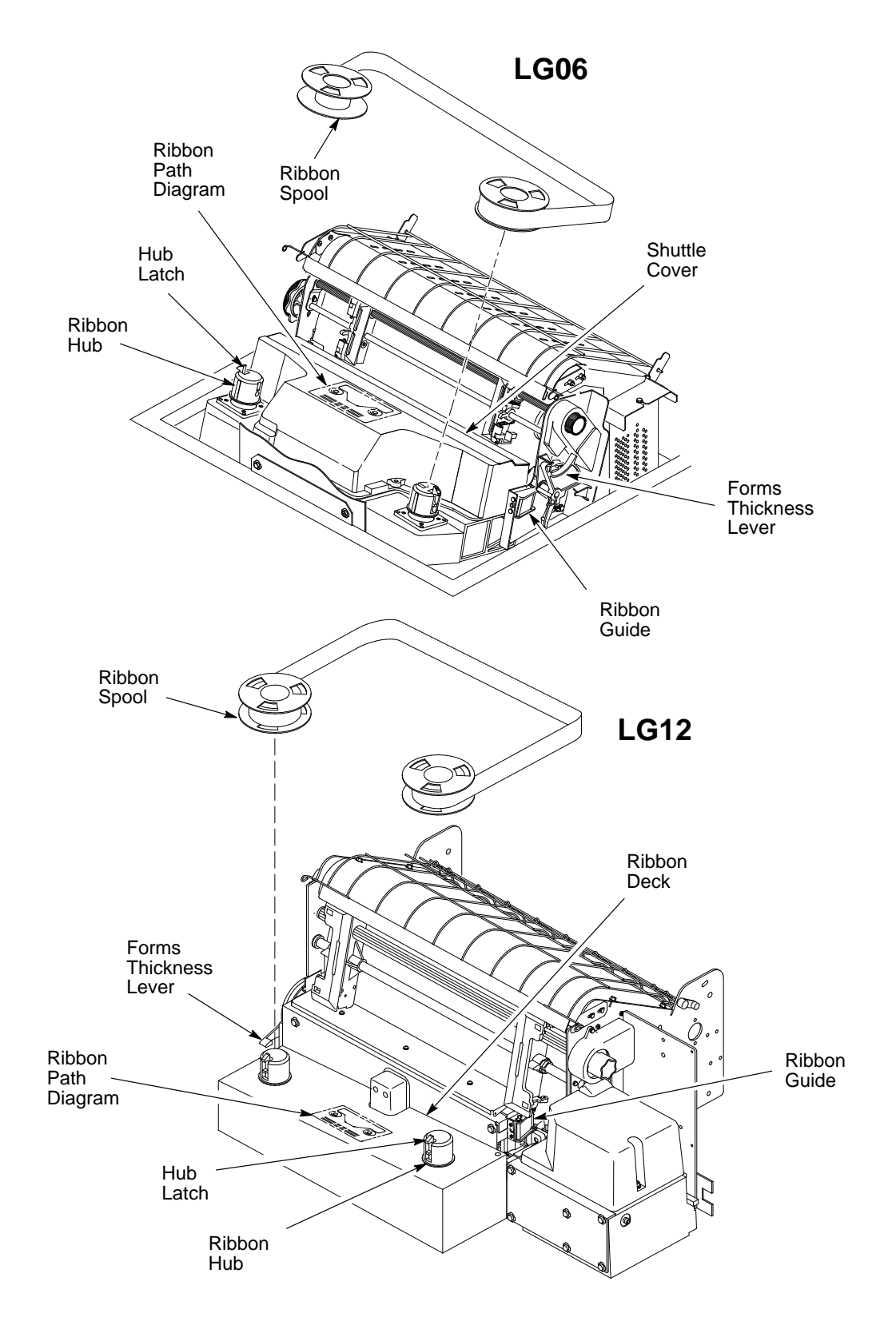

**Figure 6–1. Interior Cleaning**

## **Printer Self–Tests**

Run the printer self–tests to check the print quality and operation of your printer. The self–tests include:

- **ASCII Swirl**  A sliding alphanumeric pattern that identifies missing or malformed characters, improper vertical alignment, or vertical compression.
- **All Es** A pattern of all uppercase letter Es that identifies missing characters, misplaced dots, smeared characters, improper phasing problems, or light/dark character variations.
- **Es plus TOF**  A pattern of all Es followed by a form feed to the next page top of form, that identifies paper motion or feeding problems.
- **All Hs**  A pattern of all uppercase letter Hs used to detect missing characters, misplaced dots, smeared characters, or improper phasing.
- **All Underlined** An underline pattern useful for identifying hammer bank misalignment.
- **All Black** A condition where all dot positions are printed, creating a solid black band.
- **Shuttle Slow** Verifies proper operation by exercising shuttle and ribbon motion at low speed.
- **Shuttle Fast** Verifies proper operation by exercising shuttle and ribbon motion at high speed.
- **Phasing** A timing parameter used by service personnel to adjust vertical alignment of dots in character printing.
- **Test Width**  Permits you to run tests at all available print widths.
- **NOTE:** Printer self–tests are also charted on the Configuration Diagram in Chapter 4, *Printer Configuration*.

#### **Running the Self Tests**

To run the self–tests:

- 1. On the control panel, press the ON LINE switch to place the printer off–line. "Off–line/Emulation" displays.
- 2. Raise the printer cover.
- 3. On the control panel, press the DOWN switch. "Emulation/LG06" displays.
- 4. Press the NEXT switch until "Emulation/Self Test" displays.
- 5. Press UP and DOWN simultaneously to unlock the panel. "Unlocked" briefly displays. (If "Locked" displays, simply press UP and DOWN again.)
- 6. Press ENTER. This selects the self-test emulation and an asterisk  $(*)$ appears after the display message. ("Emulation/Self Test \* " displays.)
- 7. Decide which of the tests listed on page 6–6you want to run. Press DOWN, then press NEXT or PREV until that test displays.
- 8. Press R/S to start the self–test. Press R/S again to stop the test.
- 9. Examine the print quality. Characters should be horizontally and vertically aligned and solidly formed. If print quality problems exist, contact your authorized service representative.
- 10. Press UP for "Emulation/Self–test \*". Press NEXT until the desired emulation appears. (For example: "Emulation/LG06")
- 11. Press ENTER to select the emulation. An asterisk (\*) appears after the emulation. (For example: "Emulation/LG06 \* ")
- 12. Press UP and DOWN simultaneously to lock the panel. "Locked" briefly displays.
- 13. Press CLEAR. "Off–line/Emulation" displays.
- 14. Close the printer cover.
- 15. Press the ON LINE switch to place the printer on–line.

A hex code printout (or hex dump) is basically a translation of all host interface data to its hexadecimal equivalent. A hex dump lists all ASCII character data received from the host computer with their corresponding two–digit hexadecimal codes. Hex dumps are used to troubleshoot printer data reception problems.

Printable characters print as the assigned symbol; nonprintable characters are indicated by a period (.). To make a hex printout:

- 1. Press ON LINE to place the printer off–line. "Off–line/Emulation" displays.
- 2. Raise the printer cover.
- 3. Simultaneously press the UP and DOWN switches to unlock the ENTER switch. "Unlocked" displays briefly. (If "Locked" displays, simply press UP and DOWN again.)
- 4. Press DOWN. "Emulation/LG06" displays.
- 5. Press NEXT until "Emulation/Hex Dump" displays.
- 6. Press ENTER. This selects the hex dump emulation and an asterisk (\*) appears after the display message. ("Emulation/Hex Dump \* " displays.)
- 7. Press ON LINE. The display indicates that the printer is on–line in hex dump mode ("On–Line/Hex Dump").
- 8. Send the data from the host the data print in hex dump format. (Any data remaining in the buffer print before the hex code printout starts.)
- 9. Press ON LINE again to stop the hex dump. The display reads "Off–line/Emulation".
- 10. Press DOWN. "Emulation/Hex dump \* " displays. Press NEXT until the desired emulation appears. (For example: "Emulation/LG06")
- 11. Press ENTER to select the desired emulation. An asterisk (\*) appears after the display message. (For example: "Emulation/LG06 \* ")
- 12. Simultaneously press the UP and DOWN switches to lock the ENTER switch. "Locked" displays briefly.
- 13. Close the printer cover.
- 14. Press ON LINE to place the printer on–line.

If a fault condition occurs in the printer, the status lamps on the message display flash on and off and the first line of the display indicates "Fault Condition." The second line of the display indicates the specific fault. Fault messages are summarized in Table 6–1.

Displayed faults fall into one of two categories:

- Operator correctable.
- Field service required—indicated by an asterisk [ **\*** ] after the fault message.

After correcting a displayed fault, press the CLEAR switch to continue printing. If the fault message reappears, contact your authorized service representative.

#### **Fault Messages Requiring Field Service Attention**

An asterisk ( **\*** ) following a fault message means the attention of an authorized field service representative is required.

Before you call the service representative, do two things to try to clear the fault:

- 1. Set the printer power switch to off, wait fifteen seconds, then turn the printer on again. Run your print job again. If the message does not appear, it was a false indication and no further attention is required.
- 2. If the message reappears, press the CLEAR switch. If the message goes away, it was a false indication and no further attention is required. If the message reappears, call your authorized service representative.

Table 6–1 shows the fault messages and offers suggestions for corrections.

#### **Table 6–1. Fault Messages**

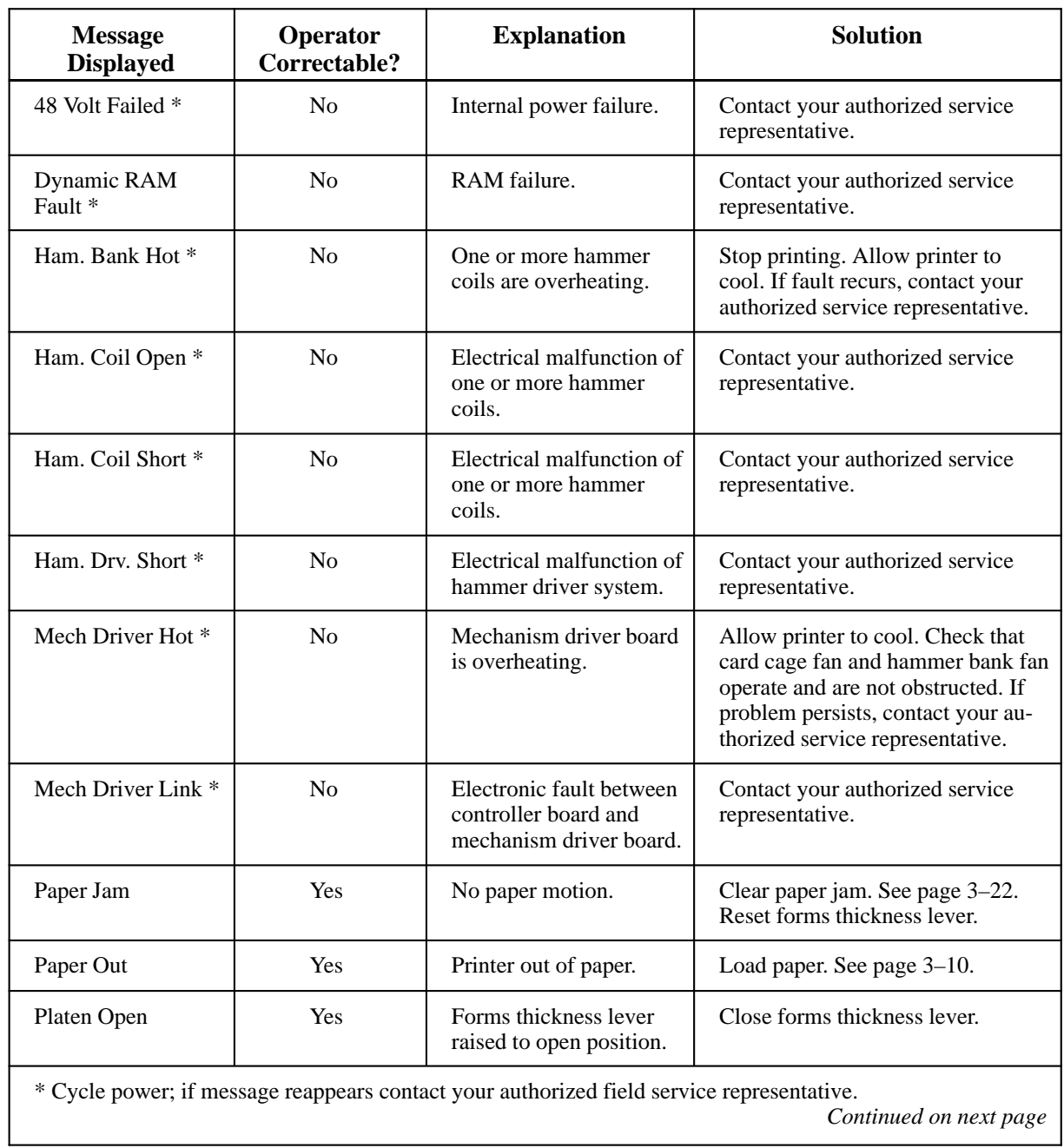

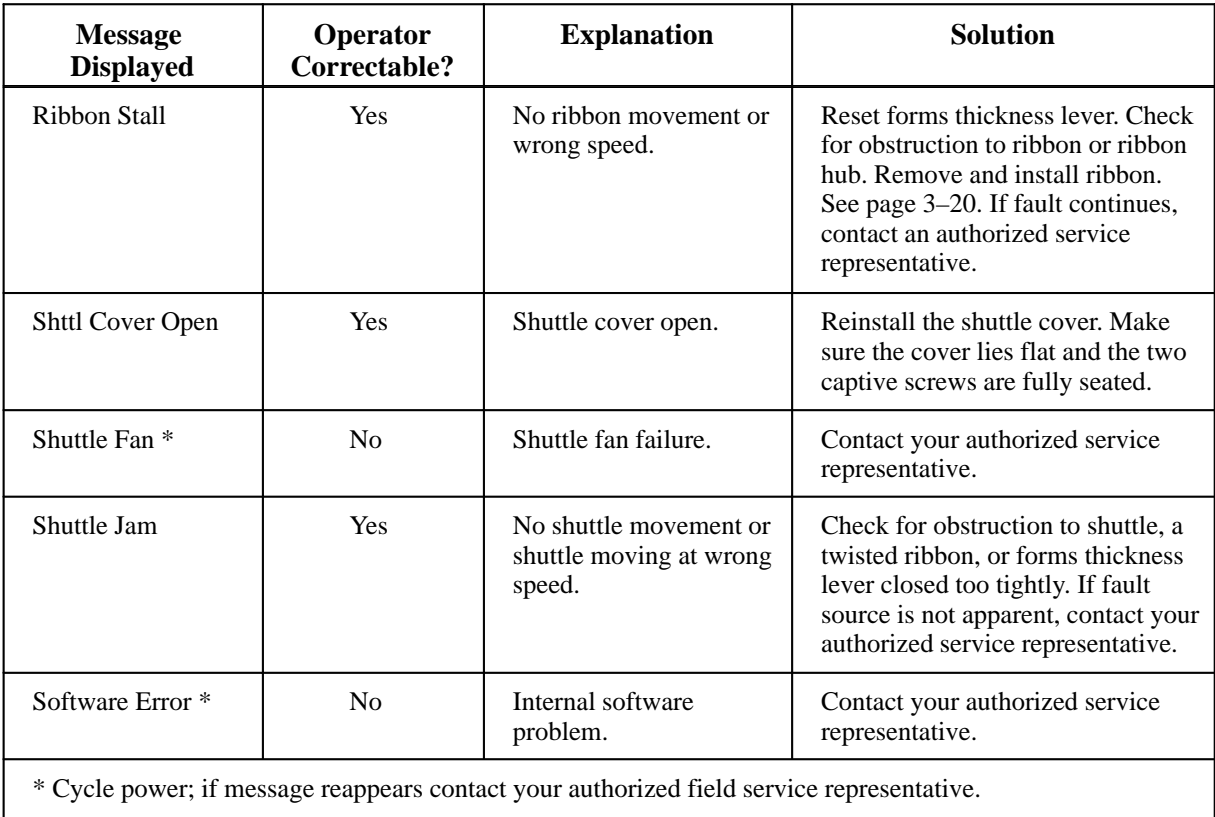

#### **Table 6–1. Fault Messages (continued)**

## **7 Digital Emulation**

## **Chapter Contents**

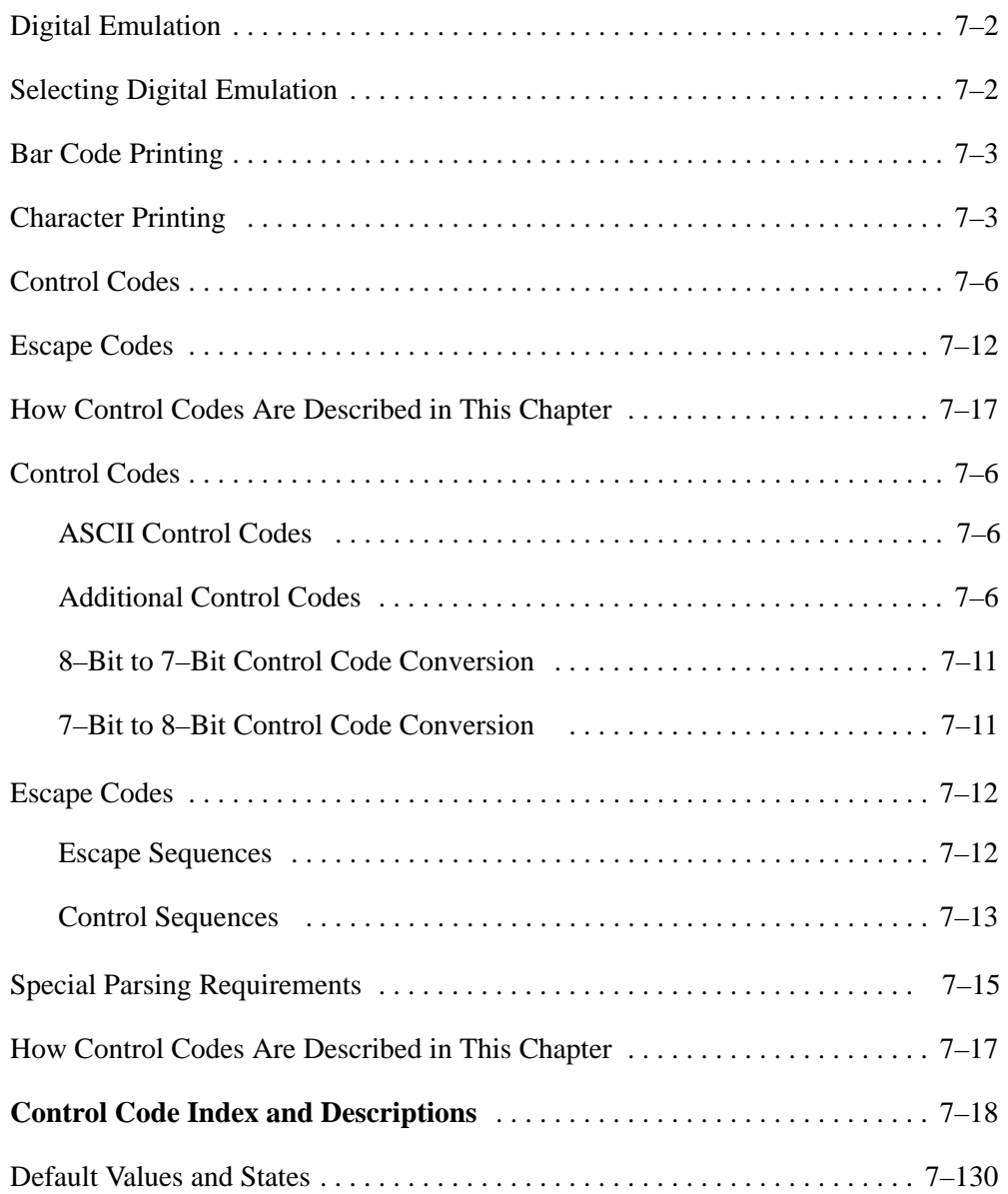

## **Digital Emulation**

Emulation refers to the ability of a printer to execute the commands of other printer control languages. Digital emulation mode (displayed as "LG06" on the control panel) enables the LG06 and LG12 to print files coded for a Digital LG02 printer. Digital emulation is the default mode when the printer is turned on.

A printer control language (also called a printer protocol) is the coding system used to convey, manipulate, and print data. It contains character codes and command sequences.

A printer and its host computer must use the same printer control language. In this manual, the terms printer control language, emulation, and protocol are synonymous.

## **Selecting Digital Emulation**

Digital emulation is the default mode when the printer is turned on. You can return to Digital emulation from another emulation by following these steps:

- 1. If the printer is on–line, press the ON LINE switch to place it in the off–line state. "Off–Line Emulation" appears on the message display.
- 2. Open the printer cover.
- 3. Press the UP and DOWN switches simultaneously to unlock the ENTER switch. "Unlocked" appears briefly on the message display. (If "Locked" appears, simply press UP and DOWN again.)
- 4. Press DOWN to enter the emulation menu. The current emulation displays. If the display reads "Emulation LG06 \* " proceed to step 7.
- 5. Press NEXT or PREV until "Emulation LG06" displays.
- 6. Press ENTER. An asterisk ( \* ) appears after the display message; that is, "Emulation LG06 \* " displays. This means that the printer has set all configuration values associated with Digital emulation mode. The values are those previously saved when Digital emulation was selected. If no values were altered, the factory default values are loaded. (Default values are listed on page 7–130.)
- 7. Press CLEAR to return to "Off–Line Emulation."
- 8. Press UP and DOWN simultaneously to lock the ENTER switch. "Locked" appears briefly on the message display.
- 9. Close the printer cover.
- 10. Press the ON LINE switch to place the printer on–line to the host computer.

## **Bar Code Printing**

Bar code printing is selected by control sequences, not via the operator control panel.

Bar code printing is covered in Appendix A.

#### **Character Printing**

Print data sent to the printer consist of two types of character codes:

- Printable Characters are codes representing alphabet characters, punctuation marks, and graphic symbols
- Control Codes are one or more bytes that instruct the printer how to process and print characters and graphics

The LG06 and LG12 process the character codes of the DEC Multinational Character Set (shown on page 7–5). Characters and codes from this chart are identified and located by their column and row numbers. For example, the ASCII character SUB is identified as 1/10, which means that it is located at column 1 row 10).

You may send data from the host computer in either 7–bit or 8–bit form. (The conversion processes from 7–bit to 8–bit form and vice versa are described on page 7–11.)

#### **Printable Characters**

Columns 0 through 7 of the DEC Multinational Character Set (page 7–5), are the standard ASCII printable character set used in a 7–bit environment. If you choose an 8–bit environment, the printable character set expands to include columns 8 through 15.

If word length is 7–bits, printable characters are only generated from columns 2 through 7. If word length is set at 8–bits, printable characters can be generated from columns 2 through 7 and columns 10 through 15. (Note that in an 8–bit environment, columns 0 through 7 have the 8th bit set to zero, while columns 8 through 15 always have the 8th bit set to 1.)

**NOTE:** The actual characters printed may not always be those shown in the DEC Multinational Character Set because printable characters in the column/row positions vary, depending upon the character set used.

#### **Control Codes**

Control codes drive printer activity. Control codes do not print. The printer recognizes two kinds of control codes:

- Control Characters
- Escape Sequences

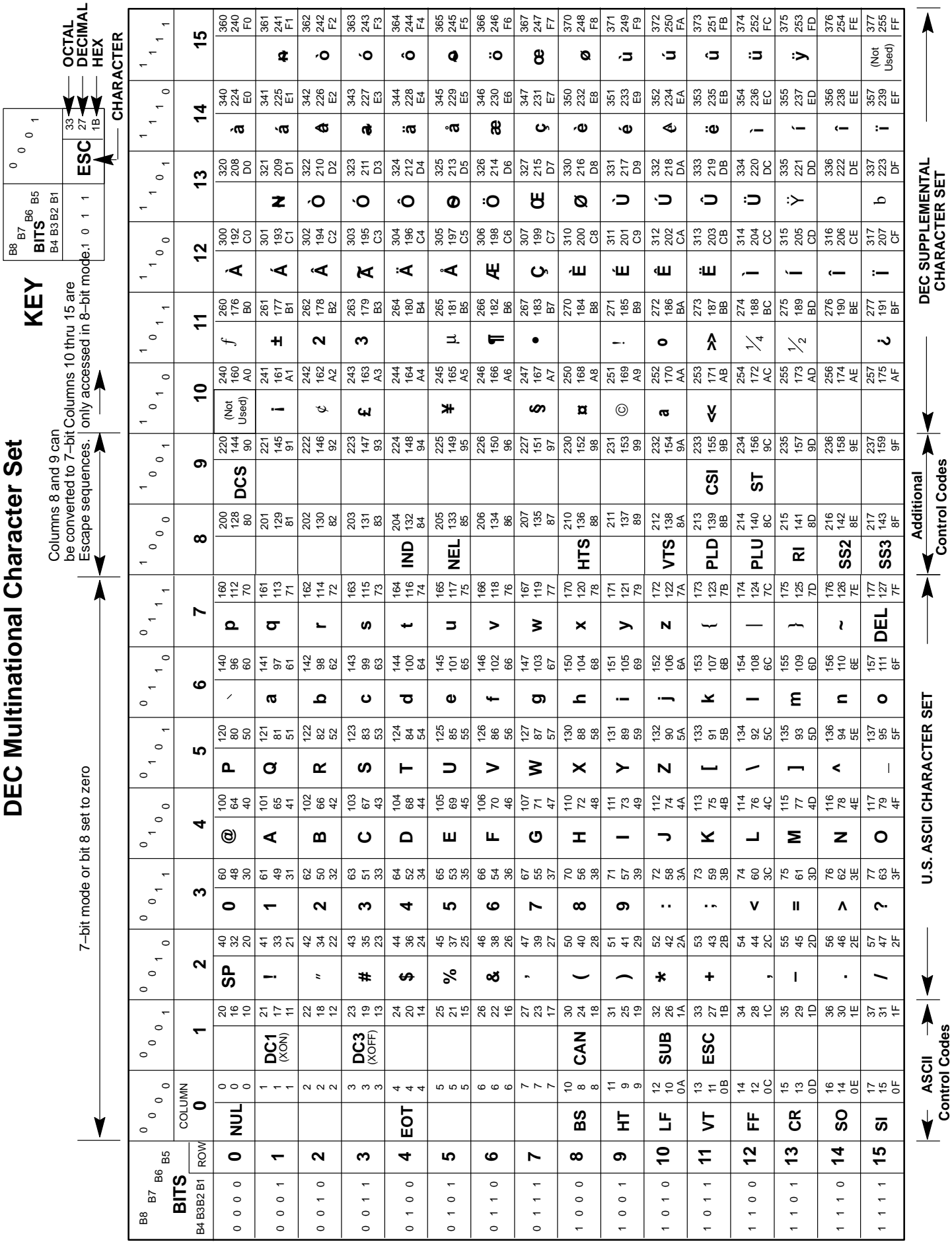

## **Control Codes**

A control code is a single (one byte) non–printing character that instructs the printer to perform a specific operation. When the printer receives a control character, it immediately performs the control operation instead of printing a graphic character. LG06 and LG12 printers recognize two sets of control characters:

- ASCII Control Codes (7–bit codes)
- Additional Control Codes (8–bit codes)

#### **ASCII Control Codes**

Table 7–1 defines the ASCII control codes recognized by the printer in Digital emulation mode. These codes are located in columns 0 and 1 of the DEC Multinational Character Set (page 7–5), and the column/row coordinates from this chart are printed beneath the Mnemonic category in Table 7–1. These control codes are available in a 7–bit data environment or in an 8–bit environment if bit 8 is zero.

**NOTE:** On many computers, an ASCII control code can be sent from the input keyboard by holding down the CTRL key while depressing the key specified in Table 7–1.

#### **Additional Control Codes**

The additional control codes are 8–bit control characters defined by ANSI and Digital unique sequences, and are available in an 8–bit data environment when bit 8 is set to 1. Table 7–2 defines the additional control codes recognized by the printer in Digital emulation mode. These codes are in columns 8 and 9 of the DEC Multinational Character Set (page 7–5), and the column/row coordinates from this chart are printed beneath the Mnemonic category in Table 7–2.

The 8–bit additional control codes may be sent in 7–bit form as equivalent escape sequences. Equivalent 7–bit escape sequences for the 8–bit additional control codes are listed in Table 7–3. Control code conversion from 7–bit to 8–bit data environments, and vice versa, is discussed on page 7–11.
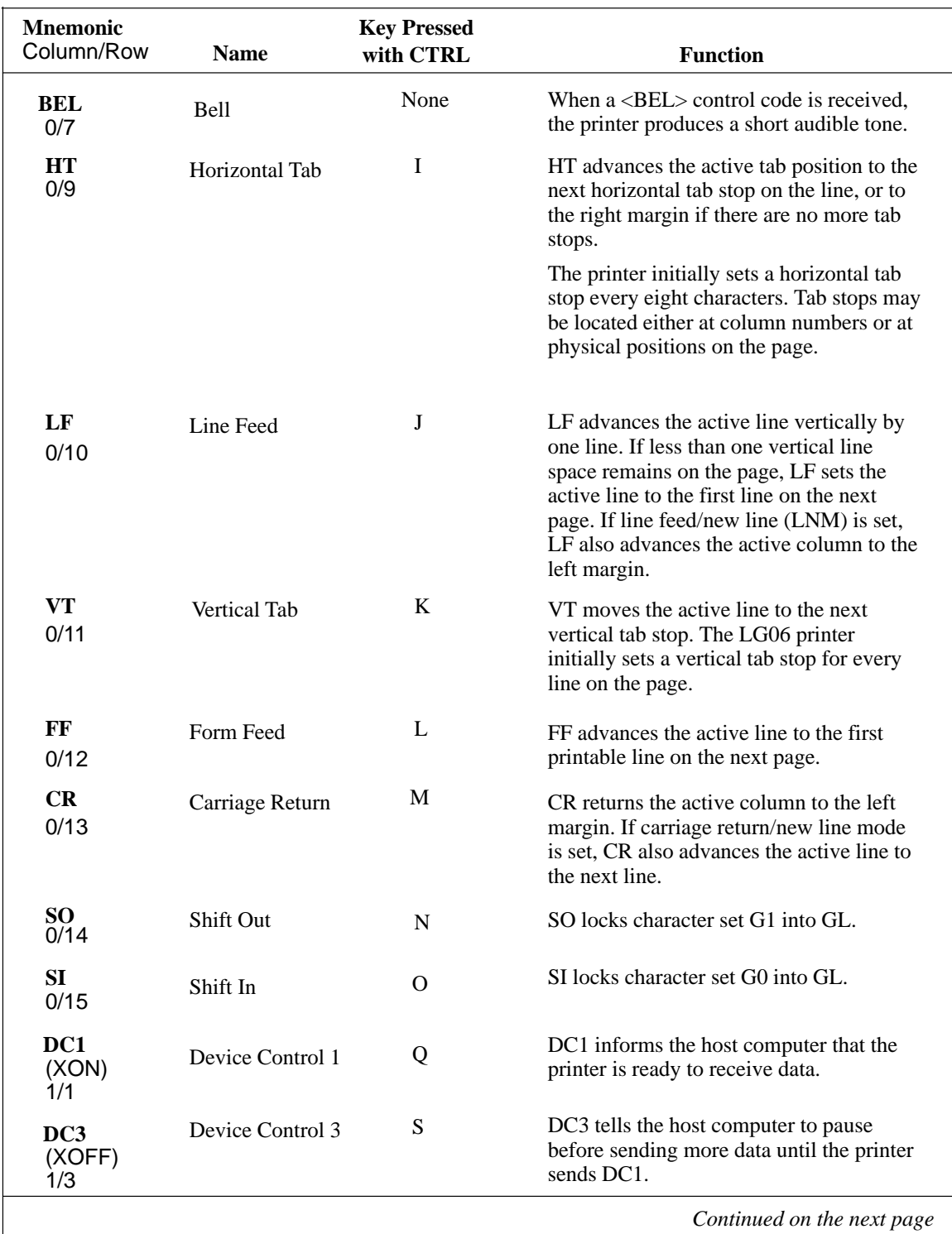

### **Table 7–1. ASCII Control Codes**

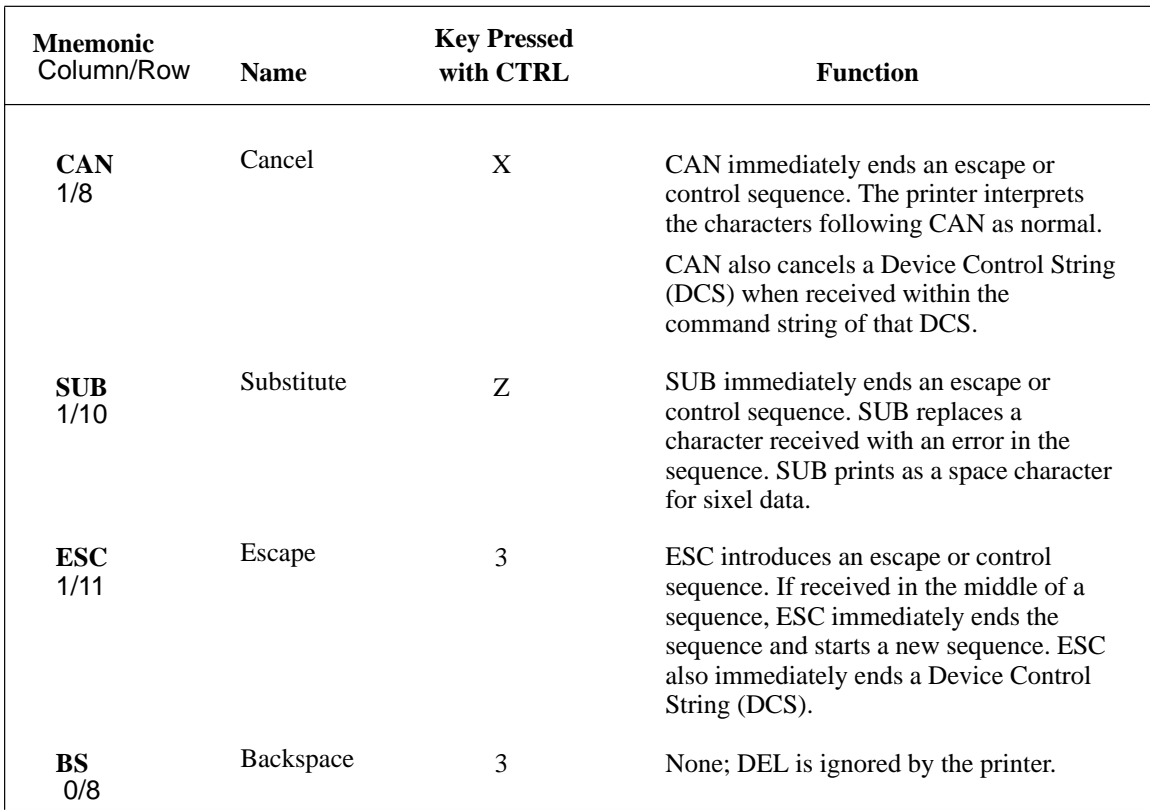

#### **Table 7–1. ASCII Control Codes (Continued)**

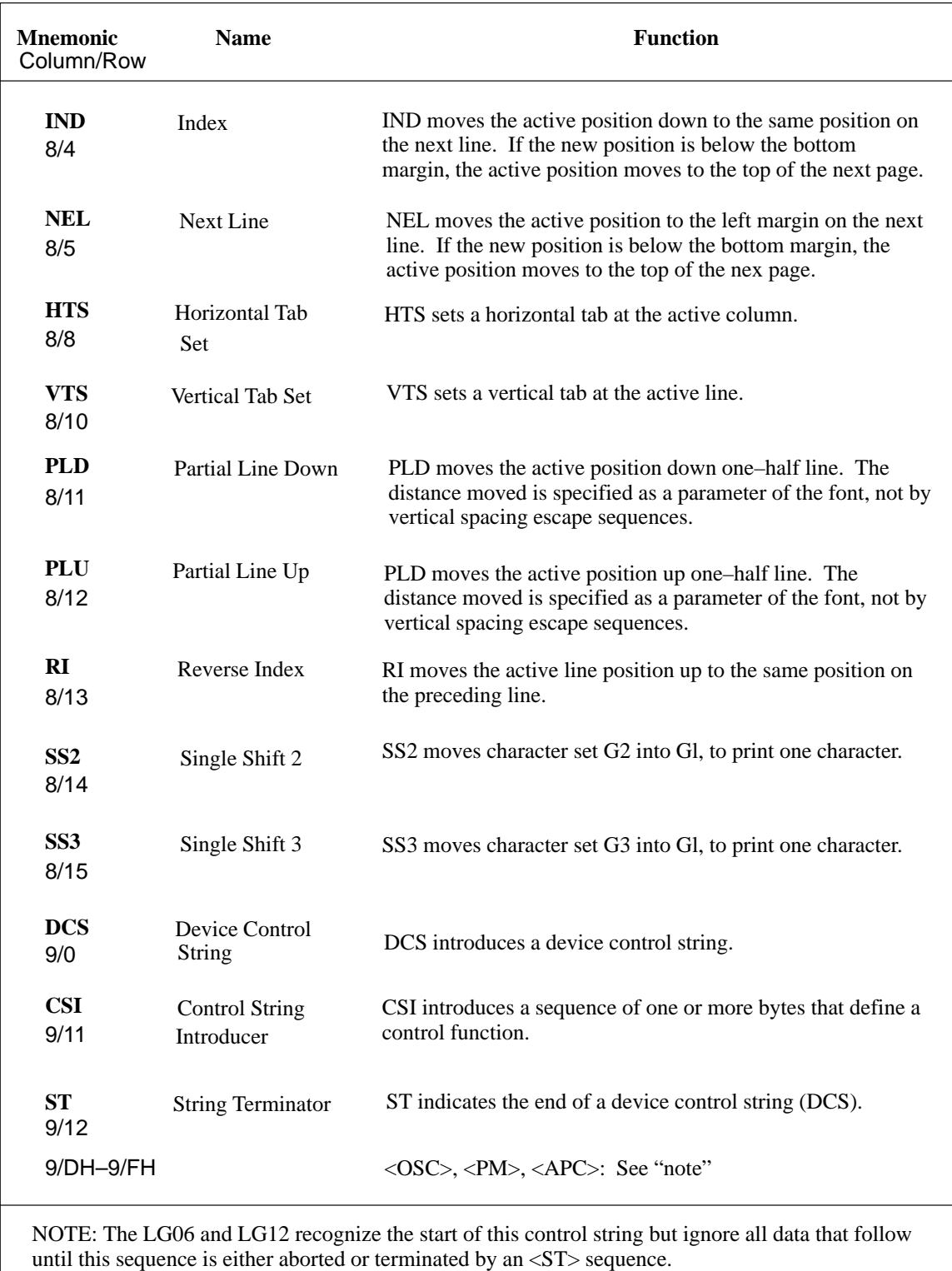

#### **Table 7–2. Additional Control Codes**

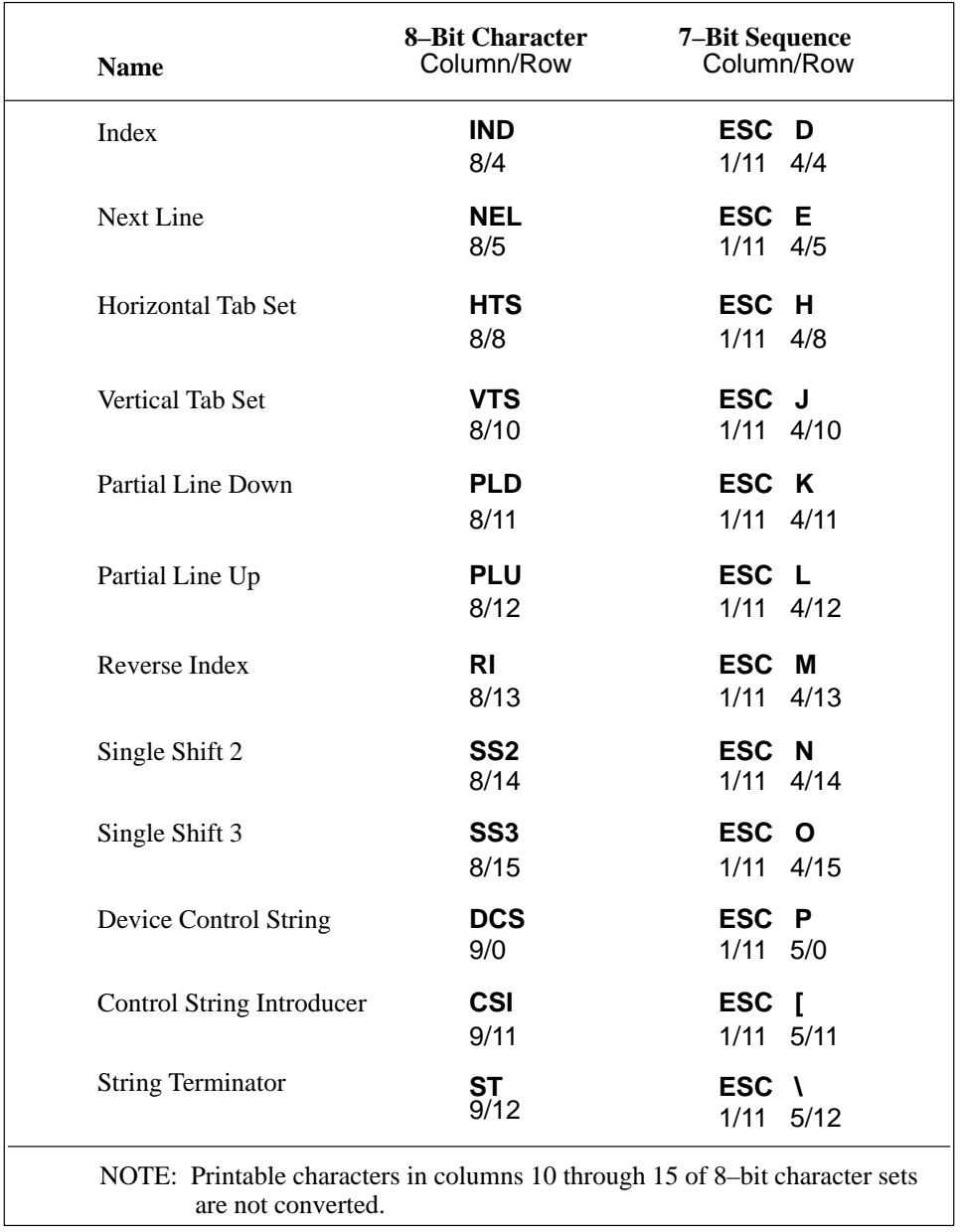

## **Table 7–3. Equivalent 7–Bit and 8–Bit Additional Control Codes**

#### **8–Bit to 7–Bit Control Code Conversion**

Convert 8–bit additional control codes to 7–bit escape sequences as follows:

- 1. Insert the ESC character.
- 2. Set the eighth bit of the final character to 0 and set its seventh bit to 1.
- **NOTE:** Only control codes found in columns 8 and 9 of the character sets may be converted as shown. Printable characters in columns 10 through 15 are not converted.

#### **7–Bit to 8–Bit Control Code Conversion**

Convert 7–bit escape sequences to 8–bit additional control codes as follows:

- 1. Remove the ESC character.
- 2. Set the eighth bit of the final character to 1 and set its seventh bit to 0.

### **Escape Codes**

The control codes discussed in the previous section are single byte control codes. The number of printer capabilities is greatly increased, however, by combining character codes into escape sequences. Escape sequences always begin with the ASCII ESCape character (location 1/11).

An ESC character in the data stream signals the printer to wait for special instructions. The character codes following the ESC character tell the printer what to do.

The printer in Digital emulation mode recognizes three escape sequence formats:

- Escape Sequences
- Control Sequences
- Device Control Strings

#### **Escape Sequences**

**NOTE:** Code sequences appear in this manual with spaces inserted between command elements. This is done for readability; do not insert spaces between code characters when you are programming unless the ASCII space character is part of a code sequence. For example, a code sequence printed in this manual as *ESC [ 1 ; 4 m* is programmed as *ESC[1;4m*

An escape sequence uses two or more bytes to define a specific printer control function, but does not include any variable parameters (although there may be intermediate characters). The format for an escape sequence is:

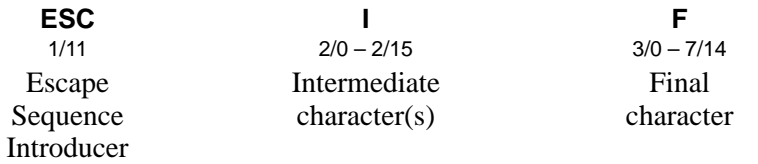

After the escape sequence introducer, ESC, intermediate characters may or may not follow in the sequence. These characters always come from the 2/0 through 2/15 (column/row) range of the DEC Multinational Character Set (page 7–5). The final character signals the end of the escape sequence and

always comes from the 3/0 through 7/14 range of the DEC multinational character set. For example, if the intermediate character is SP (hex 20) and the final character is G (hex 47), the resulting escape sequence is ESC SP G (hex 1B 20 47). This particular sequence tells the printer how to process data it sends back to the host computer: send data in 7–bit form and send additional control characters as 7–bit escape sequences.

If the characters following the ESC code are not within the defined ranges, or if they are within the defined ranges but not recognized as a function of this printer, the entire sequence is ignored.

#### **Control Sequences**

Control sequences begin with the control sequence introducer, CSI (9/11), in an 8–bit data environment. They are also escape sequences, however, because the 8–bit CSI control character can be represented by the 7–bit escape sequence, ESC [. Control sequences may contain variable parameters within the command sequence. The format for control sequences is:

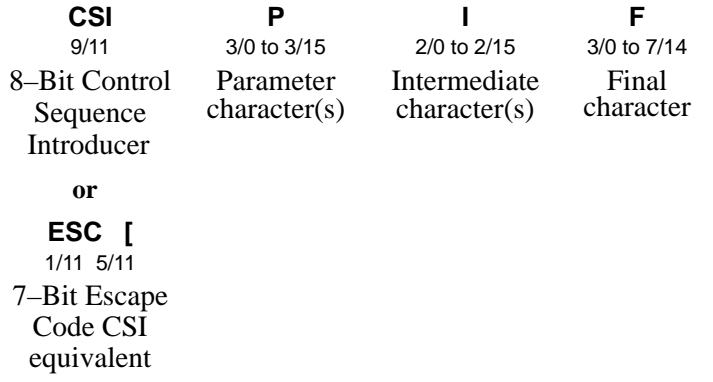

Parameter characters modify the action or interpretation of the command sequence. There may be up to, but no more than, 16 parameters per sequence. The **;** (3/11) (semicolon) character is the delimiter that separates parameters. This delimiter must be used whenever there are multiple parameters in the control sequence.

Two kinds of parameters are used: numeric and selective.

A numeric parameter represents a numerical value. Numeric parameters are represented in this manual as Pn, Pn1, Pn2*,* etc. A selective parameter chooses an action associated with the parameter value. Selective parameters are represented in this manual as Ps, Ps1, Ps2, etc.

Parameters are interpreted as unsigned decimal integers with the most significant digit first. Parameter values greater than the maximum allowable 65535 will be set to 65535. Do not use a decimal point in any parameter the printer will ignore the entire command. If no value is specified, zero (0) is assumed. A value of zero or an omitted parameter indicates the printer default value should be used for that sequence.

If the printer receives the parameter characters 3AH, 3DH, or 3EH anywhere in the parameter string, it performs no action until the final character is received, then ignores the entire sequence. These parameter characters are sixel control codes and must not conflict with CSI sequences.

A CSI sequence containing one or more group(s) of invalid parameters is still processed, but only the valid parameters are used. If all parameters in a sequence are out of range or invalid, the printer waits for the final character, then ignores the entire sequence.

Intermediate and final characters define the control function. For example, the sequence, ESC [ 3 m (hex 1B 5B 33 6D), turns italic printing on. This sequence uses one selective parameter [3], no intermediate characters, and the final character [m].

The LG06 and LG12 process control sequences with one intermediate character only. If more than one intermediate character is received, the printer waits for the final character, then ignores the entire control sequence.

If no intermediate characters are in the sequence, the final character determines the control function.

Parsing is the process of separating a programming statement into basic units that can be translated into machine instructions. Special parsing requirements are necessary when invalid parameters are specified, when invalid control functions are specified, and when control characters are embedded in control functions. Generally, the printer recovers from these conditions by performing as much of the function as possible (or, parsing the valid parameter from the invalid).

When control sequences are not recognized by the printer or when selective parameters are invalid, the printer ignores them. Parameter values greater than the specified limit are set to the maximum allowable value for that parameter. If a CO (7–bit) control character is received within a control sequence, the control character is executed by the printer as if it was received before the control sequence. Parsing then resumes. The exceptions to this rule follow:

- When the control character is  $\langle CAN \rangle$  (18H) or  $\langle SUB \rangle$  (1AH), the sequence is aborted and the control character processed.
- If the control character is ESC (1BH), the sequence is aborted and a new sequence begins.
- If a C1 (8–bit) control character is received within an escape or control sequence, the sequence is aborted and the C1 control character is then processed, if it is applicable to the printer. If not, it is ignored.
- When the (A0H) character is received within a control sequence, it is processed as a <Space> (20H) character, and parsing then resumes.
- If character (FFH) is received within a control sequence, it is processed as a <DEL> (7FH) character, then parsing resumes.
- When a GR character is received during a control sequence, the eighth bit is ignored. The remaining seven bits define a GL character.

The following messages explain error codes that might arise when using the single shift control character:

If a C0 or C1 control character is received after a single shift control character <SS2> (8EH) or <SS3> (8FH), the control character is processed and the single shift flag remains set. If a control sequence is received after <SS2> (8EH) or <SS3> (8FH), the sequence is processed and the single shift flag remains set.

When the characters  $\langle SP \rangle$  (20H) or  $\langle DEL \rangle$  (7FH) are received after a SS2 or SS3, the following occurs:

- If the (94) character set resides in the set being accessed (either G2 or G3), the <Space> or <DEL> keys are processed and the single shift flag remains set.
- If the (94) character set resides in the set being accessed (either G2 or G3), the printer images the corresponding character of that set (A0H or FFH), then reset the single shift flag.
- If a GR character is received after an SS2 or SS# sequence, the eighth bit is ignored. The single shift function then applies the remaining seven bits to define a GL character.

#### **CAUTION**

**An error condition exists any time a GR character follows an SS2 or SS3 sequence. The software should never send a GR character after an SS2 or SS3 character.**

#### **WARNUNG**

**Eine Fehlerbedingung besteht jedesmal, wenn sich ein GR–Zeichen einer SS2– oder SS3–Folge anschliesst. Die Software solite niemals ein GR–Zeichen nach einem SS2– oder SS3–Zeichen senden.**

#### **ADVERTENCIA**

**Existe una condición de error siempre que un caracter GR aparezca después de una secuencia SS2 o SS3. El software nunca deberá enviar un caracter GR después de un caracter SS2 o SS3.**

#### **AVERTISSEMENT**

**Une condition d'erreur existe chaque jois qu'un caractère GR suit une séquence SS2 ou SS3. Le logiciel ne doit donc jamals transmettre un caractère GR après un caractère SS2 ou SS3.**

If either (A0H) or (FFH) are received after SS2 or SS3, the following occurs:

- The LG06 and LG12 print the error character (a reverse question mark) and resets the single shift flag when a (94) character resides in the set being accessed (either G2 or G3).
- If a (96) character resides in the set being accessed (either G2 or G3), the printer images the corresponding character, (A0H) or (FFH), of that set, then resets the single shift flag.

### **How Control Codes Are Described in This Chapter**

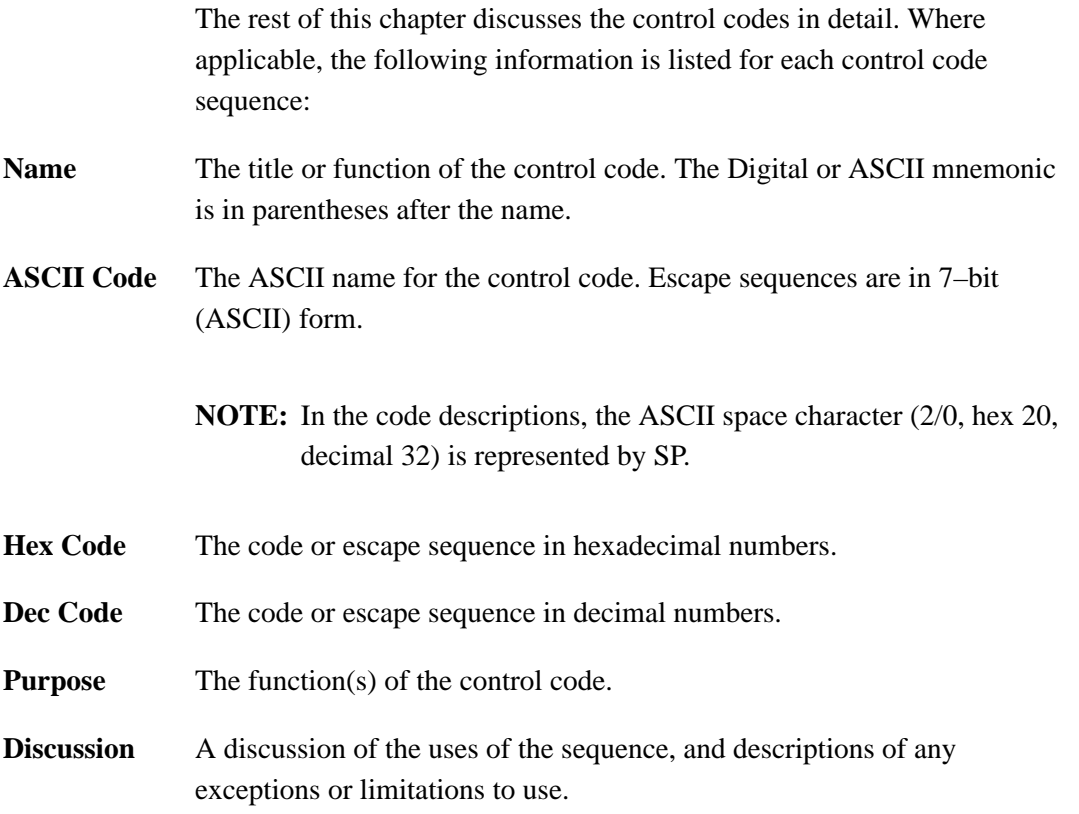

The Digital emulation mode control codes listed below are grouped by related functions.

Control code sequences in this manual are shown in 7–bit form. They can be either 7–bit or 8–bit form, depending on your requirements. Code conversion instructions are on page 7–11.

For commands that turn features on and off (set/reset, enable/disable), the page number for the enabling command is listed. The disabling command is on the same page.

#### **IMPORTANT**

**In the index below SP represents the ASCII space character (decimal 32, 20H). (A two–digit number followed by a subscripted capital H is a hexadecimal number. Numbers without subscripts are decimal numbers.)**

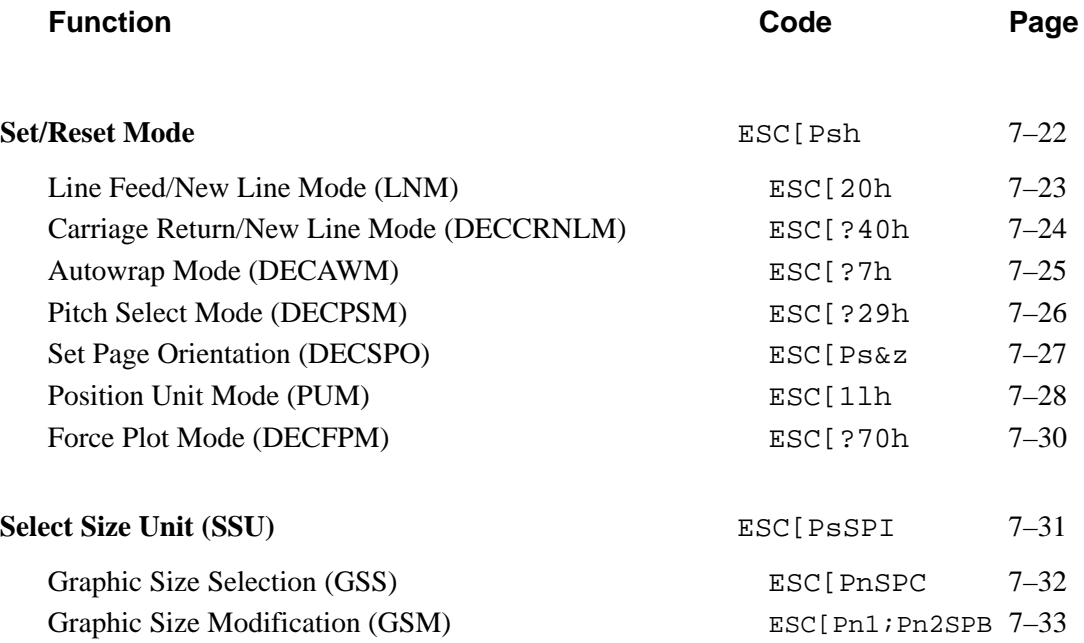

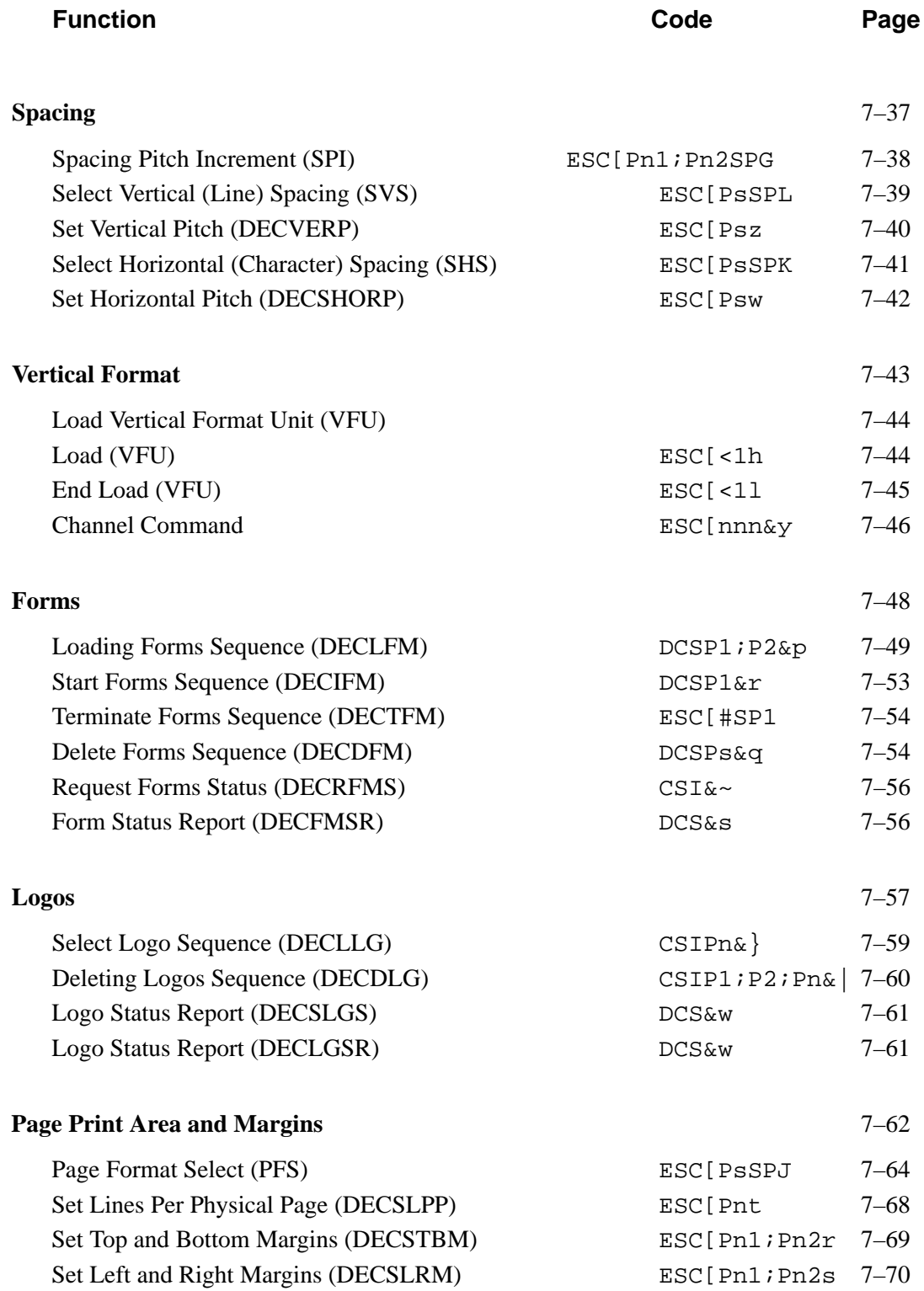

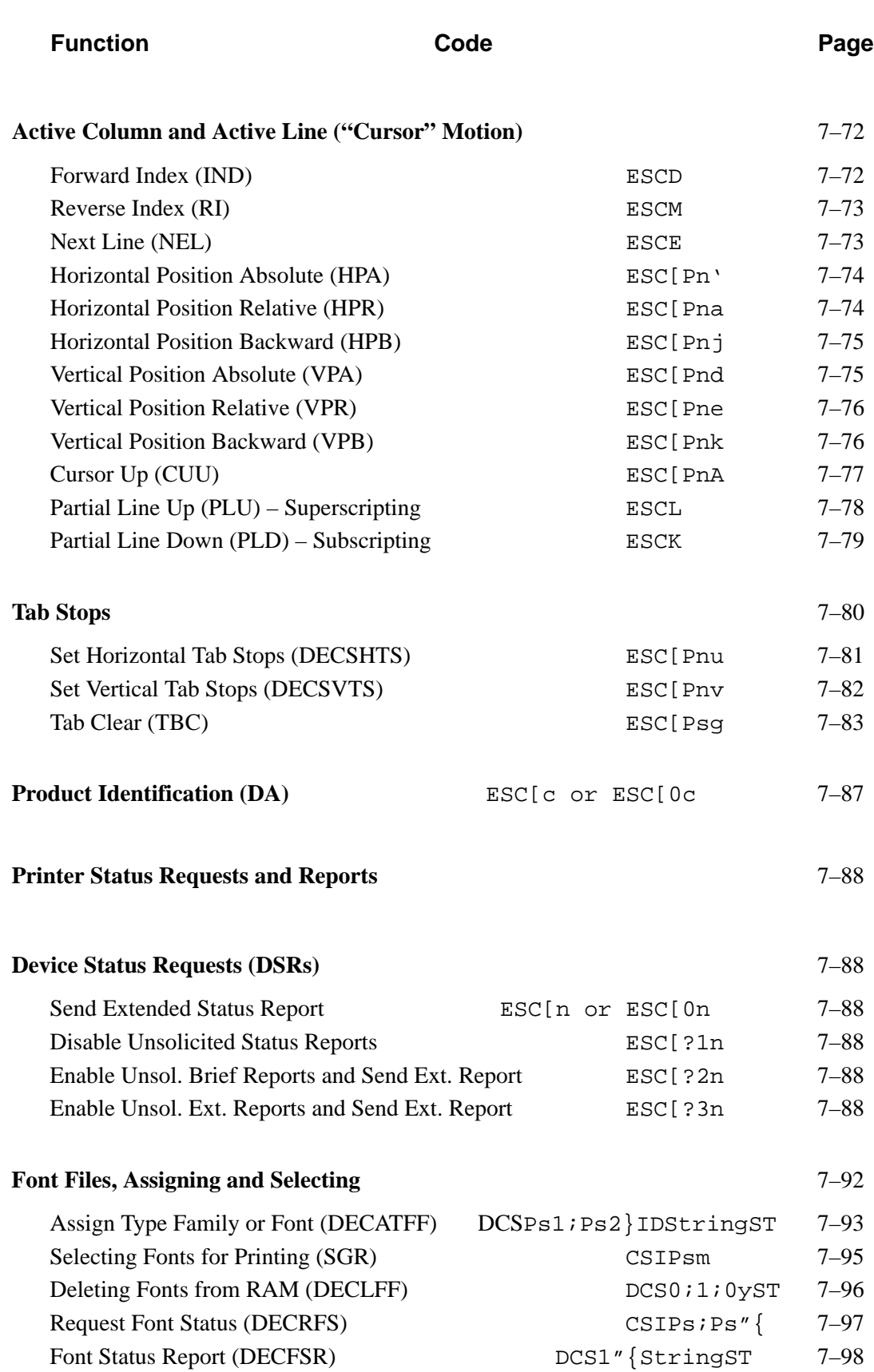

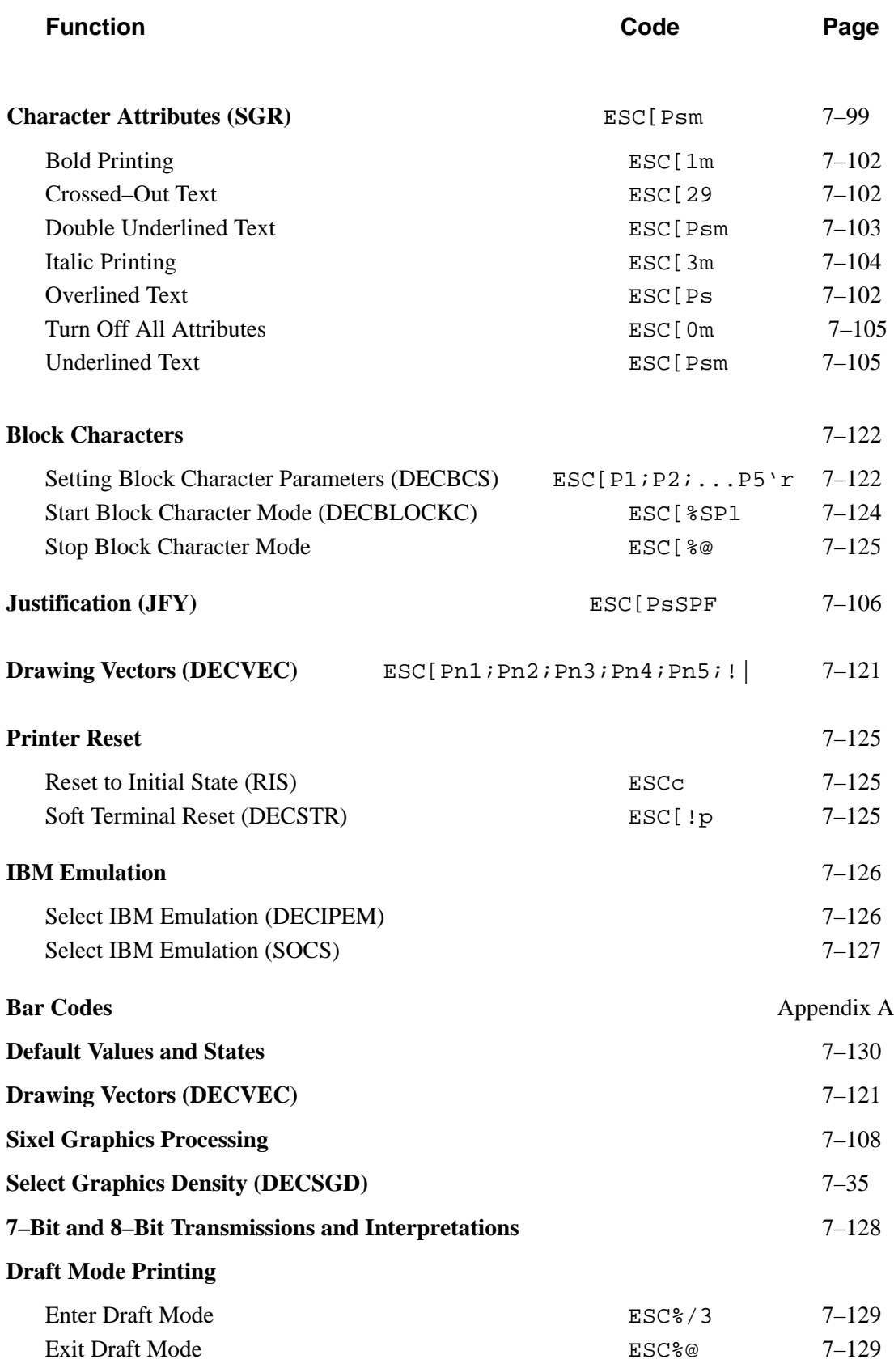

### **Set/Reset Mode**

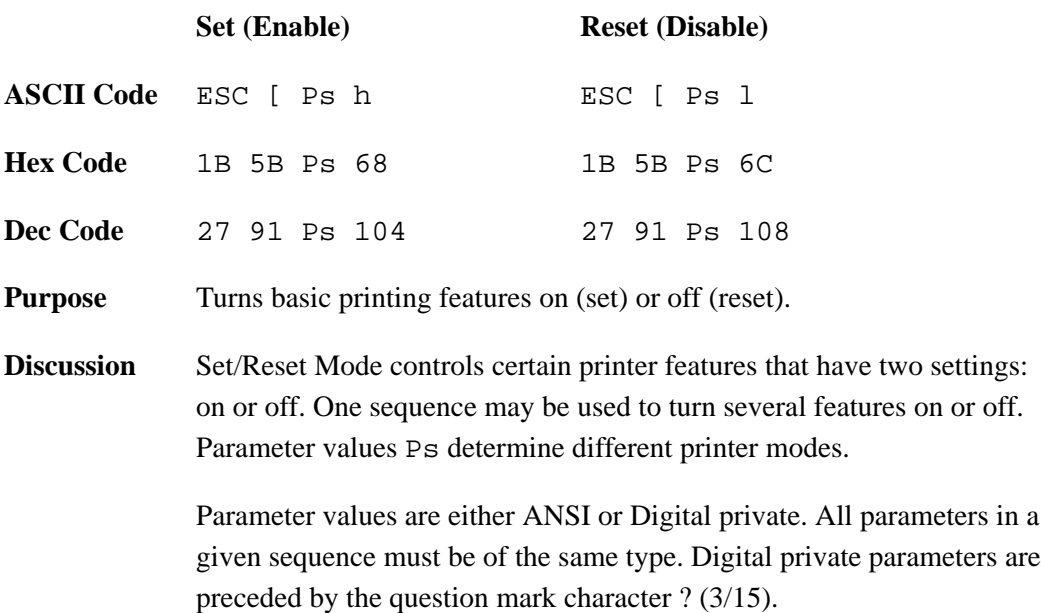

On Set/Reset features, default settings go into effect when the printer is powered–up or a reset (RIS or DECSTR) sequence is sent.

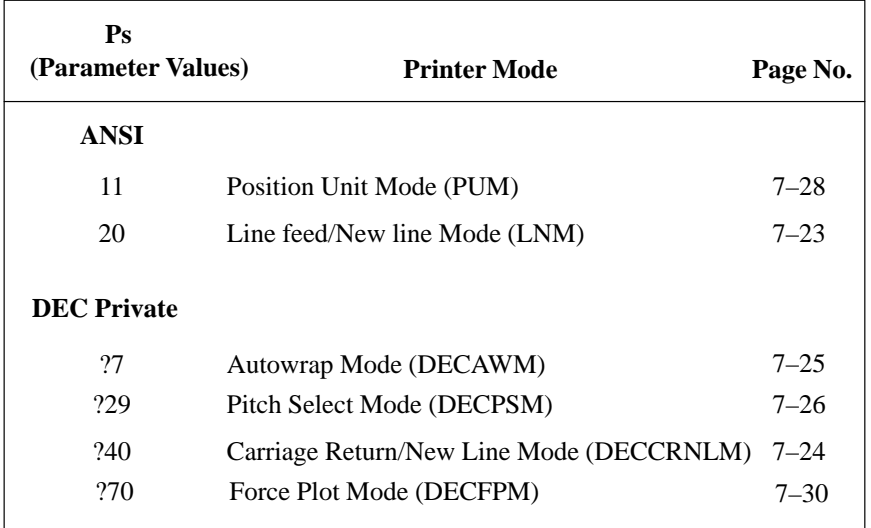

#### **Table 7–4. Set/Reset Mode Parameter Values**

# **Line Feed/New Line Mode (LNM)**

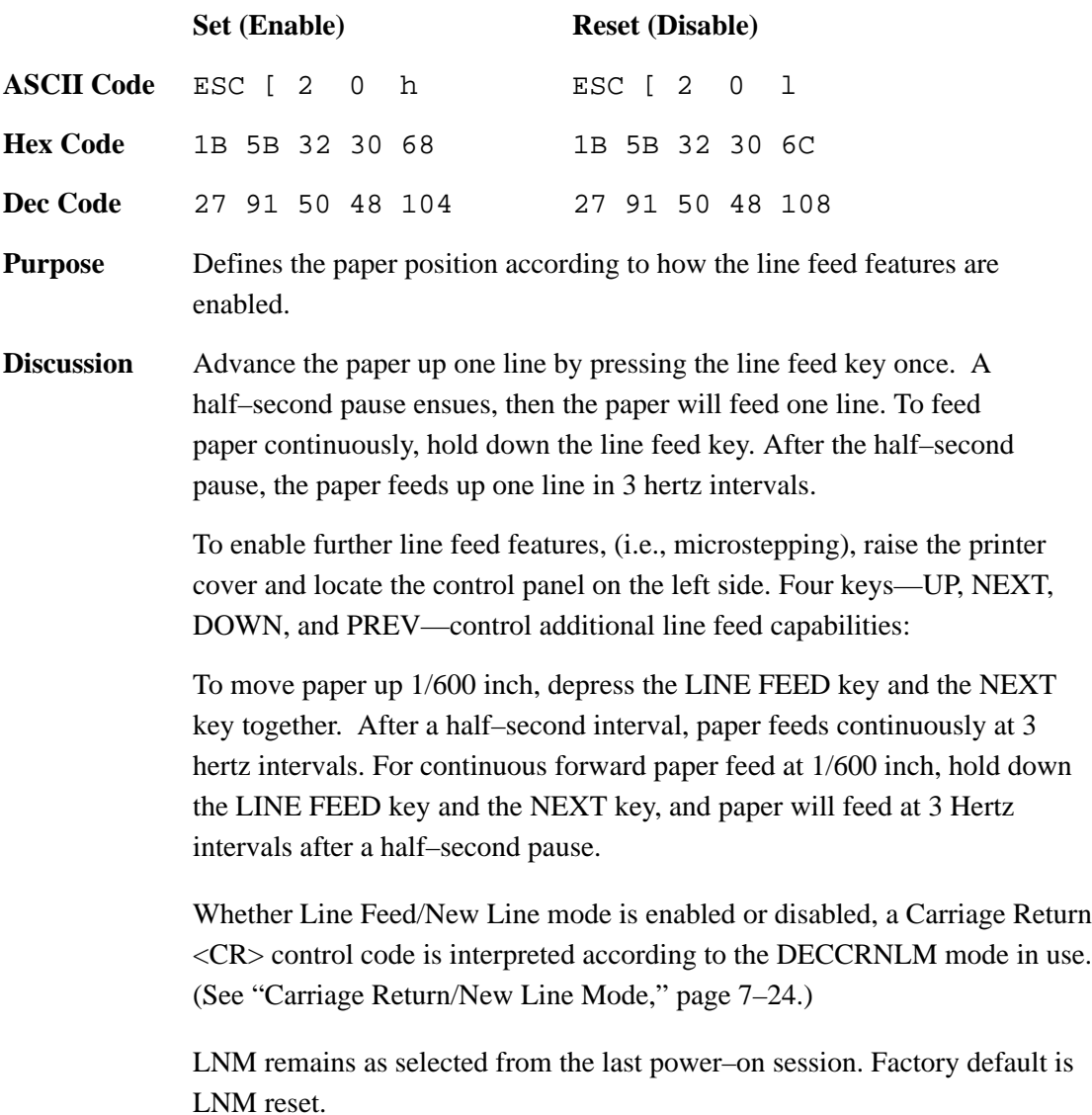

# **Carriage Return/New Line Mode (DECCRNLM)**

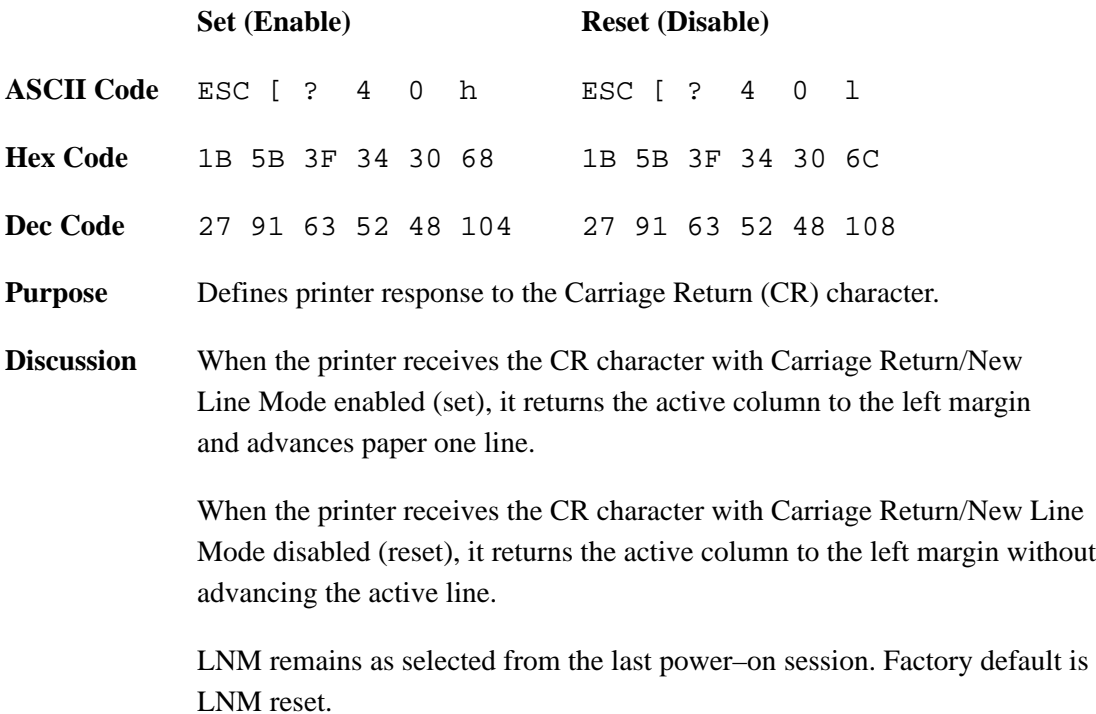

## **Autowrap Mode (DECAWM)**

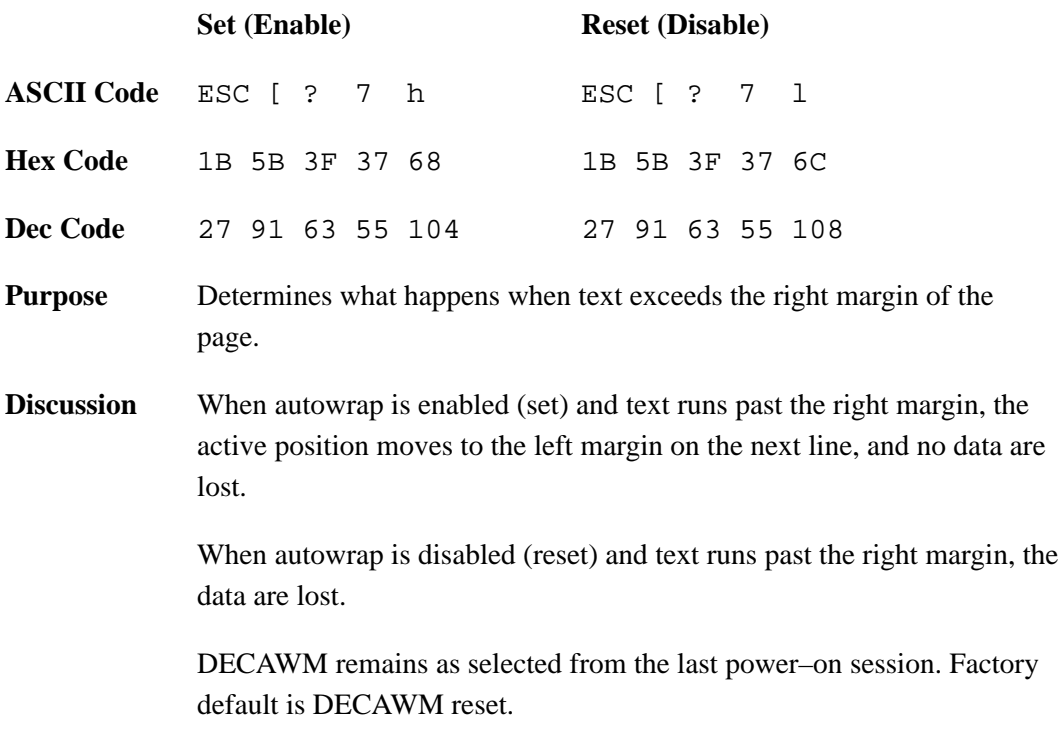

## **Pitch Select Mode (DECPSM)**

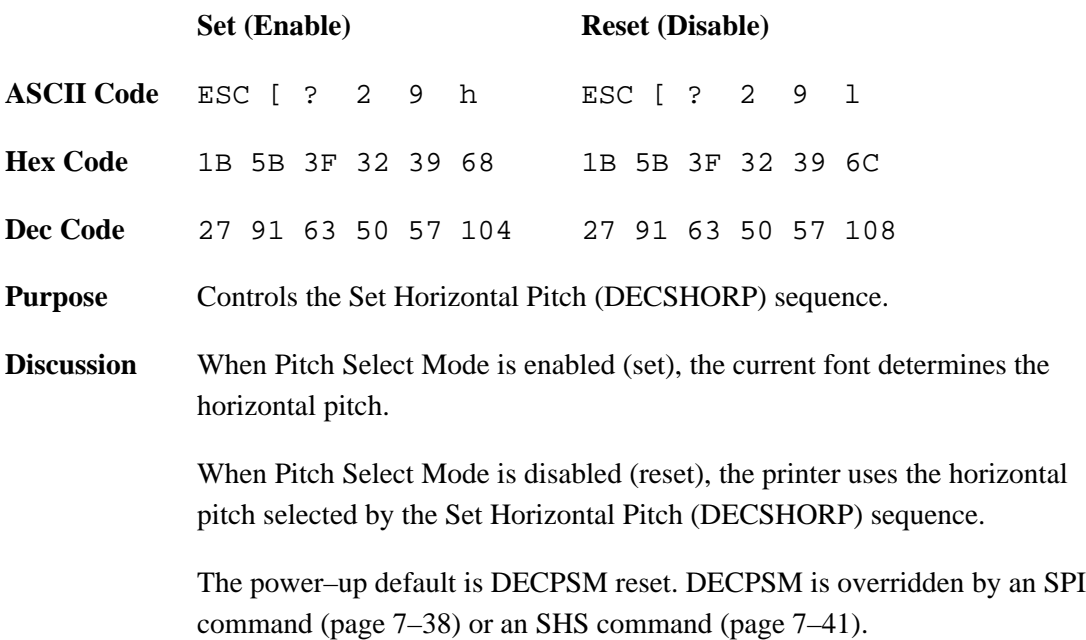

# **Set Page Orientation (DECSPO)**

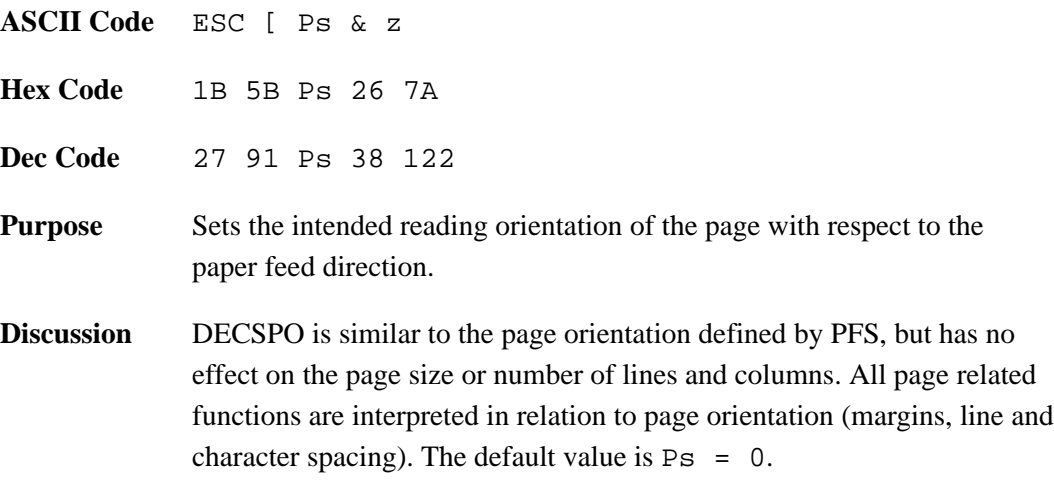

<u> 1989 - Johann Barn, mars ann an t-Amhain Aonaich an t-Aonaich an t-Aonaich ann an t-Aonaich ann an t-Aonaich</u>

The selective parameters indicate the following:

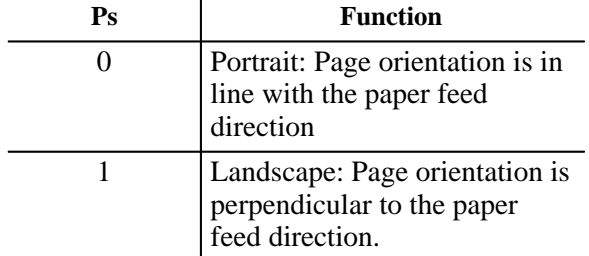

# **Position Unit Mode (PUM)**

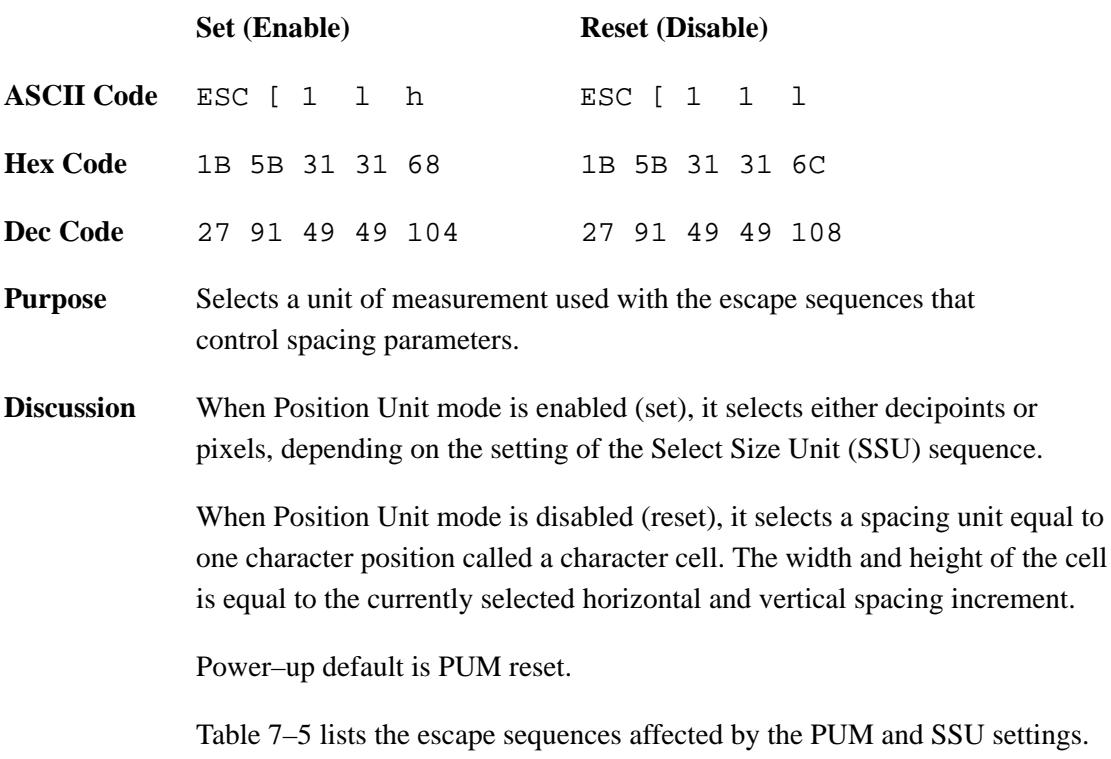

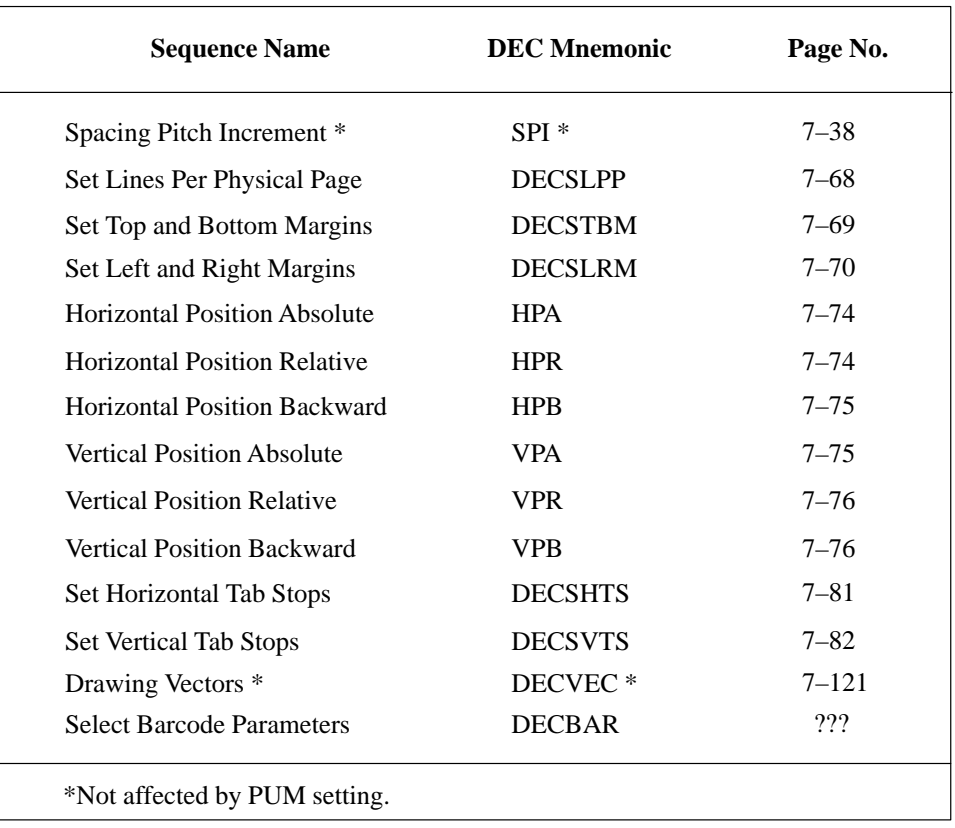

### **Table 7–5. Escape Sequences With Spacing Parameters**

## **Force Plot Mode (DECFPM)**

reset state.

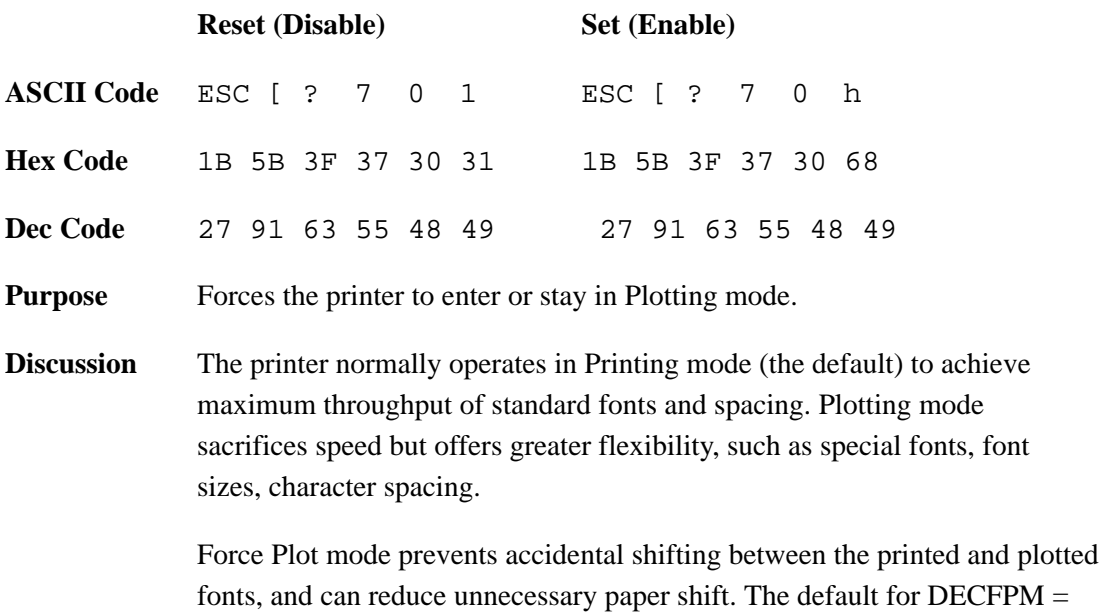

7–30 Digital Emulation

#### **Select Size Unit (SSU)**

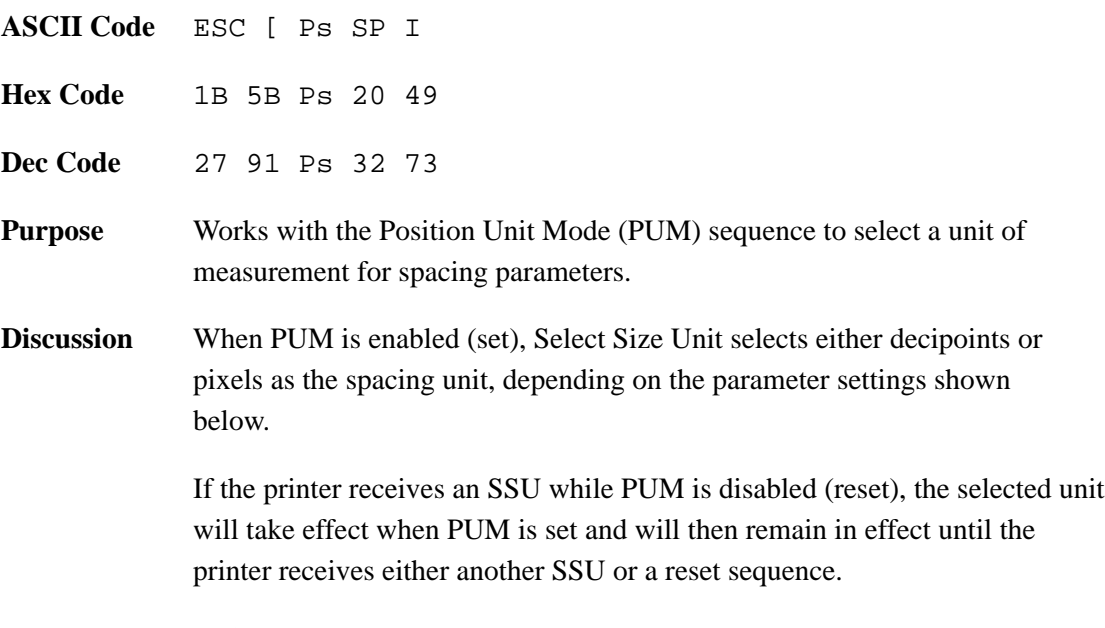

Default value at power–up or reset is decipoints. The printer will ignore all Ps values other than 2 or 7.

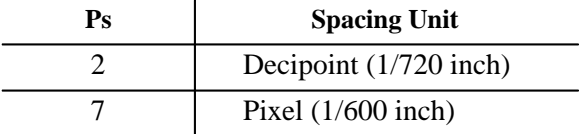

The printer converts decipoints (D) into pixel (P) values by using the formula shown below and rounding off the result to the nearest integer:

$$
P = \frac{D \times 5}{6}
$$

All arithmetic operations are performed using integer instructions. For example, the formula above converts decipoints to the nearest pixel.

**NOTE:** If you select decipoint units, do not use horizontal position relative (HPR) and vertical position relative (VPR) sequences. Using these commands with decipoint units produces cumulative positioning errors because they are rounded–off.

# **Graphic Size Selection (GSS)**

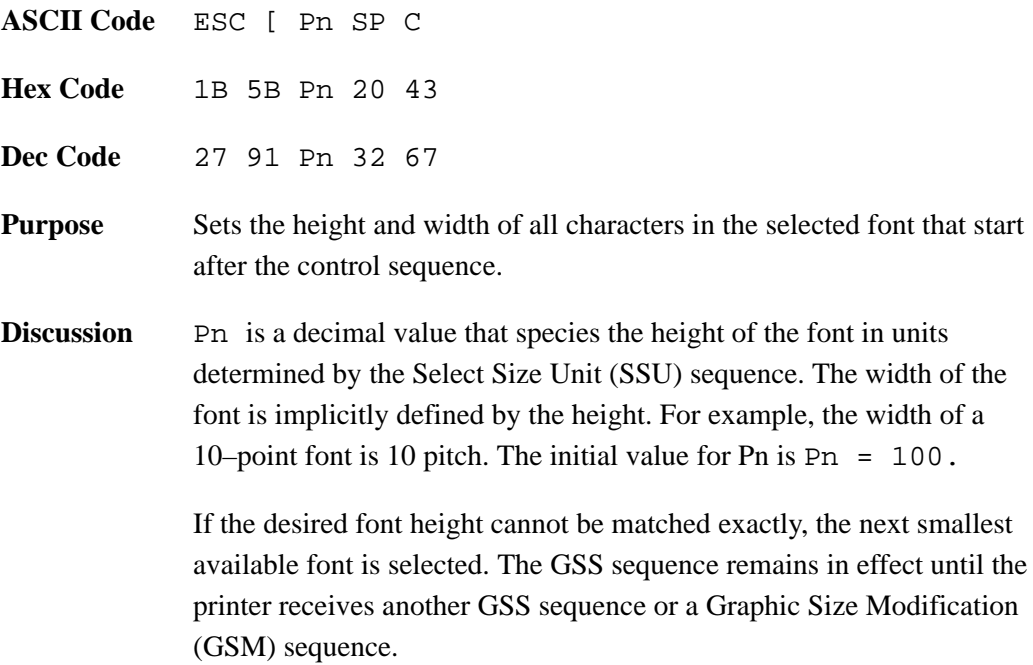

# **Graphic Size Modification (GSM)**

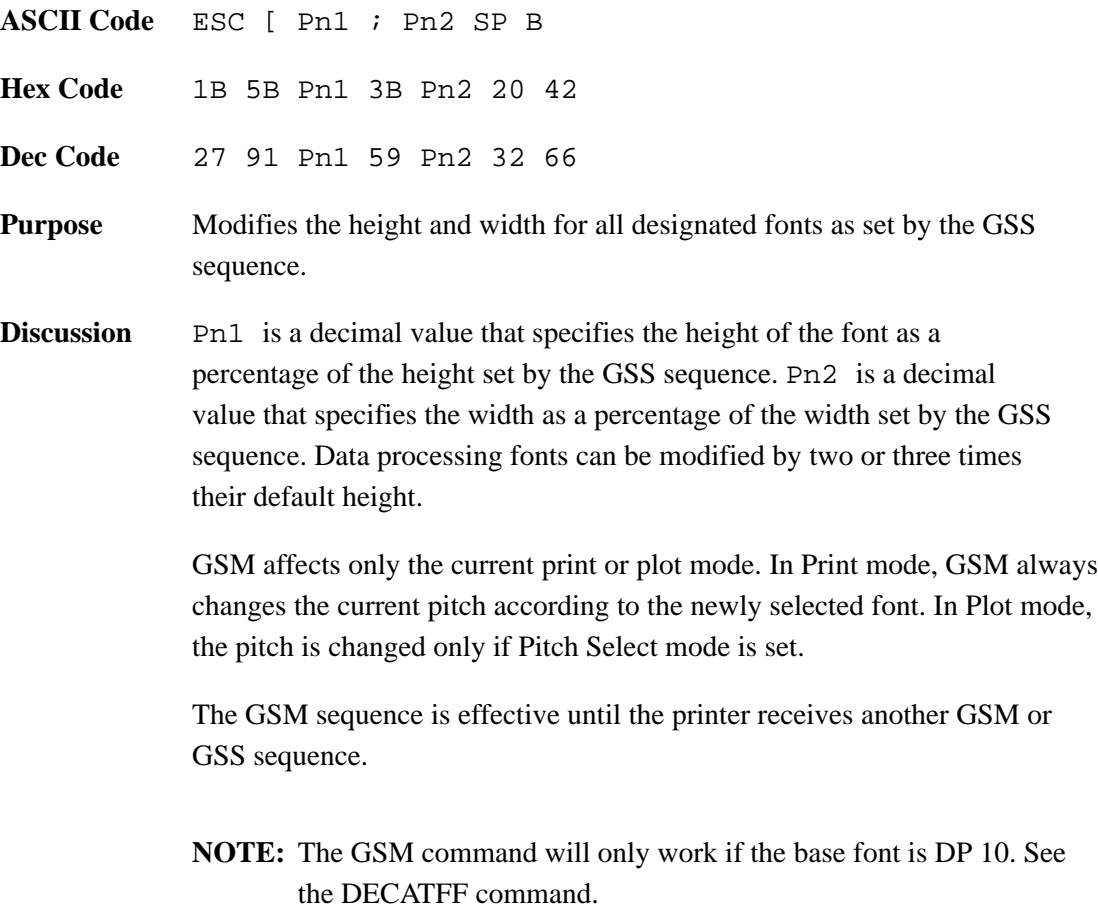

The printer can plot in several different densities (dots per inch), from 30 dots per inch to 200 dpi.

The Plot mode fonts contain the information for the vertical and horizontal densities they use. Determine non–text imaging densities (for sixels, bar codes) by using these innate commands. Default values for both the vertical and horizontal densities for graphic work are 100.

While density changes can occur anywhere on a page, they can also cause vertical negative paper motion while printing. Judicious planning minimizes this effect.

Plot speed is adversely effected by changes in density: the higher the density, the slower the speed. Hence, plotting in 50 x 50 density is four times faster than plotting in 100 x 100. If speed is a consideration, select lower density plotting. The lowest density plot font available is the 60 x 75 density.

### **Set Graphics Density (DECSGD)**

**ASCII Code** ESC [ Psh ; Psv & {

**Hex Code** 1B 5B Psh 3B Psv 26 7B

**Dec Code** 27 91 Psh 59 Psv 38 123

**Purpose** Sets the darkness of drawn images.

**Discussion** DECSGD controls darkness via the density of the physical pixels. It does not change the resolution of the image (logical pixels), only the darkness of the segments drawn.

> **NOTE:** Psh and Psv do not affect the density of plotted text. Text density comes from the current font.

DECSGD sets the density for graphics (sixels, logos, vectors, block characters, and bar codes). The selective parameters, Psh and Psv, designate the horizontal and vertical dot densities used for plotting graphics.

- Psh Parameter (Psh) selects the horizontal dot density.
- Psv Parameter (Psv) selects the vertical dot density.

The actions of Psh and Psv are dependent on the print orientation because x–direction print densities differ significantly from y–direction print densities. (This is the only printer instruction that is directly dependent on the current orientation setting.) Table 7–6 defines how orientation is designated by Psh and Psv.

| <b>Direction</b> | <b>Portrait (Default)</b> | Landscape          |
|------------------|---------------------------|--------------------|
| horizontal (Psh) | same as x                 | same as y          |
| vertical (Psv)   | same as y                 | same as x          |
| x-density        | same as horizontal        | same as vertical   |
| y-density        | same as vertical          | same as horizontal |

**Table 7–6. Psh and Psv Orientation**

Use Table 7–7 and Table 7–8 with Table 7–6 to establish the exact orientations designated by Psh and Psv.

| Psh<br>(Portrait-dflt) | <b>X-Density</b><br>(Dots/Inch) |
|------------------------|---------------------------------|
| 0                      | No change                       |
| 1                      | 50                              |
| 2                      | 60                              |
| 3                      | 70                              |
| 4                      | 80                              |
| 5                      | 90                              |
| 6                      | 100                             |
| 7                      | 110                             |
| 8                      | 120                             |
| 9                      | 130                             |
| 10                     | 140                             |
| 11                     | 150                             |
| 12                     | 200                             |

**Table 7–7. X–Density Values**

**Table 7–8. Y–Density Values**

| Psh<br>(Portrait-dflt) | <b>Y-Density</b><br>(Dots/Inch) |
|------------------------|---------------------------------|
| 0                      | No change                       |
| 1                      | 30                              |
| 2                      | 40                              |
| 3                      | 50                              |
| 4                      | 60                              |
| 5                      | 66.67                           |
| 6                      | 75                              |
| 7                      | 86                              |
| 8                      | 100                             |
| 9                      | 120                             |
| 10                     | 150                             |
| 11                     | 200                             |

The five spacing sequences covered in this section affect the spacing of lines and characters on the page but do not affect character size. Horizontal pitch affects character spacing in characters per inch (cpi). Vertical pitch affects line spacing in lines per inch (lpi).

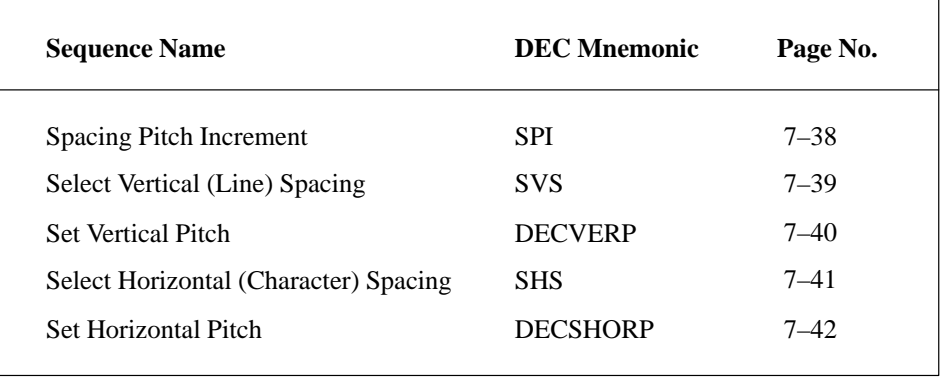

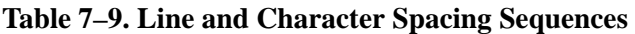

Horizontal and vertical pitch values can be changed by using the Select Horizontal Spacing (SHS) and Select Vertical Spacing (SVS) sequences or the Spacing Pitch Increment (SPI) sequence. These sequences can accept two spacing units: decipoints or pixels. To select the unit of measurement, use the Position Unit Mode (PUM) and Select Size Unit (SSU) sequences. Alternatively, you can use Set Horizontal Pitch (DECSHORP) and Set Vertical Pitch (DECVERP) sequences to alter spacing.

Except for DECSHORP, all spacing commands are acted upon as soon as they are received, and the new spacing increments take effect immediately.

# **Spacing Pitch Increment (SPI)**

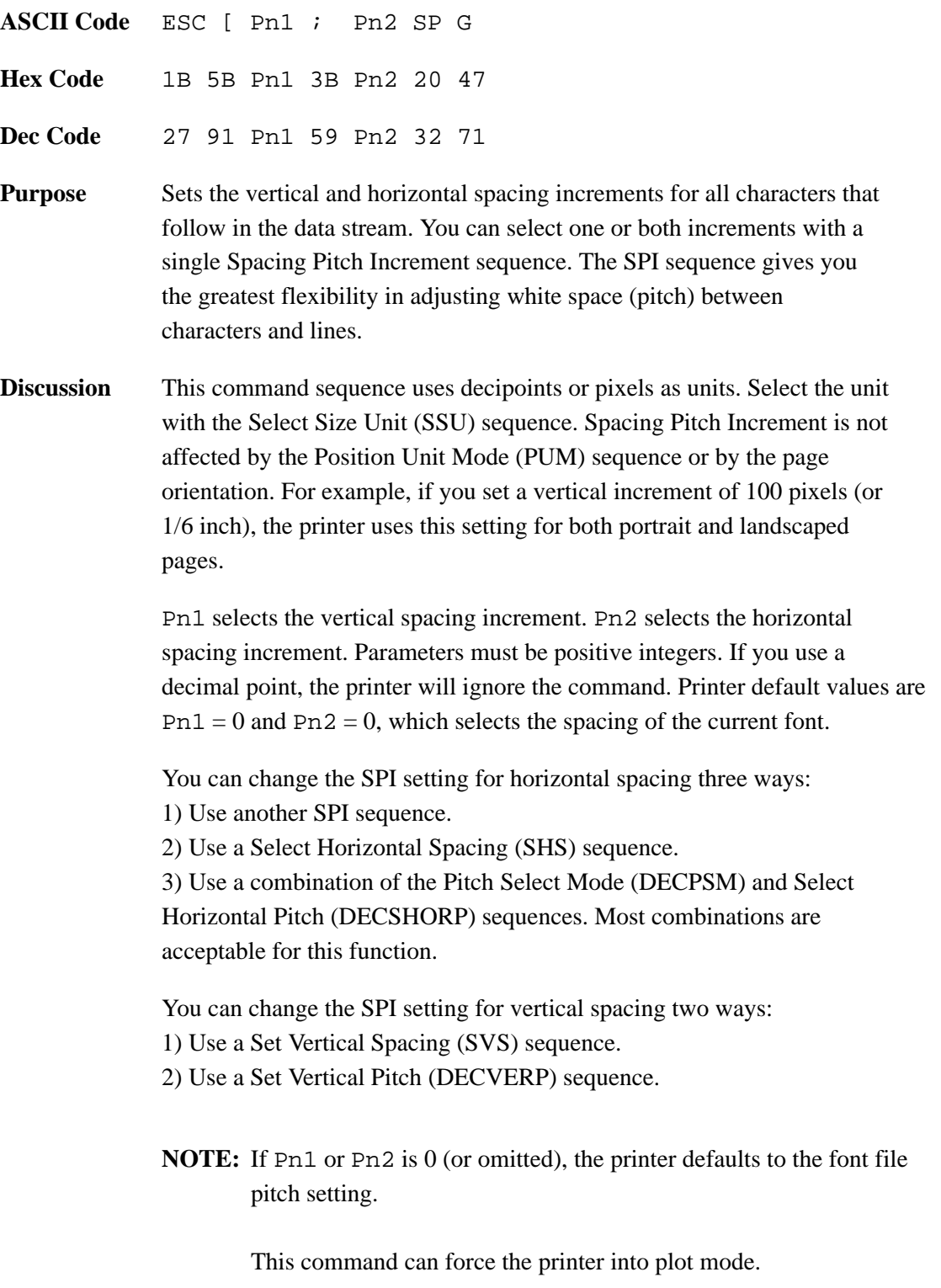

<u> 1980 - Johann Barn, mars an t-Amerikaansk politiker (</u>

## **Spacing Pitch Increment (SPI) (continued)**

If a position command does not precede the printable (graphic) character, the printer will place that character to the right of the previously received character. The distance between characters depends on the values of Pn1 and Pn2 in the most recent SPI, SHS, or DECSHORP sequence. If you set the Pn1 or Pn2 values to 0, or if you do not send an SPI sequence, the printer uses the default horizontal and vertical spacing for the font currently in use. Horizontal spacing is the same for all font styles.

### **Select Vertical (Line) Spacing (SVS)**

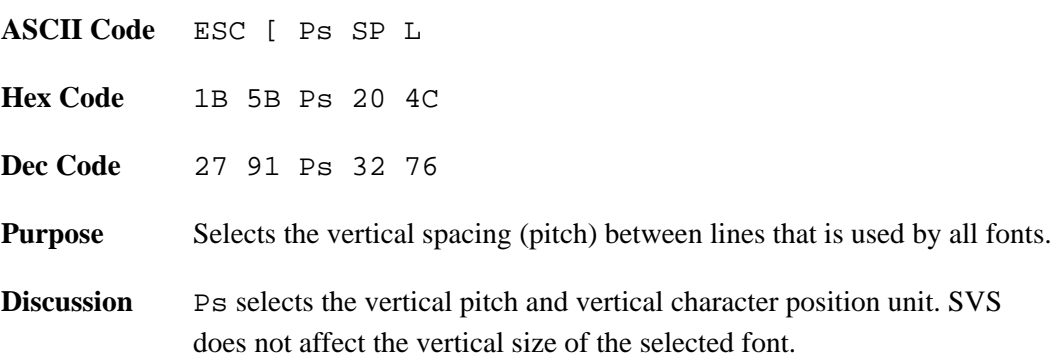

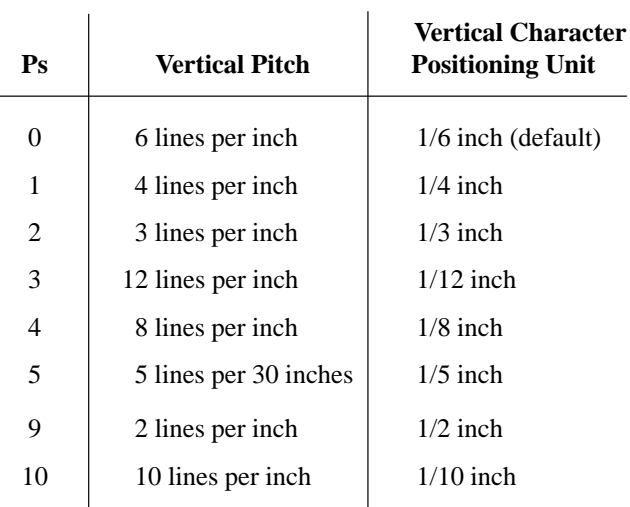

### **Set Vertical Pitch (DECVERP)**

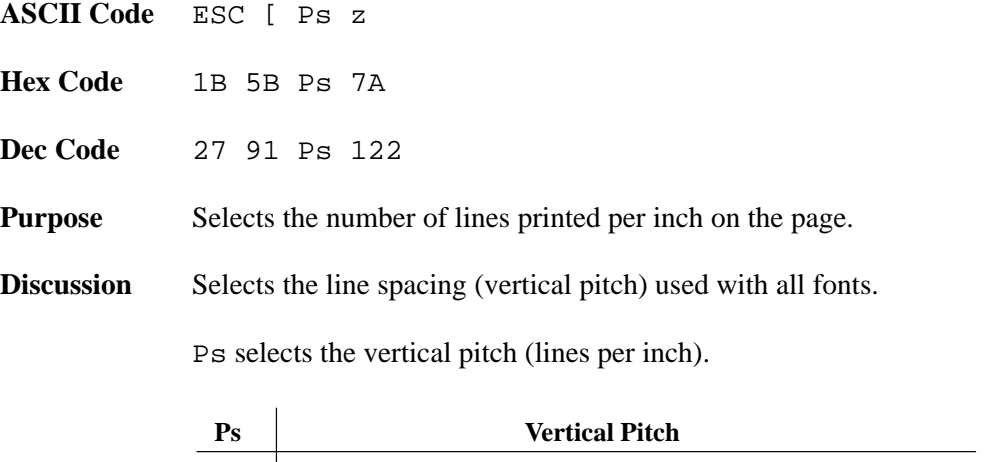

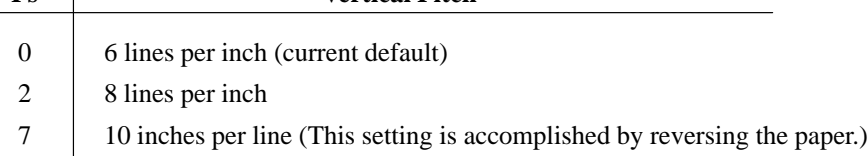

Changing vertical pitch to 8 lpi or 10 lpi alters the physical size of the form, since form length is specified in terms of lines per page.

Vertical tab stops are not affected by changes to vertical pitch. For example, a vertical tab at line 15 remains set even if you change vertical pitch from 6 lpi to 10 lpi.

## **Select Horizontal (Character) Spacing (SHS)**

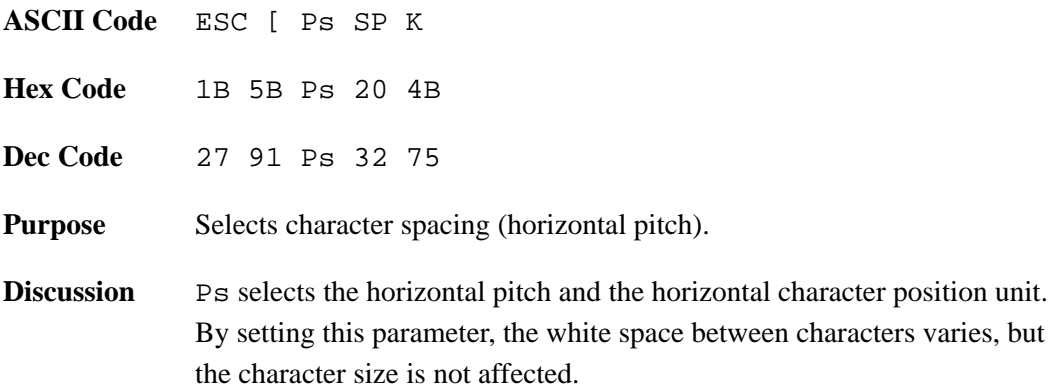

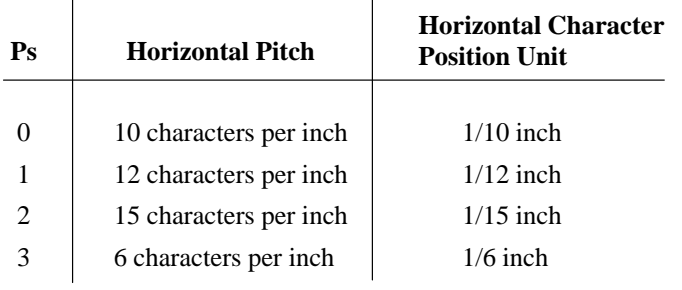

**NOTE:** This command can force the printer into plot mode.

# **Set Horizontal Pitch (DECSHORP)**

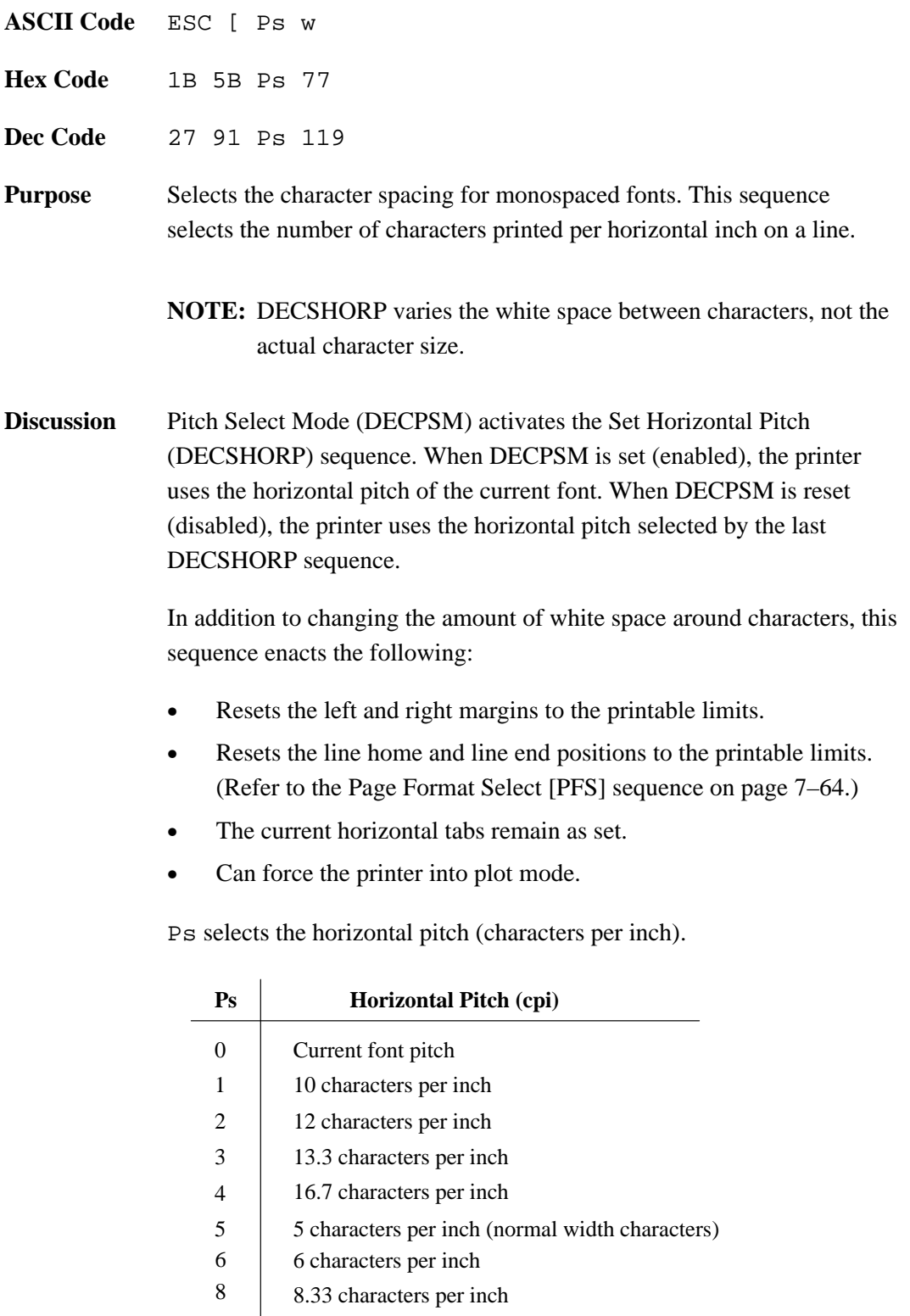

9 15 characters per inch
#### **Vertical Format**

Vertical format consists of two control codes that program the printer to make fast vertical paper movements (slewing) during print jobs. Vertical formatting increases printer efficiency and reduces printing time for repetitive printing jobs.

Vertical channels in the form are defined by downloading the Vertical Format Unit (VFU) from the host to the printer. Subsequent data is then printed on the form at the specified channel. These functions are achieved by using control sequences.

Two control sequences, Load VFU and End VFU, are used to enact the VFU load procedure. Besides loading the VFU, top–of–form is also defined. Top–of–form is determined by the actual paper position when the load VFU command is sent to the printer; therefore, be sure to align the paper at the desired top–of–form *before* sending the LOAD VFU command.

#### **Load Vertical Format Unit (VFU)**

**ASCII Code** ESC [ < 1 h **Hex Code** 1B 5B 3C 31 68 **Dec Code** 27 91 60 49 104 **Purpose** Downloads the VFU from the host to the printer. **Discussion** All data following the begin load sequence is placed in VFU memory except ASCII control codes. Any command entered during load VFU is ignored except the End Load sequence. During VFU load, a unique code is displayed on the control panel.

> All data must be in the VFU load format. If an error occurs during the load, the load is cancelled. If a load overruns the maximum forms length, the load is cancelled and any remaining VFU data is printed. Cancelled loads default to the current form length setting (as set from the control panel or with the DECSLPP escape sequence).

VFU load format consists of 2 bytes (one byte pair) for each line on the page. The structure of each byte follows:

#### **Table 7–10. Byte 1 Structure (First Character of Pair)**

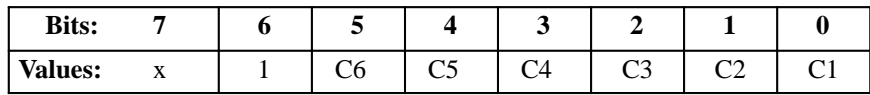

The following define the values in Table 7–10:

Bit 7 is not used.

Bit 6 is always 1.

Bits 5 – 0 represent channels with binary 1s and 0s.

Bit 1 has a channel present.

Bit 0 has no channel.

#### **Load Vertical Format Unit (VFU) (continued)**

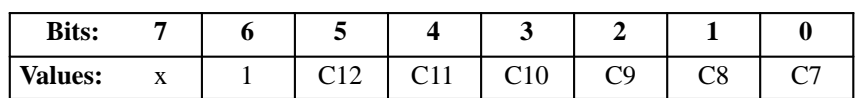

#### **Table 7–11. Byte 2 Structure (Second Character of Pair)**

The following define the values in Table 7–11:

C1 – C12 are channels 1 through 12.

C1 identifies top–of–form (TOF).

C12 identifies bottom–of–form (BOF).

#### **End Load (VFU)**

- **ASCII Code** ESC [ < 1 l
- **Hex Code** 1B 5B 3C 31 6C
- **Dec Code** 27 91 60 49 108

**Purpose** Ends the Vertical Format Unit load.

**Discussion** When all VFUs are loaded, enact End Load VFU and the form length set is complete.

#### **Channel Command**

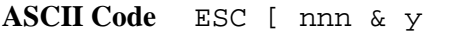

**Hex Code** 1B 5B nnn 26 79

**Dec Code** 27 91 nnn 38 121

**Purpose** The channel commands control paper motion.

nnn is the channel number. When the first n equals 0, forward paper motion occurs. When the first n equals 9, reverse paper motion occurs. If the first n equals any value other than 0 or 9, the entire sequence is ignored. Table 7–12 gives the values of nnn for each channel.

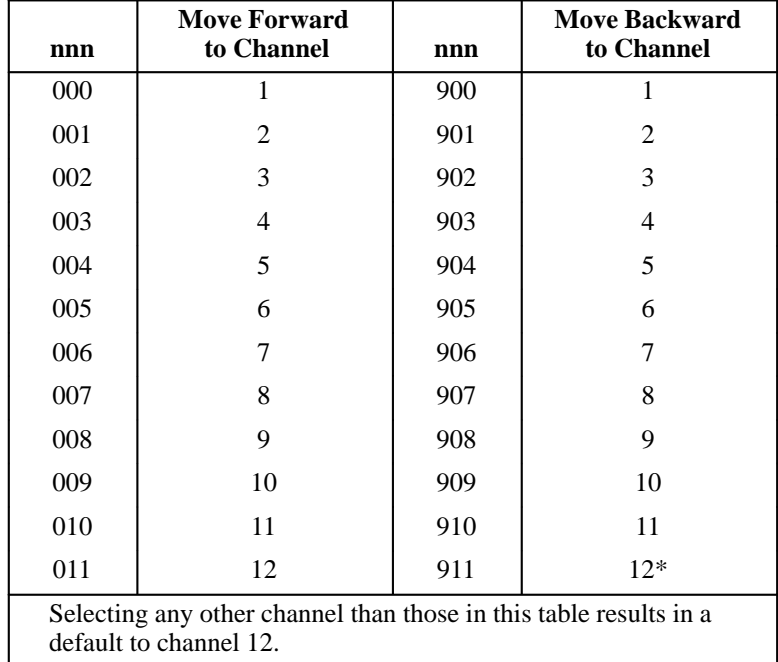

#### **Table 7–12. Channel Values**

Beware of the following conditions when the selected channel is in the forward direction:

- If you try to print text at a channel not previously defined, the text prints at channel 12 (BOF).
- If you try to print text at a channel not previously defined and channel 12 is also undefined, text prints at the next line.

### **Channel Command (continued)**

- If a VFU table is not loaded and channel commands are sent to it, a line feed occurs then the text prints.
- If you load a VFU table with more than one TOF and/or more than one BOF already defined, the load is terminated and a warning message is displayed on the front panel.

Beware of the following conditions when the selected channel is in the reverse direction:

- If you try to print text at a channel not previously defined, a reverse line feed occurs then the text prints.
- If you try to print text at a channel not previously defined and channel 12 is also undefined, a reverse line feed occurs then the text prints.
- If a VFU table is not loaded and channel commands are sent to it, a reverse line feed occurs then the text prints.
- If you load a VFU table with more than one TOF and/or more than one BOF already defined, the load is terminated and an error code of ??? is displayed on the front panel.

#### **Forms**

A form contains data. This data is a sequence of self–contained commands and text that can occupy one or more pages of the form. The data form can be downloaded then stored in printer memory for later use. The status report lists the form IDs loaded in the printer.

Once a form is downloaded, it is selectable. Stored data is merged with the fill–in data stream, and the merged data is printed as a completed form. When selected, the printed form can be printed repeatedly with different sets of fill–in data.

Fill–in data is a sequence of commands and text, usually variable and not repeated data, used to fill in the empty fields of a form. Each fill–in data field is terminated with a switch character, as explained in the following section. The fill–in data for the last field of a page must terminate with a switch character unless it is the last page of a form. In this case, use the Terminate Form sequence.

Forms and fill–in data conform to the following :

- Forms cannot be nested.
- Up to 32 forms can be loaded into the printer, subject to available memory.
- Form size must not exceed 65K bytes.
- Each form page must terminate with FF  $(0/12)$  and have at least one field.
- Do not use a form–feed character for fill–in data.

The following sections describe how to load a form into memory, select the form for printing, terminate form generation, and delete the form from storage.

#### **Loading Forms Sequence (DECLFM)**

**ASCII Code** DCS P1 ; P2 & p RECORD ST

**Hex Code** 90 P1 3B P2 26 70 RECORD 9C

**Dec Code** 144 P1 59 P2 38 112 RECORD 156

**Purpose** Allows you to load forms into printer memory.

**Discussion** The Pn parameters define the format of the form as well as which forms to delete. Forms can be loaded at any time except during another download operation, or while a form is printing. Once loaded, forms are selectable until:

- New forms are loaded with the  $P2 = 3$  (replace all forms) command
- Another form with the same number is loaded (replacing the old form)
- System power is turned off (all loaded forms are lost)

P1 and P2 can be defined as follows:

• P1 is the form file indicator that specifies the form file format used in the command string. The value must be 0 and the file must be in the form file format, otherwise the entire load form sequence is ignored.

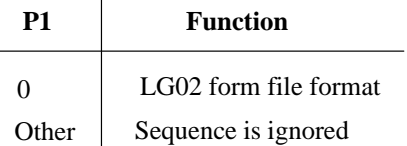

• P2 defines the replacement action: which forms to delete before the new form is loaded. If you choose to replace all forms, note that the forms are deleted even if the new form is not successfully loaded.

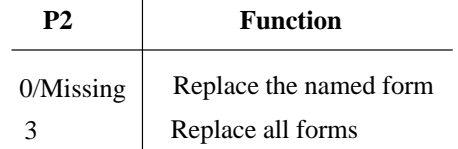

#### **Loading Forms Sequence (DECLFM) (continued)**

The form record includes a form header that defines form parameters and size, and the form data string. This information is contained in the format header and includes:

- ID length is a two digit number  $(01 99)$  that defines the length of the form ID.
- Form ID is a string of  $1 99$  printable characters. IDs exceeding 10 characters are truncated.

The control–character encoding character indicates the start of control–character encoding. The character is always in the 2/0 through 7/14 range and is followed by a two digit hexadecimal number equivalent to the ASCII value of the control character to be encoded.

Every control character must be entered in its hexadecimal format and preceded by the control character. Do not embed a control character (0/0 through 1/15) in the form string. The following control characters and their hexadecimal values are allowable:

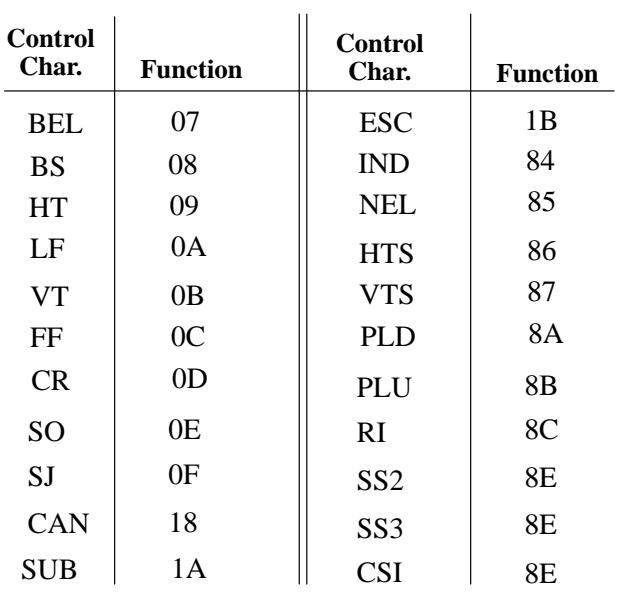

All printable characters (except control characters) are encoded in the same manner. For example, to embed the control sequence: ESC  $[100^{\circ}, (CSI\,100$ ') into the form, replace ESC with the control–character encoding character (^) and the hexadecimal value for ESC (1B). The form's sequence is  $^{\wedge}1B[100^{\circ}$ .

## **Loading Forms Sequence (DECLFM) (continued)**

- Form Data Switch Character designates the insertion of the form's fill–in data. The character, considered a field indicator character, is always in a range from 2/0 through 7/14. The form–data switch character must be different from the control–character encoding character. The form data switch character is not printable within the form and should not be used in any control sequence in the form.
- Form length is a five digit number, 00001 through 65,000) that defines the length of the string to follow. The string count includes all character other than uncoded control characters (0/0 through 1/15).
- Form Data String is the constant portion of the form: the data. Form data is a string of text and command sequences with encoded control characters. Terminate the string with an ST command. Uncoded control characters (other than ESC), act as formatting characters for editors. Though you can embed them in the form data string, they are not part of the form.

#### **Form Types**

A form can be printed in Print mode, in Plot mode, or in a combination of Print and Plot mode.

- In Plot mode, all positioning should be fully specified by the Digital positioning commands. The entire form is plotted if the following conditions exist:
	- Contains any graphics (block characters, bar codes, vectors, logos)
	- The pitch of the font does not exist in print mode
	- The form uses justified text
- In Print mode, all positioning is controlled by the CR, LF, and tabs control characters. The entire form is printed if:
	- It contains justified text and no font changes occur within a line
	- It does not violate any other conditions of Print mode

#### **Start Forms Sequence (DECIFM)**

**ASCII Code** DCS P1 & r FORM NAME ST

**Hex Code** 90 P1 26 72 FORM NAME 9C

**Dec Code** 144 P1 38 114 FORM NAME 156

**Purpose** Selects any form loaded in RAM.

**Discussion** P1 is the Select Form Switch character. With this sequence, a form loaded in RAM is selectable for printing. When you select the form, the printer enters Form mode. The variable fill–in data is merged and printed with the form data. When the printer encounters a FF character in the form data portion of a multiple page form, it advances to the next page and continues merging with the fill–in data that follows. If there is more than one set of fill–in data, the same form constant data is merged with the new fill–in data to create additional forms.

> The select form switch character always ranges from 2/0 through 7/14 decimal and designates the print source to switch back to form data (to the character after the form data switch character). The character does not have to be the same as the form data switch character; however, it is not printable within the fill–in data string.

> The form name is the first ten characters of the loaded form's ID (or the full form ID if it is ten characters or less in length). If no such form exists, an error message displays and the fill–in data is printed as text data.

> Note that the text and command strings corresponding to the last field of a multi–page form page must terminate with a switch character. However, the last field in the last page of a form must terminate with the Stop Form sequence and not with the switch character. To exit Form mode, enter a Terminate sequence.

Many special conditions might affect the printer output or performance in its various uses. See "Forms Considerations," page 7–55, for further information regarding these conditions.

#### **Terminate Forms Sequence (DECTFM)**

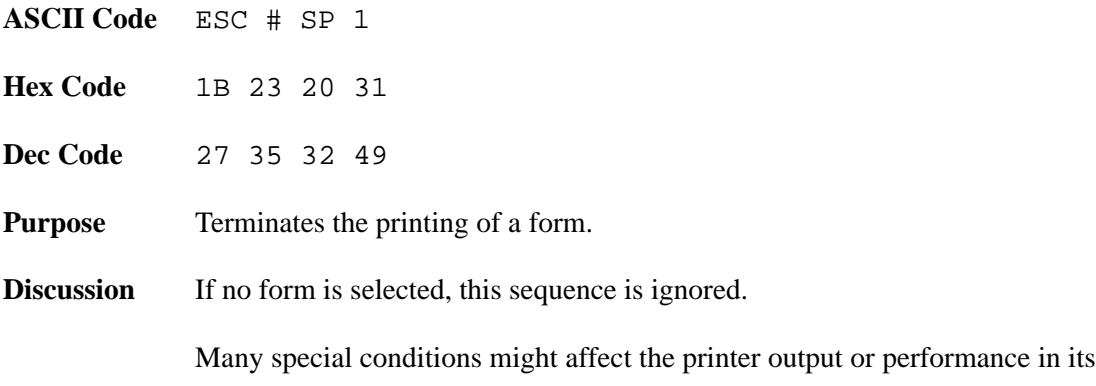

various uses. See "Forms Considerations," page 7–55, for further information regarding these conditions.

#### **Delete Forms Sequence (DECDFM)**

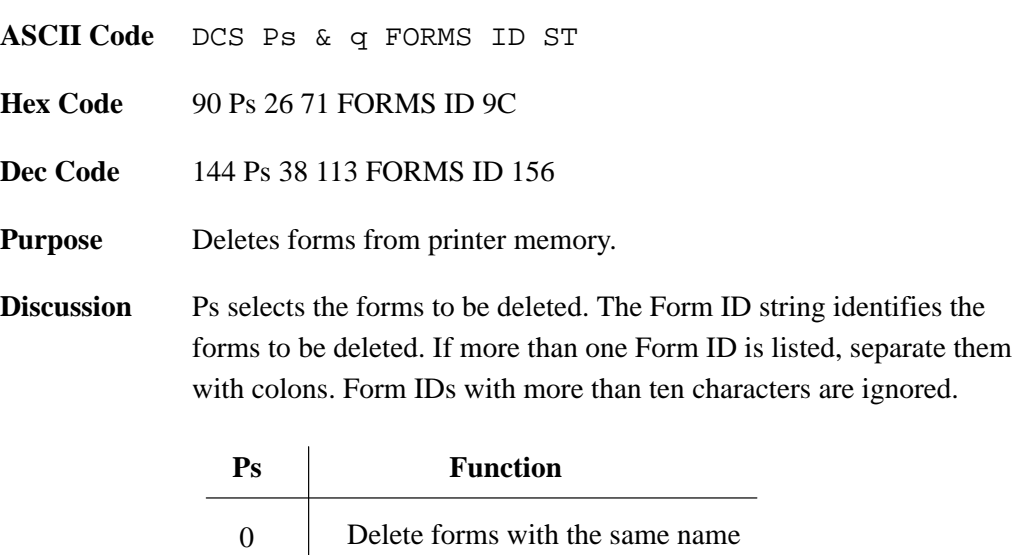

3 Delete all stored forms

If you try to delete forms, logos, or fonts while they are printing, the printer will ignore the delete command.

Many special conditions might affect the printer output or performance in its various uses. See "Forms Considerations," page 7–55, for further information regarding these conditions.

The following commands are not to be included in form data or fill–in data:

- Load a form, logo, or font
- Delete a form, logo, or font
- Invoke a Digital sequence
- Invoke a ESCc (RIS) sequence. This will exit you from the Form mode.

Be aware of the following conditions, which can affect the printer's output/performance in Forms mode:

- To minimize paper movement, print all text together and print all graphics together. Most importantly, print all of the same density material together.
- Encoded Escape sequences cannot start in the form and continue in the fill–in data, nor can the reverse occur.
- Changes made to the font, cursor position, density, or mode are not restored after you terminate a Form sequence.
- Block character used in a form must begin and end on the same page. Form data switch characters and select form sequence switch characters are not printable as block characters unless they are encoded.
- Since mode settings, fonts, and spacing parameters can be changed between the time the form is loaded and the item it is selected, the environment of the form (PUM or SSU) should be established in the form data.
- If ESC, CAN, or SUB is embedded in the form string, it will terminate form loading and the form will be discarded. Encoding DCS, RIS, CAN, or SUB in a form string will also stop form loading.
- If the form length in the header does not agree with the length of the form string received, the form is discarded.
- If the form is not terminated by a form feed  $(0/12)$ , and does not contain at least one form–switch character, a form–switch character and an 0/12 are added at the end of the form.
- In general, the number of switch characters in the form data should be one more than the number of switch characters in the fill–in data.

When using bar codes, note the following:

- When using bar codes as part of the form data, make sure that the control character encoding character in the bar code differs from the control character encoding character and the switch character in the Loading Form sequence.
- When using bar codes as part of the fill–in data, make sure that the control character encoding character of the bar code differs from the switch character in the Select Form sequence.
- Bar codes must start and end on the same page of a form.

### **Request Forms Status (DECFMSR)**

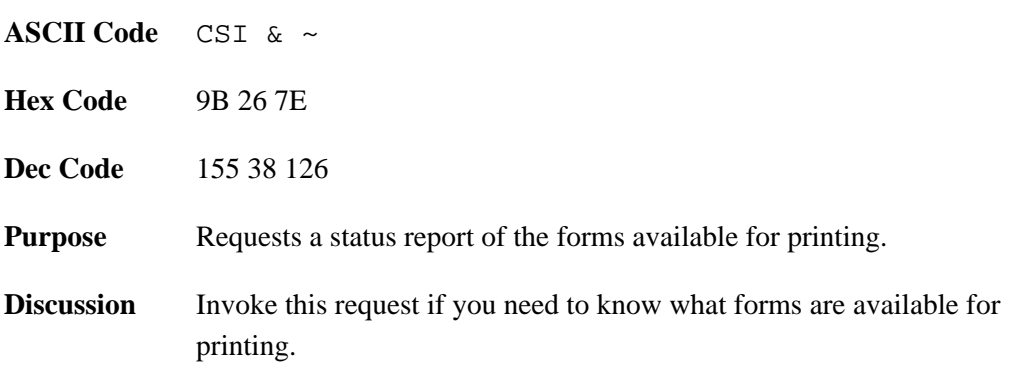

### **Form Status Report (DECRFMS)**

- **ASCII Code** DCS & s FORM STRING ST
- Hex Code 90 26 73 FORM STRING 9C
- **Dec Code** 144 38 115 FORM STRING 156
- **Purpose** Printer response to a DECRMFS sequence.
- **Discussion** The status string contains a list of all valid forms loaded in the printer. Each form name starts on a new line and is separated by commas.

A logo is a graphic image stored in the printer. Once a logo is downloaded, it can be printed repeatedly by referring to its identifying number. Up to 16 logos can reside in the printer, with a maximum size of 65,000 bytes per logo. The following subsections explain various ways in which to utilize the logo feature.

# **Loading Logos Sequence (DECLLG)**

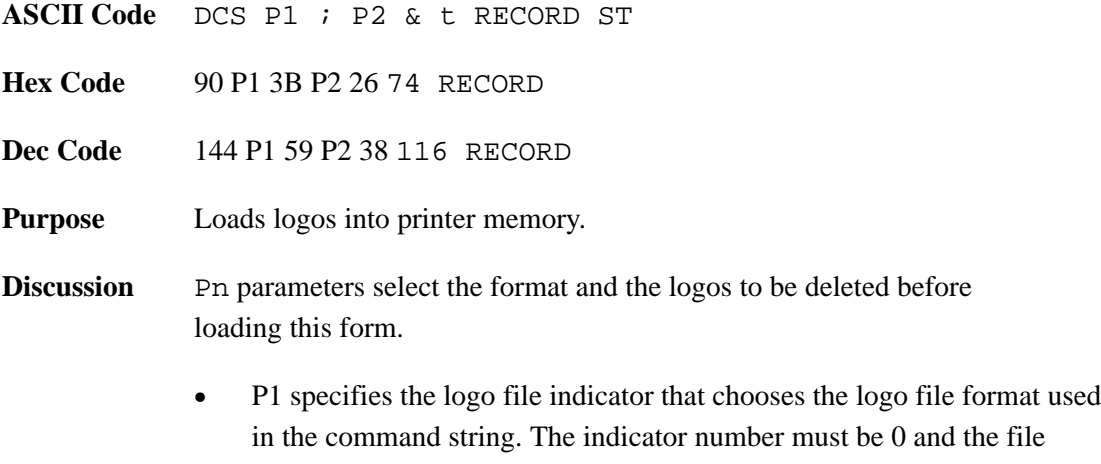

- must be in the LG02 logo file format. If not, the entire load logo set is ignored. Default:  $P1 = 0$ .
- P2 lists the logos to be deleted.

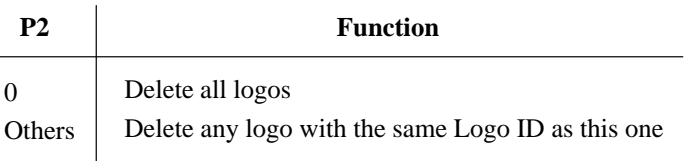

Logos can be loaded at any time except during another download operation and during a form printing operation. When loaded, they are available for selection until:

- New logos are loaded with  $P2 = 3$  (replace all logos).
- A logo with the same number is loaded (the new logo, though the same number, will replace the old).
- System power is turned off (all loaded logos are lost).

#### **Loading Logos Sequence (DECLLG) (continued)**

The logo record includes all data after the final character (t) and up to the string terminator, as well as the logo header portion and the row data strings portion. The logo header contents identify the logo and the size (number of characters) of the row data string. The logo record variables include:

- ID Length is a one digit number (1 through 4) that defines the length of the logo ID.
- Logo ID is a string of one to four numerals that identify the log.
- Comment Length is a one digit number (0 through 7) that defines the length of the comment field. The comment field provides additional logo information, and appears in the status report; however, it is not part of the logo identification. Also listed on the status report are the IDs and the comment field of the logos available in the printer.
- Logo Length is a five digit number (00001 through 65,000), that defines the length of the logo record. The logo length includes all characters other than CO control characters (0/0 through 1/15).

The row data string consists of one or more row records describing the format of the logo image. Within this string is a row record, which is a sequence of parameters that define the height and length of the black and white segments in mils. A row sequence has the following format: r;s;  $n1; n2; \ldots$  where the following is true:

 $r =$  height of the segment in mils  $s = row$  starting color. Defines whether the row starts with a white (0) or a black (1) segment.

 $ni = length of the segment in *mls*$ 

 $\vert$  = row terminator

Note that none of the above parameters should exceed 65,000 in value. Editing control characters such as CR and LF, can be embedded within the logo record.

# **Select Logo Sequence (DECILG)**

for which they were designed.

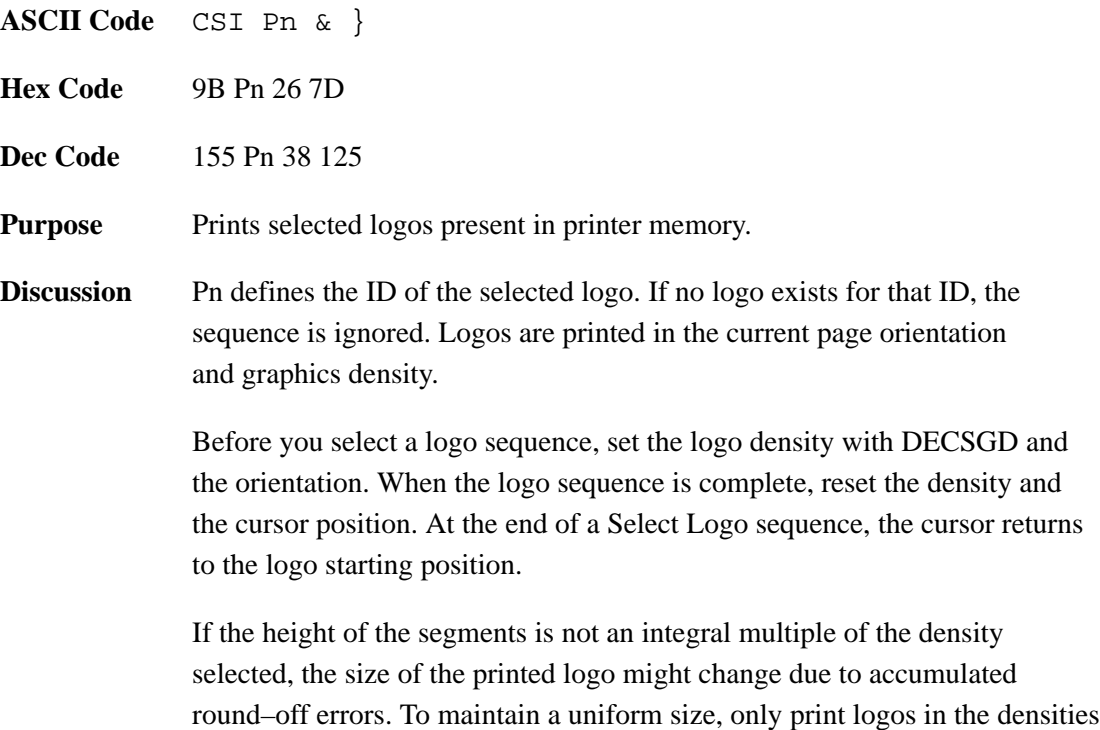

### **Deleting Logos Sequence (DECDLG)**

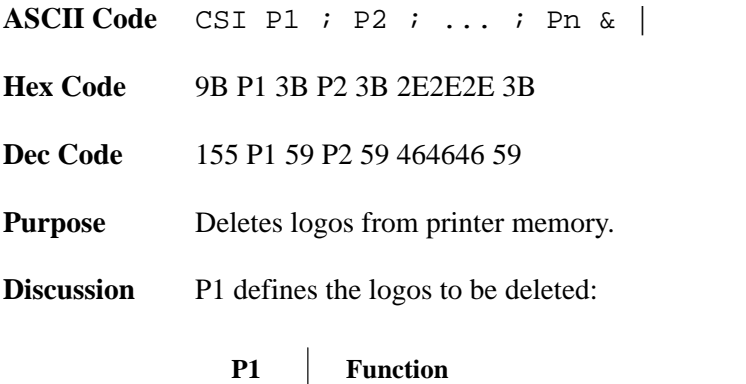

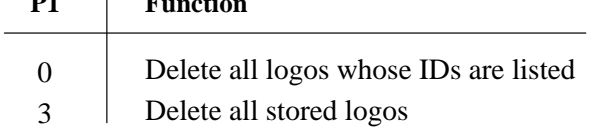

When  $PI = 0$ , parameters P2 through P16 make up the ID of the logos to be deleted. You can select up to 16 logo IDs to delete. Deleting a logo within a form is not allowed.

# **Request Logo Status (DECRLGS)**

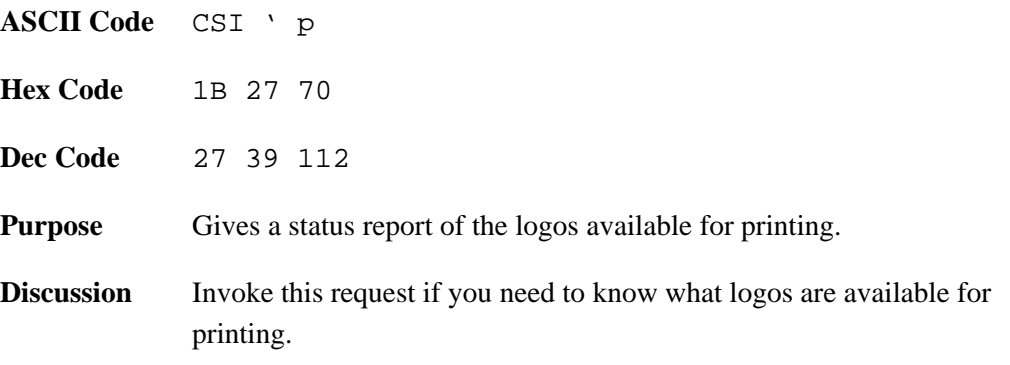

#### **Logo Status Report (DECLGSR)**

**ASCII Code** DCS & w LOGO STRING ST

**Hex Code** 90 26 77 LOGO STRING 9C

**Dec Code** 144 38 119 LOGO STRING 156

**Purpose** Reports the logo status in response to the DECRLGR sequence.

**Discussion** The logo string contains a list of all the valid logos loaded in the printer and their comment strings. Each logo number and comment start on a new line and is separated by commas, as shown in the following example:

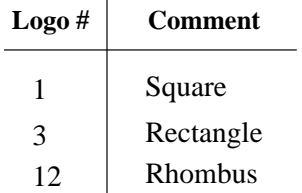

#### **Page Print Area and Margins**

The LG06 and LG12 have no print area limitations; however, smaller page areas can be selected by using the Page Format Select (PFS) sequence.

Figure 7–1 shows the two types of page orientation: portrait and landscape. If you select the suggested fonts, the print areas are:

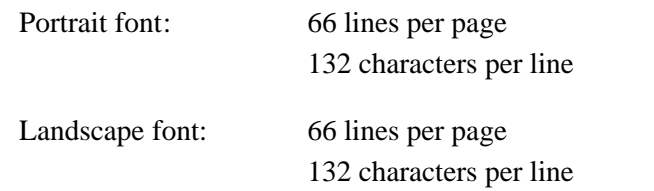

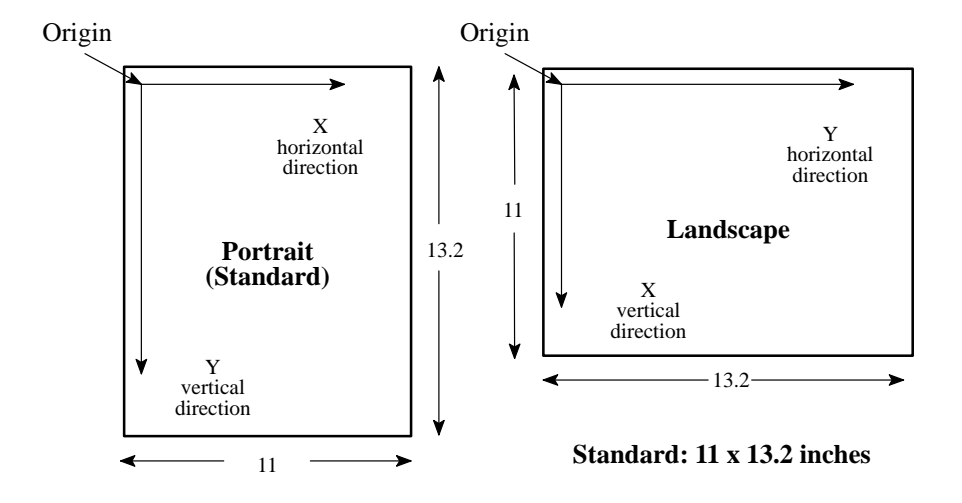

**Figure 7–1. Page Printing Orientations**

In portrait mode, text or graphics prints horizontally (across the paper loaded in the printer). The maximum printed area is 6600. In landscape mode, text or graphics prints vertically (from bottom to top of the paper loaded in the printer). The maximum printed area is 7920.

#### **Changing the Print Area**

You can change the print area two ways:

- 1. Set the printed page to one of the predefined formats using the Page Format Select (PFS) sequence (see page 7–64). PFS permits you to set page format with one command.
- 2. Change the page margins and the number of lines per page with these sequences:
	- d. Set Lines Per Physical Page (DECSLPP)
	- e. Set Top and Bottom Margins (DECSTBM)
	- f. Set Left and Right Margins (DECSLRM)

#### **Page Format Select (PFS)**

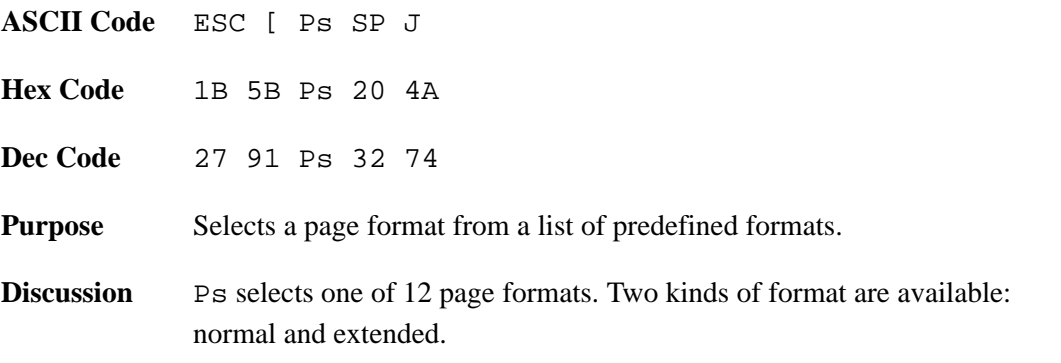

In the normal page format, the page home line is 0.5 inches below the top margin, and the page end line is 0.833 (5/6) inches above the bottom margin. Normal page formats are:

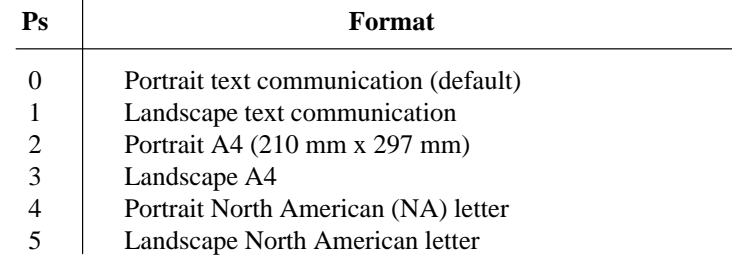

In the extended page format, the page home line is at the top margin, and the page end line is at the bottom margin. Extended page formats are:

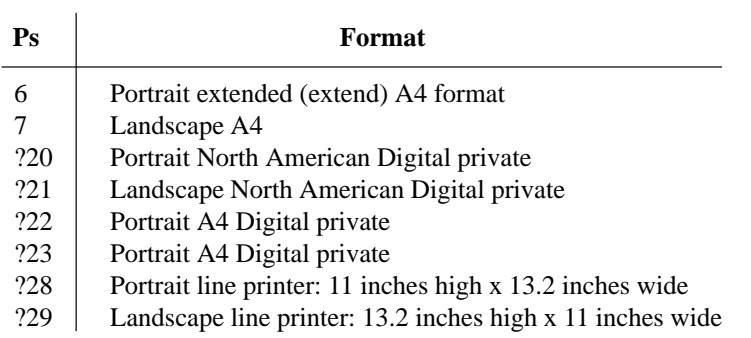

The line home and line end positions serve as the left and right edges of the printed page for justified text. The line home position is the active position after a carriage return (CR). A carriage return may move the active position forward or backward in order to reach the line home position.

The page home line is the active line after a form feed (FF). The index (IND), next line (NL), and carriage return characters cause a form feed when they pass the page end line. Use the vertical position absolute and relative (VPA and VPR) sequences to move below the page end line. If a line feed passes the page end line, the printer prints the current page and performs a form feed to get to the next page.

Ps parameters 0 through 7 are public (ANSI) parameters: ASCII values 0 through 7. The other four Ps parameters are defined by Digital and are called Digital private parameters. These always start with the **?** (3/15) character. The kind of parameters used affect page format. If you chain commands, do not mix Digital private parameters with public parameters.

Table 7–13 shows the printable area selected with each PFS format. Text area is for justified text.

| $\mathbf{P}_{\mathbf{S}}$                                                           | <b>Minimum Paper Dimensions</b><br>Width | Length | <b>Print Area (Inches)</b><br>Width | Length | <b>Text Area (Inches)</b><br>Width | Length | <b>Default</b><br>Lines* |  |  |  |  |  |
|-------------------------------------------------------------------------------------|------------------------------------------|--------|-------------------------------------|--------|------------------------------------|--------|--------------------------|--|--|--|--|--|
| <b>Normal Page Formats:</b>                                                         |                                          |        |                                     |        |                                    |        |                          |  |  |  |  |  |
| $\overline{0}$                                                                      | 8.5                                      | 11.0   | 7.7                                 | 10.5   | 7.2                                | 9.17   | 55                       |  |  |  |  |  |
| 1                                                                                   | 11.0                                     | 8.5    | 10.5                                | 7.7    | 10.0                               | 6.34   | 38                       |  |  |  |  |  |
| 2                                                                                   | 8.0                                      | 11.5   | 7.7                                 | 11.0   | 7.2<br>9.83                        |        | 58                       |  |  |  |  |  |
| 3                                                                                   | 11.5                                     | 8.0    | 11.0                                | 7.67   | 10.5<br>6.33                       |        | 37                       |  |  |  |  |  |
| 4                                                                                   | 8.5                                      | 11.0   | 8.0                                 | 10.5   | 7.5<br>9.17                        |        | 55                       |  |  |  |  |  |
| 5                                                                                   | 11.0                                     | 8.5    | 10.5                                | 8.0    | 10.0                               | 6.5    | 39                       |  |  |  |  |  |
| <b>Extended Page Formats:</b>                                                       |                                          |        |                                     |        |                                    |        |                          |  |  |  |  |  |
| 6                                                                                   | 8.0                                      | 11.0   | 7.7                                 | 11.0   | 7.2                                | 11.0   | 66                       |  |  |  |  |  |
| 7                                                                                   | 11.0                                     | 7.5    | 11.0                                | 7.33   | 10.5                               | 7.33   | 44                       |  |  |  |  |  |
| ?20                                                                                 | 8.5                                      | 11.0   | 8.0                                 | 10.56  | 8.0                                | 10.56  | 63                       |  |  |  |  |  |
| ?21                                                                                 | 11.0                                     | 8.5    | 10.0                                | 8.5    | 9.68                               | 8.0    | 48                       |  |  |  |  |  |
| ?22                                                                                 | 8.0                                      | 11.0   | 7.73                                | 10.88  | 7.73                               | 10.56  | 57                       |  |  |  |  |  |
| ?23                                                                                 | 10.5                                     | 8.0    | 9.68                                | 7.92   | 9.68                               | 7.92   | 47                       |  |  |  |  |  |
| ?28                                                                                 | 14.0                                     | 11.0   | 13.2                                | 11.0   | 13.2                               | 11.0   | 66                       |  |  |  |  |  |
| ?29                                                                                 | 11.0                                     | 14.87  | 11.0                                | 13.2   | 11.0                               | 13.2   | 79                       |  |  |  |  |  |
| *The number of lines available at the initial vertical spacing of 6 lines per inch. |                                          |        |                                     |        |                                    |        |                          |  |  |  |  |  |

**Table 7–13. Paper Dimensions Using PFS Formats**

Table 7–14 shows the lines per page and the characters per line selected with the normal and extended PFS formats.

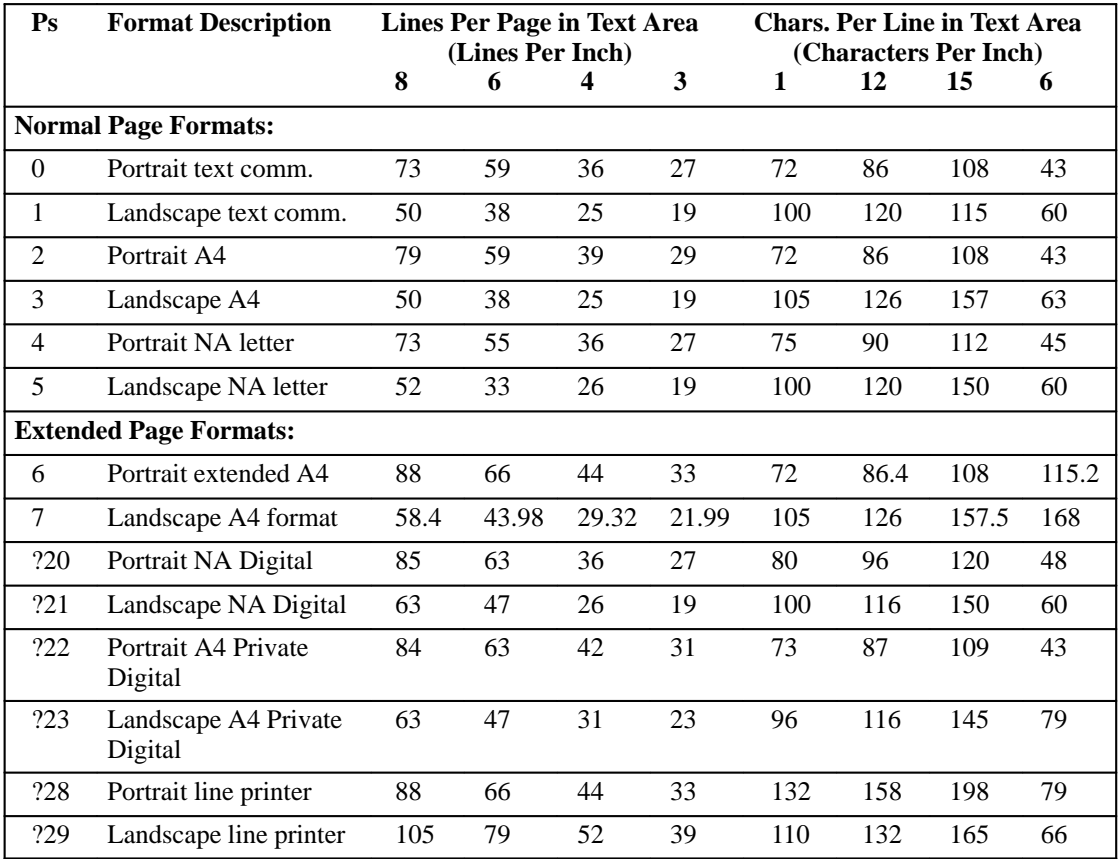

#### **Table 7–14. Lines Per Page and Characters Per Line Using PFS Formats**

Table 7–15 shows the printable area extending beyond the text area when working in normal and extended PFS formats.

| P <sub>S</sub>              | <b>Format Description</b>       | <b>Lines Above/Below Text Area</b><br>(Lines Per Inch) |     |     |     | Char. Pos. to Left/Right of Text<br>(Characters Per Inch) |     |     |     |
|-----------------------------|---------------------------------|--------------------------------------------------------|-----|-----|-----|-----------------------------------------------------------|-----|-----|-----|
|                             |                                 | 8                                                      | 6   | 4   | 3   | 10                                                        | 12  | 15  | 6   |
| <b>Normal Page Formats:</b> |                                 |                                                        |     |     |     |                                                           |     |     |     |
| $\theta$                    | Portrait text comm.             | 4/6                                                    | 3/5 | 2/3 | 1/2 | 5/2                                                       | 6/2 | 7/3 | 3/0 |
| 1                           | Landscape text comm.            | 4/6                                                    | 3/5 | 2/3 | 1/2 | 5/2                                                       | 6/2 | 7/3 | 3/0 |
| $\overline{2}$              | Portrait A4                     | 4/6                                                    | 3/5 | 2/3 | 1/2 | 5/2                                                       | 6/2 | 7/3 | 3/0 |
| 3                           | Landscape A4                    | 4/6                                                    | 3/5 | 2/3 | 1/2 | 5/2                                                       | 6/2 | 7/3 | 3/0 |
| 4                           | Portrait NA letter              | 4/6                                                    | 3/5 | 2/3 | 1/2 | 5/2                                                       | 6/2 | 7/3 | 3/0 |
| 5                           | Landscape NA letter             | 4/6                                                    | 3/5 | 2/3 | 1/2 | 5/2                                                       | 6/2 | 7/3 | 3/0 |
|                             | <b>Extended Page Formats:</b>   |                                                        |     |     |     |                                                           |     |     |     |
| 6                           | Portrait extended A4            | 4/6                                                    | 3/5 | 2/3 | 1/2 | 5/2                                                       | 6/2 | 7/3 | 3/0 |
| 7                           | Landscape A4 format             | 4/6                                                    | 3/5 | 2/3 | 1/2 | 5/2                                                       | 6/2 | 7/3 | 3/0 |
| ?20                         | Portrait NA Digital             | 0/0                                                    | 0/0 | 0/0 | 0/0 | 0/0                                                       | 0/0 | 0/0 | 0/0 |
| ?21                         | Landscape NA Digital            | 0/0                                                    | 0/0 | 0/0 | 0/0 | 0/0                                                       | 0/0 | 0/0 | 0/0 |
| ?22                         | Portrait A4 Private<br>Digital  | 0/0                                                    | 0/0 | 0/0 | 0/0 | 0/0                                                       | 0/0 | 0/0 | 0/0 |
| ?23                         | Landscape A4 Private<br>Digital | 0/0                                                    | 0/0 | 0/0 | 0/0 | 0/0                                                       | 0/0 | 0/0 | 0/0 |
| ?28                         | Portrait line printer           | 0/0                                                    | 0/0 | 0/0 | 0/0 | 0/0                                                       | 0/0 | 0/0 | 0/0 |
| ?29                         | Landscape line printer          | 0/0                                                    | 0/0 | 0/0 | 0/0 | 0/0                                                       | 0/0 | 0/0 | 0/0 |

**Table 7–15. Printable Area Extending Beyond Text Area in PFS Formats**

**NOTE:** After a power–up or reset sequence, no page format is selected. Reset the printer with the Soft Terminal Reset (DECSTR) or the Reset to Initial State (RIS) sequence.

#### **Backward Compatibility**

The page formats described in this section are compatible with previous Digital printers. That is, the line home position is the first printable position on the left of the page, and the page home line is the top line on the page.

Likewise, the private PFS values, ?20 through ?23, set the margins, the line home position, and the page home line to the edge of the printable area, for compatibility with previous Digital printers. The PFS values depend upon the values in effect for character and line spacing.

#### **Set Lines Per Physical Page (DECSLPP)**

**ASCII Code** ESC [ Pn t

**Hex Code** 1B 5B Pn 74

**Dec Code** 27 91 Pn 116

**Purpose** Defines form length.

**Discussion** A form's length equals the maximum distance the paper moves when a form feed command is issued. Maximum form length is 33 inches.

> DECSLPP sets the top margin to 1 and the bottom margin to the form length. Form length limits the range of possible settings for the Set Top and Bottom Margins (DECSTBM) sequence.

> Pn sets the form length, subject to the limits discussed above. If Pn is 0 or is greater than the maximum size for the paper and origin, the form length will automatically be set to the maximum for the paper and origin. Units of measurement are character cells, decipoints, or pixels. Select the unit by using the Position Unit Mode (PUM) and Select Size Unit (SSU) sequences. If you use character cells, the height of each cell equals the current line height setting. You can change line height by changing the vertical spacing.

Initial value:  $Pn = 0$ . If a Pn value is not set, the form length is set to 66 lines.

Other control sequences are specified in "Forms," page 7–48.

# **Set Top and Bottom Margins (DECSTBM)**

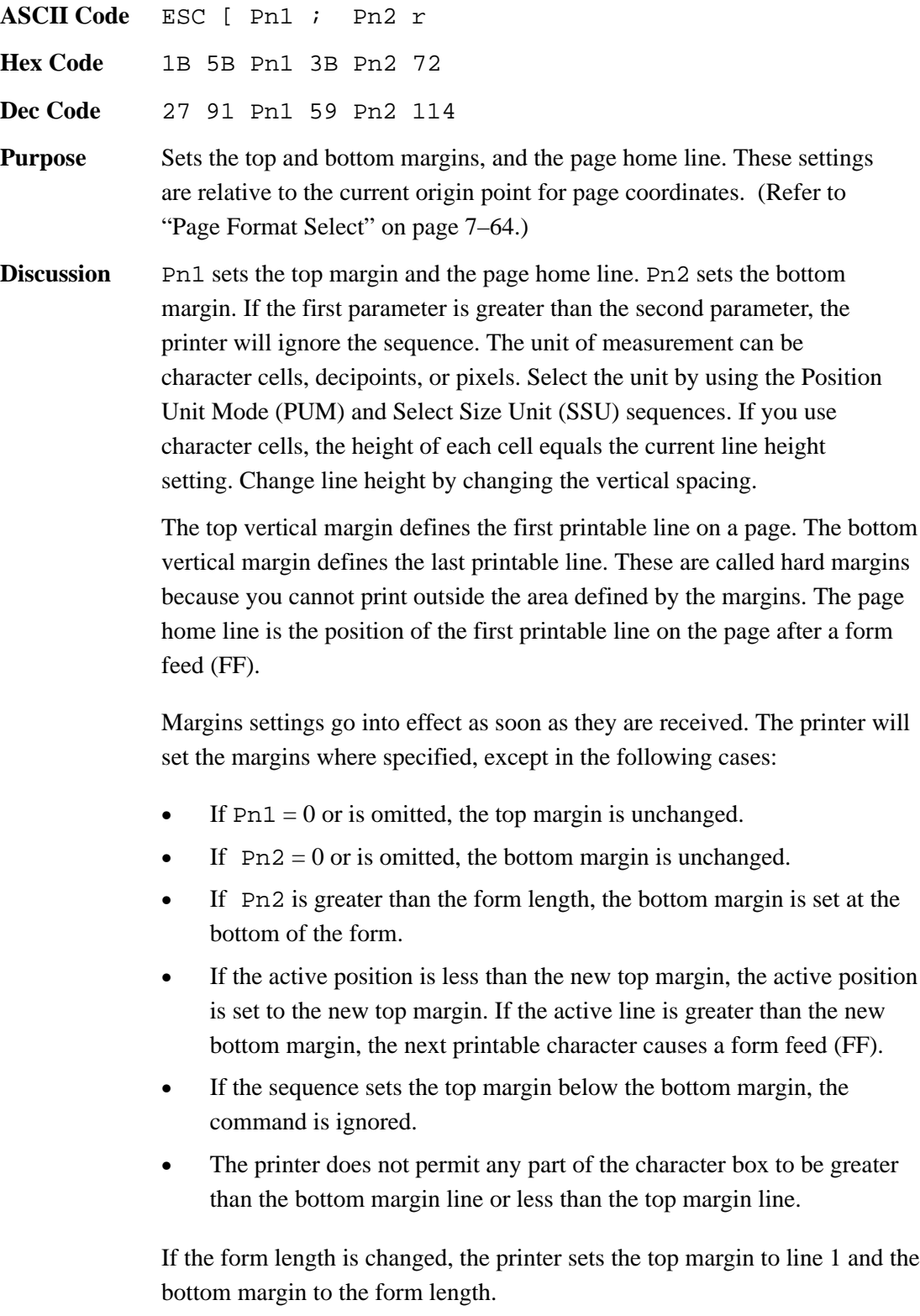

#### **Set Left and Right Margins (DECSLRM)**

**ASCII Code** ESC [ Pn1 ; Pn2 s

**Hex Code** 1B 5B Pn1 3B Pn2 73

**Dec Code** 27 91 Pn1 59 Pn2 115

**Purpose** Sets the left and right margins.

**Discussion** Pn1 sets the left margin and the line home position. Pn2 sets the right margin. If the first parameter is greater than the second parameter, the printer will ignore the sequence. The unit of measurement can be character cells, decipoints, or pixels. The maximum allowable value of the Pn1 parameter is always one less than the Pn2 parameter.

> The left horizontal margin defines the first printable position on a line. The right horizontal margin defines the last printable position on a line. These are called hard margins because you cannot print outside the area defined by the margins, except under two conditions:

- 1. Using the Drawing Vectors (DECVEC) sequence, you can draw lines outside the margins.
- 2. If you justify text, but the spacing between words is less than the minimum specified width of the space character, the text will print unjustified and will exceed the right margin.

Margins settings go into effect as soon as they are received. The printer will set the margins where specified, except in the following cases:

- If  $Pn1 = 0$  or is omitted, the left margin is unchanged.
- If  $Pn2 = 0$  or is omitted, the right margin is unchanged.
- If Pn2 is greater than the printable width, the right margin is set to the right printable limit.
- If the sequence sets the left margin to the right of the right margin, the command is ignored.
- If the active position is less than the new left margin, the active position is set to the new left margin.

# **Set Left and Right Margins (DECSLRM) (continued)**

- If Autowrap is enabled and the active position is grater than the specified right margin, the next printable character causes a carriage return/line feed before the next character is printed. If Autowrap is disabled (truncated), the characters that follow this command are ignored until the cursor is returned to the printable area.
- When character pitch is changed but the same physical margins are desired, reset the margins using this escape sequence before sending data. Changing horizontal pitch resets the left and right margins to their printable limits (column 1 and the furthest right position, respectively).

This section describes cursor positioning command sequences. Line printers do not have a cursor like the blinking place–marker on most computer screens. The cursor position on a line printer is the space where the next character will print. In this manual, cursor refers to the currently active print position. Its location is the intersection of the active column and active line. Horizontal and vertical positioning command sequences allow you to move the active position anywhere on the logical page.

You can also specify either absolute or relative motion. Absolute motion specifies the distance to move from a specific point on the logical page. Relative motion specifies the distance to move from the currently active print position.

The Partial Line Up (PLU) and Partial Line Down (PLD) command sequences set half line increments for superscripting and subscripting.

**NOTE:** Next Line (NEL), Reverse Index (RI), and Index (IND) control characters also move the active position. (Refer to Table 7–2.)

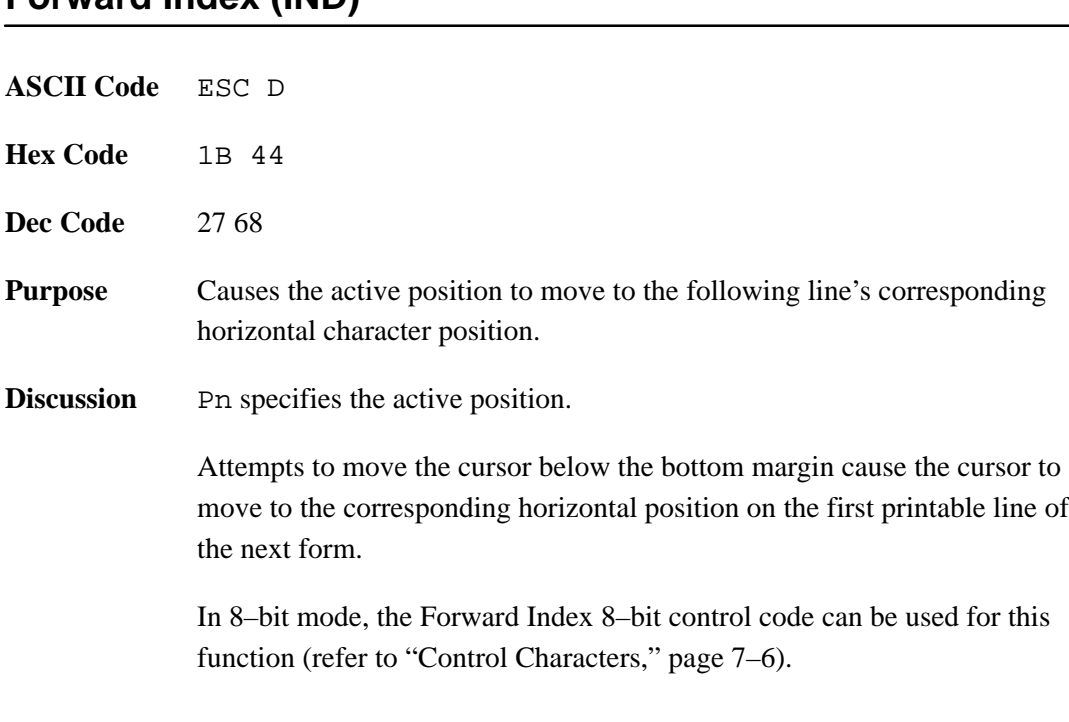

### **Forward Index (IND)**

# **Reverse Index (RI)**

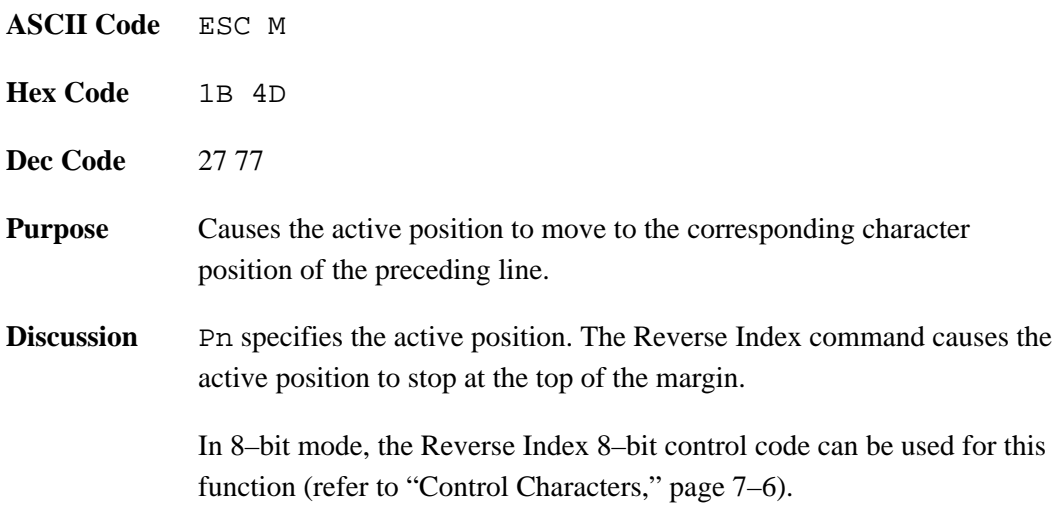

# **Next Line (NEL)**

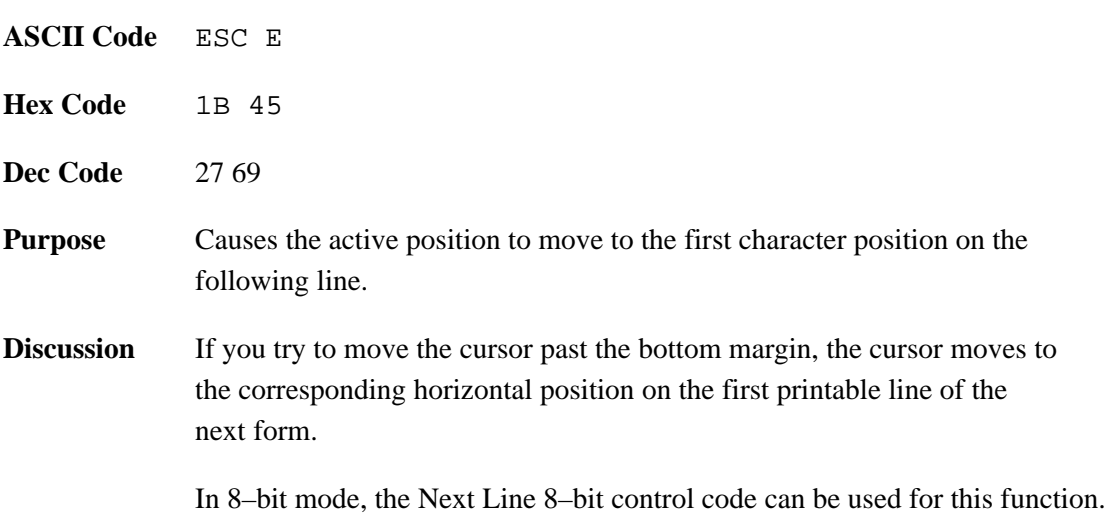

# **Horizontal Position Absolute (HPA)**

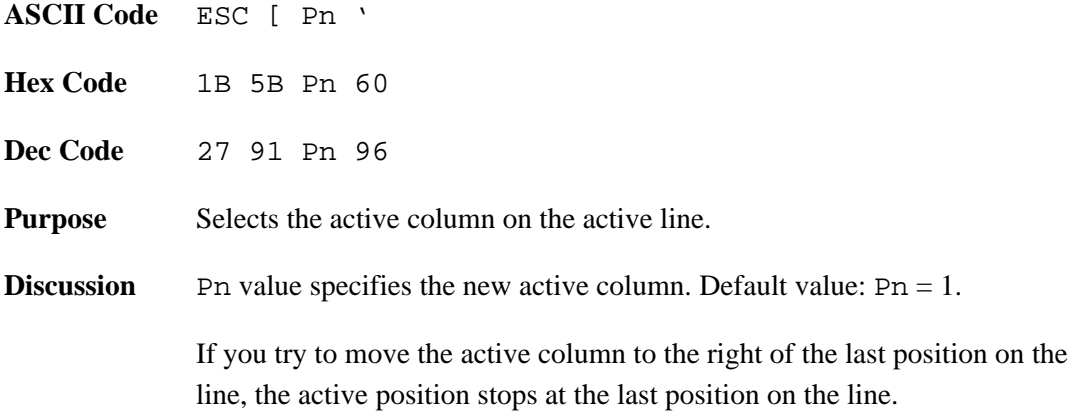

# **Horizontal Position Relative (HPR)**

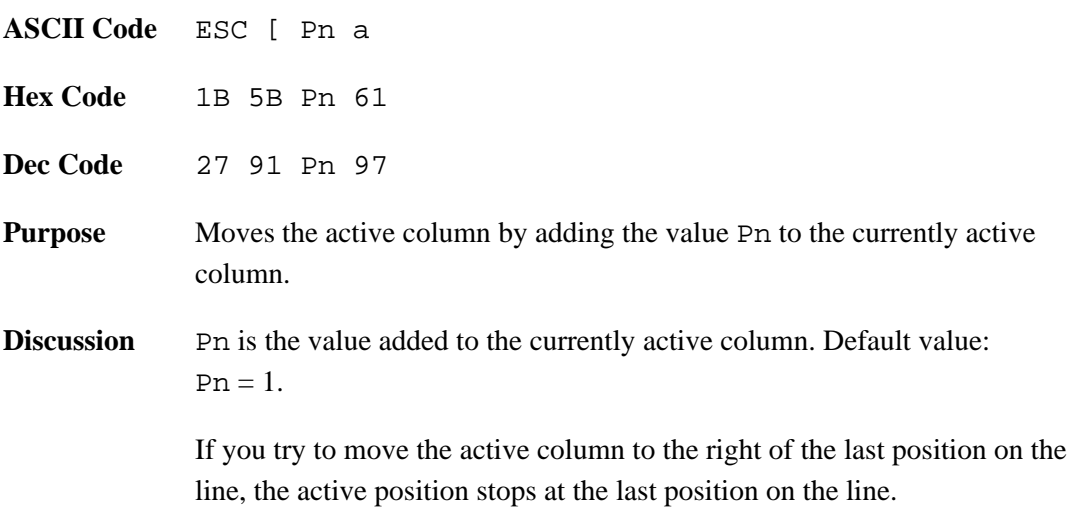

# **Horizontal Position Backward (HPB)**

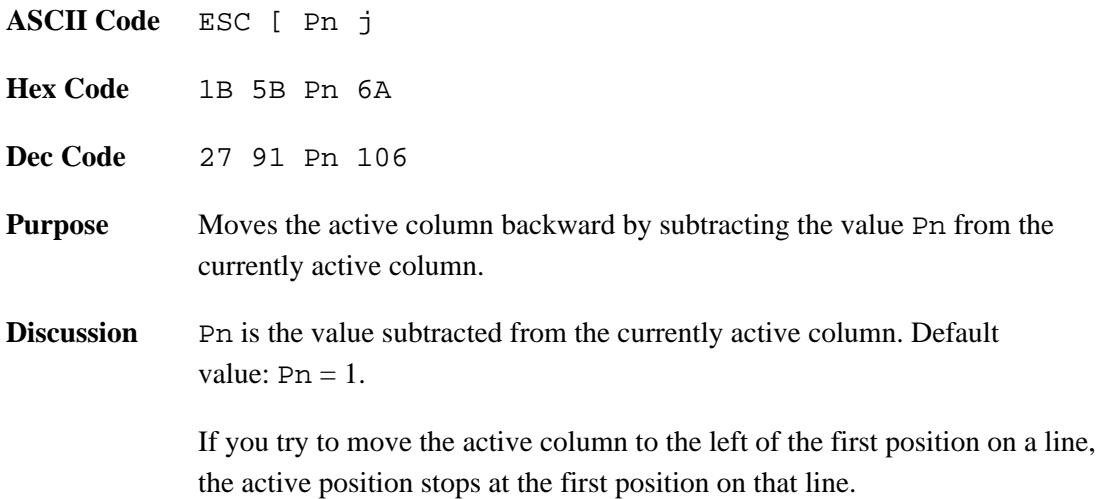

# **Vertical Position Absolute (VPA)**

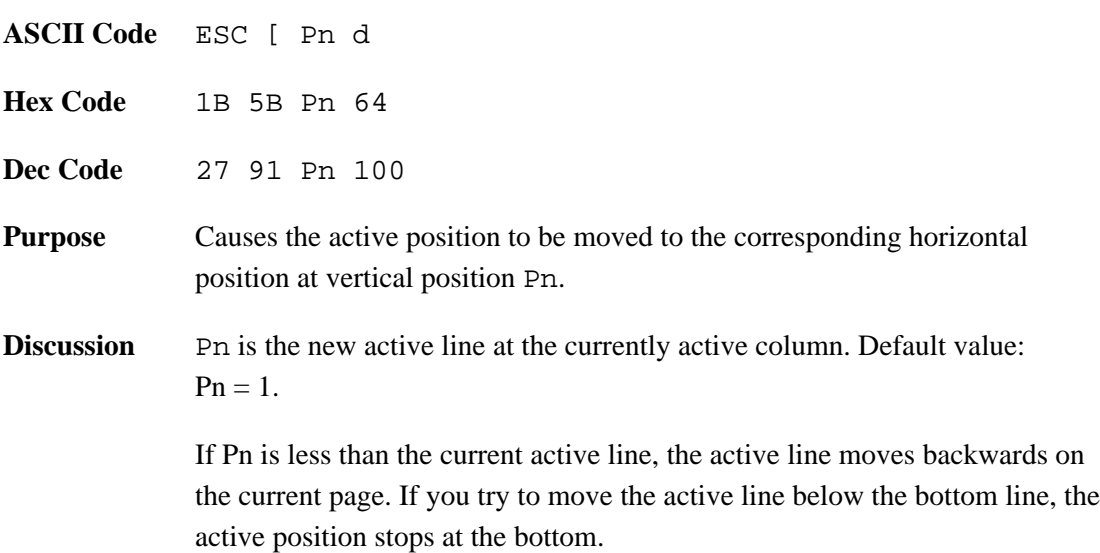

# **Vertical Position Relative (VPR)**

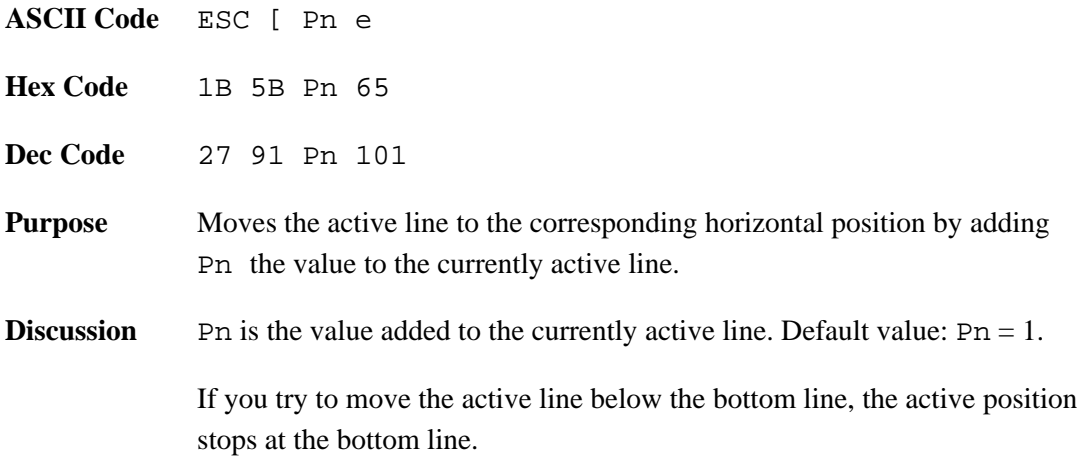

# **Vertical Position Backward (VPB)**

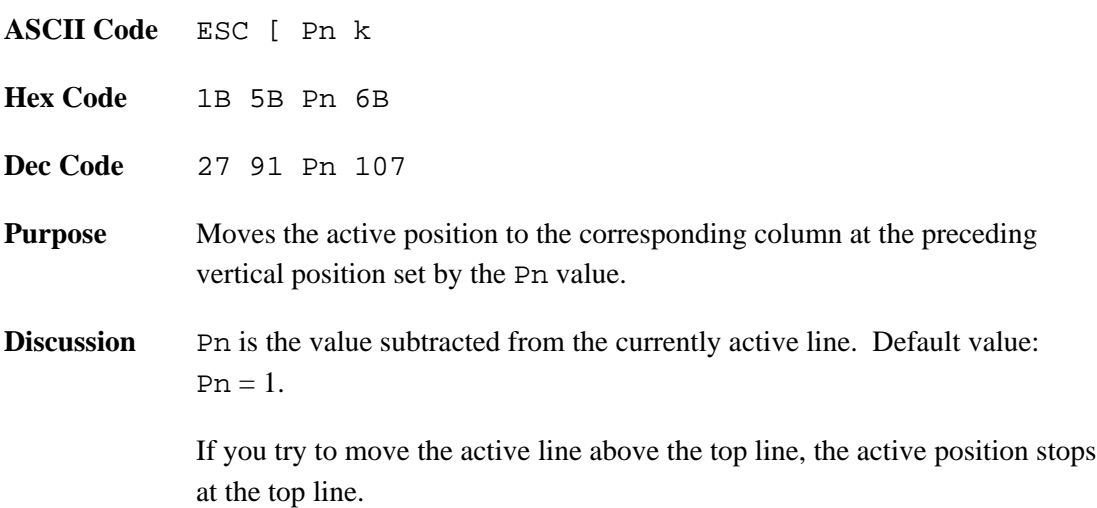

# **Cursor Up (CUU)**

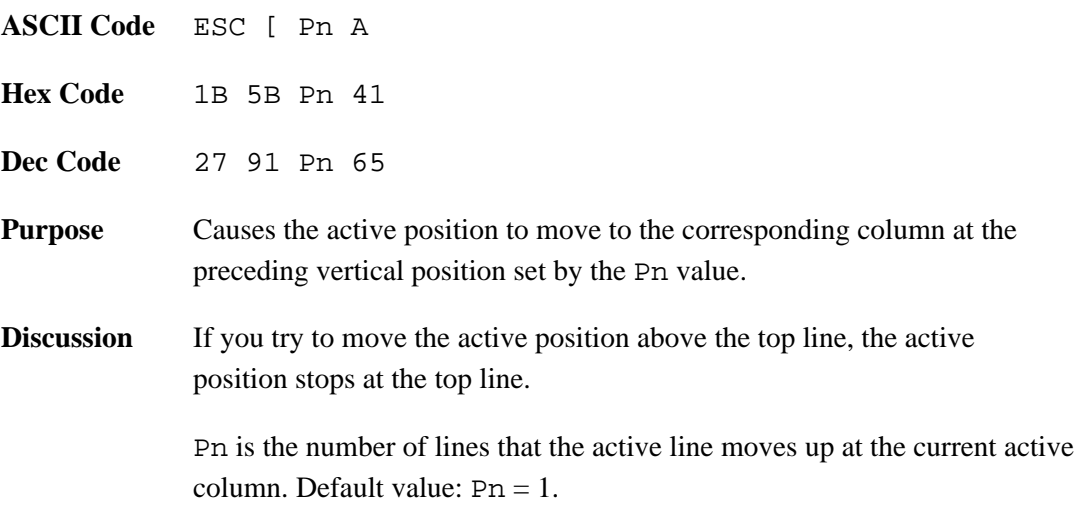

# **Partial Line Up (PLU) — Superscripting**

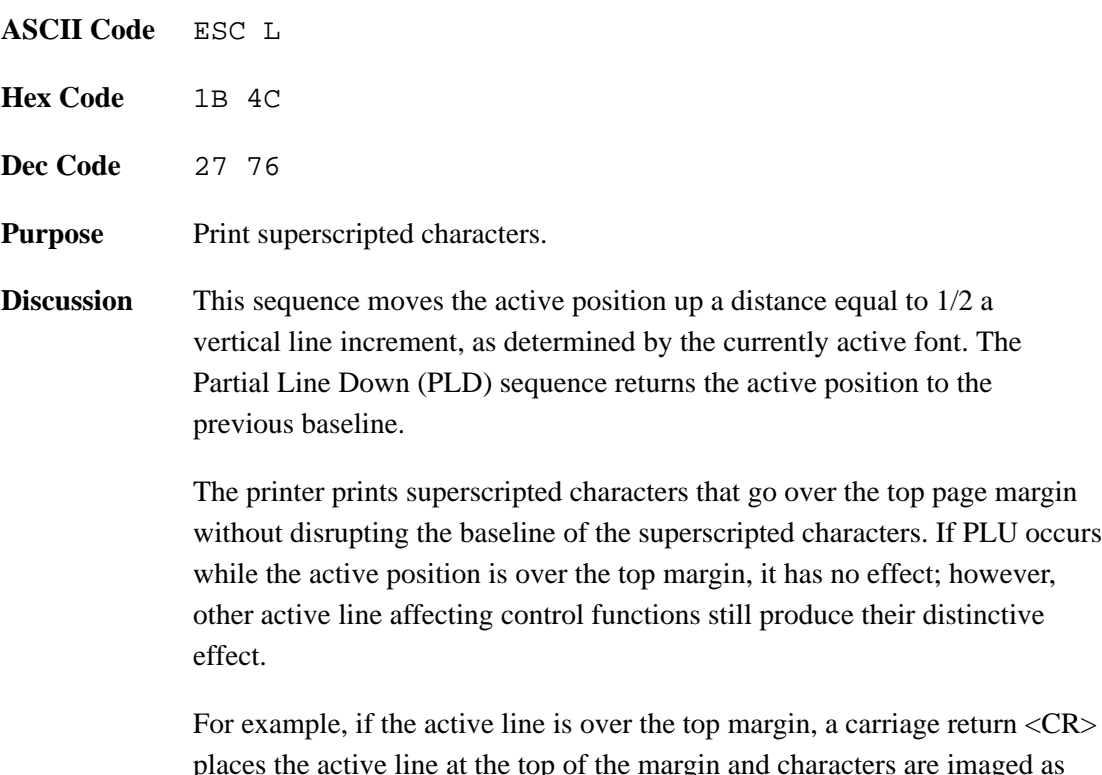

places the active line at the top of the margin and characters are imaged as superscript until disabled. If the active line is below the bottom margin, a carriage return <CR> performs a form feed and characters are imaged as superscripts until disabled.
# **Partial Line Down (PLD) — Subscripting**

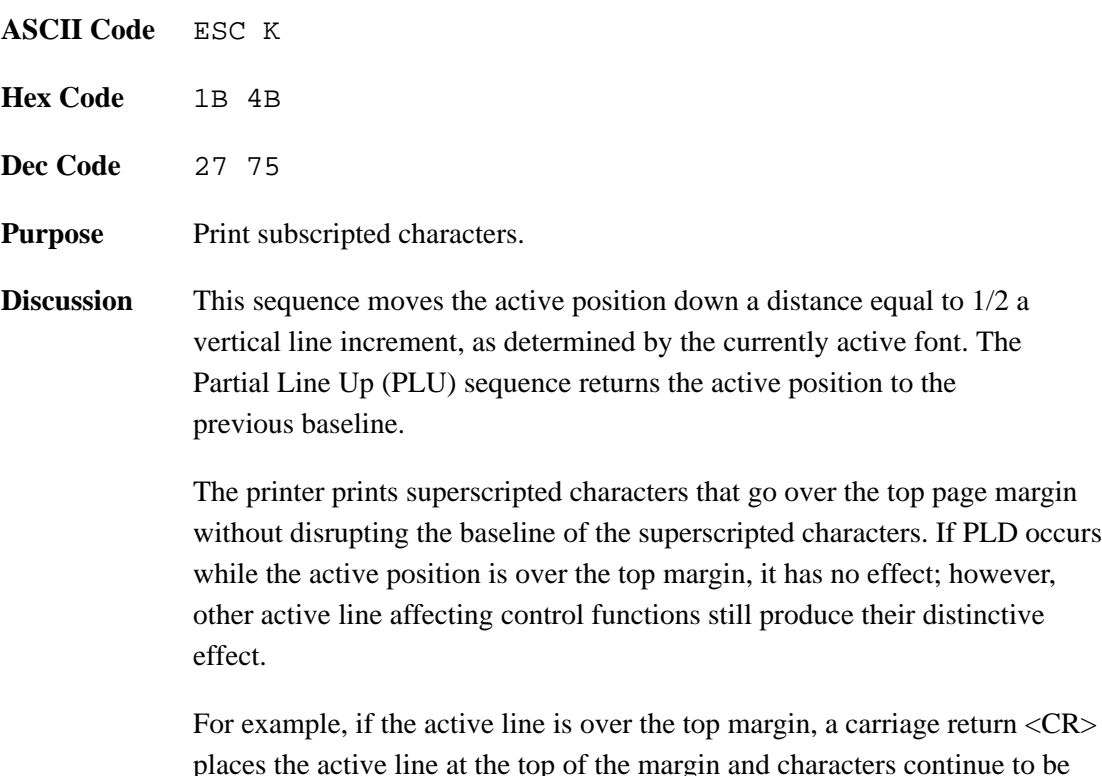

places the active line at the top of the margin and characters continue to be imaged as superscript until disabled. If the active line is below the bottom margin, a carriage return <CR> performs a form feed and characters continue to be imaged as superscripts until disabled.

### **Tab Stops**

A tab stop is a predetermined point to which the active position moves when you send the HT and VT tab commands. The active position is where the next character will print. A page can have a maximum of 32 horizontal tabs, and a maximum of 67 vertical tabs.

You can set horizontal and vertical tabs. The printer will ignore tab setting commands for tabs already set. Likewise, the printer will ignore tab clearing commands for tabs already cleared. The current origin of printing is the reference point for tabs.

## **Set Horizontal Tab Stops (DECSHTS)**

**ASCII Code** ESC [ Pn ; ... ; Pn u **Hex Code** 1B 5B Pn 3B ... 3B Pn 75 **Dec Code** 27 91 Pn 59 ... 59 Pn 117 **Purpose** Pn denotes a horizontal tab stop location.

**Discussion** DECSHTS allows you to select up to 16 horizontal tab stops at one time. Thirty–two possible horizontal tab stops are available, however, any sequence beyond 16 is ignored. The Pn values can be in any order in the escape sequence.

> The unit of measurement can be character cells, decipoints, or pixels. It is selected by using the Position Unit Mode (PUM) and Select Size Unit (SSU) sequences. If you select character cells, the width of each cell equals the current character width setting. Character width is determined by setting the horizontal spacing.

When you assign a new tab stop value, each new tab stop value is inserted into the current tab stop list, starting after the old tab stop with the next lower value. If you assign more than the maximum of 16 new tab settings, the printer discards the old tab stop with the highest value before entering each additional new tab stop. If the new tab stop has the highest value and you have set the maximum allowed number of tab stops, the printer ignores the new tab stop.

If a tab stop is not on the boundary of a character cell, tabbing to that tab stop in print mode forces the printer to the nearest character position.

# **Set Horizontal Tab Stops (HTS)**

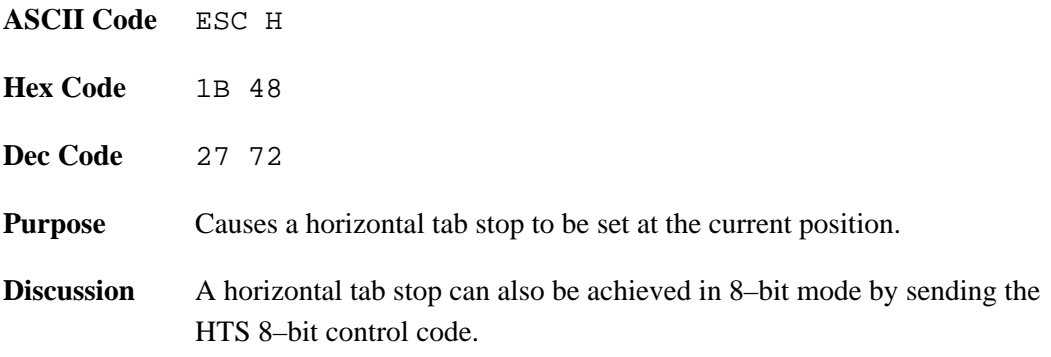

# **Set Vertical Tab Stops (DECSVTS)**

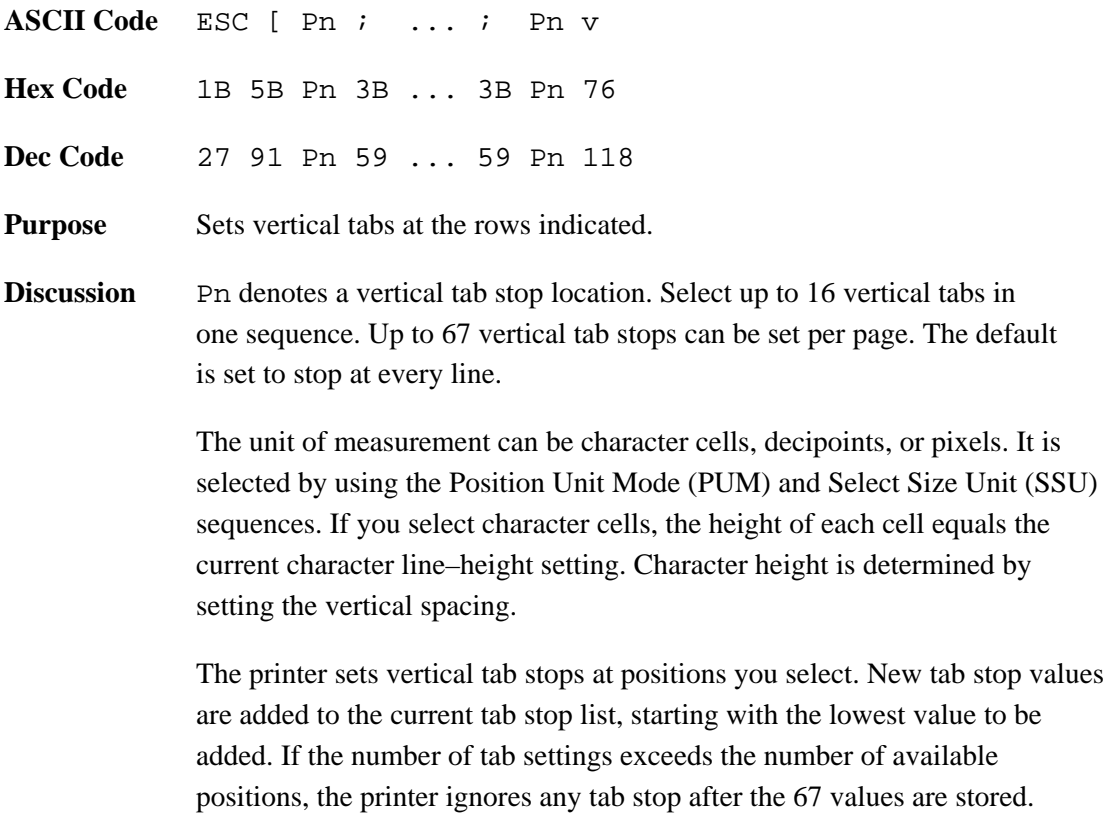

# **Set Vertical Tab Stops (VTS)**

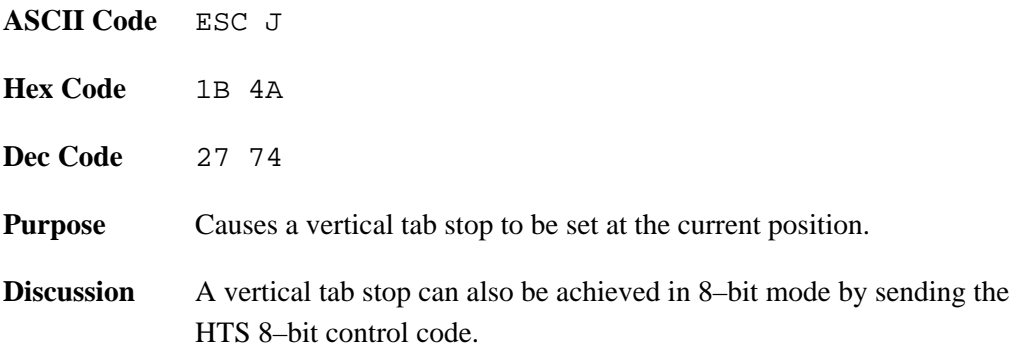

# **Tab Clear (TBC)**

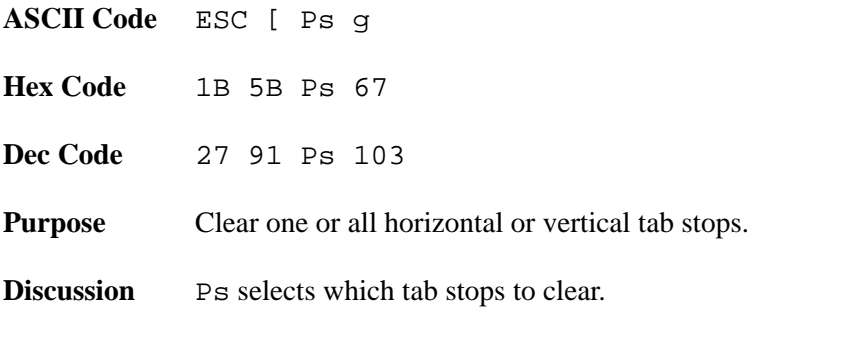

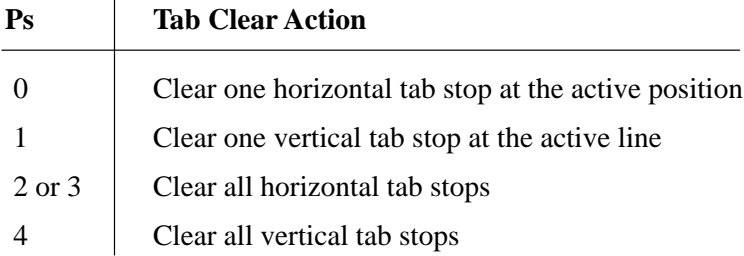

# **Soft Terminal Reset (DECSTR)**

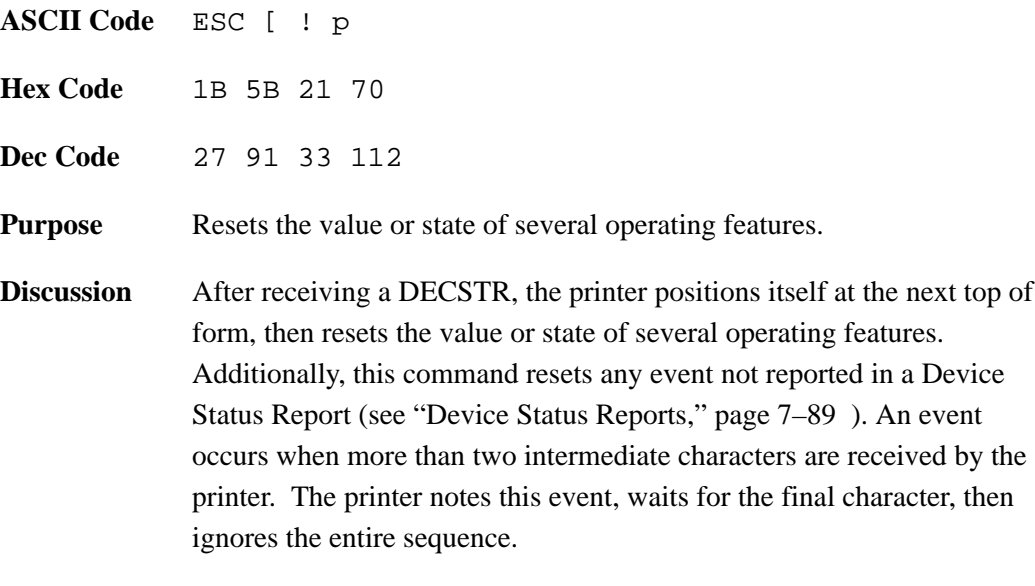

Another way to reset the printer is via the RIS code. See 7–125 for specifics concerning this type of reset.

To make a character set available for printing, you must designate the set as either G0, G1, G2, or G3. The designated set is then invoked into GL or GR using single or locking shift, and can be used for printing.

National Replacement Characters (NRCs) are created by replacing the relevant characters in the U.S. ASCII character set upon receipt of the appropriate control sequences.

### **Single and Locking Shifts**

A single shift (SS2 or SS3), effects only the first printable GL character following the single shift sequence (refer to "Special Parsing Requirements," page 7–15).

A locking shift (LS2, LS3, LS1R, LS2R, or LS3R) persists until another locking shift is invoked.

Table 7–16 give the sequences that select the active character sets.

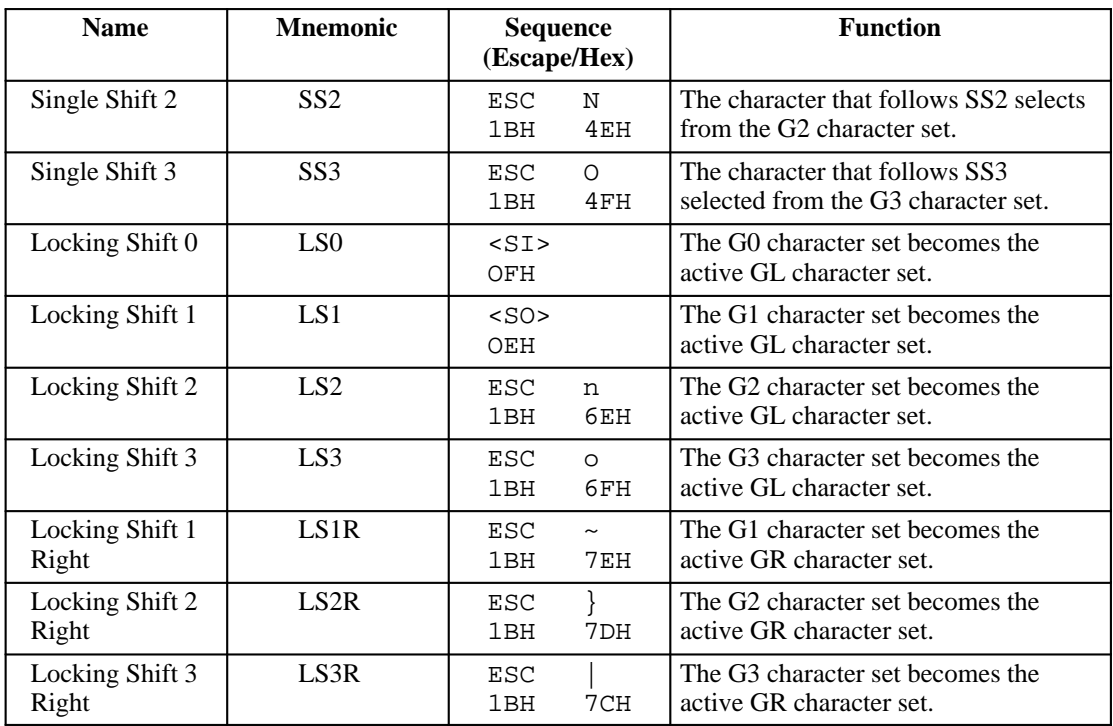

#### **Table 7–16. Selecting Active Character Sets Using Single and Locking Shifts**

### **Select Character Set Sequences (SCS)**

The Select Character Set Sequence (SCS) assigns a character set to the G0, G1, G2, or G3 character set designators.

Table 7–17 give the sequences that select the available language sets.

**Table 7–17. Selecting Language Sets Using Single and Locking Shifts**

| <b>Character Set</b>                                                                                              | G <sub>0</sub>                  | G1                          | G <sub>2</sub>                             | G <sub>3</sub>                            |
|----------------------------------------------------------------------------------------------------|---------------------------------|-----------------------------|--------------------------------------------|-------------------------------------------|
| <b>U.S. ASCII</b>                                                                                                 | ESC (B                          | $ESC$ ) B                   | $\text{ESC} * \text{B}$                    | $ESC + B$                                 |
| <b>United Kingdom</b>                                                                                             | ESC (A                          | ESC) A                      | ESC * A                                    | $ESC + A$                                 |
| Digital Finnish                                                                                                   | $\text{ESC}$ (5                 | $ESC$ ) 5                   | $\text{ESC} * 5$                           | $\text{ESC} + 5$                          |
| French (France)                                                                                                   | ESC (R                          | $ESC$ ) R                   | $\text{ESC} * R$                           | $\text{ESC} + \text{R}$                   |
| Digital French (Canada)                                                                                           | $\text{ESC}$ (9                 | $ESC$ ) 9                   | $\text{ESC} * 9$                           | $\text{ESC} + 9$                          |
| German                                                                                                    | ESC (K                          | ESC) K                      | $\text{ESC} * \text{K}$                    | $\text{ESC} + \text{K}$                   |
| Italian                                                                                                    | ESC (Y                          | ESC) Y                      | ESC * Y                                    | $ESC + Y$                                 |
| <b>JIS Roman</b>                                                                                                  | ESC (J                          | $ESC$ ) J                   | ESC * J                                    | $ESC + J$                                 |
| Digital Norwegian/Danish                                                                                          | ESC (6                          | $ESC$ ) 6                   | $ESC * 6$                                  | $\text{ESC} + 6$                          |
| Spanish                                                                                                    | ESC (Z                          | ESC)Z                       | $\text{ESC} * Z$                           | $\text{ESC} + \text{Z}$                   |
| Digital Swedish                                                                                                   | ESC <sub>(7</sub>               | $\operatorname{ESC}$ )<br>7 | $\text{ESC} * 7$                           | $\text{ESC} + 7$                          |
| Digital VT100 Special<br>Graphics                                                                                 | $\text{ESC}$ (0                 | $ESC$ ) 0                   | $\text{ESC} * 0$                           | $\text{ESC} + 0$                          |
| Digital Technical Set                                                                                             | $\text{ESC}$ ( $>$              | $\text{ESC}$ ) >            | $\text{ESC}$ $*$ >                         | $\text{ESC}$ + >                          |
| ISO Norwegian/Danish                                                                                              | ESC ('                          | ESC)'                       | ESC <sup>*</sup>                           | $\text{ESC} +$                            |
| Digital Dutch                                                                                                    | $\text{ESC}$ (4                 | $ESC$ ) 4                   | $\text{ESC} * 4$                           | $ESC + 4$                                 |
| <b>Digital Swiss</b>                                                                                              | $\text{ESC}$ ( $=$              | $\text{ESC}$ ) =            | $\text{ESC}$ $*$ =                         | $\text{ESC}$ + =                          |
| Digital Portugal                                                                                                  | ESC (%6                         | ESC) %6                     | ESC * %6                                   | $ESC + %6$                                |
| Digital Supplemental                                                                                              | <b>ESC</b> (%5)<br>or ESC ( $<$ | ESC) %5<br>or ESC) $<$      | $\text{ESC} * \%5$<br>or ESC $^{\ast}$ $<$ | $\text{ESC} + \%5$<br>or $\text{ESC}$ + < |
| ISO Latin                                                                                                    |                                 | $\text{ESC} - \text{A}$     | ESC.A                                      | ESC / A                                   |
| ISO Latin 2                                                                                                    |                                 | $\text{ESC} - \text{B}$     | ESC.B                                      | $\text{ESC} / \text{B}$                   |
| ISO Latin 5                                                                                                    |                                 | $ESC - M$                   | ESC.M                                      | ESC / M                                   |
| ISO Cyrillic                                                                                                    |                                 | $\text{ESC} - \text{L}$     | ESC.L                                      | $\text{ESC} / \text{L}$                   |
| <b>ISO</b> Greek                                                                                                  |                                 | $\text{ESC} - \text{F}$     | $\text{ESC}$ . F                           | ESC / F                                   |
| <b>ISO Hebrew</b>                                                                                                 |                                 | $ESC - H$                   | ESC.H                                      | ESC/H                                     |
| <b>NOTE:</b> Any other character following the above escape sequences cause the entire sequence to be<br>ignored. |                                 |                             |                                            |                                           |

# **Product Identification (DA)**

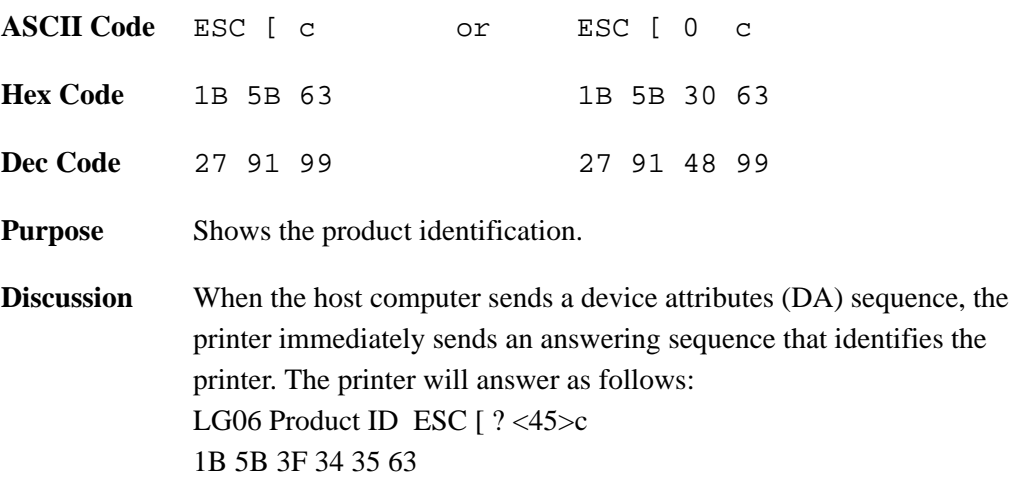

The host computer can send Device Status Requests (DSRs) to the printer, which will then respond with status reports about its operational condition.

The printer will send brief or extended and solicited or unsolicited reports to the host. Unsolicited status reports are sent only when an error occurs and only when unsolicited status reports are specifically enabled. Unsolicited status reports are sent after the current page prints, and list each error type once.

Printer default is unsolicited reports disabled.

## **Device Status Requests (DSRs) and Printer Responses**

The host computer sends the DSR sequences listed below to request status reports and to enable or disable unsolicited status reports.

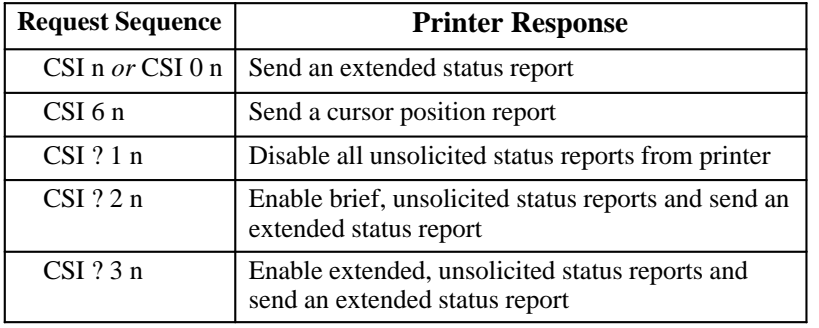

#### **Table 7–1. DSR Sequences**

**NOTE:** Unsolicited status reports, when enabled, are sent when any reportable status or error condition occurs. (Unsolicited reports are initially disabled.)

Printer responses to these commands are discussed on the following pages.

### **Printer Status Reports**

The printer sends a Device Status Report (DSR) to the host via the serial line when requested by the host (DSR) or when unsolicited reports have been previously enabled and a reportable status condition has occurred. The host can request a brief or extended status report, as follows:

- **NOTE:** The question mark (?) character occurs only once per DSR sequence.
- Brief, Unsolicited Messages Enabled:

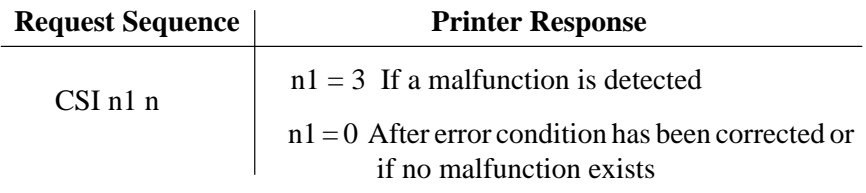

• Extended, Unsolicited Messages Enabled:

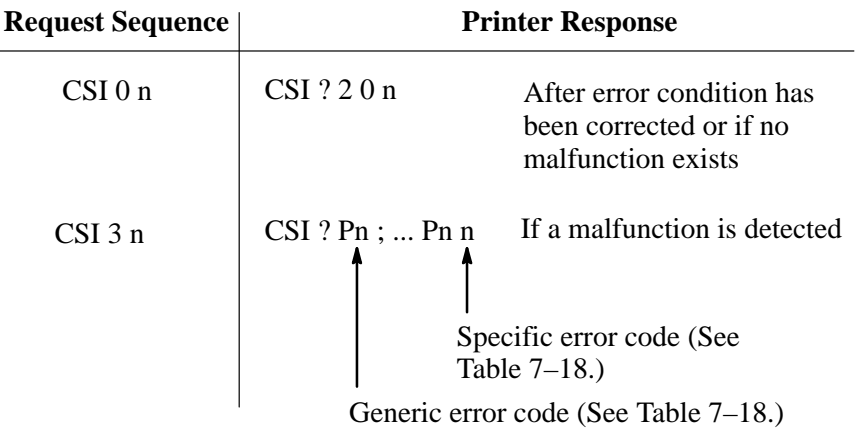

• Cursor Position Report: The unit of measurement can be character cells, decipoints, or pixels. It is selected by using the Position Unit Mode (PUM) and Select Size Unit (SSU) sequences.

## **Device Status Requests (DSRs) (continued)**

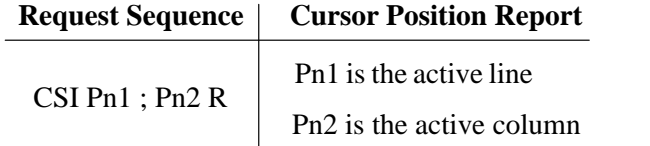

Values of Pn (up to three digits) are defined in Table 7–18. Printer status codes are reported in pairs: a generic error code first, then a specific error code.

A hardware failure consists of any errors listed in "Self–test error messages" and "Font Checksum Errors found at Initialization."

- 1. Communication failures are usually attributed to parity errors, framing errors, or receipt of an erroneous character.
- 2. Failures designated as events are reset only when an extended report is sent. If set for solicited reports, the events are reset only after the report is requested and reported. If set for unsolicited reports, the report is immediately sent and the event cleared.
- 3. RIS and DECSTR reset any event not reported.
- 4. All non–events are not latched, but continuously reflect the current state of the relevant parameter.

| <b>Generic Fault</b><br><b>Codes</b> | <b>Specific Number</b><br><b>Codes</b> | <b>LCD Display Message</b> |  |
|--------------------------------------|----------------------------------------|----------------------------|--|
| 21                                   | 134                                    | Req Font Deleted           |  |
| 24                                   | 125                                    | Off-Line                   |  |
| 25                                   |                                        | Paper Jam                  |  |
| 26                                   |                                        | Cover Open                 |  |
| 27                                   | 206                                    | Paper Out                  |  |
| 31                                   | 907                                    | Err in Font S/W*           |  |
| 31                                   |                                        | Emul Switch Err*           |  |
| 32                                   | 216                                    | Paper Fault                |  |
| 36                                   | 220                                    | Platen Open                |  |
| 37                                   | 222                                    | <b>Bad Font Data</b>       |  |
| 38                                   | 229                                    | <b>Ribbon Stall</b>        |  |
| 40                                   | 124                                    | Char. Not In Font          |  |
| 41                                   | 101                                    | Page Too Complex           |  |
| 41                                   | 102                                    | Margins Exceeded           |  |
| 41                                   | 105                                    | Page Too Big               |  |
| 41                                   | 108                                    | Out of Form Mem            |  |
| 42                                   | 112                                    | Font Load Fault            |  |
| 43                                   | 116                                    | <b>Invalid Params</b>      |  |
| 44                                   | 103                                    | Too Many Fonts             |  |
| 44                                   | 108                                    | Too Many Forms             |  |
| 44                                   | 109                                    | Too Many Logos             |  |
| 47                                   | 113                                    | Too Many Errors            |  |
| 48                                   | 118                                    | <b>Bad Form Data</b>       |  |
| 48                                   | 119                                    | <b>Bad Logo Data</b>       |  |
| 48                                   | 140                                    | VFU Seq. Error             |  |
| 48                                   | 141                                    | <b>VFU Load Fmt Err</b>    |  |
| 48                                   | 142                                    | VFU TOF/BOF Err            |  |

**Table 7–18. Printer Status Error Codes**

Each font file stored in printer ROM includes data for one of the three standard character sets: ASCII, DEC Supplemental, and DEC Technical.

Each font file also includes data for one font, which is part of a type family. You can identify font files by *type family ID*, *font ID*, and *font file ID*. (Refer to Appendix E.)

The type family ID consists of seven characters. The type family IDs for the standard type families used with ROM–resident font files are listed below.

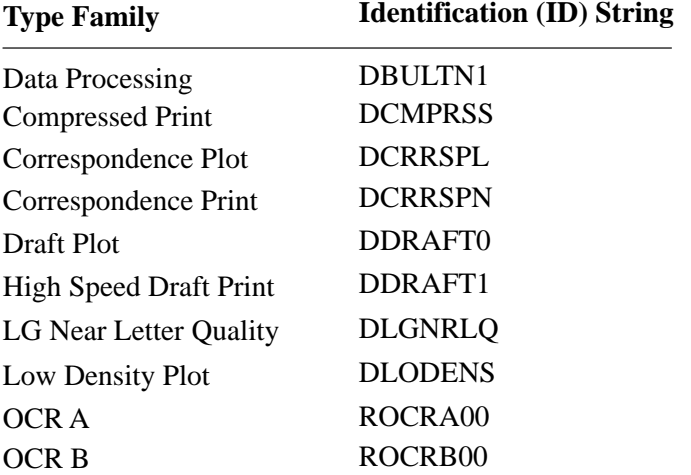

The font ID has 16 characters (no lowercase letters permitted) and describes the seven basic font attributes (including type family) of the ROM–resident fonts. Appendix E lists the standard type family, font, and font file IDs for the ROM–resident files.

To make a font file available for printing, you must assign a Select Graphic Rendition (SGR) number (page 7–93) to the file. Then you can select the SGR number for printing (page 7–95).

### **Default Fonts**

When you power up or reset the printer, it selects SGR number 10 for printing and data processing, and SGR number 19 for plotting and LG Near Letter Quality, unless you have selected and saved another default.

# **Assign Type Family or Font (DECATFF)**

**ASCII Code** DCS Ps1 ; Ps2 } ID String ST **Hex Code** 90 Ps1 3B Ps2 7D ID String 9C **Dec Code** 144 Ps1 59 Ps2 125 ID String 156 **Purpose** Assigns a GSR number to a font ID or type family ID. **Discussion** To select fonts for printing or plotting graphics, you must assign a Select Graphic Rendition (SGR) number to the type family ID (seven characters) or font ID (16 characters). Each font file contains an ID string as part of its font record.

The assign font number sequence assigns a type family ID or a font ID to the indicated SGR number. You can then use the select font sequence to select the font for printing.

#### **Ps1 Parameter**

Ps1 selects which font assignment to perform:

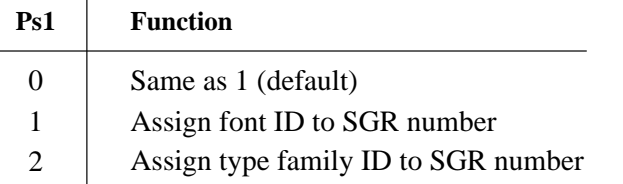

### **Ps2 Parameter**

Ps2 selects the SGR number to assign to the type family ID or font ID. The following table indicates the SGR number assignment at power–up:

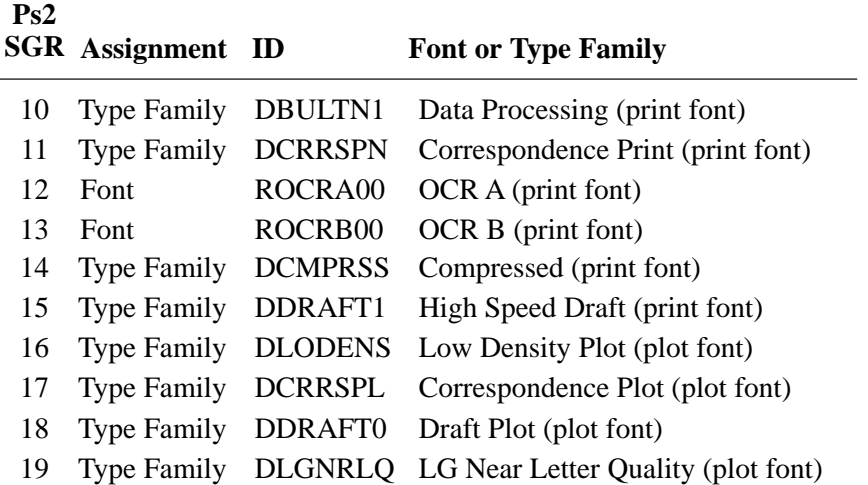

### **Type Family ID or Font ID String**

The type family ID or font ID identifies which font file to assign to the SGR number (Ps2). You must use only uppercase letters for a type family ID or a font ID.

You can assign up to 10 fonts at one time. Font Assignments may occur anywhere in the data stream. You can send an unlimited number of assign–font–number sequences to the printer.

The printer will accept an ID for a font file not currently stored, but if you try to print or plot a character from the missing font file the printer prints a filled–in rectangle instead. If you assign an ID to an SGR number that already has an ID assigned, the new assignment replaces the old one.

# **Selecting Fonts for Printing (SGR)**

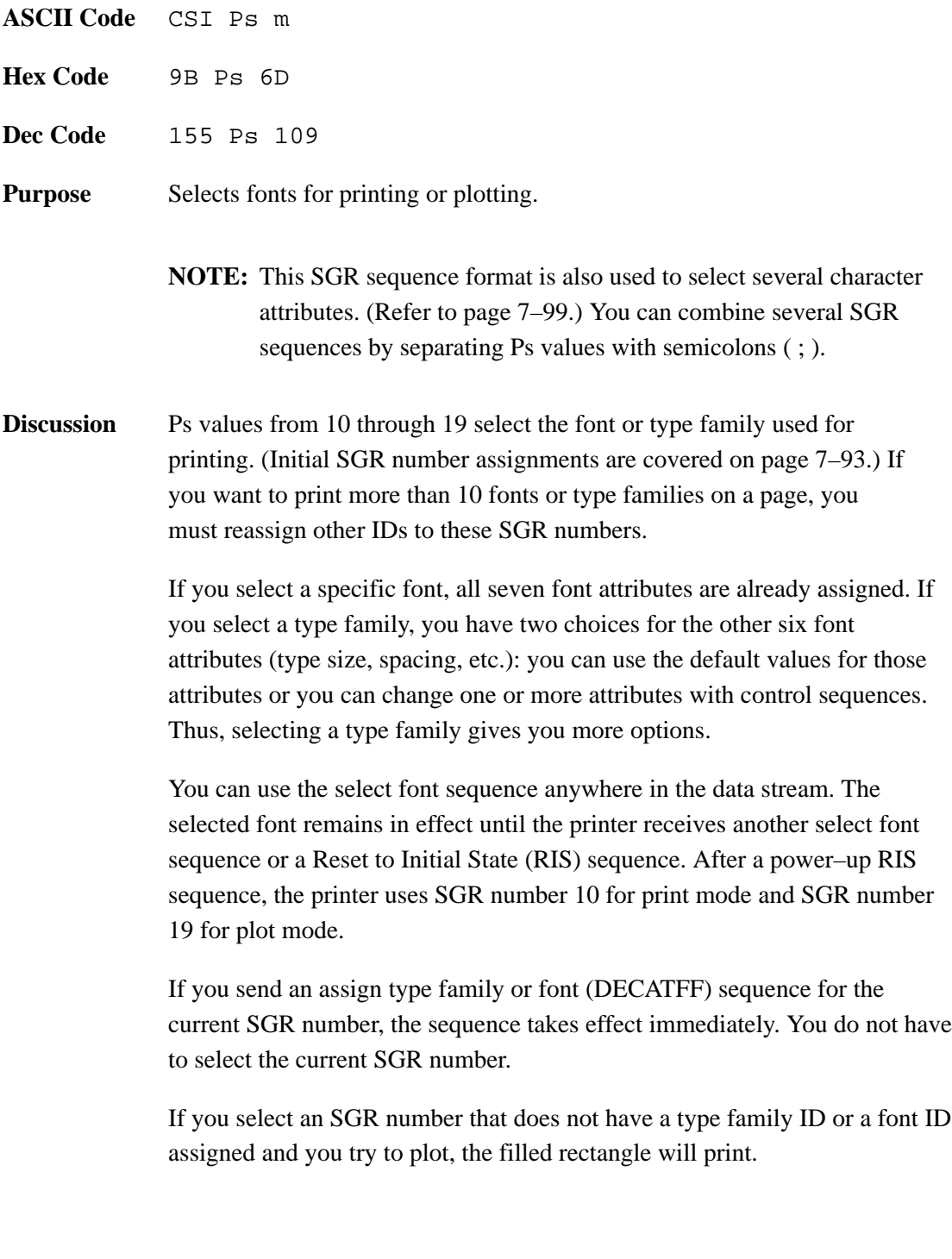

## **Deleting Fonts from RAM (DECLFF)**

**ASCII Code** DCS 0 ; 1 ; 0 y ST **Hex Code** 90 30 3B 31 3B 30 79 9C **Dec Code** 144 48 59 49 59 48 121 156 **Purpose** Deletes fonts from RAM. **Discussion** Digital LG printer emulation fonts are in portrait orientation by default. Each time you request a landscape orientation and select a font, the printer creates a rotated font in RAM. The RAM may fill if you create a number of fonts. The following command sequence lets you delete fonts from RAM.

> **NOTE:** This command is also used in the LN03 printer for loading font files. This function is not present in the LG02 printer.

Font status sequences help the host computer control and manage font memory. The host sends a request font status sequence, and the printer responds by sending a font status report. The font status report tells the host which fonts are currently available in the printer.

# **Request Font Status (DECRFS)**

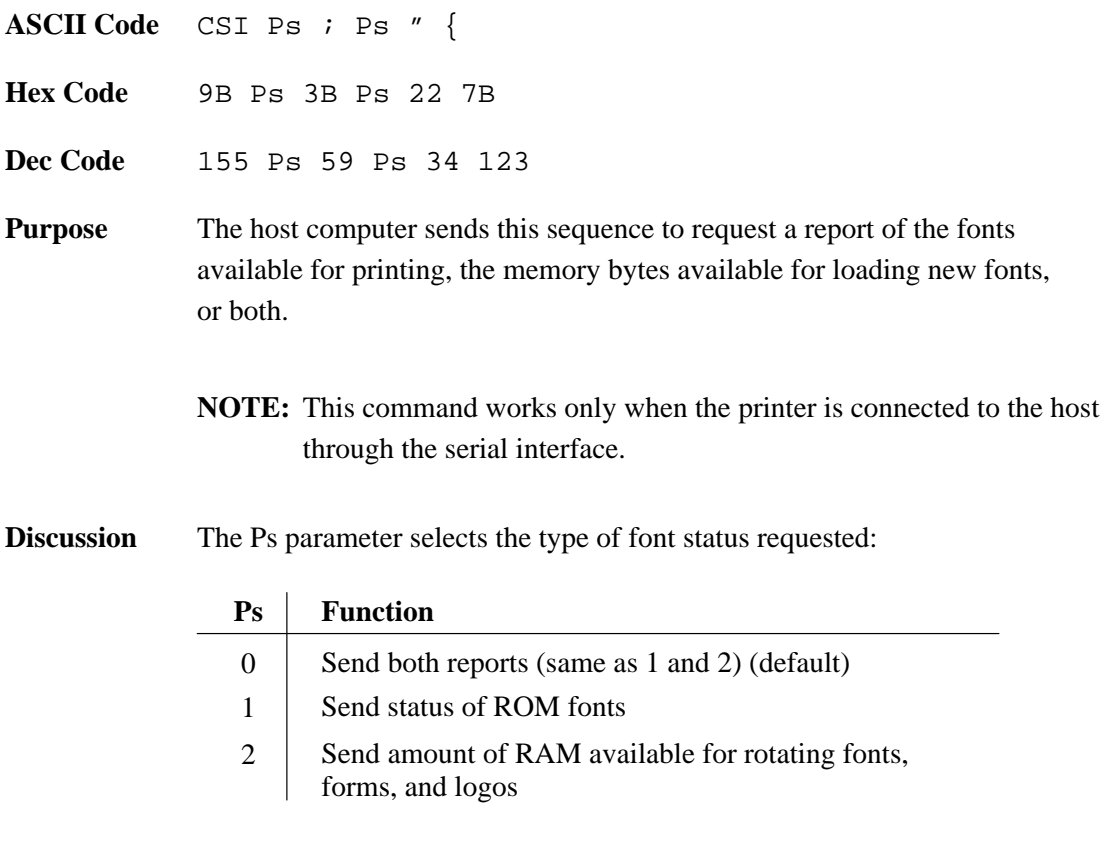

The printer uses this sequence to report the font status requested by the DECRFS sequence (page 7–97). There is a separate report for the two types of status requests.

**NOTE:** This command works only when the printer is connected to the host through the serial interface.

### **Response to a DECRFS request with a Ps parameter of 1:**

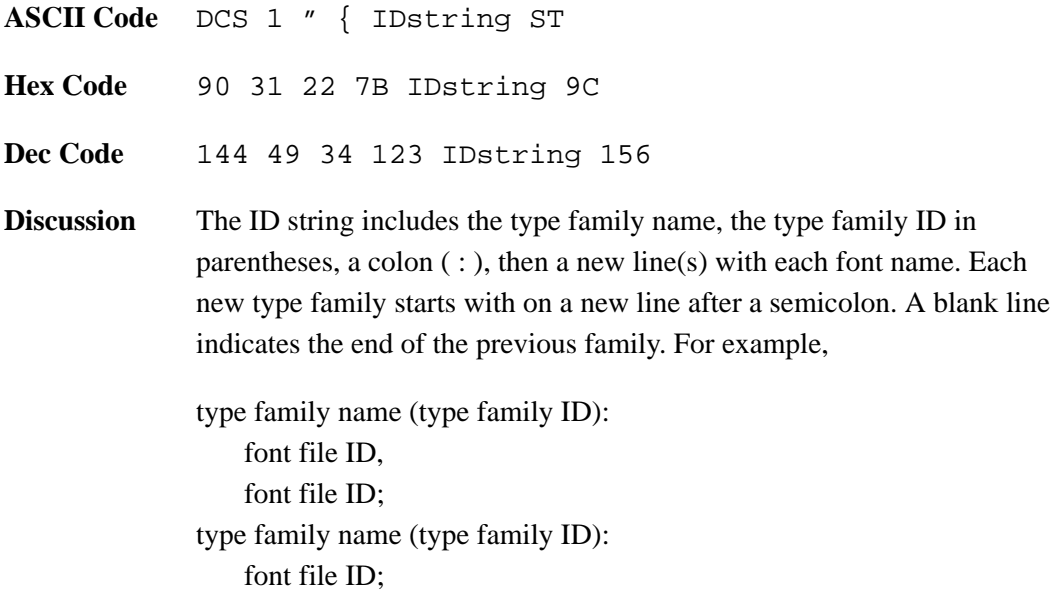

#### **Response to a DECRFS request with a Ps parameter of 2:**

- **ASCII Code** DCS 2 " nnn ST
- **Hex Code** 90 32 22 nnn 9C
- **Dec Code** 144 50 34 nnn 156
- **Discussion** nnn represents a decimal number indicating the number of bytes available in RAM for rotating fonts.

Character attributes are enhancements that let you highlight your printed text. You can select ten character attributes by using Select Graphic Rendition (SGR) sequences:

- Select font (DEC multinational character set, NLQ, OCR–A, OCR–B)
- Character Expansion via Graphic Size Modification (GSM) sequences (Double height characters, triple height characters, double width characters), if the font was selected by family.
- Select Graphic Rendition (Bold, Italics, Underline, Strike through)

Character attribute sequences share the same basic format as the select font sequence. This type of sequence is called a Select Graphic Rendition (SGR) sequence:

ESC [ Ps m

You can select more than one character attribute in the same sequence by including several Ps values separated by semicolons:

ESC [ Ps ; Ps ; Ps m

Once set, a character attribute remains active until you turn it off or reset the printer.

 $Ps = 0$  (zero) turns off all character attributes.

## **Character Expansion (GSM)**

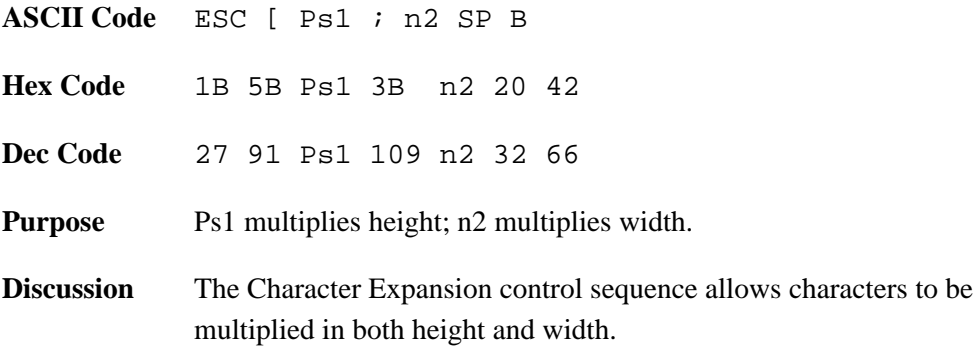

### **Multiply Height**

The printer prints double and triple height characters by expanding the single height character matrix to produce twice or three times the number of vertical dots per character, respectively. Blank lines are expanded to either twice or three times the normal height, equal to the height requested. To alter character height, choose from the following options:

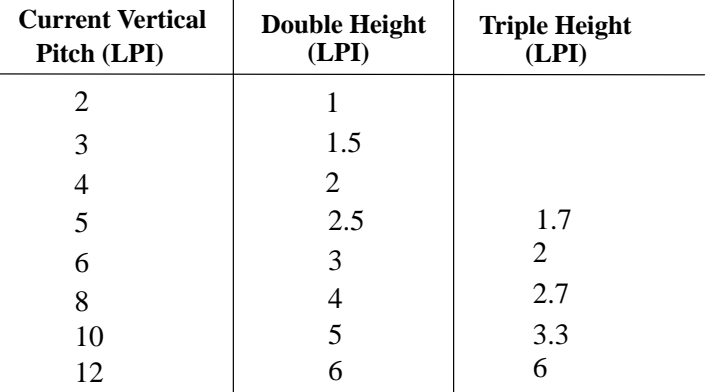

When double/triple height mode is selected, the printer expands vertical print until the feature is disabled. This feature can be combined with double width characters. Mixing single height, double and triple height characters on the same horizontal line is allowable.

### **Multiply Width**

The printer prints double width characters by expanding the single width character matrix to produce twice the number of horizontal dots per character. When double width characters are selected, the Space character also expands to twice the normal width. To double character width, invoke the following cpi:

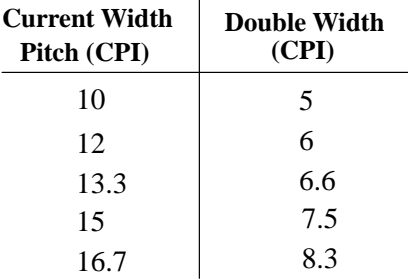

**NOTE:** The OCR–A and OCR–B fonts cannot be enlarged. If multiplication escape sequences are used with them, the escape sequence is ignored.

Double width characters are considered one–column wide by the printer. Therefore, existing tab stops are positioned with respect to double width columns. When double width characters are disabled, the tab stops reposition to normal width columns.

A default of 100 is used if no values are set for Pn1 or n2.

When vertical expansion is selected, blank lines are also expanded by the appropriate factor. Likewise, when double width characters are selected, spaces are expanded to the appropriate factor.

## **Bold Printing**

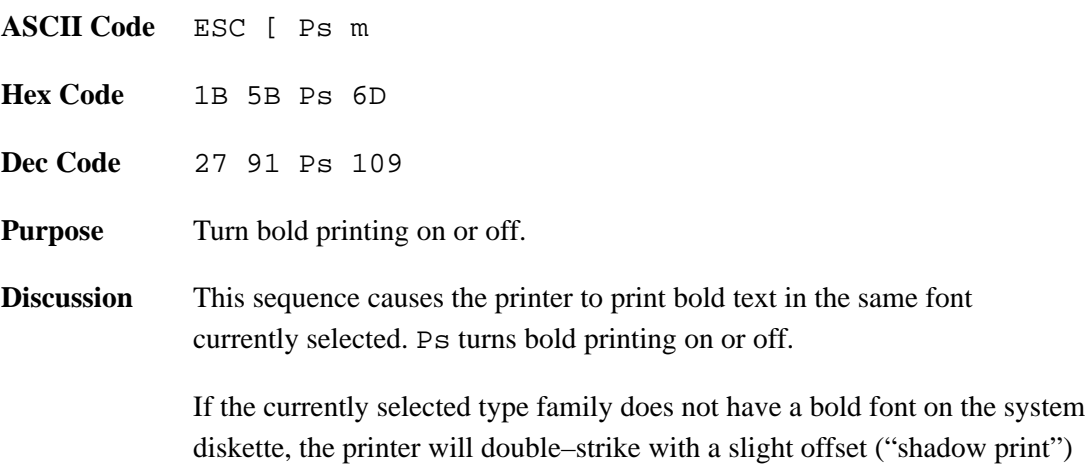

diskette, the printer will double–strike with a slight offset ("shadow print") when you turn on bold printing. Printing speed is reduced during shadow printing because each character is created twice. Note that bolding is not available for OCR–A and OCR–B fonts.

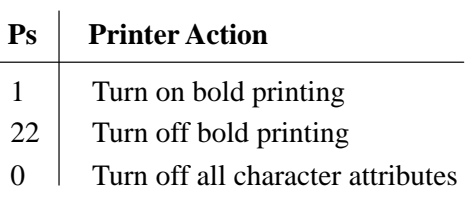

# **Crossed–Out Text**

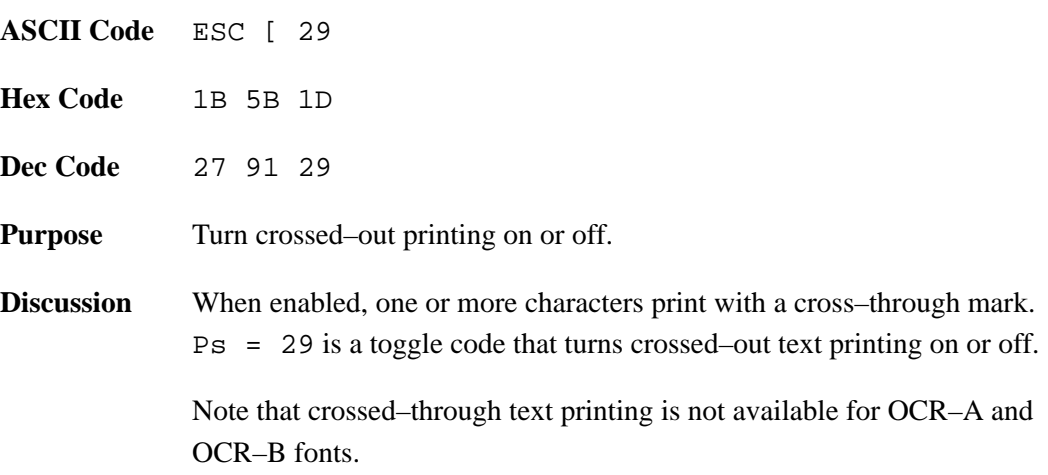

## **Double Underlined Text**

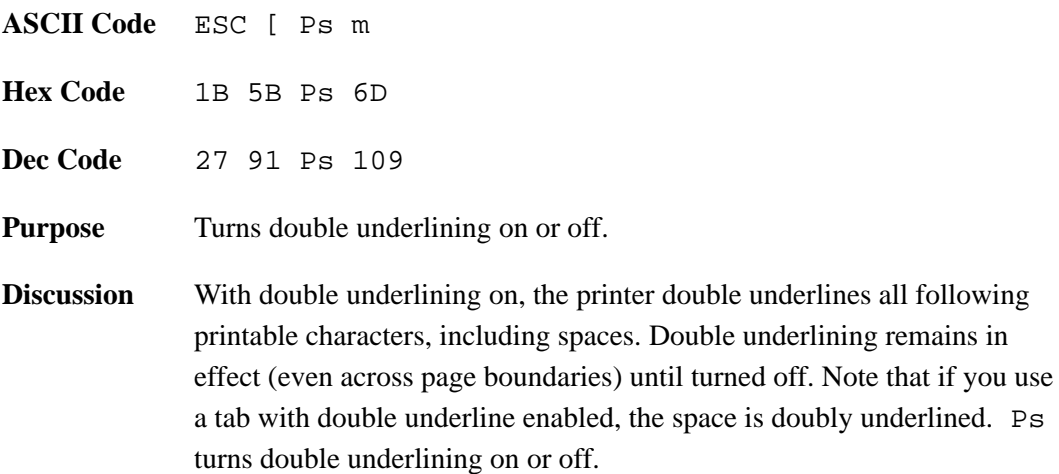

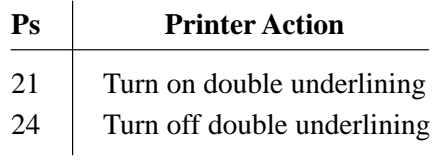

This feature is available to all fonts and pitch settings, only when the printer is in Print mode and portrait. Double underlining is disabled when the printer is reset or powered–off.

# **Italic Printing**

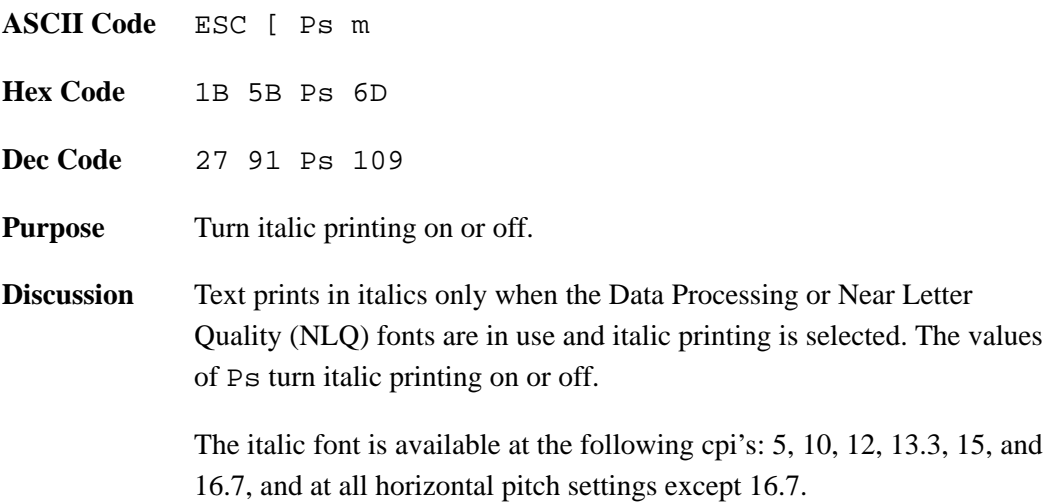

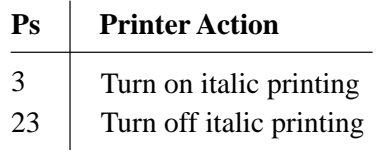

# **Overlined**

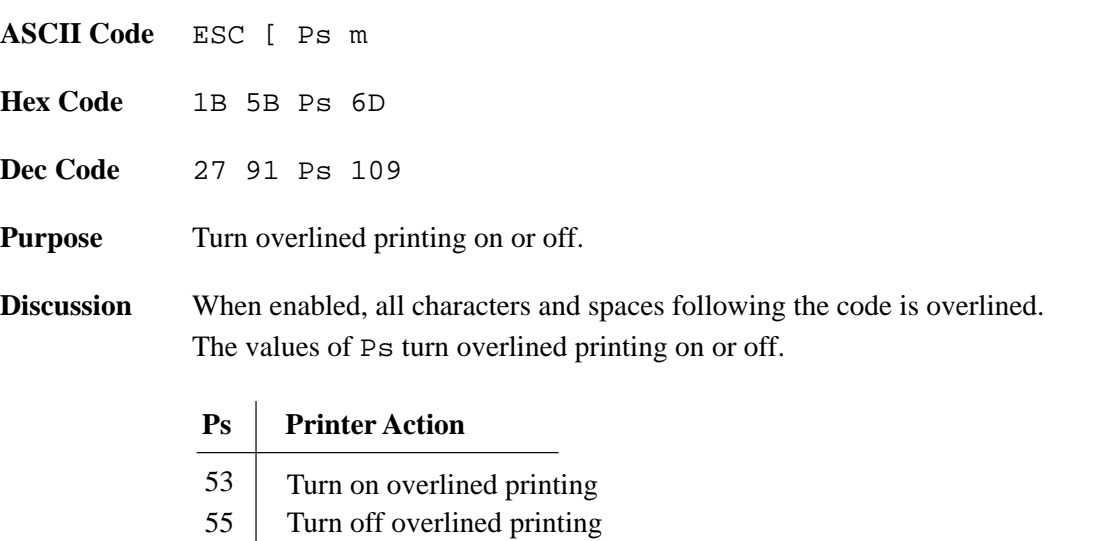

Overlined text is only applicable in Print mode.

# **Turn Off All Attributes**

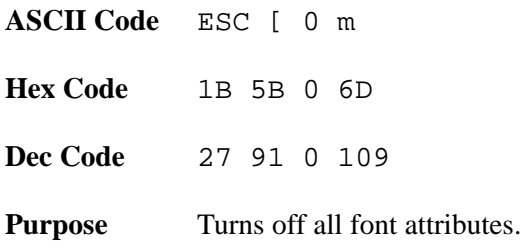

# **Underlined Text**

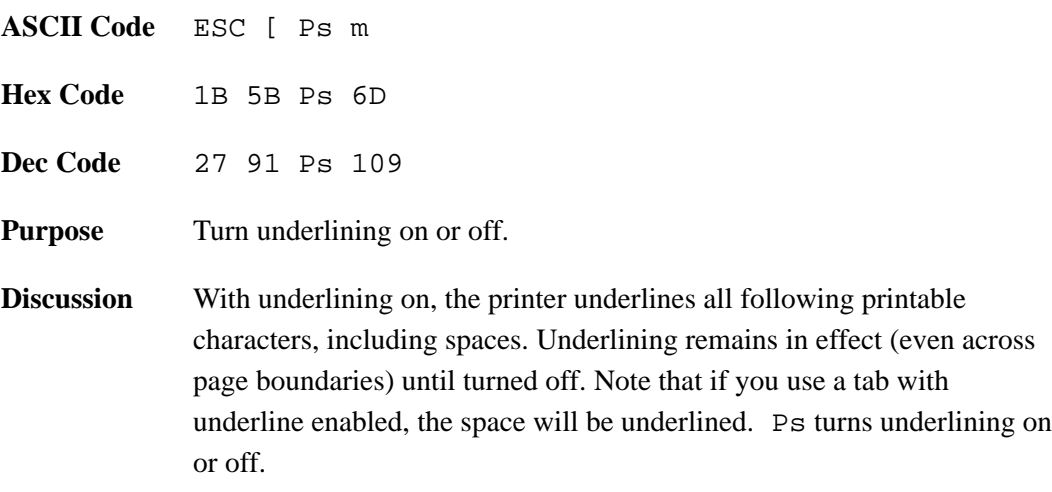

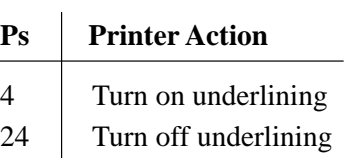

This feature is available to all fonts and pitch settings. Underlining is disabled when the printer is reset or powered–off.

## **Justification (JFY)**

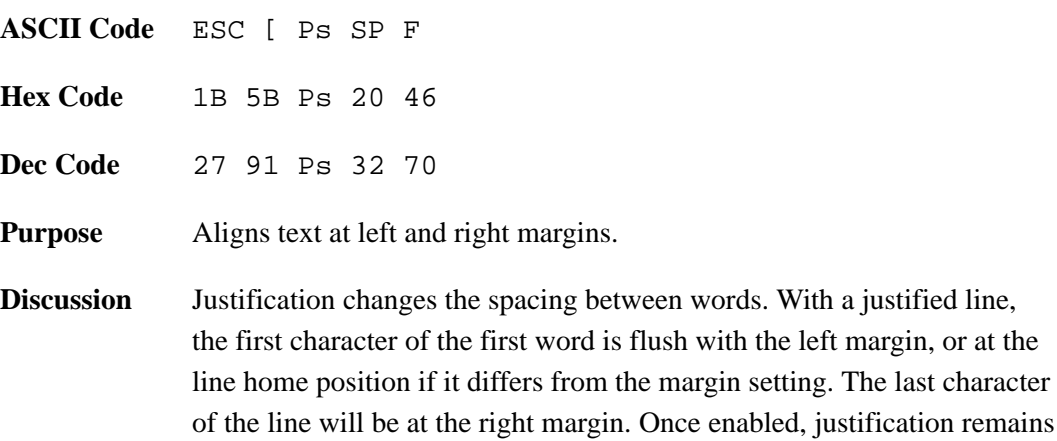

Justification places the printer in plot mode. Subsequent text is then printed in the plot font selected. If you do not select a font, solid rectangles are plotted.

The printer evenly spaces each word on a justified line. The space character (SP) indicates a word space to the printer, and you set the limits for word spacing with the Ps parameter, as follows:

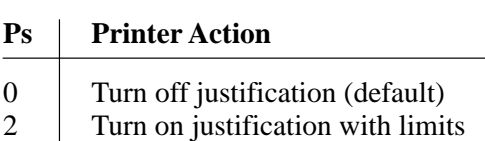

on until you turn it off.

?2 Turn on justification without limits

When justification with limits is set ( $Ps = 2$ ), the printer does not shrink or expand the space character beyond the limits set by the current font (usually in the 50–200% range). If you select justification without limits ( $Ps = ?2$ ), the printer can shrink the space character to zero.

The printer will not make hyphenation or end–of–line determinations when justification is turned on, nor will autowrap operate with justification turned on. Use the following sequences or control characters to make End–of–line determinations:

- Carriage Return <CR>
- Form Feed (FF)
- Line Feed (LF)

# **Justification (JFY) (continued)**

- Vertical Table (VT)
- Next Line (NEL)
- Forward Index (IND)
- Reverse Index (RI)
- Vertical Position Absolute (VPA)

The active font determines the distance between characters in a word. The printer will not autowrap text with justification turned on; therefore, text that exceeds the printable area is lost.

The printer does not justify leading spaces; instead, it uses the default width of the space character (SP). The printer will not shrink or expand the value of Horizontal Position Relative (HPR) sequences in the text. If a line contains Horizontal Tab (HT) or Horizontal Position Absolute (HPA), the printer justifies text between the last HT and the end of the line only.

A sixel is a group of six vertical picture elements (six pixels) that represents a section of a graphic image. It can be sent in one byte (7 or 8 bits). A bit value of 1 means print a pixel; a bit value of 0 means leave a space.

The sixel protocol is a bit–imaged rasterised method of transmitting and displaying graphic images. The printer receives and prints sixel files sent from the host. These images are printed in monochrome.

**NOTE:** Sixel graphics is invoked in one of two ways: for use with the new software and for use with older software versions. This section describes how to run sixel graphics with the new software. If you are running older software versions, refer to the appropriate Digital manual for sixel graphics information.

Sixel protocol is contained within an ANSI defined Device Control String (DCS) control code. It is invoked by a String Introducer (SI) and is terminated by the String Terminator (ST) control code. The following components make up the complete Device Control String for the sixel protocol:

- 1. String Introducer
- 2. Protocol Selector
- 3. Picture Data
- 4. String Terminator

The Device Control String is assembled as follows:

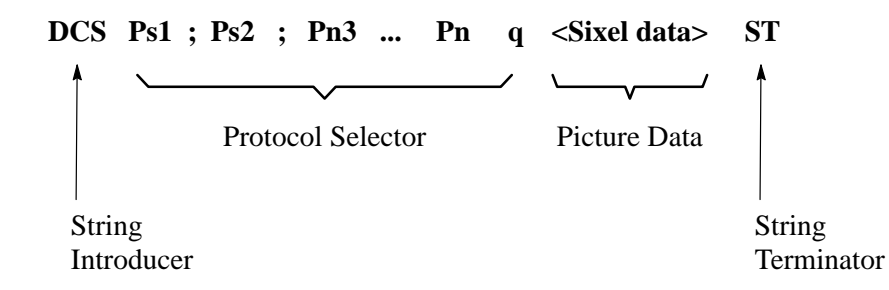

### **String Introducer**

The String Introducer Control code (DCS) identifies the start of the sixel protocol. The DCS code is 90H in 8–bit mode. In 7–bit mode, it is 1BH, 50H.

### **Protocol Selector**

The protocol selector consists of a string of zero, one, or more numeric parameters, each separated by the parameter separator character, ; (semicolon, 3BH). A valid numeric parameter consists of zero, one, or more digits in the range of 30H – 39H. The protocol selector has the following format:

**ASCII Code** Ps1 ; Ps2 ; Pn3 ... Pn q This selector is defined as follows:

Set Ps1 to zero and explicitly define the Horizontal Grid Size with the Pn3 parameter. Set the aspect ratio numerator and denominator using the Pn1 and Pn2 parameters in the Sixel Data Control sequence, "Set Raster Attributes," page 7–114

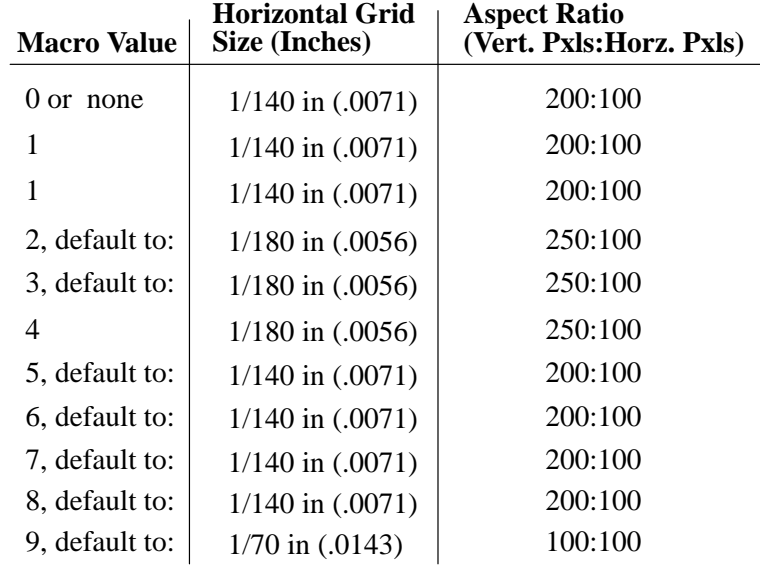

- Macro values 2,3, and 5 through 8 are default definitions required by this printer. If Ps1 is greater than 9, default to Ps1 = 0.
- Ps2 is the background select parameter. It is not used by this printer.
- Pn3 selects horizontal grid size in decipoints (1/720in). This parameter, used with the aspect ratio, defines grid size.

The printer performs default horizontal grid sizes for some decipoint values. The following table identifies the horizontal grid size used for each parameter value.

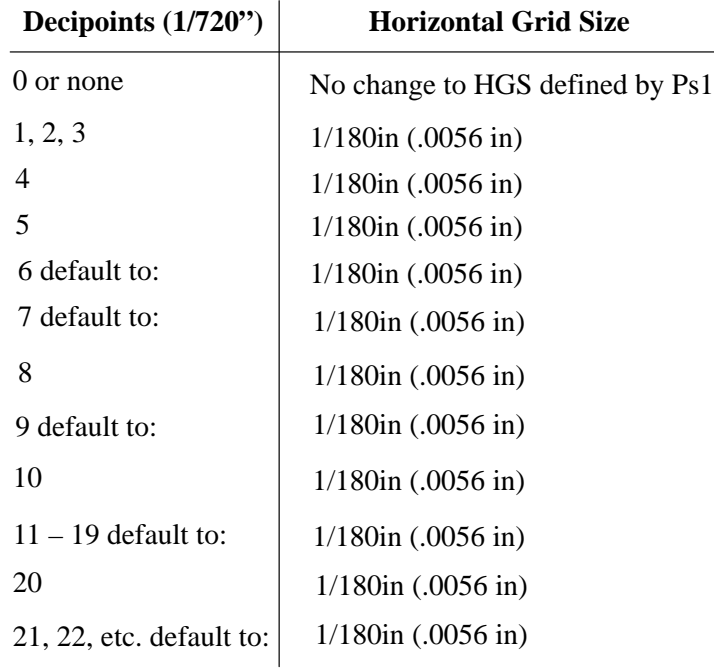

If Pn3 is set to 0 or not present, the horizontal grid size is determined by the macro parameter (Ps1). Otherwise, Pn3 overrides the Horizontal Grid Size (HGS) portion of the macro parameter while attempting to preserve the aspect ratio (A/R). Therefore, when the 250:100 aspect ratio is selected by Ps1, Pn3 must take on one of the following values:

> $1/180$  in, maintain 250:100 A/R and HGS =  $1/180$  in 1/140 in, maintain 250:100 A/R and HGS =  $1/180$  in 1/90 in, maintain 250:100 A/R and maintain  $HGS = 1/90$  in  $1/70$  in, maintain 250:100 A/R and change to HGS =  $1/90$  in  $1/35$  in, maintain 250:100 A/R and change to HGS =  $1/90$  in

When the 200:100 aspect ratio is selected by Ps1, Pn3 must take on one of the following values:

> 1/180 in, change to 200:100 A/R and maintain  $HGS = 1/180$  in  $1/140$  in, maintain 200:100 A/R and HGS =  $1/140$  in  $1/90$  in, maintain 200:100 A/R and change to HGS =  $1/140$  in  $1/70$  in, maintain 200:100 A/R and change to HGS =  $1/70$  in 1/35 in, maintain 200:100 A/R and change to  $HGS = 1/70$  in

When the 100:100 aspect ratio is selected by Ps1, Pn3 must take on one of the following values:

> $1/180$  in, change to 200:100 A/R and maintain HGS =  $1/180$  in  $1/140$  in, maintain 200:100 A/R and change to HGS =  $1/140$  in 1/90 in, maintain 200:100 A/R and change to  $HGS = 1/140$  in 1/70 in, maintain 200:100 A/R and HGS =  $1/70$  in  $1/35$  in, maintain 200:100 A/R and change to HGS =  $1/35$  in

- Pn is reserved for future use. If parameters are received, they will be ignored without terminating this sequence.
- The final character is designated by the lowercase letter, q, where q identifies the sequence as the sixel protocol selector and places the printer in Sixel Graphics mode.

Three control characters cause the Protocol Selector sequence to terminate and enter Text mode. They are SUB, CAN, and ESC. After the sequence is terminated and Text mode is entered, the process (SUB, CAN, or ESC) enacts. All other codes, if received within the Protocol Selector sequence, are honored without terminating the sequence.

All C1 control codes received while you are defining the Protocol Selector sequence cause the sequence to terminate and the printer to exit from sixel character processing. C1 control codes applicable to this printer are then processed.

### **Picture Data**

Picture data is made up of sixel printable characters and sixel control characters. All picture data is processed while in Sixel Graphics mode. In this mode, instead of standard ASCII Text mode processing, characters are processed by the printer as sixel data, and a graphic image prints.

### **String Terminator**

When the Device Control String parameters have been entered, exit Sixel Graphics mode using the String Terminator (ST) control code. Exit always returns the printer to normal text processing.

In Sixel Graphics mode, characters are made up of standard ASCII text processed as sixel printable characters and sixel control characters.

### **Sixel Printable Characters**

Sixel printable characters are GL characters in the 3FH – 7EH range decoded as printable characters. Each of these 64 values represent an encoding of six vertical pixels to be printed. The actual pixel size is defined by the Horizontal Grid Size parameter and the pixel aspect ratio.

For each bit set to 1, a corresponding print element (or group of elements in double scale), is activated to form a dot. The least significant bit (0) is associated with the top print element or group of elements.

An offset of 3FH is subtracted from each graphics printable character received. this produces a binary value in the 00H – 3FH range. The 6–bit binary value obtained after this subtraction represents a six–pixel column definition. Note that GR characters in the BFH – FEH range are processed as GL characters by setting the eighth bit to 0. Table 7–19 shows the binary values for six–pixel column definition.

| <b>HEX Code</b> | <b>ASCII Symbol</b>   | <b>Binary Value</b> | <b>Pixels</b> | <b>Action</b>               |
|-----------------|-----------------------|---------------------|---------------|-----------------------------|
| 3F              | 9                     | 000000              | None          | Advance by a<br>sixel space |
| 40              | @                     | 000001              | Top           | Print top<br>pixel only     |
| 5F              |                       | 100000              | <b>Bottom</b> | Print bottom<br>pixel only  |
| 7E              | $\tilde{\phantom{a}}$ |                     | All           | Print one full<br>column    |

**Table 7–19. Six–Pixel Column Definition**

If you try to print past the furthest right position, the printer will truncate all remaining sixel data until the next Graphics Carriage Return (\$) or Graphics New Line  $(-)$ .

### **Sixel Control Codes**

Sixel control codes are GL characters in the 20H – 3EH range. The parameter separator (3BH) and the parameter digits (30H – 39H) are also included in this range. GR characters in the A0H – BEH range are processed as GL characters by setting the eighth bit to 0. Table 7–20 show how the assigned control characters are processed.

| <b>HEX Code</b> | <b>ASCII Symbol</b> | Action                       |
|-----------------|---------------------|------------------------------|
| 21              |                     | Repeat Introducer            |
| 22              | ,,                  | <b>Set Raster Attributes</b> |
| 24              |                     | Graphic Carriage Return      |
| 2D              |                     | Graphic New Line             |
| $30 - 39$       | $() = 9$            | <b>Numeric Parameters</b>    |
| 3B              |                     | Parameter Separator          |

**Table 7–20. Assigned Control Characters**

A Sixel Graphics Mode sequence begins with a sixel control character (30H – 39H, 3BH exclusive) and ends with a printable character or another sixel control character. If the following data is received:

$$
1 - 200 \sim
$$

the printer ignores the repeat control character, process the Graphic New Line, ignores 200 (it is meaningless by itself), and prints the tilde character once.

Any unassigned control characters, parameters, or parameter separators are ignored by the printer until the next valid control character or ST is received.

#### **Repeat Introducer (!) and Sequence**

A repeat sequence allows repetition of certain characters when a valid printable character follows an exclamation point (!), the repeat introducer symbol. For example, the following sequence:

> ! 1 0 ? 21H 31H 30H 3FH

is interpreted to mean "repeat 10 graphic spaces."

The numeric parameter specifies the number of times to print the character that follows the repeat introducer. The numeric parameter is a string of characters in the 30H – 39H range, which is evaluated as a decimal number. If a numeric parameter is not received or if the parameter is 0, a value of 1 is assumed. If the parameter is a value larger than the maximum value of 65535, the printer defaults to 65535. All decimal digits are processed as part of the count.

A repeat sequence is equivalent to receiving the printable character as many times as specified by the numeric parameter count. A printable character ends the repeat sequence processing and causes the printer to print.

#### **Set Raster Attributes**

Setting the raster attributes determines the size, shape, and position of the pixels to be drawn.

After entering Sixel Graphics mode, a valid Set Raster Attributes sequence must be received before the first sixel printable character is received. The Set Raster Attributes sequence effects all sixel data that follows.

If a Set Raster Attributes sequence is received after a sixel printable character is received, the printer still recognizes the sequence but disregards all parameters and continues processing all sixel data and control codes that follow the sequence, as if the sequence was never received.

If a Set Raster Attributes sequence is received after a sixel control code (21H – 24H, 2DH), the printer processes the control code and recognizes but ignores all Set Raster Attributes sequences that follow. If a Set Raster Attributes sequence is received after an unspecified Digital control code (20H, 25H – 2CH, 2EH, 2FH, 30H – 3EH), the printer ignores the code and processes the Set Raster Attribute sequence that follows. Because of this, you can specify a future control code to be received first, and it will be ignored without consequence to the Set Raster Attributes sequence until the code is recognized by the printer.

If a Set Raster Attributes sequence is received before any other sixel control code, the sequence is processed. The protocol selector has the following format:

**ASCII Code** " Pn1 ; Pn2 ; Pn3 ; Pn4 This selector is defined as follows:

The double quote (") sets the raster attributes control characters.
- Pn1 sets the pixel aspect ratio numerator.
- Pn2 sets the pixel aspect ratio denominator.

Pn1 and Pn2 are numeric parameters. A numeric parameter is a string of characters in the 30H – 39H range that is evaluated by the printer as a decimal number. If the parameter is a value larger than the 65535 maximum, the printer defaults to 65535.

The pixel aspect ratio defines the shape of the pixel needed to reproduce the picture without distortion. This ratio is defined by two numbers, a numerator (Pn1) and a denominator (Pn2). It is the ratio of the vertical to the horizontal shape of the pixel. For example, an aspect ratio of 2:1 (or 200:100) represents a pixel twice as high as it is wide. The aspect ratio multiplied by the Horizontal Grid Size (HGS) yields the ideal Vertical Grid Size (VGS). That is:

Pixel Aspect Ratio x HGS = Ideal VGS.

Table 7–21 gives the aspect ratios supported by the printer.

| <b>Aspect</b><br>Ratio | <b>Sixel</b><br><b>Scale</b> | <b>HGS</b>                            | Horiz.<br><b>Dots/Pixel</b> | <b>VGS</b>                            | Vert.<br><b>Dots/Pixel</b> |
|------------------------|------------------------------|---------------------------------------|-----------------------------|---------------------------------------|----------------------------|
| 2.5:1                  | Full<br>2X                   | 1/180<br>in<br>$1/90$ in              | 1<br>$\overline{2}$         | $1/72$ in<br>$1/36$ in                | 2                          |
| 2:1                    | Full<br>2X                   | 1/140<br>in<br>$1/70$ in              | 1<br>$\overline{2}$         | $1/72$ in<br>$1/36$ in                | $\overline{2}$             |
| 1:1                    | $.5\,$<br>Full<br>2X         | 1/140<br>in<br>$1/70$ in<br>$1/35$ in | 1<br>$\overline{c}$         | 1/144<br>in<br>$1/72$ in<br>$1/36$ in | 1/2<br>$\overline{2}$      |

**Table 7–21. Aspect Ratios Supported by the LG06 and LG12**

When other aspect ratios (A/R) are requested, they are processed in the following manner:

- An aspect ratio of less than 1.5:1 uses 1:1 A/R.
- An A/R equal to or greater than 1.5:1, but less than 2.25:1 uses 2:1 A/R.
- An A/R equal to or greater than 2.25:1 uses 2.5:1 A/R.

When determining pixel size, the printer will attempt to preserve the A/R without exceeding the selected HGS. Therefore, note the following:

When 2.5:1 A/R is selected and the HGS is:

- 1/180 in, the printer maintains a 2.5:1 A/R and a HGS of 1/180 in
- 1/140 in, the printer maintains a 2.5:1 A/R and a HGS of 1/180 in
- 1/90 in, the printer maintains a 2.5:1 A/R and changes HGS to 1/90 in
- 1/70 in, the printer maintains a 2.5:1 A/R and changes HGS to 1/90 in
- 1/35 in, the printer maintains a 2.5:1 A/R and changes HGS to 1/90 in

Pixel Aspect Ratio x HGS = Ideal VGS.

When 2:1 A/R is selected and the HGS is:

- 1/180 in, change the printer to 2.5:1 A/R and HGS to 1/180 in
- 1/140 in, the printer maintains a 2:1 A/R and a HGS of 1/140 in
- 1/90 in, the printer maintains a 2:1 A/R and a HGS of 1/140 in
- 1/70 in, the printer maintains a 2:1 A/R and changes HGS to 1/70 in
- 1/35 in, the printer maintains a 2:1 A/R and changes HGS to 1/70 in

When 1:1 A/R is selected and the HGS is:

- 1/180 in, the printer maintains a 1:1 A/R and a HGS of 1/180 in
- 1/140 in, the printer maintains a 1:1 A/R and changes HGS to 1/140 in
- 1/90 in, the printer maintains a 1:1 A/R and changes HGS to 1/140 in
- 1/70 in, the printer maintains a 1:1 A/R and a HGS of 1/70 in
- 1/35 in, the printer maintains a 1:1 A/R and changes HGS to 1/35 in

#### **Graphic Carriage Return (\$)**

The Graphic Carriage Return (GCR) control code causes the active position to move back to the furthest left position where the first sixel data was

printed after entering Sixel Graphics mode. GCR allows sixel data to overprint lines by consecutively starting at the same horizontal position. For example, if the first sixel data prints at column 10, the GCR causes the next line of sixel data to start at column 10 and not at the left margin.

#### **Graphic New Line (–)**

The Graphic New Line (GNL) control code initiates printing, causes the active position to move to the furthest left position, and advances paper by one sixel height.

#### **Numeric Parameters (0 – 9)**

Some graphic control codes may be followed by a numeric value that is encoded as an ASCII decimal number  $(0 - 9)$  in the 30H – 39H range. A numeric value is terminated by any non–digit, specifically another control code or a graphics printable character. The default for any numeric parameter is 0.

#### **Parameter Separator (;)**

The parameter separator is used to separate a series of numeric parameters. If a number does not precede the separator or does not follow the separator, the printer assumes a value of zero.

#### **ASCII Control Characters**

In Sixel Graphics mode, the printer ignores all CO control characters received except CAN, SUB, and ESC. When the printer receives a CAN control character, it terminates Sixel graphics mode. A SUB control character is processed as 3FH (one sixel space), which limits the effect of some

communication line errors. An ESC character terminates Sixel Graphics mode, but the printer still processes the ESC character.

In Sixel Graphics mode, all C1 control codes terminate Sixel Graphics mode, then process the C1 control code if it is recognized by the printer.

#### **Graphic Substitute**

In Sixel Graphics mode, the SUB character is interpreted as an error character. The printer remains in Sixel Graphics mode and processes SUB as a sixel space (3FH). If a repeat sequence is processing when SUB is selected, the number of sixel spaces required by the repeat count is printed.

#### **Exit Sixel Graphics Mode**

The printer exits Sixel Graphics mode when CAN, ESC, or ST are received. CAN causes the printer to exit Sixel Graphics mode. ESC causes the printer to exit Sixel Graphics mode and begin processing the ESC sequence. ST terminates Sixel Graphics mode.

Note that all stored sixel data is printed before the printer exits Sixel Graphics mode.

#### **State After Exiting Sixel Graphics Mode**

After exiting Sixel Graphics mode, the printer returns to the following conditions:

- The horizontal position before entering Sixel Graphics mode
- The horizontal pitch before entering Sixel Graphics mode
- The vertical position might be modified by control characters received while in Sixel Graphics mode
- The vertical pitch is the same as before entering Sixel Graphics mode
- All SGR attributes are restored to the state before entering Sixel Graphics mode
- Additionally, the first Text mode vertical motion command (LF, VT, etc.) causes the printer to advance to the next Text mode line before executing the command.

#### **Processing Unused Control Strings**

The printer ignores all unused control strings. Unused control strings include all Operating System commands (OSC), Privacy Messages (PM), and Application Program commands (APC), as well as all Device Control strings (DCS), unless they are within Sixel Graphics mode. The following table describes the different control strings:

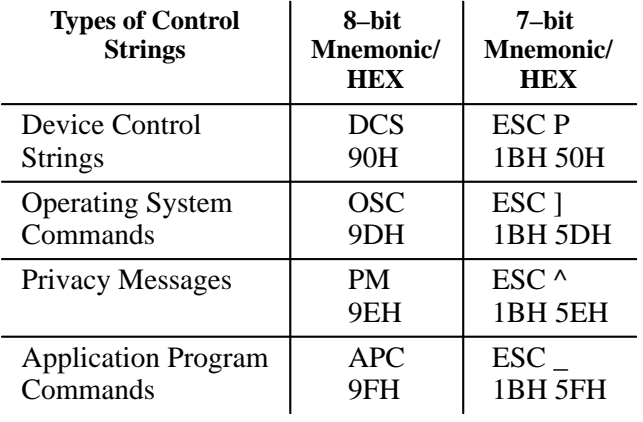

Control string formats appear in the following ways:

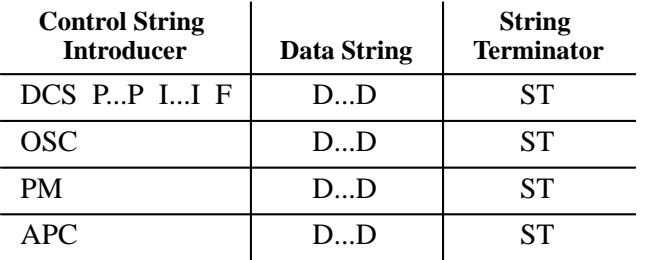

In the above table,  $P =$  parameters; I = intermediate characters;  $F =$  final character;  $D = data$ ; and  $ST = string$  terminator (9CH).

Process unused control strings as follows:

- After DCS begins processing the introducer sequence, it will:
	- 1) enter Sixel Graphics mode if the final character is a q
	- 2) process any applicable CO received
	- 3) enter Text mode if ESC, CAN, SUB, ST, or a C1 is received
	- 4) ignore any GL or GR code received

• After OSC receives an ESC, CAN SUB, ST or C1, it will:

1) enter Text mode

- 2) ignore any other characters
- After PM receives an ESC, CAN SUB, ST or C1, it will:

1) enter Text mode

2) ignore any other characters

• After APC receives an ESC, CAN SUB, ST or C1, it will:

1) enter Text mode

2) ignore any other characters

## **Drawing Vectors (DECVEC)**

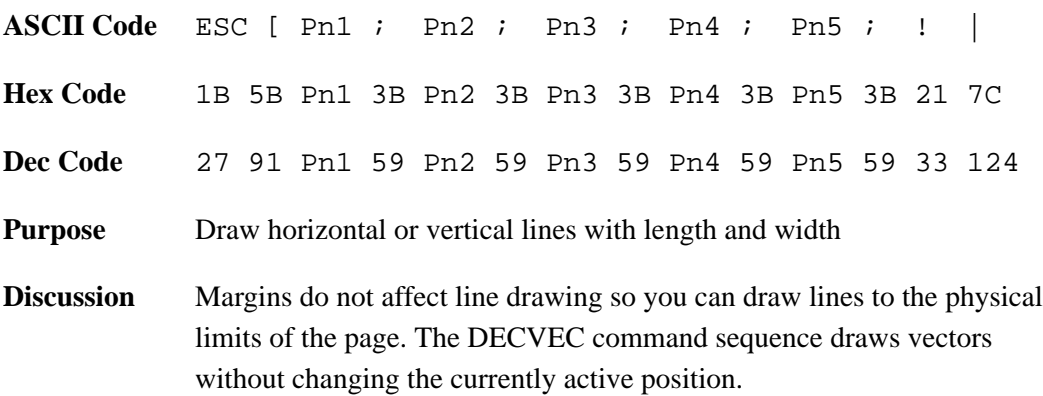

Use the Pn parameters to select the length, width, and direction of the line. An incorrect Pn value cancels the entire sequence.

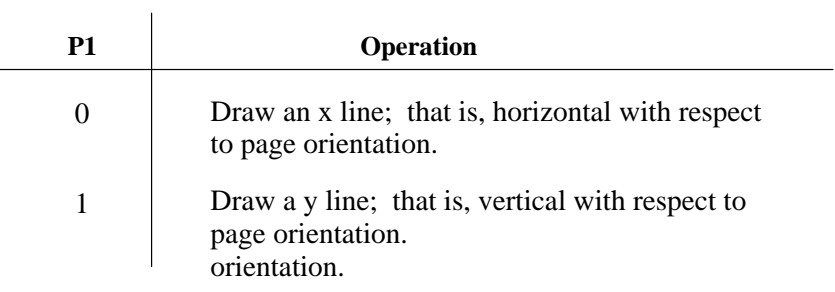

- P2 selects the x start position on the page in decipoints.
- P3 selects the y start position on the page in decipoints.
- P4 Selects the line length in the x direction for an x line. For a y line, it specifies the y direction length. 0 value is equal to a line one decipoint in length.
- P5 Selects the line width in the y direction for a y line. For an x line, it specifies the x direction width. 0 value is equal to a line one decipoint in length.

For an x line, Pn4 specifies the length in the x direction, and Pn5 specifies the width in the y direction. For a y line, Pn4 specifies the length in the y direction, and Pn5 specifies the width in the x direction.

The block character sequences define the parameters of the block characters, initiate the generation of block characters, and return the printer to normal printing. The following subsections describe how to enact these features.

## **Setting Block Character Parameters (DECBCS)**

**ASCII Code** ESC [ P1; P2;...P5'r

**Hex Code** 1B 5B P1 3B P2 3B...P5 27 72

**Dec Code** 27 91 P1 59 P2 59...P5 39 114

**Purpose** Defines the parameters for block characters.

**Discussion** The Pn parameters define the height, width, background color, and character set of the block characters. If any parameters are illegal, the entire sequence is ignored. When block character parameters are defined, they remain valid until:

- A new valid Block Character Select Parameter sequence is sent
- A reset command occurs (setting the default values)
- The default values are set by powering–up

The character exists entirely and centrally within the character cell. The line feed distance is equal to the basic cell height multiplied by the vertical magnification factor. The magnification values specified in P1 and P2 are operated on the basic character cell.

Block character parameters are set according to the following choices.

• P1 defines the horizontal magnification factor.

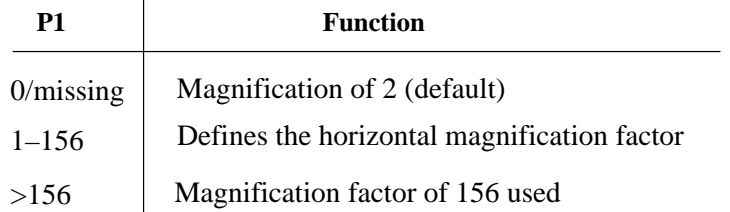

## **Setting Block Character Parameters (DECBCS) (continued)**

The horizontal intercharacter gap for 0 degrees and for 180 degrees rotation is 1/60 in times the horizontal magnification factor. Characters rotated 90 degrees and 270 degrees have a horizontal intercharacter gap of 3/60 in times the vertical magnification factor.

• P2 defines the vertical magnification factor. The maximum value of P2 is limited by page length.

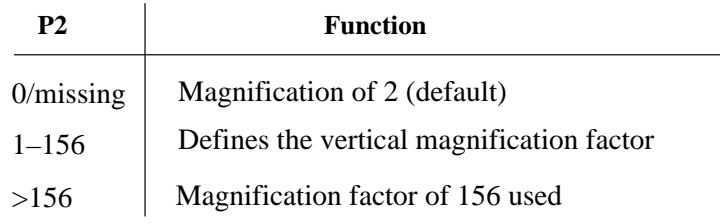

• P3 defines the background color.

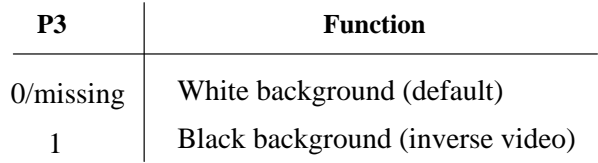

• P4 designates the international character set.

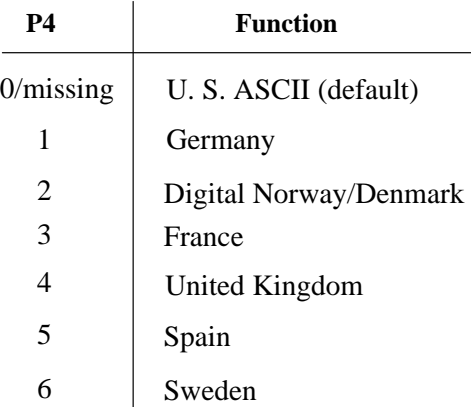

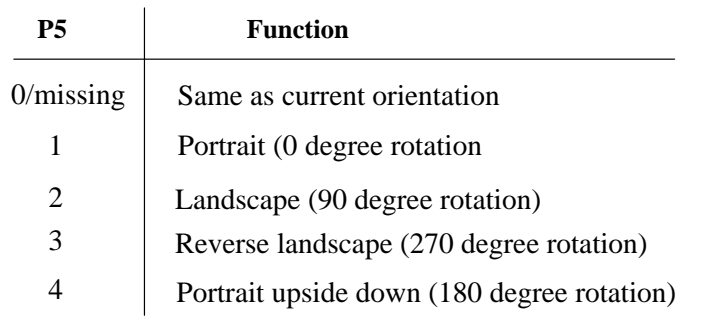

• P5 specifies the block character's orientation.

**NOTE:** When the sequence selects character rotation, each character is rotated around its axis by the above specified degree.

## **Start Block Character Mode (DECBLOCKC)**

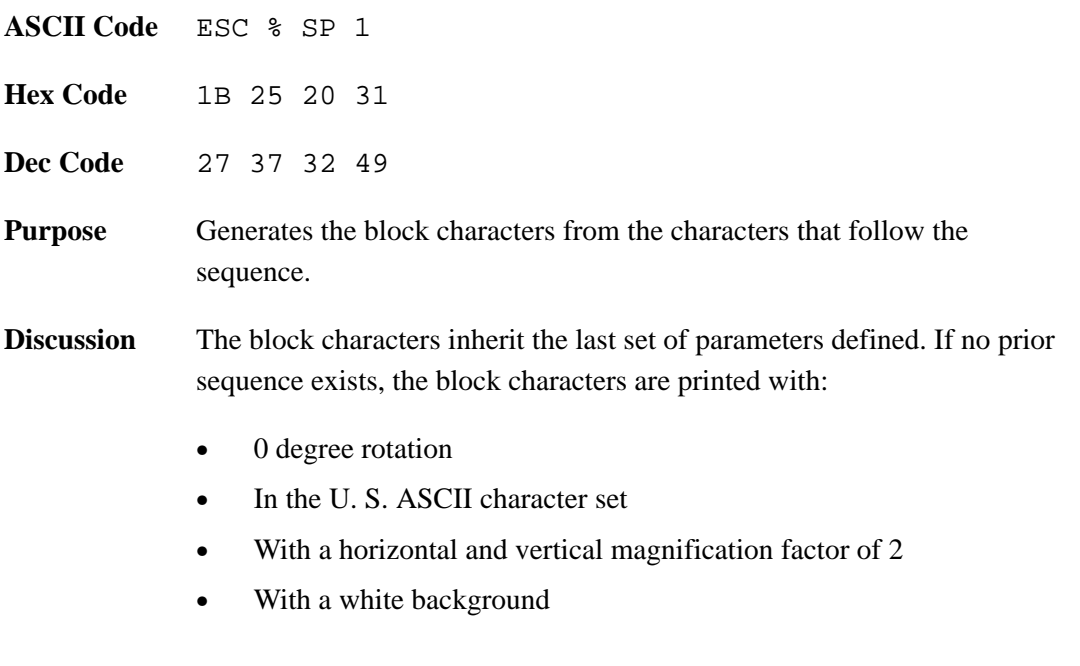

## **Stop Block Character Mode**

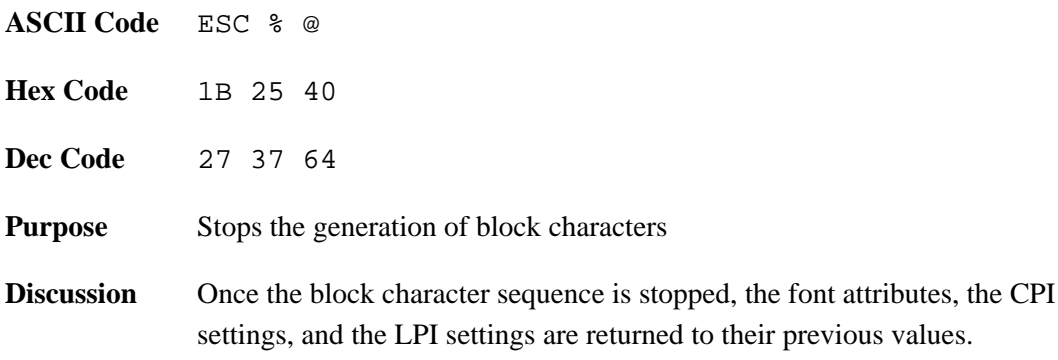

## **Printer Reset**

The sequences below reset the printer to predetermined operating features and conditions. These default operating conditions are listed in the next section. The two sequences below perform the same function.

#### **Reset to Initial State (RIS)**

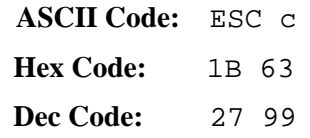

#### **Soft Terminal Reset (DECSTR)**

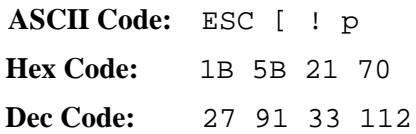

## **Selecting IBM Proprinter Emulation via DECIPEM**

Digital emulation is the default when printer power is turned on, but you can select IBM Proprinter emulation with one control sequence, the Enter IBM Proprinter Emulation sequence (DECIPEM):

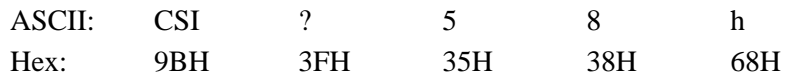

This sequence performs the same function as the Select Other Coding System (SOCS) sequence. DECIPEM resets IBM emulation mode to its initial conditions, which include:

- Downloaded buffer
- Character and line pitch
- Character attributes
- Print density
- Form length
- Tabs
- Active Character Set

The only valid Digital–compatible commands in IBM emulation mode are DECIPEM, RIS, and DECSTR.

To exit IBM Proprinter emulation, enter the following escape sequence:

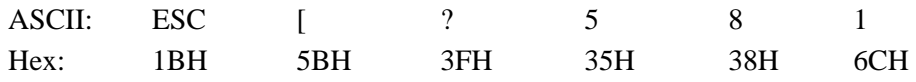

**NOTE:** Though the CSI control code is used to the enter IBM Proprinter emulation mode, it cannot be used to exit Proprinter emulation. In IBM mode, CSI is processed as an ESC code. In the exit command above, notice that you use ESC [ instead of CSI.

## **Selecting IBM Proprinter Emulation via SOCS**

Digital emulation is the default when printer power is turned on, but you can select Proprinter emulation with one control sequence, the Select Other Coding System (SOCS) sequence:

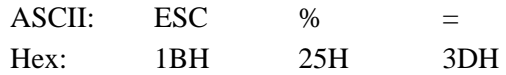

SOCS resets IBM emulation mode to its initial conditions, which include:

- Downloaded buffer
- Character and line pitch
- Character attributes
- Print density
- Form length
- Tabs
- Active Character Set

The only valid Digital–compatible commands in IBM emulation mode are ROCS, RIS, and DECSTR.

To exit IBM Proprinter emulation, enter the following escape sequence:

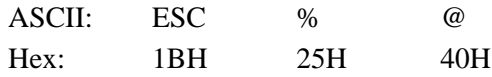

You can also exit from IBM Proprinter emulation mode by issuing a Reset to Initial State (RIS) or a Soft Terminal Reset (DECSTR). Both of these sequences perform the same reset function. Do not use the CSI control code in the DECSTR control sequence; instead, use its 7–bit equivalent of ESC [.

This section explains how to select 7–bit or 8–bit encoding of control strings.

#### **Select 7–Bit C1 Transmission (S7C1T)**

The sequence below causes the printer to use 7–bit encoding for all C1 control characters transmitted. All C1 characters are then represented as two–character ESC sequences.

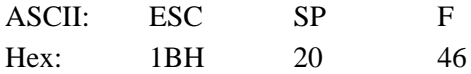

#### **Select 8–Bit C1 Transmission (S8C1T)**

The sequence below causes the printer to use 8–bit encoding for all C1 control characters transmitted. All C1 characters are then represented as one–character CSI sequences.

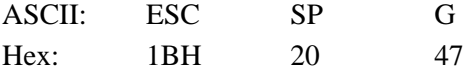

#### **Select 7–Bit Code (S7C)**

In a 7–bit environment, this sequence allows receipt of 7–bit control strings only.

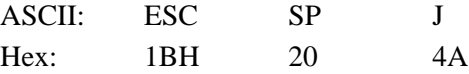

#### **Select 8–Bit Code (S8C)**

In an 8–bit environment, this sequence allows receipt of 8–bit control strings only.

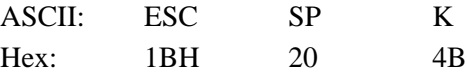

## **Enter Draft Mode**

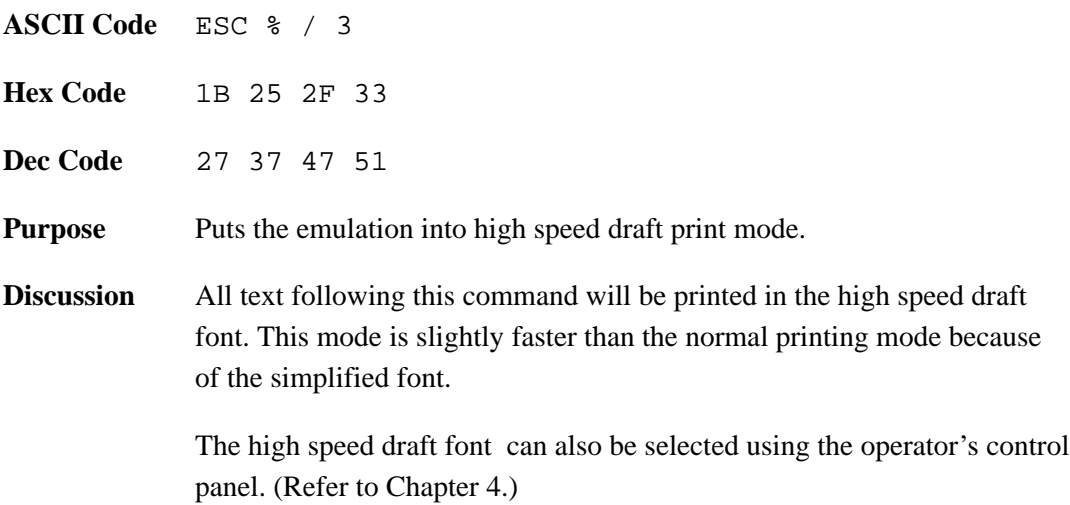

## **Exit Draft Mode**

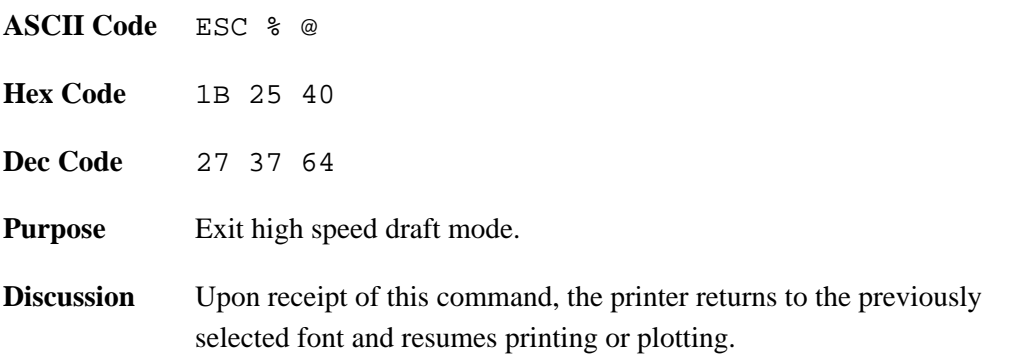

The printer stores a set of typical operating states and conditions in ROM. The first time you power up the printer, the factory settings in Table 7–22 are automatically invoked.

| <b>Selectable Parameter</b> | <b>Control Function</b> | <b>Factory Set Condition</b>       |  |
|-----------------------------|-------------------------|------------------------------------|--|
| <b>Printing Status</b>      |                         | Off–line                           |  |
| <b>Horizontal Pitch</b>     | <b>DECSHORP</b>         | 10 characters per inch             |  |
| <b>Vertical Pitch</b>       | <b>DECVERP</b>          | 6 lines per inch                   |  |
| Font                        | SGR                     | Data Processing                    |  |
| Forms Length                | <b>DECSLPP</b>          | 66 lines (11 inches)               |  |
| <b>Active Position</b>      |                         | Column 1, line 1                   |  |
| <b>Top Margin</b>           |                         | Line 1                             |  |
| <b>Bottom Margin</b>        |                         | Line 66                            |  |
| Left Margin                 |                         | Column 1                           |  |
| <b>Right Margin</b>         |                         | Column 136                         |  |
| Underlining                 | SGR                     | Disabled                           |  |
| <b>Bolding</b>              | <b>SGR</b>              | Disabled                           |  |
| Italics                     | SGR                     | Disabled                           |  |
| Double Underline            | <b>SGR</b>              | Disabled                           |  |
| Overline                    | <b>SGR</b>              | Disabled                           |  |
| Expansion                   | GSM                     | No character expansion             |  |
| <b>GL Character Set</b>     |                         | <b>US ASCII</b>                    |  |
| <b>GR</b> Character Set     |                         | Digital Supplemental               |  |
| G0 Character Set            |                         | <b>US ASCII</b>                    |  |
| G1 Character Set            |                         | VT100 Graphic Character Set        |  |
| G2 Character Set            |                         | Digital Supplemental               |  |
| G3 Character Set            |                         | <b>US ASCII</b>                    |  |
| Autowrap                    | <b>DECAWM</b>           | Disabled                           |  |
| Line Feed/New Line Mode     | <b>LNM</b>              | Reset                              |  |
| <b>Horizontal Tabs</b>      |                         | Stop at every 8 columns (9, 17137) |  |
| <b>Unsolicited Reports</b>  | <b>DSR</b>              | Disabled                           |  |
| Super/Subscripts            |                         | Disabled                           |  |
| Carriage Return/NLM         | <b>DECCRNLM</b>         | Reset                              |  |
| <b>Vertical Tabs</b>        |                         | Stop at every line $(1-66)$        |  |

**Table 7–22. Factory Settings**

Upon receipt of a reset, the printer uses the default values in Table 7–23.

| <b>Selectable Parameter</b>                                                                                                    | <b>Control Function</b> | <b>Factory Set Condition</b>         |  |
|----------------------------------------------------------------------------------------------------|-------------------------|--------------------------------------|--|
| <b>Printing Status</b>                                                                                                    |                         | On-line (Ready)                      |  |
| Horizontal Pitch                                                                                                    | <b>DECSHORP</b>         | 10 characters per inch               |  |
| Vertical Pitch                                                                                                    | <b>DECVERP</b>          | 6 lines per inch                     |  |
| Font                                                                                                    | SGR                     | Data Processing                      |  |
| Forms Length                                                                                                    | <b>DECSLPP</b>          | 66 lines (11 inches)                 |  |
| <b>Active Position</b>                                                                                                    |                         | Column 1 on the current active line  |  |
| Top Margin                                                                                                    |                         | Line 1                               |  |
| <b>Bottom Margin</b>                                                                                                    |                         | Line 66                              |  |
| Left Margin                                                                                                    |                         | Column 1                             |  |
| <b>Right Margin</b>                                                                                                    |                         | Column 136                           |  |
| Underlining                                                                                                    | <b>SGR</b>              | Disabled                             |  |
| <b>Bolding</b>                                                                                                    | <b>SGR</b>              | Disabled                             |  |
| <b>Italics</b>                                                                                                    | SGR                     | Disabled                             |  |
| Double Underline                                                                                                    | <b>SGR</b>              | Disabled                             |  |
| Overline                                                                                                    | <b>SGR</b>              | Disabled                             |  |
| Expansion                                                                                                    | GSM                     | No character expansion               |  |
| <b>GL Character Set</b>                                                                                                    |                         | <b>US ASCII</b>                      |  |
| <b>GR</b> Character Set                                                                                                    |                         | Digital Supplemental                 |  |
| G0 Character Set                                                                                                    |                         | US ASCII or the last NRC if selected |  |
| G1 Character Set                                                                                                    |                         | VT100 Graphic Character Set          |  |
| G <sub>2</sub> Character Set                                                                                                    |                         | Digital Supplemental                 |  |
| G3 Character Set                                                                                                    |                         | <b>US ASCII</b>                      |  |
| Autowrap                                                                                                    | <b>DECAWM</b>           | Disabled                             |  |
| Line Feed/New Line Mode                                                                                                    | <b>LNM</b>              | Reset                                |  |
| Horizontal Tabs                                                                                                    |                         | Stop at every 8 columns (9, 17137)   |  |
| <b>Unsolicited Reports</b>                                                                                                    | <b>DSR</b>              | Disabled                             |  |
| Super/Subscripts                                                                                                    |                         | Disabled                             |  |
| Carriage Return/New Line<br>Mode                                                                                                    | <b>DECCRNLM</b>         | Reset                                |  |
| <b>Vertical Tabs</b>                                                                                                    |                         | Stop at every line $(1-66)$          |  |
| Note: The "All Interface Settings" and "National Replacement Character Set" remain as<br>previously selected via escape sequences or the control panel. |                         |                                      |  |

**Table 7–23. Reset Condition**

At power–up, the parameter values in Table 7–24 are automatically retained from the previous power–on session.

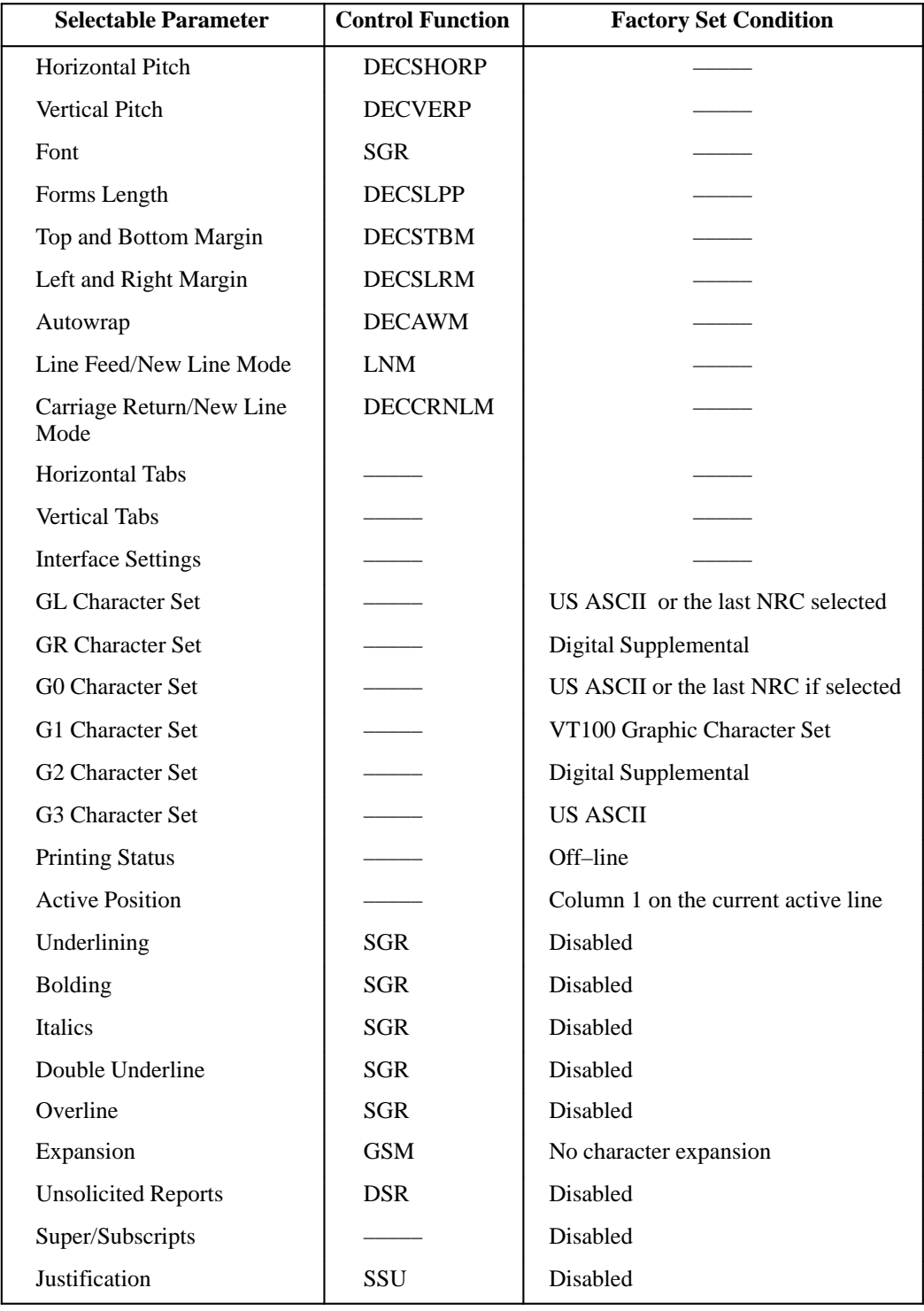

#### **Table 7–24. Power–up Conditions**

# **8 IBM Proprinter Emulation**

## **Chapter Contents**

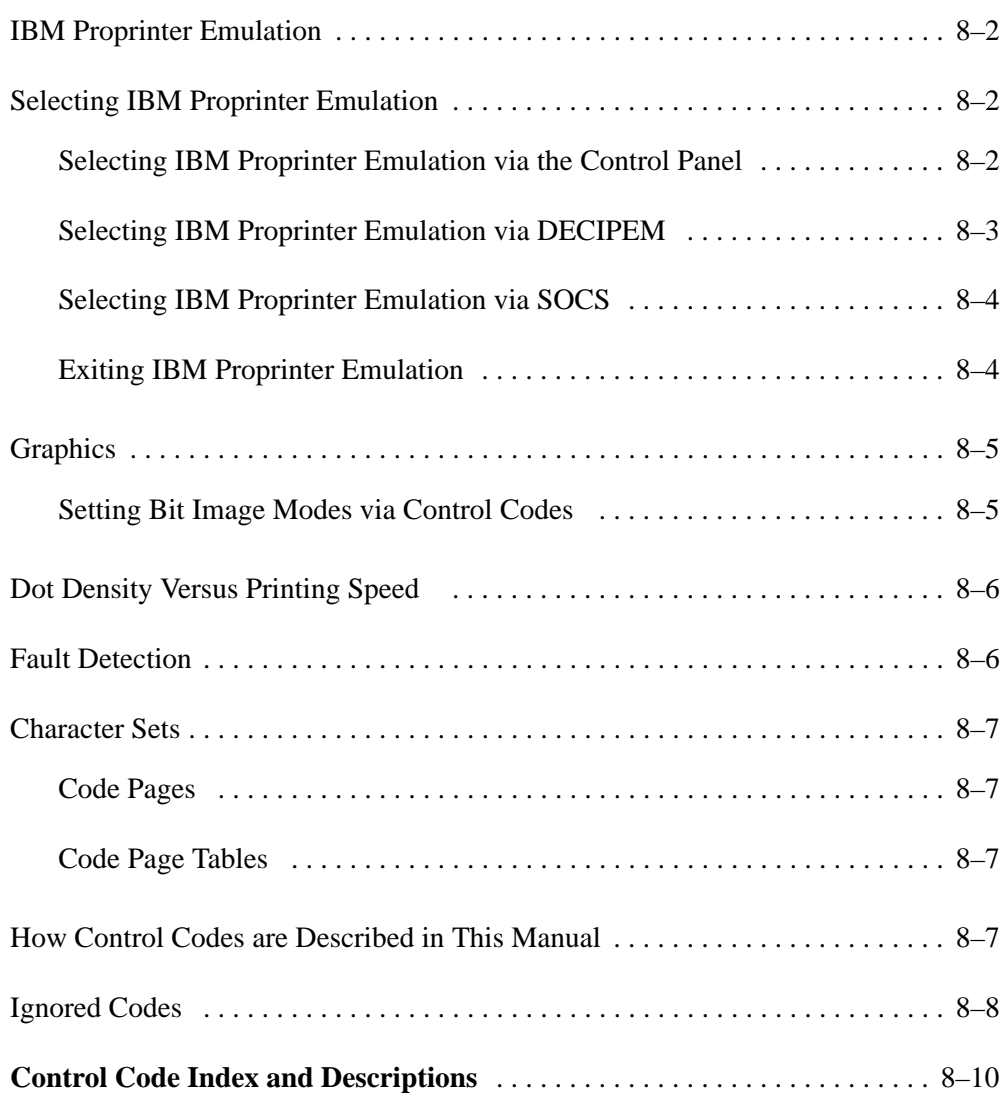

Emulation refers to the ability of a printer to execute the commands of other printer control languages. In IBM Proprinter Emulation mode, the printer prints files coded for the Proprinter. You can choose one of three ways to select Proprinter emulation, as explained in "Selecting IBM Proprinter Emulation" below.

A printer control language (also called a printer protocol) is the coding system used to convey, manipulate, and print data. It contains character codes and command sequences.

A printer and its host computer must use the same printer control language. In this manual, the terms printer control language, emulation, and protocol are synonymous.

## **Selecting IBM Proprinter Emulation**

You can select IBM Proprinter emulation three ways.

### **Selecting IBM Proprinter Emulation via the Control Panel**

Digital emulation is the default mode when the printer is turned on, but you can select Proprinter emulation at any time from the control panel:

- 1. If the printer is on–line, press the ON LINE switch to place it in the off–line state. "Off–line Emulation" appears on the message display.
- 2. Open the printer cover.
- 3. Press the UP and DOWN switches simultaneously to unlock the ENTER switch. "Unlocked" appears briefly on the message display. (If "Locked" appears, simply press UP and DOWN again.)
- 4. Press DOWN to enter the emulation menu. The current emulation displays. (Default is Digital emulation.) If "Emulation Proprinter XL \*" displays, go to step 7.
- 5. Press NEXT or PREV until "Emulation Proprinter XL" displays.
- 6. Press ENTER. An asterisk ( \* ) appears after the display message; that is, "Emulation Proprinter XL \* " displays. This means that the printer has set all configuration values associated with the emulation. The values are those previously saved when the Proprinter emulation was selected. If no values were altered, the factory default values for Proprinter emulation are loaded.
- 7. Press CLEAR to return to "Off–line Emulation."
- 8. Press UP and DOWN simultaneously to lock the ENTER switch. "Locked" appears briefly on the message display.
- 9. Close the printer cover.
- 10. Press the ON LINE switch to place the printer on–line to the host computer.

#### **Selecting IBM Proprinter Emulation via DECIPEM**

Digital emulation is the default when printer power is turned on, but you can select Proprinter emulation with one control sequence, the enter IBM Proprinter emulation sequence, DECIPEM:

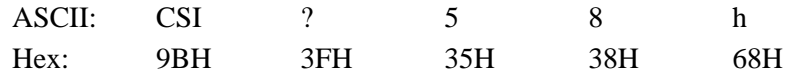

This sequence performs the same function as the Select Other Coding System (SOCS) sequence. DECIPEM resets IBM emulation mode to its initial conditions, which include:

- Downloaded buffer
- Character and line pitch
- Character attributes
- Print density
- Form length
- Tabs
- Active Character Set

Once the printer is in IBM emulation mode the only valid Digital–compatible commands are RIS and DECSTR.

To exit IBM Proprinter emulation, enter the following escape sequence:

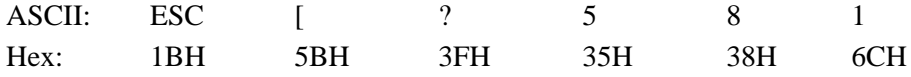

Note that the CSI sequence (the Enter DECIPEM sequence) cannot be used in place of the Exit IBM Proprinter Emulation mode. In IBM mode, the CSI is processed as an ESC.

#### **Selecting IBM Proprinter Emulation via SOCS**

Digital emulation is the default when the printer is turned on, but you can select Proprinter emulation with one control sequence, the Select Other Coding System sequence, SOCS:

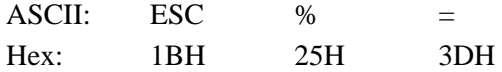

SOCS resets IBM emulation mode to its initial conditions, which include:

- Downloaded buffer
- Character and line pitch
- Character attributes
- Print density
- Form length
- Tabs
- Active Character Set

The only valid Digital–compatible commands in IBM emulation mode are RIS and DECSTR.

#### **Exiting IBM Proprinter Emulation**

To exit IBM Proprinter emulation, enter the following escape sequence:

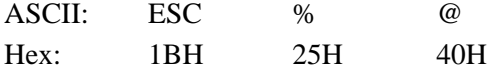

You can also exit from IBM Proprinter emulation mode by issuing a Reset to Initial State (RIS) command:

ASCII: ESC c Hex: 1B 63

or by sending a Soft Terminal Reset (DECSTR) control sequence:

ASCII: ESC [ ! p Hex: 1B 5B 21 70

These sequences accomplish the same reset function. Do not use the CSI command sequence for the DECSTR control string.

## **Graphics**

Proprinter emulation provides one data protocol for printing graphics information. Bit Image graphics protocol allows an image block to be printed.

When using Bit Image protocol, you can mix text and graphics on the same line.

#### **Setting Bit Image Modes via Control Codes**

Control codes select bit image modes. The following Bit Image modes can be mixed on the same line and with characters:

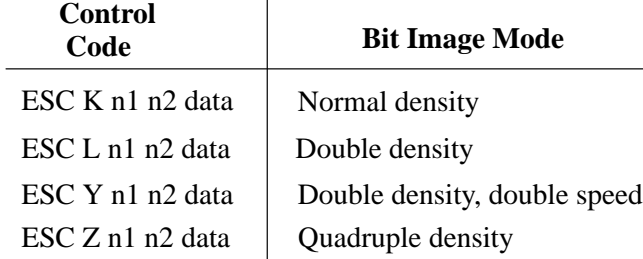

Parameters n1 and n2 together represent a 16–bit unsigned number of the quantity  $n1 + 256$  x n2, which equals the number of bit image characters to follow. If n1 and n2 are programmed so that data extends past the last character position, the data is truncated at the last character position. If n1 and n2 are both zero, the ESC sequence is ignored.

When you select ESC K (normal density), the dot columns are printed at 60 dpi horizontally and 75 dpi vertically. This does not decrease the speed of the print engine.

If ESC L (double density) is selected, the dot columns are printed at 120 dpi horizontally and 75 dpi vertically. Double density reduces the speed of the print engine by one half.

With ESC Y (double density, double speed), dot columns are printed at 120 dpi horizontally and 75 dpi vertically, but adjacent dots are not printed. Double density, double speed does not decrease the speed of the print engine.

When ESC Z (quadruple density) is selected, the dot columns are printed at 240 dpi horizontally and 75 dpi vertically. Quadruple density reduces the speed of the print engine by one half.

All by–line character print attributes are ignored in Bit Image graphics. The most significant bit for each data character is the uppermost dot position in the vertical dot image pattern. A bit value of 1 indicates a dot; a value of 0 indicates a blank. In 7–bit RS–232D serial interface protocol, the most significant bit (bit 8) is cleared to 0.

## **Fault Detection**

If a fault is detected, the operator control panel displays an appropriate message, the fault indicator lights, and an audible alarm is activated.

When a fault is cleared, the printer returns to the off–line state. In some cases, the printer might have data in the buffer. If it is possible to recover from the fault by pressing the Clear switch, all data held in the buffer will print, even though the fault state might cause distorted or illegible printing of some or all of the data.

Fault conditions are described in Chapter 6.

The printer emulates IBM's Code Page 437 and Code Page 850, which are shown in Appendix C.

#### **Code Pages**

A code page is a set of symbols printed by the Proprinter emulation. These symbols consist of letters, numbers, or graphic elements. The Proprinter emulation supports different language requirements by utilizing different code pages.

The Proprinter emulation uses characters from code pages 437 and 850. These pages are set up in a table format, as described in the following subsection.

#### **Code Page Tables**

The code page tables in Appendix C give the octal, hexadecimal, and decimal representation of each character in the code page. Character Sets 1 and 2 are shown for IBM code pages 437 and 850.

## **How Control Codes are Described in This Manual**

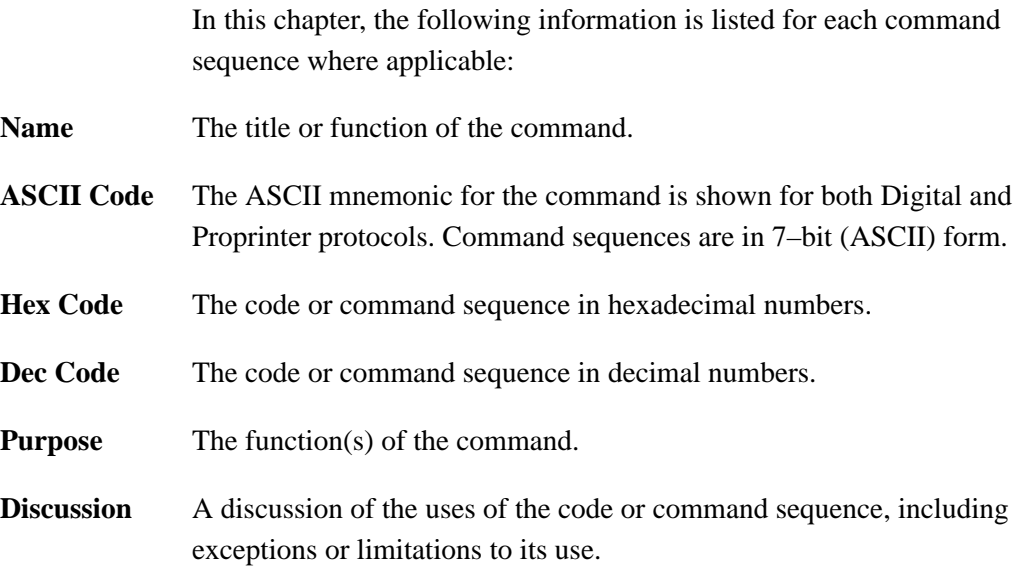

**Example** A sample written in BASIC programming language is provided when it is possible to illustrate the effect of a control code or if a specific syntax is required. The programs in this chapter were run on an IBM Personal Computer using Microsoft GW–BASIC version 3.22.

## **Ignored Codes**

Table 8–1 lists control codes that are ignored by the Proprinter emulation.

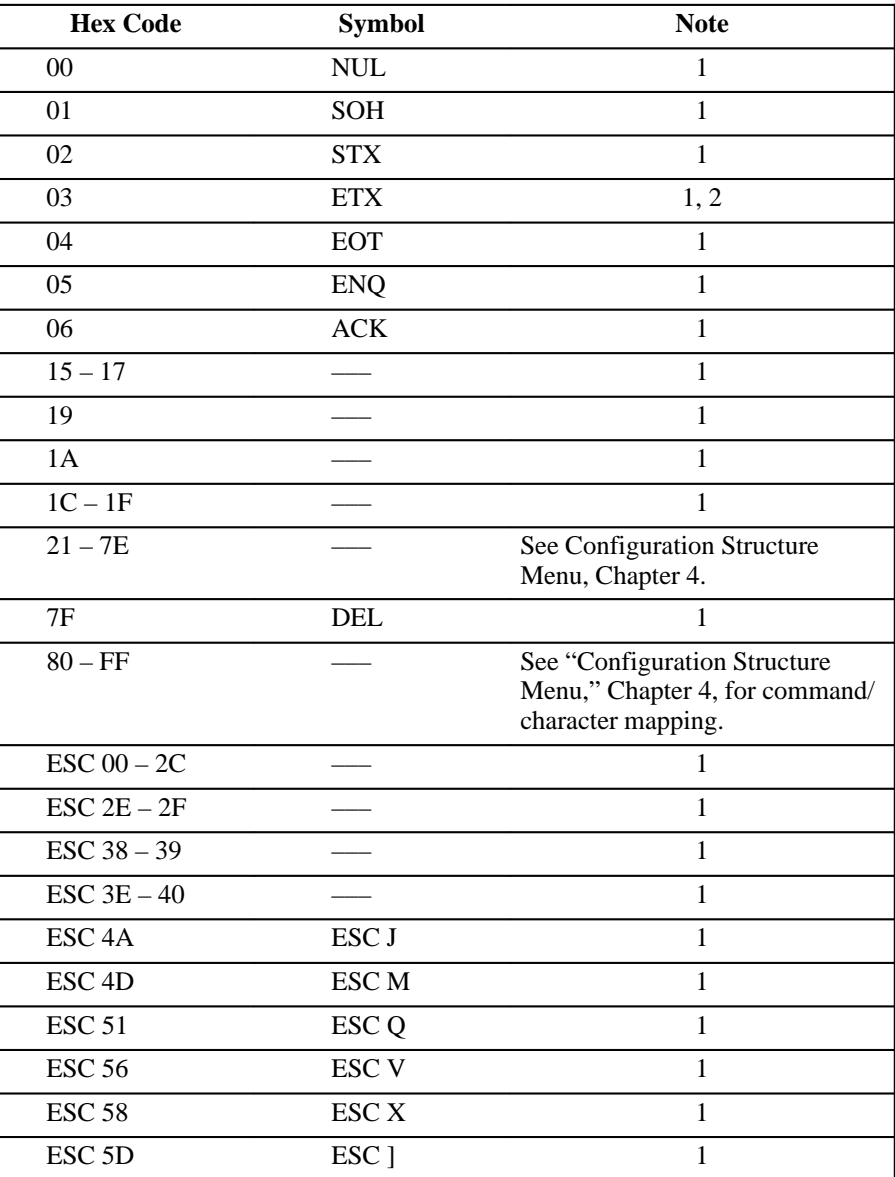

#### **Table 8–1. Ignored Codes**

#### **Table 8–1. Ignored Codes (continued)**

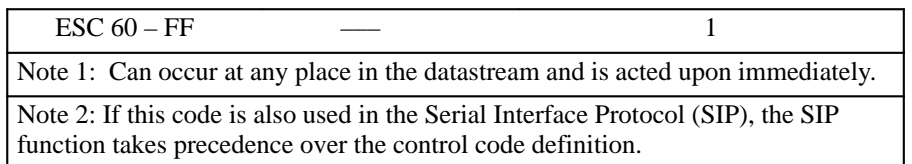

Table 8–2 lists control codes not implemented at this time. The codes are usually followed by large blocks of data. The Proprinter emulation ignores the control code and any data applicable to that control code.

| <b>Hex</b><br>Code | Symbol<br>Code         | <b>Function</b>             |
|--------------------|------------------------|-----------------------------|
| ESC <sub>3</sub> D | $\text{ESC} =$         | <b>Download Characters</b>  |
| <b>ESC 50</b>      | <b>ESCP</b>            | <b>Proportional Spacing</b> |
| ESC <sub>5</sub> C | $\text{ESC} \setminus$ | Print all Characters        |
| ESC <sub>5E</sub>  | $\overline{ESC}$ ^     | <b>Print Next Character</b> |

**Table 8–2. Codes Not Implemented**

This index lists each printer command by function, ASCII mnemonic, and the page where the command is explained in detail. N/A means not applicable.

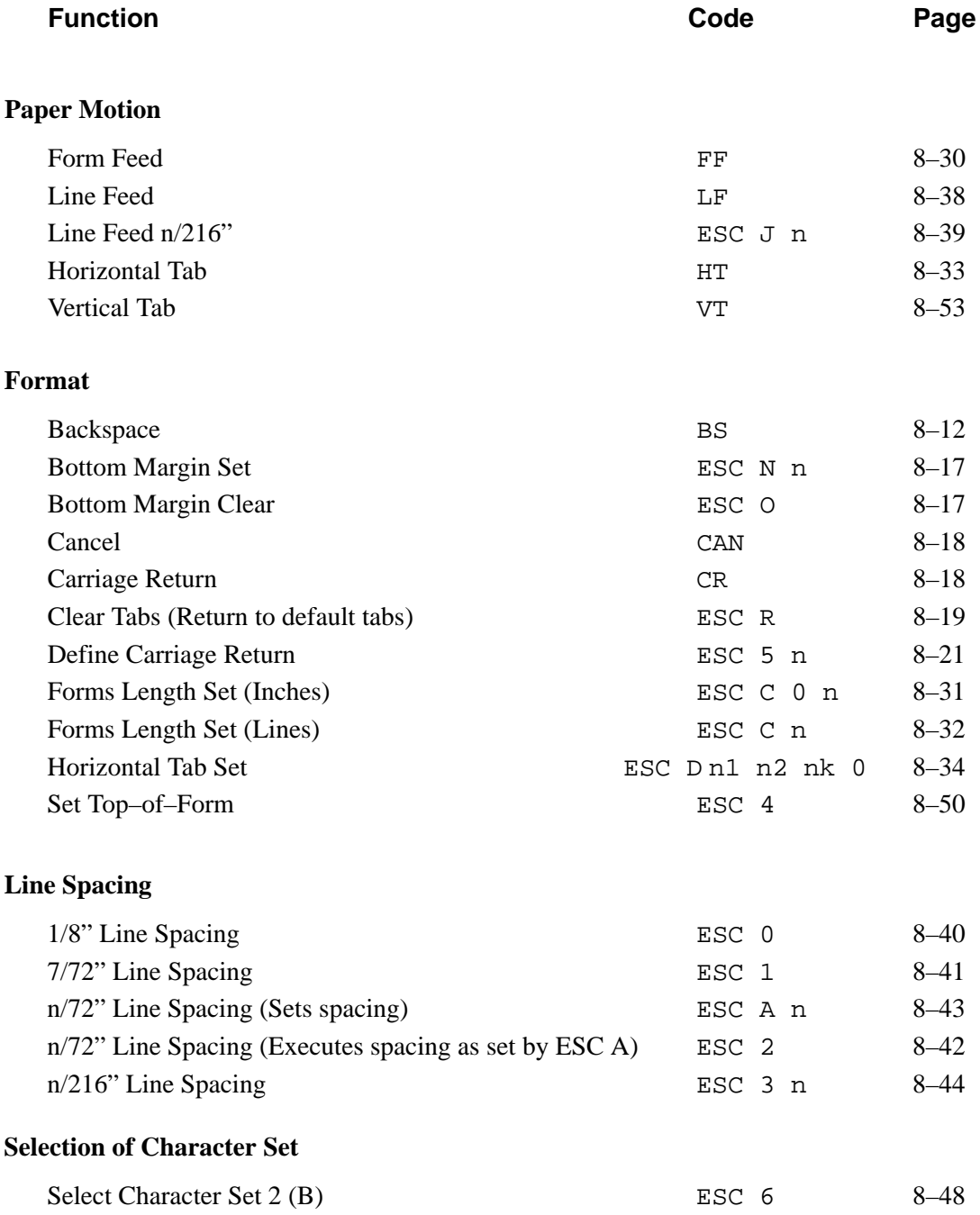

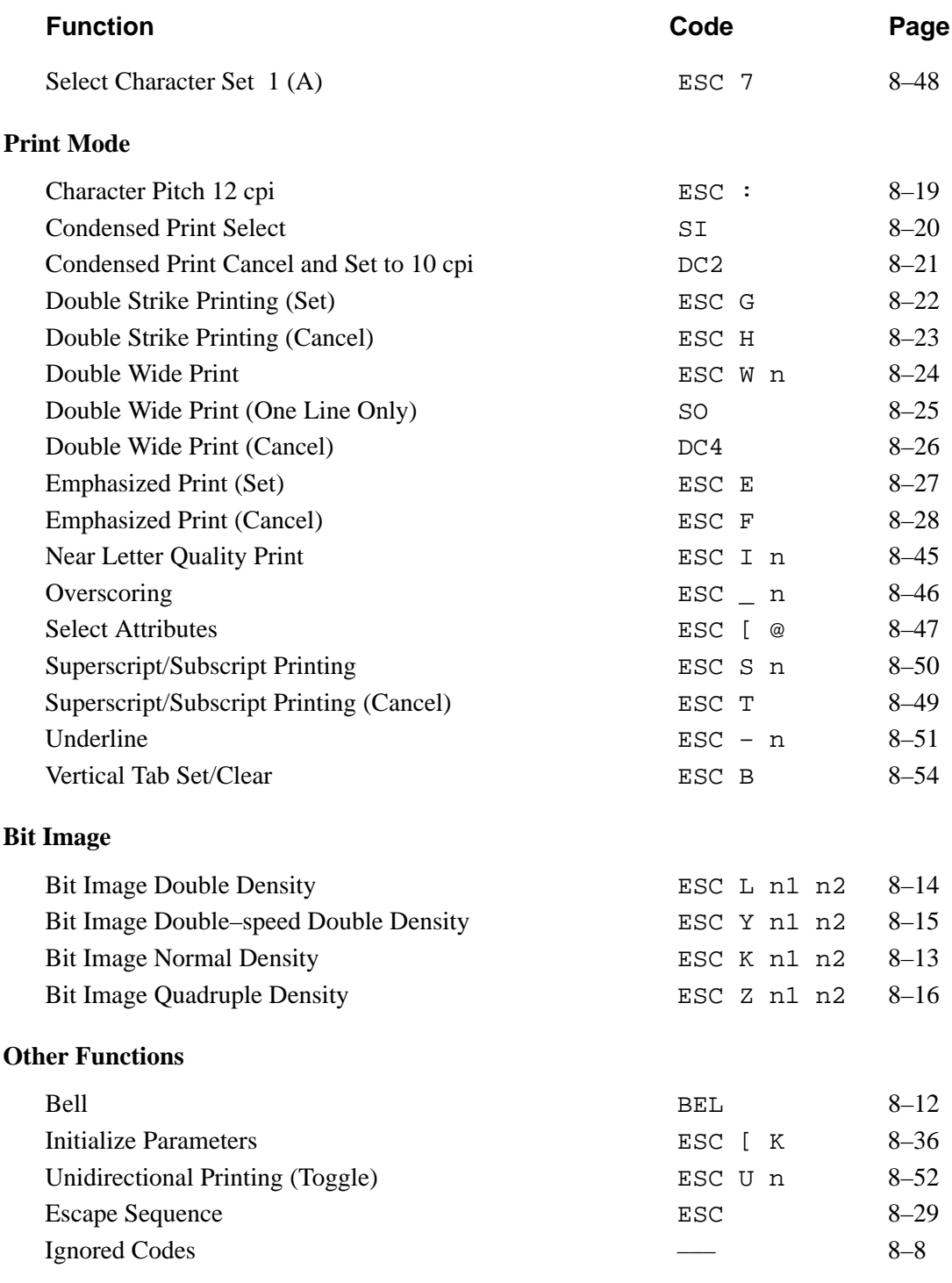

The following sections define the above control code functions for Proprinter Emulation mode. The commands are listed in alphabetical order.

## **Backspace**

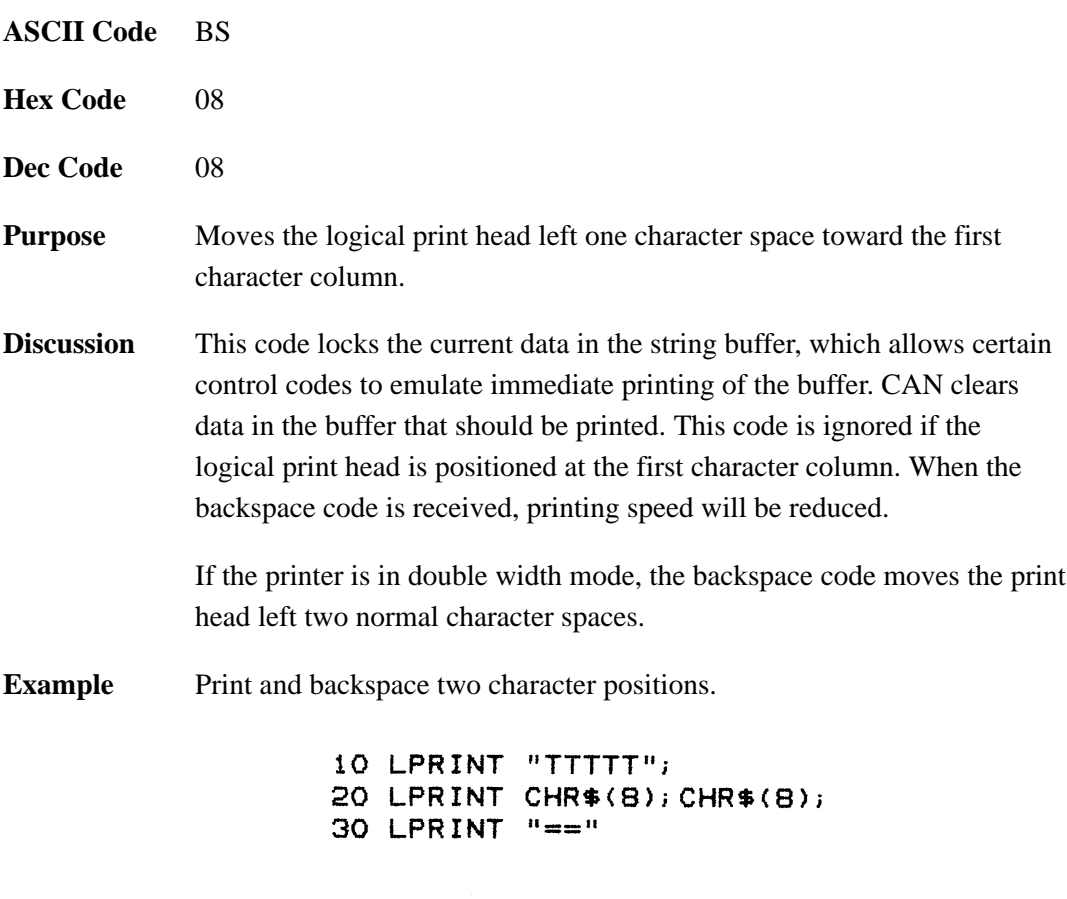

TTT**∓**∓

## **Bell**

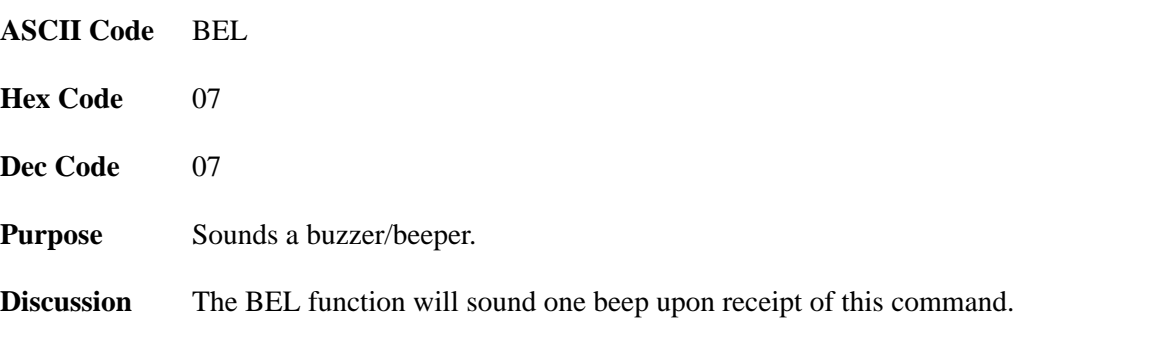

## **Bit Image Mode, Normal Density**

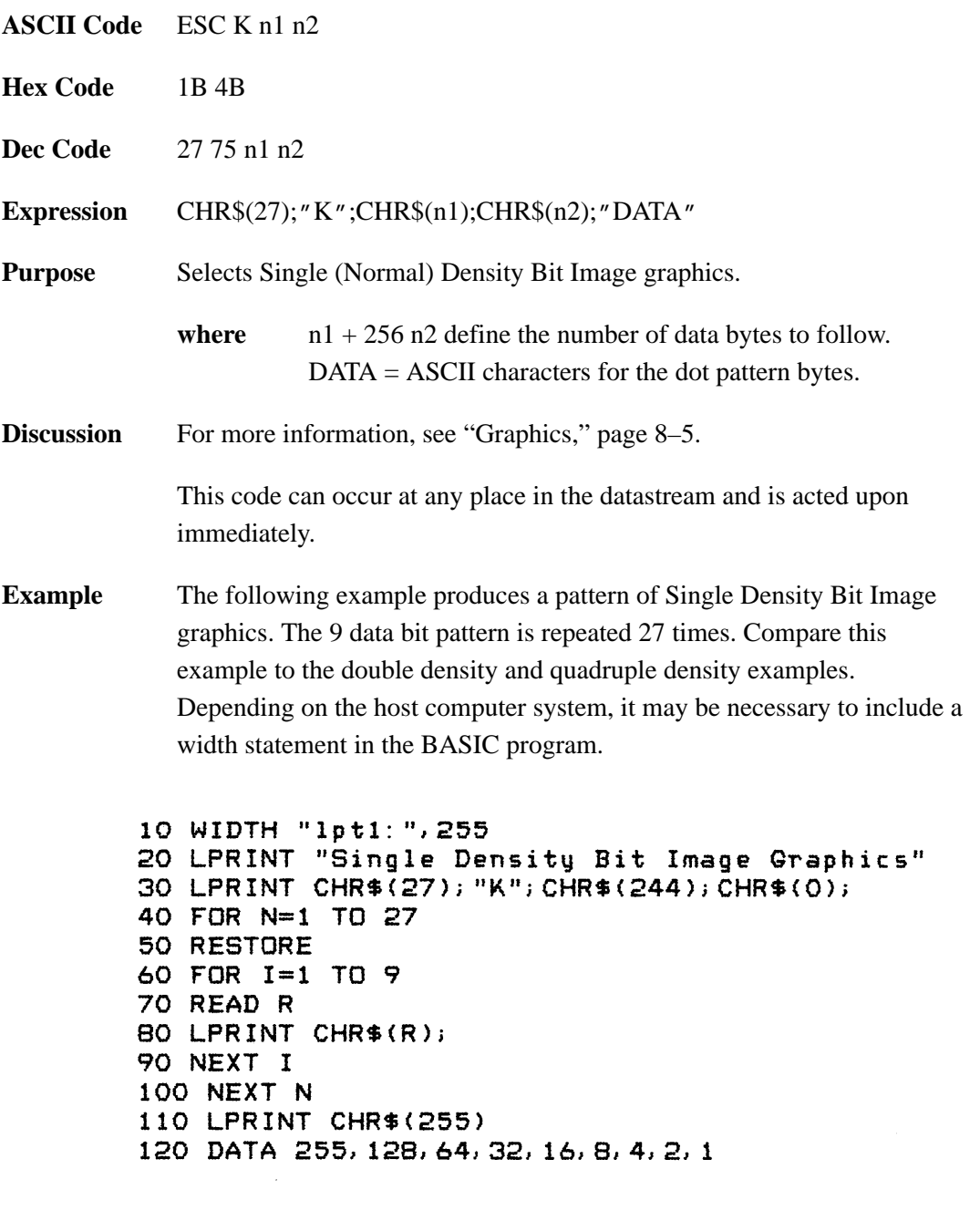

Single Density Bit Image Graphics<br>NNNNNNNNNNNNNNNNNNNNNNNN

## **Bit Image Mode, Double Density**

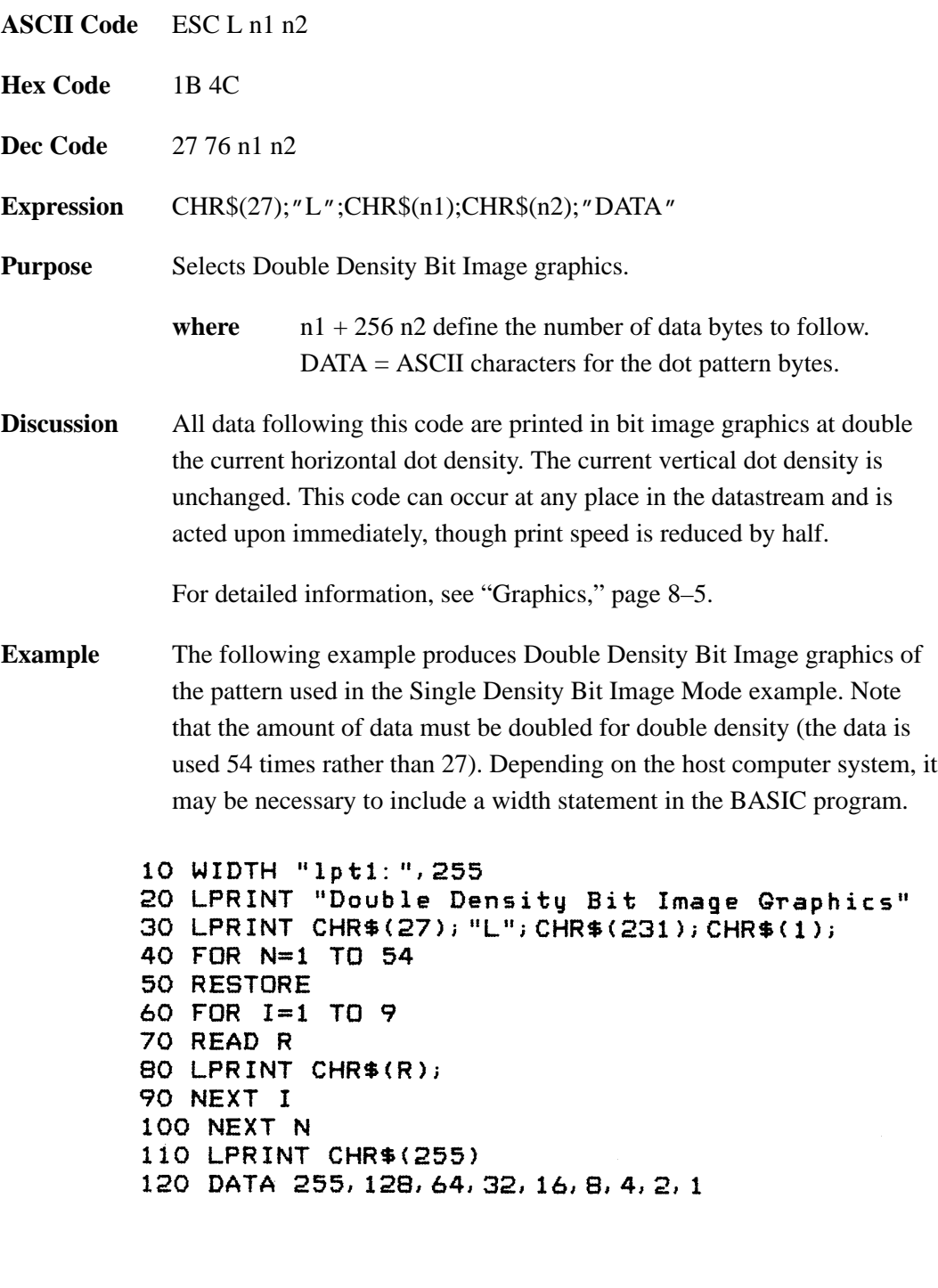

## 

## **Bit Image Mode, Double Density, Double Speed**

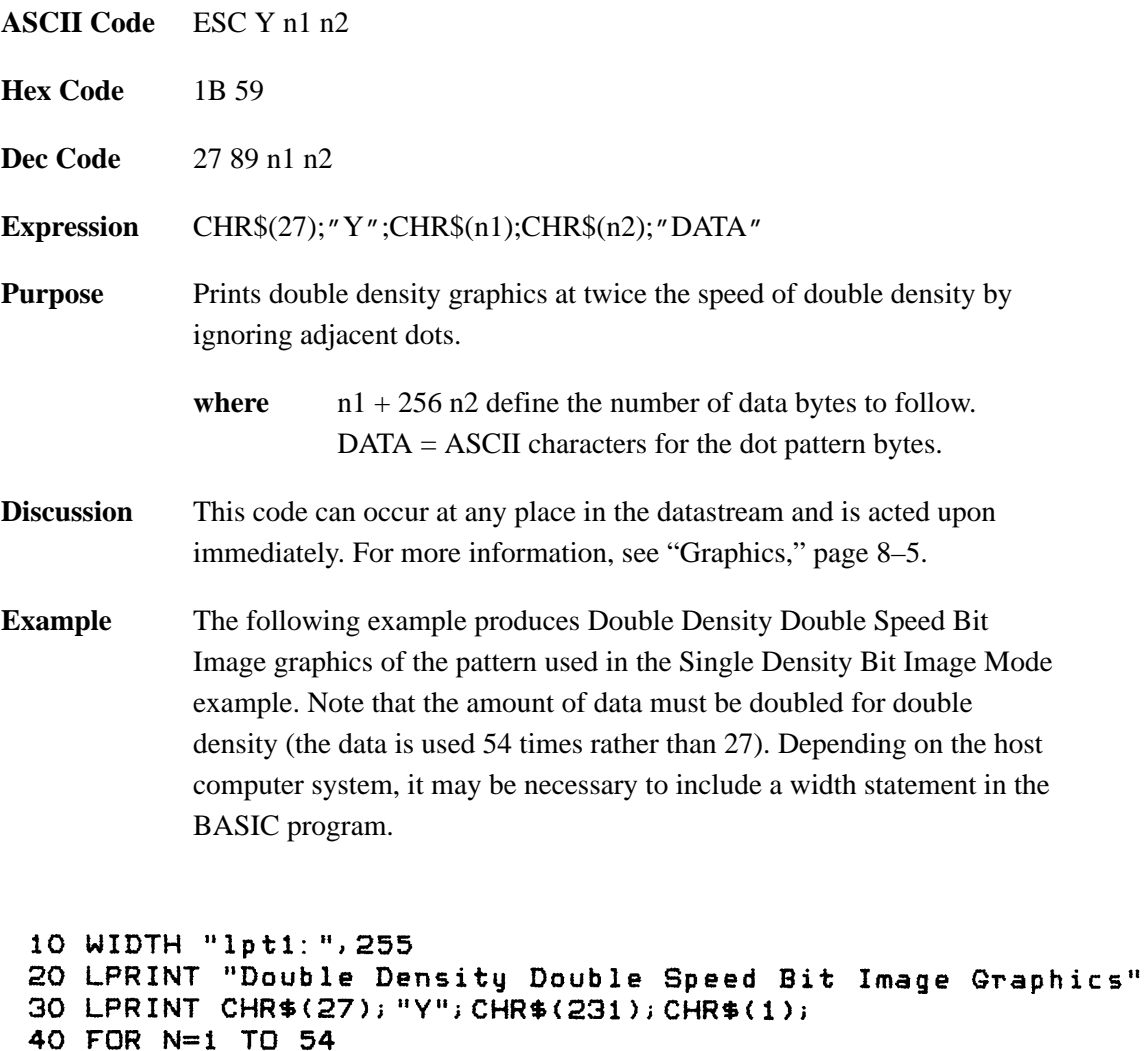

```
Double Density Double Speed Bit Image Graphics
```
50 RESTORE

70 READ R

90 NEXT I 100 NEXT N

60 FOR I=1 TO 9

80 LPRINT CHR\$(R);

110 LPRINT CHR\$(255)

120 DATA 255, 128, 64, 32, 16, 8, 4, 2, 1

## **Bit Image Mode, Quadruple Density**

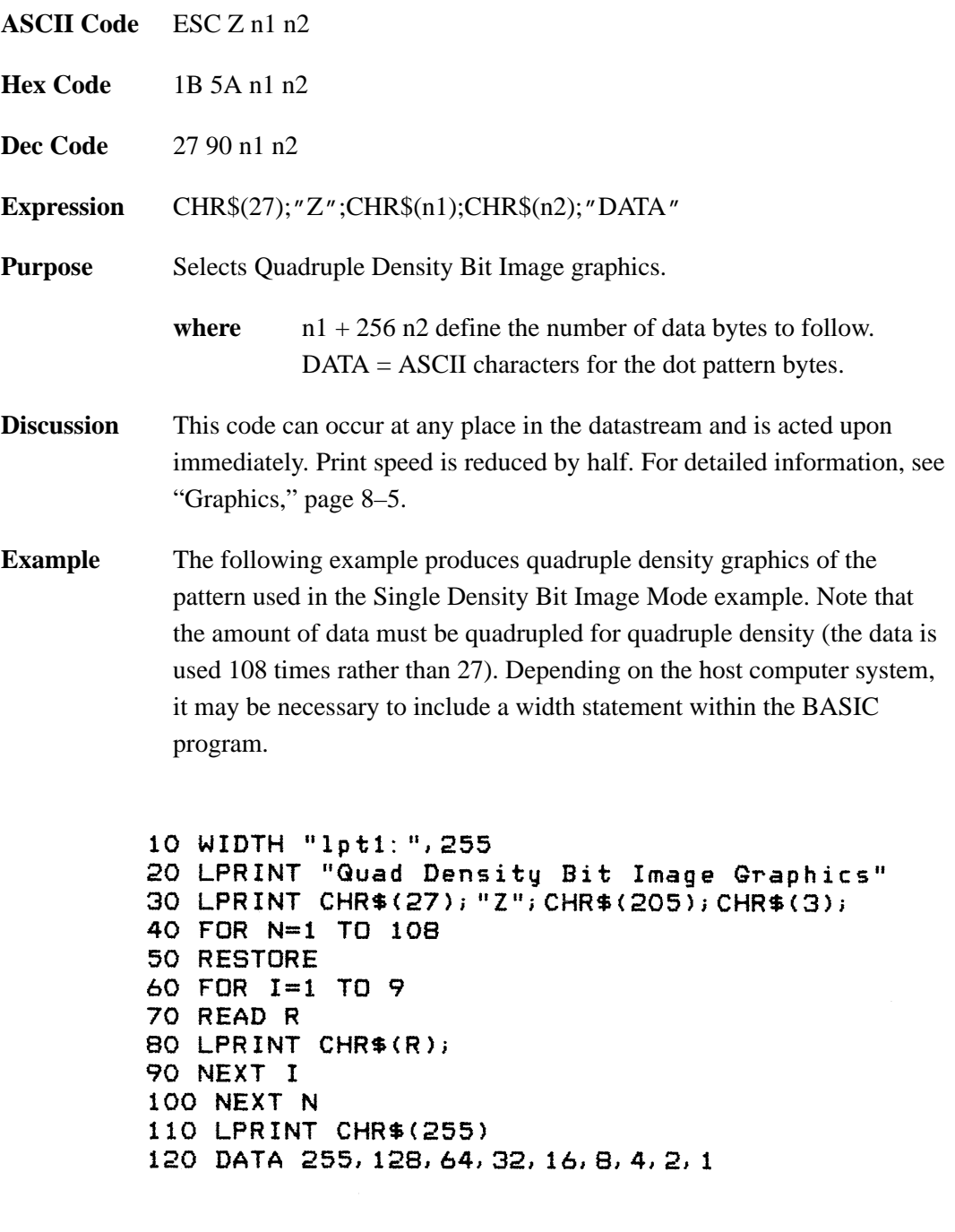

## **Bottom Margin Set**

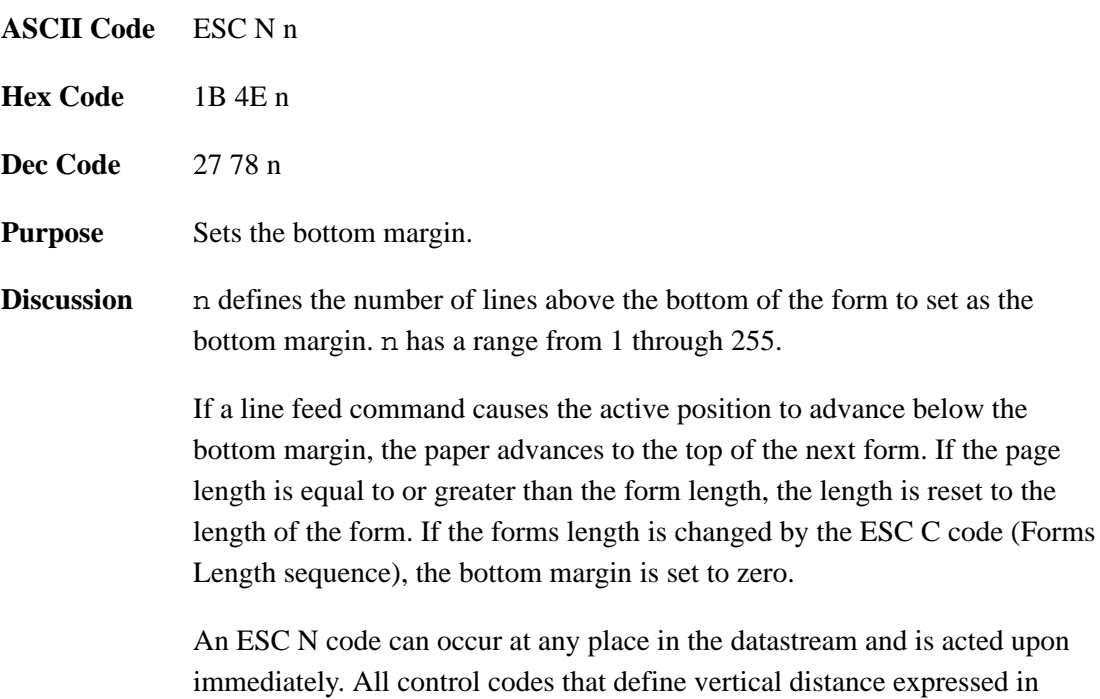

**Bottom Margin Clear** 

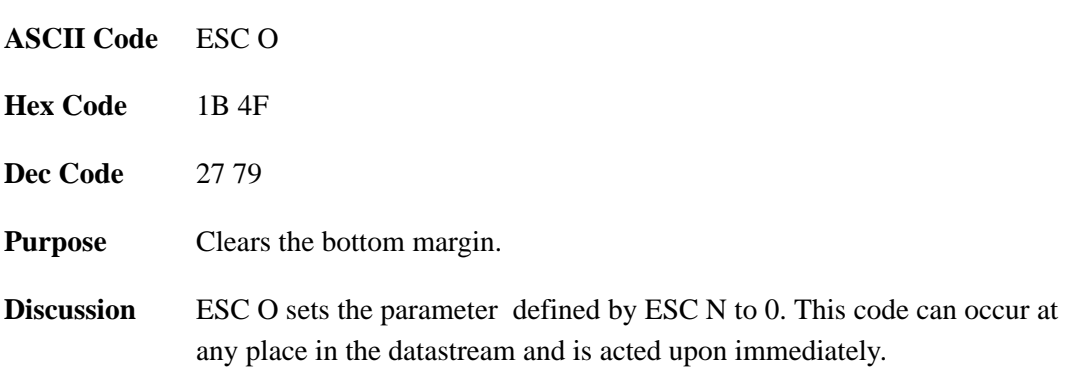

inches are stored internally in units of paper drive steps.

## **Cancel**

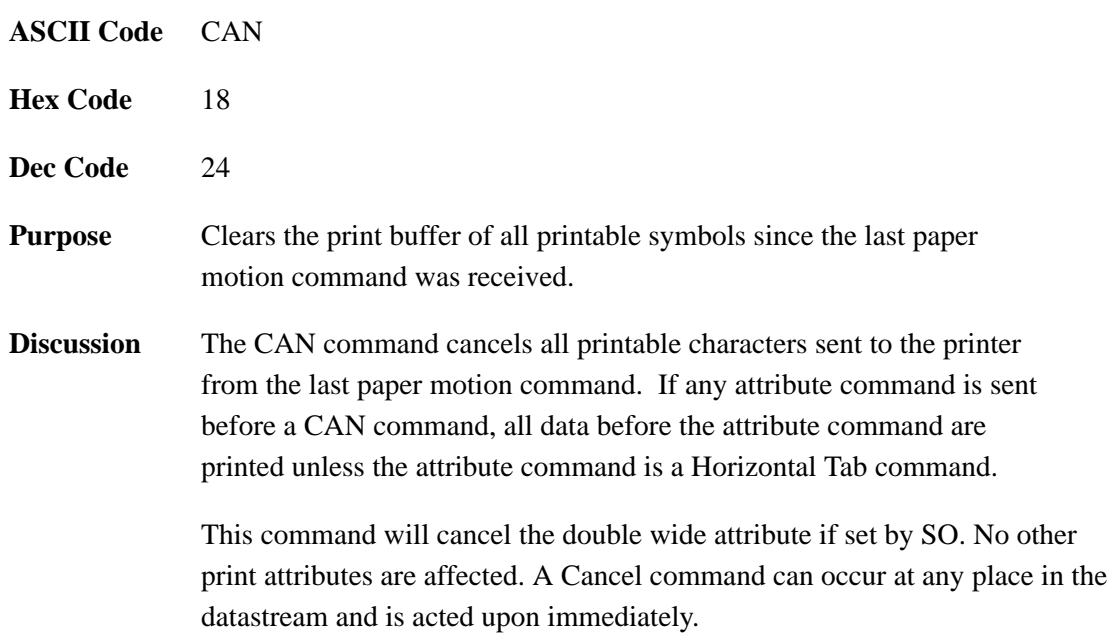

## **Carriage Return**

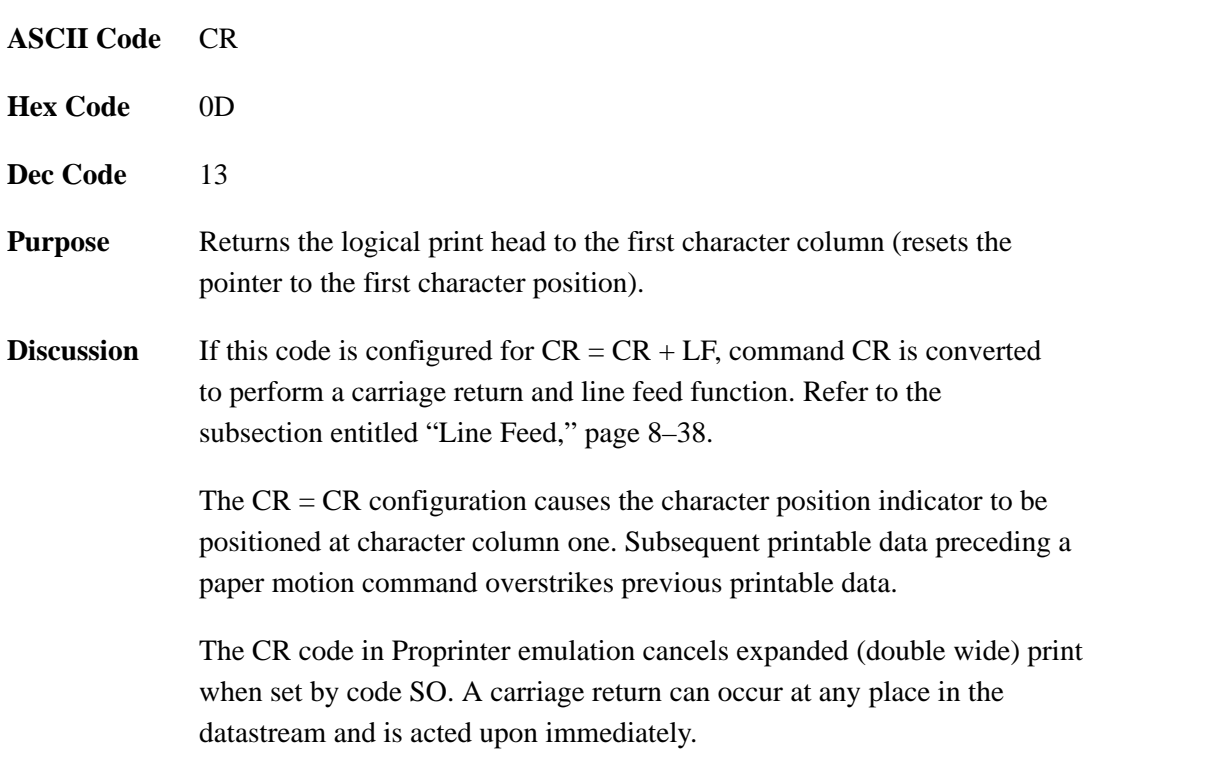
# **Character Pitch 12 cpi**

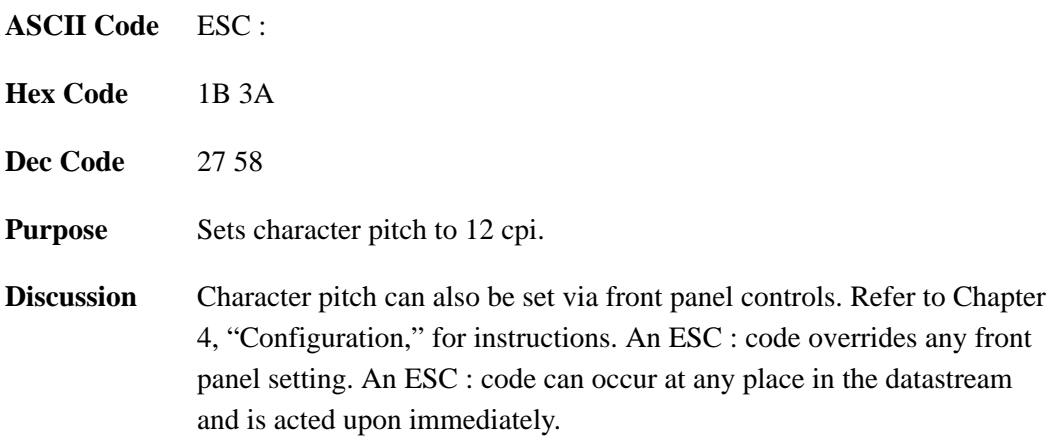

### **Clear Tabs**

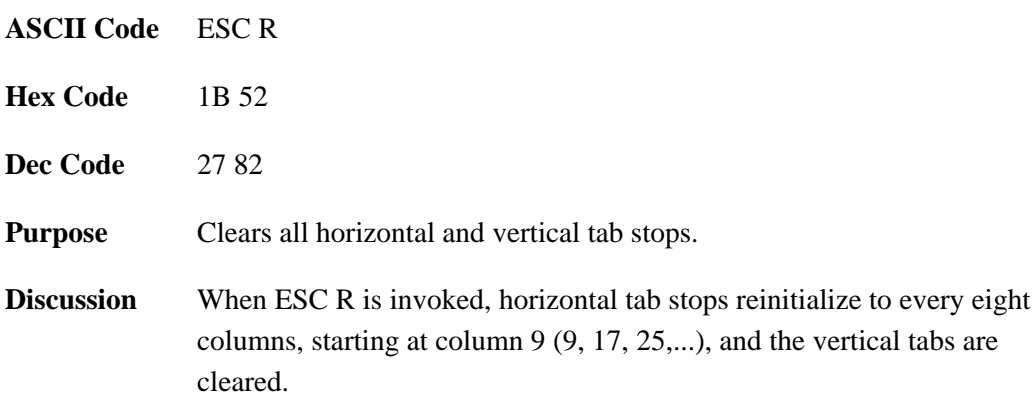

### **Condensed Print Select**

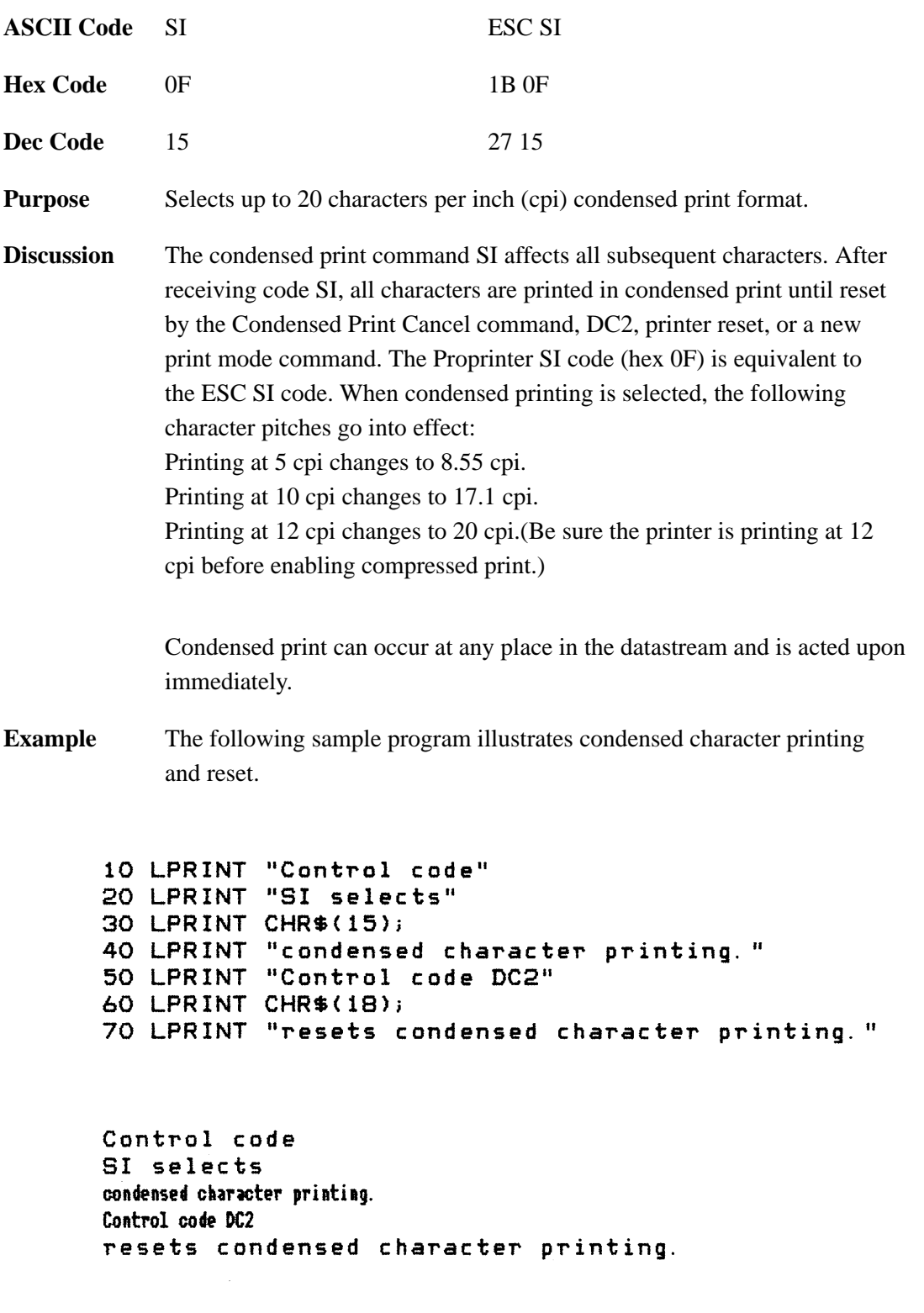

### **Condensed Print Cancel and Set to 10 CPI**

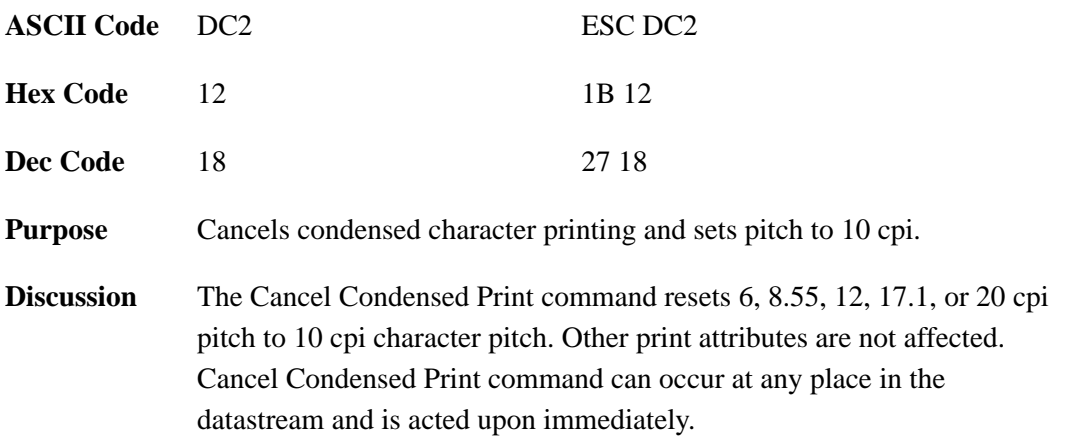

# **Define Carriage Return**

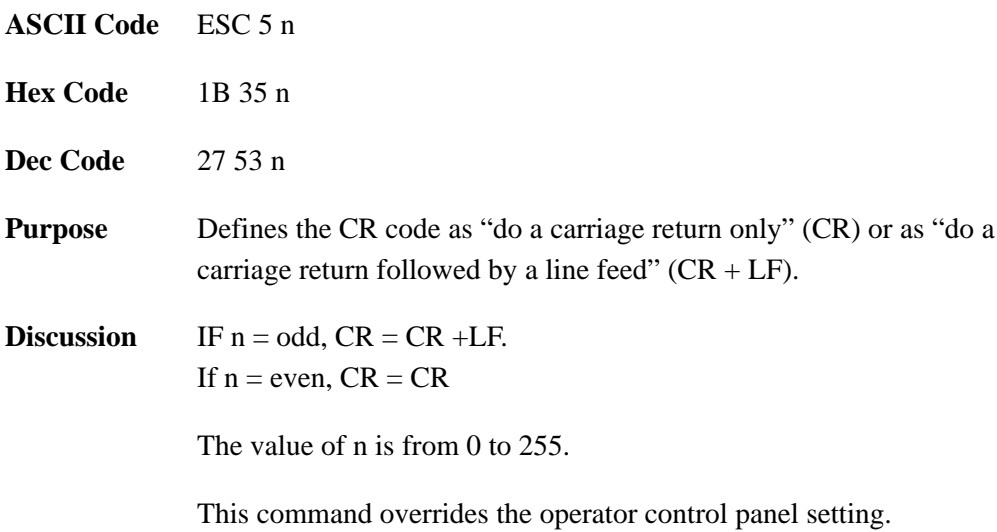

# **Double Strike Printing (Select)**

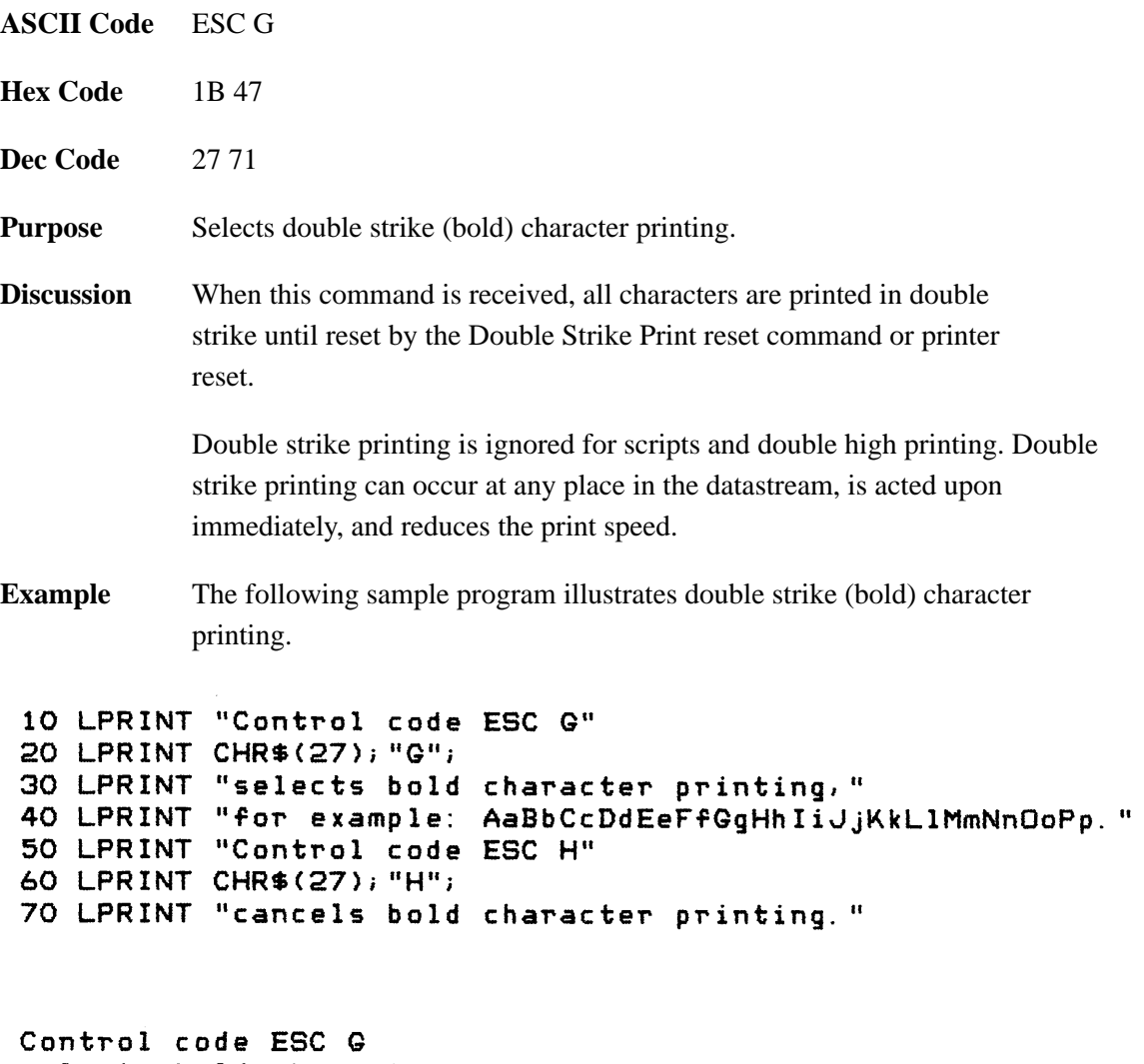

selects bold character printing,<br>for example: AaBbCcDdEeFfGgHhIiJjKkLlMmNnOoPp. Control code ESC H cancels bold character printing.

# **Double Strike Printing (Cancel)**

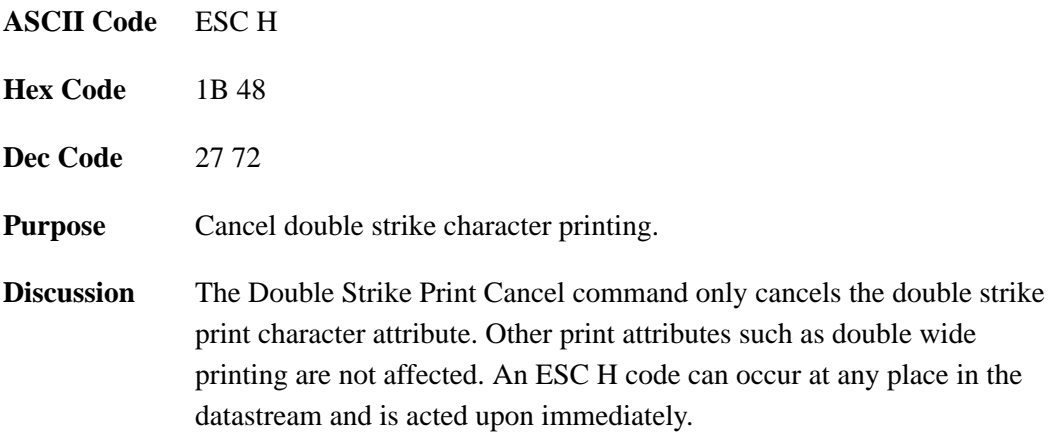

### **Double Wide Print**

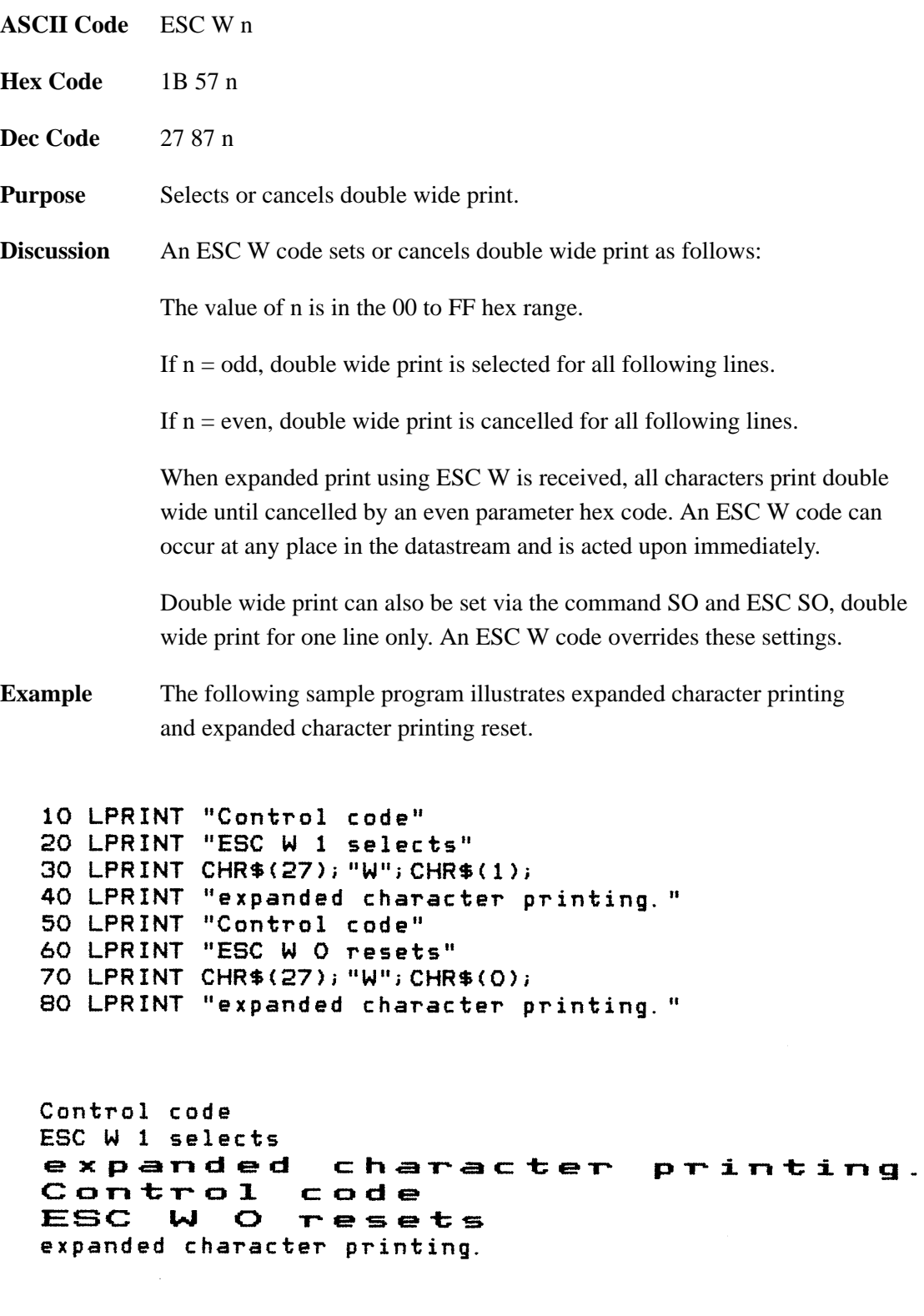

# **Double Wide Print (One Line Only)**

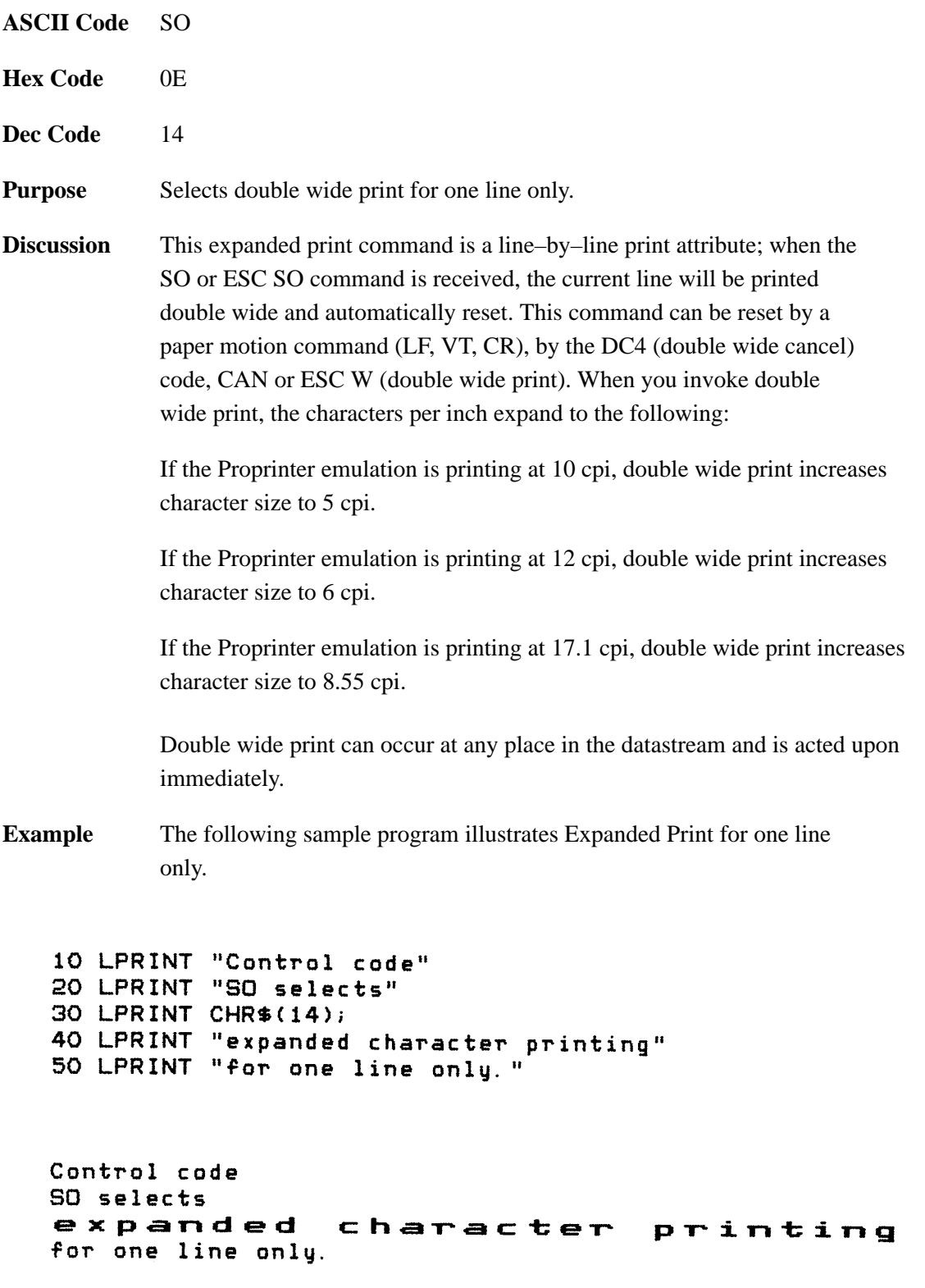

### **Double Wide Print (Cancel)**

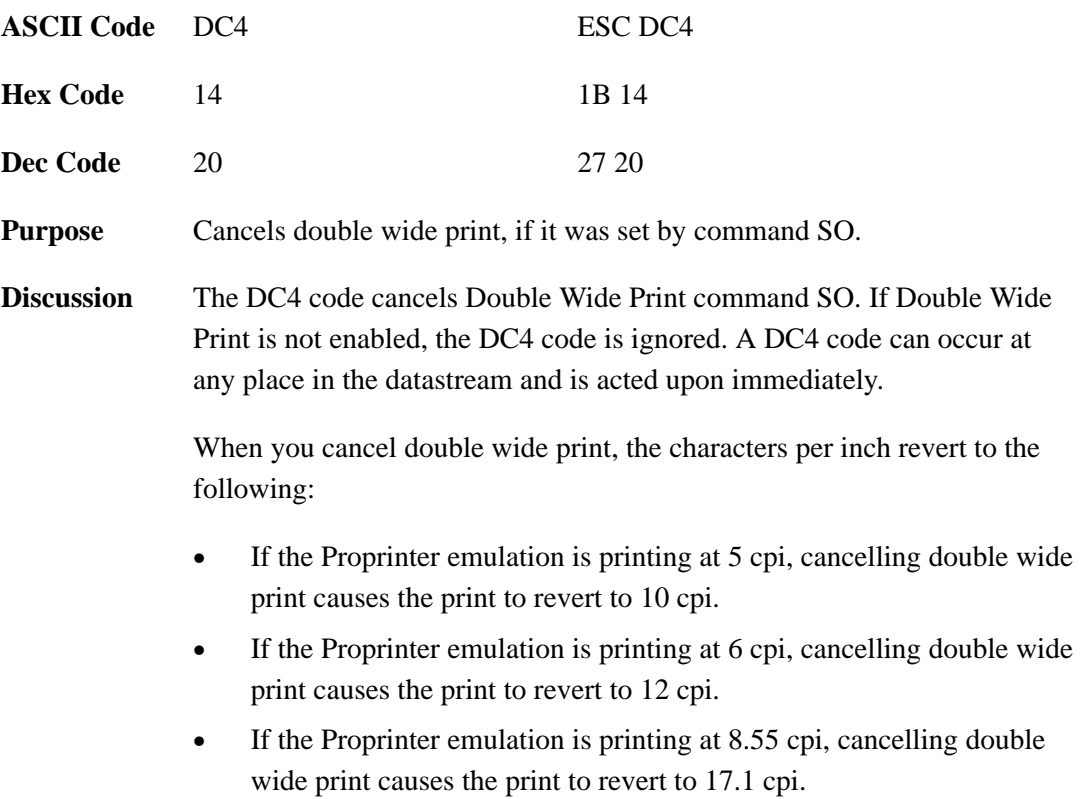

### **Emphasized Print (Select)**

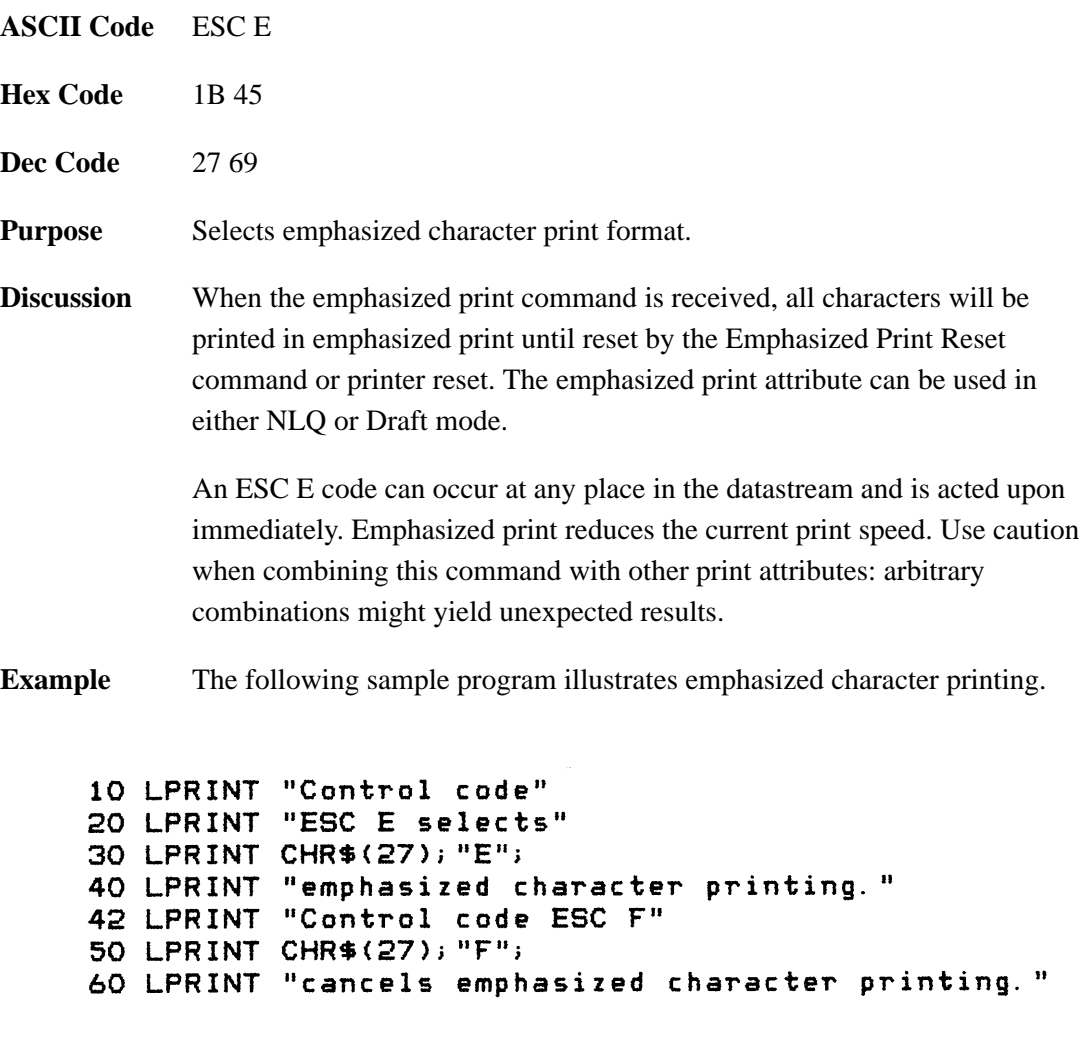

Control code ESC E selects emphasized character printing. Control code ESC F cancels emphasized character printing.

# **Emphasized Print (Cancel)**

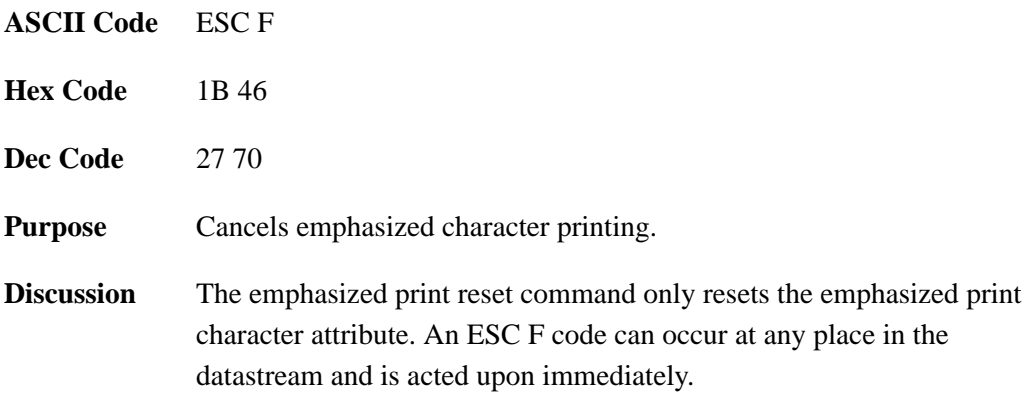

#### **Escape**

Printer capability is greatly increased by combining character codes into escape sequences. Escape sequences always begin with the ASCII escape sequence introducer, ESC (hex 1B).

An ESC sequence introducer in the data stream signals the printer to wait for special instructions. The character codes following the ESC character tell the printer what to do.

**NOTE:** For readability, code sequences appear in this manual with spaces inserted between command elements. Do not insert spaces between code characters when you are programming unless the ASCII space character (SP) is part of a code sequence. For example, a code sequence printed in this manual as *ESC [ 1* is programmed as *ESC[1*

An escape sequence uses two or more bytes to define a specific printer control function. The format for an escape sequence is:

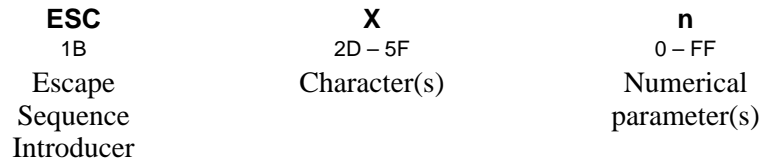

After the ESC character are one or more characters which indicate the action of the control code. One or more numerical parameters may in turn follow these characters. For example, the sequence *ESC S n* tells the printer to begin the superscript print attribute if n is an even number, or to begin the subscript attribute if n is an odd number.

If the characters following the ESC code are not within the defined ranges, or if they are within the defined ranges but not recognized as a function of this printer, the entire sequence is ignored.

An Escape code can occur anywhere in the datastream and is acted upon immediately.

#### **Form Feed**

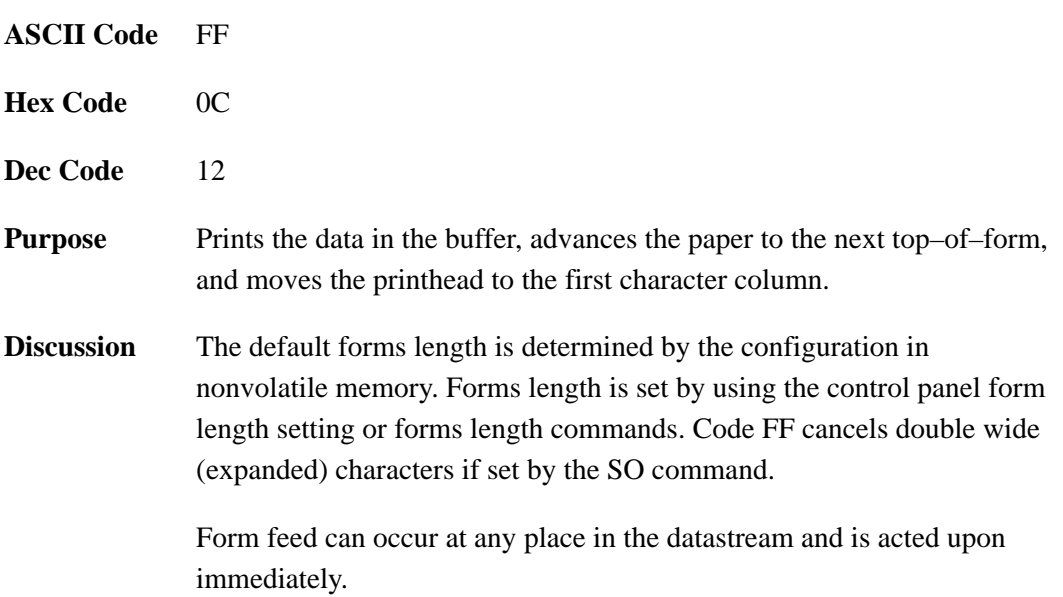

# **Forms Length Set (Inches)**

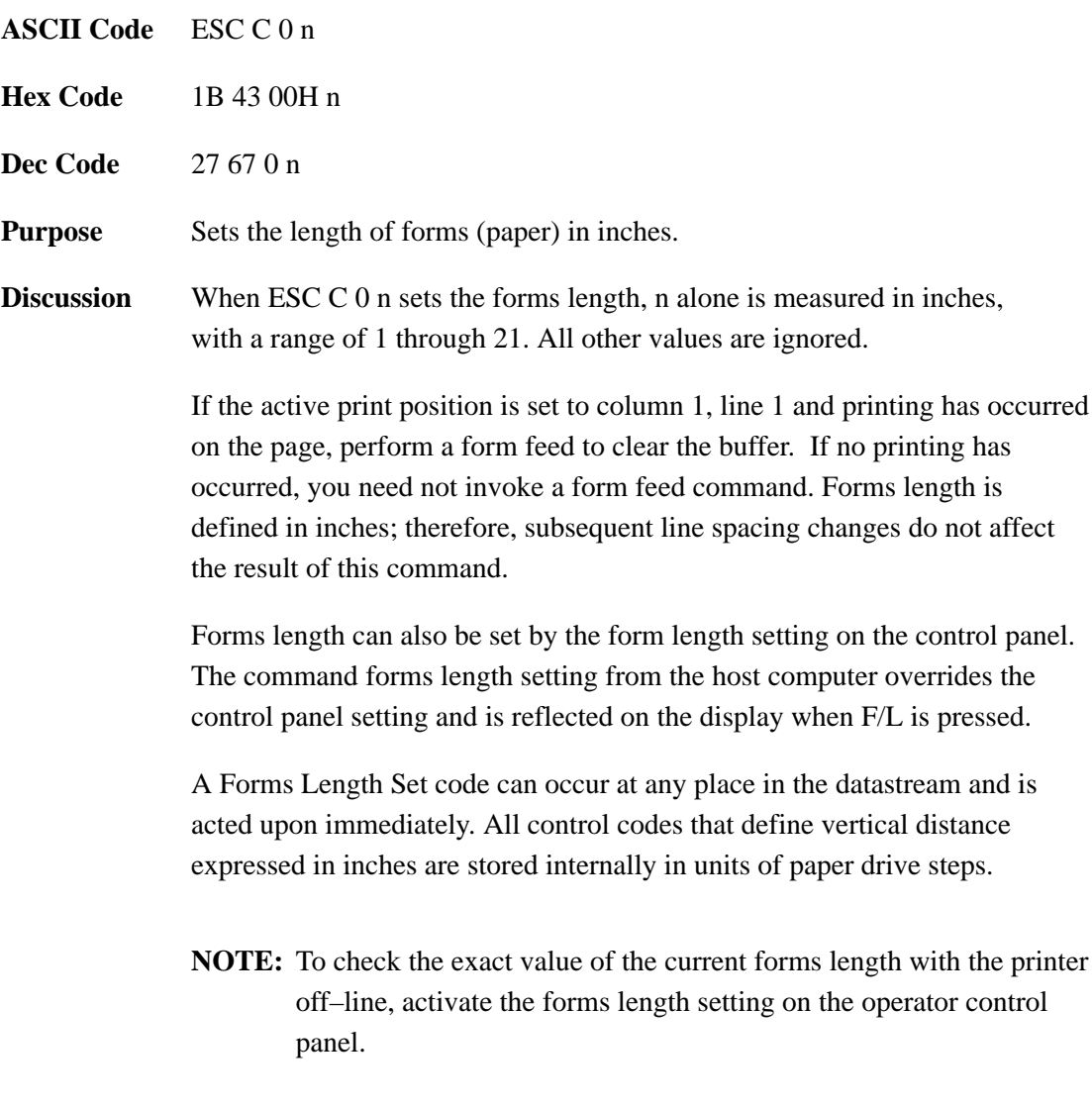

# **Forms Length Set (Lines)**

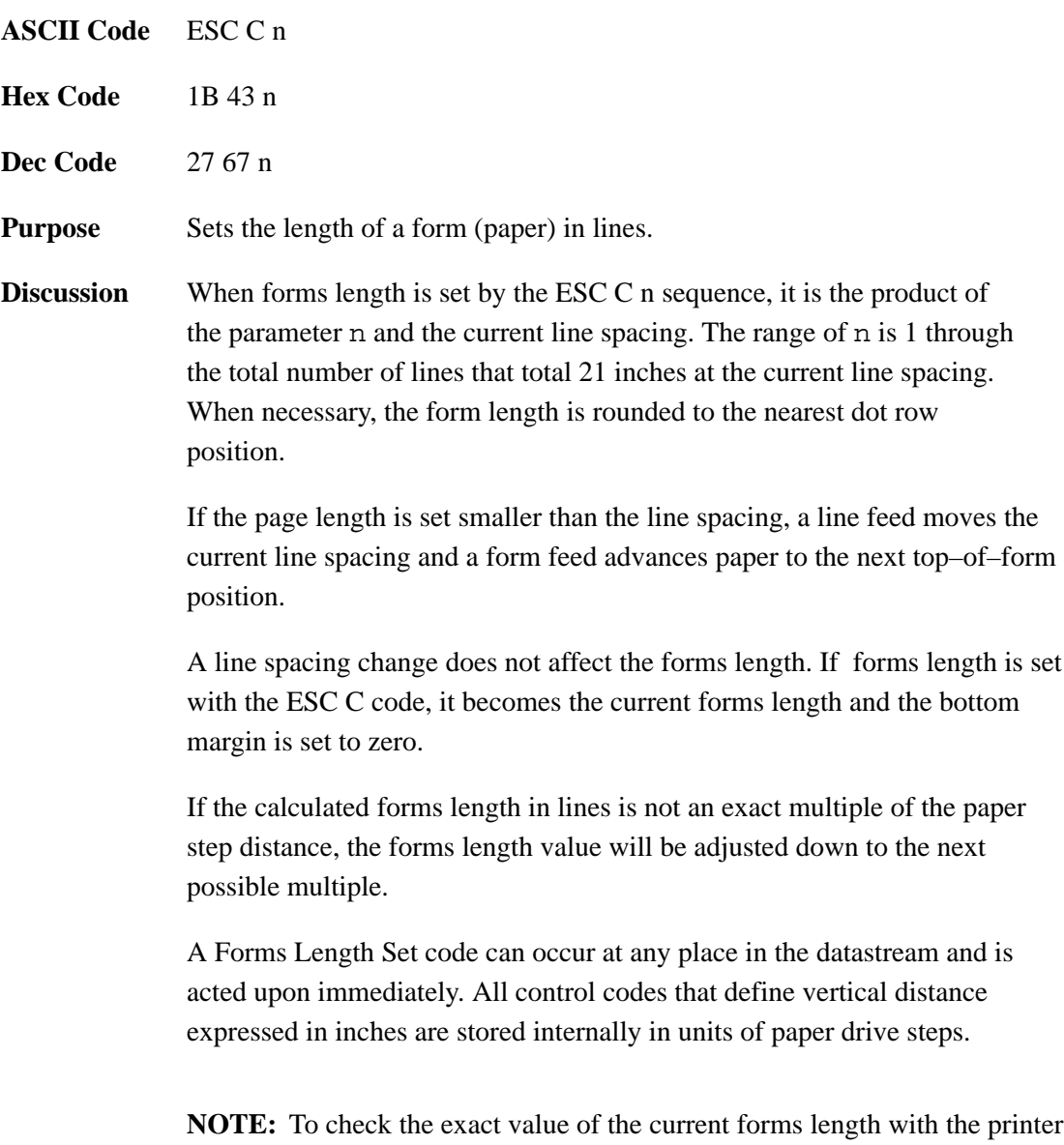

off–line, activate the forms length setting on the operator panel.

### **Horizontal Tab**

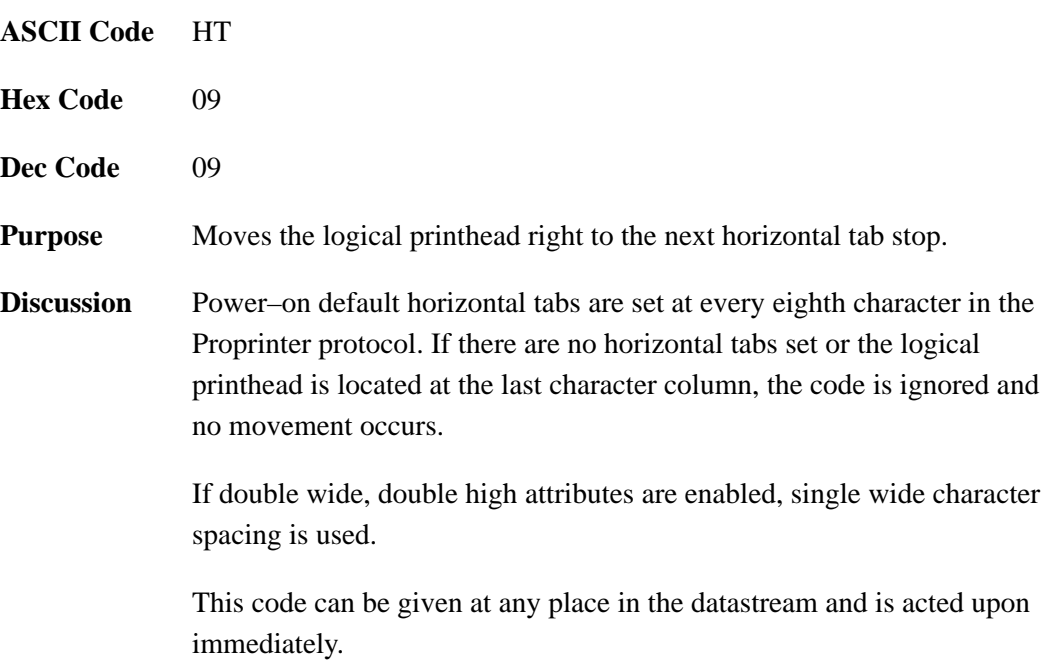

#### **Horizontal Tab Set**

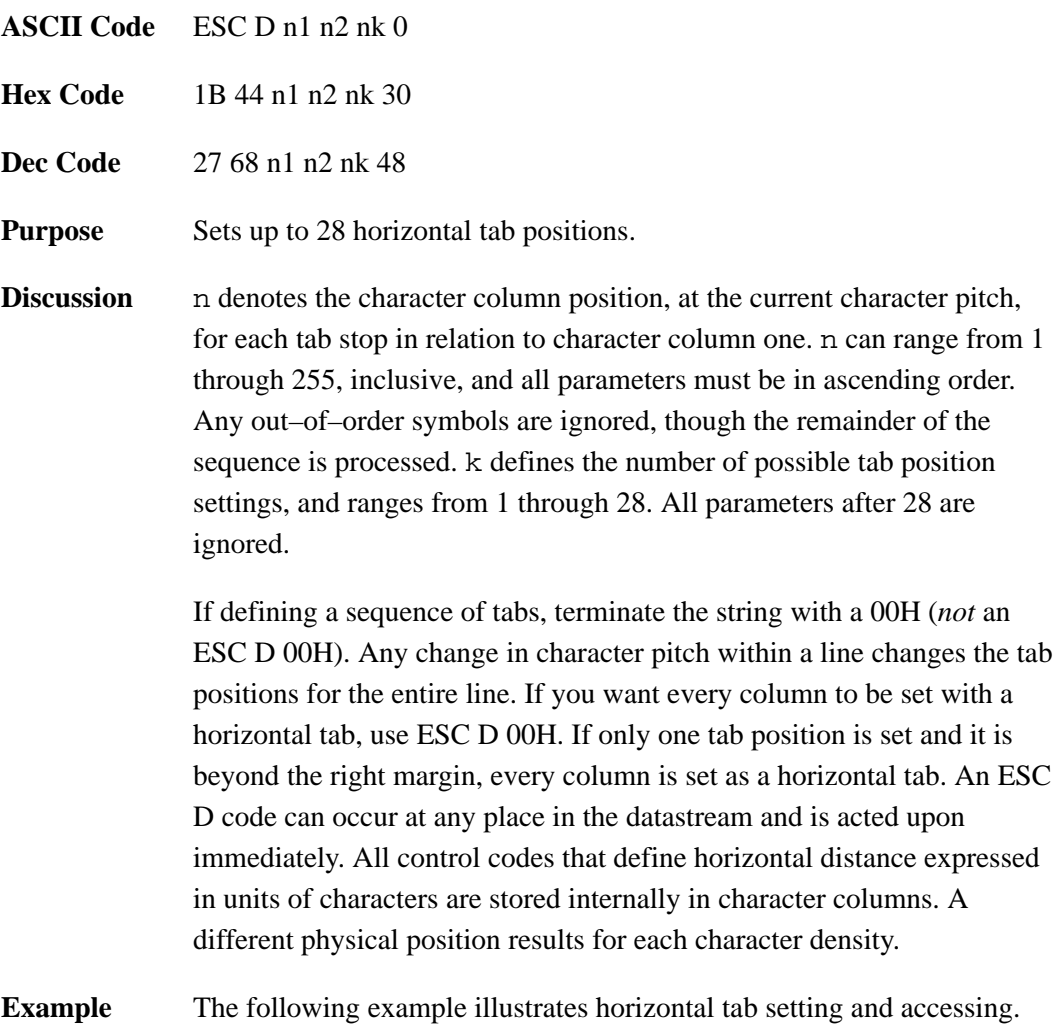

```
10 LPRINT "Control code"
20 LPRINT "ESC D CHR$(4); CHR$(10); CHR$(0)"
30 LPRINT "sets tab stops at columns 4 and 10."
40 LPRINT "Control code HT"
50 LPRINT "accesses the tab stops as follows: "
60 LPRINT CHR$(27); "D"; CHR$(4); CHR$(10); CHR$(0);
70 LPRINT CHR$(9);
80 LPRINT "column 4"
90 LPRINT CHR$(9); CHR$(9);
100 LPRINT "column 10"
```

```
Control code
ESC D CHR$(4); CHR$(10); CHR$(0)sets tab stops at columns 4 and 10.
Control code HT
accesses the tab stops as follows:
    column 4
          column 10
```
#### **Initialize Parameters**

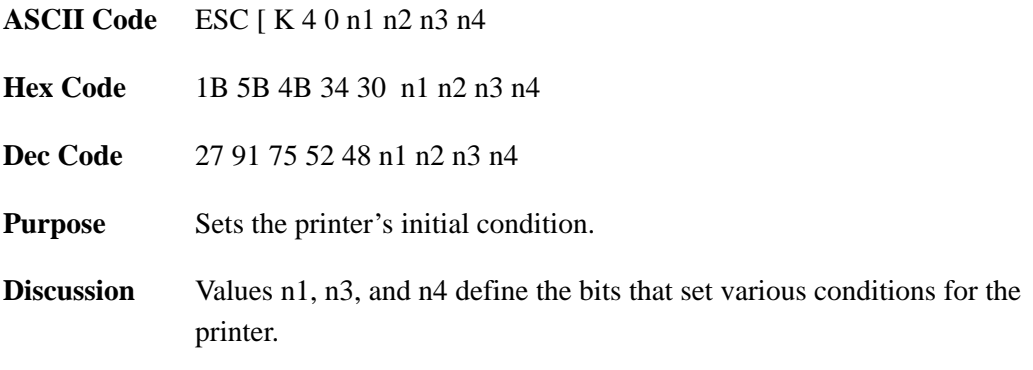

 $\mathbf{r}$ 

Setting parameter n1 performs two functions: 1) Values 00–01 load and change the bits for parameters n3 and n4 to pre–configured settings. 2) Values FE and FF save the custom settings for parameters n3 and n4. The following table delineates the different load configurations:

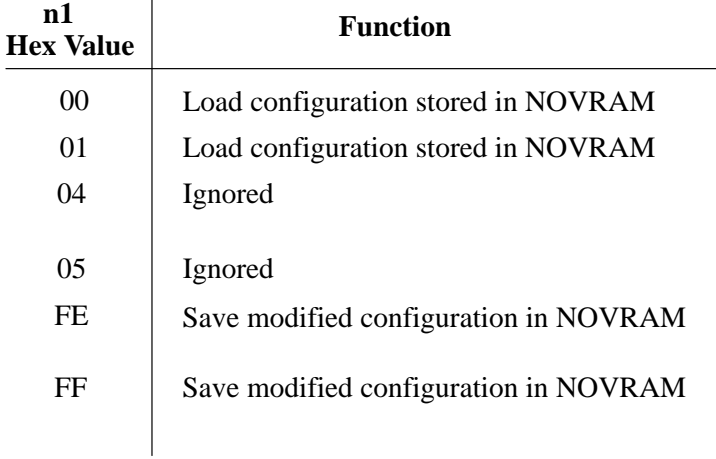

Parameter n2, defines the printer as a Proprinter. If 03 or hex 16 is not used, the other commands are ignored.

Parameters n3 and n4 allow you to customize printer functionality at the bit level, as follows:

#### **Initialize Parameters (continued)**

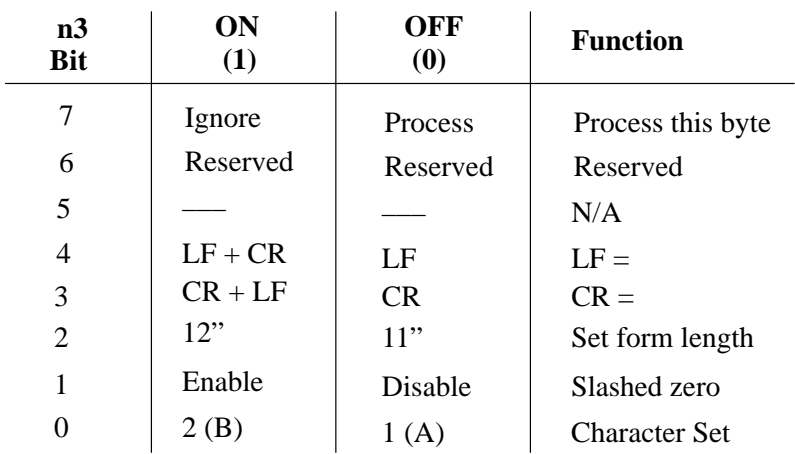

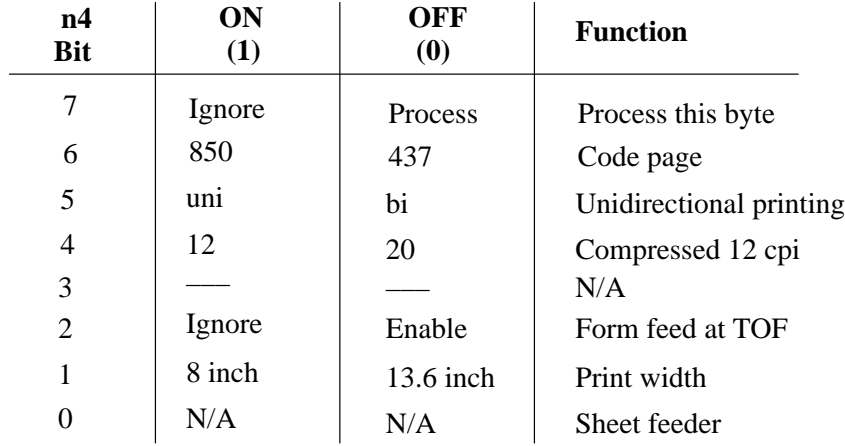

This command sets the current line as top–of–form. It also clears vertical tabs and sets the horizontal tabs at every eight columns, starting at column 9.

An ESC  $\left[$  K code can occur at any place in the datastream and is acted upon immediately. All numerical parameters are in the 00 to FF hex range unless stated otherwise. Unspecified parameters are ignored to the point where the error is detected, then subsequent symbols are interpreted.

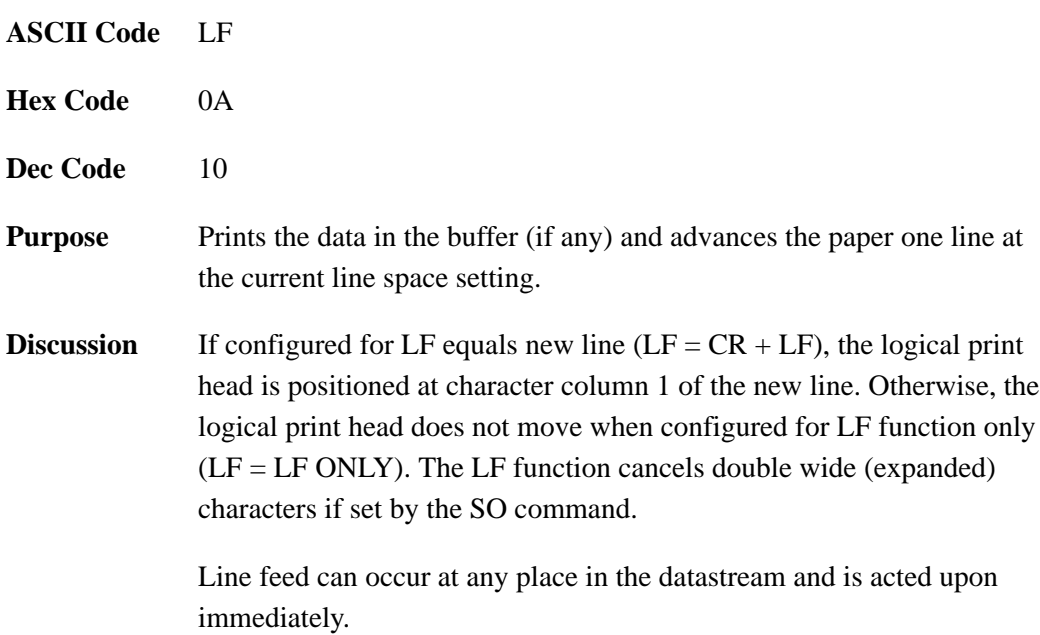

#### **Line Feed n/216 Inch**

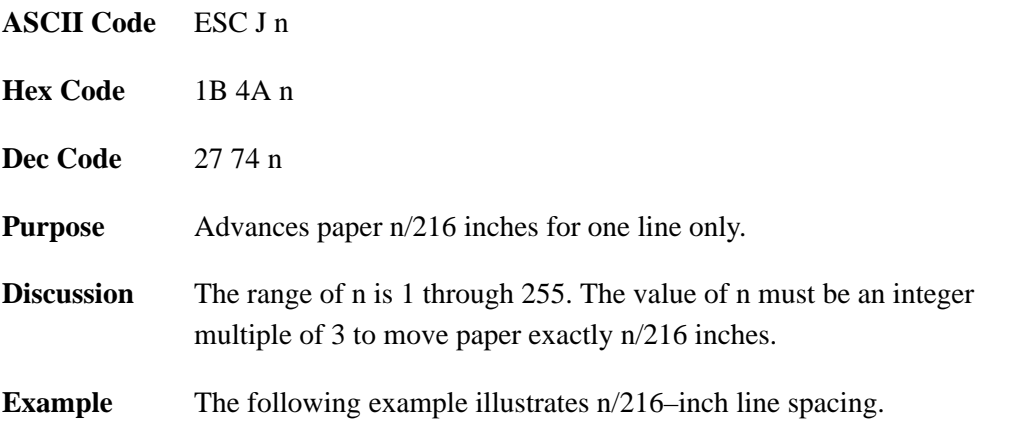

10 LPRINT "Control code ESC J 200 20 LPRINT CHR\$(27); "J"; CHR\$(200); 30 LPRINT "performs a 200/216 inch" 40 LPRINT "line feed function for one line only."

Control code ESC J 200

performs a 200/216 inch line feed function for one line only.

#### **Line Spacing 1/8 Inch (8 lpi)**

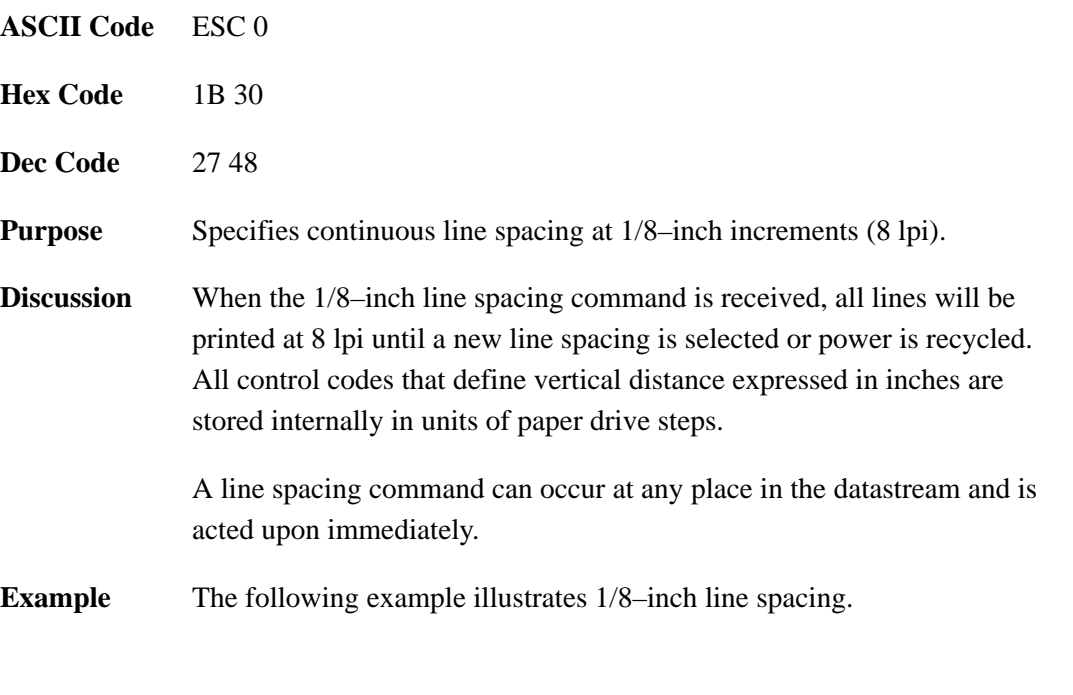

10 LPRINT "Control code ESC O sets" 20 LPRINT CHR\$(27); "0"; 30 LPRINT "line spacing at"<br>40 LPRINT "1/8 (8 lpi) inch for all subsequent lines" 50 LPRINT "until reset or another spacing is selected."

Control code ESC O sets line spacing at<br>1/8 (8 lpi) inch for all subsequent lines<br>until reset or another spacing is selected.

#### **Line Spacing 7/72 Inch (10.3 lpi)**

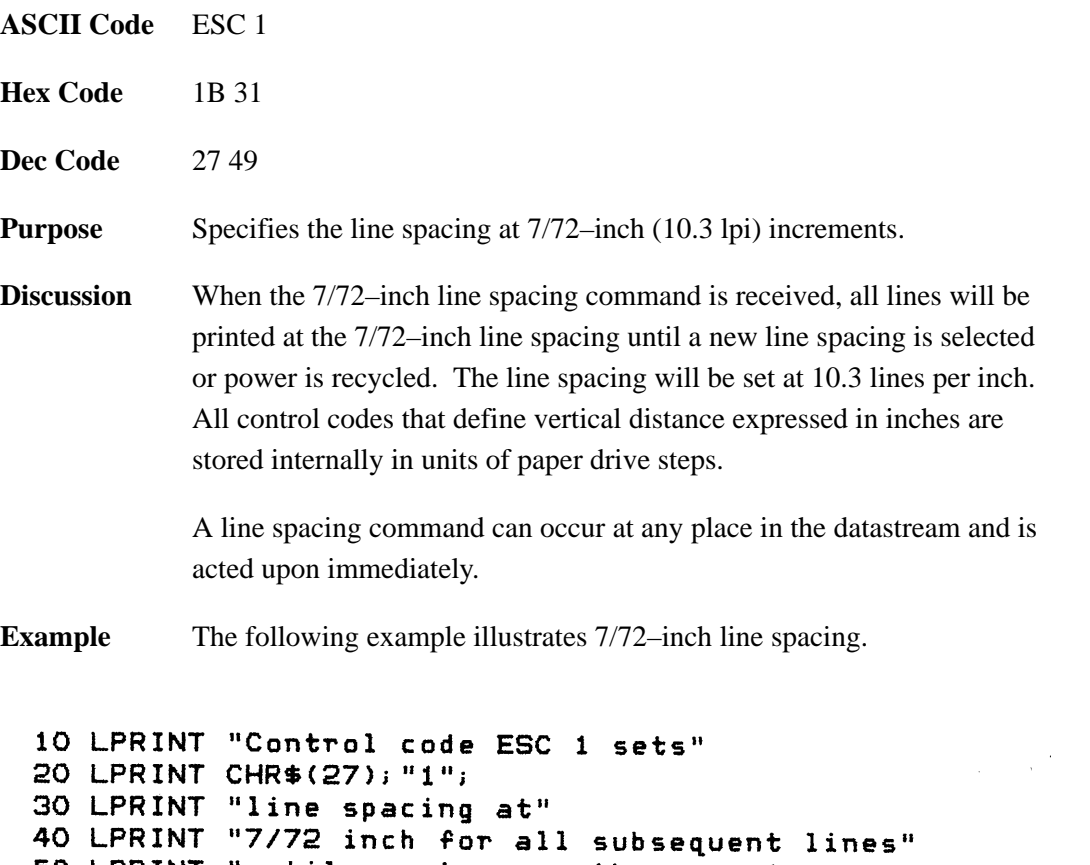

50 LPRINT "until reset or another spacing is selected."

ling spacing at<br>7775 inch for all subsequent lines<br>until reset or another spacing is selected.

Control code ESC 1 sets

#### **Line Spacing n/72 Inch (Executes)**

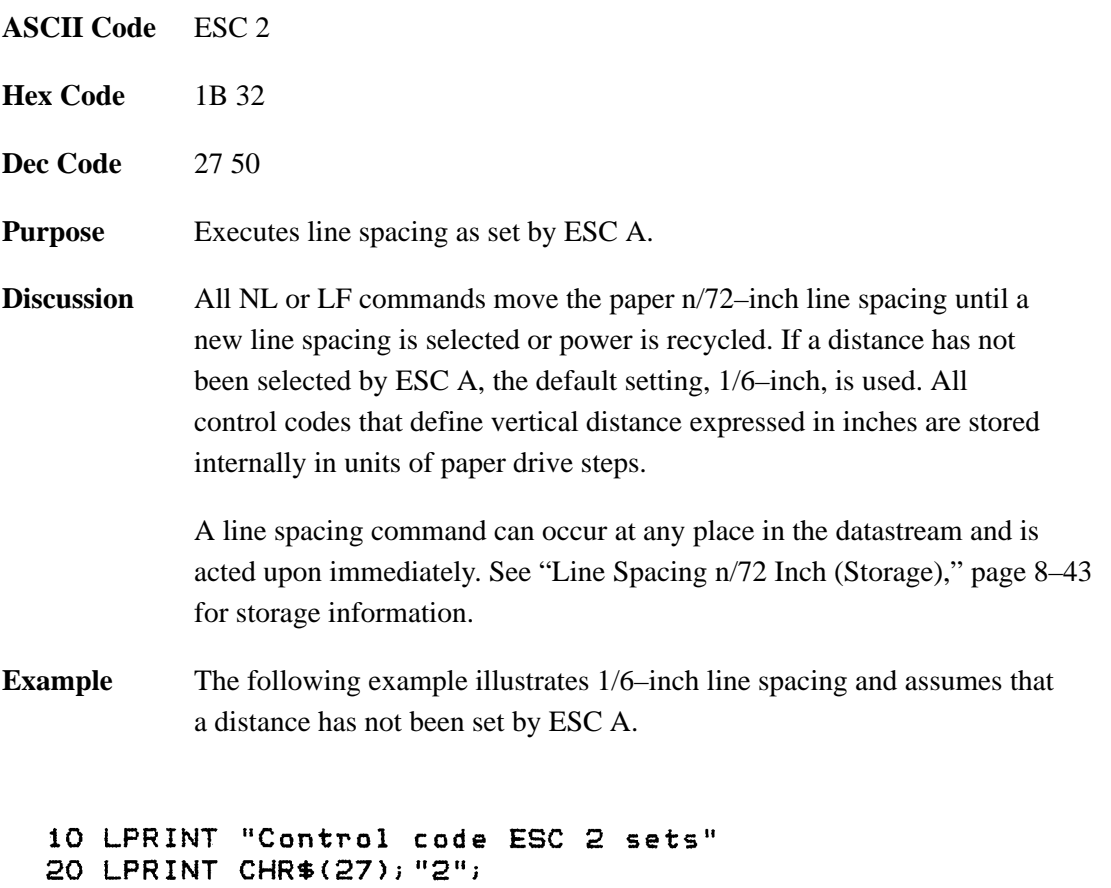

30 LPRINT "line spacing at" 40 LPRINT "6 lpi for all subsequent lines" 50 LPRINT "until reset or another spacing is selected."

Control code ESC 2 sets line spacing at 6 lpi for all subsequent lines until reset or another spacing is selected.

# **Line Spacing n/72 Inch (Storage)**

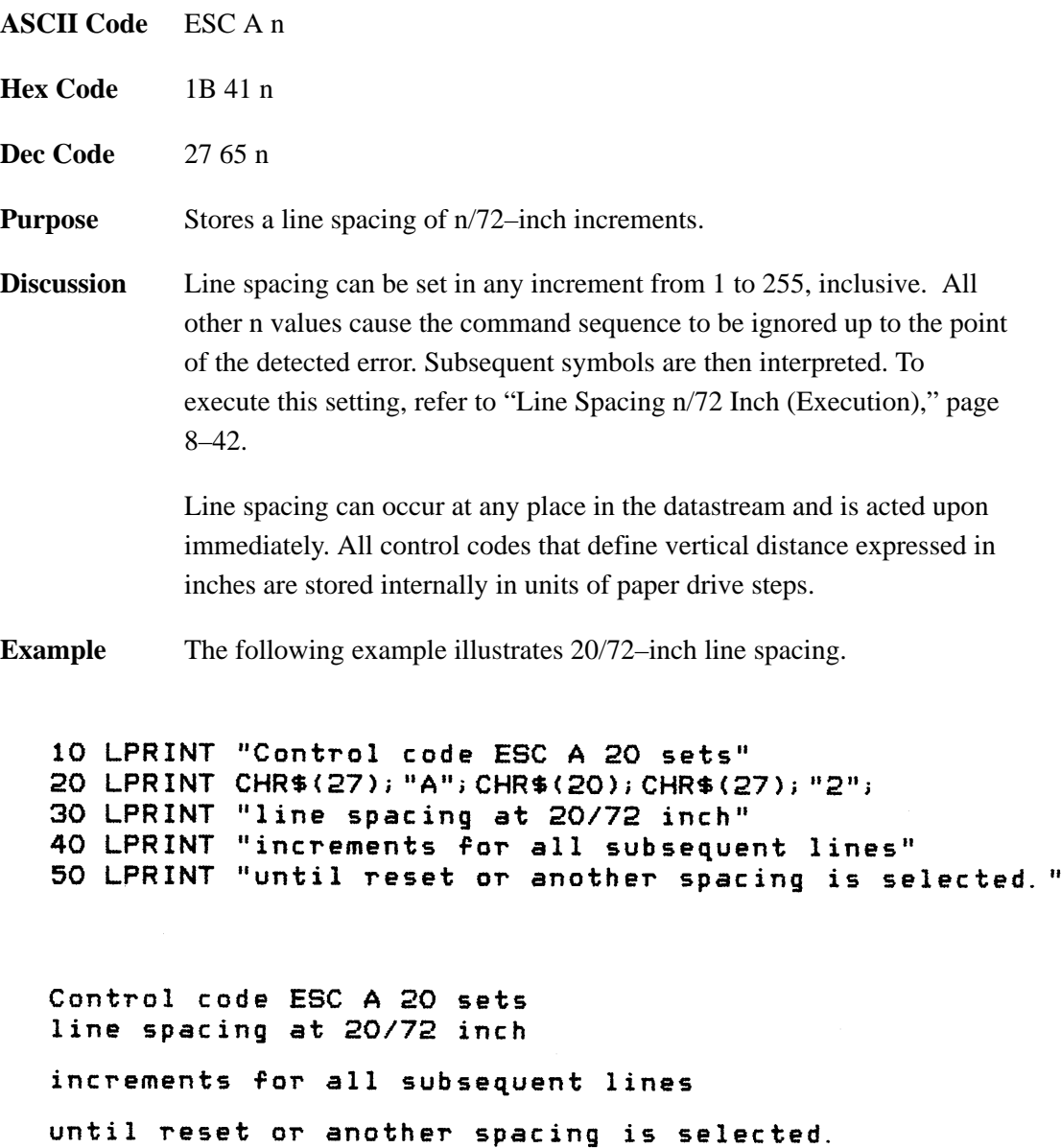

#### **Line Spacing n/216 Inch**

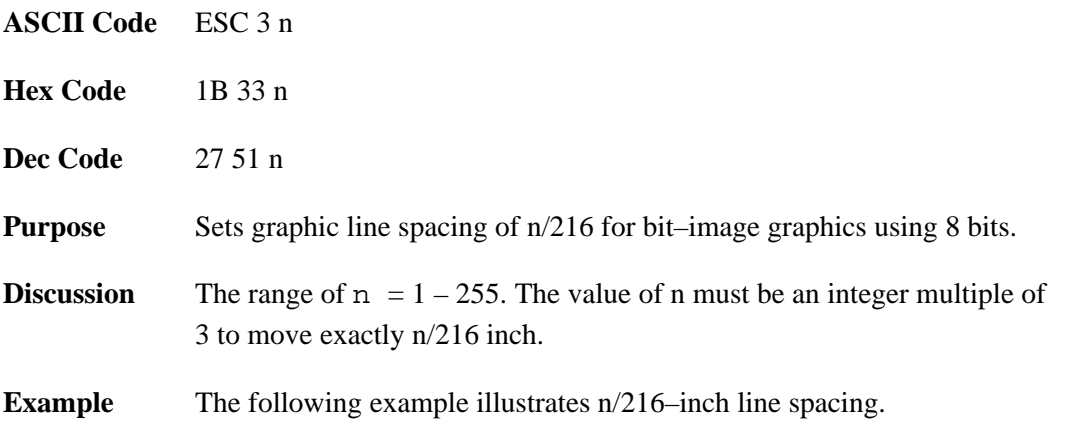

10 LPRINT "Control code ESC 3 50 sets" 20 LPRINT CHR\$(27); "3"; CHR\$(50); 30 LPRINT "line spacing at 50/216 inch" 40 LPRINT "increments for all subsequent lines" 50 LPRINT "until reset or another spacing is selected."

Control code ESC 3 50 sets line spacing at 50/216 inch increments for all subsequent lines until reset or another spacing is selected.

### **Near Letter Quality Print**

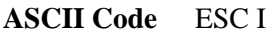

- Hex Code 1B 49 n
- **Dec Code** 27 73 n
- **Purpose** Selects a font.

**Discussion** Select a font using the following choices:

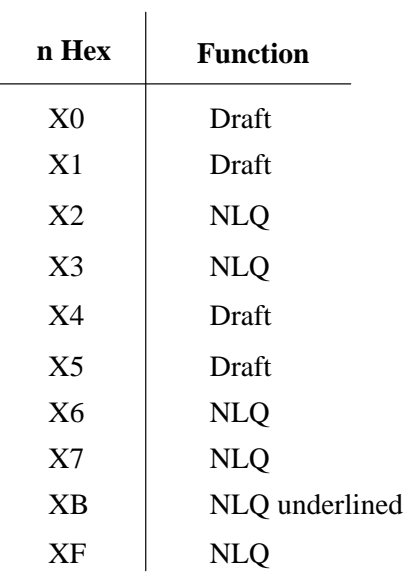

The current pitch is not affected.

### **Overscoring**

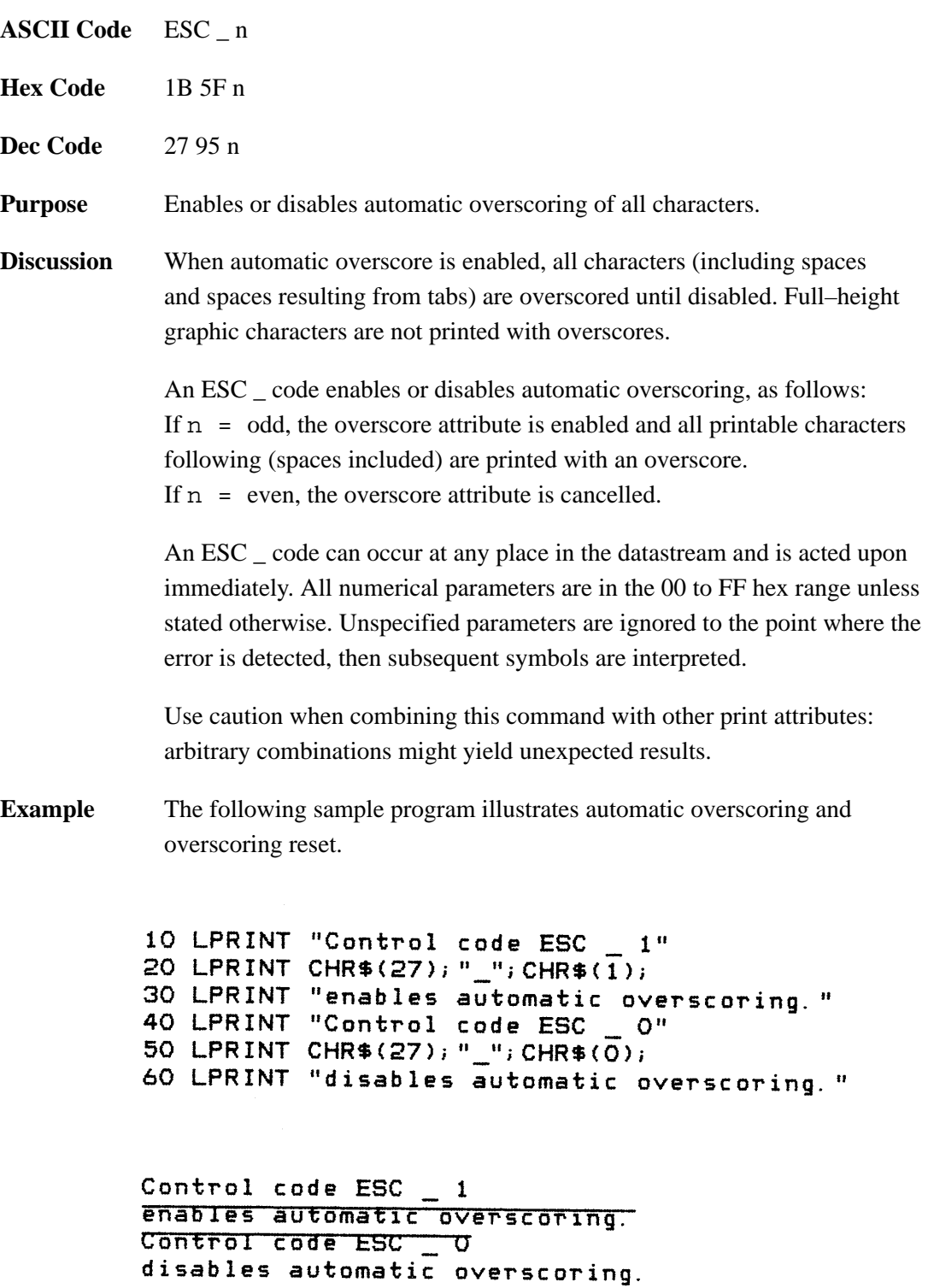

#### **Select Attributes**

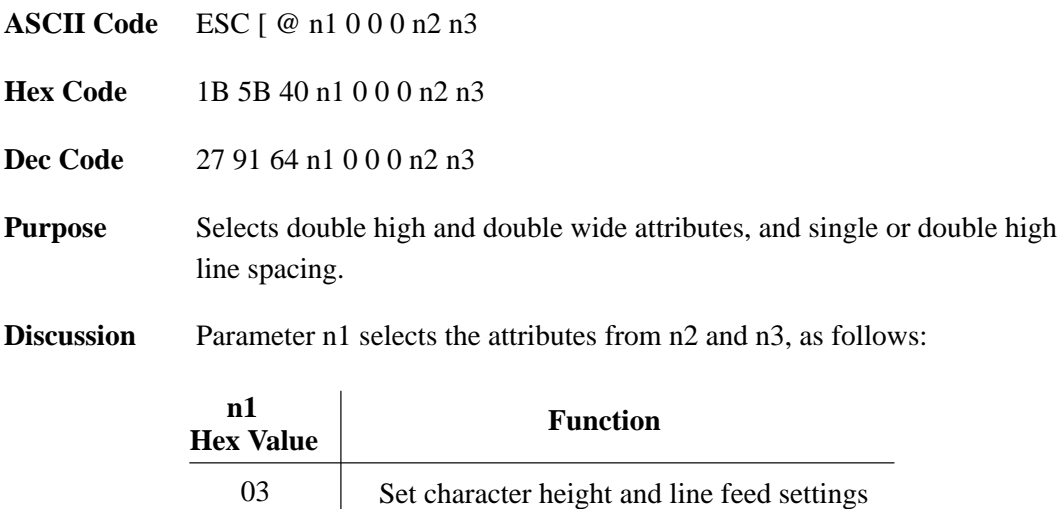

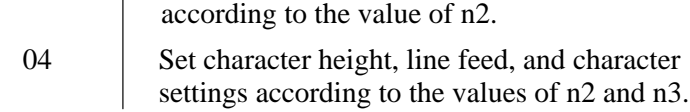

Parameter n2 defines the height attributes, as follows:

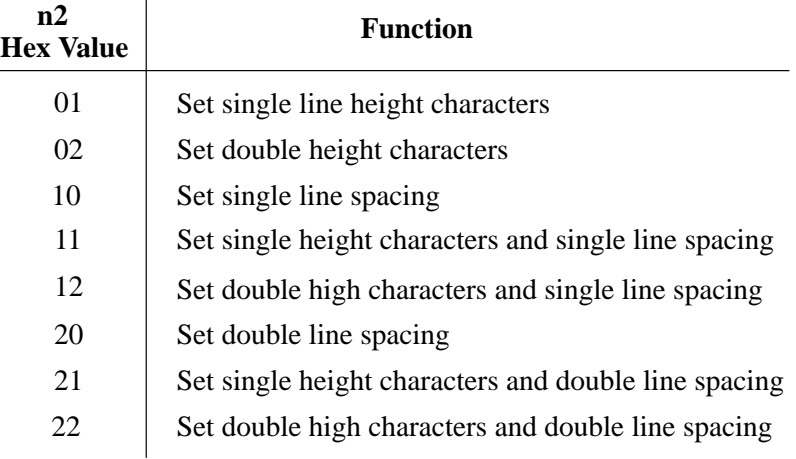

Parameter n3 defines the width attributes, as follows:

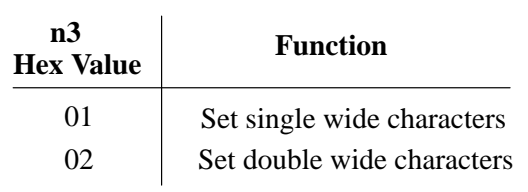

An ESC  $\left[\right]$  @ code can occur at any place in the datastream and is acted upon immediately.

All numerical parameters are in the 00 to FF hex range unless stated otherwise. Unspecified parameters are ignored to the point where the error is detected, then subsequent symbols are interpreted.

### **Select Character Set 1 (A)**

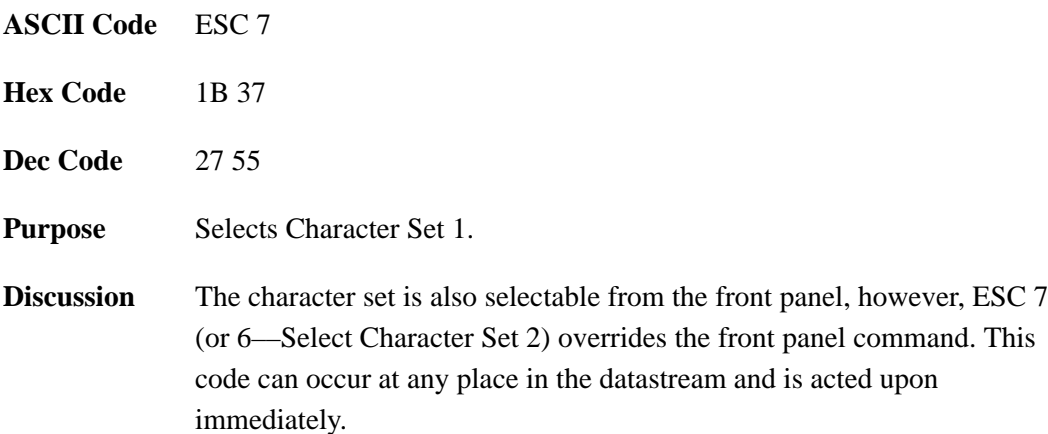

#### **Select Character Set 2 (B)**

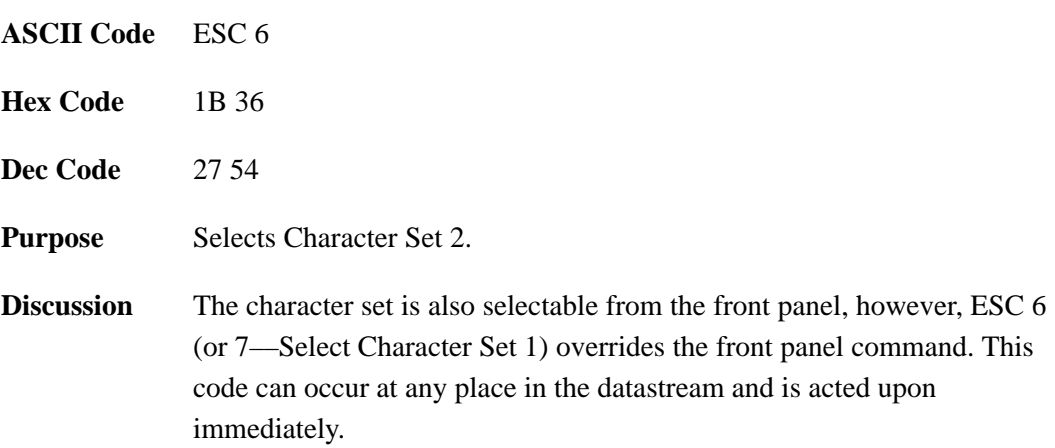

# **Superscript/Subscript Printing**

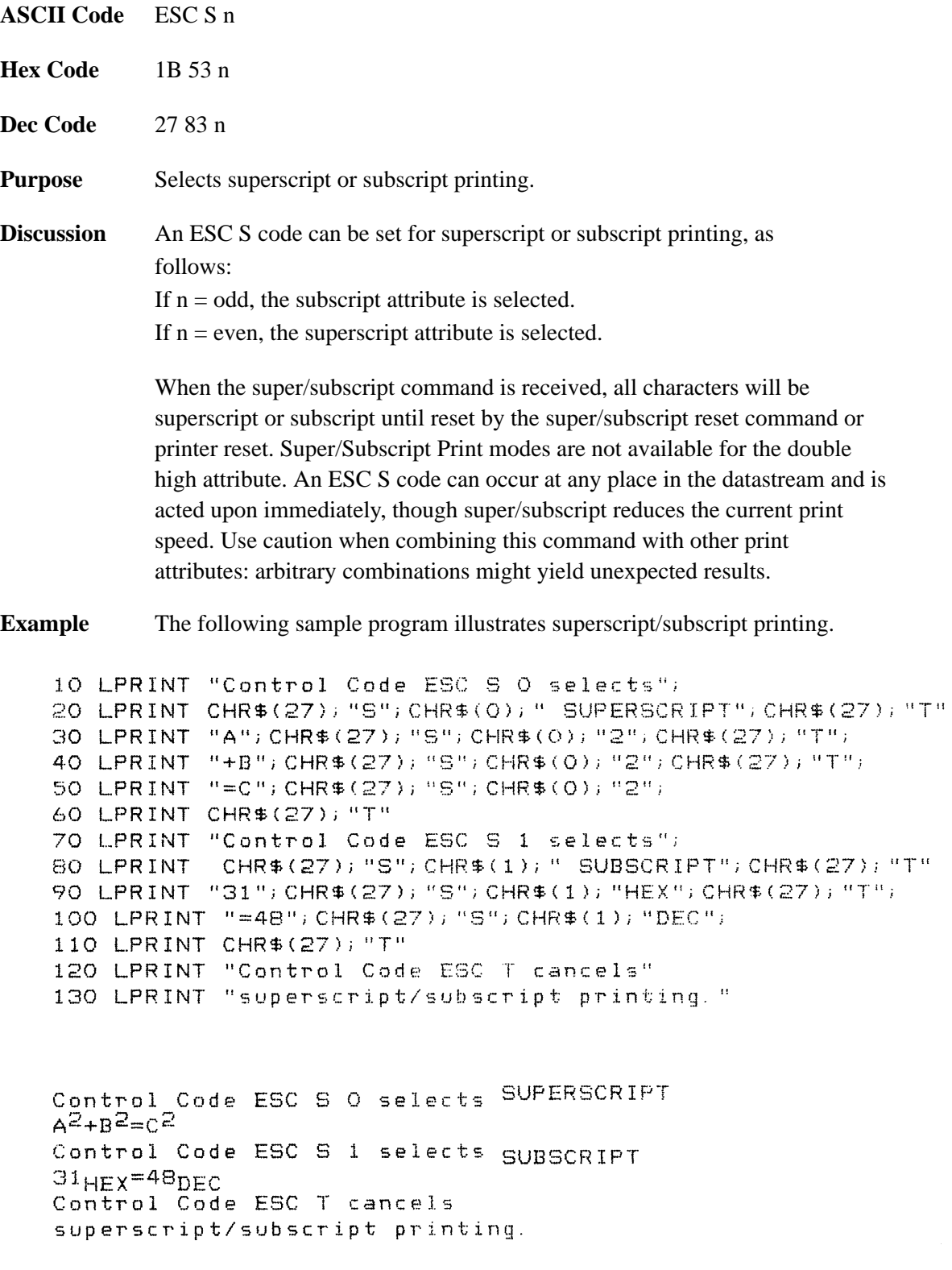

# **Superscript/Subscript Printing (Cancel)**

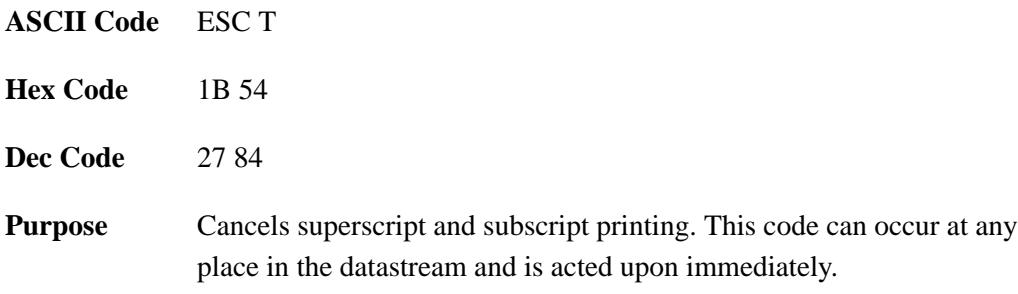

### **Set Top–of–Form**

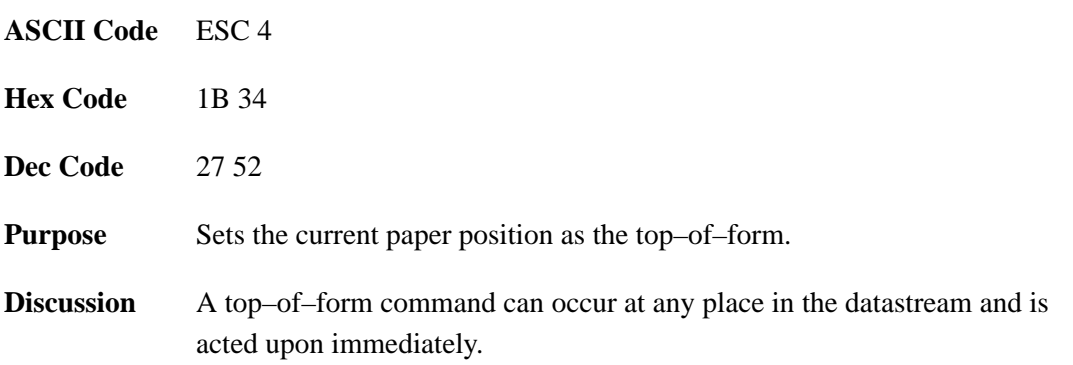

#### **Underline**

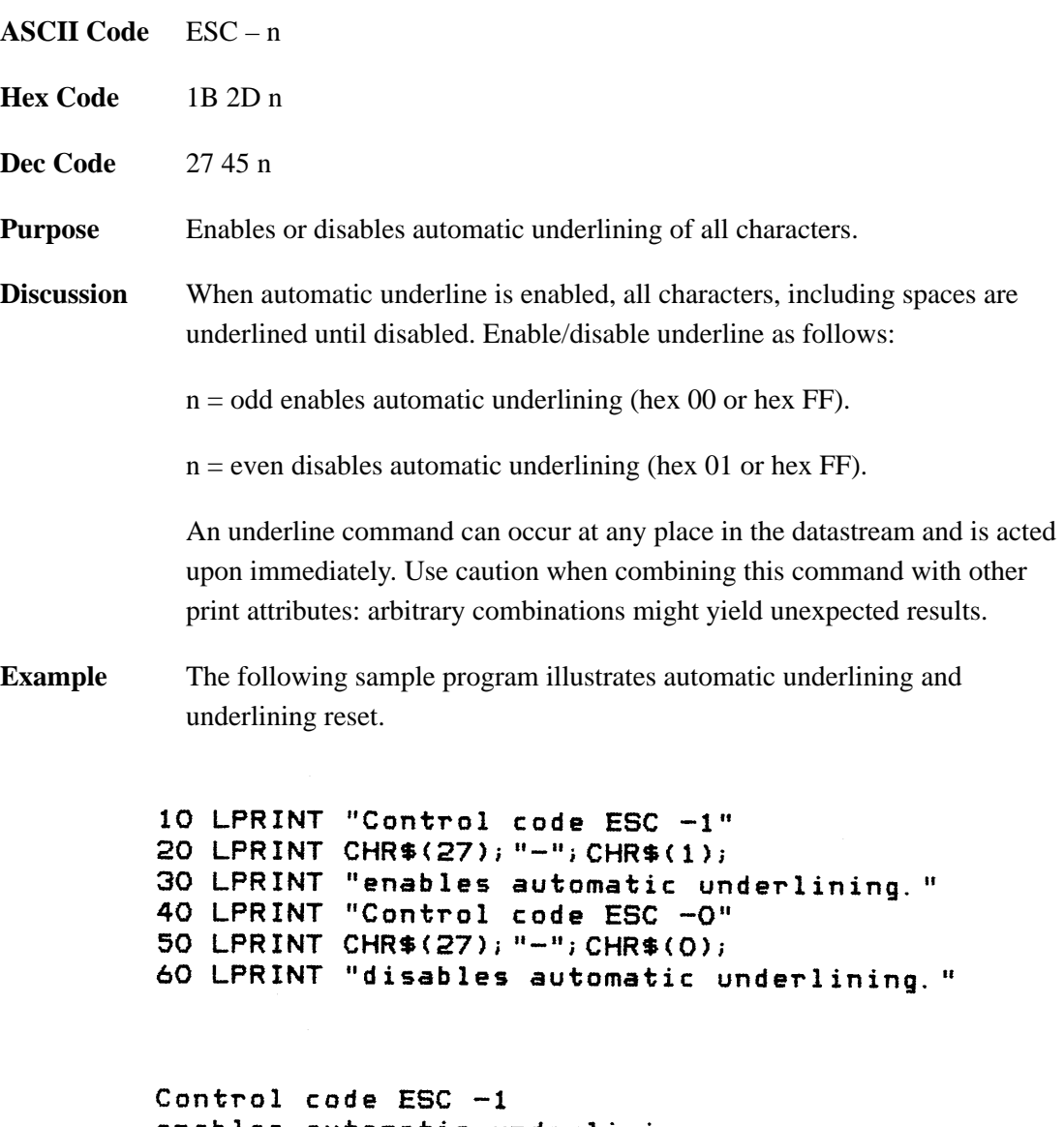

enables automatic underlining.<br>Control code ESC -O disables automatic underlining.

# **Unidirectional Printing**

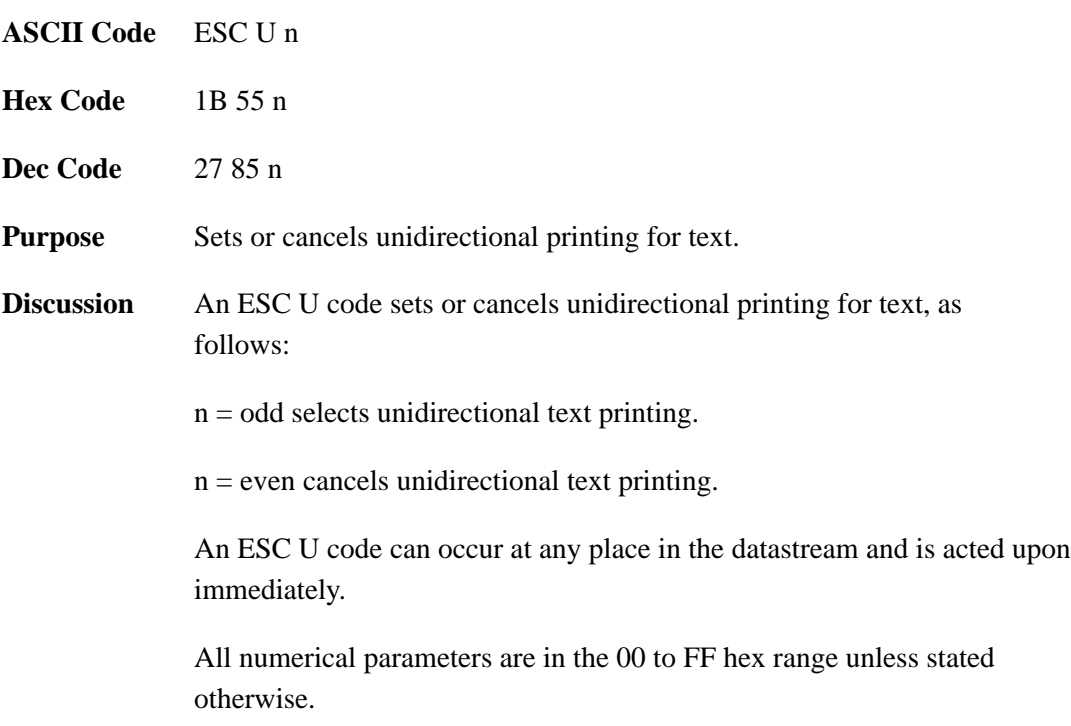

#### **Vertical Tab**

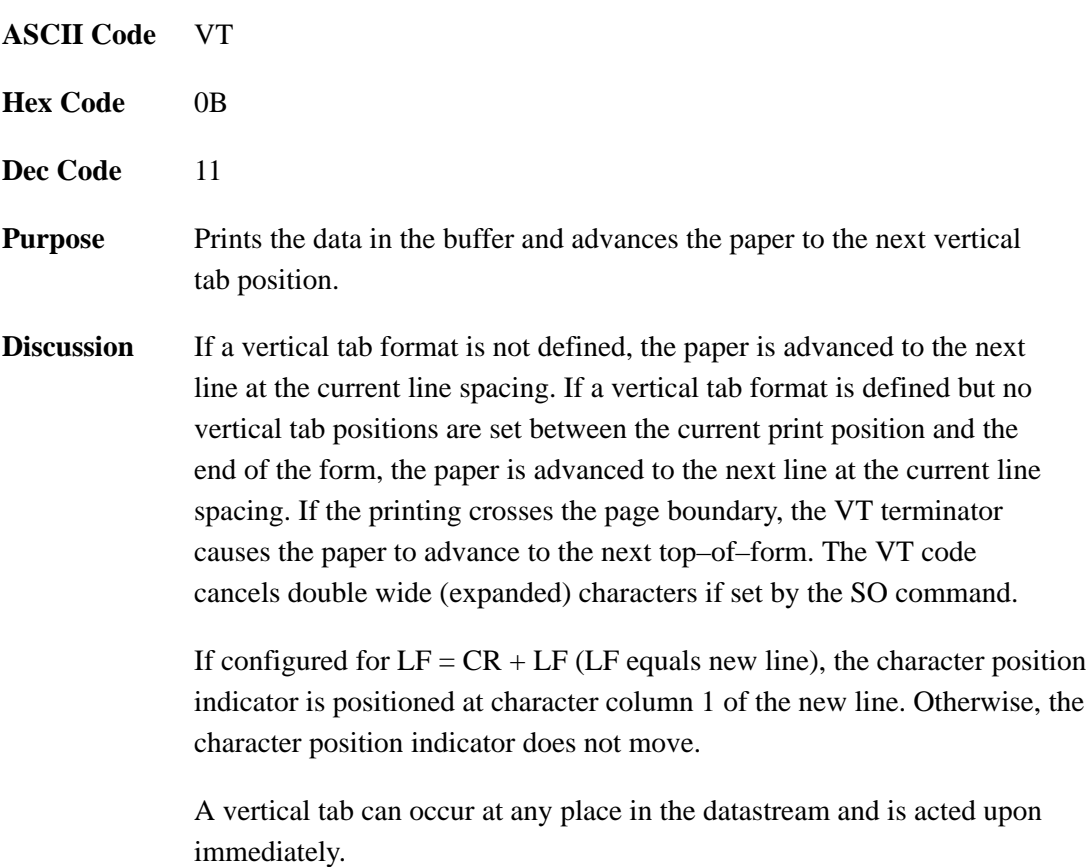

#### **Vertical Tab Set/Clear**

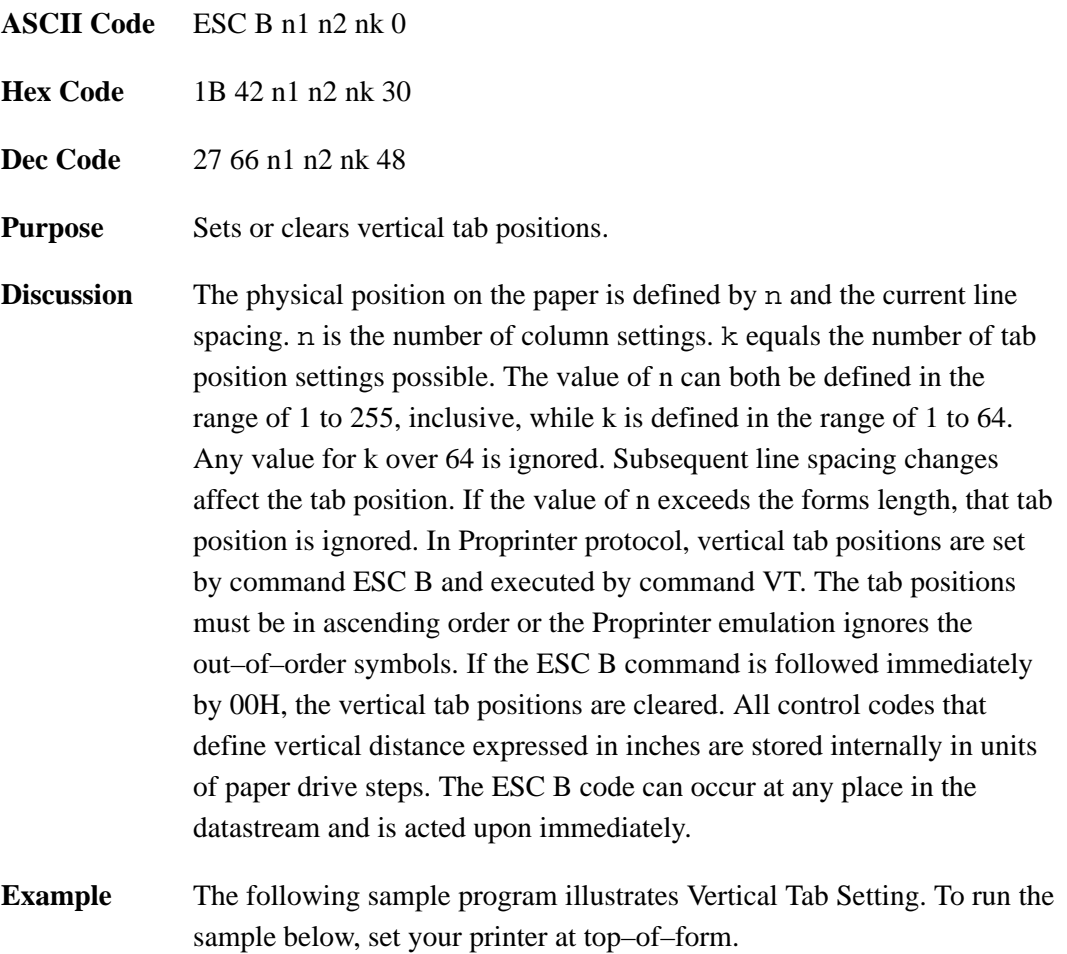
#### **Vertical Tab Set/Clear (continued)**

10 LPRINT "Line one - The control code" 20 LPRINT "ESC B 5 10 0 sets a vertical tab at line 5 and at line 10. 30 LPRINT CHR\$(27); "B"; CHR\$(5); CHR\$(10); CHR\$(0); 40 LPRINT "Control code VT moves paper to the next vertical tab." 50 LPRINT CHR\$(11); 60 LPRINT "Control code VT moves paper to the next vertical tab." 70 LPRINT CHR\$(11); 80 LPRINT "This is line ten."

Line one - The control code ESC B 5 10 0 sets a vertical tab at line 5 and at line 10. Control code VT moves paper to the next vertical tab.

Control code VT moves paper to the next vertical tab.

This is line ten.

# **9 Epson FX Emulation**

# **Chapter Contents**

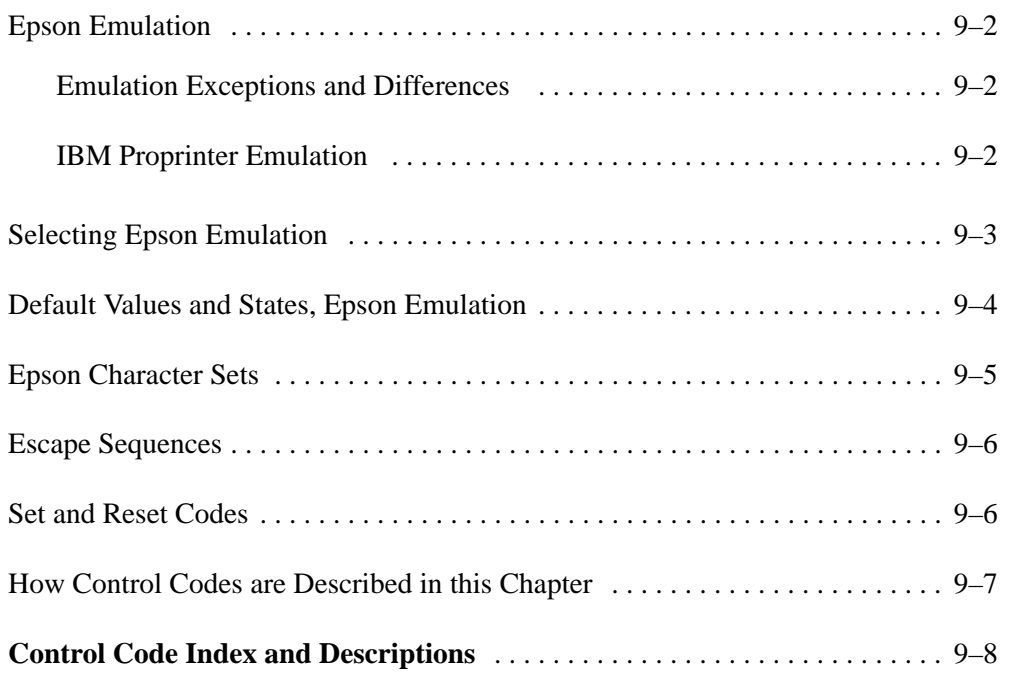

#### **Epson Emulation**

Emulation refers to the ability of a printer to execute the commands of other printer control languages. In Epson emulation mode, the printer prints files coded for Epson FX series printers and emulates certain features of Epson 850/1050 printers. You can configure the printer from the control panel to respond to Epson FX series control codes. (See "Selecting Epson FX Emulation" on page 9–3.)

#### **Emulation Exceptions and Differences**

Because of mechanical differences between LG06 and LG12 printers (line matrix printers) and Epson printers (moving printhead serial matrix printers), some Epson features are approximated or not supported.

- Italic printing is approximated by underlining the text. Sans serif NLQ fonts are substituted for Epson roman fonts. Justification and proportional spacing are not supported; the codes will have no effect on printing, but their effects on other control codes are emulated. Characters cannot be downloaded, but the download data are removed from the data stream.
- Codes that produce non–Epson behavior in the printer are indicated by a "dagger" (**†**) in the Control Code Index and code section.
- The Epson emulation supports the following fonts: Draft, and NLQ Gothic, with 10 cpi, 12 cpi, and 15 cpi in either condensed or normal widths. Condensed printing at 10 cpi in draft mode maps to 17 cpi. Character pitches other than 10 draft cpi map to 20 cpi in Draft and 16.4 cpi in NLQ. The NLQ Gothic fonts are all sans serif.
- Epson bit–image graphics are supported, including all plotter and CRT densities. Two character sets are used: IBM–PC Graphics (Proprinter Code Page 437) and Italics. You can configure the zero character to be slashed or unslashed.

#### **IBM Proprinter Emulation**

Epson printers have an "IBM compatibility" mode. The Proprinter emulation in the printer satisfies this requirement. (Refer to Chapter 8.)

## **Selecting Epson Emulation**

You select the Epson emulation from the control panel:

- 1. If the printer is on–line, press the ON LINE switch to place it in the off–line state. "Off–Line Emulation" appears on the message display.
- 2. Open the printer cover.
- 3. On the control panel, press UP and DOWN simultaneously to unlock the ENTER switch. "Unlocked" appears briefly on the message display. (If "Locked" appears, simply press UP and DOWN again.)
- 4. Press DOWN to enter the emulation menu. The current emulation displays. If the display reads "Emulation Epson  $FX * "$  go to step 8.
- 5. Press NEXT or PREV until "Emulation Epson FX" displays.
- 6. Press ENTER. An asterisk ( \* ) appears after the display message. ("Emulation Epson FX \* " displays.) This indicates that the printer has set all configuration values associated with Epson emulation mode. The values are those previously saved when Epson emulation was selected. If no values were altered, the factory default values are loaded. (See Table  $9-1.$ )
- 7. If you want to change the default values of the Epson emulation, refer to the configuration diagram and procedures in Chapter 4. When the configuration options are set to your satisfaction, go to step 8.
- 8. Press CLEAR to return to "Off–Line Emulation."
- 9. Press UP and DOWN simultaneously to lock the ENTER switch. "Locked" appears briefly on the message display.
- 10. Close the printer cover.
- 11. Press the ON LINE switch to place the printer on–line to the host computer.

## **Default Values and States, Epson Emulation**

The printer stores a set of typical operating states and conditions in ROM. The first time you power up the printer, the factory settings in Table 9–1 are automatically invoked.

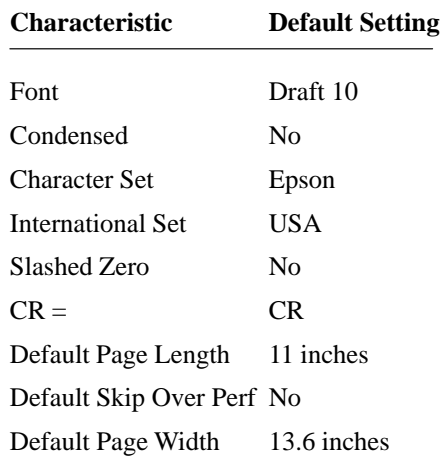

#### **Table 9–1. Factory Settings, Epson Emulation**

## **Epson Character Sets**

Epson printers use two character sets. One is the IBM Graphics Code Page 437. The other set is unique to Epson. The Epson character set is basically the ASCII character set with the upper, non–ASCII set defined as italics, and the usually unprintable codes reassigned as international characters. In the LG06 and LG12 printer, the Epson italic character set prints underlined. (See Figure 9–1.)

| hex<br>n | ი<br>NUL    | Ş               | 2<br>SP  | 3<br>O | 4<br>6) | 5<br>Ρ | 6<br>٦ | р   | 8<br>$\frac{\tilde{a}}{a}$ | 9<br>ς                   | А<br>SP   | в<br>O | a  | Ρ   | E | F<br>р      |
|----------|-------------|-----------------|----------|--------|---------|--------|--------|-----|----------------------------|--------------------------|-----------|--------|----|-----|---|-------------|
|          | è           |                 |          | 1      | Α       | Q      | а      | q   | é                          | ß                        |           |        | A  | ( ) | a | q           |
| 2        | u           | DC 2            | п        | 2      | В       | R      | b      | r   | ų                          | Æ                        | 11        | 2      | в  | R   | b | $\mathbf r$ |
| 3        | Ō           | DC3             | #        | 3      | C       | S      | C      | s   | $\overline{O}$             | æ                        | #         | 3      | С  | S   | C | S           |
| 4        | ì           | DC <sub>4</sub> | \$       | 4      | D       | Ͳ      | d      | t.  | ì                          | Ø                        | \$        | 4      | ח  | т   | d | t           |
| 5        | $\circ$     | ø               | ℅        | 5      | F.      | Ħ      | e      | u   | $\mathbf{o}$               | Ø                        | ℅         | 5      | Е  | U   | е | u           |
| 6        | £           |                 | δ.       | 6      | F       | v      | f      | v   | £                          |                          | δ.        | 6      | F  | V   | f | v           |
|          | BEL         | А               |          | 7      | G       | W      | q      | W   |                            | Α                        | ,         | 7      | G  | W   | α | W           |
| 8        | BS          | CAN             |          | 8      | н       | X      | h      | х   |                            | Ω                        |           | 8      | Н  | X   | h | x           |
| 9        | HТ          | ΕM              |          | 9      | T       | Υ      | i      | y   | И                          | U<br>$\overline{\cdots}$ |           | 9      |    | Y   |   | v           |
| Α        | LF          | a               | $^\star$ | :      | J       | Z      | ٦      | z   | n                          | $\frac{a}{n}$            | $\star$   |        | ٦. | Z   |   | Ζ           |
| В        | VT          | ESC             | ┿        |        | Κ       |        | k      |     | д                          | $\circ$<br>∓.            | $\ddot{}$ |        | Κ  |     | k |             |
| C        | FF          | ų               |          | ≺      | т.      |        |        |     | Pı                         | u                        |           |        | L  |     |   |             |
| D        | $_{\rm CR}$ | E               |          | $=$    | Μ       |        | m      |     | $\frac{A}{A}$              | Ε                        |           |        | M  |     | m |             |
| Ε        | SO          | e               |          | >      | N       | ⌒      | n      |     |                            | e                        |           | >      | N  | ⌒   | n |             |
| F        | SΙ          | ¥               |          | ?      | Ο       |        | o      | DEL | ¢                          | ¥                        |           | ?      | O  |     | O | Ø           |

**Figure 9–1. Epson Character Set**

The international characters in 00–1F and 80–9F appear when you invoke control code *ESC I 1*. Normally, these characters are either blank or control codes. The implementation is that the control codes hide the non–italic international characters, even in hex 00 to 1F, and DEL. DEL conceals the non–italic slashed zero.

## **Escape Sequences**

An Epson control code consisting of more than one character is called an escape sequence because the first charcter in the sequence is always the ASCII ESCape character. ESC alerts the printer that a special function command—not printable characters—follows.

The general format for an escape sequence is:

(ESC)(parameter 1)(parameter 2)...(parameter n)

For example, to select emphasized (offset) print, send the ESC character followed by the E character (do *not* add a space character):

**ASCII:** ESC E **Hex:** 1B 45 **BASIC:** CHR\$(27); "E";

**NOTE:** ESC sequences must be end with a semicolon (;) in a BASIC program or with text following the escape sequence. A paper motion command directly following an escape sequence may result in unwanted paper movement.

## **Set and Reset Codes**

Set and reset mean the same thing as turn on and off, select and deselect, or enable and disable. Some printer features are set and reset with an escape sequence and the numbers 1 or 0. In such cases you can represent 1 and 0 as hexadecimal codes 01 and 00, or as the ASCII codes for the numerals 1 and 0 (hexadecimal 31 and 30).

## **How Control Codes are Described in this Chapter**

The following information is listed for each code (where applicable and possible):

**ASCII Mnemonic** – The ASCII name for the control code.

**Hex Code** – The hexadecimal equivalent of the code. (For decimal and octal equivalents, refer to Appendix A.)

**Purpose** – The function(s) of the control code.

**Comment** – A description of exceptions or limitations to normal use.

**Example** – A sample expression written in BASIC programming language is provided for some control codes to illustrate how the code is used. The example programs in this chapter were run on an IBM Personal Computer using Microsoft GW–BASIC, version 3.22.

† **("dagger")** symbol means the code produces non–Epson behavior in the printer.

## **Control Code Index and Descriptions**

The following index lists the control codes by function, ASCII mnemonic, and page number. Some control code functions can also be selected at the control panel.

**†** = Produces non–Epson behavior in the printer.

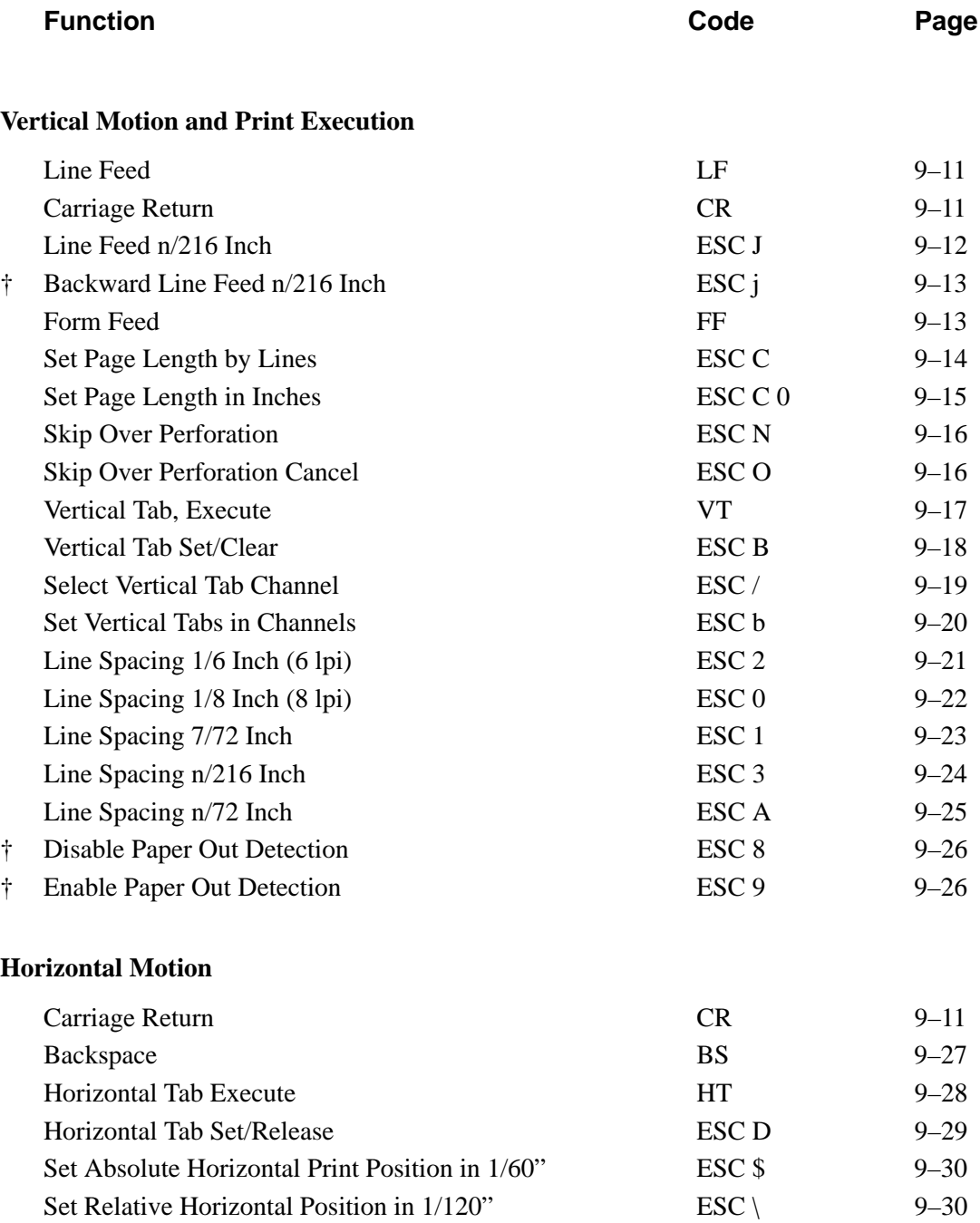

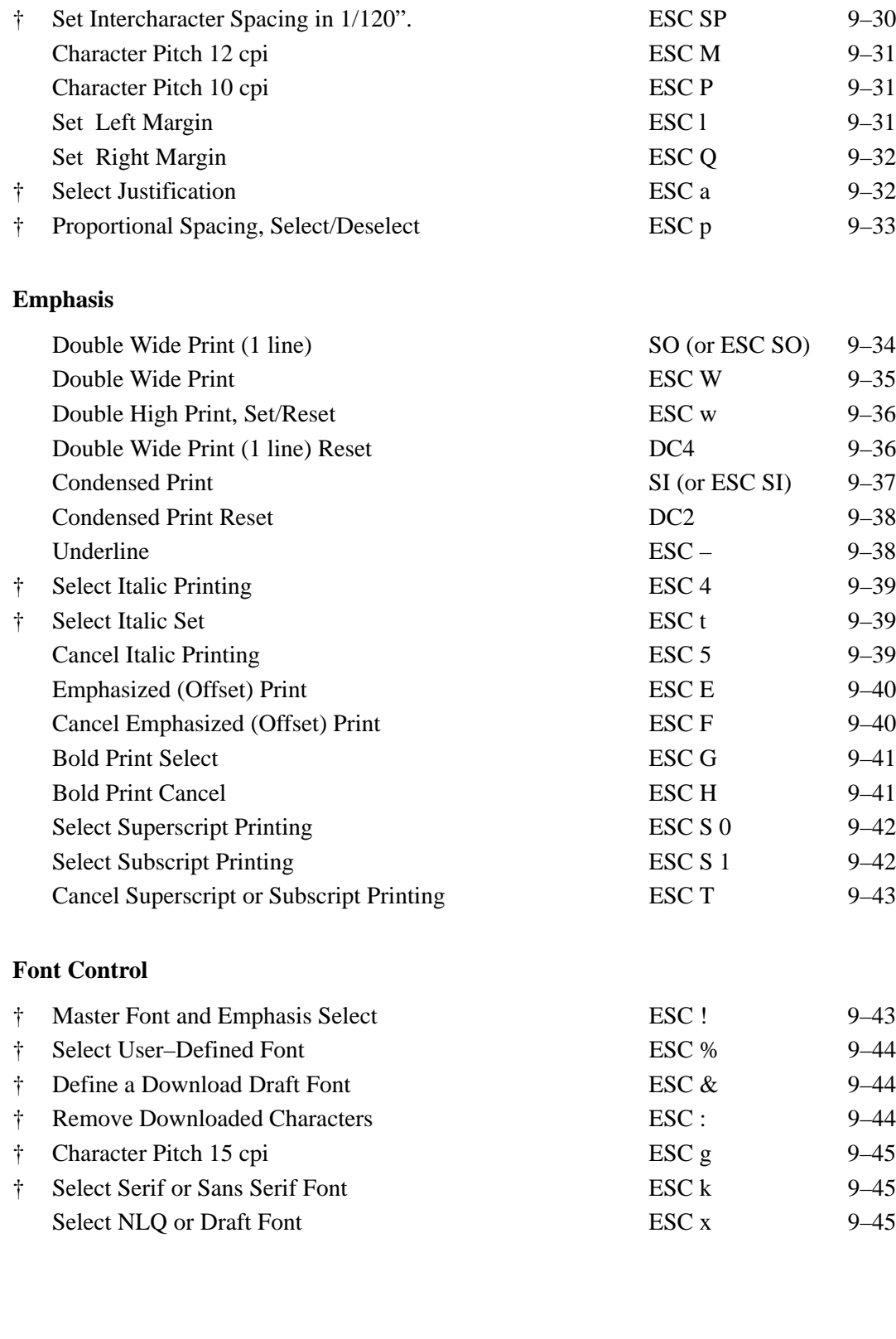

**†** = Produces non–Epson behavior in the printer.

**†** = Produces non–Epson behavior in the printer.

#### **Character Set Manipulation**

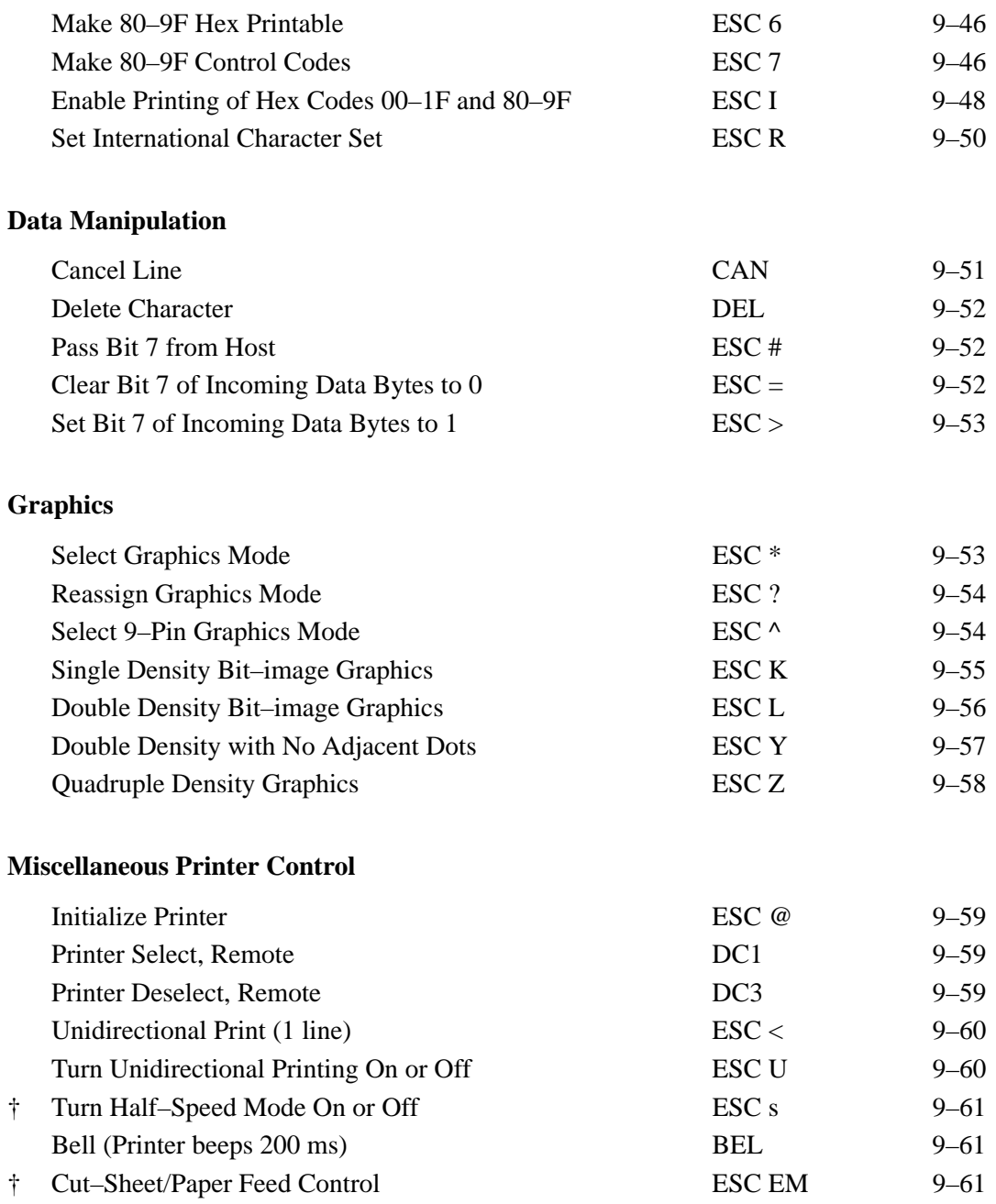

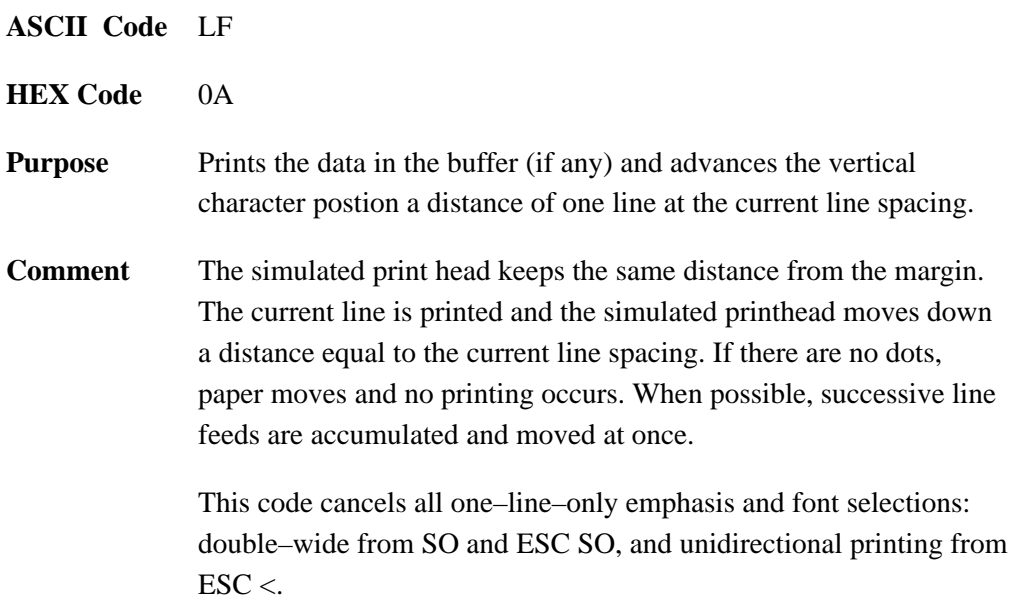

# **Carriage Return**

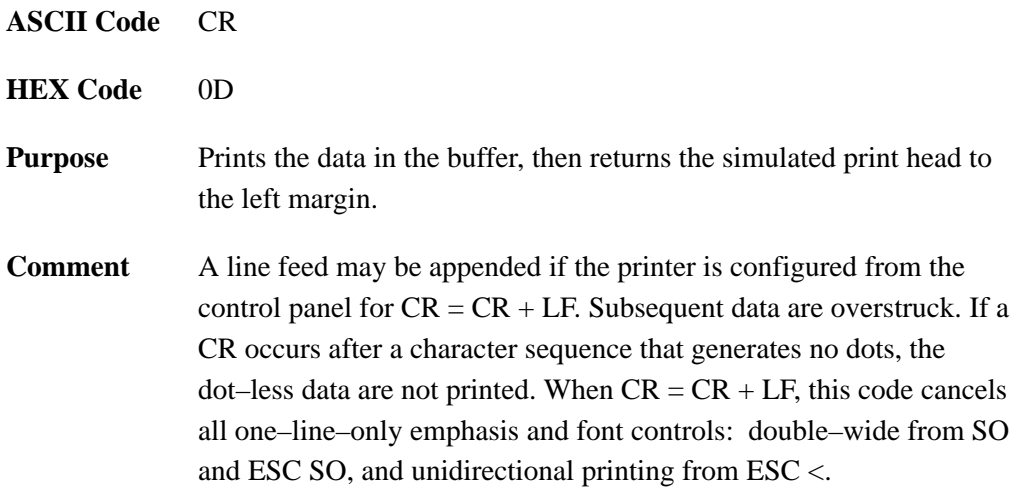

## **Line Feed n/216 Inch**

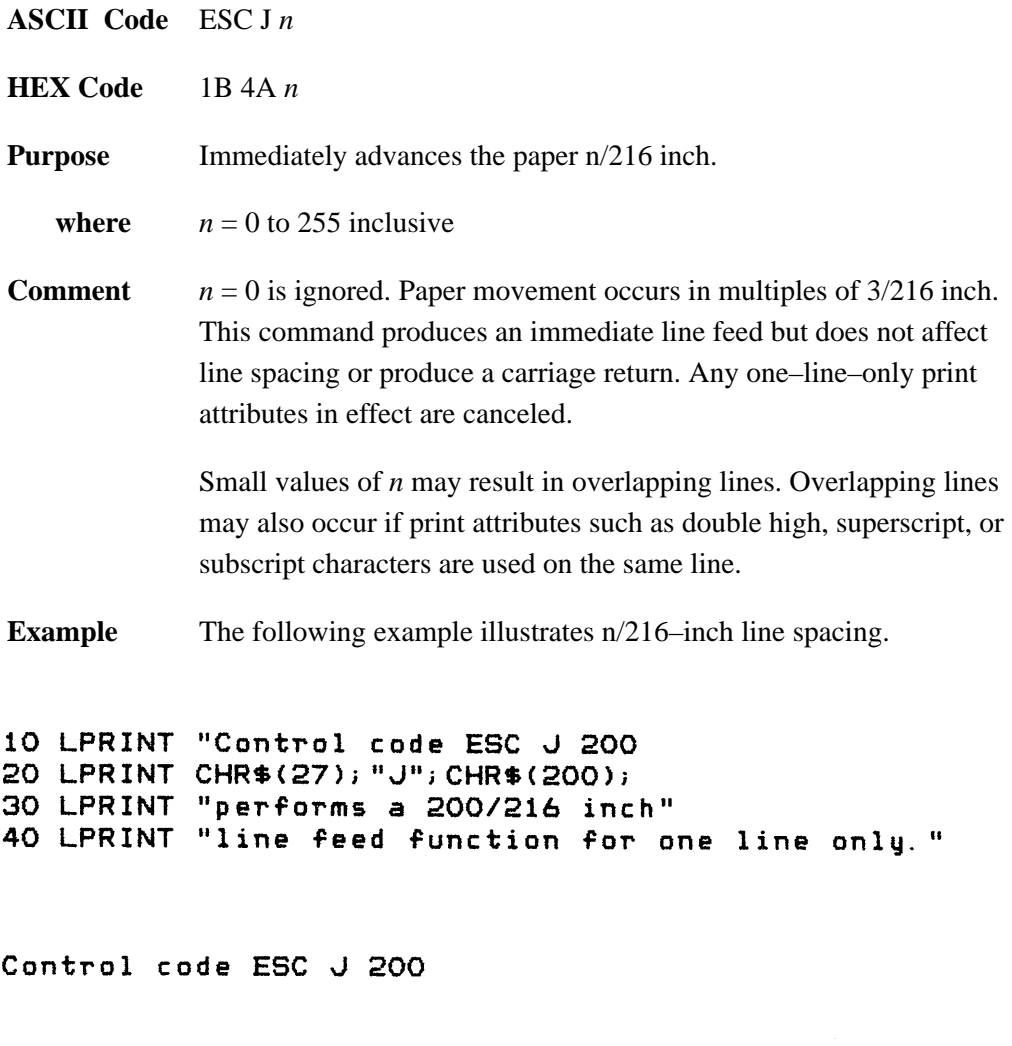

performs a 200/216 inch line feed function for one line only.

# **Backward Line Feed n/216 Inch (One Line)**

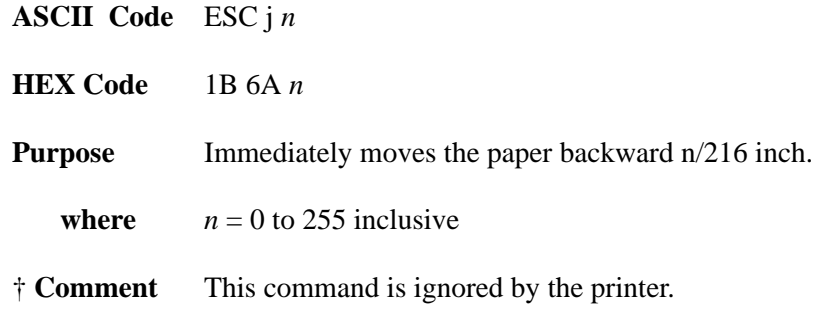

# **Form Feed**

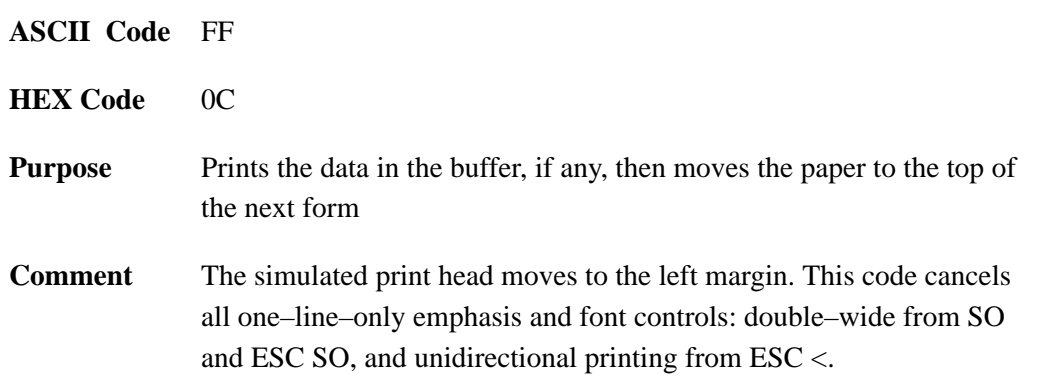

# **Set Page Length by Lines**

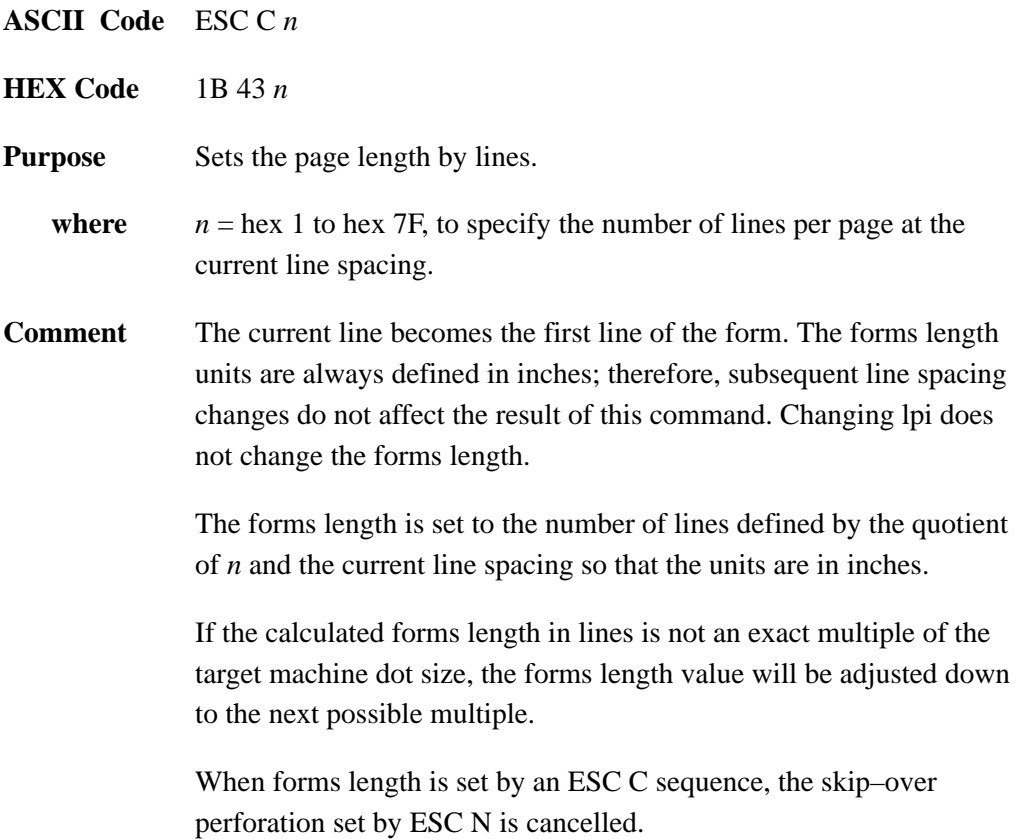

# **Set Page Length in Inches**

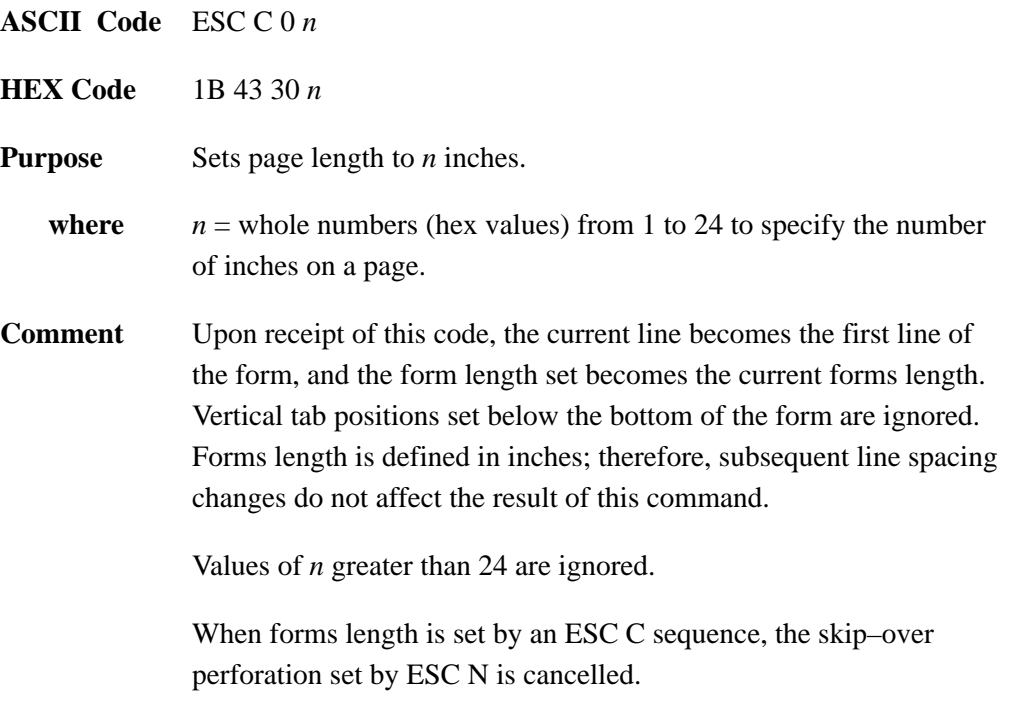

This control code overrides forms length set at the control panel.

# **Skip Over Perforation**

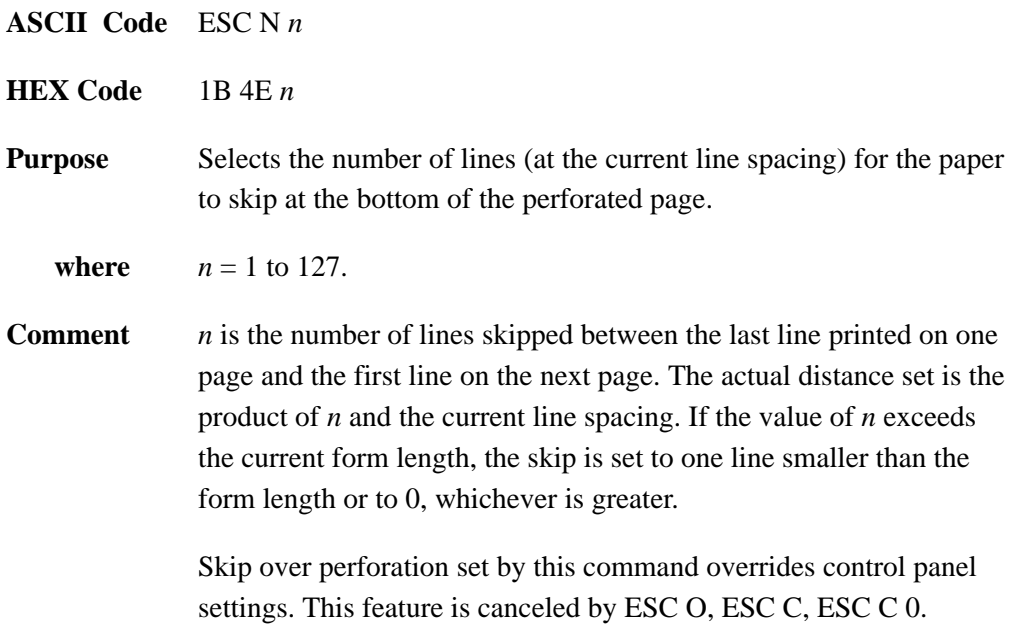

# **Skip Over Perforation Cancel**

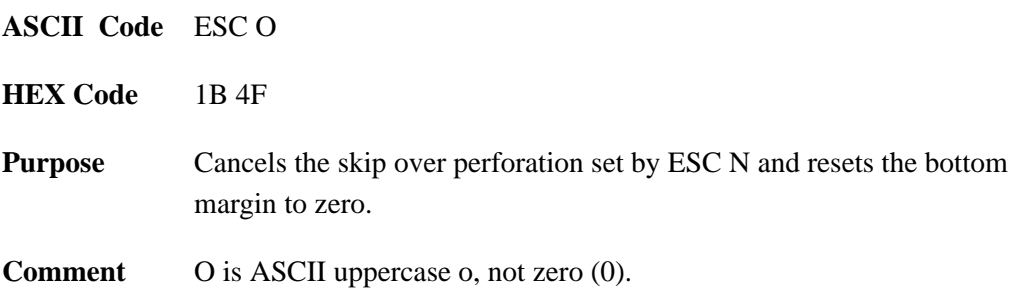

# **Vertical Tab, Execute**

 $\text{ESC}$  <.

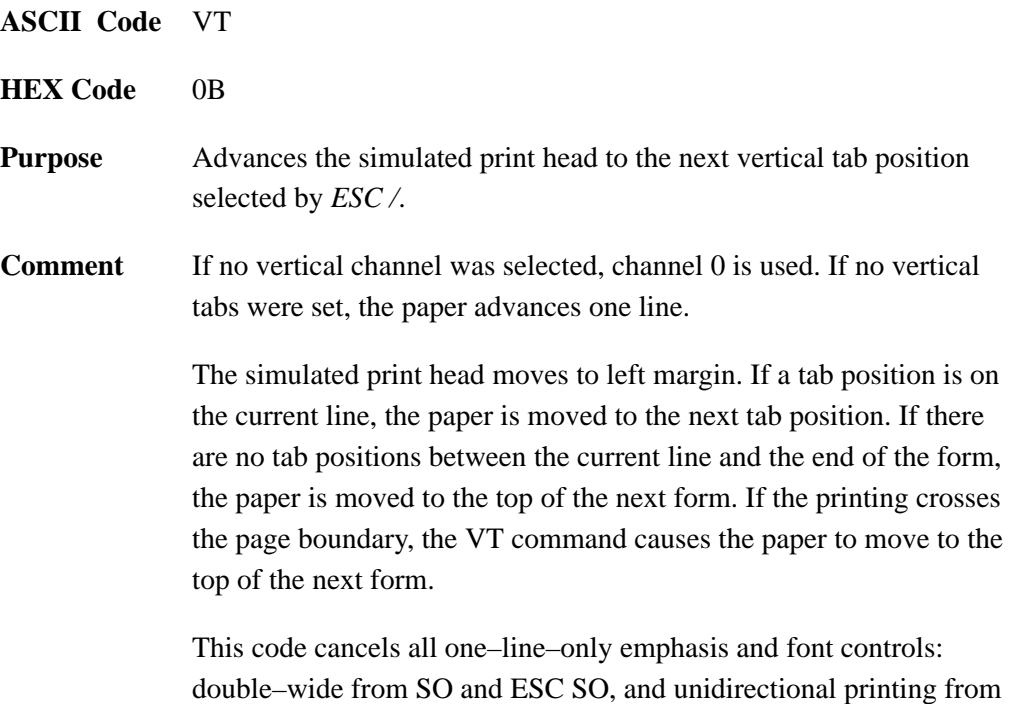

Epson FX Emulation 9–17

# **Vertical Tab, Set/Clear**

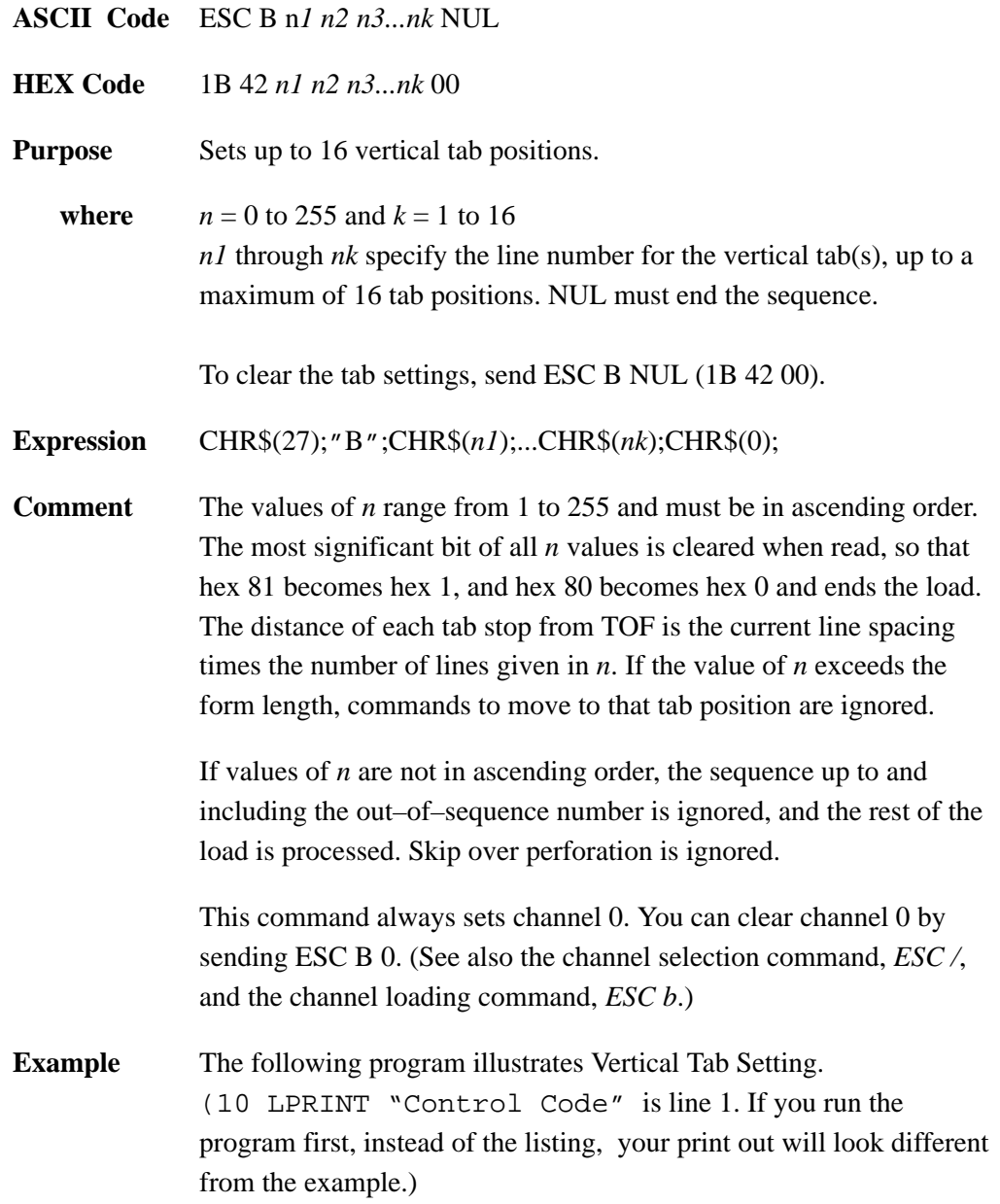

10 LPRINT "Control code" 20 LPRINT "ESC B 15 20 0 sets a vertical tab at line 15 and at line 20." 30 LPRINT CHR\$(27); "B"; CHR\$(15); CHR\$(20); CHR\$(0); 40 LPRINT "Control code VT moves paper to the next vertical tab." 50 LPRINT CHR\$(11); 60 LPRINT "Control code VT moves paper to the next vertical tab." 70 LPRINT CHR\$(11); 80 LPRINT "This is line twenty."

Control code ESC B 15 20 0 sets a vertical tab at line 15 and at line 20. Control code VT moves paper to the next vertical tab.

Control code VT moves paper to the next vertical tab.

This is line twenty.

#### **Select Vertical Tab Channel**

**ASCII Code** ESC / *c*

**HEX Code** 1B 2F *c*

**Purpose** Selects a vertical tab channel set by ESC b.

- **where**  $c = 0$  through 7.
- **Comment** Subsequent VT (Hex 0B) commands use tab table specified by *c*. If no tab table is selected, table 0 is used.

## **Set Vertical Tabs in Channels**

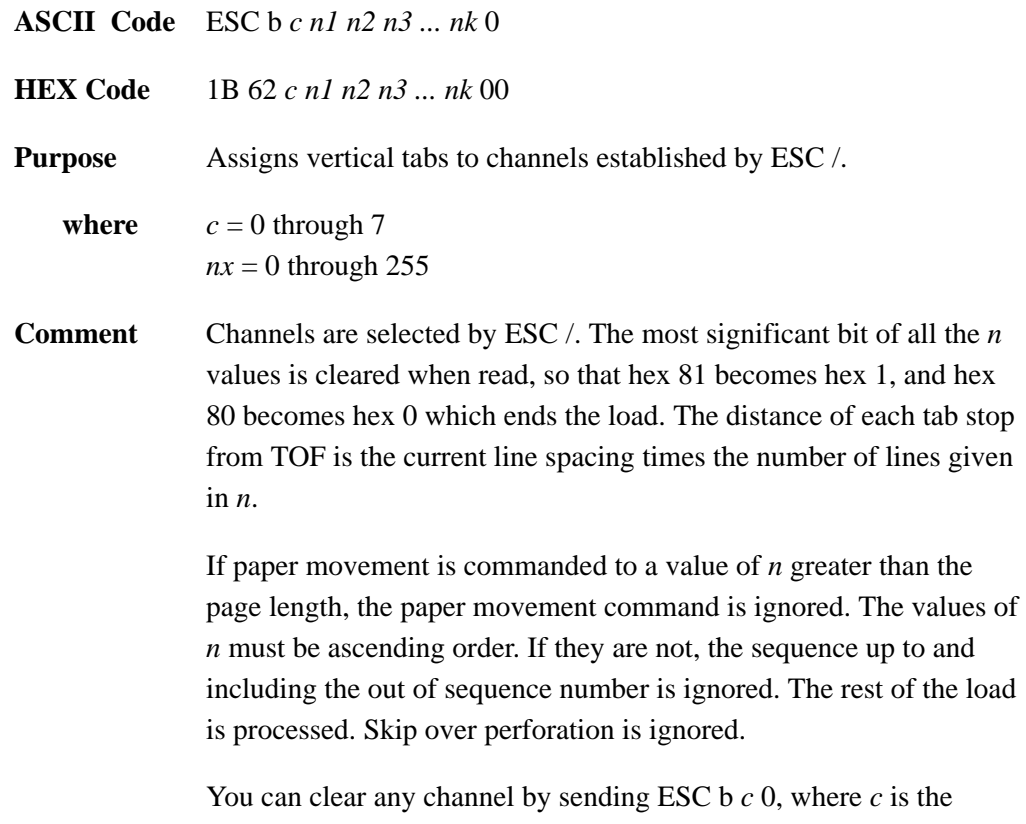

channel number.

## **Line Spacing 1/6 Inch (6lpi)**

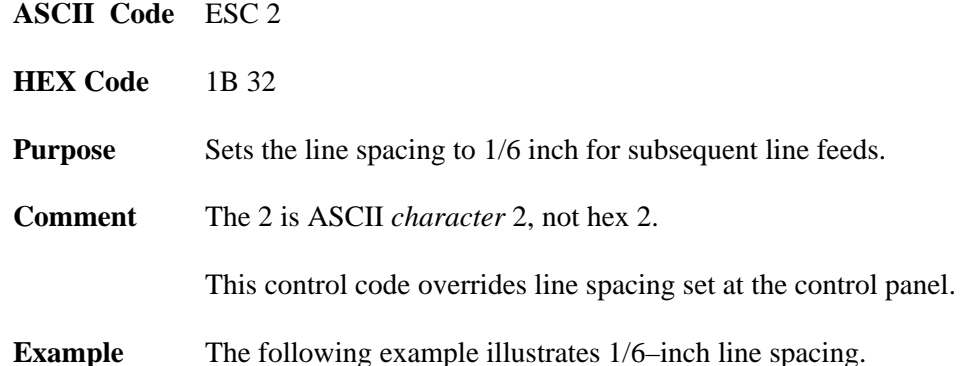

```
10 LPRINT "Control code ESC 2 sets"
20 LPRINT CHR$(27); "2";
30 LPRINT "line spacing at"
40 LPRINT "6 lpi for all subsequent lines"
50 LPRINT "until reset or another spacing is selected."
```
Control code ESC 2 sets line spacing at 6 lpi for all subsequent lines until reset or another spacing is selected.

## **Line Spacing 1/8 Inch (8 lpi)**

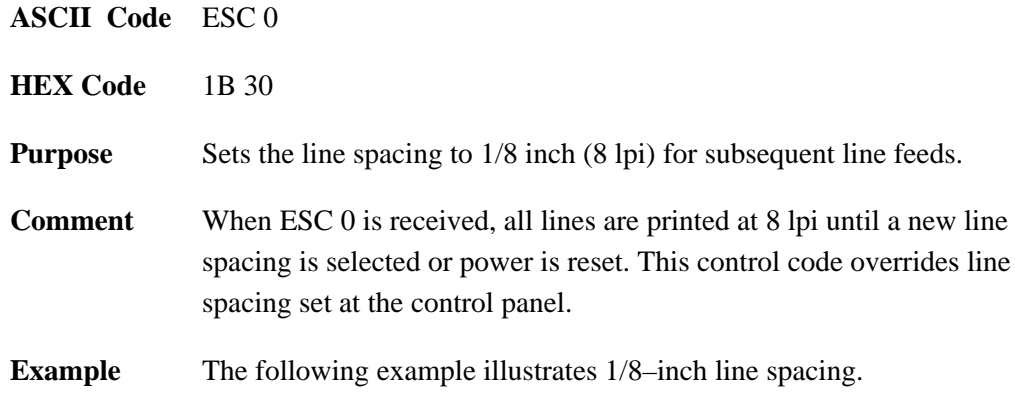

```
10 LPRINT "Control code ESC O sets"
20 LPRINT CHR$(27); "0";
30 LPRINT "line spacing at"<br>40 LPRINT "1/8 (8 lpi) inch for all subsequent lines"
50 LPRINT "until reset or another spacing is selected."
```
Control code ESC O sets line spacing at<br>1/8 (8 lpi) inch for all subsequent lines<br>until reset or another spacing is selected.

## **Line Spacing 7/72 Inch**

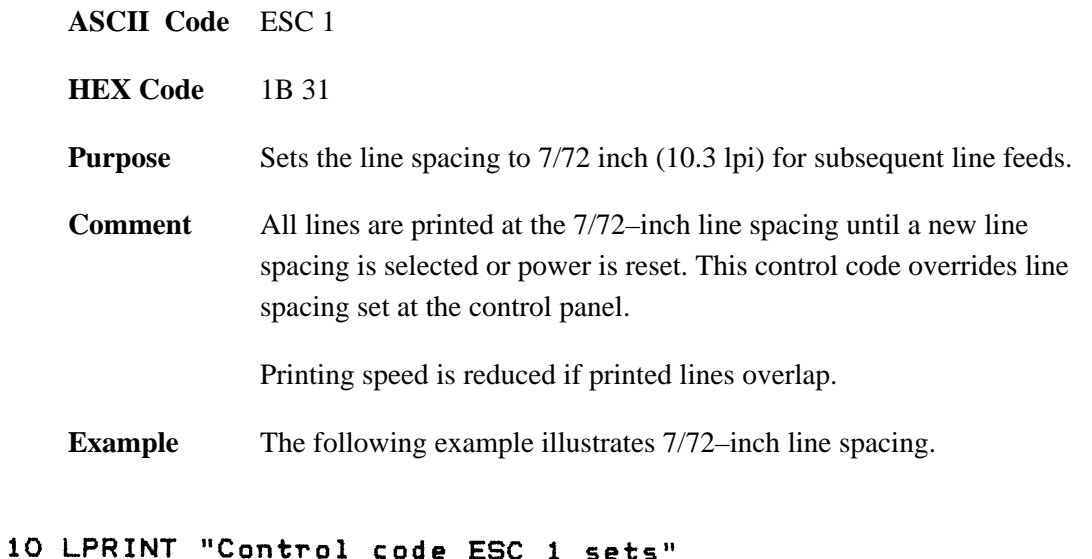

```
sets
                                                                                                \label{eq:2.1} \frac{1}{\sqrt{2}}\int_{\mathbb{R}^{2}}\frac{1}{\sqrt{2}}\left(\frac{1}{\sqrt{2}}\right)^{2}dx\leq\frac{1}{2}\int_{\mathbb{R}^{2}}\frac{1}{\sqrt{2}}dx.20 LPRINT CHR$(27); "1";
30 LPRINT "line spacing at"
40 LPRINT "7/72 inch for all subsequent lines"
50 LPRINT "until reset or another spacing is selected."
```

```
Control code ESC 1 sets
ling spacing at<br>7775 inch for all subsequent lines<br>until reset or another spacing is selected.
```
# **Line Spacing n/216 Inch**

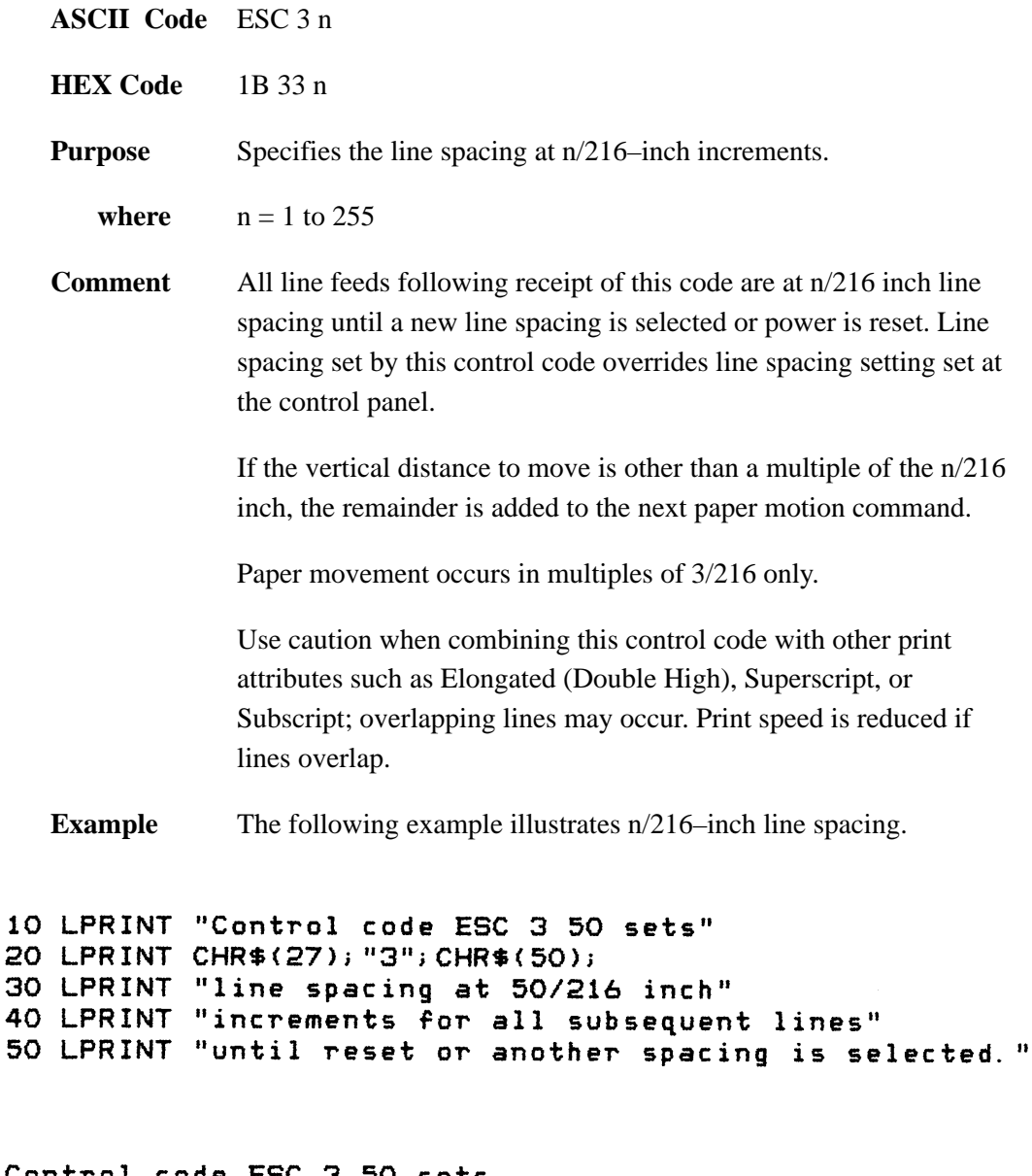

Control code ESC 3 50 sets line spacing at 50/216 inch increments for all subsequent lines until reset or another spacing is selected.

# **Line Spacing n/72 Inch**

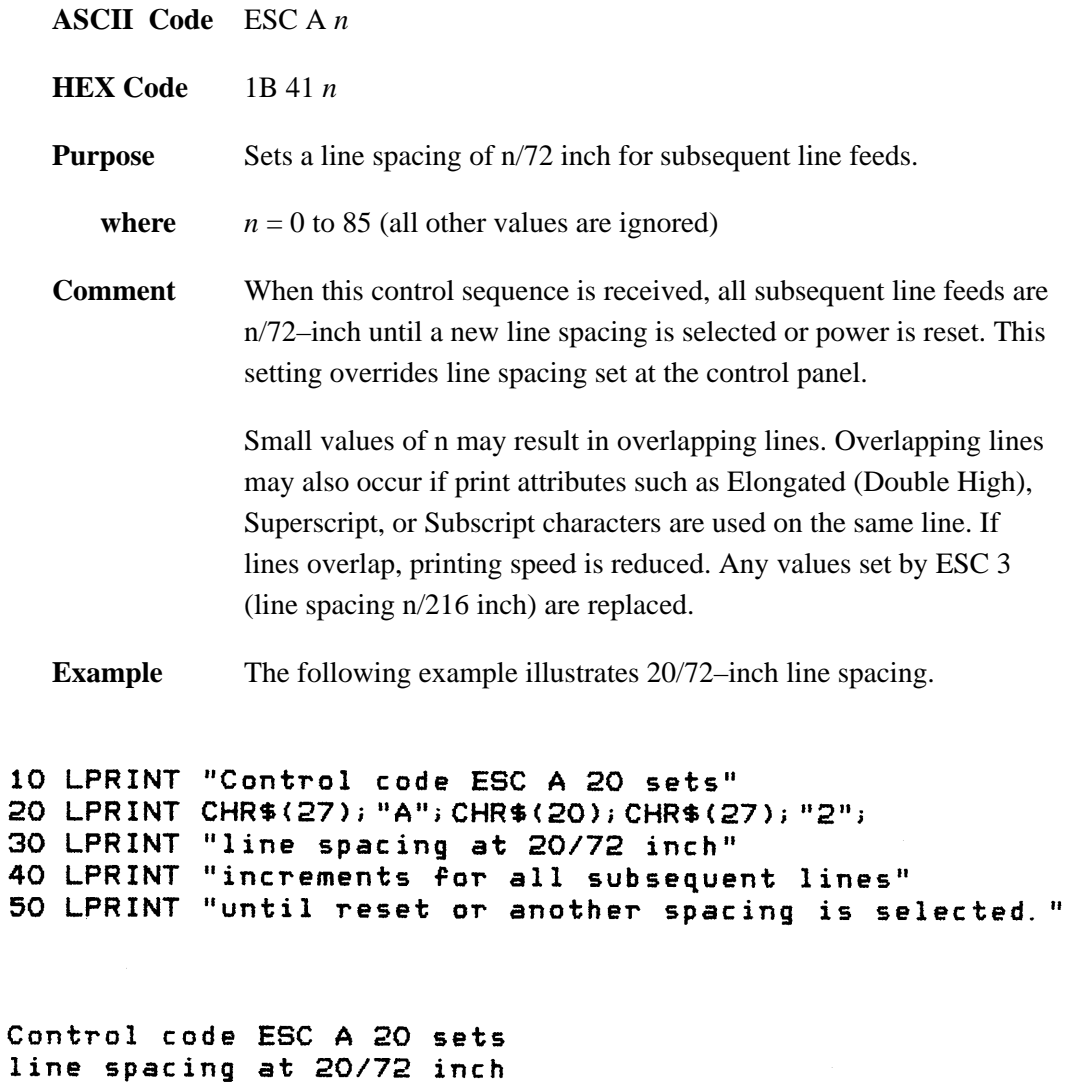

increments for all subsequent lines until reset or another spacing is selected.

# **Disable Paper Out Detection**

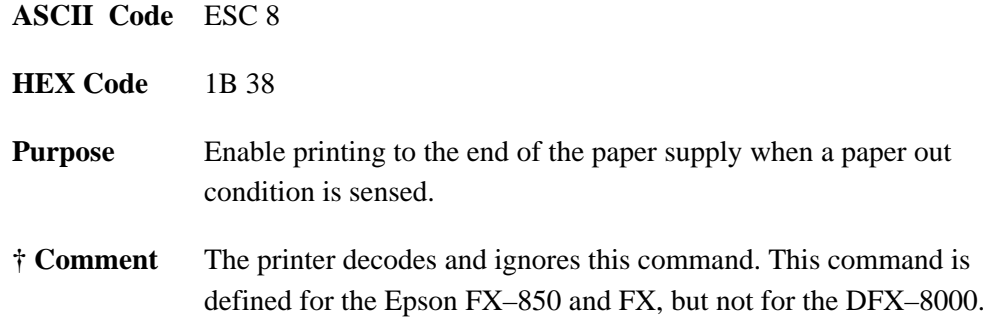

# **Enable Paper Out Detection**

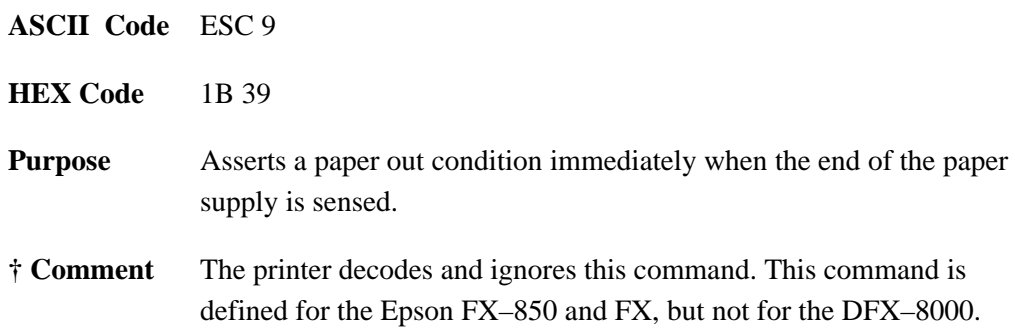

# **Backspace**

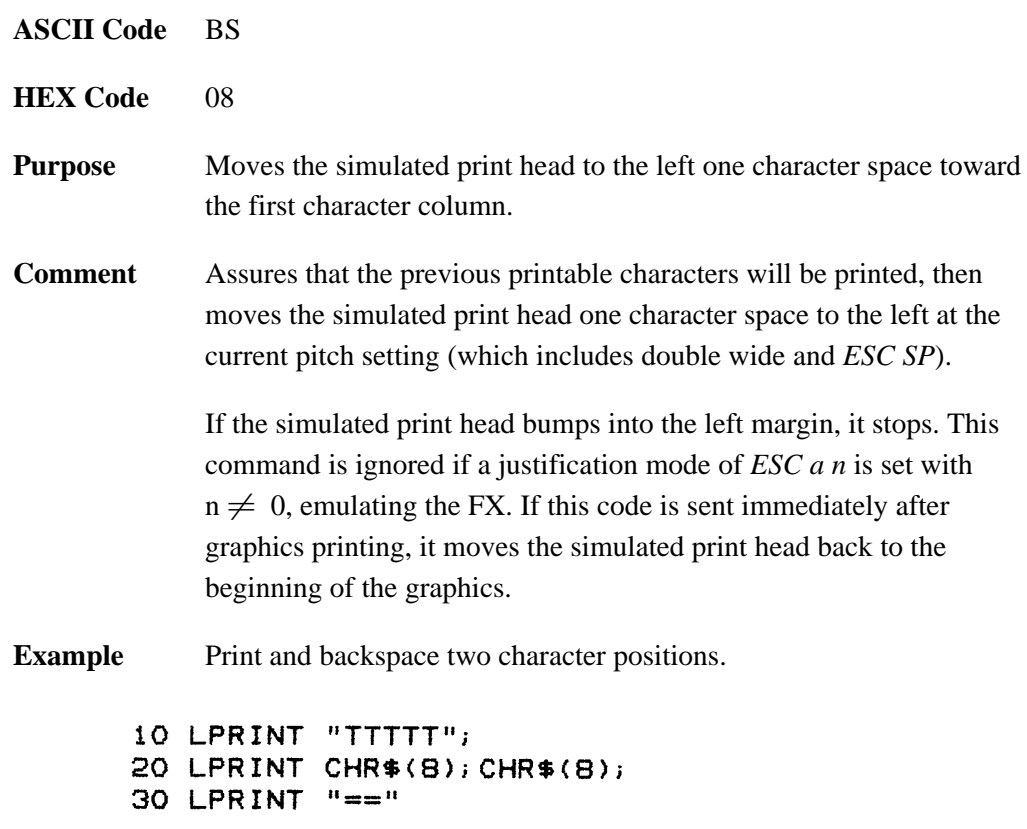

TTT<del>T</del>

## **Horizontal Tab Execute**

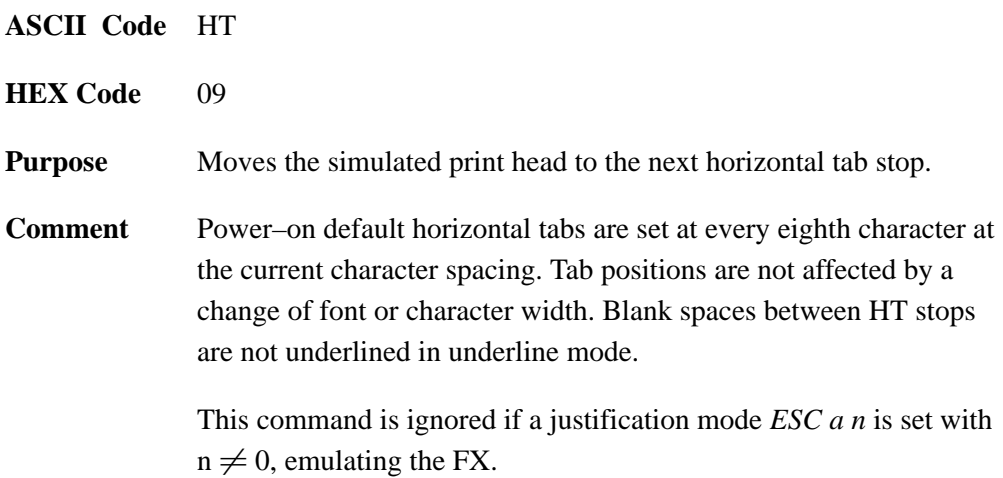

## **Horizontal Tab Set/Release**

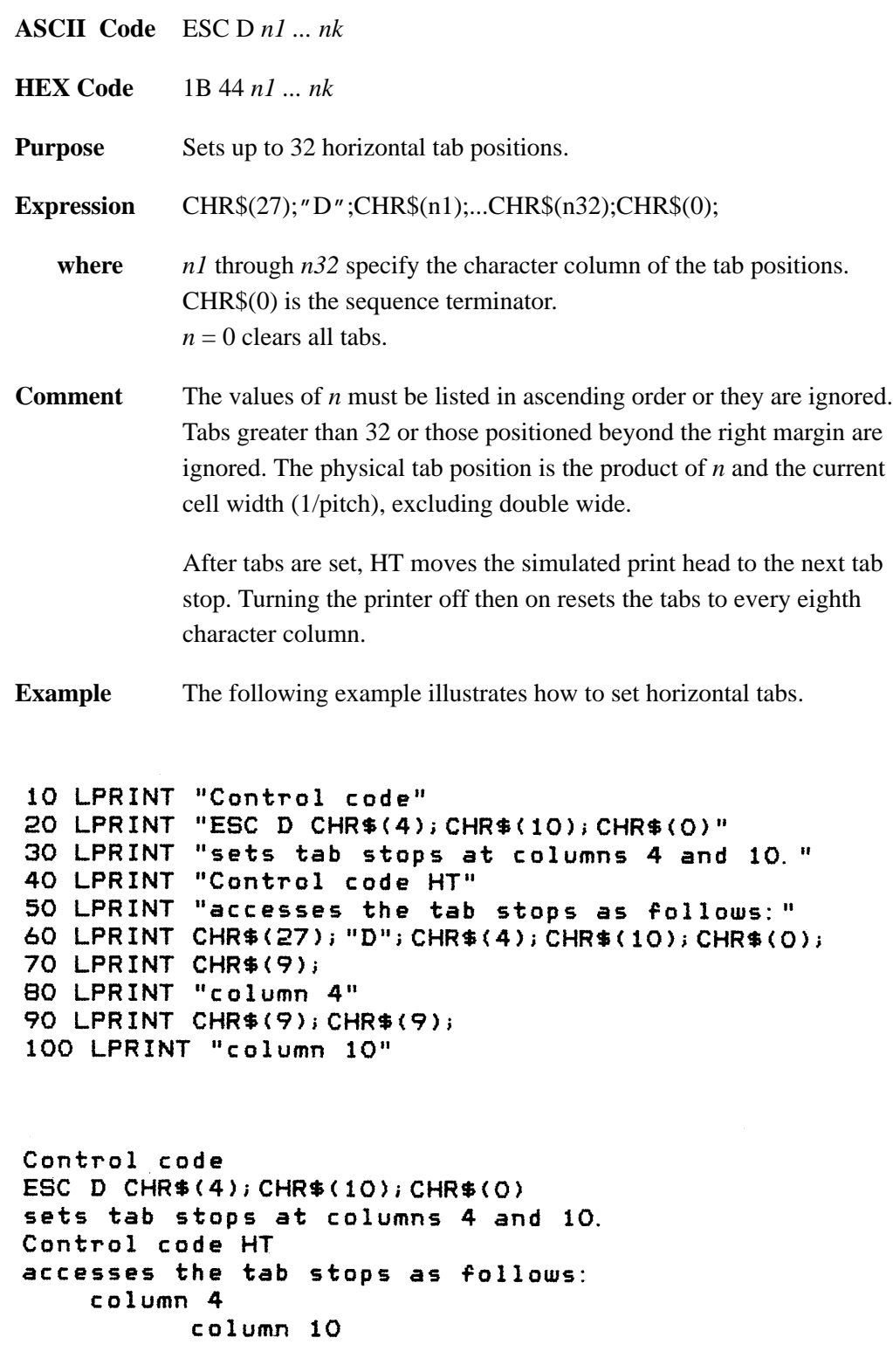

## **Set Absolute Horizontal Print Position in 1/60 Inch**

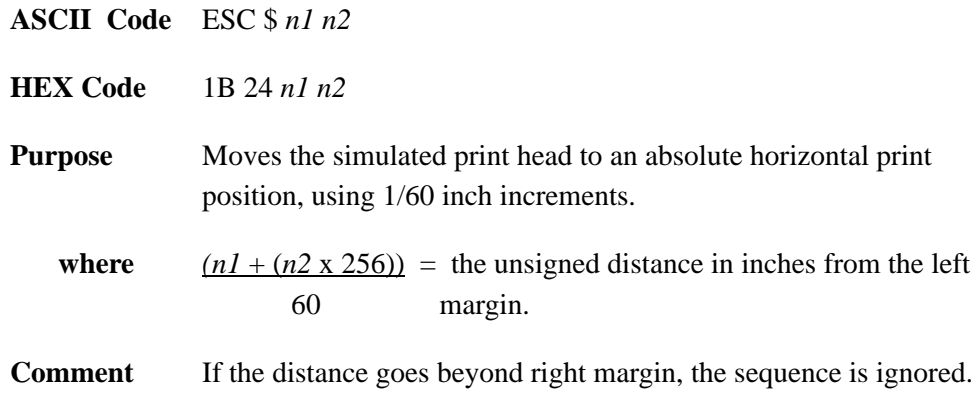

## **Set Relative Horizontal Print Position in 1/120 Inch**

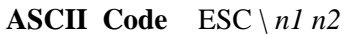

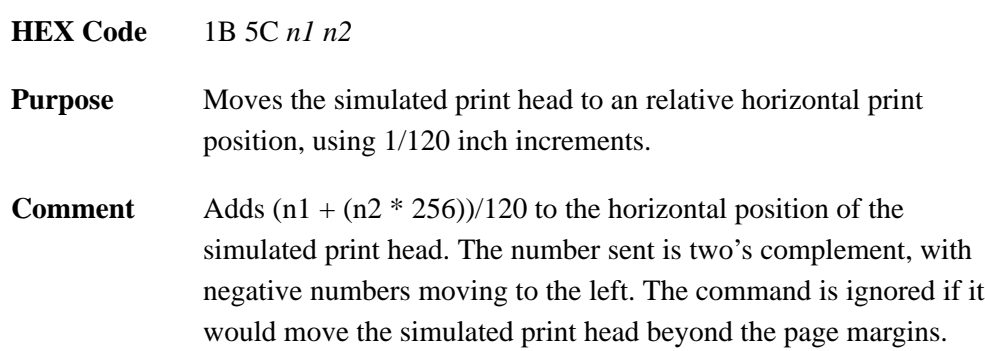

# **Set Intercharacter Spacing in 1/120 Inch**

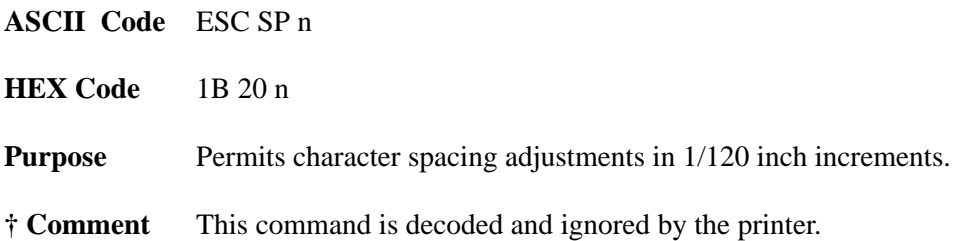

## **Character Pitch 12 CPI**

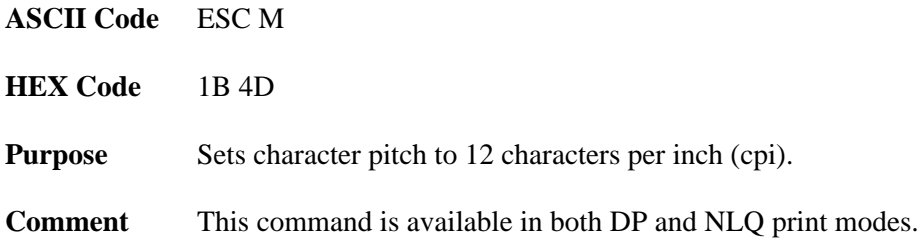

## **Character Pitch 10 CPI**

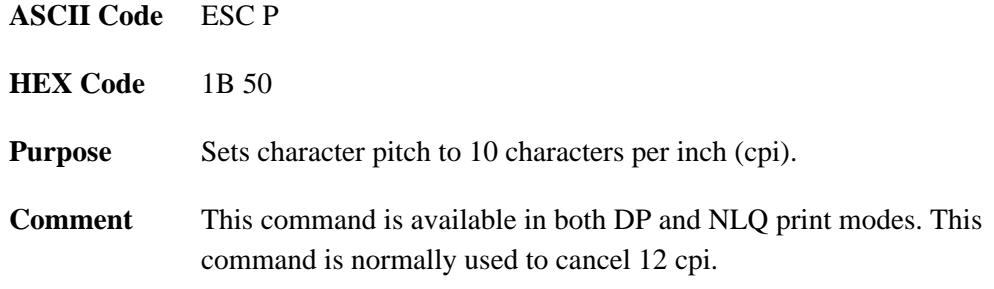

# **Set Left Margin**

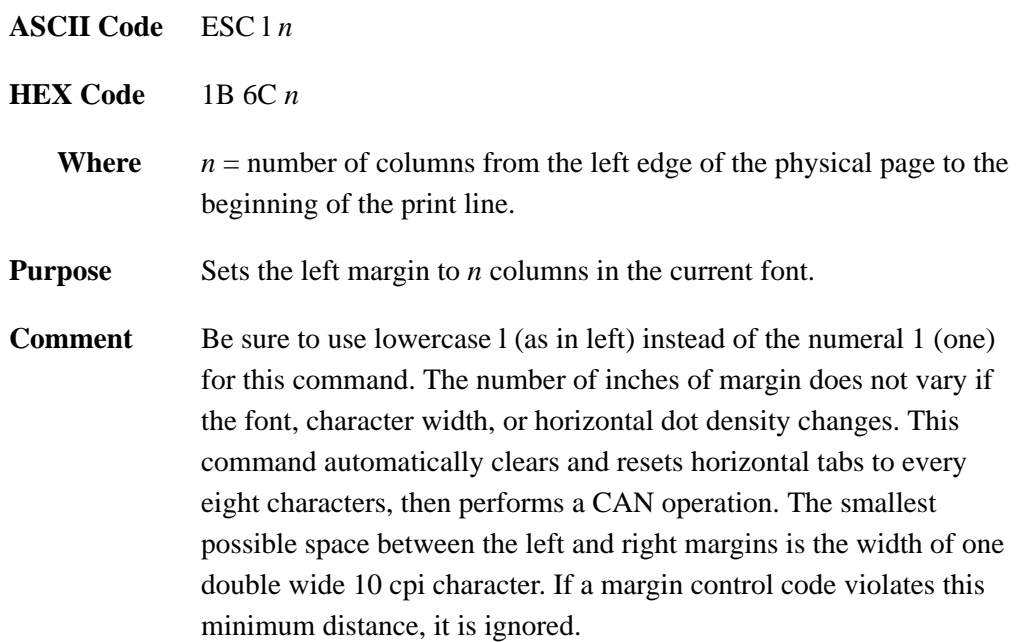

# **Set Right Margin**

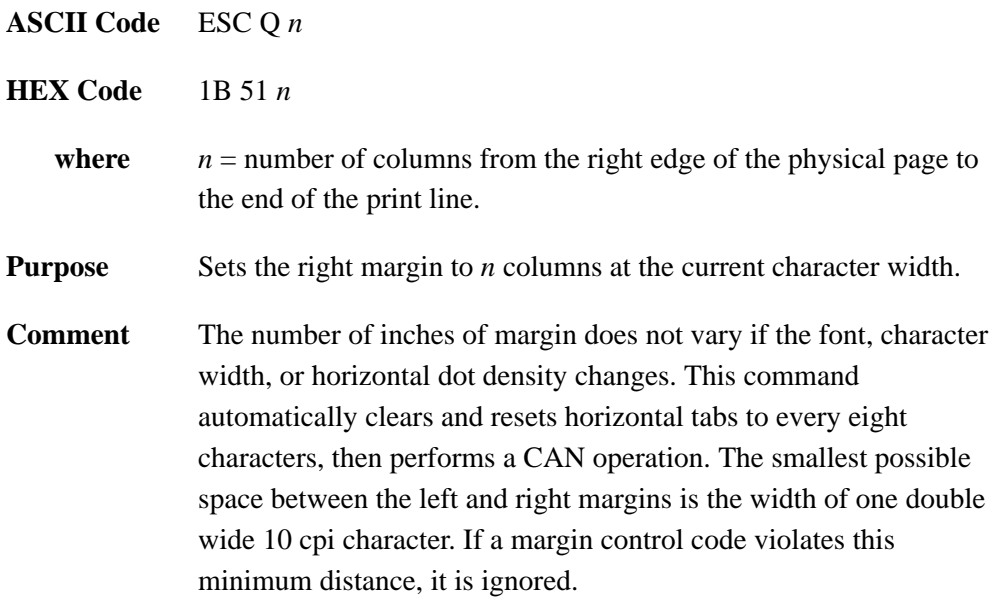

# **Select Justification**

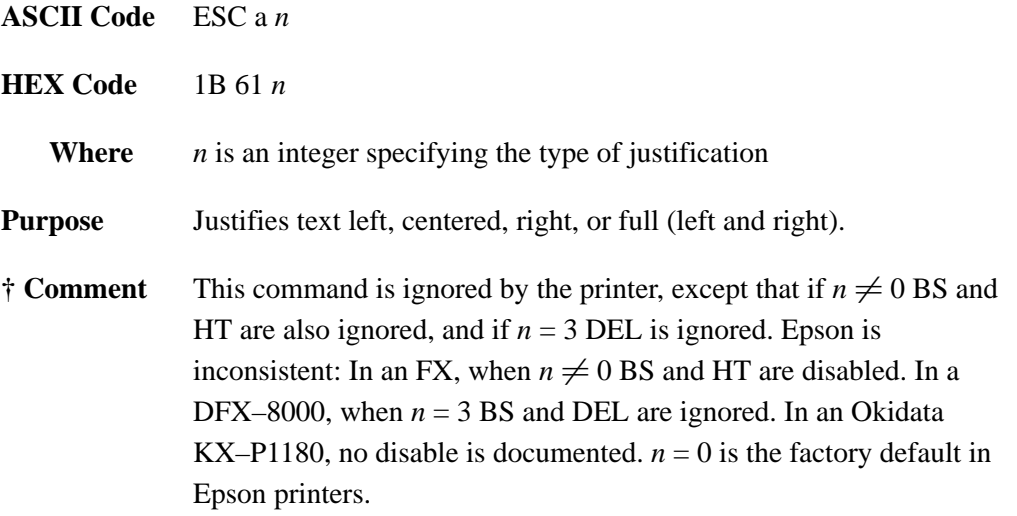

# **Select Proportional Spacing**

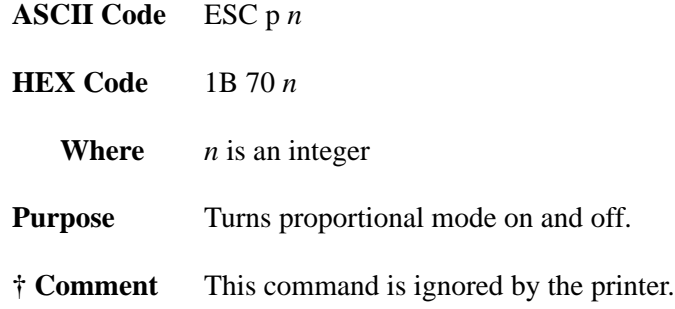

## **Double Wide Print (One Line)**

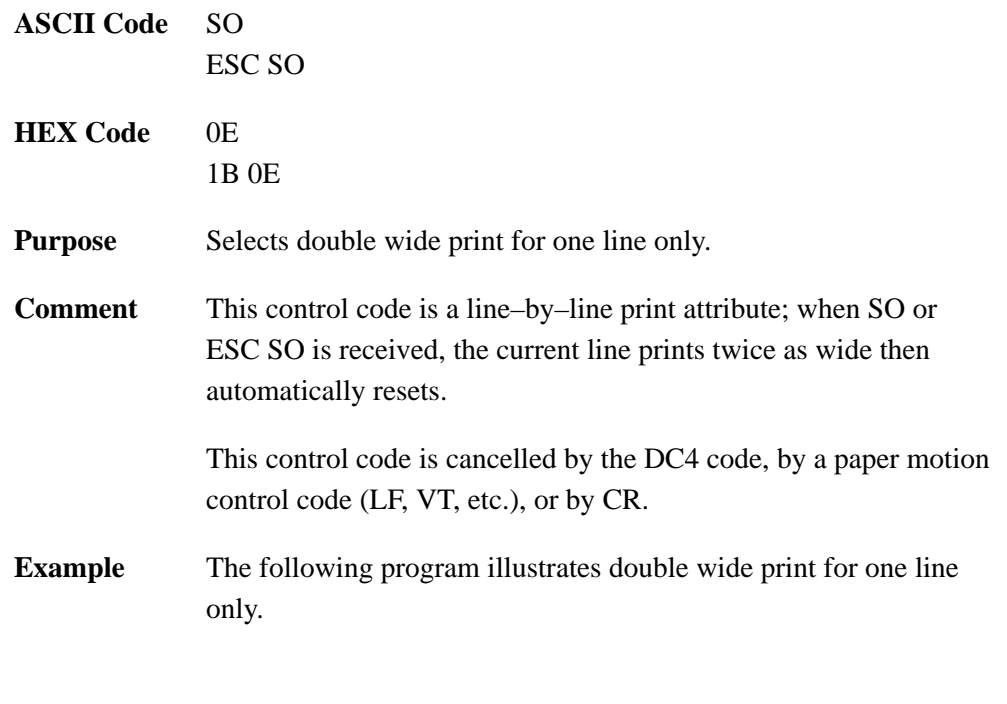

10 LPRINT "Control code" 20 LPRINT "SO selects" 30 LPRINT CHR\$(14); 40 LPRINT "expanded character printing"<br>50 LPRINT "for one line only."

Control code SO selects expanded character printing for one line only.
#### **Double Wide Print**

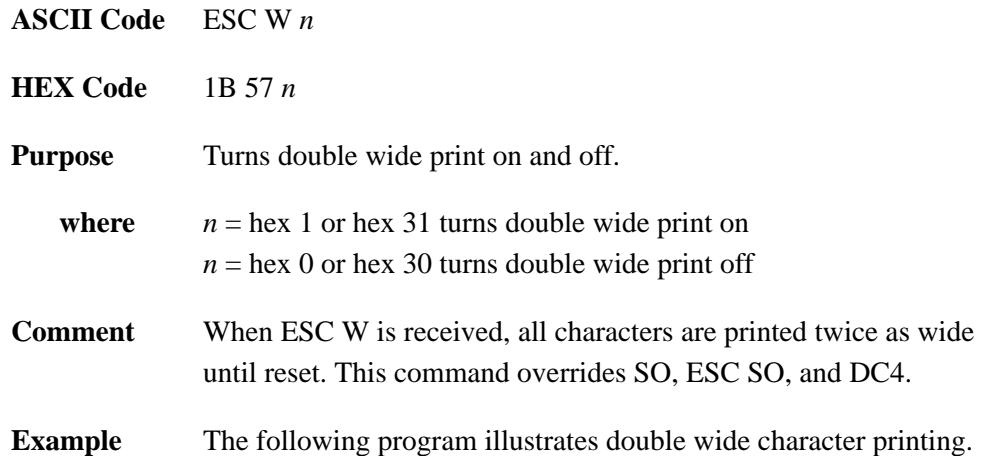

```
10 LPRINT "Control code"
20 LPRINT "ESC W 1 selects"
30 LPRINT CHR$(27); "W"; CHR$(1);
40 LPRINT "expanded character printing."
50 LPRINT "Control code"
60 LPRINT "ESC W O resets"
70 LPRINT CHR$(27); "W"; CHR$(0);
80 LPRINT "expanded character printing."
```
Control code ESC W 1 selects expanded character printing. Control code ESC W O resets expanded character printing.

## **Double High Print, Set/Reset**

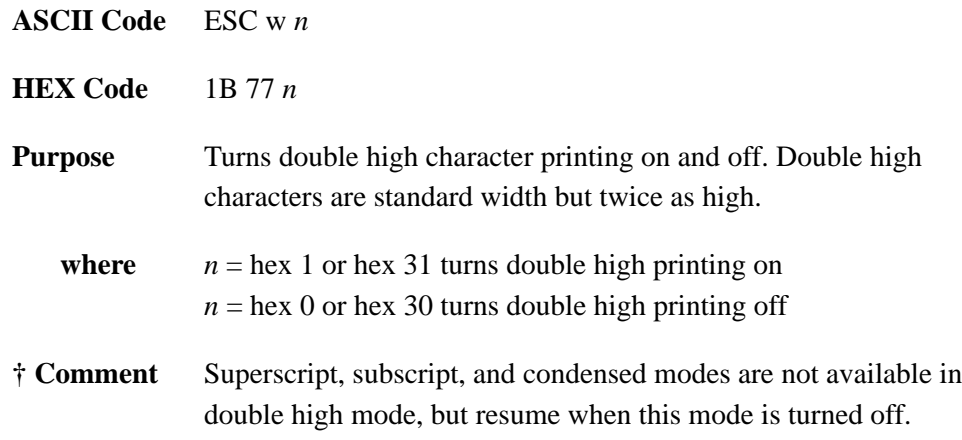

# **Double Wide Print (One Line), Cancel**

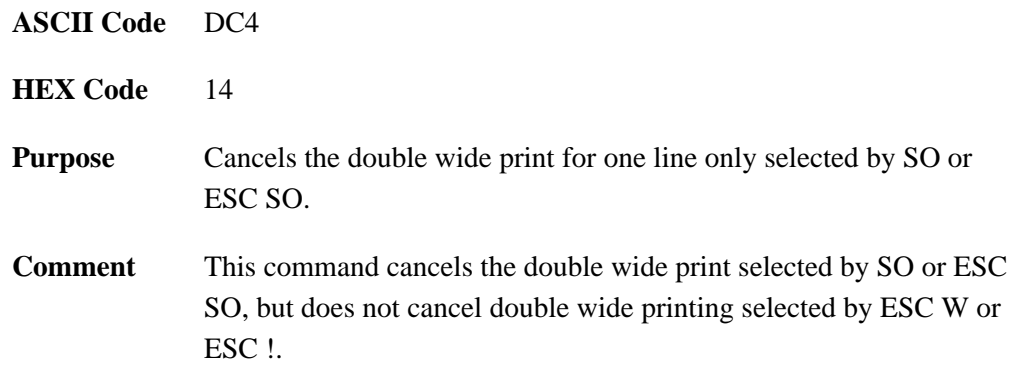

#### **Condensed Print**

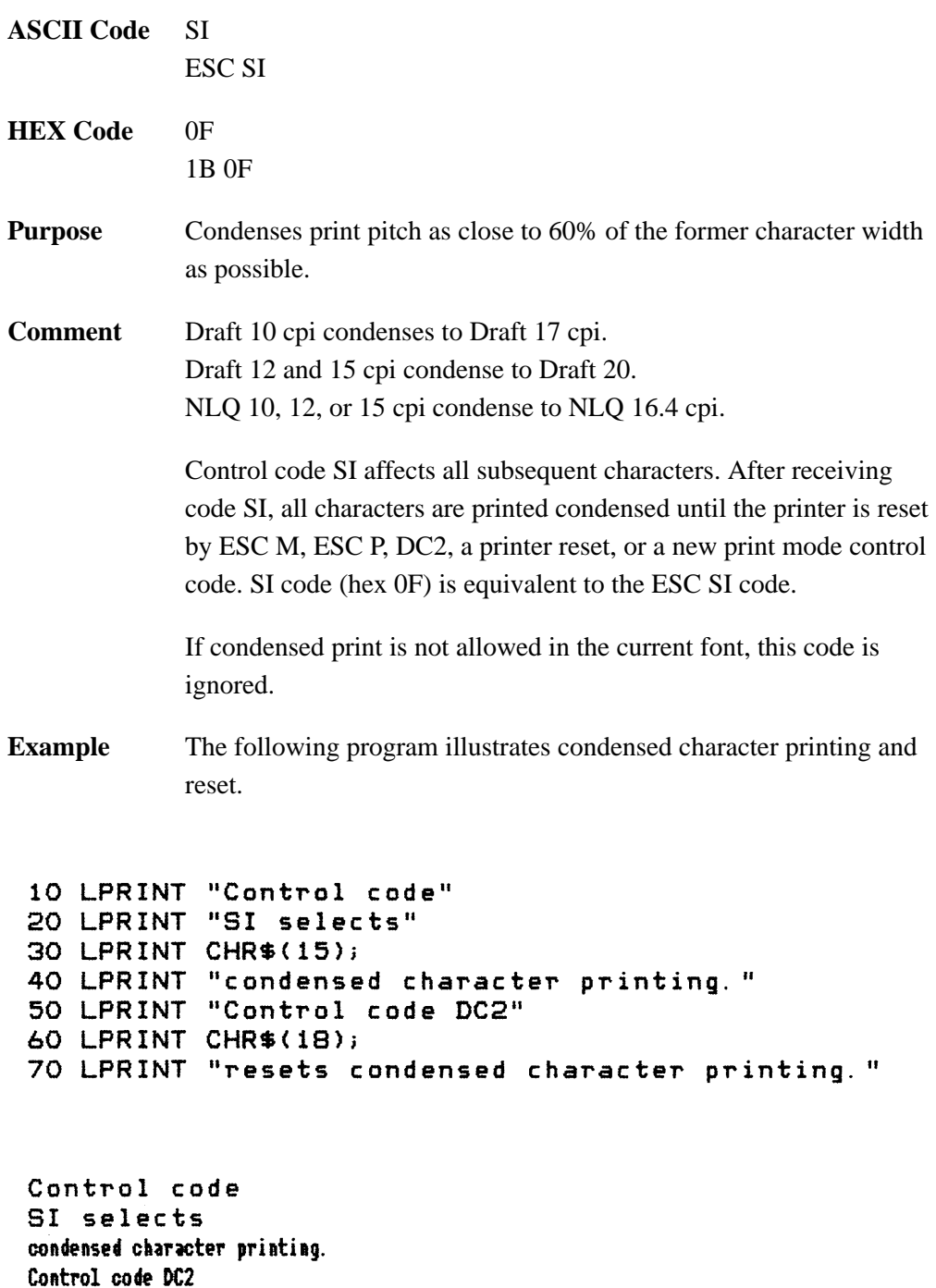

resets condensed character printing.

#### **Condensed Print Reset**

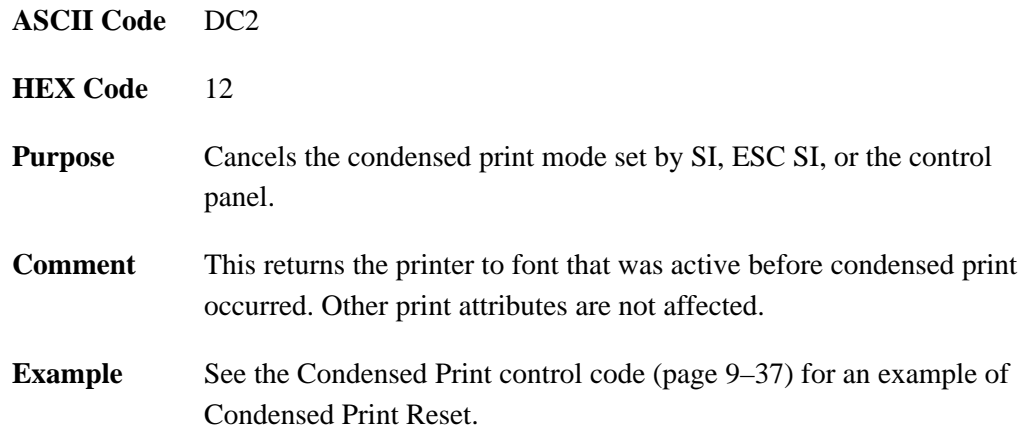

# **Underline**

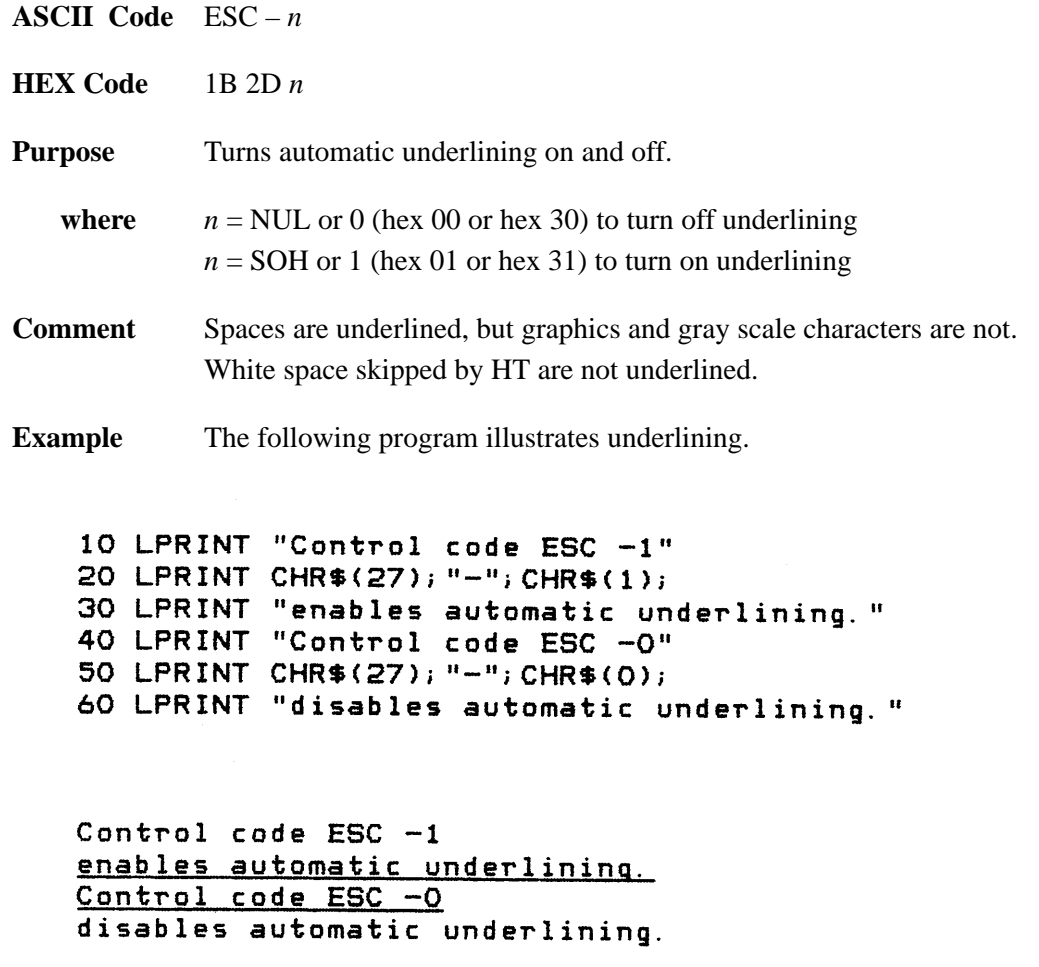

## **Select Italic Printing**

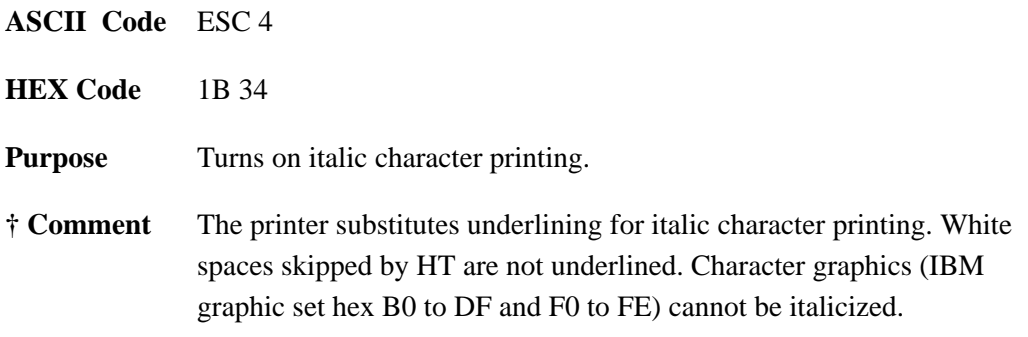

# **Cancel Italic Printing**

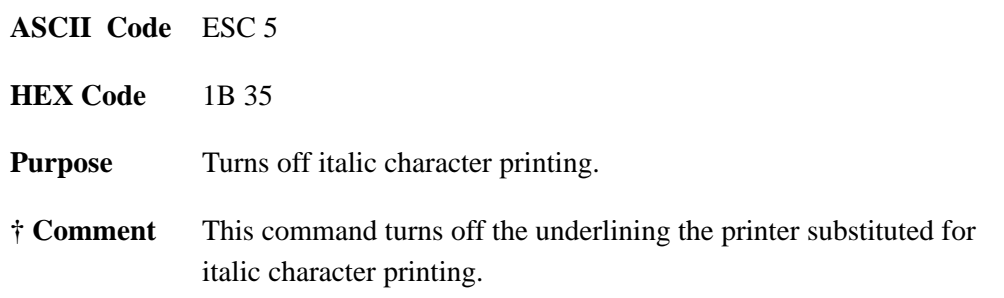

# **Select Italic Character Set**

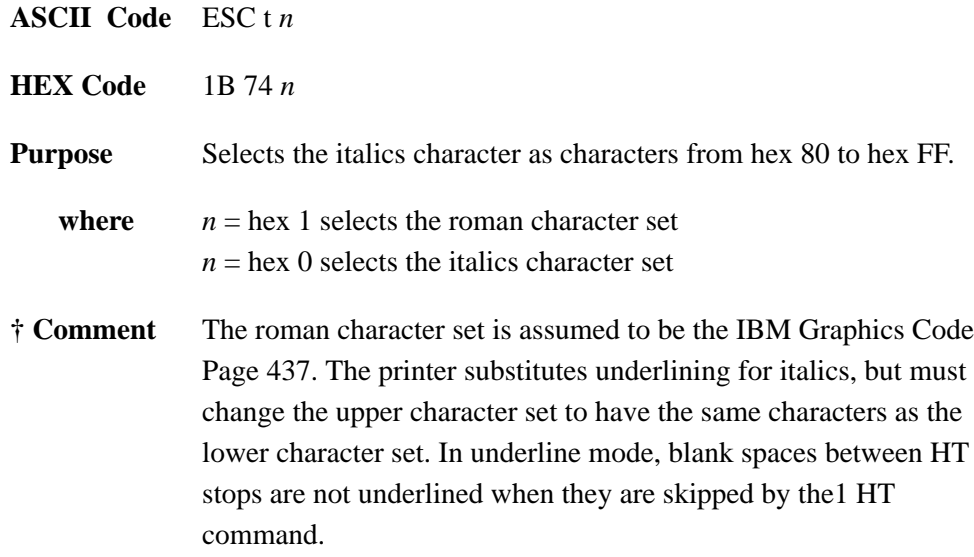

# **Emphasized Print**

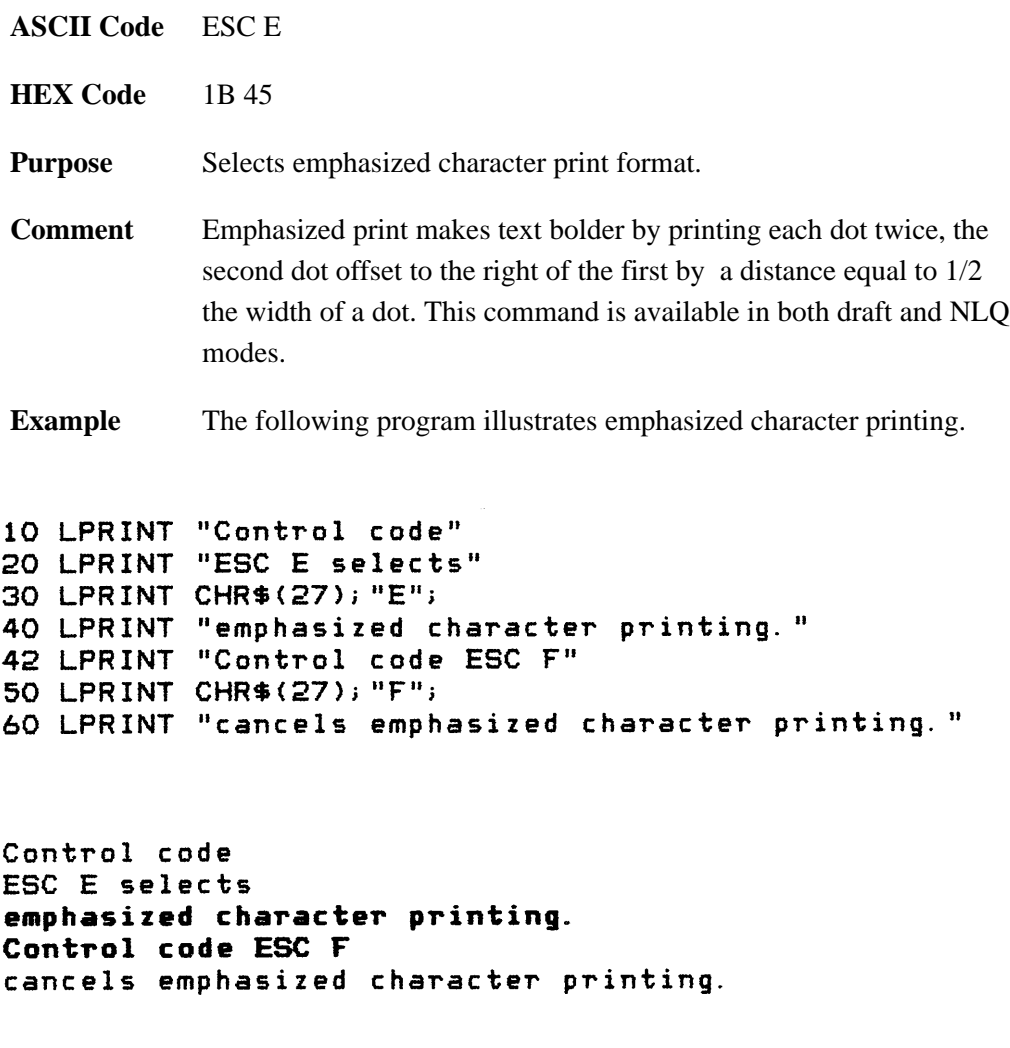

# **Cancel Emphasized Print**

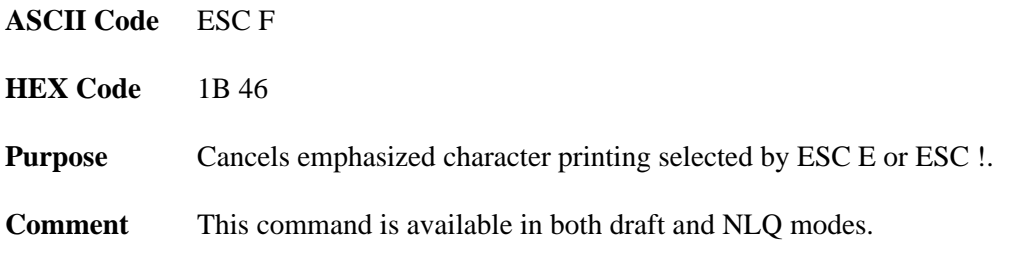

#### **Select Double Strike**

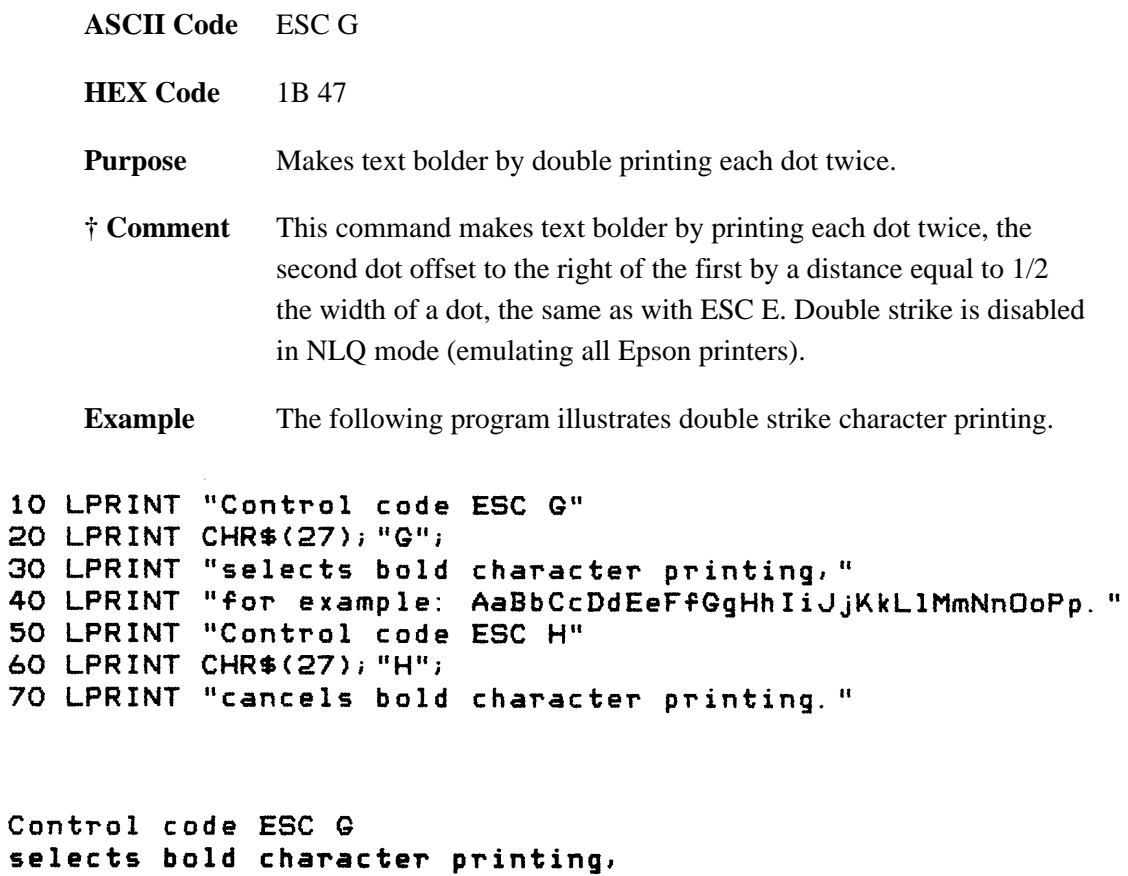

s e for example: AaBbCcDdEeFfGgHhIiJjKkLlMmNnOoPp. Control code ESC H cancels bold character printing.

#### **Cancel Double Strike**

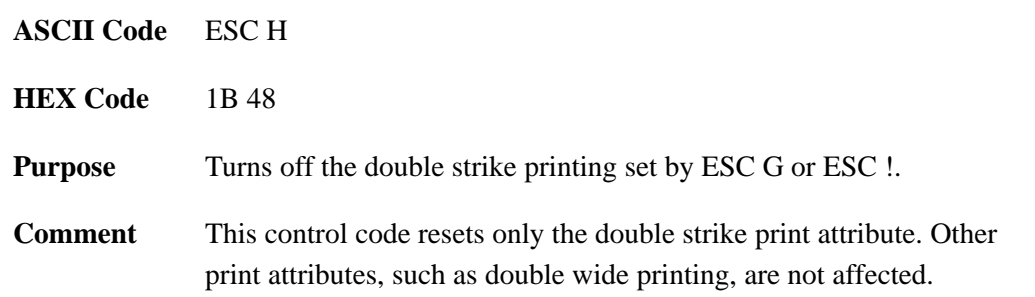

# **Superscript and Subscript Printing**

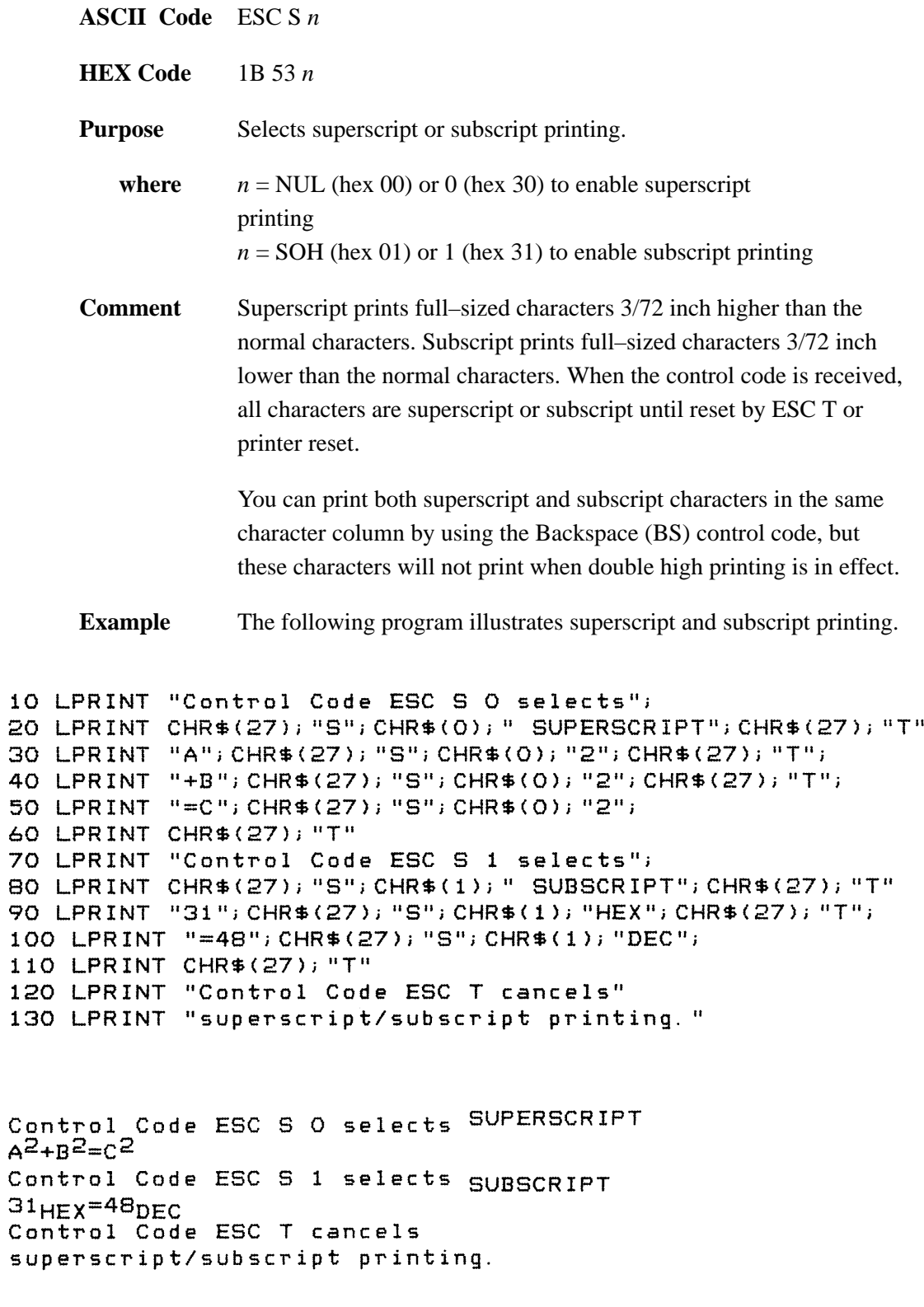

#### **Cancel Superscript and Subscript Printing**

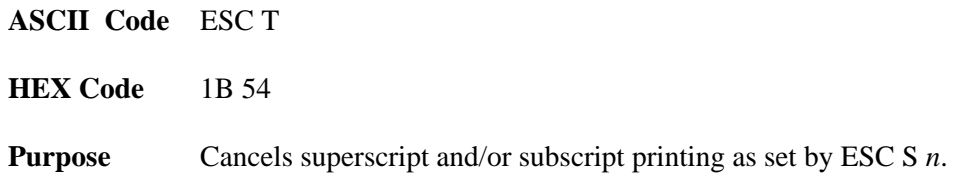

#### **Master Font and Emphasis Select**

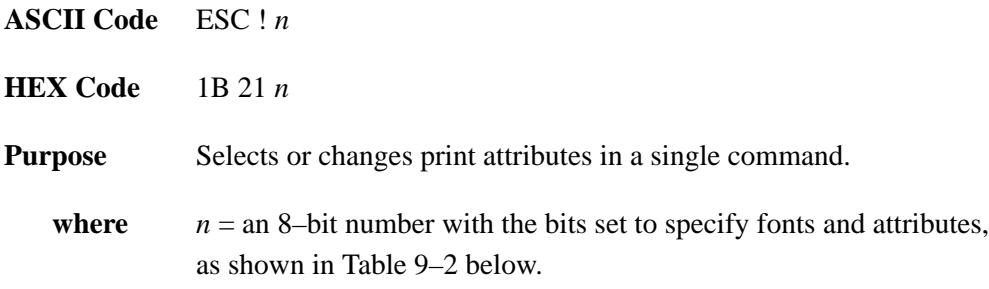

| Bit No. | $\textbf{Bit} = 0$ | $\textbf{Bit} = 1$ |  |  |
|---------|--------------------|--------------------|--|--|
| 0       | $10$ cpi           | 12 cpi             |  |  |
| 1       | Monospaced         | † Proportional     |  |  |
| 2       | Normal             | † Condensed        |  |  |
| 3       | Normal             | † Emphasized       |  |  |
| 4       | Normal             | † Double Strike    |  |  |
| 5       | Normal             | † Double Wide      |  |  |
| 6       | Normal             | $\dagger$ Italic   |  |  |
| 7       | Normal             | <b>Underlined</b>  |  |  |

**Table 9–2. Epson Master Select Options**

**† Comment** Proportional has no effect. Emphasized is substituted for double strike. Underlining is substituted for italic. Graphics and grey scale characters are not underlined. Blank spaces between HT stops are not underlined in either underline or italic mode when they are skipped by a HT.

#### **Select User–Defined Font**

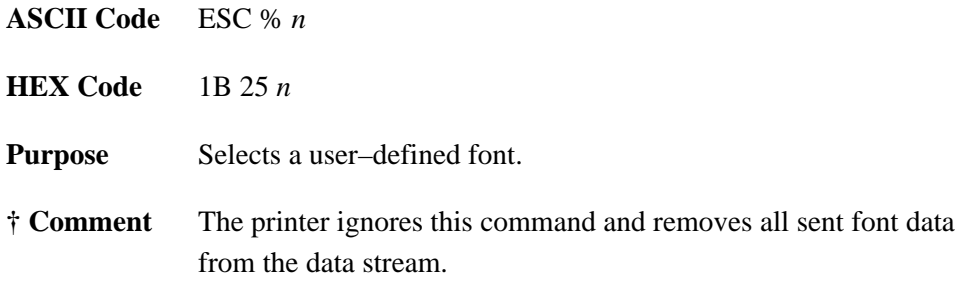

#### **Define a Download Character**

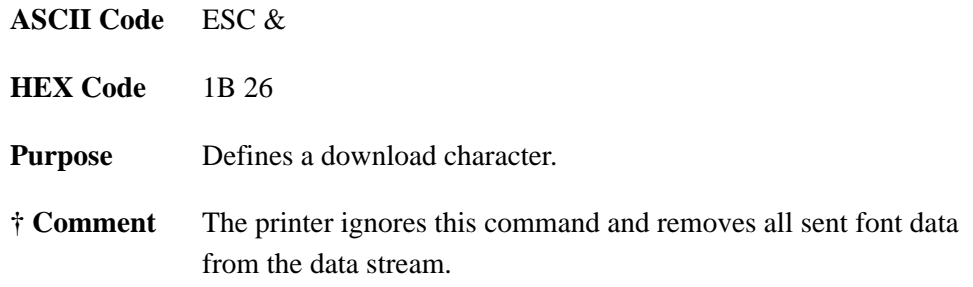

#### **Remove Downloaded Characters**

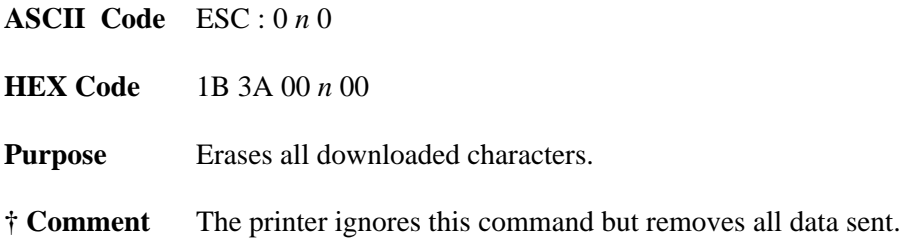

#### **Character Pitch 15 CPI**

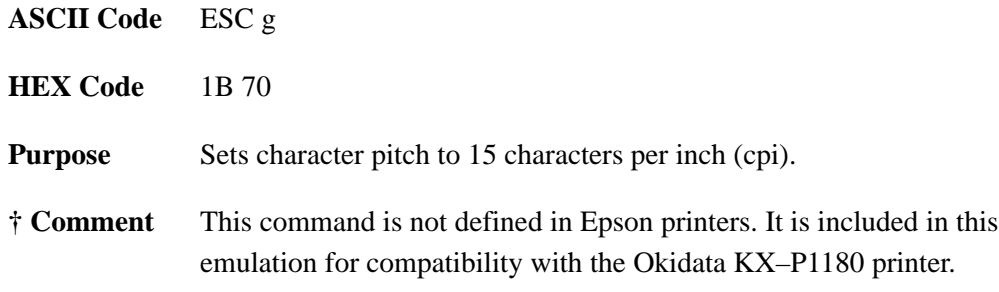

## **Select Serif or Sans Serif Font**

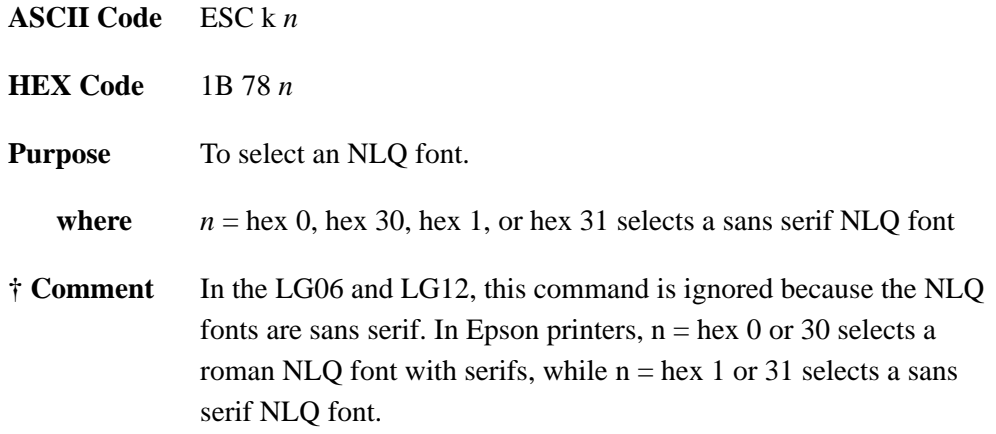

#### **Select NLQ or Draft Font**

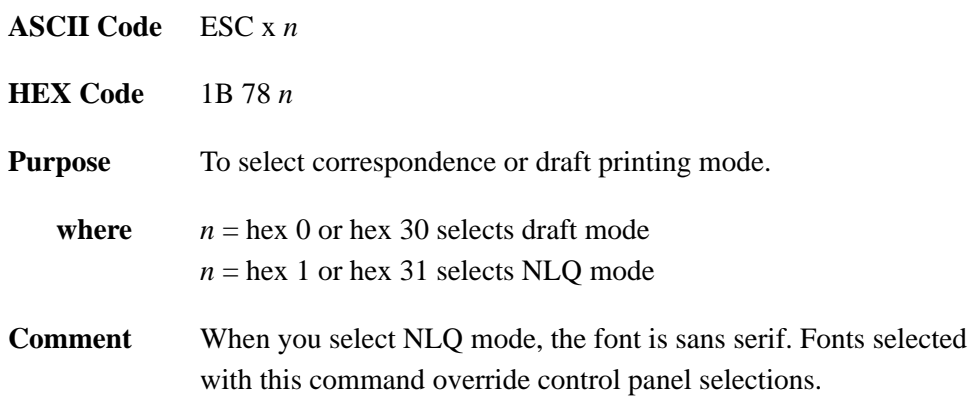

#### **Make 80–9F Hex Printable**

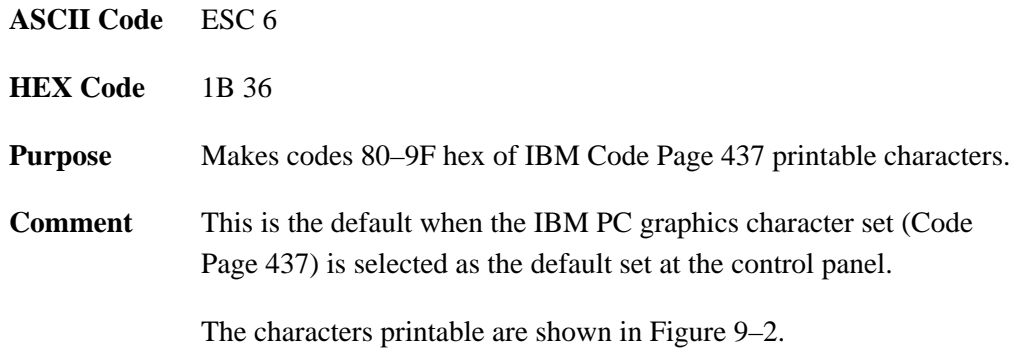

#### **Make 80–9F Hex Control Codes**

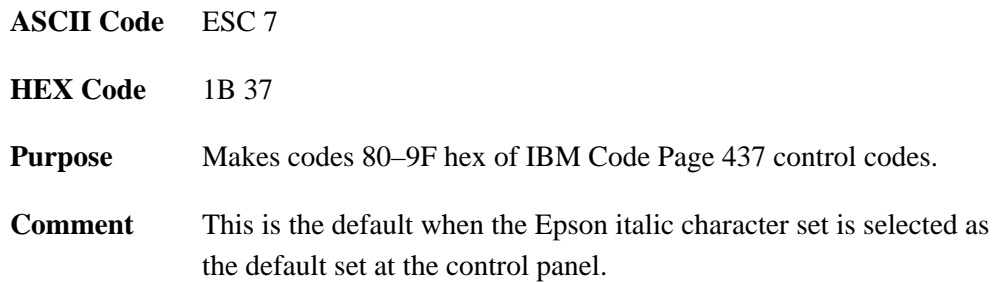

|                                       | B7 B6<br><b>B5</b><br>BITS<br>B4 B3 B2 B1         |            | 0<br>0                          | $\mathbf{1}$            | <b>KEY</b>       |                                              |  |  |  |  |
|---------------------------------------|---------------------------------------------------|------------|---------------------------------|-------------------------|------------------|----------------------------------------------|--|--|--|--|
|                                       | 0<br>1                                            | 1<br>1     | <b>ESC</b>                      | 33<br>27<br>1B          | r                | <b>OCTAL</b><br><b>DECIMAL</b><br><b>HEX</b> |  |  |  |  |
| CHARACTER<br>1<br>B <sub>8</sub><br>1 |                                                   |            |                                 |                         |                  |                                              |  |  |  |  |
|                                       | B7 <sub>B6</sub><br>B <sub>5</sub><br><b>BITS</b> |            | 0<br>$\mathbf 0$<br>$\mathbf 0$ |                         | 0<br>$\mathbf 0$ | 1                                            |  |  |  |  |
|                                       | B4 B3 B2 B1                                       | <b>ROW</b> | <b>COLUMN</b><br>8              |                         | 9                |                                              |  |  |  |  |
| 0 <sub>0</sub>                        | $0\quad 0$                                        | 0          | $\mathbf{\hat{a}}$              | 200<br>128<br>80        | ş                | 220<br>144<br>90                             |  |  |  |  |
| 0 <sub>0</sub>                        | $\pmb{0}$<br>1                                    | 1          | è                               | 201<br>129<br>81        | ß                | 221<br>145<br>91                             |  |  |  |  |
| 0 <sub>0</sub>                        | 1<br>0                                            | 2          | ù                               | 202<br>130<br>82        | Æ                | 222<br>146<br>92                             |  |  |  |  |
| 0 <sub>0</sub>                        | 1<br>$\overline{1}$                               | 3          | ò                               | 203<br>131<br>83        | æ                | 223<br>147<br>93                             |  |  |  |  |
| 0 <sub>1</sub>                        | 0<br>0                                            | 4          | ì                               | 204<br>132<br>84        | Ø                | 224<br>148<br>94                             |  |  |  |  |
| 0 <sub>1</sub>                        | 0<br>$\mathbf{1}$                                 | 5          | ≗                               | 205<br>133<br><u>85</u> | Ø                | 225<br>149<br><u>95</u>                      |  |  |  |  |
| 0 <sub>1</sub>                        | 1<br>0                                            | 6          | £                               | 206<br>134<br>86        |                  | 226<br>150<br>96                             |  |  |  |  |
| 0 <sub>1</sub>                        | 1<br>$\mathbf{1}$                                 | 7          | i                               | 207<br>135<br>87        | Ä                | 227<br>151<br>97                             |  |  |  |  |
| 1 <sub>0</sub>                        | $\mathbf 0$<br>0                                  | 8          | i                               | 210<br>136<br>88        | Ö                | 230<br>152<br>98                             |  |  |  |  |
| 1 <sub>0</sub>                        | 0<br>1                                            | 9          | $\tilde{\textbf{N}}$            | 211<br>137<br><u>89</u> | Ü                | 231<br>153<br>99                             |  |  |  |  |
| 1 <sub>0</sub>                        | $\mathbf{1}$<br>0                                 | 10         | $\tilde{\mathbf{n}}$            | 212<br>138<br>8A        | ä                | 232<br>154<br><b>9A</b>                      |  |  |  |  |
| 1 <sub>0</sub>                        | 1<br>1                                            | 11         | $\overline{a}$                  | 213<br>139<br>8B        | ö                | 233<br>155<br>9B                             |  |  |  |  |
|                                       | 1 1 0 0                                           | 12         | <u>R.</u>                       | 214<br>140<br>8C        | ü                | 234<br>156<br><u>9C</u>                      |  |  |  |  |
|                                       | $1 1 0$<br>$\overline{1}$                         | 13         | $\mathring{\mathbf{A}}$         | 215<br>141<br>8D        | É                | 235<br>157<br>9D                             |  |  |  |  |
|                                       | 1 1 1 0                                           | 14         | å                               | 216<br>142<br>8E        | é                | 236<br>158<br>9E                             |  |  |  |  |
|                                       | 1 1 1 1                                           | 15         | Ç                               | 217<br>143<br>8F        | ¥                | 237<br>159<br>9F                             |  |  |  |  |

**Figure 9–2. Epson Printable Codes (Hex 00–1F and 80–9F)**

# **Enable Printing of Hex Codes 00–1F and 80–9F**

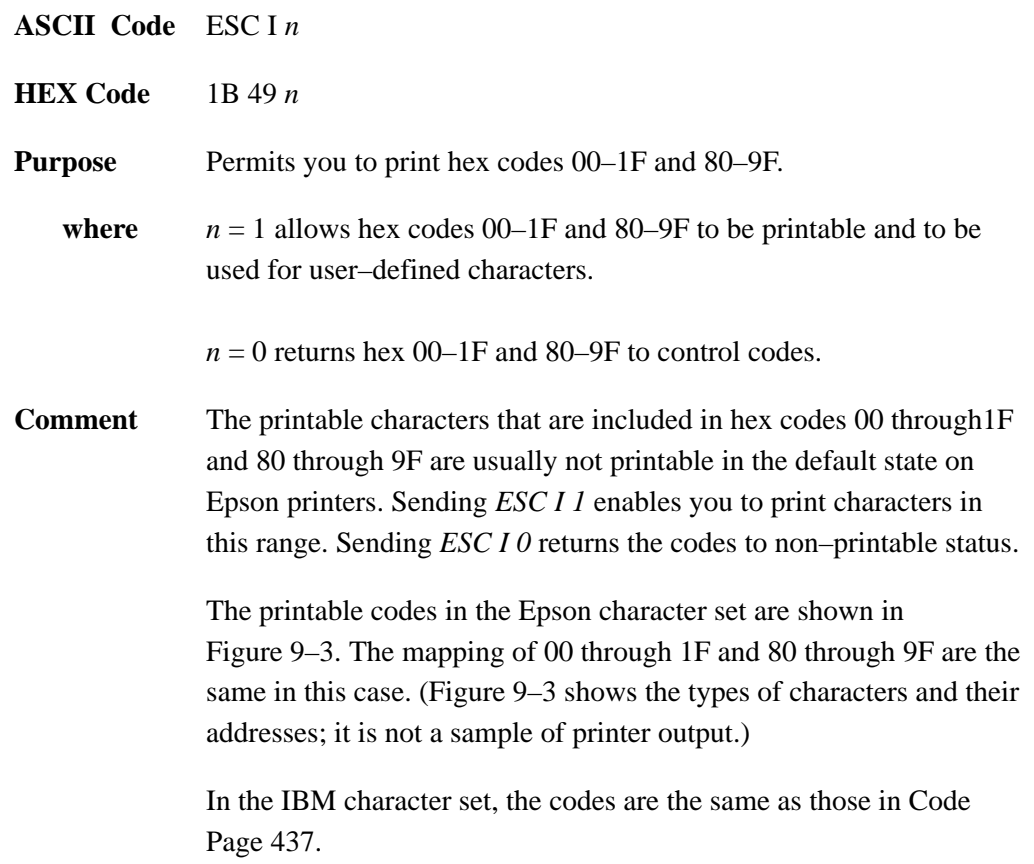

|                        | B7 <sub>B6</sub><br>B <sub>5</sub><br><b>BITS</b> |                | 0<br>0                     | $\mathbf{1}$               | <b>KEY</b>                              |                                |  |  |  |  |
|------------------------|---------------------------------------------------|----------------|----------------------------|----------------------------|-----------------------------------------|--------------------------------|--|--|--|--|
|                        | B4 B3 B2 B1<br>1<br>1<br>0                        | 1              | <b>ESC</b>                 | $33 -$<br>$27 -$           | r<br>$\overline{\phantom{0}}$<br>Т<br>r | <b>OCTAL</b><br><b>DECIMAL</b> |  |  |  |  |
|                        |                                                   |                |                            | 1B                         | E<br>CHARACTER                          | HEX                            |  |  |  |  |
|                        |                                                   |                |                            |                            |                                         |                                |  |  |  |  |
| B8<br>B7 <sub>B6</sub> |                                                   | B <sub>5</sub> | 0<br>$\mathbf 0$<br>0<br>0 |                            | 0<br>$\mathbf 0$<br>0                   | 1                              |  |  |  |  |
|                        | BITS                                              |                | COLUMN                     |                            |                                         |                                |  |  |  |  |
|                        | B4 B3 B2 B1 ROW                                   |                | 0                          |                            | 1                                       |                                |  |  |  |  |
|                        | 0000                                              | 0              | à                          | 0<br>0<br>0                | §                                       | 20<br>16<br>10                 |  |  |  |  |
|                        | 000<br>1                                          | 1              | è                          | 1<br>1<br>1                | ß                                       | 21<br>17<br>11                 |  |  |  |  |
|                        | 001<br>0                                          | 2              | ù                          | 2<br>2<br>$\overline{2}$   | DC <sub>2</sub>                         | 22<br>18<br>12                 |  |  |  |  |
| 0 <sub>0</sub>         | 1<br>1                                            | 3              | ò                          | 3<br>3<br>3                | DC3                                     | 23<br>19<br>13                 |  |  |  |  |
|                        | 0 1 0 0                                           | 4              | ì                          | 4<br>4<br>4                | DC4                                     | 24<br>20<br>14                 |  |  |  |  |
| 0 <sub>1</sub>         | 0<br>1                                            | 5              | $\circ$                    | 5<br>5<br>5                | ø                                       | 25<br>21<br>15                 |  |  |  |  |
| 0 <sub>1</sub>         | $\overline{1}$<br>0                               | 6              | £                          | 6<br>6<br>6                |                                         | 26<br>22<br>16                 |  |  |  |  |
| 0 <sub>1</sub>         | 1<br>1                                            | 7              | <b>BEL</b>                 | 7<br>7<br>7                | Ä                                       | 27<br>23<br>17                 |  |  |  |  |
|                        | 100<br>0                                          | 8              | BS                         | 10<br>8<br>8               | CAN                                     | 30<br>24<br>18                 |  |  |  |  |
|                        | 100<br>1                                          | 9              | HТ                         | 11<br>9<br>9               | Ü                                       | 31<br>25<br>19                 |  |  |  |  |
|                        | 101<br>0                                          | 10             | LF                         | 12<br>10<br>0 A            | ä                                       | 32<br>26<br>1Α                 |  |  |  |  |
|                        | 1 0 1 1                                           | 11             | VТ                         | 13<br>11<br>0 B            | FSC                                     | 33<br>27<br>1B                 |  |  |  |  |
|                        | $1 1 0$<br>$\overline{\mathbf{0}}$                | 12             | FF                         | 14<br>12<br>0 C            | ü                                       | 34<br>28<br>1C                 |  |  |  |  |
|                        | 110<br>1                                          | 13             | <b>CR</b>                  | 15<br>13<br>0 <sub>D</sub> | É                                       | 35<br>29<br>1D                 |  |  |  |  |
| 1 <sub>1</sub>         | $\overline{1}$<br>0                               | 14             | SO                         | 16<br>14<br>0 E            | é                                       | 36<br>30<br>1E                 |  |  |  |  |
|                        | 1 1 1<br>1                                        | 15             | SI                         | 17<br>15<br>0 F            | ¥                                       | 37<br>31<br>1F                 |  |  |  |  |

**Figure 9–3. Epson Printable Codes (Hex 00–1F and 80–9F)**

#### **Character Set Select: International Languages**

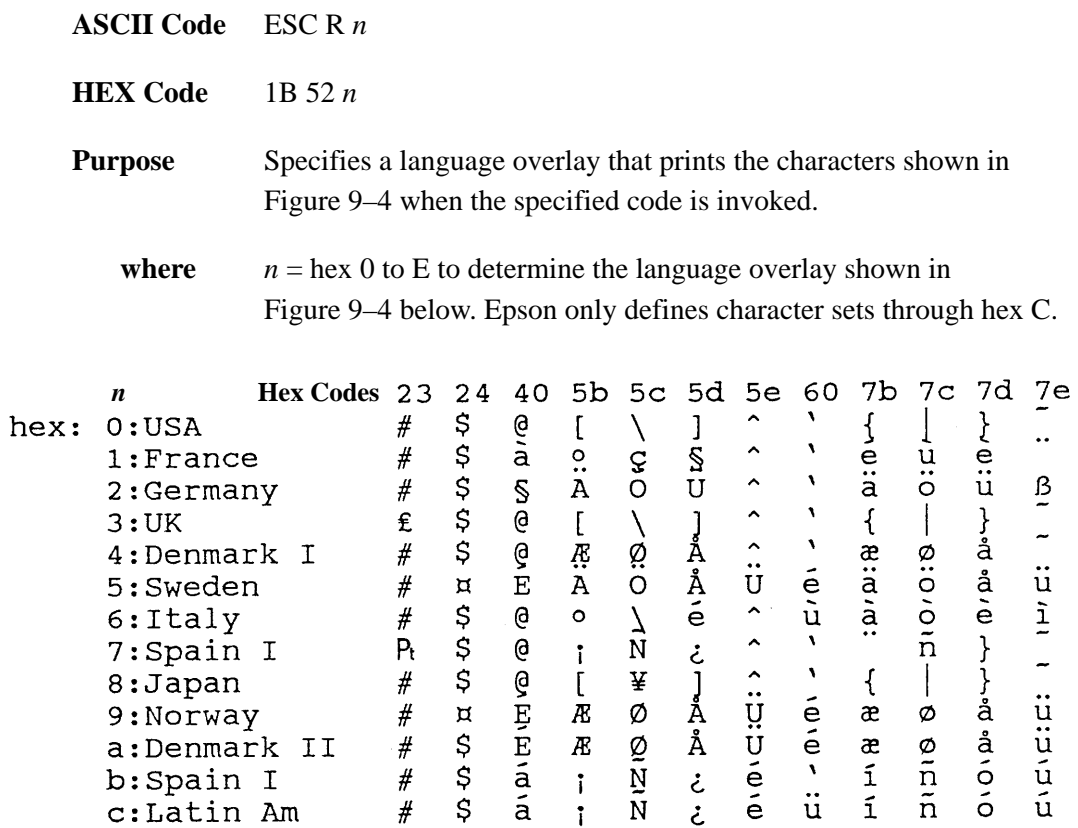

#### **Figure 9–4. Epson International Character Sets**

- **Comment** This control code setting overrides a character set selection made at the control panel. Values of *n* not in Figure 9–4 are ignored.
- **Example** The following example illustrates international character selection using the IBM PC character set.

```
10 LPRINT "Control code ESC R 5 selects"
20 LPRINT "the Swedish character set shown beneath"
30 LPRINT "the USA (ASCII) characters."
40 LPRINT
50 LPRINT "A B C D E \ J ^ - \ { | } ^"
60 LPRINT CHR$(27); "R"; CHR$(5);
70 LPRINT "A B C D E \ J ^ - \ { | } ~"
80 LPRINT CHR$(27); "R"; CHR$(0);
```

```
Control code ESC R 5 selects
the Swedish character set shown beneath
the USA (ASCII) characters.
A B C D E \ 1 ^ - \ \xi | } \ \
A B C D A Ö A Ü - é ä ö á ü
```
#### **Cancel Line**

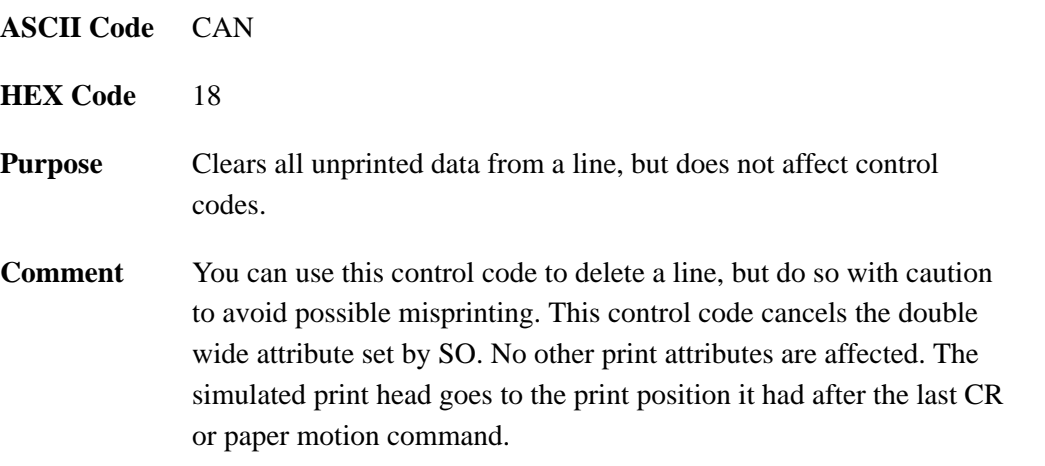

#### **Delete Character**

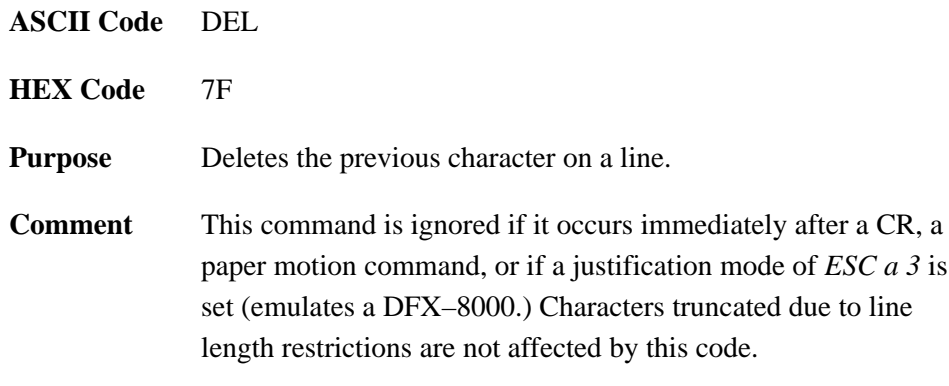

#### **Pass Bit 7 from Host**

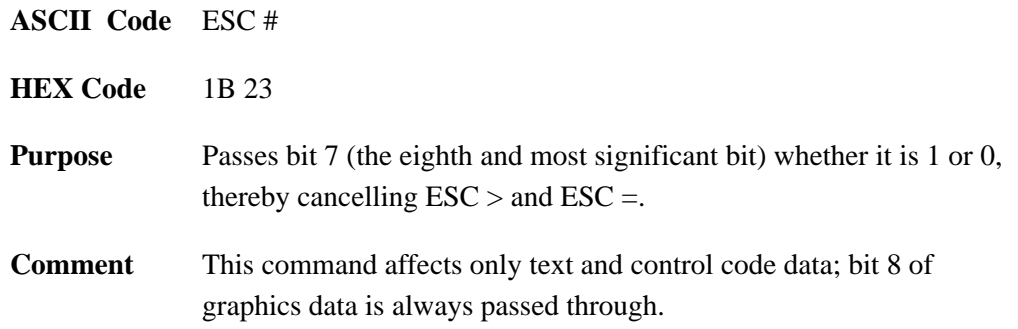

# **Clear Bit 7 of Incoming Data Bytes to 0**

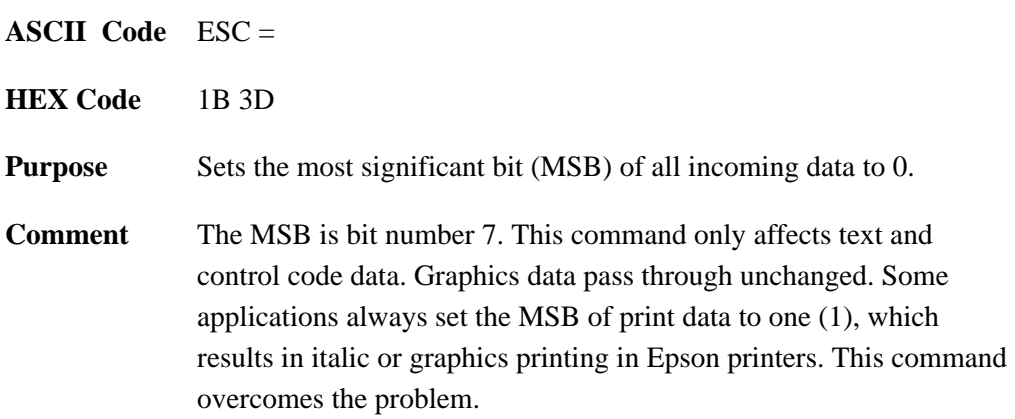

## **Set Bit 7 of Incoming Data Bytes to 1**

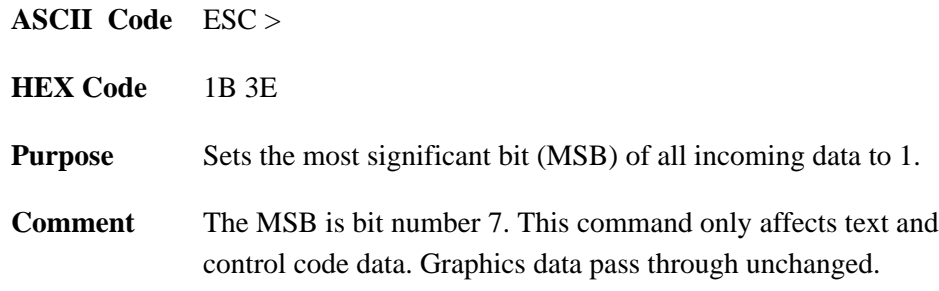

## **Select Graphics Mode**

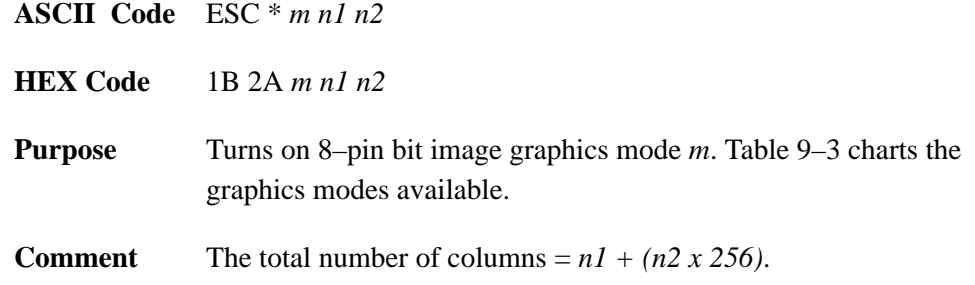

#### **Table 9–3. Epson Graphics Modes**

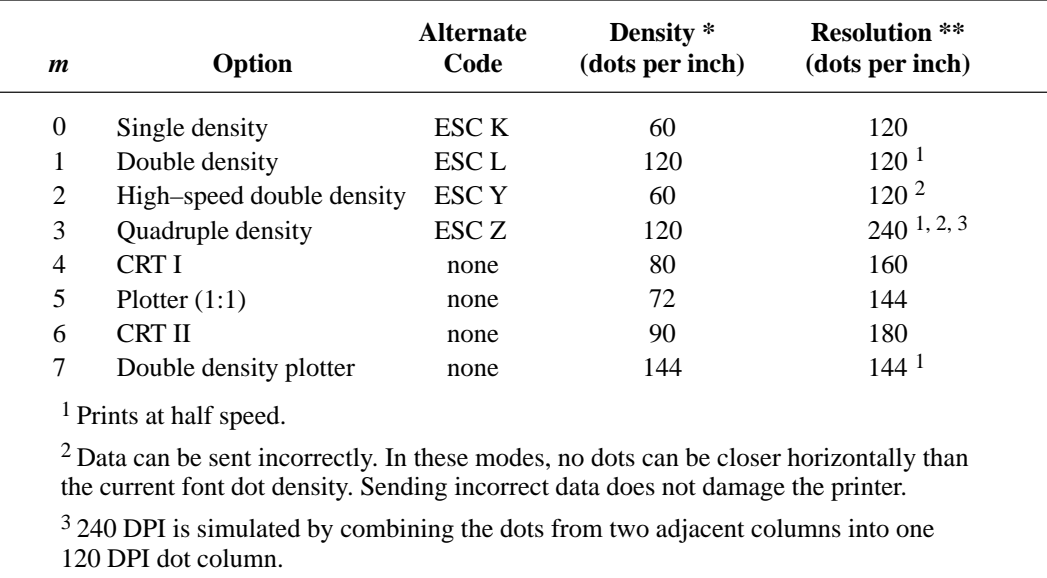

\* Number of horizontal dots per inch the printer can make.

\*\* Number of dot columns available.

## **Reassign Graphics Mode**

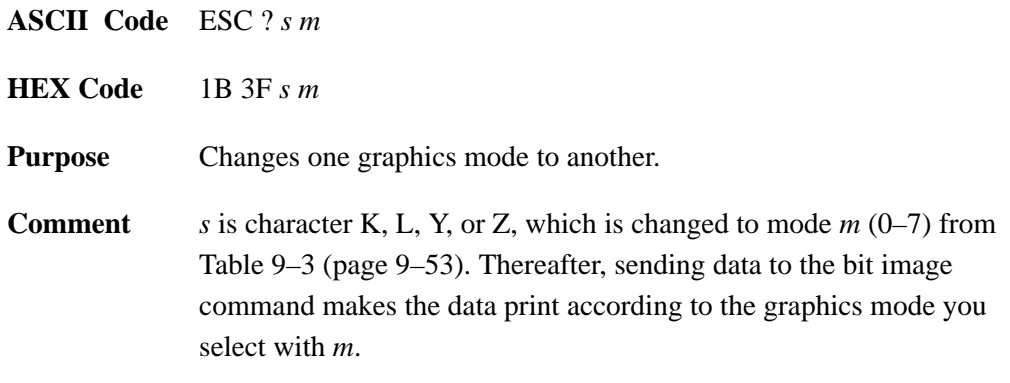

# **Select 9–Pin Graphics Mode**

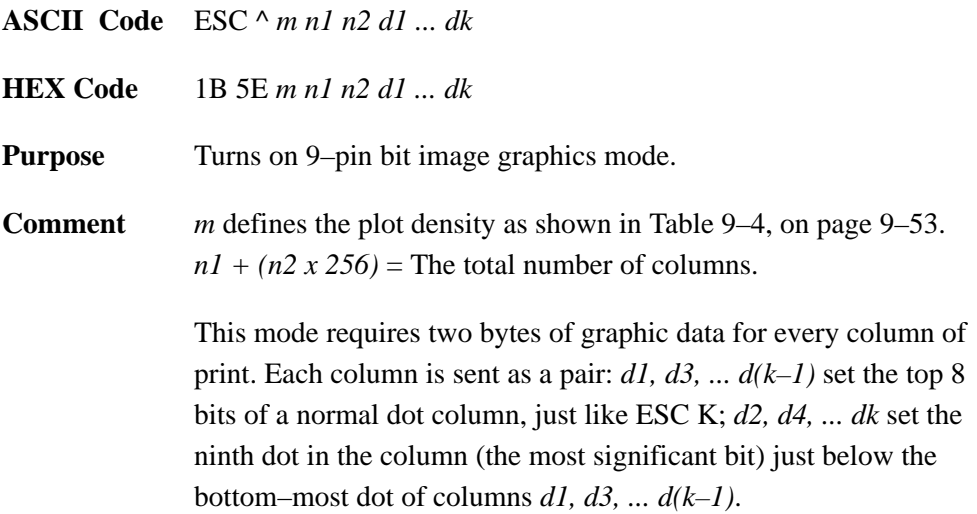

## **Graphics, Standard Density**

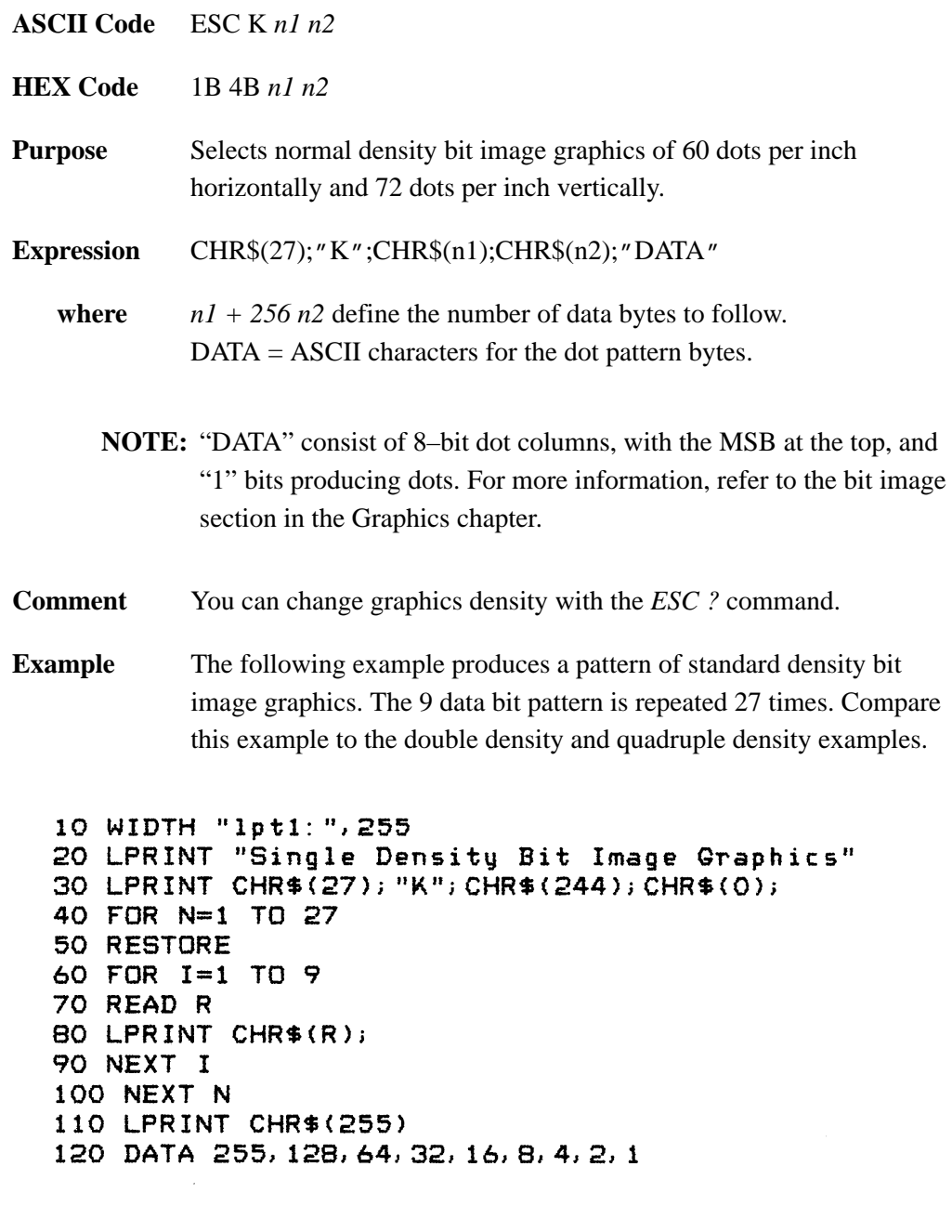

Single Density Bit Image Graphics 

## **Graphics, Double Density**

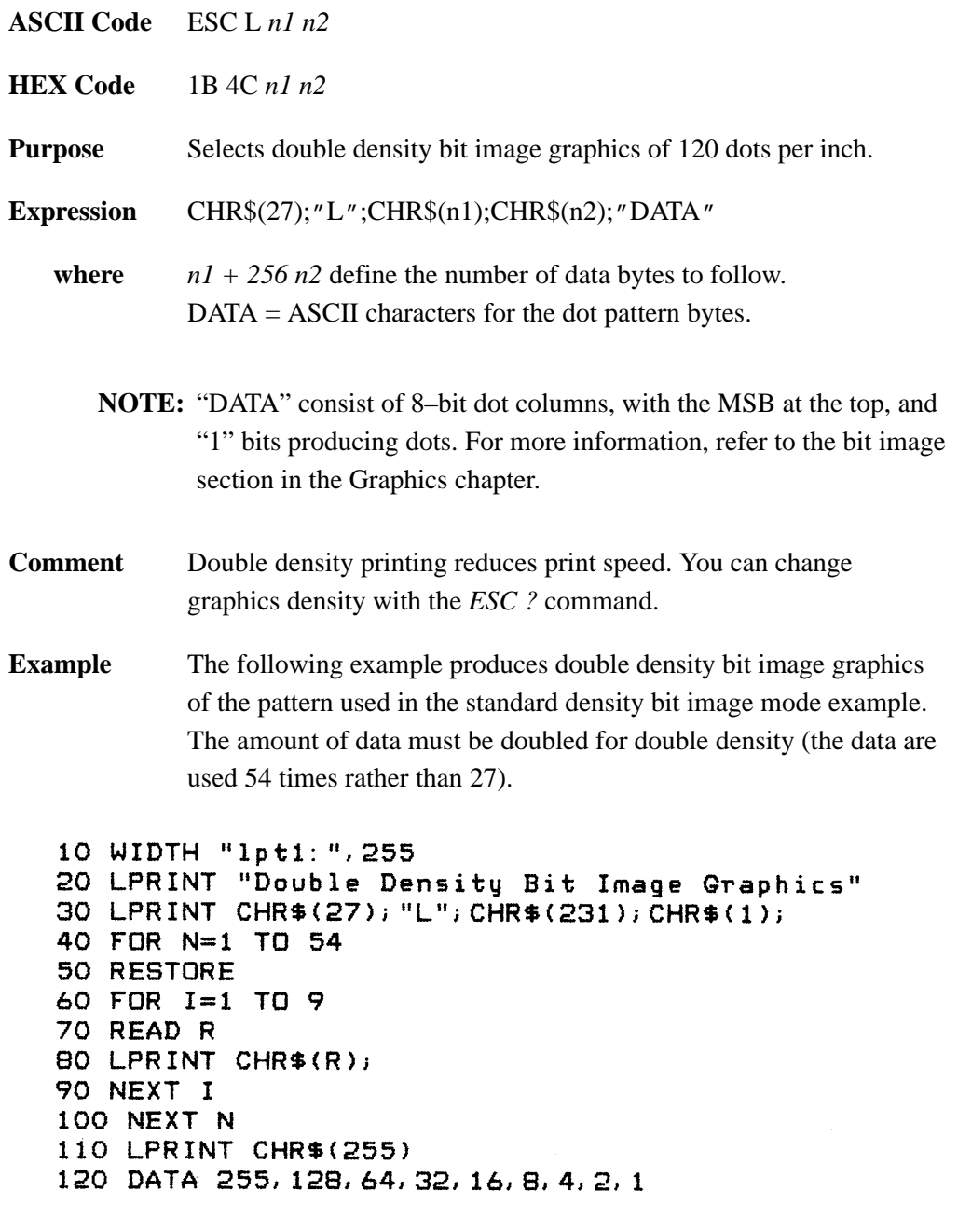

## **Graphics, Double Density Double Speed**

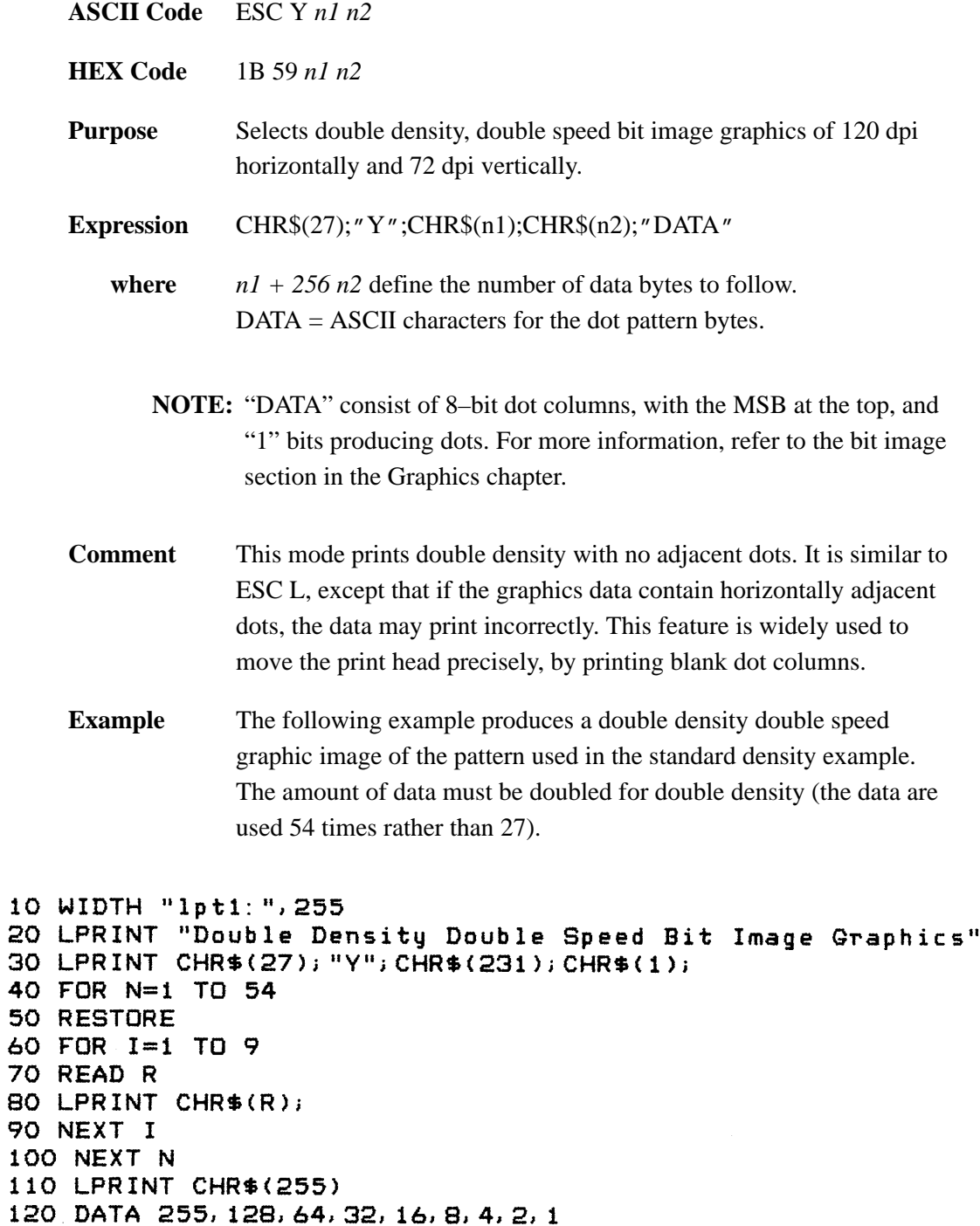

Double Density Double Speed Bit Image Graphics mmmmmmmmmmmmmmmmmmmmmm

## **Graphics, Quadruple Density**

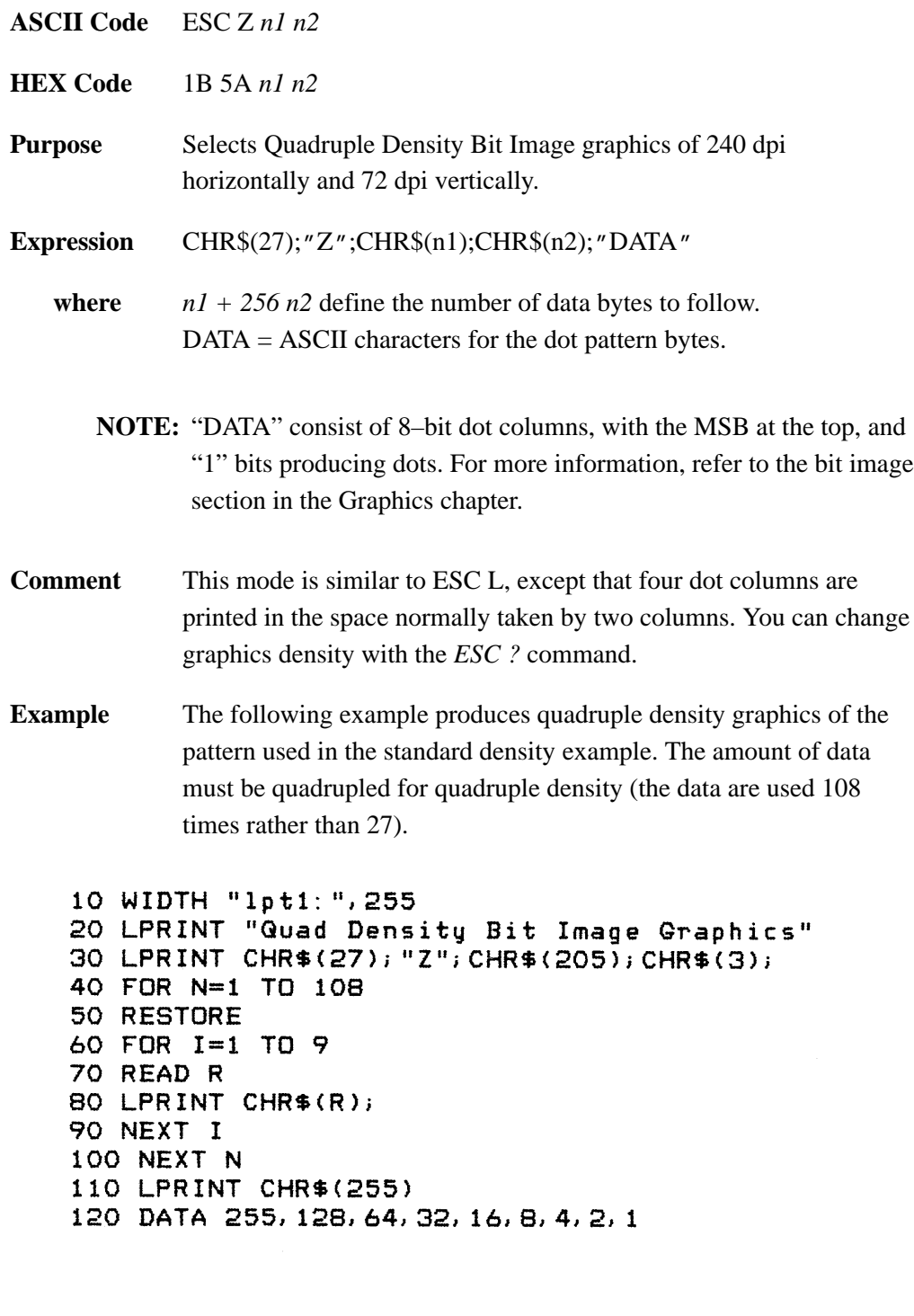

Quad Density Bit Image Graphics *Манинания арандардан арандарда арандардан арандардан арандардан арандардан ара* 

#### **Initialize Printer**

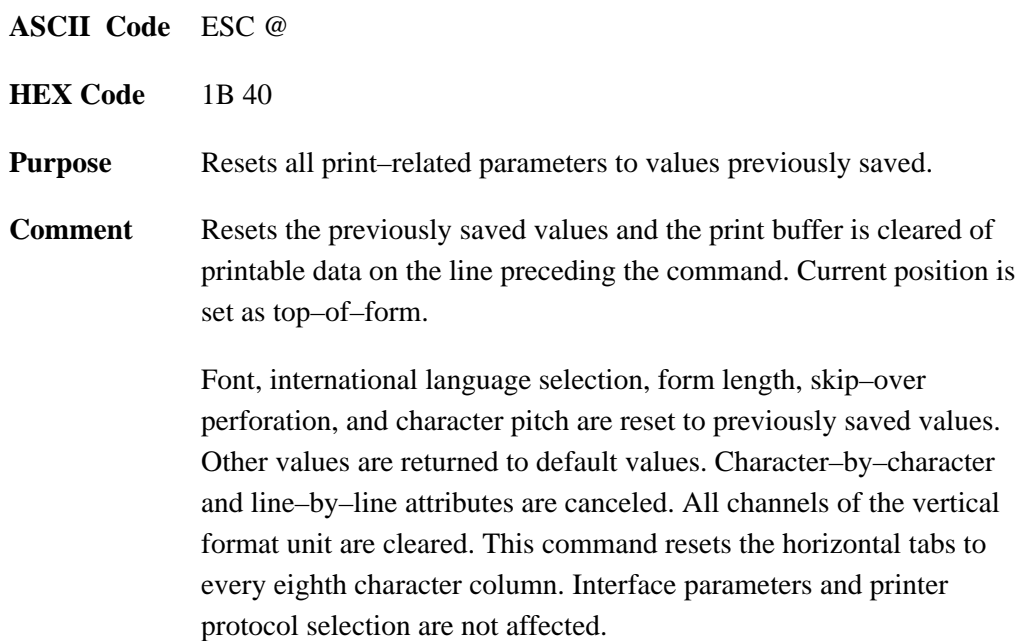

## **Printer Select, Remote**

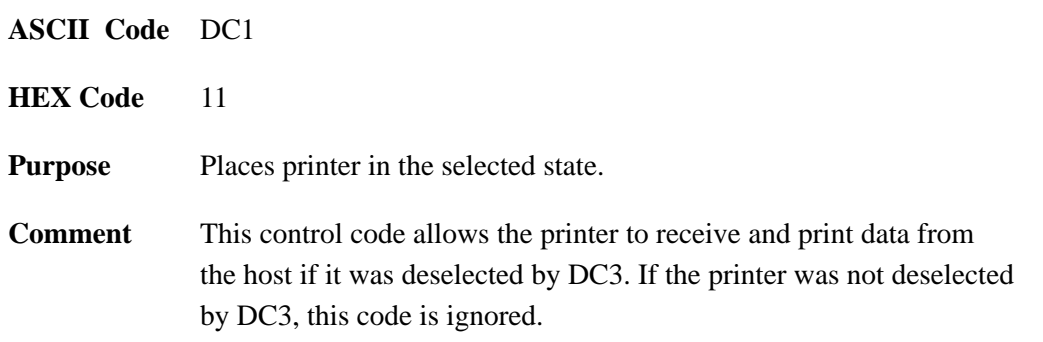

# **Printer Deselect, Remote**

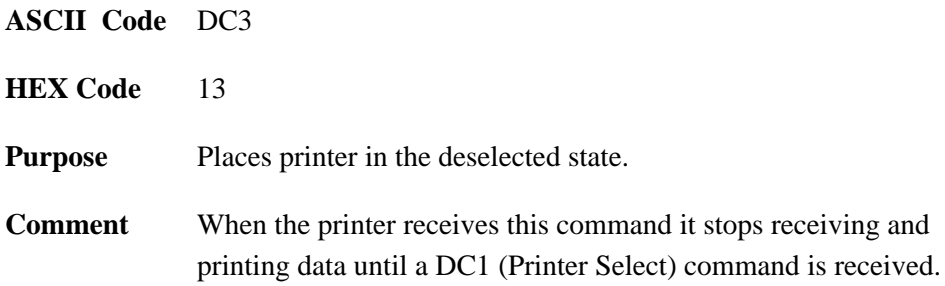

# **Unidirectional Printing, 1 line**

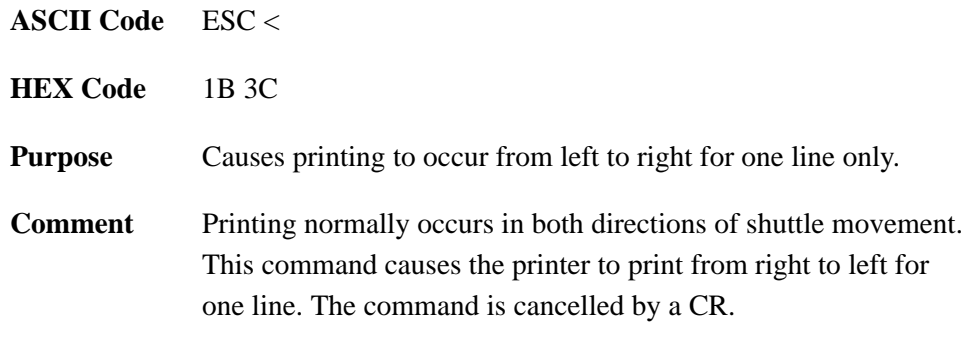

# **Unidirectional Printing, Set/Reset**

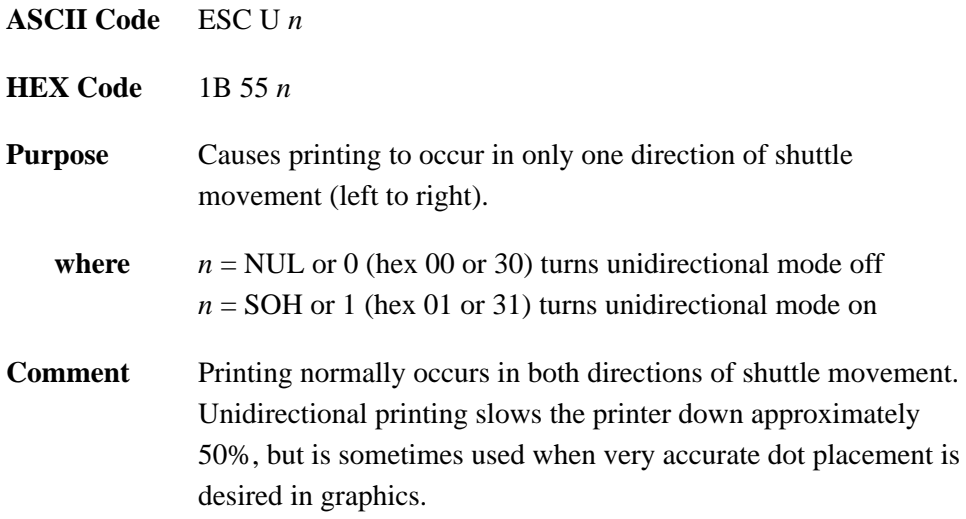

# **Half Speed Mode, On/Off**

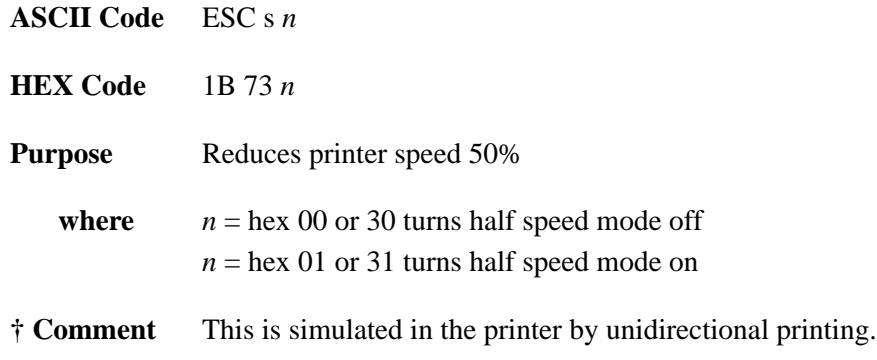

#### **Bell**

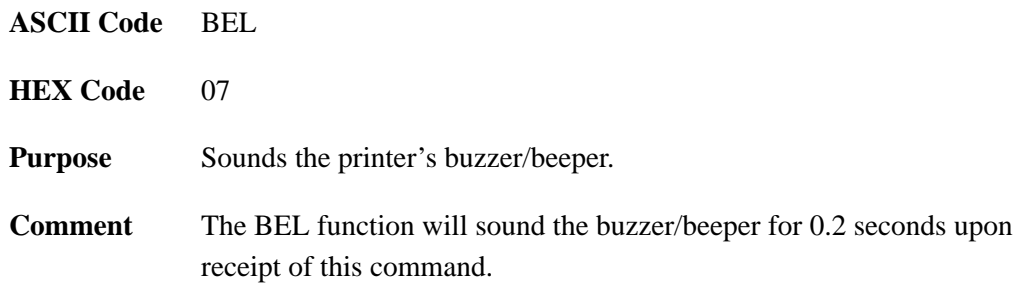

# **Cut–Sheet / Paper Feed Control**

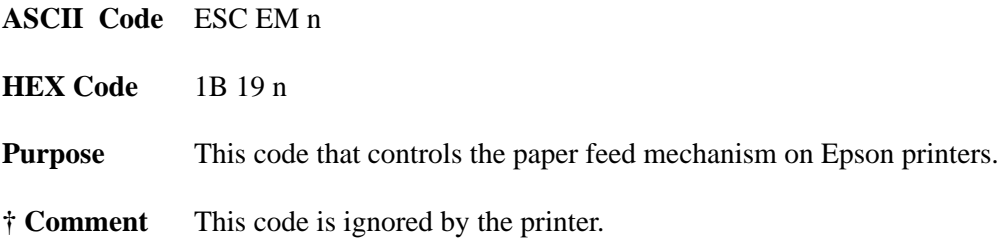

# **10 Graphics**

## **Chapter Contents**

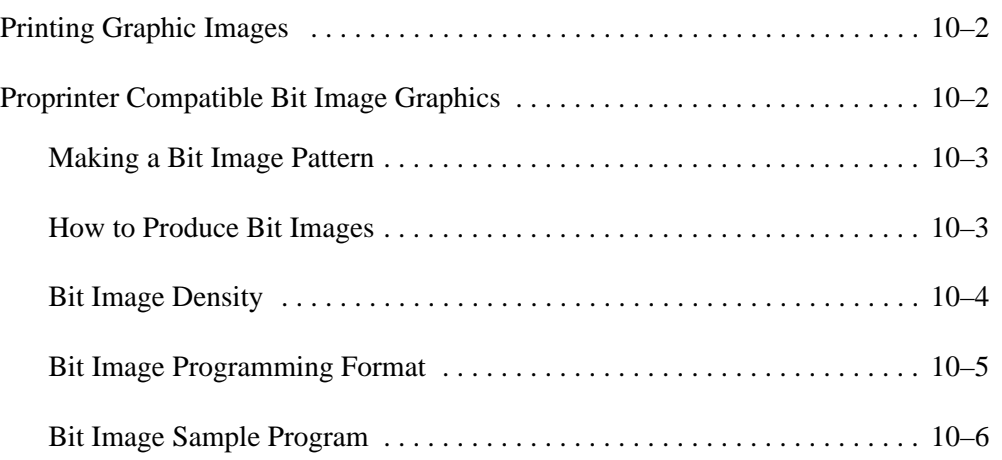

#### **Printing Graphic Images**

The printer can produce bit image graphics when it is in Proprinter emulation mode. In either emulation, however, text printing is the default mode. Consequently, every line of graphics data must include the necessary plot mode command to enable the printer to perform graphics functions.

You can combine text and graphics on the same line when using the bit image protocol in the Proprinter Emulation mode.

#### **Proprinter Compatible Bit Image Graphics**

Bit image graphics are produced when the printer is in Proprinter Emulation mode. Bit image graphics are created by vertically printing the binary bit pattern of a series of data bytes. This mode prints the 1 (true) bits of each binary data byte. These data bytes are actually the binary equivalent of ASCII character decimal values 0 through 255. In bit image mode, the data byte is rotated to the vertical position, with the most significant bit (MSB) at the top.

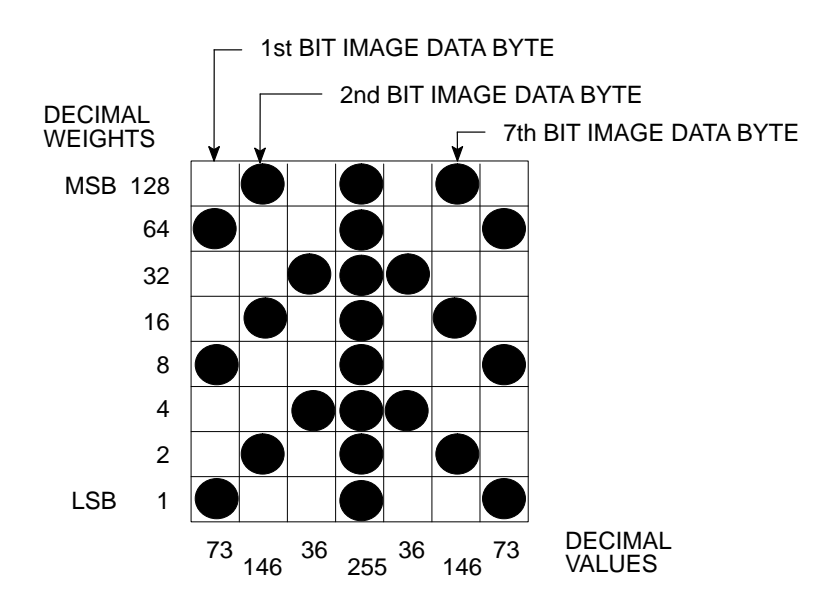

**Figure 10–1. Bit Image Pattern Plan**

#### **Making a Bit Image Pattern**

A Bit Image pattern is produced in four steps:

- 1. On a quadrille pad or graph paper, lay out the graphic pattern you want to print and divide the pattern into vertical data bytes.
- 2. Determine the decimal equivalent of each bit image data byte required to produce your pattern. (See Figure 10–1.)
- 3. Write a program to generate the complete pattern.
- 4. Enter and run the program on the host computer.

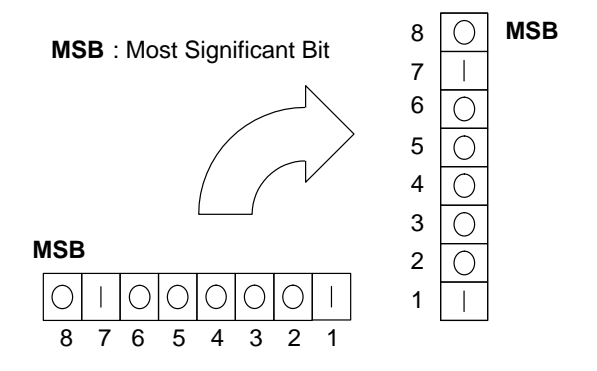

**Figure 10–2. Vertical Data Byte Pattern**

#### **How to Produce Bit Images**

The binary data byte bit pattern for the ASCII character A (hex 41, decimal 65) is pictured in Figure 10–2. If we rotate this data byte clockwise, the result is a vertical data byte pattern with the most significant bit (MSB) at the top. If we print each 1 (true) bit as a dot, the result is a bit image of ASCII character A. The relationship of the ASCII character, its decimal value, and its bit image plot is shown in Figure 10–3. All 8 bits of a data byte are used in the Correspondence (NLQ) and Data Processing (DP) print modes. The High Speed (HS) print mode uses only the six most significant bits of the data byte. Data bytes are identified by either their binary, octal, hexadecimal, or decimal equivalents. These numeric equivalents are combined to form a graphic pattern, such as that illustrated in Figure 10–1.

Bit Image plotting is not limited to printable ASCII characters. You can print bit Image patterns for any 8–bit data byte with decimal values ranging from 0 to 255. (The U.S. ASCII character set is in Appendix C.)

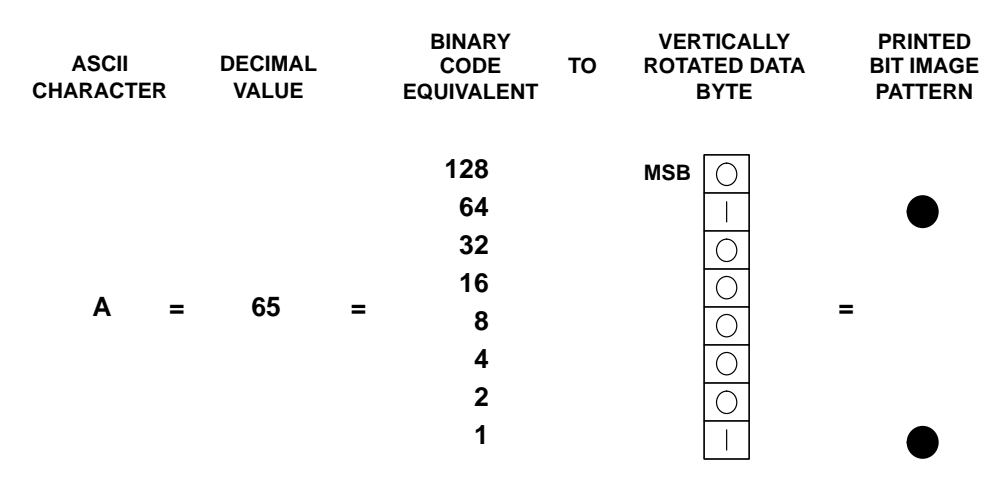

**Figure 10–3. Bit Image Pattern from an ASCII Character**

#### **Bit Image Density**

You can print bit image graphics in different dot densities. Select dot densities by sending a control code in the datastream:

ESC K selects the Single Density mode.

Single Density bit image graphics are printed at 60 dots per inch (dpi) horizontally and 75 dpi vertically.

• ESC L selects the Double Density mode.

The Double Density mode prints up to twice the number of dots per inch horizontally in the same space as used for Single Density. The vertical dot density remains the same as in the Single Density mode. Double horizontal density requires twice the number of input data bytes to print the same length line as for Single Density. Printing double density reduces the printing speed by half.

• ESC Y selects the Double Speed, Double Density mode.

When the Double Density, Double Speed control code is received, the data will be printed at double the horizontal dot density of single density graphics, but adjacent dots are not printed. Since Double Density graphics are printed at half speed, Double Speed, Double Density graphics are printed at the same speed as are Single Density graphics.

• ESC Z selects the Quadruple Density mode.

When printing Quadruple Density graphics, the printer pairs adjacent quadruple density bit image bytes. The compounded data are then printed in the Double Density mode. Printing at quadruple density reduces the printing speed by half.

#### **Bit Image Programming Format**

The Bit Image command format is:

#### **ESC CC(n1)(n2)DATA**

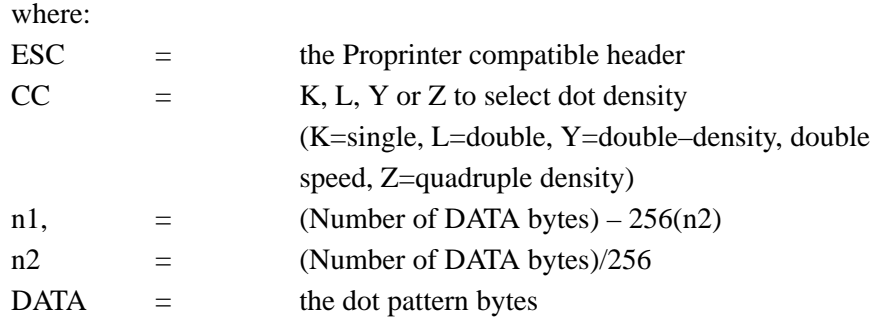

The syntax of the Bit Image expression must be correct.

The number of data bytes and the n1, n2 definition must be equal.

Any characters following n1 and n2 will be interpreted and plotted as data until the n1, n2 definition is satisfied.

If  $nl = n2 = 0$ , then control codes K, L, Y, or Z are ignored.

The maximum number of data bytes that can be included in the DATA portion of the program statement (when using 132 column paper) varies according to the dot density:

> At 60 dpi, Single Density = 792 bytes; Double Density  $= 1584$  bytes Quadruple Density = 3168 bytes

Data in excess of the right margin are discarded.

#### **Bit Image Sample Program**

The following sample program written in BASIC produces the Single Density bit image pattern shown in Figure 10–4. The 7–bit pattern is repeated 40 times.

10 LPRINT "Single Density Bit Image Graphics" 20 LPRINT CHR\$(27);"K";CHR\$(24);CHR\$(1); 30 FOR N=1 TO 40 40 RESTORE 50 FOR I=1 TO 7 60 READ R 70 LPRINT CHR\$(R); 80 NEXT I 90 NEXT N 100 DATA 73, 146, 36, 255, 36, 146, 73 110 LPRINT

Single Density Bit Image Graphics 

**Figure 10–4. Sample Single Density Bit Image Graphics**

# **11 Character Sets**

# **Chapter Contents**

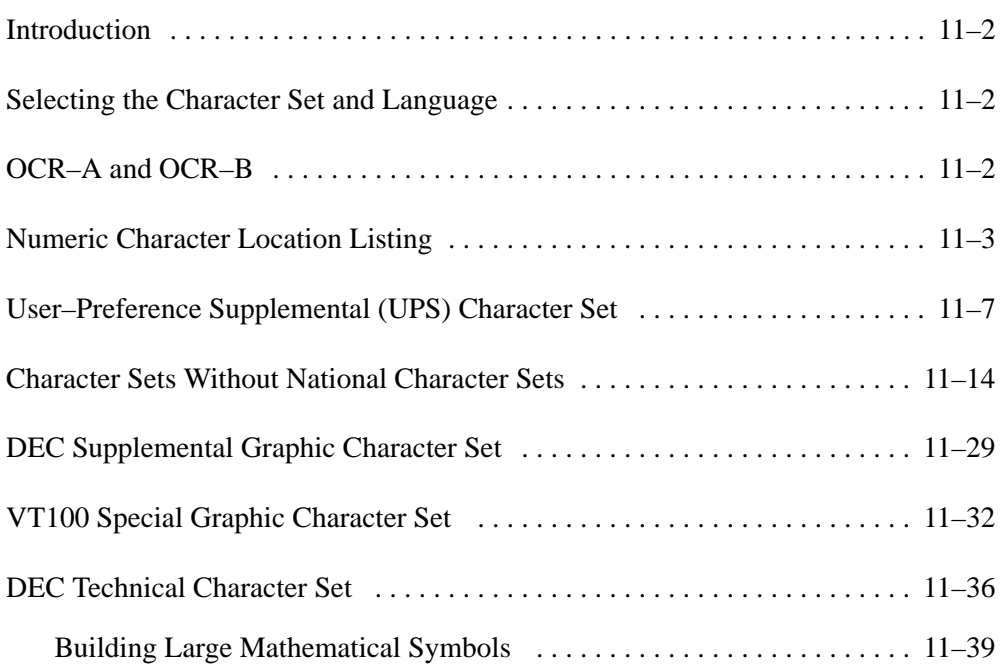

#### **Introduction**

The Digital, Proprinter, and Epson emulations offer different character sets and language overlays. The character sets shown in this chapter are accessable only in Digital emulation mode. Digital and Proprinter character set matrices and language substitution tables are provided in Appendix C. Epson FX printers can access two character sets: the Epson character set illustrated in Chapter 9 and the Proprinter Code (Page 437) shown in Appendix C.

#### **Selecting the Character Set and Language**

Most languages and fonts within each character set can be selected at the printer control panel and are illustrated in the Configuration Menu Diagram in Chapter 4. Select the appropriate language and character set as follows:

- 1. At the control panel, cycle through the character set selections and choose the desired character set.
- 2. Cycle through the international language selections available within the selected character set and select the language.
- **NOTE:** Character set and language selection can also be made from the host computer using the DECAUPSS control string described in Chapter 7 or the ESC 6/ESC 7 sequence described in Chapter 8. In Digital emulation mode, some character sets can only be selected by the host computer.

#### **OCR–A and OCR–B**

OCR print modes are selected from the Print Mode feature at the Print Format (Level 1) of the Configuration Diagram shown in Chapter 4.

OCR print modes do not contain complete character sets. (OCR character set charts are located in Appendix C.) Available OCR–A standard characters are dictated by American National Standard Institute (ANSI) #X3.17–1981, and OCR–A international characters are in accordance with International Organization for Standardization (ISO) #646–1973. Available OCR–B standard and extended characters are dictated by ANSI #X3.49–1975. Undefined OCR characters are replaced with spaces. When an international language substitution is selected for a non–existent character, no substitution will occur.
Graphic symbols of the ASCII character set are listed in numeric order by hexadecimal address. Included is the decimal code and the symbol's name.

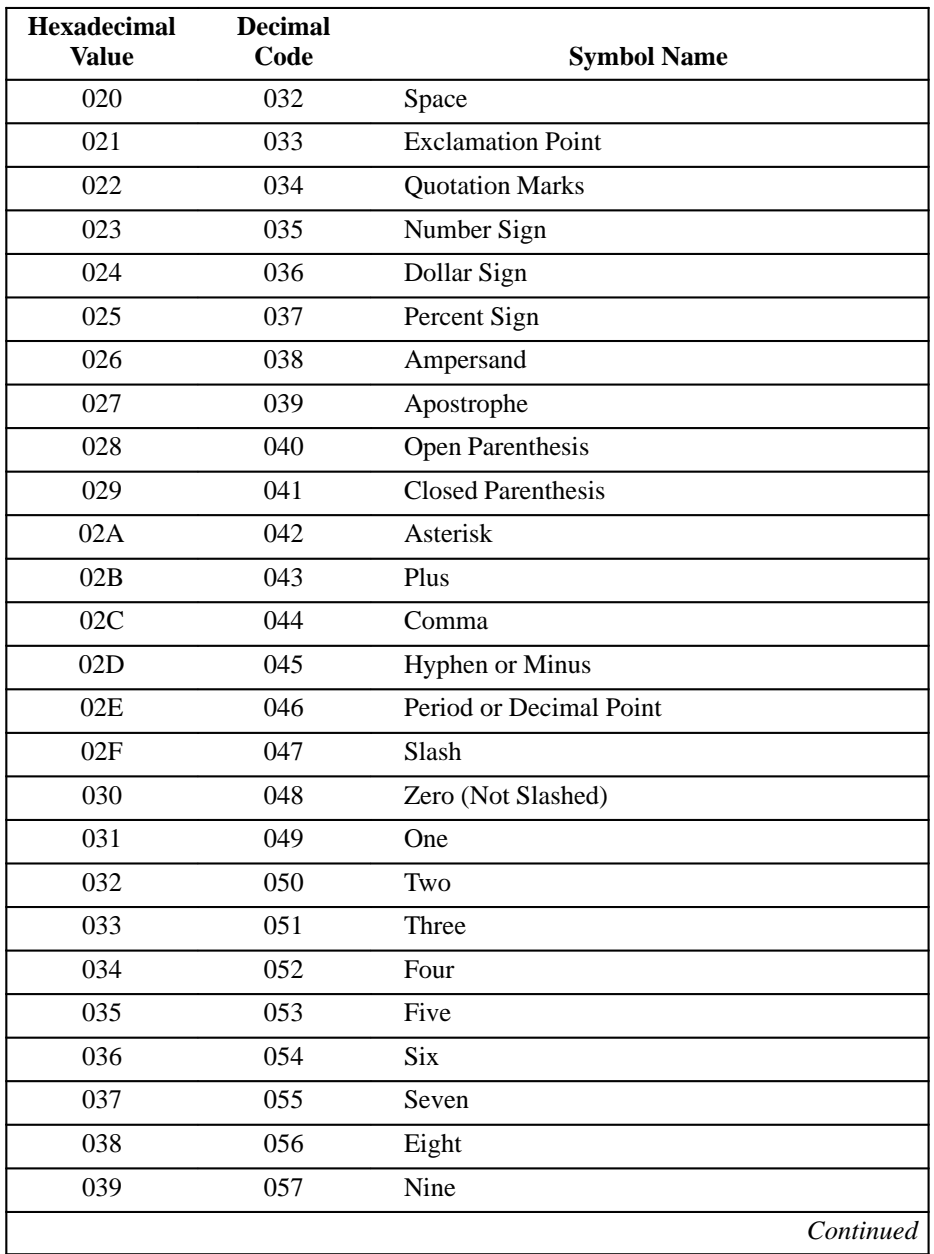

### **Table 11–1. Graphic Symbols for the ASCII Character Set**

| Hexadecimal<br><b>Value</b> | <b>Decimal</b><br>Code | <b>Symbol Name</b>   |           |
|-----------------------------|------------------------|----------------------|-----------|
| 03A                         | 058                    | Colon                |           |
| 03B                         | 059                    | Semicolon            |           |
| 03C                         | 060                    | Less Than Symbol     |           |
| 03D                         | 061                    | Equals Symbol        |           |
| 03E                         | 062                    | Greater Than Symbol  |           |
| 03F                         | 063                    | <b>Question Mark</b> |           |
| 040                         | 064                    | At Sign              |           |
| 041                         | 065                    | Uppercase A          |           |
| 042                         | 066                    | Uppercase B          |           |
| 043                         | 067                    | Uppercase C          |           |
| 044                         | 068                    | <b>Uppercase D</b>   |           |
| 045                         | 069                    | Uppercase E          |           |
| 046                         | 070                    | Uppercase F          |           |
| 047                         | 071                    | <b>Uppercase G</b>   |           |
| 048                         | 072                    | Uppercase H          |           |
| 049                         | 073                    | Uppercase I          |           |
| 04A                         | 074                    | Uppercase J          |           |
| 04B                         | 075                    | Uppercase K          |           |
| 04C                         | 076                    | Uppercase L          |           |
| 04D                         | 077                    | Uppercase M          |           |
| 04E                         | 078                    | <b>Uppercase N</b>   |           |
| 04F                         | 079                    | Uppercase O          |           |
| 050                         | 080                    | <b>Uppercase P</b>   |           |
| 051                         | 081                    | Uppercase Q          |           |
| 052                         | 082                    | <b>Uppercase R</b>   |           |
| 053                         | 083                    | <b>Uppercase S</b>   |           |
| 054                         | 084                    | Uppercase T          |           |
| 055                         | 085                    | Uppercase U          |           |
| 056                         | 086                    | <b>Uppercase V</b>   |           |
| 057                         | 087                    | Uppercase W          |           |
| 058                         | 088                    | Uppercase X          |           |
| 059                         | 089                    | <b>Uppercase Y</b>   |           |
| 05A                         | 090                    | Uppercase Z          |           |
|                             |                        |                      | Continued |

**Table 11–1. Graphic Symbols for the ASCII Character Set (Continued)**

| <b>Hexadecimal</b><br><b>Value</b> | <b>Decimal</b><br>Code | <b>Symbol Name</b>                      |
|------------------------------------|------------------------|-----------------------------------------|
| 05B                                | 091                    | Open Bracket                            |
| 05C                                | 092                    | Backslash                               |
| 05D                                | 093                    | <b>Closed Bracket</b>                   |
| 061                                | 094                    | Circumflex                              |
| 05E                                | 095                    | Underline                               |
| 05F                                | 096                    | Open Single Quotation Mark/Grave Accent |
| 060                                | 097                    | Lowercase a                             |
| 062                                | 098                    | Lowercase b                             |
| 063                                | 099                    | Lowercase c                             |
| 064                                | 100                    | Lowercase d                             |
| 065                                | 101                    | Lowercase e                             |
| 066                                | 102                    | Lowercase f                             |
| 067                                | 103                    | Lowercase g                             |
| 068                                | 104                    | Lowercase h                             |
| 069                                | 105                    | Lowercase i                             |
| 06A                                | 106                    | Lowercase j                             |
| 06B                                | 107                    | Lowercase k                             |
| 06C                                | 108                    | Lowercase l                             |
| 06D                                | 109                    | Lowercase m                             |
| 06E                                | 110                    | Lowercase n                             |
| 06F                                | 111                    | Lowercase o                             |
| 070                                | 112                    | Lowercase p                             |
| 071                                | 113                    | Lowercase q                             |
| 072                                | 114                    | Lowercase r                             |
| 073                                | 115                    | Lowercase s                             |
| 074                                | 116                    | Lowercase t                             |
| 075                                | 117                    | Lowercase u                             |
| 076                                | 118                    | Lowercase v                             |
| 077                                | 119                    | Lowercase w                             |
| 078                                | 120                    | Lowercase x                             |
| 079                                | 121                    | Lowercase y                             |
| 07A                                | 122                    | Lowercase z                             |
| $07\mathrm{B}$                     | 123                    | Open Brace                              |
|                                    |                        | Continued                               |

**Table 11–1. Graphic Symbols for the ASCII Character Set (Continued)**

| <b>Hexadecimal</b><br>Value | <b>Decimal</b><br>Code | <b>Symbol Name</b>  |
|-----------------------------|------------------------|---------------------|
| 07C                         | 124                    | Solid Vertical Line |
| 07D                         | 125                    | Closed Brace        |
| 07E                         | 126                    | Tilde               |
| 07F                         | 1 2 7                  | Delete              |

**Table 11–1. Graphic Symbols for the ASCII Character Set (Continued)**

# **User Preference Supplemental (UPS) Character Sets**

A symbol set is the alphabet of a font; it is a character set that can be printed regardless of the font characteristics designated for the print job. The default symbol set for the fonts in the printer is the U.S. ASCII set. The U.S. ASCII set is the base onto which other symbol set overlay sequences may be loaded. The default UPS character set is comprised of the DEC Supplemental character set and the ISO Latin 1 Supplemental character set. Select one of the character sets via the front panel or the control sequence, DECAUPSS, as described in Chapter 7.

The printer contains fourteen multinational character set overlays:

- DEC English
- DEC Dutch
- DEC Finnish
- **French**
- DEC French (Canadian)
- DEC Portuguese
- German
- Italian
- JIS Roman
- DEC Norwegian/Danish
- Spanish
- DEC Swedish
- DEC Swiss
- ISO Norwegian/Danish

Character set overlays contain characters and symbols that replace certain ASCII characters to create international alphabets. The following tables list the replacement characters used to make up language–specific symbols. Language symbol characters (National Replacement Characters, or NRCs) are substituted from the U.S. ASCII set at a maximum of twelve locations.

### **Table 11–2. DEC English Character Set**

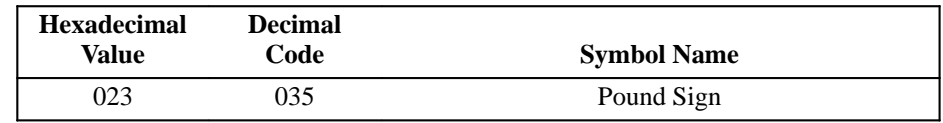

#### **Table 11–3. DEC Dutch Character Set**

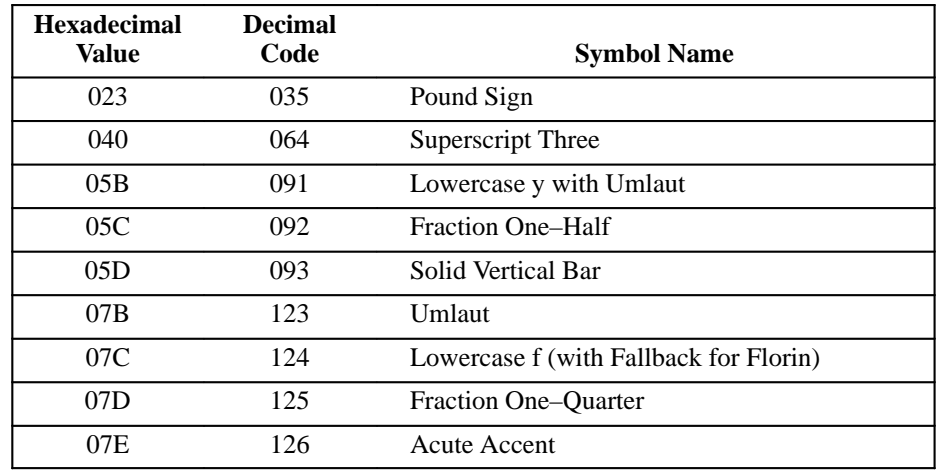

### **Table 11–4. DEC Finnish Character Set**

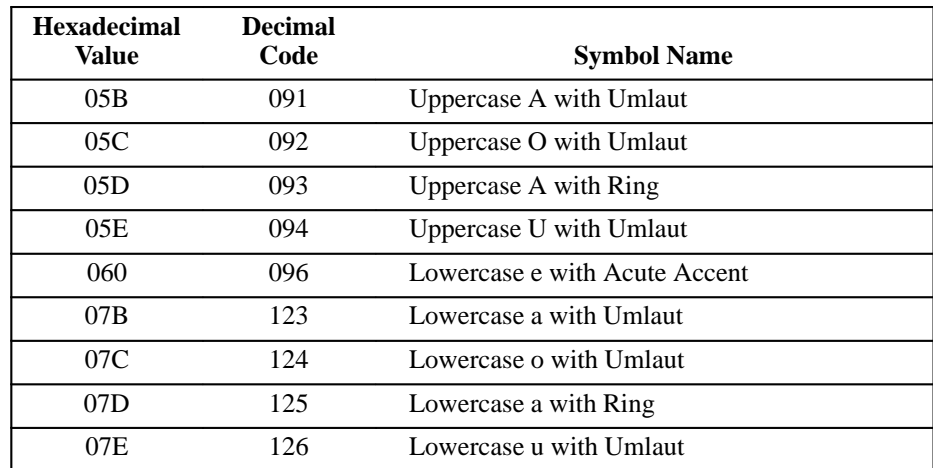

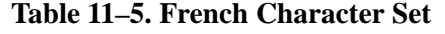

| <b>Hexadecimal</b><br>Value | <b>Decimal</b><br>Code | <b>Symbol Name</b>            |
|-----------------------------|------------------------|-------------------------------|
| 023                         | 035                    | Pound Sign                    |
| 040                         | 064                    | Lowercase a with Grave Accent |
| 05B                         | 091                    | Degree Sign                   |
| 05C                         | 092                    | Lowercase c with Cedilla      |
| 05D                         | 093                    | Section Sign                  |
| 07B                         | 123                    | Lowercase e with Acute Accent |
| 07C                         | 124                    | Lowercase u with Grave Accent |
| 07D                         | 125                    | Lowercase e with Grave Accent |
| 07E                         | 126                    | Diaeresis (Trema, Umlaut)     |

**Table 11–6. DEC French (Canadian) Character Set**

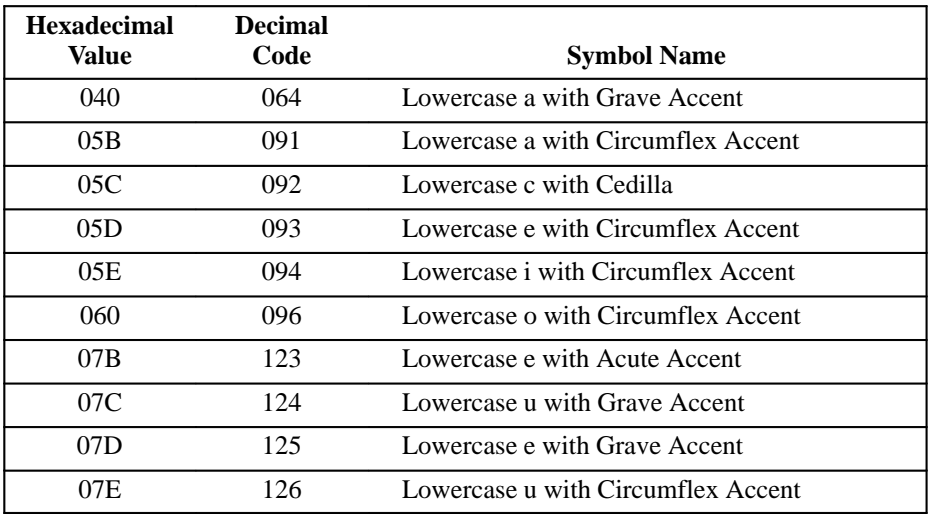

### **Table 11–7. German Character Set**

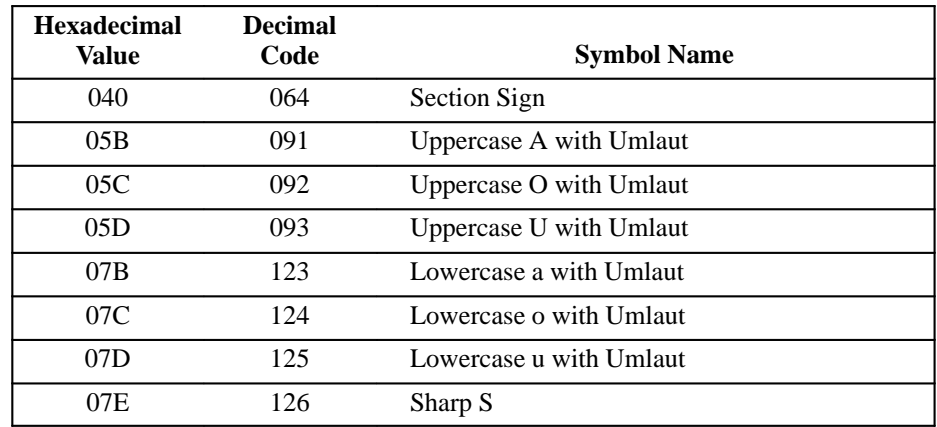

#### **Table 11–8. Italian Character Set**

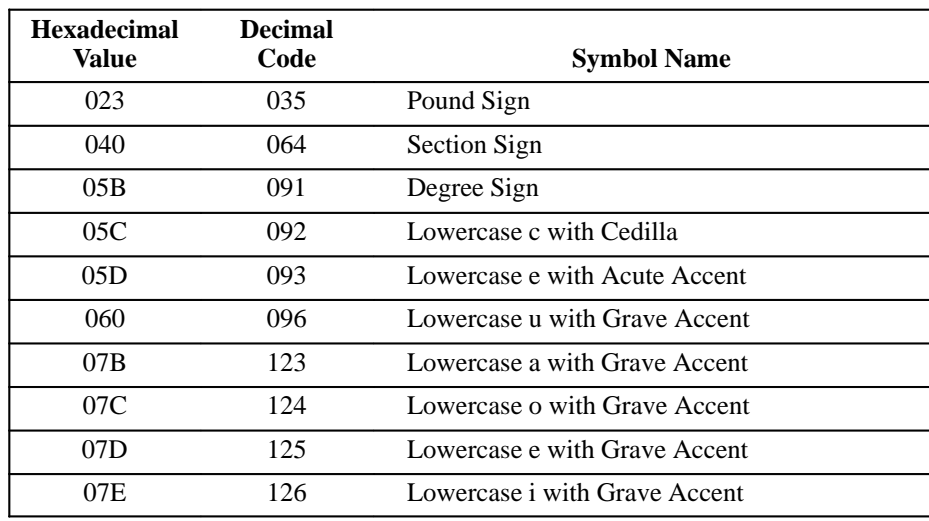

#### **Table 11–9. JIS Roman Character Set**

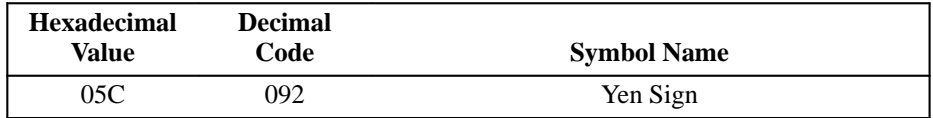

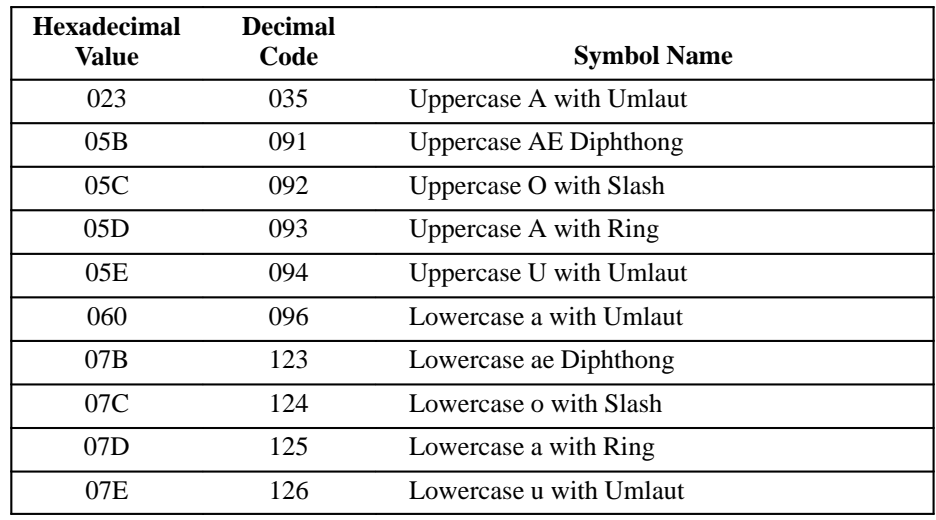

# **Table 11–10. DEC Norwegian/Danish Character Set**

### **Table 11–11. Spanish Character Set**

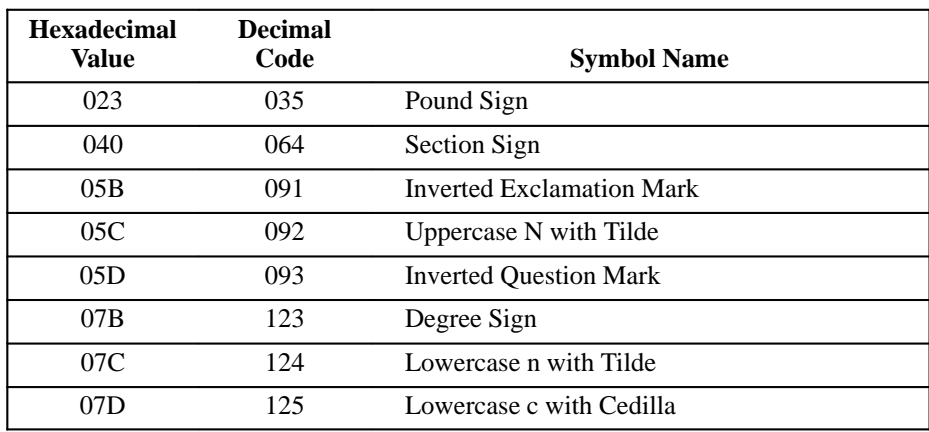

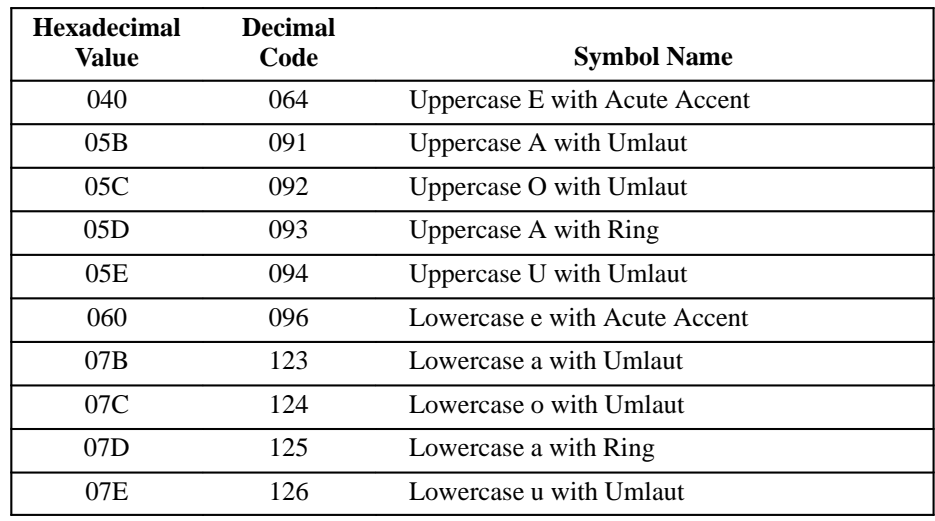

### **Table 11–12. DEC Swedish Character Set**

### **Table 11–13. DEC Swiss Character Set**

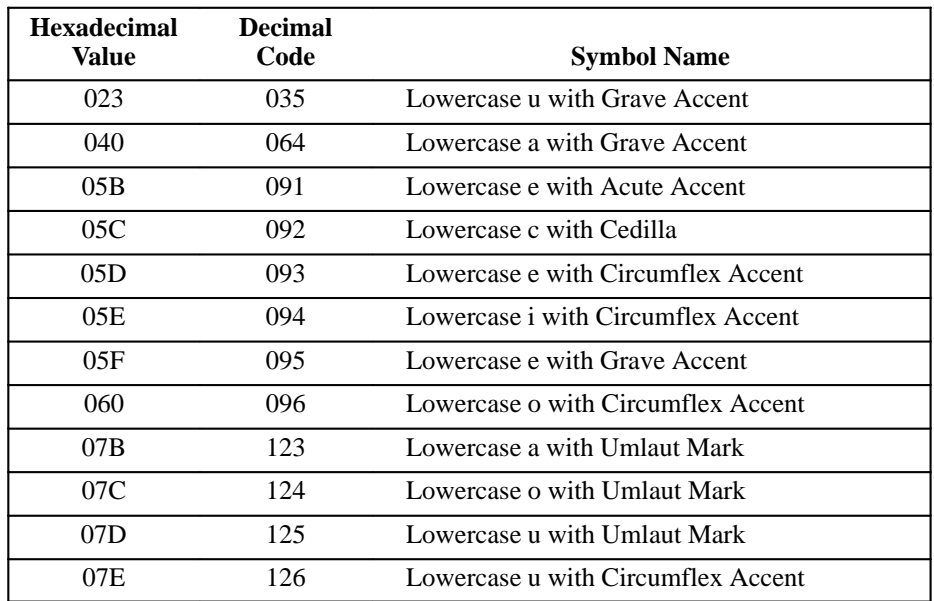

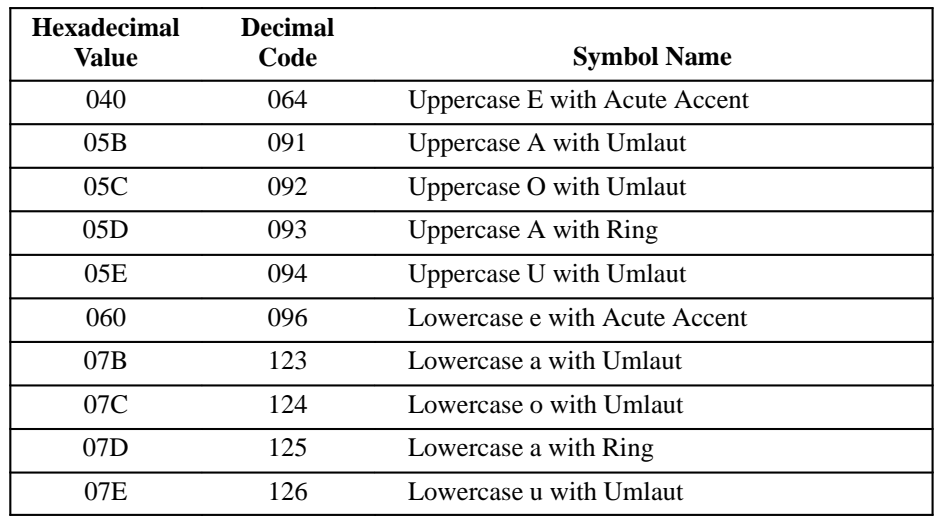

### **Table 11–14. DEC Portuguese Character Set**

# **Table 11–15. ISO Norwegian/Danish Character Set**

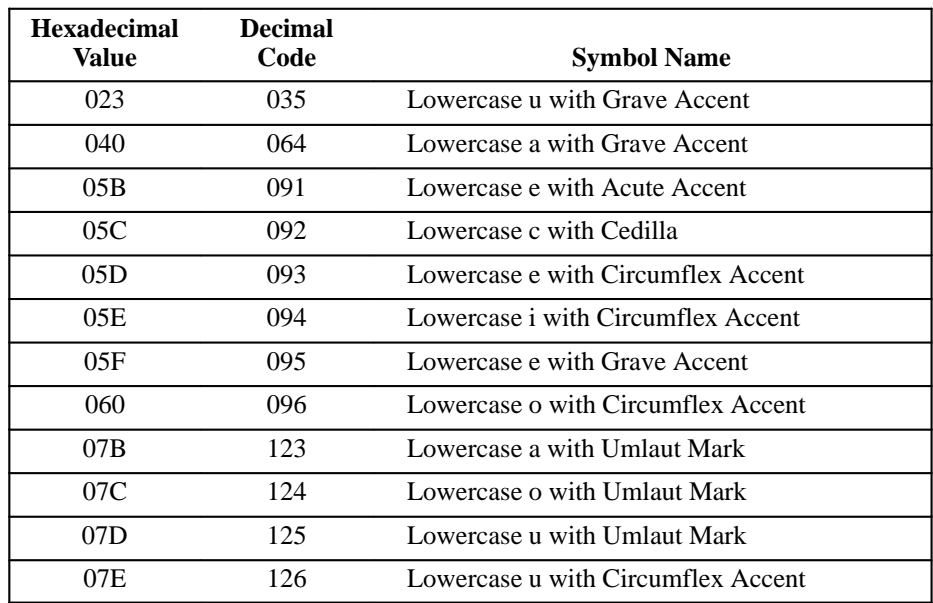

# **Character Sets Without National Character Sets**

The printer prints nine character sets in addition to the DEC multinational character sets. These are:

- DEC Supplemental Character Set
- VT100 Line Drawing (DEC Special Graphics) Character Set
- DEC Technical Character Set
- ISO 8859 Cyrillic
- ISO 8859 Greek
- ISO 8859 Hebrew
- ISO 8859 Latin 1
- ISO 8859 Latin 2
- ISO 8859 Latin 5

The Numeric Character listings for each character set follow. (Specific character set matrices are provided in Appendix C.)

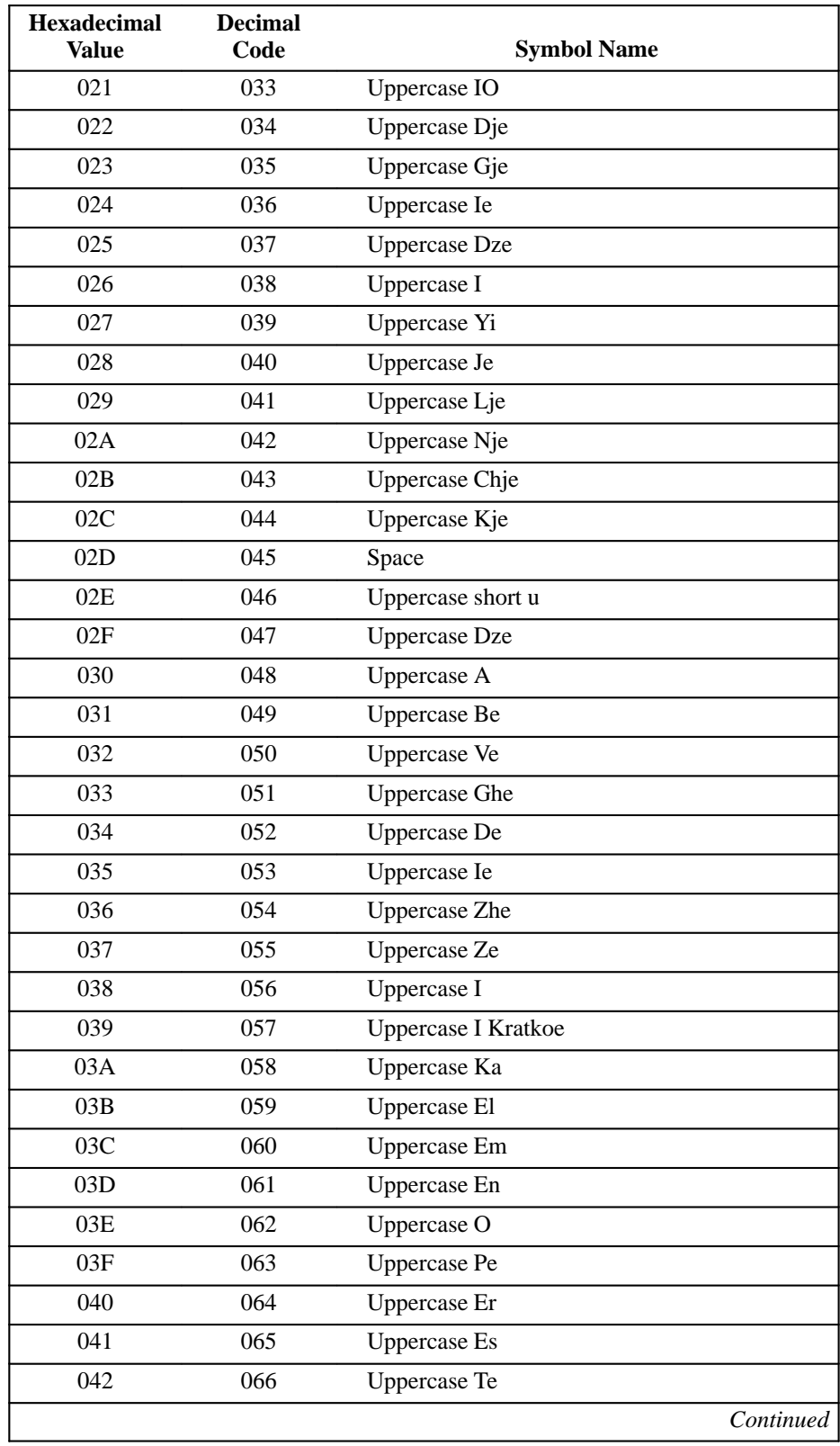

### **Table 11–16. ISO Cyrillic Character Set**

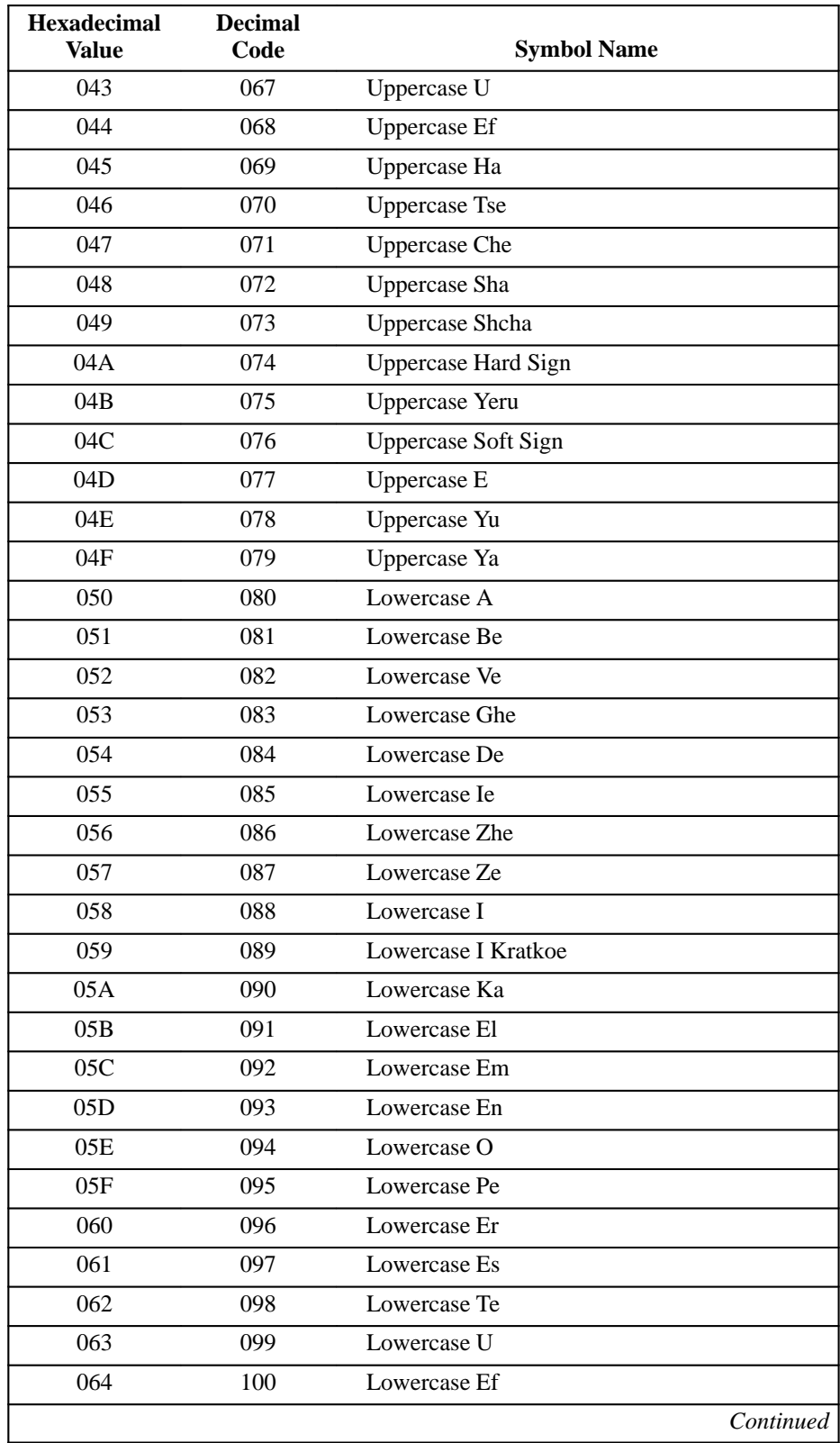

### **Table 11–16. ISO Cyrillic Character Set (Continued)**

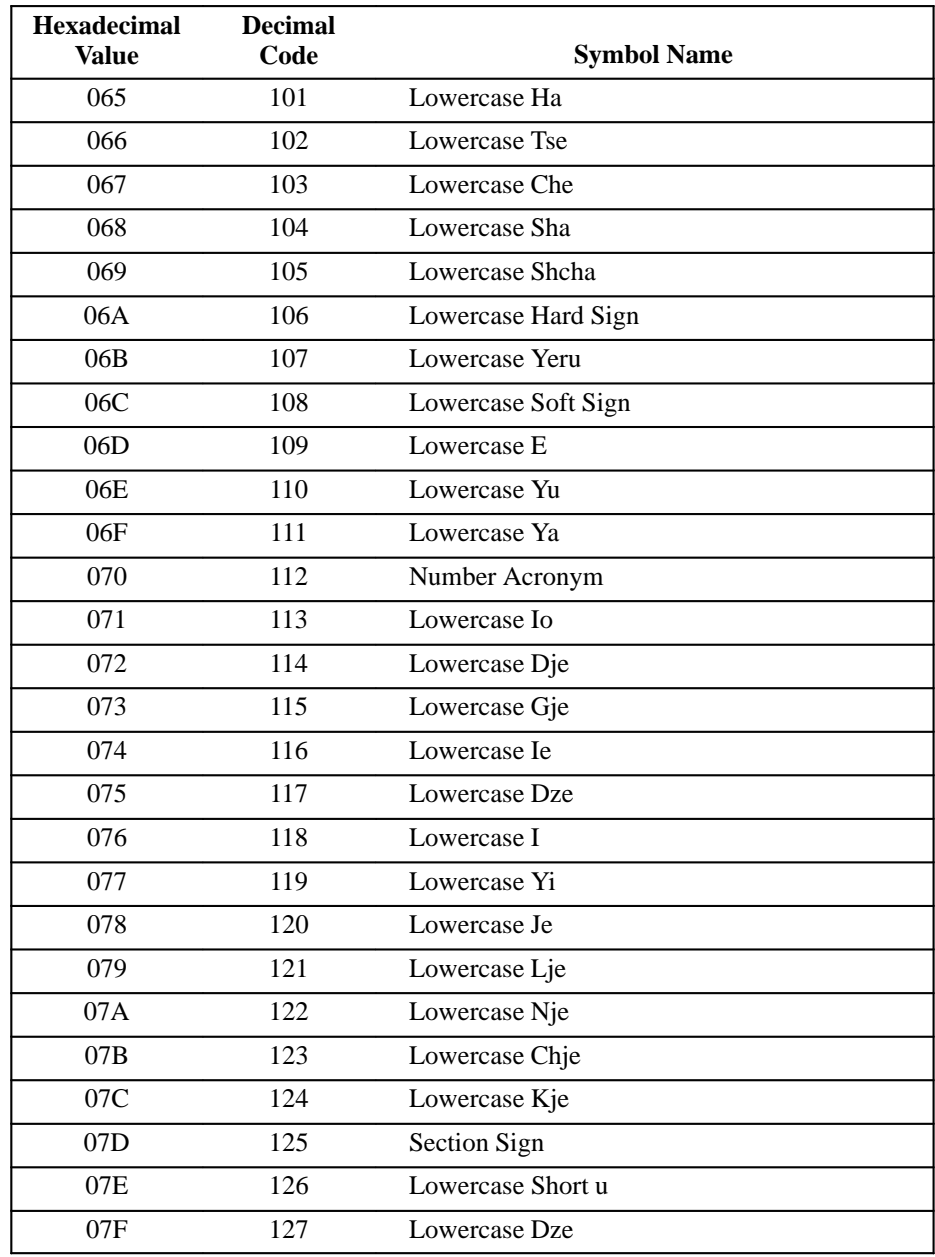

### **Table 11–16. ISO Cyrillic Character Set (Continued)**

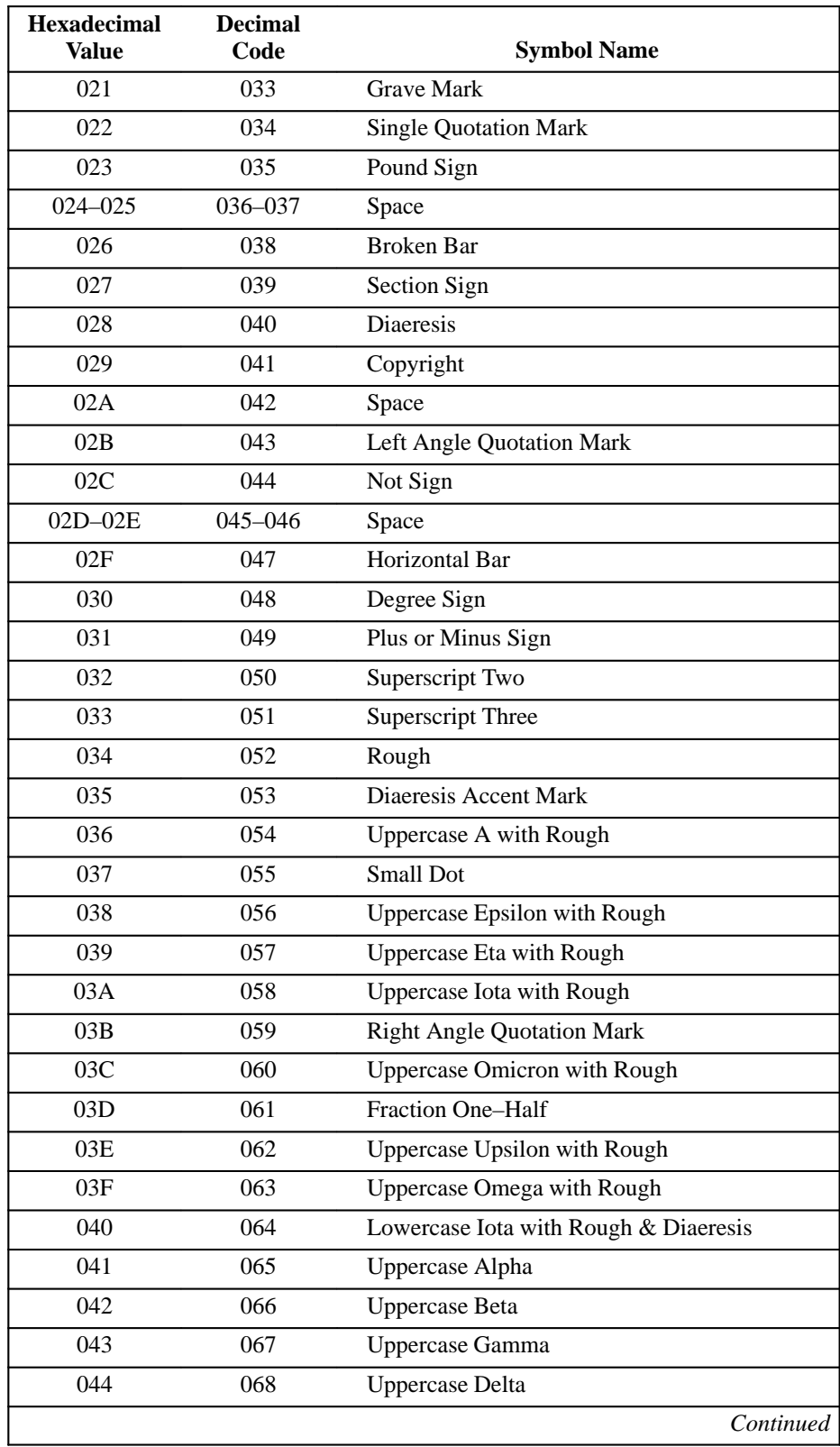

### **Table 11–17. ISO Greek Character Set**

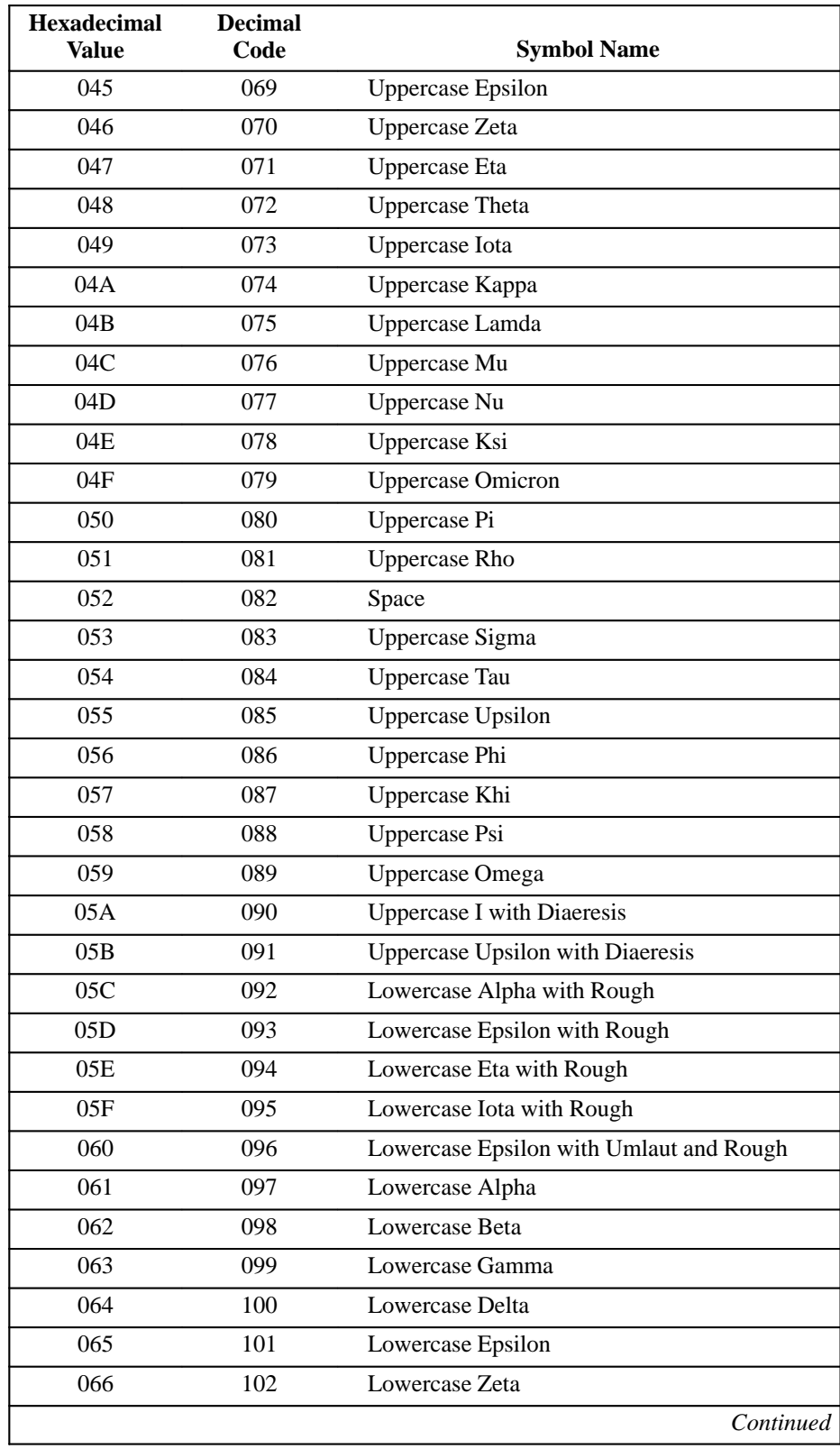

### **Table 11–17. ISO Greek Character Set (Continued)**

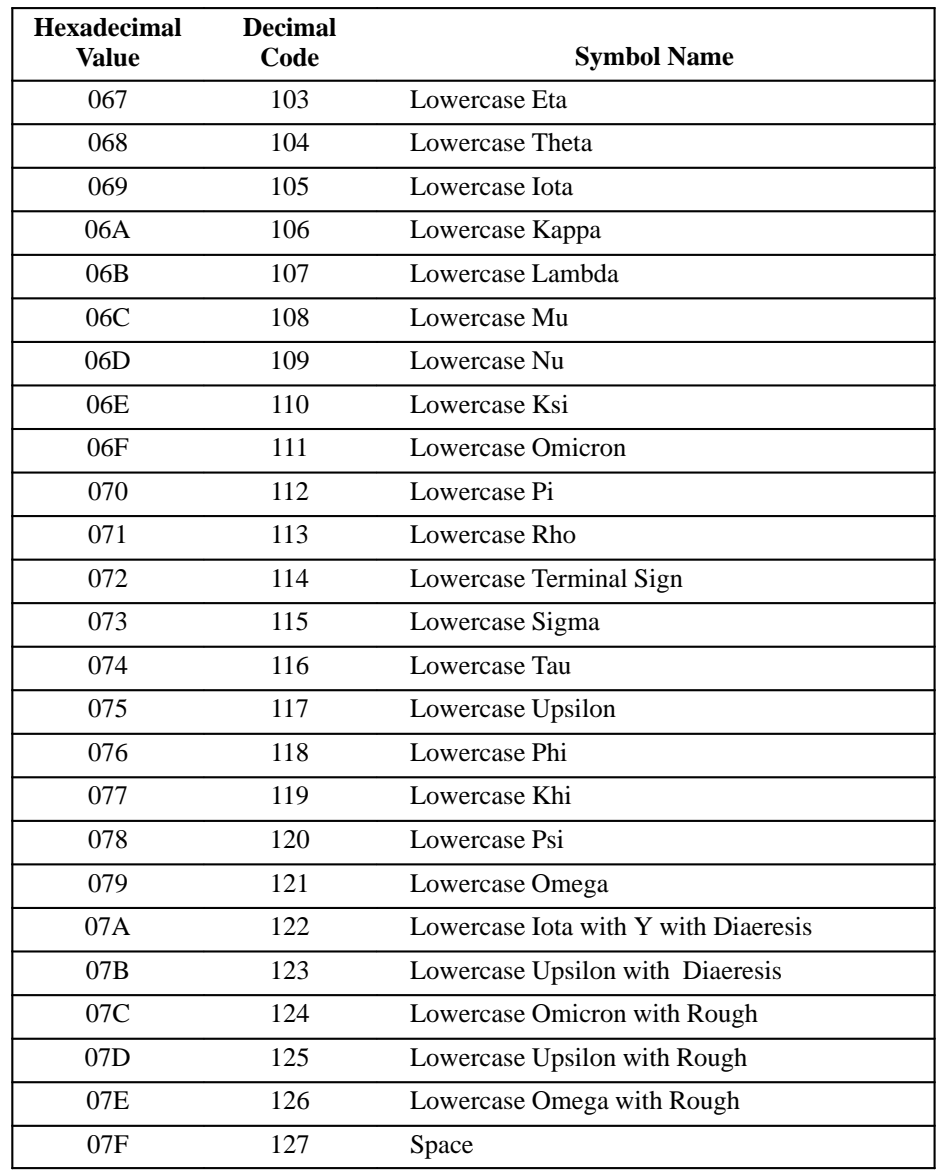

### **Table 11–17. ISO Greek Character Set (Continued)**

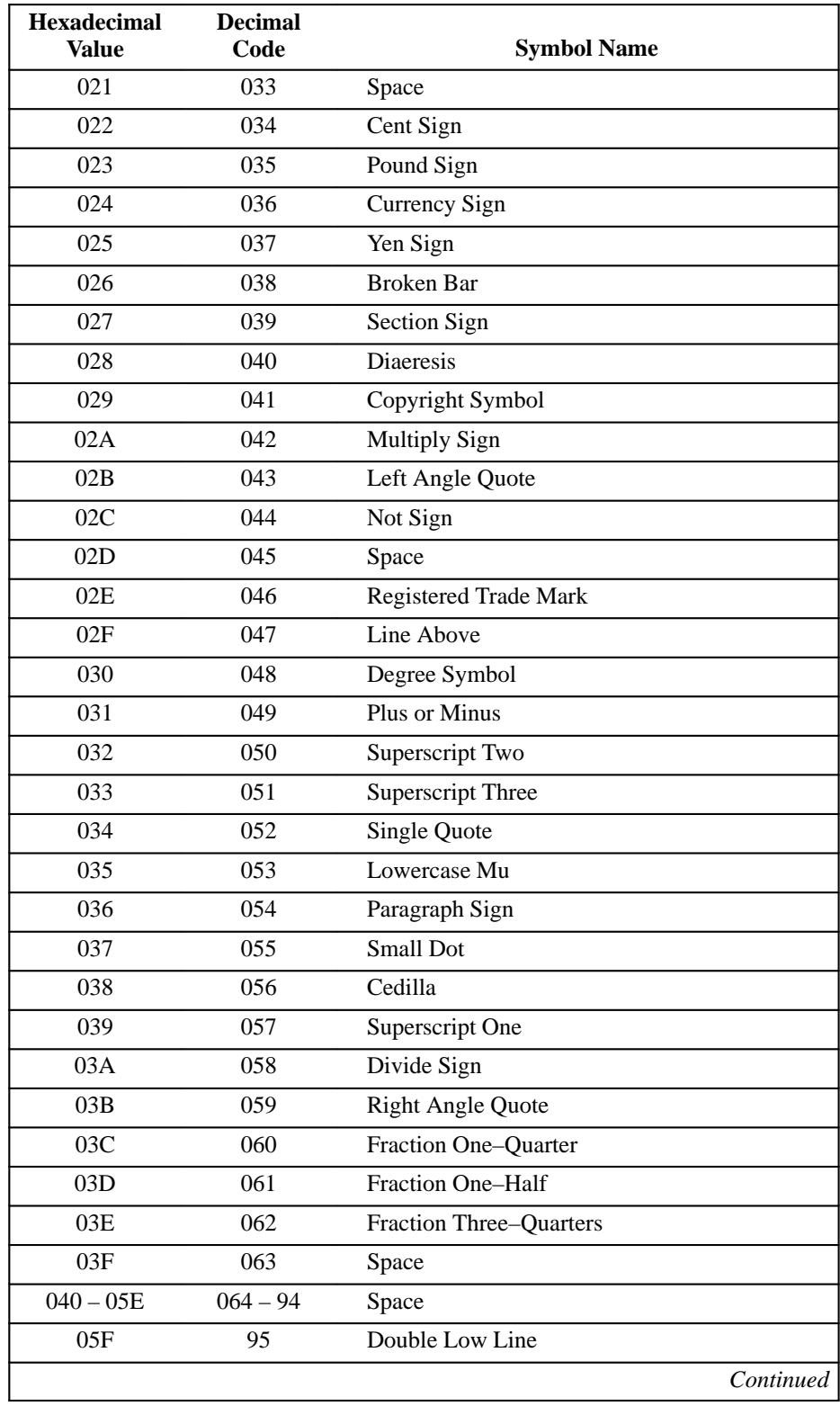

### **Table 11–18. ISO Hebrew Character Set**

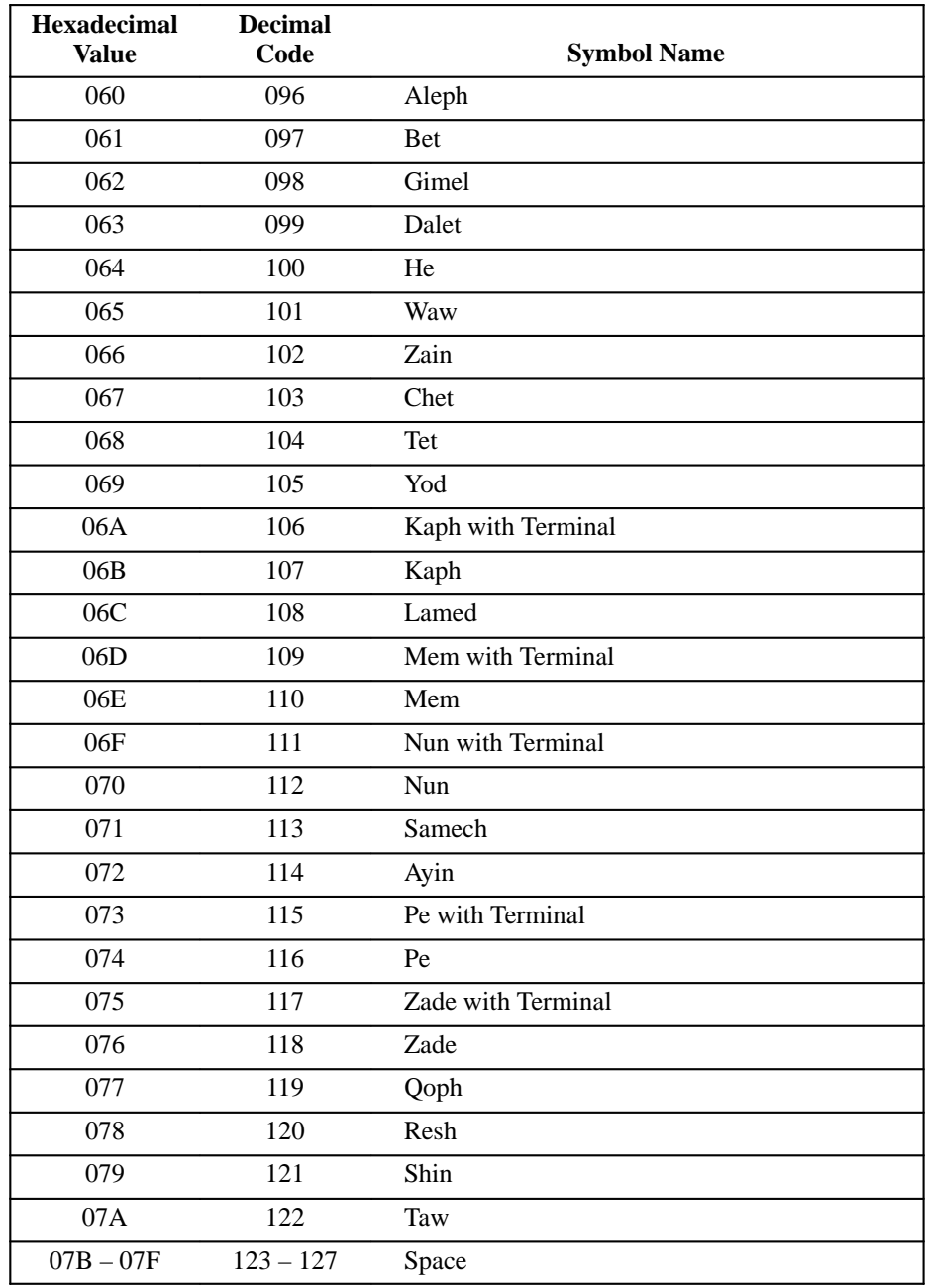

#### **Table 11–18. ISO Hebrew Character Set (Continued)**

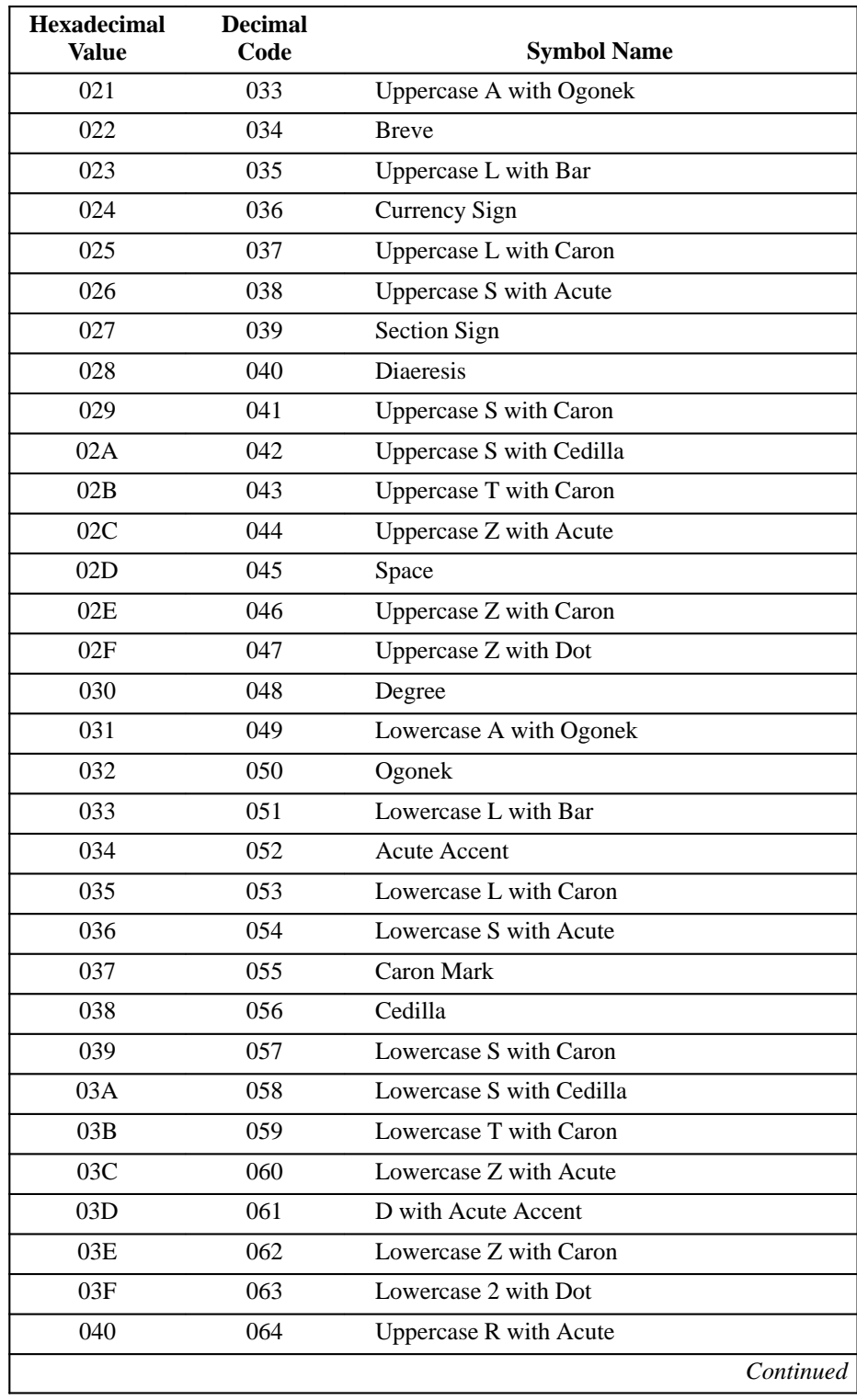

### **Table 11–19. ISO Latin 2 Character Set**

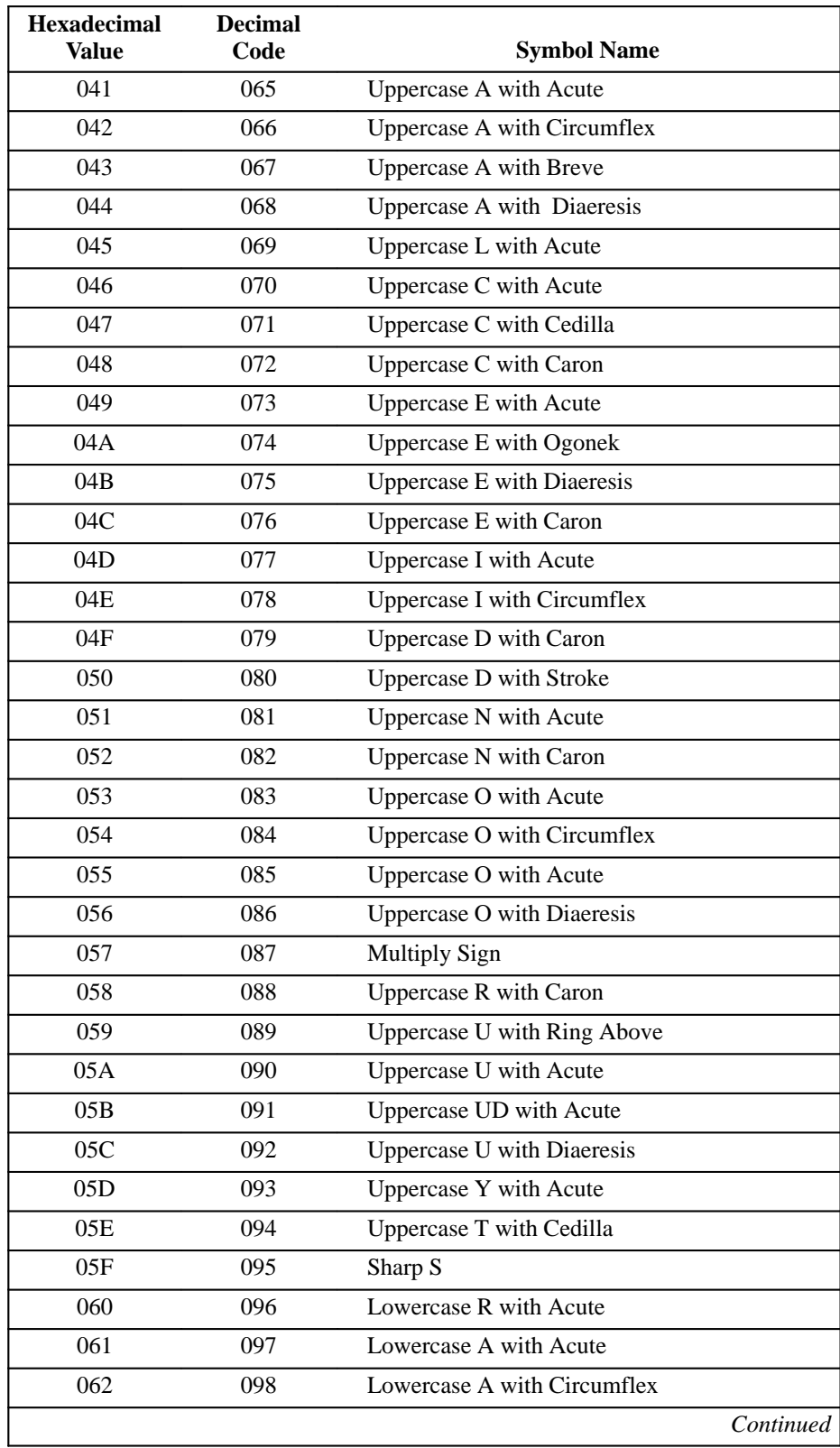

### **Table 11–19. ISO Latin 2 Character Set (Continued)**

| <b>Hexadecimal</b><br><b>Value</b> | <b>Decimal</b><br>Code | <b>Symbol Name</b>          |
|------------------------------------|------------------------|-----------------------------|
| 063                                | 099                    | Lowercase A with Breve      |
| 064                                | 100                    | Lowercase A with Diaeresis  |
| 065                                | 101                    | Lowercase L with Acute      |
| 066                                | 102                    | Lowercase C with Acute      |
| 067                                | 103                    | Lowercase C with Cedilla    |
| 068                                | 104                    | Lowercase C with Caron      |
| 069                                | 105                    | Lowercase E with Acute      |
| 06A                                | 106                    | Lowercase E with Ogonek     |
| 06B                                | 107                    | Lowercase E with Diaeresis  |
| 06C                                | 108                    | Lowercase E with Circumflex |
| 06D                                | 109                    | Lowercase I with Acute      |
| 06E                                | 110                    | Lowercase I with Circumflex |
| 06F                                | 111                    | Lowercase D with Caron      |
| 070                                | 112                    | Lowercase D with Stroke     |
| 071                                | 113                    | Lowercase N with Acute      |
| 072                                | 114                    | Lowercase N with Caron      |
| 073                                | 115                    | Lowercase O with Acute      |
| 074                                | 116                    | Lowercase O with Circumflex |
| 075                                | 117                    | Lowercase OD with Acute     |
| 076                                | 118                    | Lowercase O with Diaeresis  |
| 077                                | 119                    | Divide Sign                 |
| 078                                | 120                    | Lowercase R with Caron      |
| 079                                | 121                    | Lowercase U with Ring Above |
| 07A                                | 122                    | Lowercase U with Acute      |
| 07B                                | 123                    | Lowercase UD with Acute     |
| 07C                                | 124                    | Lowercase U with Diaeresis  |
| 07D                                | 125                    | Lowercase Y with Acute      |
| 07E                                | 126                    | Lowercase T with Cedilla    |
| 07F                                | 127                    | Superscript Dot             |

**Table 11–19. ISO Latin 2 Character Set (Continued)**

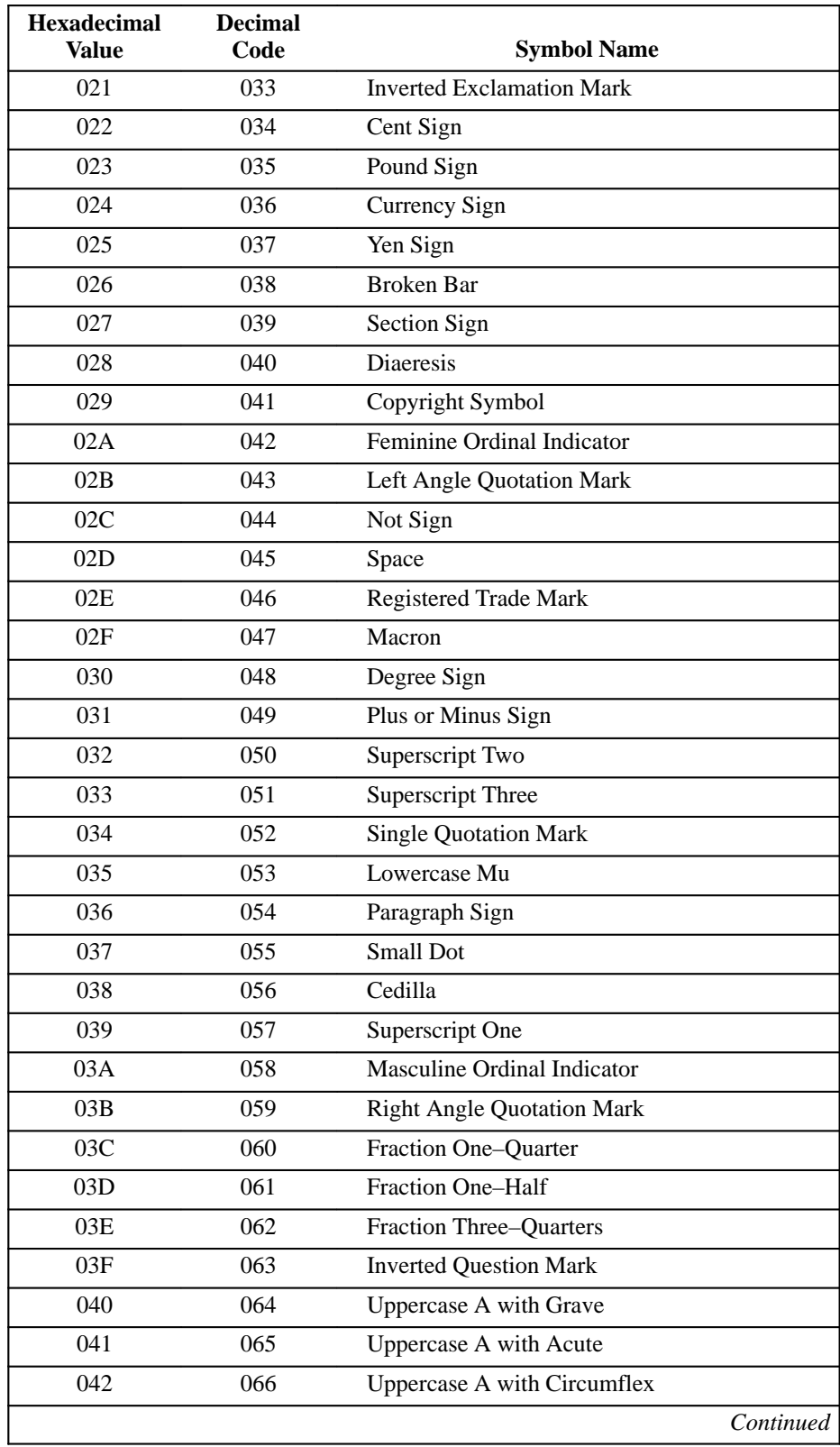

# **Table 11–20. ISO Latin 5 Character Set**

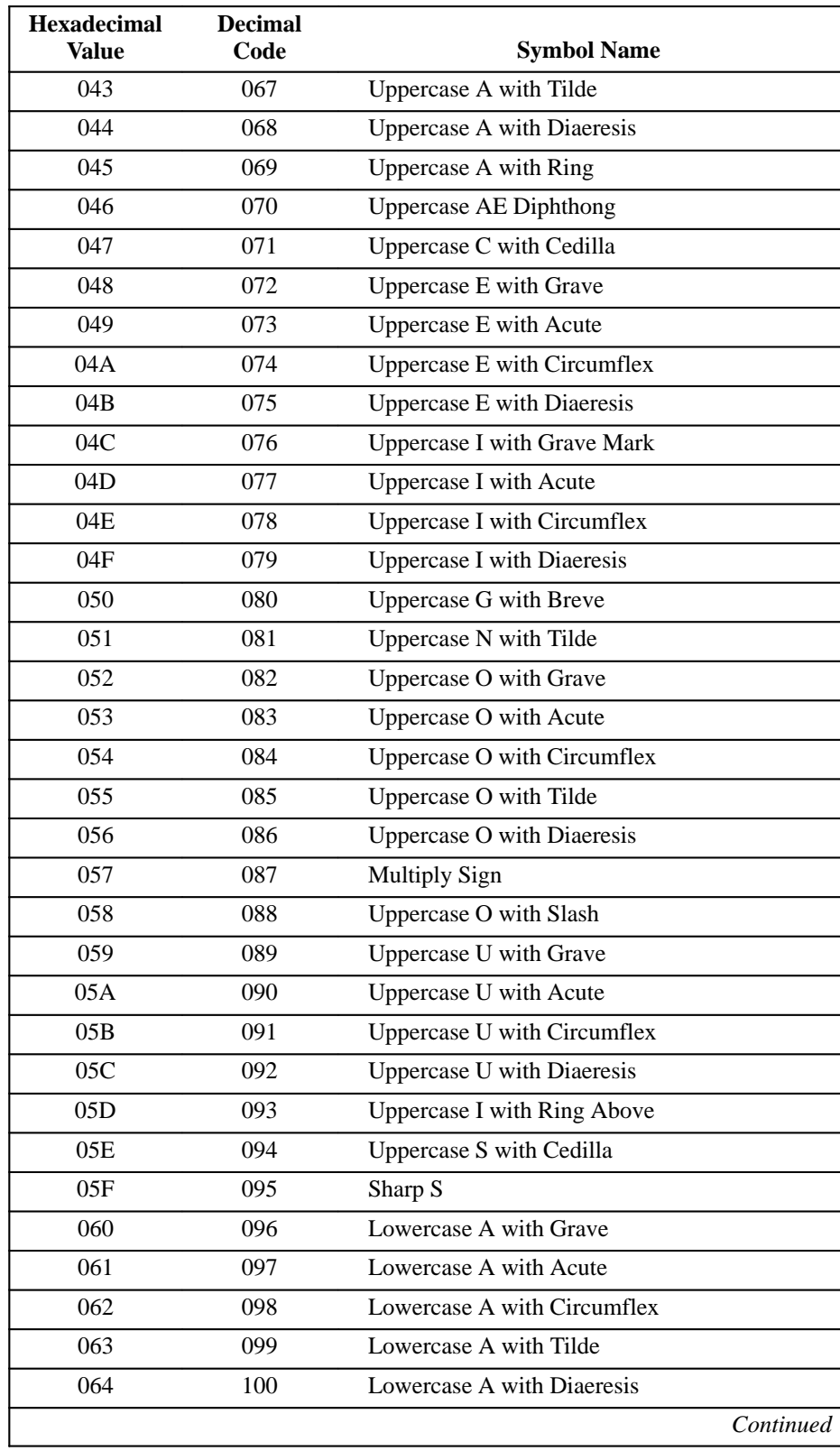

### **Table 11–20. ISO Latin 5 Character Set (Continued)**

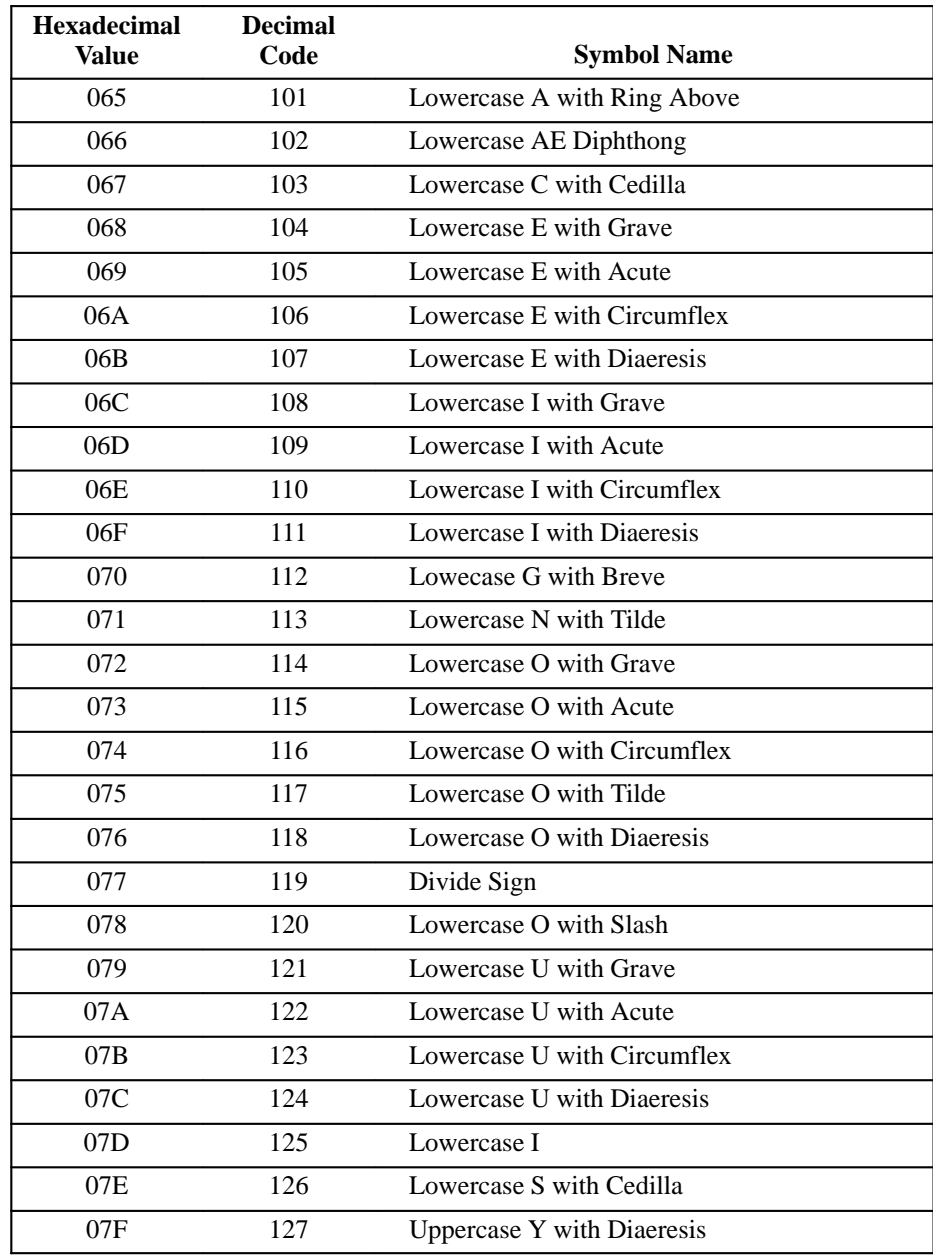

### **Table 11–20. ISO Latin 5 Character Set (Continued)**

The DEC Supplemental character set consists of graphic alphabetical symbols not included in the ASCII character set. Character positions identified as "reserved for future use" print the error character (reverse question mark).

The following table gives the 7–bit code for each character. The equivalent 8–bit code is obtained by adding octal 200 or hex 80 to the 7–bit code.

| <b>Hexadecimal</b><br><b>Value</b> | <b>Decimal</b><br>Code | <b>Symbol Name</b>               |
|------------------------------------|------------------------|----------------------------------|
| 020                                | 032                    | Space                            |
| 021                                | 033                    | <b>Inverted Exclamation Mark</b> |
| 022                                | 034                    | Cent Sign                        |
| 023                                | 035                    | Pound Sign                       |
| 024                                | 036                    | <b>Reserved for Future Use</b>   |
| 025                                | 037                    | Yen Sign                         |
| 026                                | 038                    | Reserved for Future Use          |
| 027                                | 039                    | Section Sign                     |
| 028                                | 040                    | General Currency Sign            |
| 029                                | 041                    | Copyright Sign                   |
| 02A                                | 042                    | Feminine Ordinal Indicator       |
| 02B                                | 043                    | Angle Quotation Mark-Left        |
| $02C-02F$                          | 044-047                | <b>Reserved for Future Use</b>   |
| 030                                | 048                    | Degree Sign                      |
| 031                                | 049                    | Plus/Minus Sign                  |
| 032                                | 050                    | Superscript 2                    |
| 033                                | 051                    | Superscript 3                    |
| 034                                | 052                    | <b>Reserved for Future Use</b>   |
| 035                                | 053                    | Micro Sign                       |
| 036                                | 054                    | Paragraph Sign (Pilcrow)         |
| 037                                | 055                    | Middle Dot                       |
| 038                                | 056                    | <b>Reserved for Future Use</b>   |
| 039                                | 057                    | Superscript 1                    |
| 03A                                | 058                    | Masculine Ordinal Indicator      |
|                                    |                        | Continued                        |

**Table 11–21. DEC Supplemental Graphic Character Set**

| <b>Hexadecimal</b><br>Value | <b>Decimal</b><br>Code | <b>Symbol Name</b>                      |
|-----------------------------|------------------------|-----------------------------------------|
| 03B                         | 059                    | Angle Quotation Mark (Right)            |
| 03C                         | 060                    | Fraction One-Quarter Mark               |
| 03D                         | 061                    | Fraction One-Quarter Mark               |
| 03E                         | 062                    | <b>Reserved for Future Use</b>          |
| 03F                         | 063                    | <b>Inverted Question Mark</b>           |
| 040                         | 064                    | Uppercase A with Grave Accent           |
| 041                         | 065                    | Uppercase A with Acute Accent           |
| 042                         | 066                    | Uppercase A with Circumflex Accent      |
| 043                         | 067                    | Uppercase A with Tilde                  |
| 044                         | 068                    | Uppercase A with Diaeresis              |
| 045                         | 069                    | Uppercase A with Ring                   |
| 046                         | 070                    | <b>Uppercase AE Diphthong</b>           |
| 047                         | 071                    | Uppercase C with Cedilla                |
| 048                         | 072                    | Uppercase E with Grave                  |
| 049                         | 073                    | Uppercase E with Acute                  |
| 04A                         | 074                    | Uppercase E with Circumflex Accent      |
| 04B                         | 075                    | Uppercase E with Diaeresis              |
| 04C                         | 076                    | <b>Uppercase I with Grave</b>           |
| 04D                         | 077                    | <b>Uppercase I with Acute</b>           |
| 04E                         | 078                    | Uppercase I with Circumflex Accent      |
| 04F                         | 079                    | <b>Uppercase I with Diaeresis</b>       |
| 050                         | 080                    | <b>Reserved for Future Use</b>          |
| 051                         | 081                    | Uppercase N with Tilde                  |
| 052                         | 082                    | Uppercase O with Grave                  |
| 053                         | 083                    | Uppercase O with Acute                  |
| 054                         | 084                    | Uppercase O with Circumflex Accent      |
| 055                         | 085                    | Uppercase O with Tilde                  |
| 056                         | 086                    | Uppercase O with Diaeresis              |
| 057                         | 087                    | <b>Uppercase OE Ligature</b>            |
| 058                         | 088                    | <b>Uppercase O with Slash</b>           |
| 059                         | 089                    | Uppercase O with Grave                  |
| 05A                         | 090                    | Uppercase U with Acute                  |
| 05B                         | 091                    | Uppercase U with Circumflex Accent      |
| 05C                         | 092                    | Uppercase U with Diaeresis or Diaeresis |
|                             |                        | Continued                               |

**Table 11–21. DEC Supplemental Graphic Character Set (Continued)**

| <b>Hexadecimal</b><br><b>Value</b> | <b>Decimal</b><br>Code | <b>Symbol Name</b>                 |
|------------------------------------|------------------------|------------------------------------|
| 05D                                | 093                    | Uppercase Y with Diaeresis         |
| 05E                                | 094                    | <b>Reserved for Future Use</b>     |
| 05F                                | 095                    | Sharp S                            |
| 060                                | 096                    | Lowercase a with Grave             |
| 061                                | 097                    | Lowercase a with Acute             |
| 062                                | 098                    | Lowercase a with Circumflex Accent |
| 063                                | 099                    | Lowercase a with Tilde             |
| 064                                | 100                    | Lowercase a with Diaeresis         |
| 065                                | 101                    | Lowercase a with Ring              |
| 066                                | 102                    | Lowercase ae Diphthong             |
| 067                                | 103                    | Lowercase c with Cedilla           |
| 068                                | 104                    | Lowercase e with Grave             |
| 069                                | 105                    | Lowercase e with Acute             |
| 06A                                | 106                    | Lowercase e with Circumflex Accent |
| 06B                                | 107                    | Lowercase e with Diaeresis         |
| 06C                                | 108                    | Lowercase i with Grave             |
| 06D                                | 109                    | Lowercase i with Acute             |
| 06E                                | 110                    | Lowercase i with Circumflex Accent |
| 06F                                | 111                    | Lowercase i with Diaeresis         |
| 070                                | 112                    | <b>Reserved for Future Use</b>     |
| 071                                | 113                    | Lowercase n with Tilde             |
| 072                                | 114                    | Lowercase o with Grave             |
| 073                                | 115                    | Lowercase o with Acute             |
| 074                                | 116                    | Lowercase o with Circumflex Accent |
| 075                                | 117                    | Lowercase o with Tilde             |
| 076                                | 118                    | Lowercase o with Diaeresis         |
| 077                                | 119                    | Lowercase oe Ligature              |
| 078                                | 120                    | Lowercase o with Slash             |
| 079                                | 121                    | Lowercase u with Grave             |
| 07A                                | 122                    | Lowercase u with Acute             |
| 07B                                | 123                    | Lowercase u with Circumflex Accent |
| 07C                                | 124                    | Lowercase u with Diaeresis         |
| 07D                                | 125                    | Lowercase y with Diaeresis         |
| $07E$                              | 126                    | Reserved for Future Use            |
| 07F                                | 127                    | Delete                             |

**Table 11–21. DEC Supplemental Graphic Character Set (Continued)**

The VT100 Special Graphic Character Set contains ASCII graphic symbols as well as special graphic symbols. The line drawing characters are available in all fonts and pitches, and are identified by an asterisk after the hexadecimal value in Table 11–22.

| <b>Hexadecimal</b><br>Value | <b>Decimal</b><br>Code | <b>Symbol Name</b>           |           |
|-----------------------------|------------------------|------------------------------|-----------|
| 020                         | 032                    | Space                        |           |
| 021                         | 033                    | <b>Exclamation Point</b>     |           |
| 022                         | 034                    | <b>Double Quotation Mark</b> |           |
| 023                         | 035                    | Number Sign                  |           |
| 024                         | 036                    | Dollar Sign                  |           |
| 025                         | 037                    | Percent Sign                 |           |
| 026                         | 038                    | Ampersand                    |           |
| 027                         | 039                    | <b>Single Quotation Mark</b> |           |
| 028                         | 040                    | Open Parenthesis             |           |
| 029                         | 041                    | <b>Closed Parenthesis</b>    |           |
| 02A                         | 042                    | Asterisk                     |           |
| 02B                         | 043                    | Plus                         |           |
| 02C                         | 044                    | Comma                        |           |
| 02D                         | 045                    | <b>Hyphen or Minus</b>       |           |
| 02E                         | 046                    | Period or Decimal Point      |           |
| 02F                         | 047                    | Slash                        |           |
| 030                         | 048                    | Zero (Not Slashed)           |           |
| 031                         | 049                    | One                          |           |
| 032                         | 050                    | Two                          |           |
| 033                         | 051                    | Three                        |           |
| 034                         | 052                    | Four                         |           |
| 035                         | 053                    | Five                         |           |
| 036                         | 054                    | Six                          |           |
| 037                         | 055                    | Seven                        |           |
| 038                         | 056                    | Eight                        |           |
| 039                         | 057                    | Nine                         |           |
|                             |                        |                              | Continued |

**Table 11–22. VT100 Special Graphic Character Set**

| <b>Hexadecimal</b><br>Value | <b>Decimal</b><br>Code | <b>Symbol Name</b>   |           |
|-----------------------------|------------------------|----------------------|-----------|
| 03A                         | 058                    | Colon                |           |
| 03B                         | 062                    | Semicolon            |           |
| 03C                         | 060                    | Less Than Symbol     |           |
| 03D                         | 061                    | Equals Symbol        |           |
| 03E                         | 059                    | Greater Than Symbol  |           |
| 03F                         | 063                    | <b>Question Mark</b> |           |
| 040                         | 064                    | At Sign              |           |
| 041                         | 065                    | Uppercase A          |           |
| 042                         | 066                    | Uppercase B          |           |
| 043                         | 067                    | Uppercase C          |           |
| 044                         | 068                    | Uppercase D          |           |
| 045                         | 069                    | Uppercase E          |           |
| 046                         | 070                    | Uppercase F          |           |
| 047                         | 071                    | <b>Uppercase G</b>   |           |
| 048                         | 072                    | Uppercase H          |           |
| 049                         | 073                    | Uppercase I          |           |
| 04A                         | 074                    | Uppercase J          |           |
| 04B                         | 075                    | Uppercase K          |           |
| 04C                         | 076                    | Uppercase L          |           |
| 04D                         | 077                    | Uppercase M          |           |
| 04E                         | 078                    | <b>Uppercase N</b>   |           |
| 04F                         | 079                    | Uppercase O          |           |
| 050                         | 080                    | Uppercase P          |           |
| 051                         | 081                    | Uppercase Q          |           |
| 052                         | 082                    | <b>Uppercase R</b>   |           |
| 053                         | 083                    | <b>Uppercase S</b>   |           |
| 054                         | 084                    | Uppercase T          |           |
| 055                         | 085                    | Uppercase U          |           |
| 056                         | 086                    | <b>Uppercase V</b>   |           |
| 057                         | 087                    | Uppercase W          |           |
| 058                         | 088                    | Uppercase X          |           |
| 059                         | 089                    | <b>Uppercase Y</b>   |           |
| 05A                         | 090                    | Uppercase Z          |           |
| 05B                         | 091                    | Open Bracket         |           |
|                             |                        |                      | Continued |

**Table 11–22. VT100 Special Graphic Character Set (Continued)**

| Hexadecimal<br>Value | Octa<br>Code | <b>Symbol Name</b>                         |           |
|----------------------|--------------|--------------------------------------------|-----------|
| 05C                  | 092          | Backslash                                  |           |
| 05D                  | 093          | <b>Closed Bracket</b>                      |           |
| 05E                  | 094          | Circumflex                                 |           |
| $05F*$               | 095          | Space                                      |           |
| 060*                 | 096          | Solid Diamond                              |           |
| 061*                 | 097          | Solid Box                                  |           |
| 062*                 | 098          | Horizontal Tab                             |           |
| 063*                 | 099          | Form Feed                                  |           |
| 064*                 | 100          | Carriage Return                            |           |
| 065*                 | 101          | Line Feed                                  |           |
| 066*                 | 102          | Degree Symbol <sup>2</sup>                 |           |
| 067*                 | 103          | Plus/Minus Sign <sup>2</sup>               |           |
| 068*                 | 104          | New Line                                   |           |
| 069*                 | 105          | Vertical Tab                               |           |
| 06A*                 | 106          | Graphics Bar Lower Right Corner            |           |
| $06B*$               | 107          | Graphics Bar Upper Right Corner            |           |
| 06C*                 | 108          | Graphics Bar Upper Left Corner             |           |
| $06D*$               | 109          | Graphics Bar Lower Left Corner             |           |
| 06E*                 | 110          | <b>Crossing Lines</b>                      |           |
| $06F*$               | 111          | Horizontal Line, Scan 1                    |           |
| 070*                 | 112          | Horizontal Line, Scan 3                    |           |
| $071*$               | 113          | Horizontal Line, Scan 5                    |           |
| 072*                 | 114          | Horizontal Line, Scan 7                    |           |
| 073*                 | 115          | Horizontal Line, Scan 9                    |           |
| 074*                 | 116          | Left T                                     |           |
| 075*                 | 117          | Right T                                    |           |
| 076*                 | 118          | <b>Bottom T</b>                            |           |
| 077*                 | 119          | Top T                                      |           |
| 078*                 | 120          | Vertical Bar                               |           |
| 079*                 | 121          | Less Than or Equal To Sign <sup>1</sup>    |           |
| $07A*$               | 122          | Greater Than or Equal To Sign <sup>1</sup> |           |
| $07B*$               | 123          | Lowercase Greek Letter Pi <sup>1</sup>     |           |
| 07C*                 | 124          | Not Equal Sign $1$                         |           |
|                      |              |                                            | Continued |

**Table 11–22. VT100 Special Graphic Character Set (Continued)**

| <b>Hexadecimal</b><br>Value                                                                                                    | <b>Octal</b><br>Code | <b>Symbol Name</b>      |  |
|----------------------------------------------------------------------------------------------------|----------------------|-------------------------|--|
| (17)                                                                                                    | 125                  | Pound Sign <sup>2</sup> |  |
| $07E^*$                                                                                                    | 126                  | Big Dot <sup>2</sup>    |  |
| 07F                                                                                                    | 127                  | Delete                  |  |
| *Denotes those characters used for line drawing.<br><sup>1</sup> Denotes characters also found in the DEC Technical Character Set.<br><sup>2</sup> Denotes characters also found in the DEC Supplemental Character Set. |                      |                         |  |

**Table 11–22. VT100 Special Graphic Character Set (Continued)**

The DEC Technical Character Set contains Greek letters, mathematical symbols, and logical symbols. Additionally, it contains characters that may be used to construct larger mathematical symbols on character cell devices, such as large integral and summation signs. Select this character set via the control sequence, DECAUPSS, as described in Chapter 7.

The technical character set is output to the terminal via software that responds to the ANSI/ISO Single Shift 3 (SS3) non–locking shift control function. SS3 is already terminal–resident—just enter the hex value from Table 11–23 to produce the appropriate character. The set has no duplicate ASCII or DEC Supplemental characters. Eleven positions are reserved for future standardization, including the corners, 20H and 7FH.

The printer conforms to the following:

- Responds to the escape sequence that determines the DEC Technical Character Set. The printer cannot designate or invoke the DEC Technical Character Set by default.
- Positions reserved for future standardization in the DEC technical set are imaged as the error character (reverse question mark).
- Component characters are imaged so that adjacent component characters form connected lines at all pitches.
- Selecting the DEC Technical Character Set forces the horizontal and vertical pitch settings to be 10 cpi and 6 lpi regardless of the current settings.

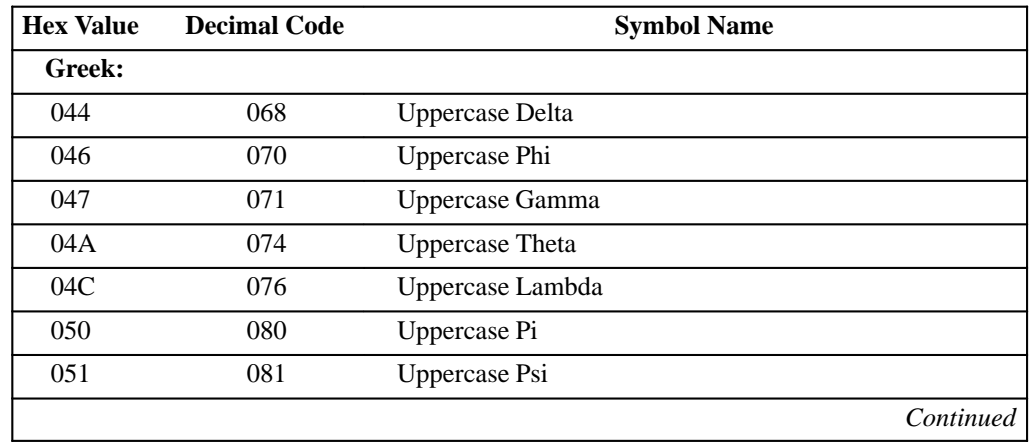

#### **Table 11–23. DEC Technical Character Set**

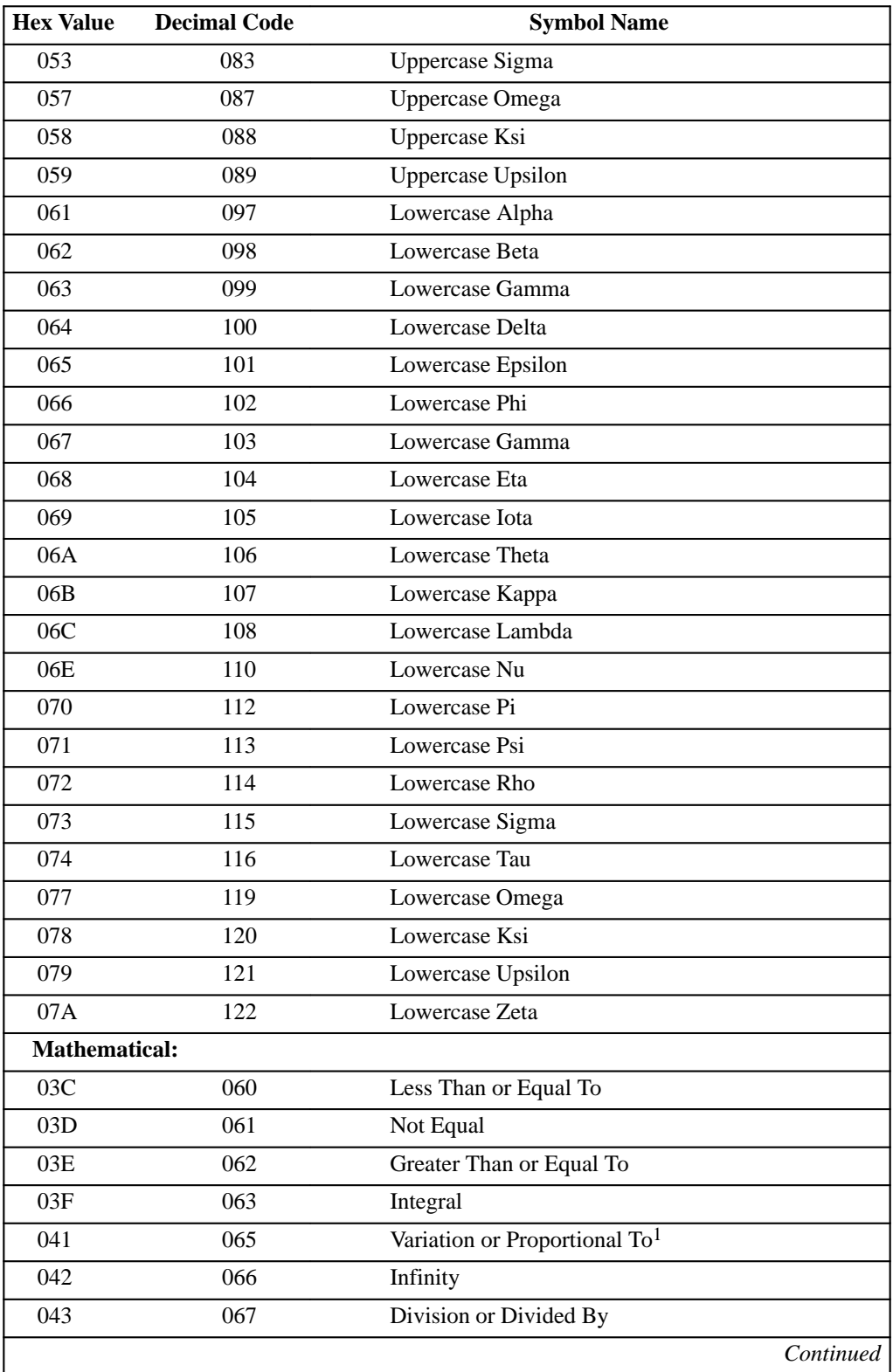

### **Table 11–23. DEC Technical Character Set (Continued)**

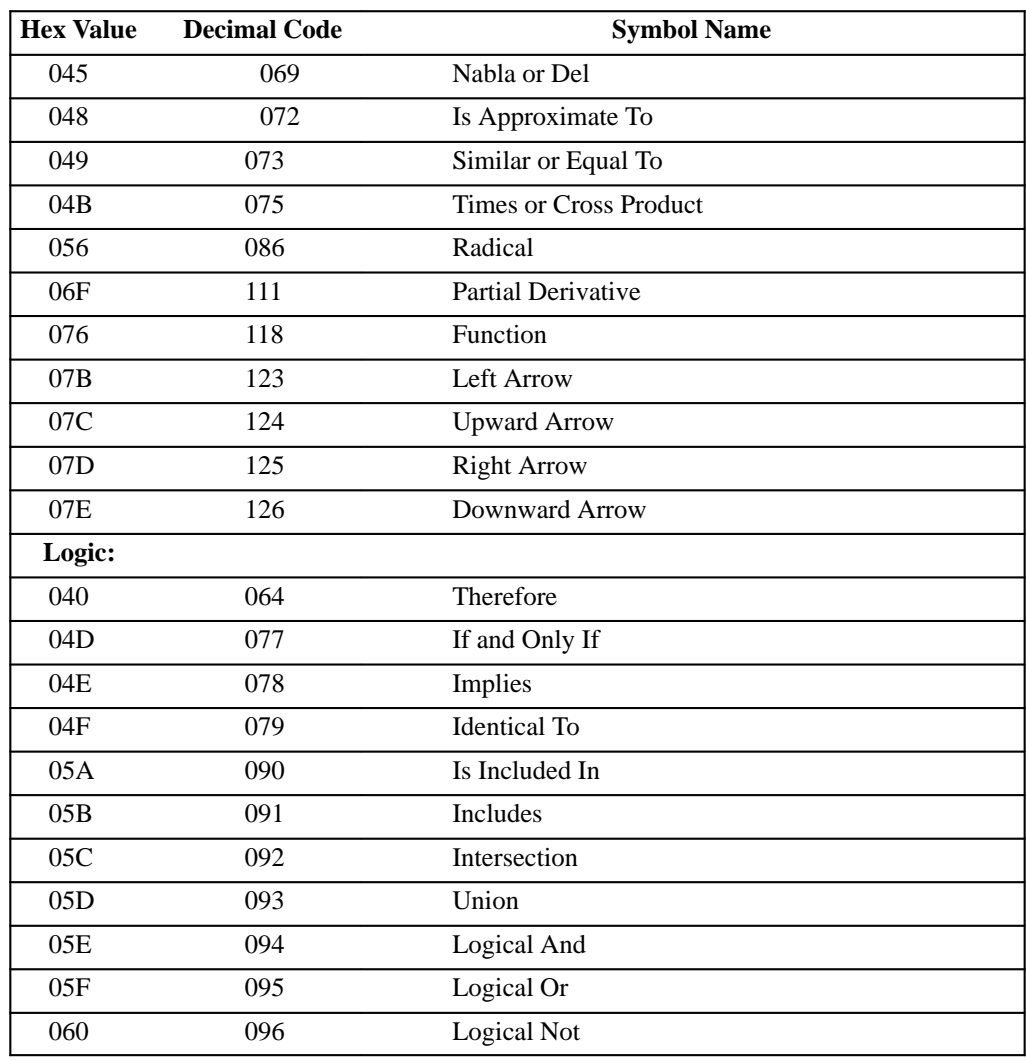

### **Table 11–23. DEC Technical Character Set (Continued)**
## **Building Large Mathematical Symbols**

Table 11–24 shows how to build large mathematical symbols. The characters are designed to connect to adjacent character cells at 10 cpi and 6 lpi to form technical characters that can occupy several vertically adjacent and/or horizontally adjacent character positions.

To use Table 11–24, find the character you want to build (along the top of the table). On the left side of the table are various pieces of the characters needed to create the whole. Follow the top row choice, say, Integral, all the way down the table. Designate the hex value called out beside the symbol names. For example, to build an oversize integral, you will need a top integral (022H), bottom integral (025H), and vertical connector (026H).

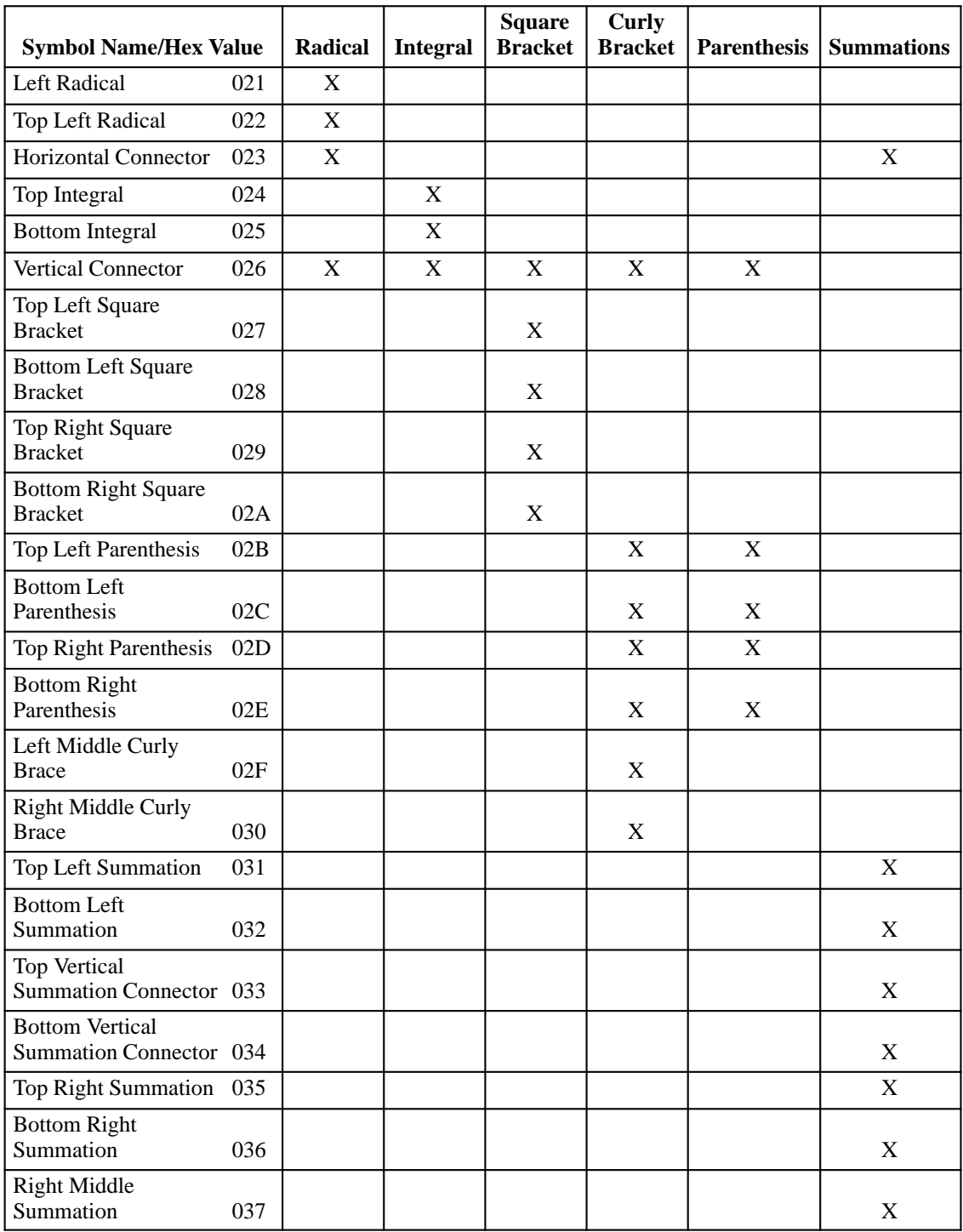

## **Table 11–24. Component Characters**

# **A Bar Codes**

## **Contents**

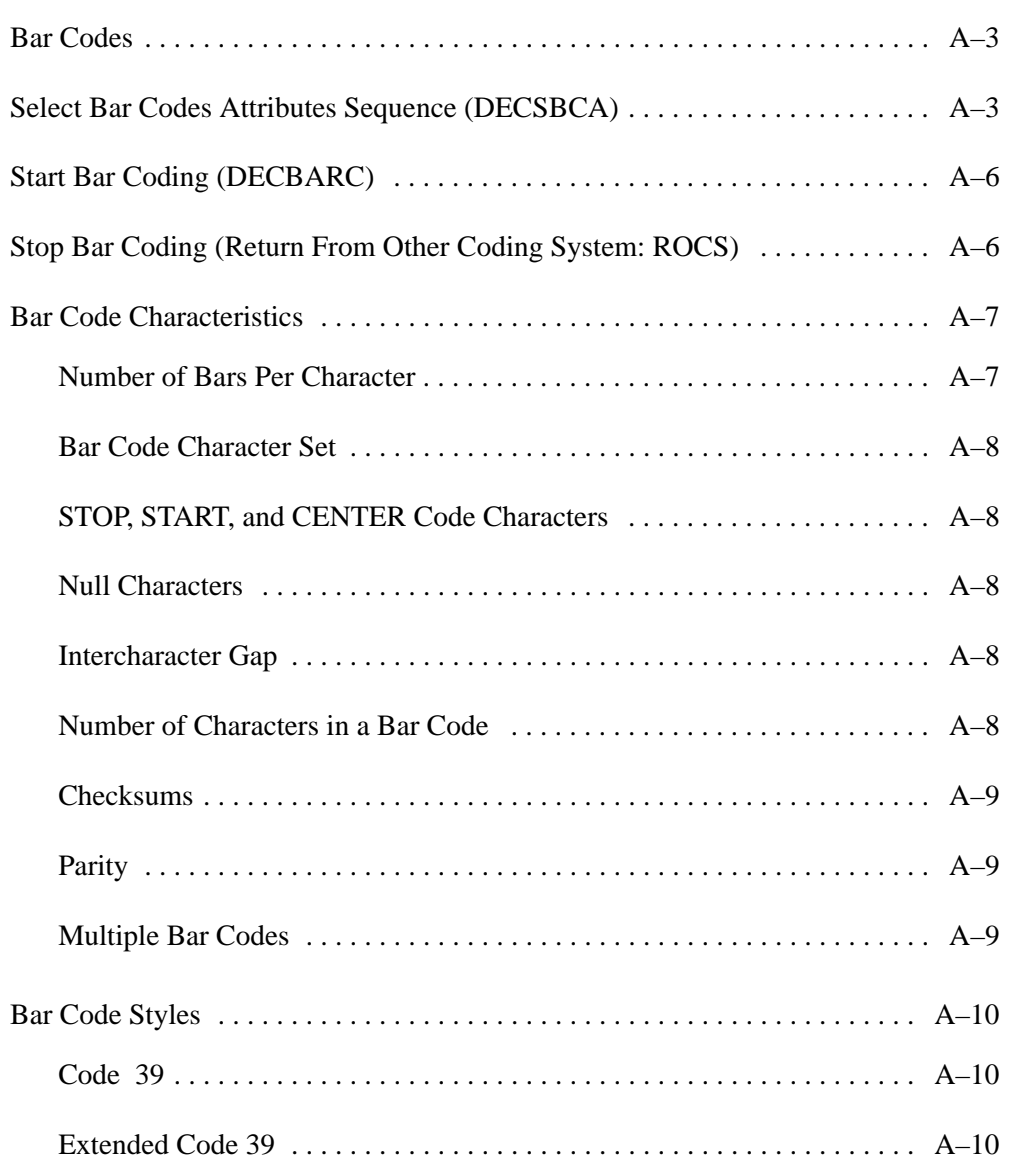

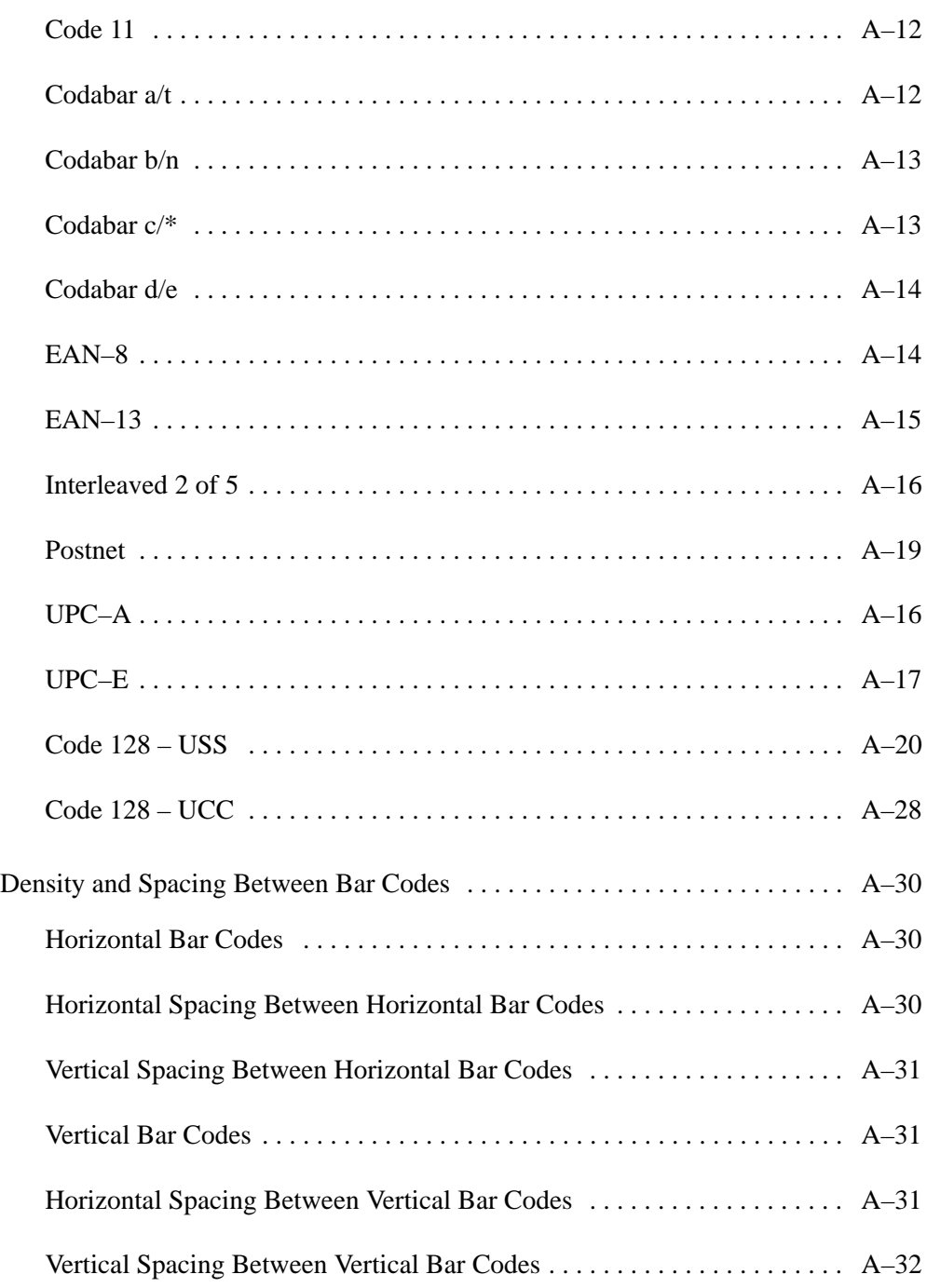

A bar code is a graphic representation of alphanumeric characters that can be read by a scanning device.

In Digital emulation, three escape sequences enable the printer to print bar codes. One escape sequence sets the bar code parameters, another starts bar code production, and the third sequence stops bar code printing.

## **Select Bar Codes Attributes Sequence (DECSBCA)**

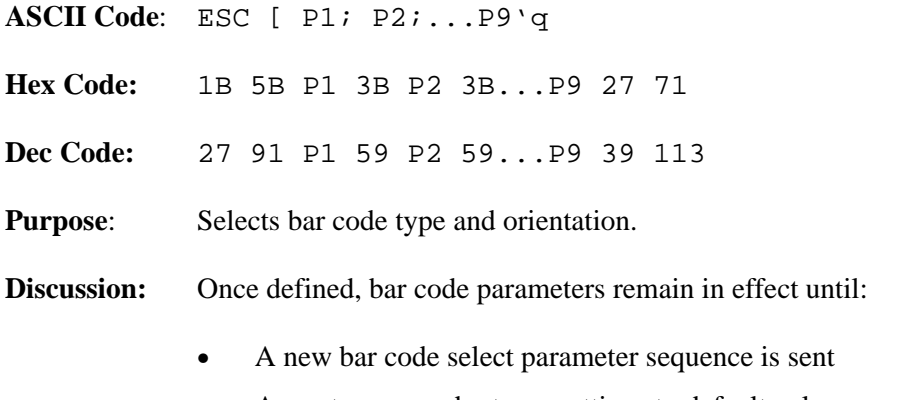

- A reset command returns settings to default values
- On power–up, the default values are set

Bar code parameters are set according to the following choices:

• P1 defines parameters for the various bar code styles:

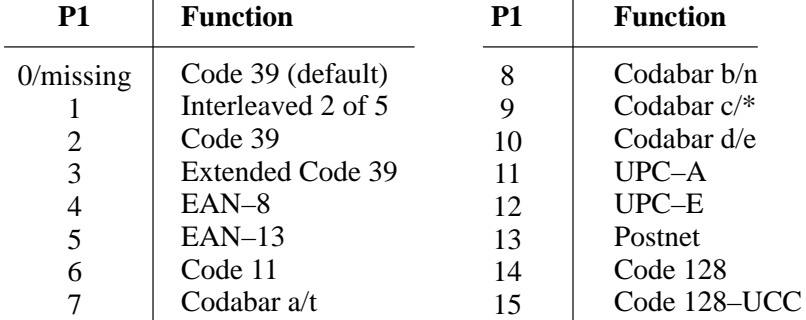

• P2 sets the width for the narrow bars and spaces in units specified by the SSU code.

Default value  $= 10$  pixels  $= 12$  decipoints Minimum value  $= 9$  pixels  $= 11$  decipoints

This does not apply to all UPC, EAN, and Postnet bar codes.

• P3 sets the width for the quiet zone. The printer's quiet zone is a constant pixel value of 150 pixels (180 decipoints) or ten times the narrow bar, whichever is greater.

This does not apply to all UPC, EAN, and Postnet bar codes.

• P4 sets the width of the wide bars and wide spaces in units specified by the SSU code.

> Default value  $= 2.5$  times the value of P2 Minimum value  $= 2.4$  times the narrow bar when the narrow bar is less than or equal to twelve pixels

This does not apply to all UPC, EAN, Code 11, Code 128, and Postnet bar codes.

• P5 sets the intercharacter gap in units specified by the SSU code.

Default value  $= 136$  pixels

This does not apply to the Interleaved 2 of 5 code, or to all UPC, Code 128, EAN, and Postnet bar codes.

• P6 sets the height of bars in units specified by the SSU code.

Minimum value  $= 144$  pixels  $= 173$  decipoints Default value  $= 300$  pixels  $= 360$  decipoints

• P7 defines the control character encoding character (CCEC). Any character within a range of 2/0 through 7/15 indicates the start of control character encoding. The CCEC is followed by a two–digit hexadecimal number equal to the ASCII value of the character to be encoded. To bar code the ESC character, enter the CCEC, then the ESC character's hexadecimal format. The default is  $P7 = 0$ .

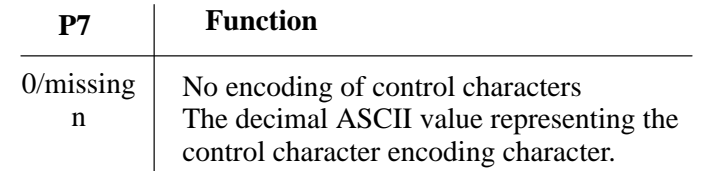

This only applies to Extended Code 39.

• P8 sets the orientation for the bar codes. Bar codes can be rotated to four different positions, though any characters beneath them are printed only in portrait or landscape orientations. The default is  $P8 = 0$ .

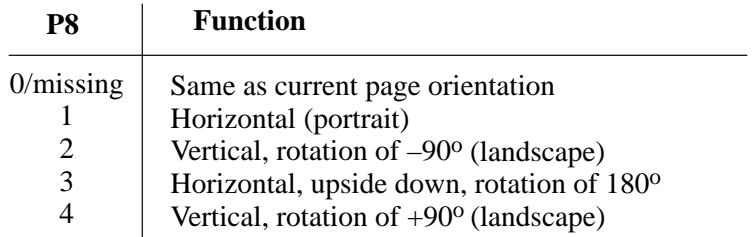

• P9 sets the human–readable character option.

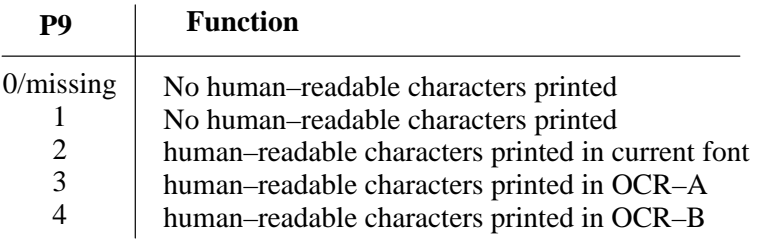

**NOTE:** When printing the human–readable line for any rotations other than zero degrees (horizontal portrait mode), the special bar code font is used regardless of how the P9 parameter is set (2, 3, or 4). OCR–A and OCR–B are available only in portrait orientation.

This does not apply to the Postnet bar code.

If an illegal parameter sequence is requested, the sequence is ignored and the last bar code parameter remains unchanged.

# **Start Bar Coding (DECBARC)**

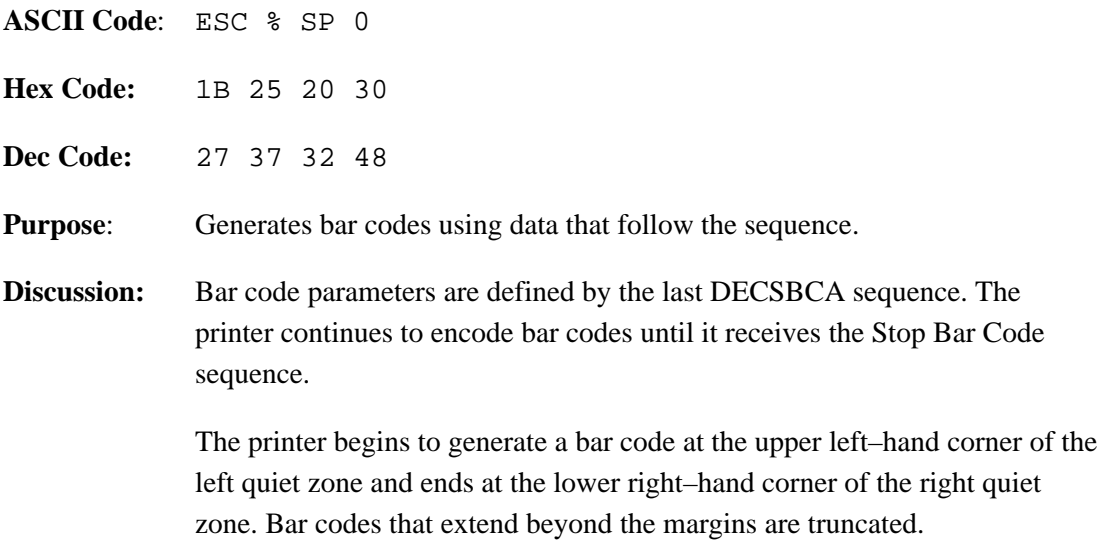

# **Stop Bar Coding (Return from Other Coding System: ROCS)**

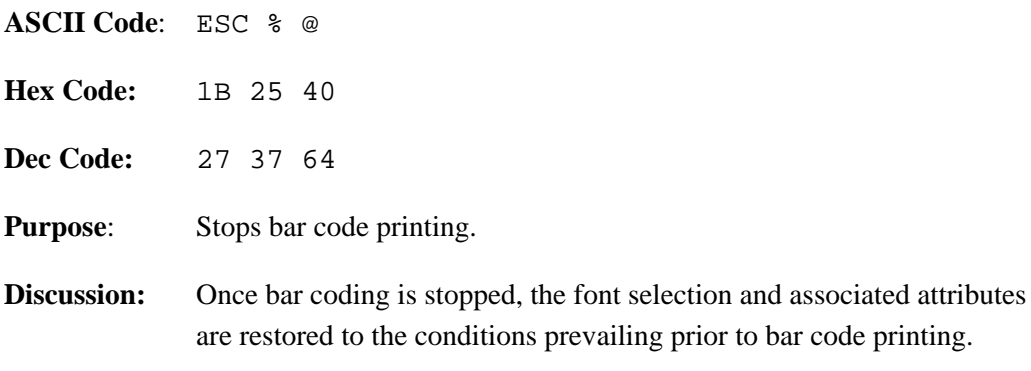

## **Bar Code Characteristics**

The printer supports fifteen bar code styles:

- Code 39 (default or user–selectable settings)
- Extended Code 39
- Interleaved 2 of 5
- $\bullet$  EAN 8
- **EAN 13**
- Code 11
- Codebar a/t
- Codebar b/n
- Codebar  $c/*$
- Codebar d/e
- UPC–A
- UPC–E
- Postnet
- Code 128 USS (regular)
- Code 128 UCC (serial shipping container code)

All bar code styles differ, though the differences can be subtle or obvious. The following subsections discuss bar code characteristics that are pertinent to printing readable bar codes.

#### **Number of Bars per Character**

Each bar code style is made up of a specific number of light and dark bars. Dark bars are the inked, machine–readable lines; light bars are the unprinted spaces between the dark bars. Several styles of light and dark bar combinations exist. For example:

- In the Code 39 style, both light and dark bars are encoded to define a single character.
- In the Interleaved 2 of 5 style, the light bars decode one character while the dark bars decode another character.

The light bars and dark bars can also be narrow or wide. These width variations are unique to each bar code style.

#### **Bar Code Character Set**

Different bar code styles allow certain parts of the ASCII character set to be used. Some styles allow only the numerals  $0 - 9$ , while others allow the full ASCII character set, and still others allow variations in between.

#### **START, STOP, and CENTER Code Characters**

The START/STOP characters identify the beginning and end of the bar code symbol to the bar code reader. The START code is at the left end of the symbol, next to the most significant character. The STOP code is at the right end of the symbol, next to the least significant character.

Some bar code styles have a CENTER character code. This code divides the characters so that a digit that appears on both sides of the CENTER code can have a certain bar pattern on the left side that differs from the pattern on the right side. This is possible because the digits to the left of the CENTER character code are usually coded in odd parity, while the digits to the right of the CENTER bar are coded in even parity.

#### **Quiet Zone**

Both ends of the bar code structure require blank quiet zones. The quiet zones should be at least 0.25 inches wide and completely blank to ensure accurate reading of the START/STOP codes and to prevent adjacent bar codes from overlapping. The operator is responsible for providing sufficient space on the form for the quiet zones.

#### **Intercharacter Gap**

The intercharacter gap separates the last bar in one character from the first bar of the next character. The intercharacter gap is required in styles where each character begins and ends with a dark bar.

#### **Number of Characters in a Bar Code**

There is no set number of characters for all bar codes. Some styles have a specific number of characters necessary for making individual bar codes (for example, UPC–A uses an 11–character symbol). Code 39, however, uses character symbols of variable length.

#### **Checksums**

Checksums can be included within the bar code symbol. If a checksum digit is required for a particular style, it is computed by the user and sent along with the rest of the characters that make up the bar code symbol. The printer automatically computes the check digit and embeds it at the end of the bar code for the UPC, EAN, Code 11, Code 128, and Postnet bar codes.

#### **Parity**

You can use odd or even parity to send an individual character in styles EAN–8, EAN–13, UPC–A, and UPC–E. The individual digits (0 through 9, since these are the only allowable characters in these styles) might have different bar patterns, depending on whether the character is coded in odd or even parity.

#### **Multiple Bar Codes**

The printer can make multiple bar codes on the same line. To do this, use the following sequence:

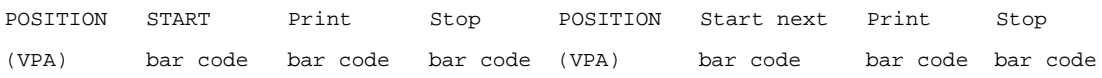

The above method prints multiple bar codes on one line by means of multiple passes. For example, the printer will print the first bar code, reverse the paper, then print the next bar code on the same line.

The sequence for printing multiple barcodes is shown below, implemented via control codes described on the indicated pages:

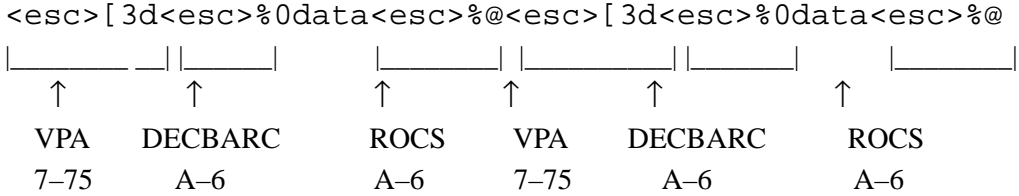

The following sections discuss the bar codes the printer can make. The characteristics of bar code styles, P1 – P9 values, and their defaults are also discussed.

## **Code 39**

In the Code 39 style, there are five dark bars and four light bars for a total of nine bars. Three bars are wide and the other six are narrow. Both light and dark bars are coded to define the character. A narrow light/dark bar is assigned a binary 0 and a wide light/dark bar is assigned a binary 1.

Code 39 has the following characteristics:

- Character set includes ten digits  $(0 9)$ , uppercase letters  $A Z$ , plus eight additional characters  $(-. \$  / + % SP  $^*)$
- START and STOP codes
- No CENTER code
- Definable intercharacter gap
- Variable length characters per complete symbol
- If a checksum is required for bar code readability, you must include it as part of the data.

## **Extended Code 39**

For printable characters, Extended Code 39 prints like Code 39. With control characters, Extended Code 39 decodes and prints the control characters as their combined printable codes. See Table A–1 for the Extended Code 39 ASCII character set.

| <b>ASCII</b>               | Code 39    | <b>ASCII</b>             | Code 39        | <b>ASCII</b>          | Code 39        | <b>ASCII</b>                                          | Code 39                     |
|----------------------------|------------|--------------------------|----------------|-----------------------|----------------|-------------------------------------------------------|-----------------------------|
| $\ensuremath{\text{NULL}}$ | $\% \, U$  | <b>SP</b>                | Space          | @                     | $\%$ V         | $\mathbf{c}$                                          | $\% W$                      |
| SOH                        | \$A        | $\overline{\phantom{a}}$ | /A             | $\mathbf{A}$          | $\mathbf{A}$   | $\mathbf{a}$                                          | $+A$                        |
| <b>STX</b>                 | \$B        | $\epsilon\,\epsilon$     | /B             | $\, {\bf B}$          | $\mathbf B$    | $\mathbf b$                                           | $+{\bf B}$                  |
| $\operatorname{ETX}$       | \$C        | $\#$                     | $\overline{C}$ | $\mathbf C$           | $\mathbf C$    | $\mathbf c$                                           | $+{\bf C}$                  |
| <b>EOT</b>                 | \$D        | \$                       | /D             | $\mathbf D$           | ${\bf D}$      | $\mathbf d$                                           | $\rm{+D}$                   |
| <b>ENQ</b>                 | \$Ε        | $\%$                     | /E             | ${\bf E}$             | E              | ${\bf e}$                                             | $+E$                        |
| ${\rm ACK}$                | $\rm S F$  | $\&$                     | /F             | ${\bf F}$             | ${\bf F}$      | $\mathbf f$                                           | $+{\rm F}$                  |
| $\operatorname{BEL}$       | \$G        | $^\bullet$               | /G             | ${\bf G}$             | ${\bf G}$      | g                                                     | $+{\bf G}$                  |
| <b>BS</b>                  | \$H        | $\overline{(\ }$         | /H             | H                     | H              | $\boldsymbol{\mathsf{h}}$                             | $+H$                        |
| HT                         | \$I        | $\mathcal{C}$            | $\sqrt{1}$     | $\bf I$               | $\bf I$        | $\mathbf{i}$                                          | $\mathbf I$                 |
| $\rm LF$                   | \$J        | $\ast$                   | $\sqrt{J}$     | J                     | $\bf J$        | $\mathbf{L}$                                          | $+J$                        |
| ${\rm VT}$                 | <b>\$K</b> | $\boldsymbol{+}$         | /K             | $\bf K$               | $\bf K$        | $\mathbf k$                                           | $+{\bf K}$                  |
| FF                         | \$L        | $^\bullet$               | /L             | $\mathbf L$           | $\bf L$        | $\mathbf{1}$                                          | $+ \mathbf{L}$              |
| CR                         | \$M        |                          |                | $\mathbf M$           | $\mathbf M$    | ${\bf m}$                                             | $+M$                        |
| SO                         | \$N\$      | $\ddot{\phantom{0}}$     | $\bullet$      | ${\bf N}$             | ${\bf N}$      | n                                                     | $\rm{+N}$                   |
| SI                         | \$Ο        | $\sqrt{2}$               | $\sqrt{O}$     | $\overline{O}$        | $\mathbf{O}$   | ${\bf O}$                                             | $+O$                        |
| $\rm{DLE}$                 | \$P        | $\overline{0}$           | $\overline{0}$ | $\, {\bf P}$          | $\, {\bf P}$   | $\mathbf{p}$                                          | $+P$                        |
| DC1                        | \$Q        | $\mathbf{1}$             | $\mathbf{1}$   | Q                     | Q              | $\mathbf q$                                           | $+Q$                        |
| DC2                        | $$R$$      | $\overline{2}$           | $\overline{2}$ | $\mathbf R$           | $\mathbf R$    | $\mathbf r$                                           | $+{\bf R}$                  |
| DC3                        | \$S        | $\overline{3}$           | $\overline{3}$ | S                     | S              | ${\bf S}$                                             | $+S$                        |
| DC4                        | \$T\$      | $\overline{4}$           | $\overline{4}$ | $\mathbf T$           | $\mathbf T$    | $\mathbf t$                                           | $+\mathbf{T}$               |
| $\operatorname{NAK}$       | \$U        | $\overline{5}$           | 5              | ${\bf U}$             | ${\bf U}$      | $\mathbf u$                                           | $+ \mathrm{U}$              |
| <b>SYN</b>                 | \$V        | $6\,$                    | 6              | $\mathbf V$           | $\mathbf V$    | $\mathbf{V}$                                          | $+V$                        |
| <b>ETB</b>                 | \$W        | $\overline{7}$           | $\overline{7}$ | $\mathbf W$           | $\mathbf W$    | $\mathbf W$                                           | $\boldsymbol{+}\mathbf{W}$  |
| CAN                        | <b>\$X</b> | $8\,$                    | 8              | X                     | $\mathbf X$    | X                                                     | $+ \mathbf{X}$              |
| EM                         | \$Y        | 9                        | 9              | $\mathbf Y$           | $\mathbf Y$    | y                                                     | $+Y$                        |
| <b>SUB</b>                 | $\Sigma$   | $\ddot{\cdot}$           | ΙZ.            | Ζ                     | Z              | $\mathbf{Z}% ^{T}=\mathbf{Z}^{T}\times\mathbf{Z}^{T}$ | $+Z$                        |
| <b>ESC</b>                 | $\% A$     | $\vdots$                 | %F             | Ĺ                     | $\% K$         | $\{$                                                  | %P                          |
| <b>FS</b>                  | $\% B$     | $\,<$                    | %G             | $\backslash$          | $\% L$         |                                                       | %Q                          |
| GS                         | $\%C$      |                          | %H             | ]                     | $\% M$         | $\}$                                                  | %R                          |
| RS                         | %D         | $\,>$                    | $\%$ I         | $\boldsymbol{\wedge}$ | $\%\mathrm{N}$ | $\sim$                                                | %S                          |
| <b>US</b>                  | %E         | $\overline{\mathcal{L}}$ | $\% \text{J}$  |                       | %O             | DEL                                                   | $\%$ T $\%$ X $\%$ Y $\%$ Z |

**Table A–1. Extended Code 39 ASCII Character Set**

## **Code 11**

In the Code 11 style, there are three dark bars and two light bars for a total of five bars. Both light and dark bars are coded to define the character. A narrow light/dark bar is assigned a binary 0 and a wide light/dark bar is assigned a binary 1.

Code 11 has the following characteristics:

- Character set includes ten digits  $(0 9)$  and the dash  $(-)$  character
- START and STOP codes
- No CENTER code
- Definable intercharacter gap
- Variable length characters per complete symbol
- Two checksums are computed automatically and embedded at the end of the bar code. The checksum data is not printed as part of the human–readable data field.

### **Codabar a/t**

Codabar a/t has four dark bars and three light bars for a total of seven bars. Both light and dark bars are coded to define the character. A narrow light/dark bar is assigned a binary 0 and a wide light/dark bar is assigned a binary 1.

Codabar a/t has the following characteristics:

- Character set includes ten digits  $(0 9)$  plus six characters  $(-, \frac{6}{5} + ...)$
- Illegal characters are not processed and are ignored.
- START and STOP codes
- No CENTER code
- Definable intercharacter gap
- Variable length characters per complete symbol
- If a checksum is required for bar code readability, you must include it as part of the data.

## **Codabar b/n**

Codabar b/n has four dark bars and three light bars for a total of seven bars. Both light and dark bars are coded to define the character. A narrow light/dark bar is assigned a binary 0 and a wide light/dark bar is assigned a binary 1.

Codabar b/n has the following characteristics:

- Character set includes ten digits  $(0 9)$  plus six characters  $(: / + $ -)$
- START and STOP codes
- No CENTER code
- Definable intercharacter gap
- Variable length characters per complete symbol
- If a checksum is required for bar code readability, you must include it as part of the data.

## **Codabar c/\***

Codabar c/\* has four dark bars and three light bars for a total of seven bars. Both light and dark bars are coded to define the character. A narrow light/dark bar is assigned a binary 0 and a wide light/dark bar is assigned a binary 1.

Codabar c/\* has the following characteristics:

- Character set includes ten digits  $(0 9)$  plus six characters  $(: / + $ -)$
- Illegal characters are not processed and are ignored.
- START and STOP codes
- No CENTER code
- Definable intercharacter gap
- Variable length characters per complete symbol
- If a checksum is required for bar code readability, you must include it as part of the data.

## **Codabar d/e**

Codabar d/e has four dark bars and three light bars for a total of seven bars. Both light and dark bars are coded to define the character. A narrow light/dark bar is assigned a binary 0 and a wide light/dark bar is assigned a binary 1.

Codabar d/e has the following characteristics:

- Character set includes ten digits  $(0 9)$  plus six characters  $(: / . + $ -)$
- START and STOP codes
- No CENTER code
- Definable intercharacter gap
- Variable length characters per complete symbol
- If a checksum is required for bar code readability, you must include it as part of the data.

## **EAN–8**

EAN–8 contains two dark bars and two light bars for a total of four bars. Each light and dark bar is  $1 - 4$  modules wide. A module is the smallest increment that can represent data. Zeros are represented by light modules and ones by dark modules. Each character contains some combination of seven modules that total two dark bars and two light bars.

The above is always true except with the START/STOP and CENTER character codes. The START/STOP character bar pattern consists of two dark bars and one light bar for a total of three bars. The CENTER character bar pattern has two dark bars and three light bar for a total of five bars.

Parameters P2 through P5 and P7 are not applicable and will be ignored.

EAN–8 has the following characteristics:

- Ten digit character set  $(0 9)$
- START and STOP codes
- CENTER code
- Intercharacter gap not definable
- Fixed length of seven characters per complete symbol. The first digit is the number system code, followed by six digits of data. The printer computes the check digit automatically and embeds it in the bar code as the eighth digit. All eight digits are encoded in the bar code symbol with four digits to the left of the CENTER code in odd parity, and four digits to the right of the CENTER code in even parity.
- If more or less than seven characters are used, or if any of the characters used are illegal, an error message is printed.

## **EAN–13**

EAN–13 has two dark bars and two light bars for a total of four bars. Each light/dark bar is 1 – 4 modules wide. A module is the smallest increment that can represent data. Zeros are represented by light modules and ones by dark modules. Each character contains some combination of seven modules that total two dark bars and two light bars.

The above is always true except with the START/STOP and CENTER character codes. The START/STOP character bar pattern consists of two dark bars and one light bar for a total of three bars. The CENTER character bar pattern has two dark bars and three light bar for a total of five bars.

Parameters P2 through P5 and P7 are not applicable and will be ignored.

EAN–13 has the following characteristics:

- Ten digit character set  $(0 9)$
- START and STOP codes
- CENTER code
- Intercharacter gap not definable
- Fixed length of twelve characters per complete symbol. The first digit is the number system code, followed by eleven digits of data, then the check digit. Only twelve of the digits (the second through the thirteenth) are encoded in the bar code symbol with six digits to the left of the CENTER code and six to the right of it. An EAN–13 number can have three different bar patterns depending on its position and number system code. The printer computes the check digit automatically and embeds it in the bar code as the thirteenth digit. All thirteen digits are printable in the human–readable line.

If more or less than twelve characters are used, or if any of the characters used are illegal, an error message is printed.

## **Interleaved 2 of 5**

The bar code symbol uses a series of wide and narrow bars and spaces to represent numeric characters. The structure is 2 wide elements (bars or spaces) and 3 narrow elements. In the bar code, two characters are interleaved (paired); bars are used to represent the first character in the pair and spaces are used to represent the second character in the pair.

The above is always true except with the START and STOP character codes. The START character bar pattern consists of two dark bars and two light bars for a total of four bars. The STOP character bar pattern has two dark bars and one light bar for a total of three bars.

This style includes the following characteristics:

- Ten digit character set  $(0 9)$
- START and STOP codes
- Illegal characters are not processed and are ignored.
- No CENTER code
- Intercharacter gap not definable
- A variable length of characters per complete symbol. If an odd number of input digits is sent, the printer inserts a leading 0 to the data stream. This encodes in the bar code symbol and prints in the human–readable line.
- If a checksum is required for bar code readability, you must include it as part of the data.

## **UPC–A**

UPC–A has two dark bars and two light bars for a total of four bars. Each light/dark bar is 1 – 4 modules wide. A module is the smallest increment that can represent data. Zeros are represented by light modules and ones by dark modules. Each character contains some combination of seven modules that total two dark bars and two light bars.

The above is always true except with the START/STOP and CENTER character codes. The START/STOP character bar pattern consists of two dark bars and one light bar for a total of three bars. The CENTER character bar pattern has two dark bars and three light bar for a total of five bars. Parameters P2 through P5 and P7 are not applicable and are ignored.

UCP–A has the following characteristics:

- Ten digit character set  $(0 9)$
- START and STOP codes
- CENTER code
- Intercharacter gap not definable
- Fixed length of eleven characters per complete symbol. The first digit is the number system code, usually followed by a five digit vendor number. The next five digits are typically the product number. The printer automatically computes the check digit and embeds it at the end of the bar code. All twelve digits are encoded in the bar code symbol, with six digits to the left of the CENTER code in odd parity and six to the right of the CENTER code with even parity.
- If more or less than eleven characters are used or if any of the characters are illegal, an error message.

## **UPC–E**

UPC–E has two dark bars and two light bars for a total of four bars. Each light/dark bar is 1 – 4 modules wide. A module is the smallest increment that can represent data. Zeros are represented by light modules and ones by dark modules. Each character contains some combination of seven modules that total two dark bars and two light bars.

The above is always true except with the START and STOP character codes. The START character bar pattern consists of two dark bars and one light bar for a total of three bars. The STOP character bar pattern has three dark bars and three light bar for a total of six bars.

Parameters P2 through P5 and P7 are not applicable and are ignored.

UPC–E has the following characteristics:

Ten digit character set  $(0 - 9)$ 

- START and STOP codes
- No CENTER code
- Intercharacter gap not definable
- Fixed length of eleven digits per complete symbol. The first character of the data field is interpreted as the number system code and must always equal 0. The next five digits represent the vendor number and the last five represent the product number.
- If more or less than eleven characters are used or if any of the characters are illegal, an error message is printed.

Six of the eleven digits are encoded into the bar code symbol. These six digits are taken from the eleven digit UPC input code as follows:

- If the vendor number (the first five digits after the number system code) ends in 000, 100, or 200, the product number (the second five digits) must fall between 00000 and 00999. The six digits that make up the bar code symbol are the first two characters of the vendor number, the last three characters of the product number, and the third character of the vendor number, in that order. Therefore, the sequence of digits taken is 1st, 2nd, 8th, 9th, 10th, 3rd.
- If the vendor number ends in 300, 400, 500, 600, 700, 800, or 900, the product number must fall between 00000 and 00099. The six digits that make up the bar code are the first three characters of the vendor number, the last two characters of the product number, then a 3. Therefore, the sequence of digits taken is 1st, 2nd, 3rd, 9th, 10th, 3.
- If the vendor number ends in 10, 20, 30, 40, 50, 60, 70, 80, or 90, the product number must fall between 00000 and 00009. The six digits that make up the bar code symbol are the first four characters of the product number, followed by a 4. Therefore, the sequence of digits taken is 1st, 2nd, 3rd, 4th, 10th, 4.
- If the vendor number does not end in a zero, the product number must fall between 00005 and 00009. The six digits that make up the bar code symbol are all five digits of the vendor number, followed by the product number's last character. Therefore, the sequence of digits taken is 1st, 2nd, 3rd, 4th, 5th, 10th.
- If the digit input does not fall into one of the above four categories, it is considered invalid and an error message is printed.

• The printer computes a modulus 10 checksum digit so that the six digits to be encoded in the bar code symbol are selected correctly. However, the check digit is not encoded as part of the bar code symbol and is not printed in the human–readable line.

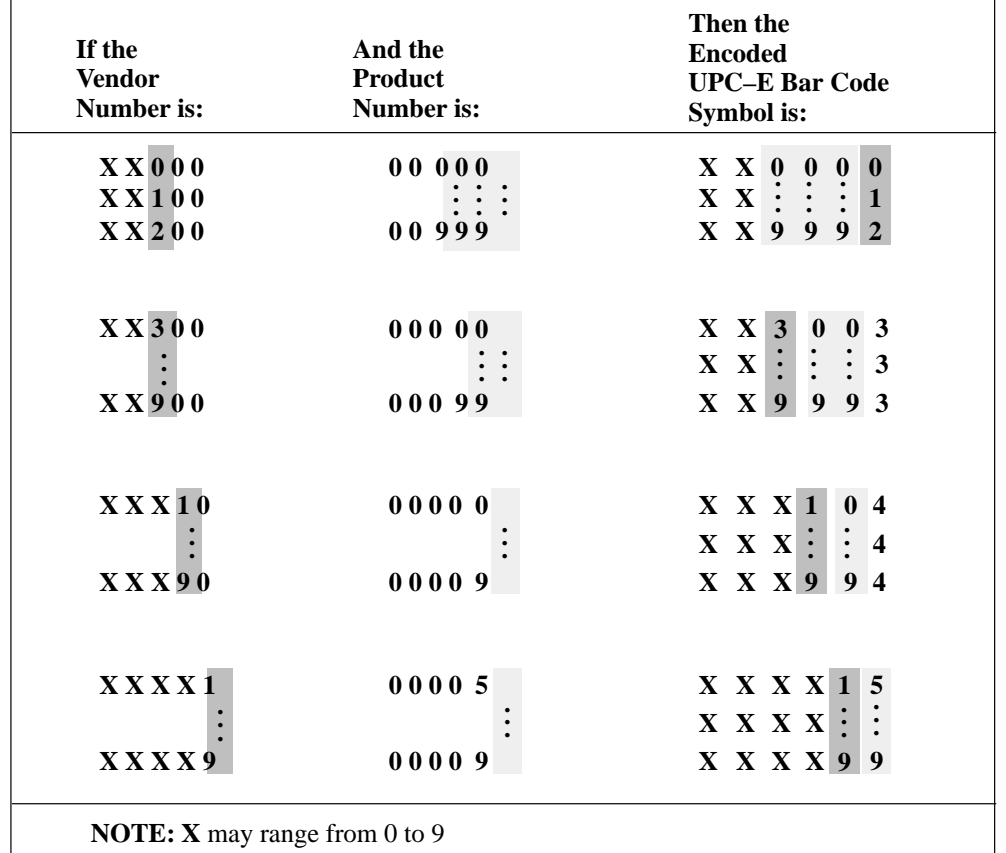

#### **Table A–2. UPC–E Number Pattern Sequences**

## **Postnet**

The Postnet bar code has two tall bars and three short bars for a total of five bars. These five bars represent a numeric digit with valid values from 0 to 9.

The above is always true except with the START/STOP character codes. The START character bar pattern has one tall bar and one space. The STOP character has one space and one tall bar.

Parameters P2 through P5, P7, and P9 are not applicable and are ignored.

Postnet has the following characteristics:

- Ten digit character set  $(0 9)$
- Illegal characters are not processed and are ignored.
- START and STOP codes
- No CENTER code
- Variable length characters per complete symbol
- A checksum is calculated automatically then embedded at the end of the bar code.
- The human–readable data field is not printed.

## **Code 128 – USS**

Code 128 includes three character subsets: A, B, and C. (Code 128–UCC uses subset C only.) All contain the same bar patterns, except for the unique start character that tells the bar code reader which subset is in use. Special characters are available for switching between the subsets in order to generate the shortest possible bar code. (Only subset C is used for 128–UCC, so mode selection is not allowed.)

The Code 128 and 128–UCC structure is shown in Figure A–1 and described on the following pages.

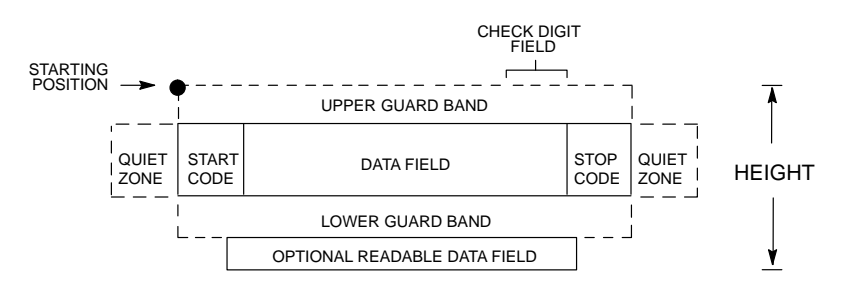

**Figure A–1. Code 128 Structure**

#### **Start/Stop Codes**

Code 128 contains special characters which use unique start/stop codes to identify the leading and trailing end of the bar code. In the automatic mode, start and stop codes are generated automatically. In the manual mode, you must supply the start code, but the stop code is generated automatically.

#### **Data Field**

Code 128 bar codes support a full ASCII character set: Subset A provides standard alphanumeric keyboard characters, control and special characters; subset B includes all standard alphanumeric keyboard characters, lowercase alphabetical characters, and special characters; subset C provides 100 digit pairs, from 00 to 99 inclusive, plus special characters. Table A–3 lists the full Code 128 character set. The "greater than" symbol (>), followed by one of various characters, allows you to manually shift between subsets, specify a particular subset to start with, or to include several non–printable control characters in the data set. (To include the "greater than" symbol itself, you must use >0.) This is described in the Mode Selection section below. The bars and spaces in the printed Code 128 bar code vary in width from 1 to 4 modules. Each character consists of 3 bars and 3 spaces that total 11 modules.

#### **Readable Data**

The optional readable data field provides a readable interpretation of the bar code data. Bar code data is printed below the horizontal bar code. The lower guard band is provided when the readable data field is selected. The readable data field is available only in the automatic mode. For 128–UCC, the optional readable data is broken up by spaces to denote 128–UCC data fields.

#### **Check Digit**

For Code 128, the modulo–103 check digit is automatically calculated and inserted in the bar code symbol. The check digit verifies accurate scanning. The start code is included in the modulo–103 check digit algorithm.

For 128–UCC, the modulo–10 and 103 check digits are automatically calculated and inserted in the bar code symbol. The check digit verifies accurate scanning.

#### **Code 128 Mode Selection**

The printer generates Code 128 bar codes in one of two modes: automatic or manual.

#### **Automatic Mode**

The printer creates the shortest possible bar code by automatically sending the subset switch character to switch from subset B into subset C whenever strings of four or more consecutive numeric characters are detected in the input data. As long as the data includes ordinary keyboard characters and no subset switch, the printer switches in and out of subsets B and C automatically before and after numeric character strings. Start codes, stop codes, and check digits are generated automatically.

**NOTE:** You must use >0 to represent the > character. The printer recognizes >0 as the "greater than" character (>) on a standard ASCII chart.

#### **Manual Mode**

Manual mode is selected by inputting a subset switch character (characters preceded by >) anywhere in the bar code data. In the manual mode, you must insert the special codes into the bar code to switch to another subset. When the printer finds a special code in the data, all automatic switching features are suspended, the readable data field option is cancelled, and the printer expects you to provide all special code switching commands. In manual mode, you must supply the start code; if no start code is provided, the printer inserts a subset B start code. Stop codes and check digits are generated automatically in the manual mode. More information about Manual Mode is provided in the following section.

#### **Code 128 Manual Mode Operation**

**NOTE:** In the manual mode, you are responsible for correct implementation of Code 128 in accordance with the Code 128 Standards Manual.

The Code 128 character set is shown in Table A–3. The **Alternate** column identifies the special subset switch characters that switch the printer to the manual mode. These > characters are also horizontally aligned with functions also performed in an automatic mode. For example, >/ represents SI in subset A, o in subset B, and value 79 in subset C. Thus, the following commands generate the same bar code using **Alternate** characters, or subsets B or C:

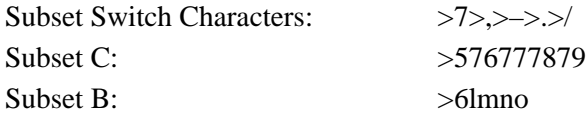

Non–ASCII characters are specified by using the subset switch characters (from >1 through >8 in the **Alternate** column on Table A–3) which corresponds to your application. The **Value** column is used when manually translating subset B and C bar codes into their briefest form.

**NOTE:** The subset switch start codes,  $>5$ ,  $>6$ , and  $>7$  have two functions. At the beginning of a line, they start manual mode data in subset C, B, or A, respectively. When these codes are used anywhere in the data other than at the start of a line, they are interpreted as the non–ASCII characters in Table A–3.

**Subset B and C Switching –** In the automatic mode, the printer creates the briefest, most compact bar code by automatically switching from subset B to subset C when necessary. For example, the data LT436682 could be entered directly into a typed bar code command as ESC%0LT436682ESC%@. The printer automatically selects the appropriate start code, and switches to subset C to compact the continuous numeric data characters (436682).

In the manual mode, however, you must specify the start code and all special function codes to switch subsets. For example, to create the same bar code as generated automatically in the previous paragraph (data of LT436682), the subset B start code is entered, followed by the alpha data (LT), and the subset switch character to switch to subset C is entered followed by the continuous numeric characters. A typical bar code command, in the manual mode, for the data is: ESC%0>6LT>5KbrESC%@. The pairs of continuous numeric data were manually translated to subset B, data Kbr, corresponding to the subset C values of 436682, respectively, as shown in Table A–3. If the data (LT436682) had been entered directly into the bar code command as ESC%0>6LT>5436682ESC%@ the bar code generated would have been: Start Code B: LT, subset C: 20 19 22 22 24 18, as determined by the value of the individual data characters in Table A–3.

**NOTE:** If a start code is not entered in the manual mode, the printer provides a subset B start code.

**Subset A –** Subset A operates in the manual mode only. Subset A data characters include mostly normal printable ASCII characters which require no subset switching and can be entered directly. For example, the data ABC123 in subset A is input in the bar code command as: ESC%0>7ABC123ESC%@. Switching to another subset will not generate a shorter bar code.

You can generate non–printable control characters in subset A by:

1) using the subset B lowercase character equivalent from Table A–3 ( ' through ~), which map to NUL through RS; or

2) using the subset switch characters ( $>1$  through  $>8$ , or  $>SP$  through  $>$ ) from the **Alternate** column of Table A–3.

| <b>Value</b>                                                                        | <b>Subset</b><br>$\mathbf A$                                          | $\bf{B}$                                                                    | Subset Subset<br>$\bf C$                 | <b>Value</b>                       | <b>Subset</b><br>$\mathbf A$                                                | <b>Subset</b><br>$\, {\bf B}$                                                          | <b>Subset</b><br>$\mathbf C$                    | <b>Alternate</b>                                                 |
|-------------------------------------------------------------------------------------|-----------------------------------------------------------------------|-----------------------------------------------------------------------------|------------------------------------------|------------------------------------|-----------------------------------------------------------------------------|----------------------------------------------------------------------------------------|-------------------------------------------------|------------------------------------------------------------------|
| $\boldsymbol{0}$<br>$\mathbf{1}$<br>$\begin{array}{c} 2 \\ 3 \\ 4 \\ 5 \end{array}$ | SP<br>$\boldsymbol{\mathit{II}}$<br>#<br>\$<br>$\dot{\mathcal{A}}$    | SP<br>Ţ.<br>$\boldsymbol{\mathit{II}}$<br>$\#$<br>\$<br>$\%$                | $00\,$<br>01<br>$02\,$<br>03<br>04<br>05 | 54<br>55<br>56<br>57<br>58<br>59   | $\mathbf V$<br>W<br>$\boldsymbol{\mathrm{X}}$<br>$\mathbf Y$<br>Z           | $\mathbf V$<br>W<br>X<br>$\mathbf Y$<br>Z                                              | 54<br>55<br>56<br>57<br>58<br>59                |                                                                  |
| 6<br>$\sqrt{ }$<br>$\overline{8}$<br>$\check{9}$<br>10<br>11                        | $\&$<br>$\cdot$<br>)<br>*<br>$^{+}$                                   | $\&$<br>$\cdot$<br>)<br>*<br>$^{+}$                                         | 06<br>$07\,$<br>08<br>09<br>10<br>11     | 60<br>61<br>62<br>63<br>64<br>65   | Λ<br><b>NUL</b><br><b>SOH</b>                                               | Λ<br>$\mathbf{V}$<br>$\mathbf a$                                                       | 60<br>61<br>62<br>63<br>64<br>65                | >SP<br>>!                                                        |
| 12<br>13<br>14<br>15<br>16<br>17                                                    | $\boldsymbol{0}$<br>1                                                 | $\pmb{r}$<br>$\boldsymbol{0}$<br>$\mathbf{1}$                               | 12<br>13<br>14<br>15<br>16<br>17         | 66<br>67<br>68<br>69<br>70<br>71   | <b>STX</b><br><b>ETX</b><br><b>EOT</b><br><b>ENQ</b><br>ACK<br><b>BEL</b>   | b<br>$\mathbf{C}$<br>$\rm d$<br>e<br>$\mathbf f$<br>g                                  | 66<br>67<br>68<br>69<br>70<br>71                | $>$ "<br>$>$ #<br>>\$<br>$>\frac{6}{6}$<br>$>\&$<br>$\mathbf{p}$ |
| 18<br>19<br>20<br>21<br>22<br>23                                                    | $\frac{2}{3}$<br>$\overline{4}$<br>5<br>6<br>7                        | $\overline{c}$<br>$\overline{3}$<br>$\overline{\mathcal{L}}$<br>5<br>6<br>7 | 18<br>19<br>20<br>21<br>22<br>23         | 72<br>73<br>74<br>75<br>76<br>77   | <b>BS</b><br>HT<br>LF<br><b>VT</b><br>$\rm FF$<br>CR                        | $\boldsymbol{\text{h}}$<br>$\mathbf{i}$<br>k<br>1<br>${\rm m}$                         | 72<br>73<br>74<br>75<br>76<br>77                | $>\!($<br>$\gt)$<br>`,∗<br>$>^{+}$<br>>,<br>>                    |
| 24<br>25<br>26<br>27<br>28<br>29                                                    | $\,8\,$<br>9<br>$\,<$<br>$=$                                          | $\,8\,$<br>9<br>$\overline{<}$<br>$=$                                       | 24<br>25<br>26<br>27<br>28<br>29         | 78<br>79<br>80<br>81<br>82<br>83   | SO<br>SI<br><b>DLE</b><br>DC1<br>DC <sub>2</sub><br>DC3                     | $\mathbf n$<br>$\mathbf{o}$<br>$\mathbf{p}$<br>$\mathbf q$<br>$\bf r$<br>${\bf S}$     | 78<br>79<br>80<br>81<br>82<br>83                | >.<br>$>\!$                                                      |
| 30<br>31<br>32<br>$\overline{3}$<br>$\frac{34}{35}$                                 | $\genfrac{}{}{0pt}{}{>}{?}$<br>$\omega$<br>A<br>B<br>$\overline{C}$   | $\frac{1}{2}$<br>$\omega$<br>A<br>$\, {\bf B}$<br>$\overline{C}$            | 30<br>31<br>32<br>33<br>34<br>35         | 84<br>85<br>86<br>87<br>88<br>89   | DC4<br><b>NAK</b><br><b>SYN</b><br><b>ETB</b><br>CAN<br>EM                  | t<br>u<br>$\mathbf{V}$<br>W<br>$\mathbf X$<br>y                                        | 84<br>85<br>86<br>87<br>88<br>89                |                                                                  |
| 36<br>37<br>38<br>39<br>40<br>41                                                    | D<br>${\bf E}$<br>${\bf F}$<br>G<br>H<br>I                            | $\mathbf D$<br>E<br>${\bf F}$<br>G<br>$H_{\rm}$<br>Ι                        | 36<br>37<br>38<br>39<br>40<br>41         | 90<br>91<br>92<br>93<br>94<br>95   | <b>SUB</b><br><b>ESC</b><br>FS<br>GS<br>RS.<br><b>US</b>                    | $\mathbf{Z}% ^{T}=\mathbf{Z}^{T}\times\mathbf{Z}^{T}$<br>$\tilde{}$<br>DEL             | 90<br>91<br>92<br>93<br>94<br>95                | >1                                                               |
| 42<br>43<br>44<br>45<br>46<br>47                                                    | J<br>$\bf K$<br>L<br>M<br>$\mathbf N$<br>$\Omega$                     | J<br>$\rm K$<br>L<br>M<br>${\bf N}$<br>$\Omega$                             | 42<br>43<br>44<br>45<br>46<br>47         | 96<br>97<br>98<br>99<br>100<br>101 | FNC3<br>FNC <sub>2</sub><br><b>SHIFT</b><br>CODE C<br><b>CODE B</b><br>FNC4 | FNC3<br>FNC <sub>2</sub><br><b>SHIFT</b><br>CODE C<br>FNC4<br><b>CODE A</b>            | 96<br>97<br>98<br>99<br><b>CODE B</b><br>CODE A | >2<br>>3<br>>4<br>>5<br>>6<br>>7                                 |
| 48<br>49<br>50<br>51<br>52<br>53                                                    | ${\bf P}$<br>$\frac{Q}{R}$<br>${\bf S}$<br>$\mathbf T$<br>$\mathbf U$ | ${\bf P}$<br>Q<br>$\tilde{R}$<br>${\bf S}$<br>$\bar{\rm T}$<br>$\mathbf U$  | 48<br>49<br>50<br>51<br>52<br>53         | 102<br>103<br>104<br>105           | FNC1<br>*Used at the beginning of manual mode commands.                     | $\ensuremath{\mathrm{FNC}}\xspace1$<br>START CODE A*<br>START CODE B*<br>START CODE C* | FNC1                                            | $>\!\!8$<br>>7<br>>6<br>>5                                       |

**Table A–3. Code 128 Character Set**

### **Code 128 Examples**

The following commands generate the horizontal default ratio Code 128 bar code below in the automatic mode. In the Start Bar Code sequence (DECBARC), SP represents the ASCII space character (hex 20).

> **ESC[14;;;;;;;;2'q ESC%SP0ABC123456ESC%@** ABC123456

The following command generated the Code 128 bar code below in the automatic mode using data of 22446688ABC123456. The bar code data begins in subset B and automatically switches to subset C for the numeric data. In the Start Bar Code sequence (DECBARC), SP represents the ASCII space character (hex 20).

#### **ESC[14;;;;;;;;2'q ESC%SP022446688ABC123456ESC%@**

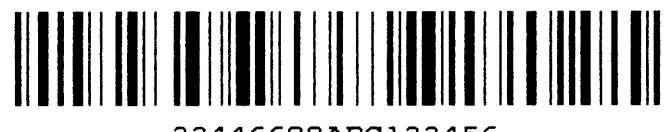

22446688ABC123456

The command below generates the following vertical Code 128 bar code with data of 123@25% in manual mode, subset A. In the Start Bar Code sequence (DECBARC), SP represents the ASCII space character (hex 20).

#### **ESC[14;;;;;;;;3;'q ESC%SP0>7123@25%ESC%@**

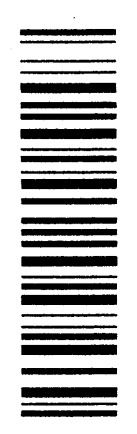

The command below generates the same vertical Code 128 bar code in the automatic mode, subset B. Because less than 4 consecutive numeric digits were provided in the data, no subset switching occurred, and the bar code remained in subset B. In the Start Bar Code sequence (DECBARC), SP represents the ASCII space character (hex 20).

> **ESC[14;;;;;;;;3;'q ESC%SP0123@25%ESC%@**

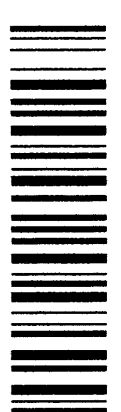

The 128–UCC Serial Shipping Container Code is a restricted subset of the Code 128–USS standard. It is used as a standard for labeling shipping containers.

The 128–UCC Serial Shipping Container Code has the following parts:

- **Start Code** The 128–UCC Serial Shipping Container Code consists of numeric data only, so the start code is always Start–C. This is followed by the function code 1 character, which is part of the 128–UCC standard. These are automatically generated by the printer.
- **Qualifier** This 2–digit number helps identify the symbol as a 128–UCC Serial Shipping Container Code. It is always 00, and uses one character subset C symbol. This is automatically generated by the printer.
- **Data** 17 numbers you choose to describe a particular shipping container. These are the only numbers that you need to specify; the printer generates the other elements of the bar code automatically.
- **Check Characters** The 128–UCC Serial Shipping Container Code uses two check characters. The first is a modulus 10 check digit generated from your input data, and printed in human–readable characters. The second is the normal Code 128 modulus 103 check character. The printer calculates both of these numbers automatically.
- **Stop Code** This is the normal stop code used in the Code 128 bar code. This character is automatically generated by the printer.

## **Code 128–UCC Example**

A Code 128–UCC bar code created on the printer is shown below. The label data are **11223344556677889**. The DESBCA sequence selects UCC–128 with  $PI = 15$  and  $P9 = 2$  for human readable characters. The DECBARC command starts the bar coding, and ROCS stops the bar coding. Notice that the printer automatically generated the start code, the qualifier, the check digits, and the stop code.

#### **ESC[15;;;;;;;;2'q ESC%SP011223344556677889ESC%@**

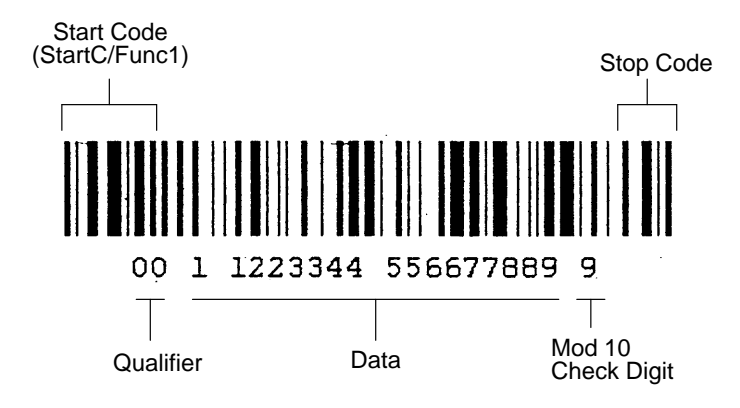

The following subsections describe the spacing between different combinations of horizontal and vertical spacings between the bar codes.

## **Horizontal Bar Codes (0 and 180 Degree Rotation)**

The width of a horizontal bar code is a function of the number of characters in the bar code symbol, the style of the bar code symbol, and the ratio of wide light/dark bars to narrow light/dark bars. The bar code height is specified as a parameter where the default is 0.75 inches. The human–readable line is not included. If the human–readable line is printed, a gap of 0.1 inch is inserted between the bottom of the bar code symbol and the human–readable line. The human–readable line is printed below the bar code symbol.

Horizontal bar codes (0 and 180 degree rotation), are printed at 100 dots per inch (dpi) horizontally and 100 dpi vertically.

## **Horizontal Spacing Between Horizontal Bar Codes**

A 0.25 inch leading space always appears before a bar code symbol and a 0.25 inch trailing space is inserted after a bar code symbol for a total of 0.5 inches of space between any two bar codes. The leading and trailing spaces are called quiet zones.

Three delimiters are allowed for all bar code styles:

- Space character (20H), except for bar code 39
- Comma character (2CH)
- Horizontal tab character (09H)

The space character adds an extra 0.1 inches of white space between the bar code, the comma adds no extra white space, and the horizontal tab adds the amount set by the tabs. This additional white space is added to the 0.5 inches of the quiet zones that separate the two bar codes.

The horizontal limit is specified by the width of the paper, typically 13.2 inches. Therefore, the width of the encoded bar code symbol plus any spacing between two or more symbols cannot exceed 13.2 inches. If a bar code symbol exceeds the right margin, the printable portion is printed and the remainder is truncated.

#### **Vertical Spacing Between Horizontal Bar Codes**

The vertical limit is equal to the maximum allowable height for a bar code symbol: 10 inches. If the human–readable line is printed, then a 0.1 inch gap plus character size is added to compute a total vertical distance.

If the human–readable line is printed, a space the size of the intercharacter gap exists between the human–readable line and the top of the bar code symbol on the next line, plus any linefeeds you have specified.

If there is no human–readable line, the vertical spacing is dependent on the user for how many linefeeds have been specified.

#### **Vertical Bar Codes (90 and 270 Degree Rotation)**

The width of the rotated bar code is close in size to the height of the original horizontal bar code (they are not quite the same since the density changes). If the human–readable line is printed, it is accounted for in the total horizontal distance travelled.

The vertical height of the rotated bar code includes the 0.25 inch leading space, the light and dark bars the comprise the bar code symbol, and the 0.25 inch trailing space.

Vertical bar codes are printed with a horizontal density of 100 DPI and a vertical density of 100 DPI.

#### **Horizontal Spacing Between Vertical Bar Codes**

The horizontal limit is the width of the paper (or 13.2 inches). The following equation applies with rotated bar codes, where N equals the number of bar code symbols to be printed and HEIGHT equals the height parameter entered for the original bar code:

 $(N)$ <sup>\*</sup>(HEIGHT) + any spacing between two or more symbols must be less than or equal to 13.2 inches

Ensure proper horizontal spacing between two vertical bar codes. Note that the leading and trailing spaces rotate with the vertical bar codes.

The space character (20H) and the horizontal tab character (09H) produce the white spaces horizontally across the page, just as they do for the horizontal bar codes. The comma delimiter does not separate bar code symbols on the

paper. Therefore, if a line of input is rotated with the comma as the delimiter, the bar code symbols are printed one against another. You must use either the space character (20H) or the horizontal tab character (09H) to keep this from occurring.

If a human–readable line is printed, its 0.1 inch gap is computed into the total horizontal distance.

## **Vertical Spacing Between Vertical Bar Codes**

Vertical spacing is achieved via user–supplied linefeeds.

The vertical limit of any vertical bar code (90 or 270 degree rotation) is the current forms length. The encoded bar code symbols, including quiet zones, are less than or equal to the current printable forms length for a given line of ASCII input.

If paper length is exceeded during printing, the bar code symbol prints as far as possible, then terminates.

# **Surfate**<br>Printer Specifications

## **Contents**

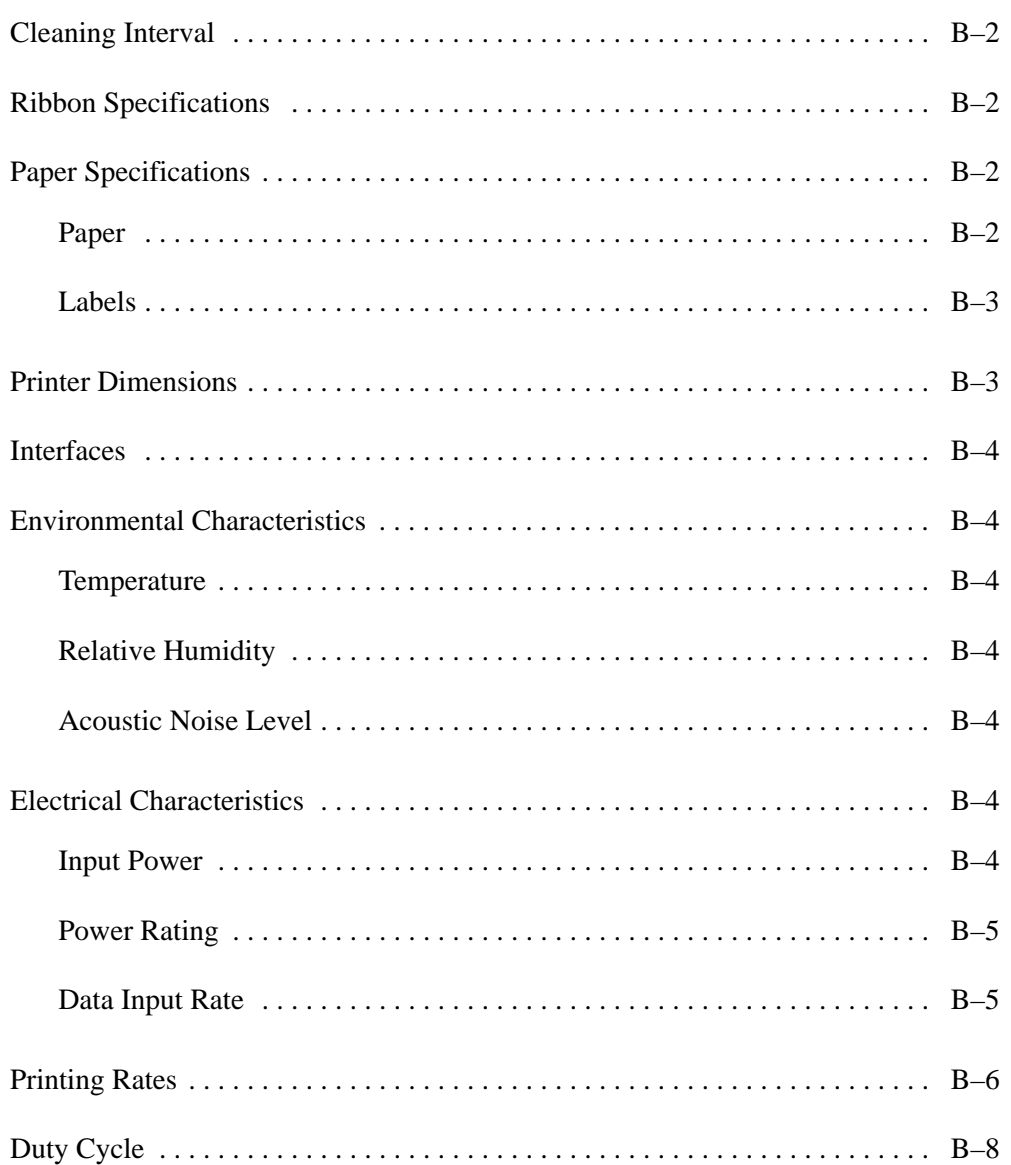

## **Cleaning Interval**

Clean the printer every 6 months or 1000 hours of operation, whichever occurs first. Refer to Chapter 6 for cleaning procedures.

**NOTE:** Using the control panel, you can determine hours of operation from the printer Statistics menu. (Refer to Chapter 4, *Printer Configuration*.)

## **Ribbon Specifications**

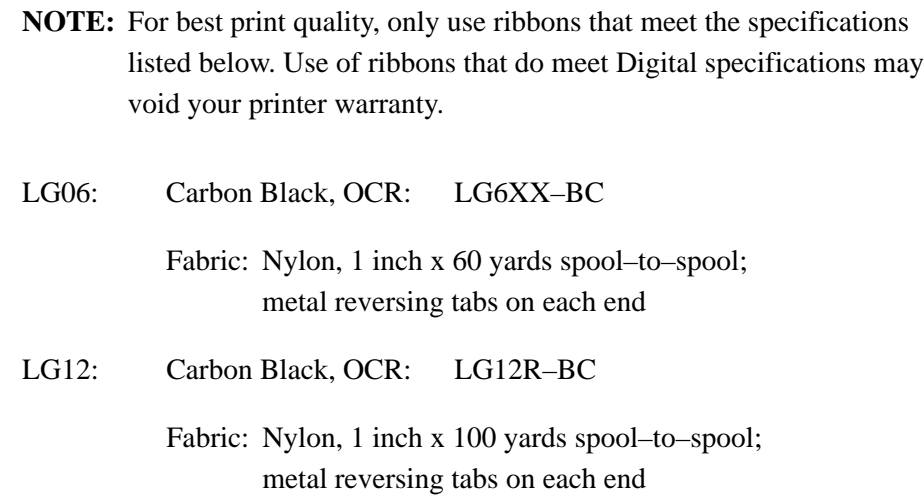

## **Paper Specifications**

#### **Paper**

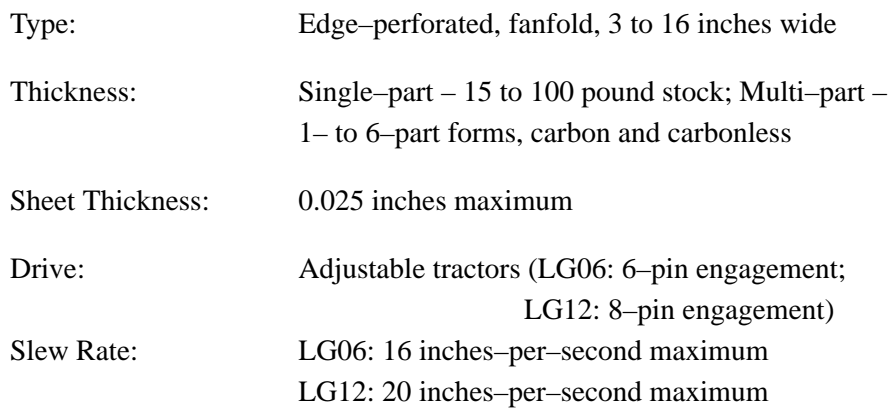
#### **Labels**

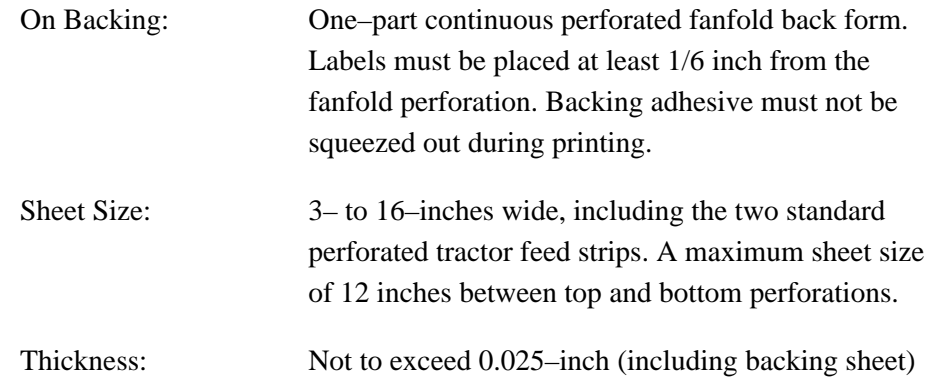

#### **Printer Dimensions**

#### **LG06**

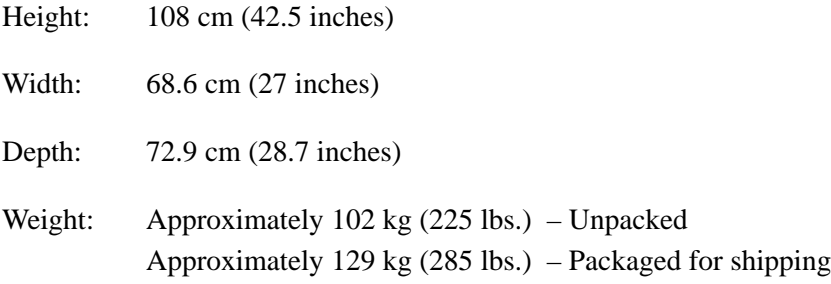

#### **LG12**

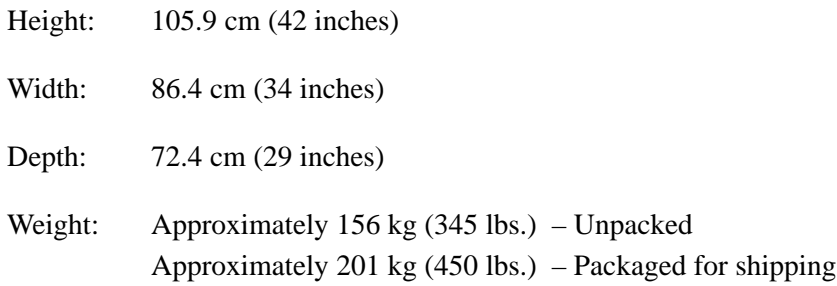

#### **Interfaces**

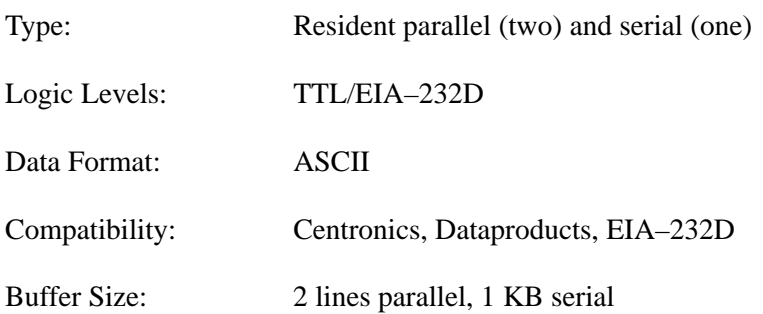

#### **Environmental Characteristics**

#### **Temperature**

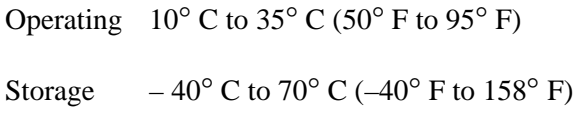

#### **Relative Humidity**

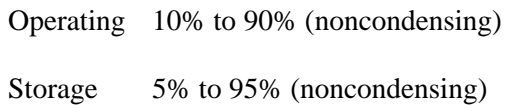

#### **Acoustic Noise Level**

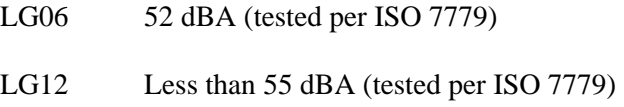

#### **Electrical Characteristics**

#### **Input Power**

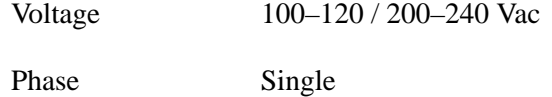

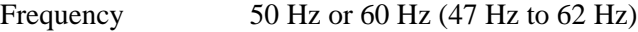

#### **Power Rating**

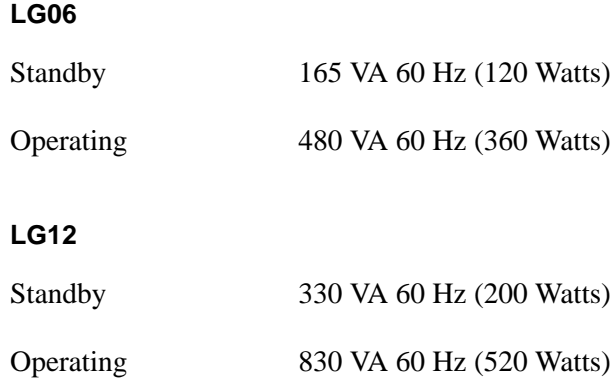

#### **Data Input Rate (maximum)**

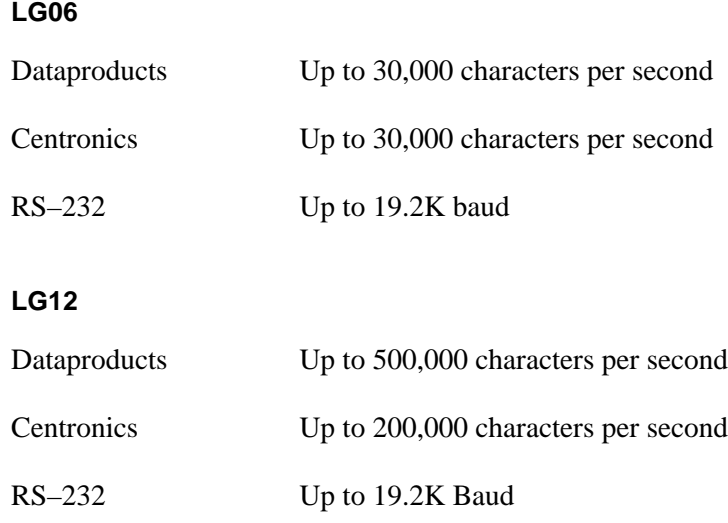

#### **Radio Frequency Interference (RFI)**

Radio Frequency Interference tested/certified to RFI standards FCC 15.B Class A; VDE 0871 Class B; CISPR–22.

The printing speed of text is a function of the selected font and dot density, and is measured in lines per minute (LPM). Print speed is independent of the number of characters configured in the character set. Text containing attributes such as bold or emphasized printing, superscripts, subscripts, or elongated attributes cause print rates to decrease to not less than half the rates of the font without such attributes. Table B–1 provides typical printing rates. The plotting speed of graphics is measured in inches per minute (ipm), and is calculated as follows:

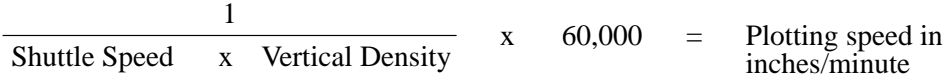

Shuttle speed varies with the horizontal dot density:

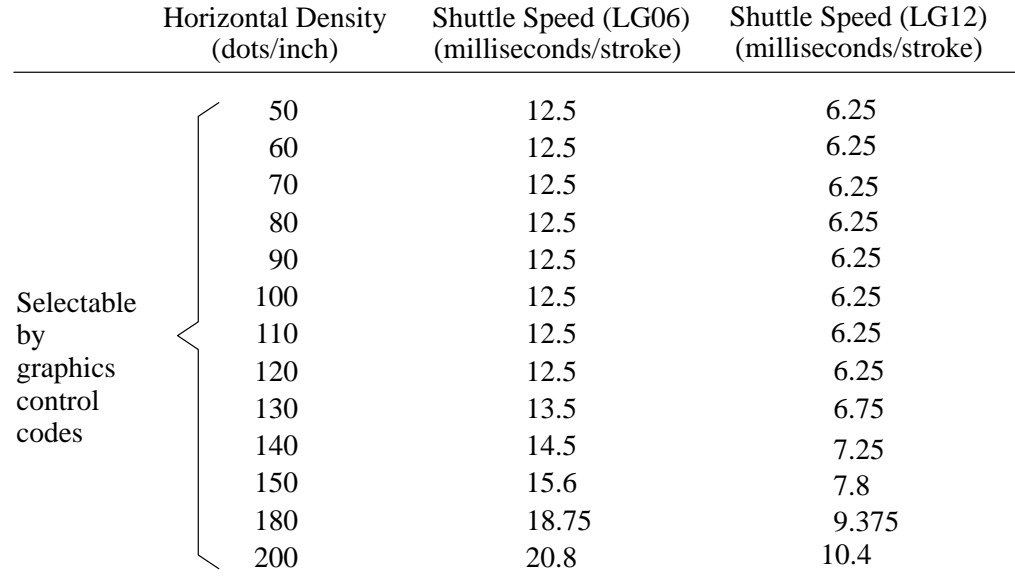

NOTES:

- 1. The theoretical plot speed will be reduced in half if there are adjacent dots in a dot row (as in the case of RASTER plot in the LG06/LG12). This limitation is due to the hammer fire cycle time.
- 2. The theoretical plot speed will be further reduced in half if the number of non–adjacent dots in a row exceeds 86% of the maximum number of non–adjacent dots for a given horizontal print resolution (this limitation is due to power consumption requirement).

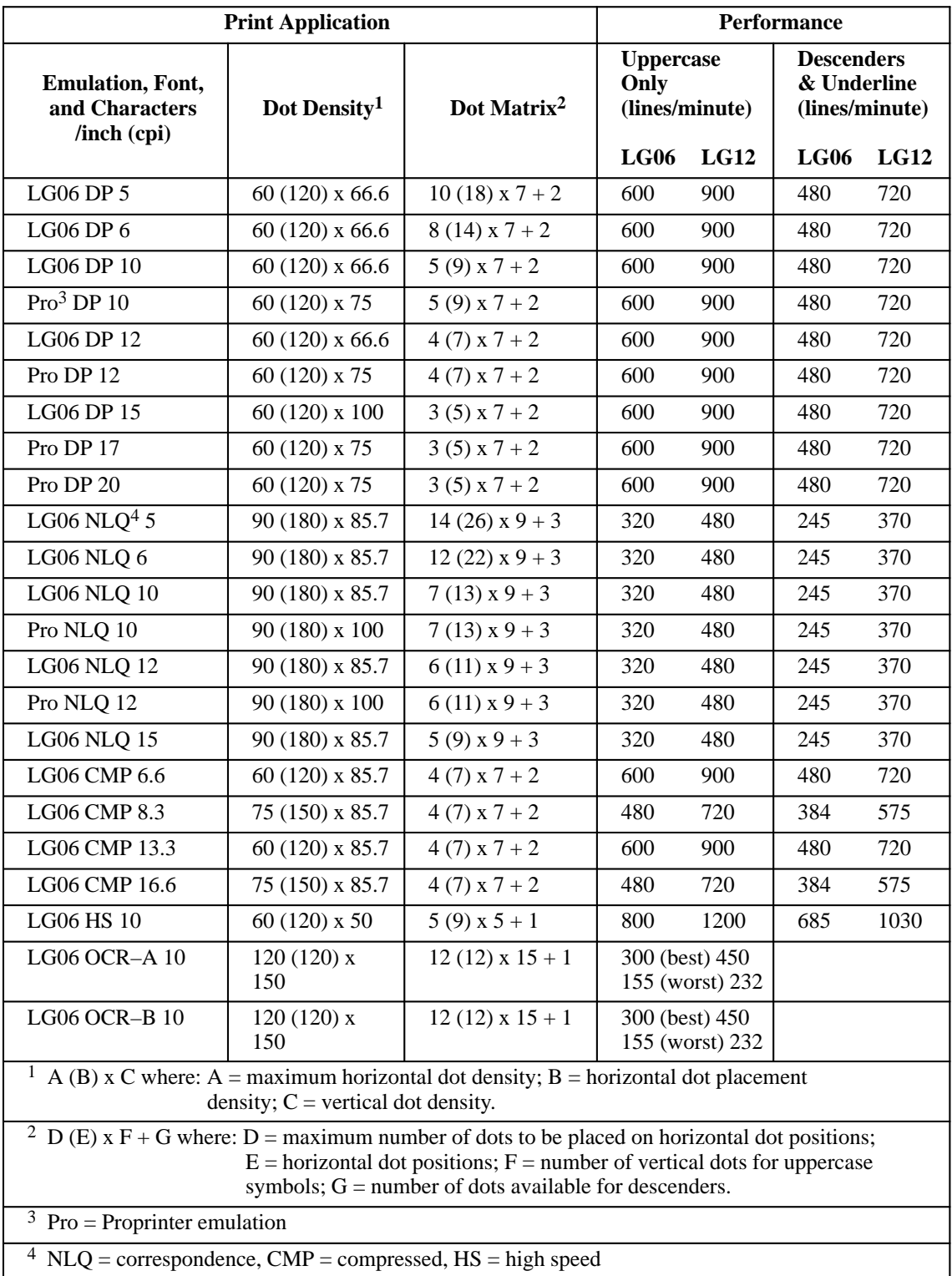

#### **Table B–1. Printing Rates**

#### **Duty Cycle**

The LG06 can print 75,000 pages per month and the LG12 can print 150,000 pages per month under the following conditions:

- 1. Uppercase only
- 2. 6 lines per inch (lpi)
- 3. 10 characters per inch (cpi)
- 4. 50% character density, or 66 characters per line
- 5. 50% line density, or 33 lines per 11–inch page
- 6. Single part (18 lb) paper
- 7. Printer is maintained in accordance with the maintenance manual
- 8. Printer is installed in accordance with Chapter 2, *Installation*

## **C Character Set Charts**

#### **Contents**

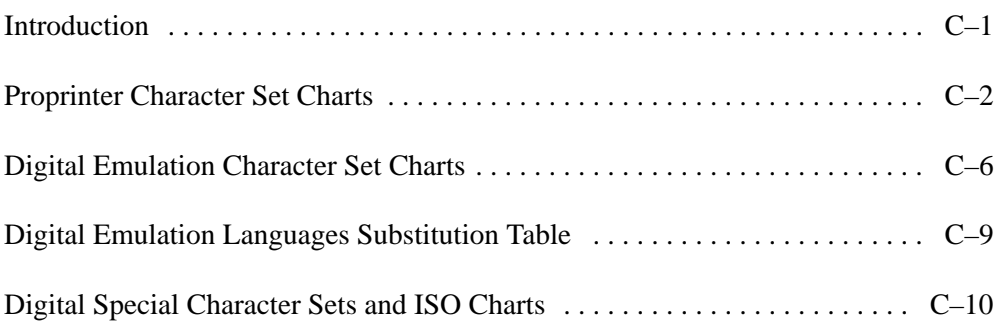

#### **Introduction**

#### **IMPORTANT**

**The character sets in this Appendix are address reference charts, not print samples. These charts were not generated on the LG06 printer. Not all characters are available in all fonts.**

This appendix contains character address charts for the character sets and language overlays available in the LG06 and LG12 printers. The first four tables show the character sets available only in the Proprinter emulation mode. They can be selected at the control panel or by control codes from the host computer. These character sets are not available in Digital emulation. The Digital character sets are available only in Digital emulation mode. The Digital Emulation Languages Substitution Table (page C–9) identifies specific character substitutions available in the selected language. For example, if you select the U.S. ASCII character set, 023 hex represents the number sign (**#**). If you then select Digital Dutch, 023 hex represents the English pound symbol (**£**) instead of the number sign. For each language, only the characters that may differ from the ASCII character set are shown. If a character is not shown on the Digital Emulation Languages Substitution Table, it is the same as in the ASCII character set.

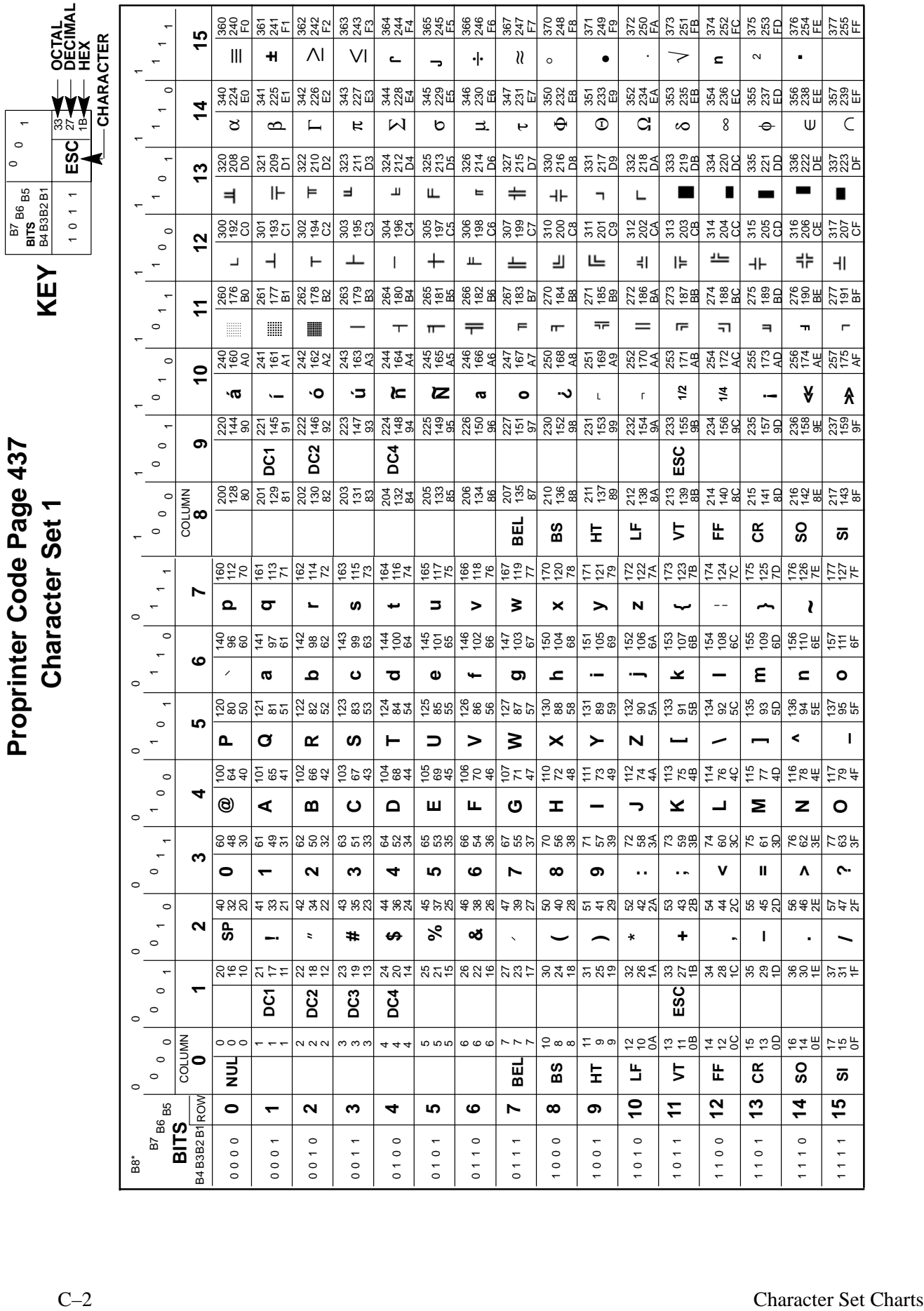

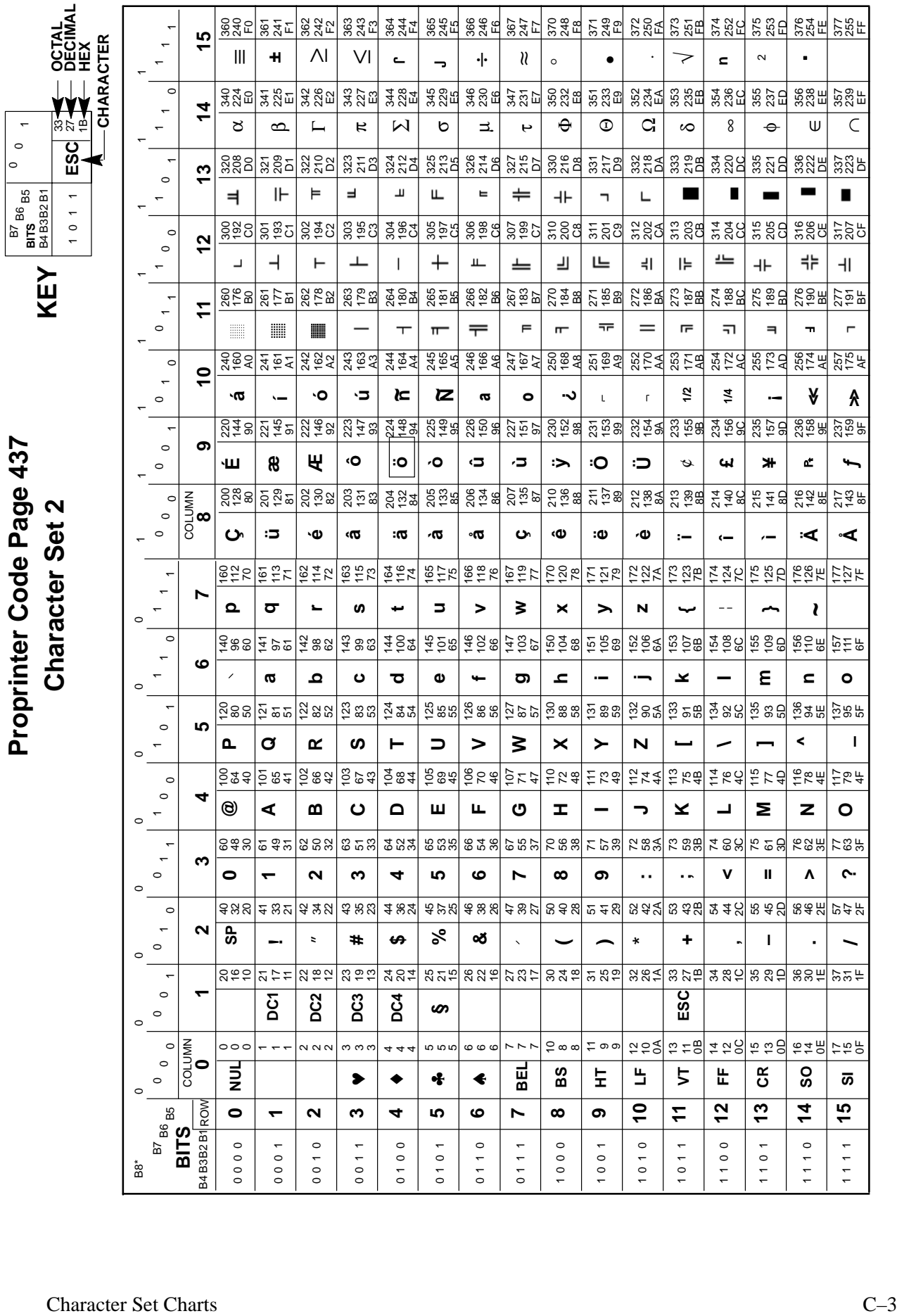

Proprinter Code Page 850 **Proprinter Code Page 850 Character Set 1**

**KEY**

 $\circ$  $\overline{0}$ 

C<br>ES ສົລ e

10 1 1 B4 B3B2 B1 B7 B6 B5 **BITS**

 $\ddot{\phantom{0}}$  $\frac{0}{1}$ 

ORE<br>COM<br>OREX **DECIMAL**

885<br>895 8 왔<br>21 363 243 F3 364 244 F4 365 245 F5 366 246 F6 367 247 F7 ន្តអូង កូនូង កូនូង កូនូង កូនូង កូនូ 813H 2180 8월도  $\frac{1}{2}$ 0 0 0 01 1 1 1 0 0 0 1 1 0 1 1 0 0 0 1 1 0 1 1 **CHARACTER 8 9 10 11 12 13 14 15 CHARACTER**  $\overline{a}$ **+–** 3/4  $\blacksquare$ ÷¨ $\infty$  $\sim$  $\overline{\phantom{0}}$  $\overline{\phantom{a}}$ ΗF § $\blacksquare$ η  $\bar{}$ ° 1111111  $\circ$ 340 224 E0 341 225 E1 요<br>285 343 227 E3 344 228 E4 345 229 E5 346 230 E6 347 231 E7 350 232 E8 351 233 E9 83<br>33∆<br>82 33 SH 354 236 EC 355 237 ED  $\substack{\text{88}\,\text{au}}\, \substack{\text{88}\,\text{au}}$  $\begin{array}{c} 1 \end{array}$  $\vec{4}$ ÓÔ $\infty$ ÒÕÙ⊐. `≻  $\blacksquare$ 'Õ  $\mathsf{p}_i$ Ú Û y ′ **p** ន្តឌួន ន្តឱក <u>ង្គ ឧ</u> ន្ត ក្នុង 324 212 D4 ន្ល<br>និង 326 214 D6 327 215 D7 ន<br>និង **ឌ** ន ភូមិ<br>ន జ<br>జోన్న<br>2న <u>ಜ</u>ೆ ೩೫ 334 220 DC 335 221 DD 83법 83F  $\overline{6}$  $\circ$  $\overline{P}$ łШ.  $\blacksquare$ I  $\blacksquare$ ၹ Ê iШ  $\overline{\phantom{a}}$  $\mathsf{L}$  $\ddot{}$  $\overline{ }$  $\leftarrow$ ÍÏ, — ខ្លួនខ ន្តខ្ទុ 8호8 ន្ល ទូន ತ್ಲ ಕ್ಷಿಕ್ಷ ន៍ខ្លួន 8<br>828 307 199 C7 ខ្លួន ಜ ಜನ ಼ ಼ ಼ ಼ ಼ ខ្លួន ដ 315 205 CD gguu ggu ភូ នូខ  $\overline{2}$  $\circ$  $\overline{a}$  $^{+}$ **上** Ŧ ᅴ 凷 I⊨  $+$ ᆥ 耳  $\overline{a}$  $\vdash$  $\overline{\phantom{a}}$ Ãᆊ  $\overline{a}$ ≀ದ  $\begin{smallmatrix} 0 & 1 \\ 1 & 1 \end{smallmatrix}$ <u>ន</u>្តក្នុ a*길* る ន្ត ខ្លួ 264 180 B4 266 182 B6 267 183 B7 2<br>ខ្នង 27<br>286<br>BA 273 187 BB 2<br>282<br>28 20 BH )<br>2호<br>27 2<br>2<br>2<br>2<br>2<br>2<br>2<br>2<br>2<br>2<br>2<br>2<br>2<br>2<br>2<br>2<br>2<br>2<br>1<br>2<br>2<br>1<br>2<br> 265 181 B5 <u>2</u><br>28 275 189 BD  $\overline{t}$  $\overline{\mathbb{H}}$ ¥鼺 H  $\odot$  $\overline{r}$  $\blacksquare$  $\top$ Á Â À ¢ ᅲ  $=$ a<br>282 a 2<br>2<br>2<br>2<br>2 a<br>202 244 164 A4 a<br>25<br>25 246<br>26<br>26 247 167 A7 ន<br>ខេ*ឌ* ភូ ខ្នឹខ្ 82<br>252 85 도역<br>25 25<br>25<br>25<br>25 25<br>25<br>25<br>25 8호 18 25 0 <u>थ</u> €ू ≥  $\overline{a}$  $\overline{a}$ **ª** $^\copyright$ **1/2 1/4 ú<<**  $\circ$ **~n~Nº** $\bar{\mathbf{r}}$ **>> á íó ¿ ¡**21<br>248 221 145 91 <u>ន្ត។</u><br>ខេត្ត ន្ត<br>ខ្លួន ನ್ಷೆ ಕ್ಷ<br>ನ <u>ಕ</u>ೆ ತ  $25$ 26<br>26<br>36 2<br>25<br>ទ និក្ខុង ខ័ន្ទន 232 154 9A នី ឝូឌី ទ្នី កូ 235 157 9D  $228$   $228$  $\circ$ ၈ **DC4 DC2 ESCDC1**  $\circ$ COLUMN<br>8 207 135 87 2동 역 선호  $\circ$ 200 128 80 일정의 영호 205 133 85 206 134 86 ನ ≋<br>ನ ≌ ತ 유혈역 북후영 2<br>2 ± 8<br>2 = 8 은주 뚸 는죠 유 ನ್ಷೆ ಜ  $\circ$  $\circ$ **BEL BS LF**  $5$ **FF CR SO HT SI**  $\mathbf -$ <u>55</u>6<br>15 <u>호등</u> <u>16 4</u><br>16 4 ទី ភូង <u>164</u><br>164 95<br>117<br>19 <u>ទី 5</u><br>ខែ 19<br>19<br>19<br>19<br>19<br>1 <u>25</u> ន 522 172 122 7A 2<br>25<br>25<br>25 174 124 7C 175 125 7D 176 126 7E 177 127 7F C–4<br>
C–1  $\frac{1}{\sqrt{2}}$  ,  $\frac{1}{\sqrt{2}}$  ,  $\frac{1}{\sqrt{2}}$  ,  $\frac{1}{\sqrt{2}}$  ,  $\frac{1}{\sqrt{2}}$  ,  $\frac{1}{\sqrt{2}}$  ,  $\frac{1}{\sqrt{2}}$  ,  $\frac{1}{\sqrt{2}}$  ,  $\frac{1}{\sqrt{2}}$  ,  $\frac{1}{\sqrt{2}}$  ,  $\frac{1}{\sqrt{2}}$  ,  $\frac{1}{\sqrt{2}}$  ,  $\frac{1}{\sqrt{2}}$  ,  $\frac{1}{\sqrt{2}}$  ,  $\$ **wpqstur~v x y z {}**B8\* 0 0 0 0 0 ភ្នំ៖ ទី ಕ್ಷ ಇಇ <u>ភ្នំ ទិ</u> រិ 146 102 66 147 103 67 <u>ទី</u> និ 152 106 6A 153 107 6B 154 108 6C ក្ខីក៏ 157 111 6F <u>4</u> p.<br>4  $\frac{\alpha}{2}$   $\frac{\alpha}{2}$   $\frac{\alpha}{2}$ 145 101 65 <u>ក្ខ ទី ទី</u> 155 109 6D **maijb k o c d e f g h n** ខ្លួនន 122 82 52 123 83 53  $\frac{5}{4}$ ងង 125 85 55 126 86 56 127 87 57 130 88 58 ี<br>อี 8ส 133 91 5B 134 92 5C 135 93 5D 136 94 5E 137 95 5F ភ្នំ <u>ន</u>ក 131 89 59  $\Rightarrow$ **W^– p QR** $\blacksquare$  $\geq$ **YZS X [\ ]**ខ្នឹនទ 102 66 42 103 67 43  $\bar{\bar{z}}$  &  $\dot{z}$ 5៍ 8 <del>វ</del> ទី ៩ ៖ 107 71 47 110 72 48 5<br>543 ភ្នំ ka 114 76 4C 115 77 4D 들 2월 부지 <u>ក្ត</u>ំ 8 <del>ប</del>ុ 도 15 호 **@ABCDEFGH** $\overline{\phantom{a}}$ **KMNOL** នី ៖ <u>চ</u> ¥ ন্ল 62 50 32 63 51 33 64 52 34 65 53 35 66 54 36 67 55 37 70 56 38 ក ភី  $~\overset{\mathtt{8}}{\mathtt{2}}$ 5ส 73 59 3B 74 60 3C ະ ຂອ 76 62 3E 78유 **?<>=7:;0**  $\boldsymbol{\alpha}$ <u>ო</u> **4 5 6 8 9 1**ទួនន 41 33 21 42 34 22 <del>ግ</del> ສິລ 44 36 24 45 37 25 46 38 26 47 39 27 50 40 28 ี่ 8 สล 53 43 2B 54 44 2C p<br>8 \$ 9 56 46 2E 2호<br>25 r<br>2 4 9 **SP %&** $\overline{\phantom{a}}$ **\$**\***– # + ()/ !'** $\circ$ ೧೯೯ 고 는 느 ನ ಅಲ ೧ ೧ ೧ ส ล ุ± 25 21 15 ន ន ន 27 23 17 ន ដូ ន ನ ನಿ ಲ 32 26 1A ន ដូម 3 ಇಲ ೫ ೩೯ 88 뿐 32뉴 **ESC DC1 DC2 DC3 DC4**  $\circ$ ≌ุ≘ุ≲∣ ុ = ទី 14 12 C0 ក ត ទ 운주 유 17 15 F07 7 7 10 8 8င္ ၈ ၈ 0 0 02<br>2<br>2<br>2<br>2<br>2<br>2<br>2<br>2<br>2<br>2<br>2<br>2<br>2<br> ოოო မာ က က 6 6 6-- $\mathbf -$ 4 4 4**NUL CR BEL BS HT LF**  $5$ **FF SO SI**  $\circ$ **15 10 11 12 13 14 10**  $\boldsymbol{\alpha}$ <u>ო</u> **4 5 6 7 8 9**  $\circ$ 010 0 1 0 0 0 100 1 101 1 110 0 110 1 111 1 001 0 001 1 011 0 011 1 101 0 111 0 0 0 0 0 0 0 010 1

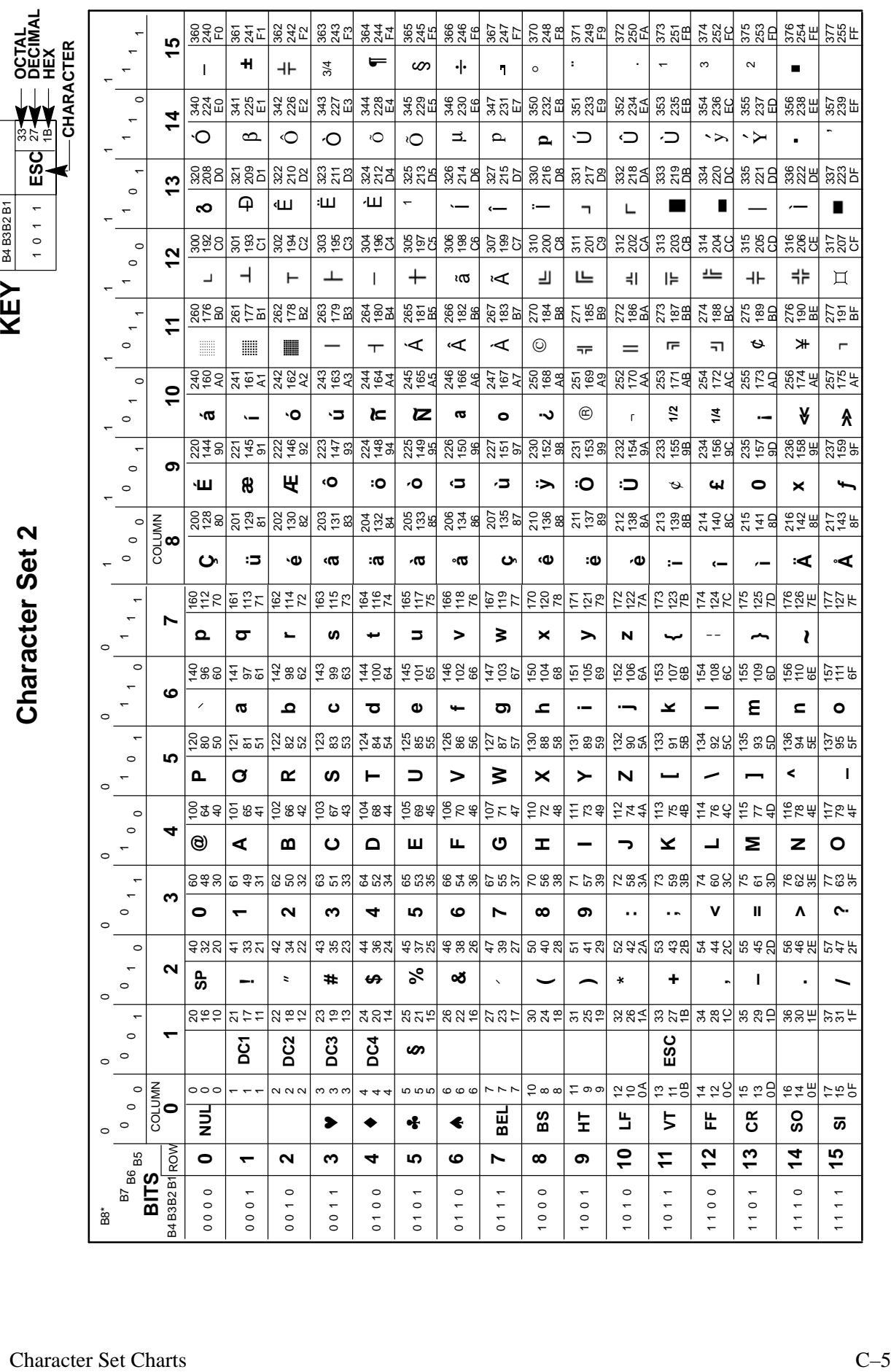

Proprinter Code Page 850 **Proprinter Code Page 850**

B7 B6 B5 **BITS**

-<br>。<br>。

**SI**

**O**

**/**

**?**

**o**

21동

**Å**

159 9F

**ƒ**

**>>**

257<br>257<br>257

)<br>2호<br>27

 $\overline{a}$ 

a<br>25

 $\Box$ 

និង្គ

 $\substack{28\,81}$ 

**.** 

.<br>255

**–**

1

#### **LG06 Emulation Character Set Charts**

The following languages comprise the multinational character sets. These languages are only available in the Digital emulation. Included are:

- U.S. ASCII
- Digital British
- Digital Dutch
- Digital Finnish
- French
- Digital French (Canadian)
- German
- Italian
- JIS Roman
- Digital Norwegian/Danish
- Spanish
- Digital Swedish
- ISO Norwegian/Danish
- Digital Portuguese

The Digital Emulation Languages Substitution Table (page C–9) identifies specific character substitutions available in the selected language. Hex addresses not shown on the substitution tables use the character in the hex address shown on the standard character set matrix.

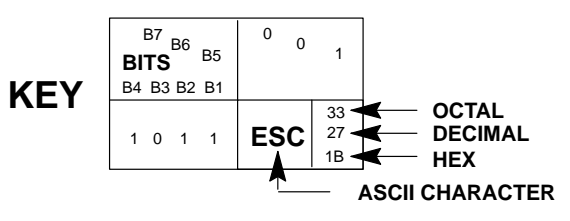

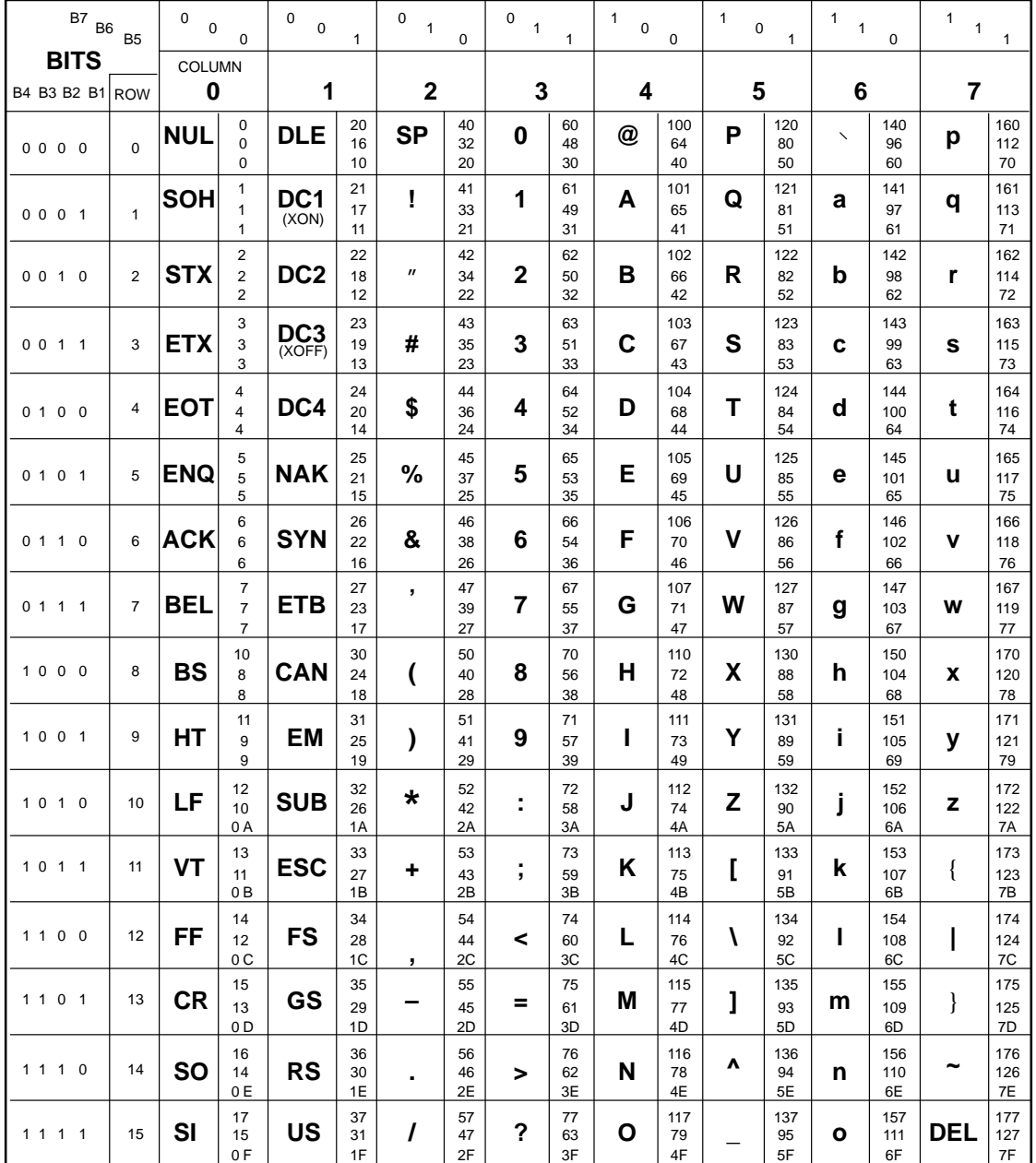

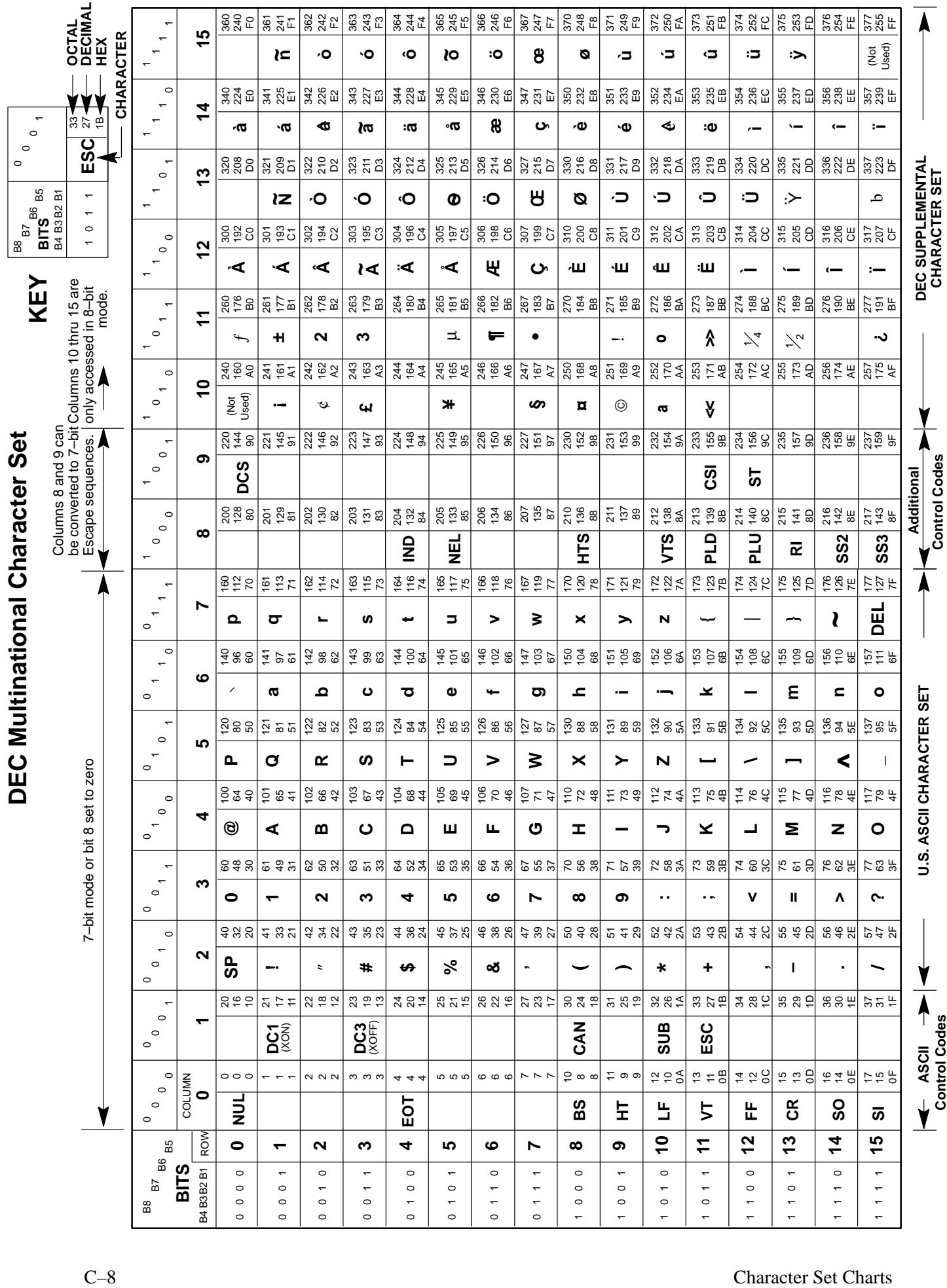

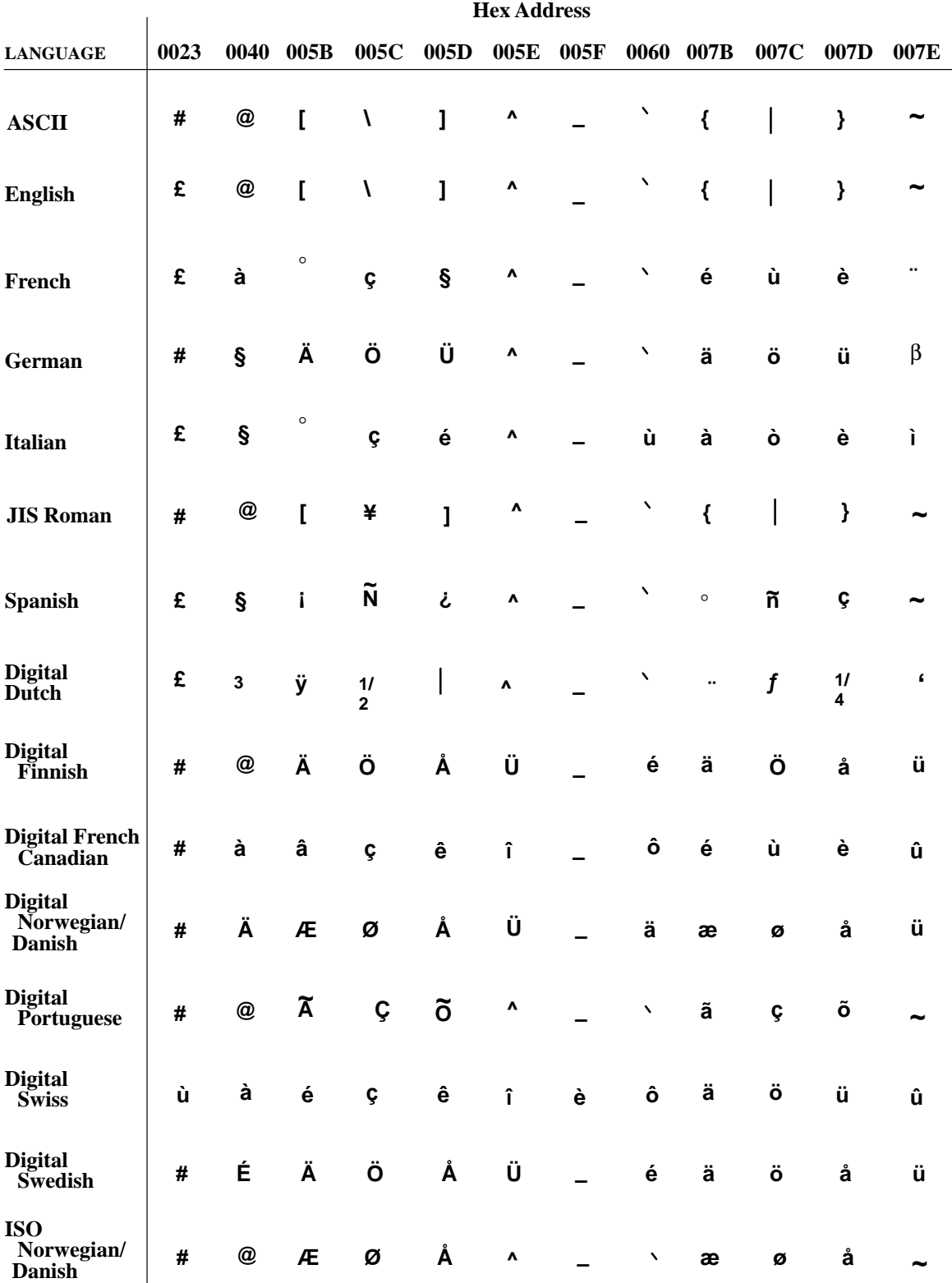

#### **Digital Emulation Languages Substitution Table**

#### **Digital Special Character Sets and ISO Charts**

The following character charts comprise the multinational font sets. Included are:

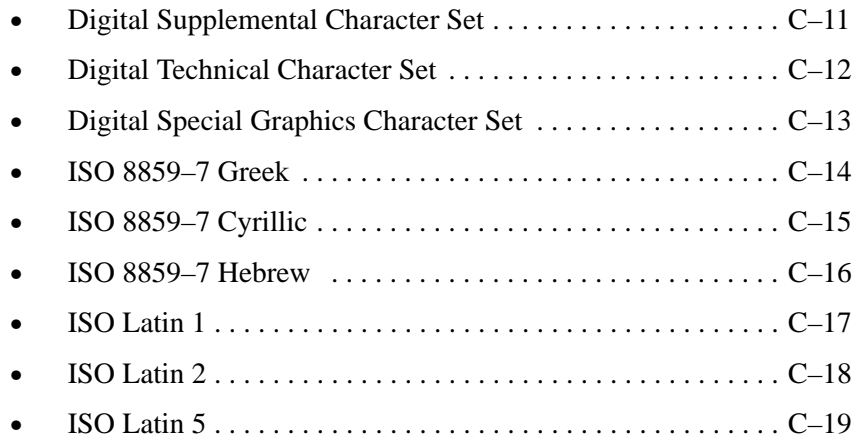

The following character matrices show the character sets available for each language and special character set.

#### **Digital Supplemental Character Set**

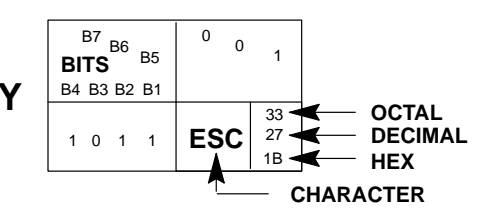

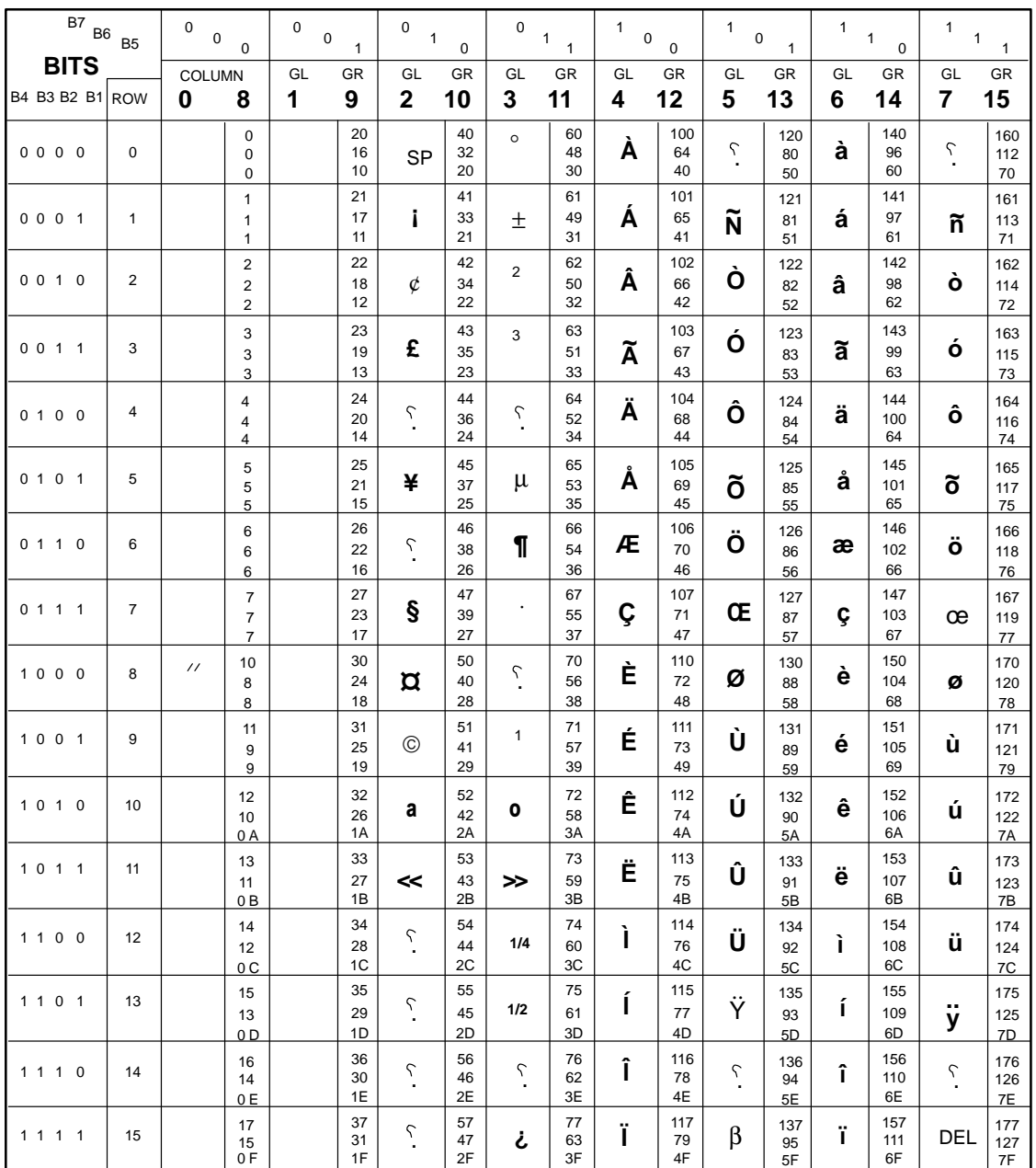

#### **Digital Technical Character Set**

the printer. All characters are shown in 10 cpi; not all **KEY Note:** The character examples provided herein are representative and not exact replications generated by characters are available in all print modes.

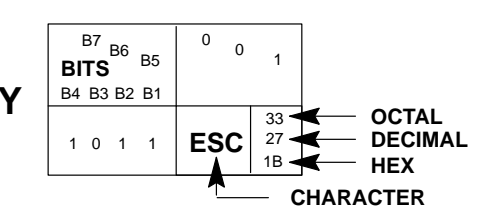

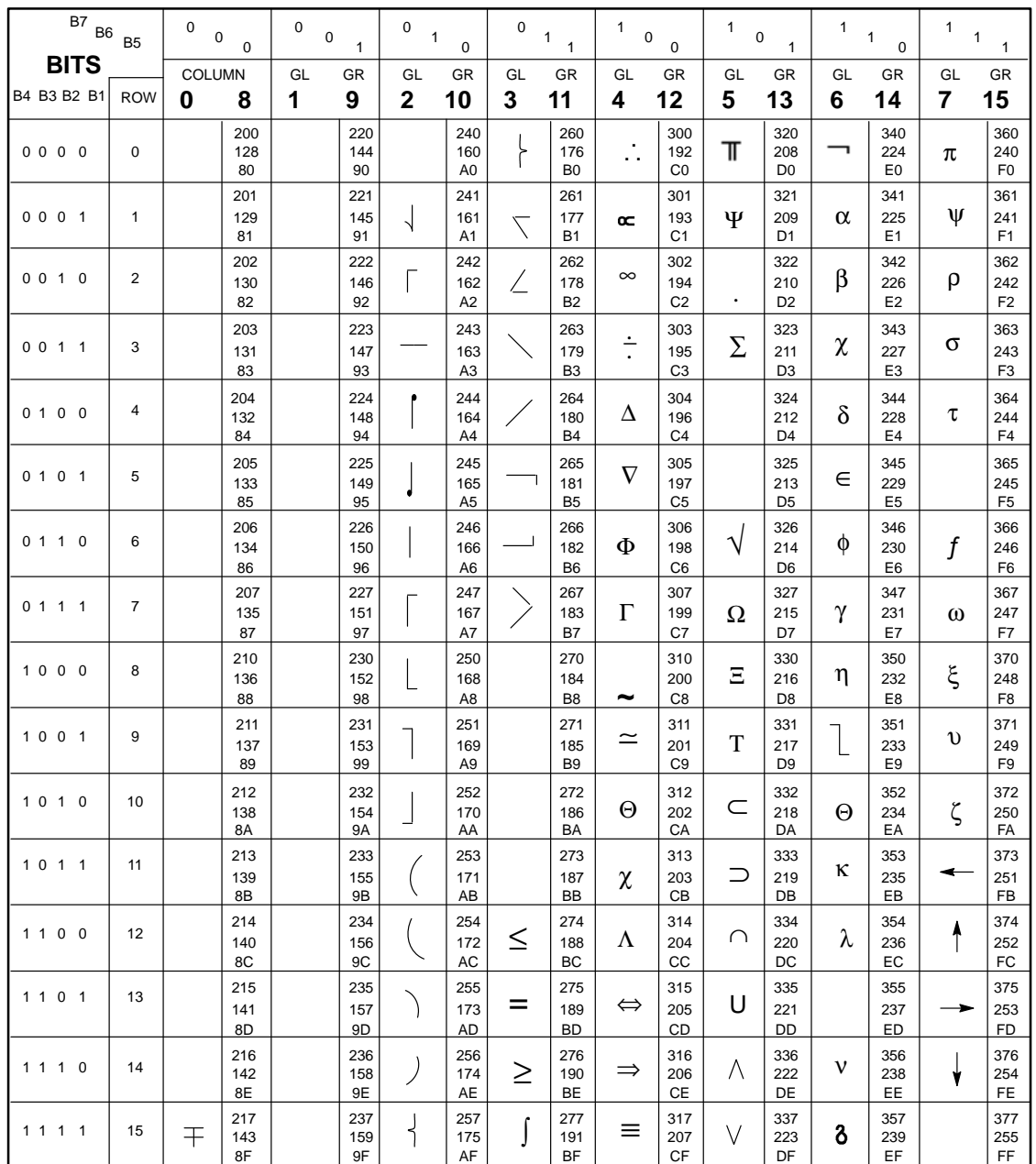

#### **Digital Special Graphics (VT100 Line Drawing) Character Set**

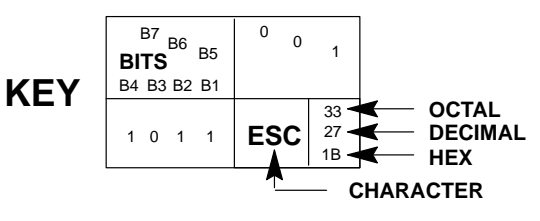

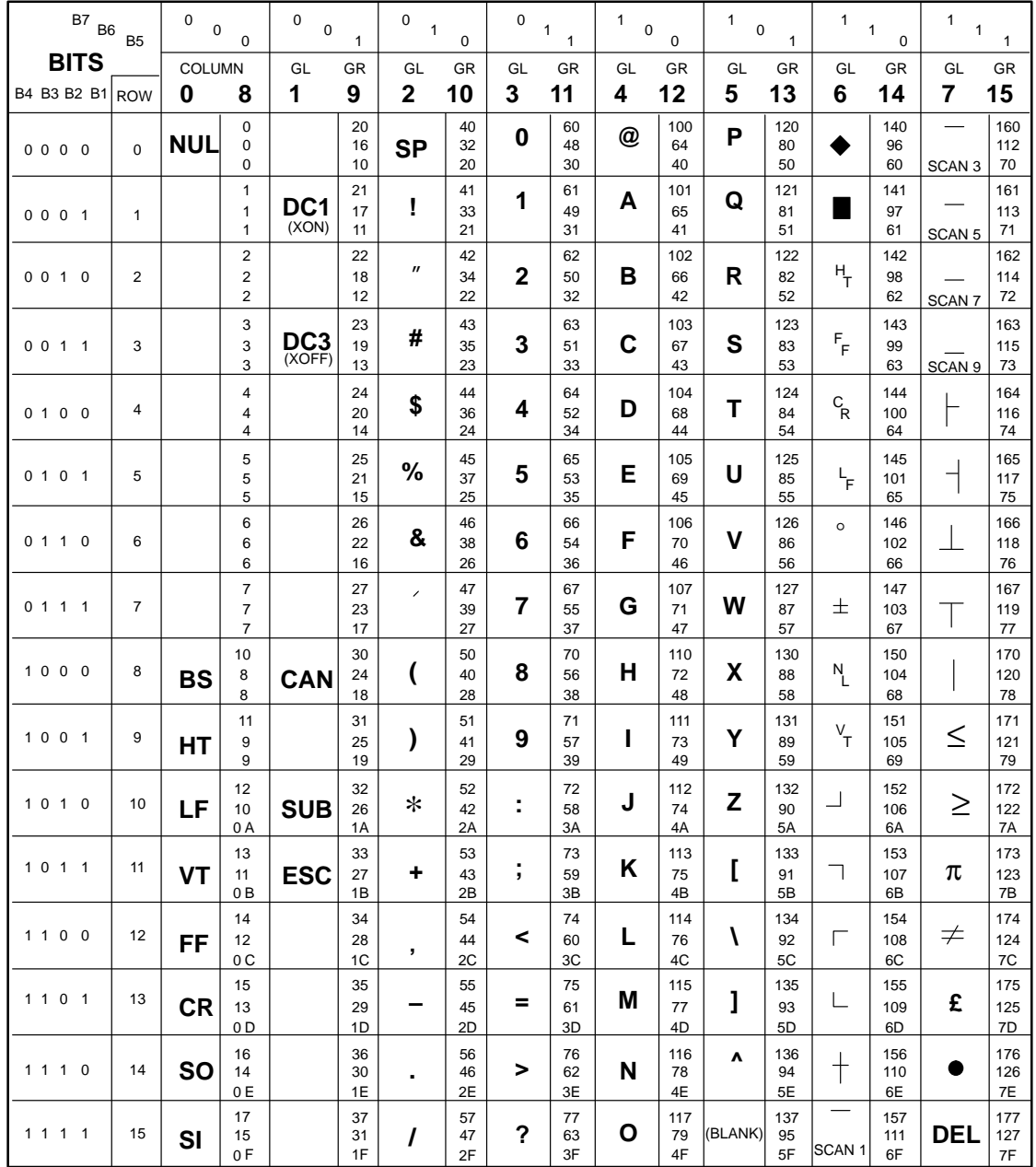

#### **ISO 8859–7 Cyrillic Character Set**

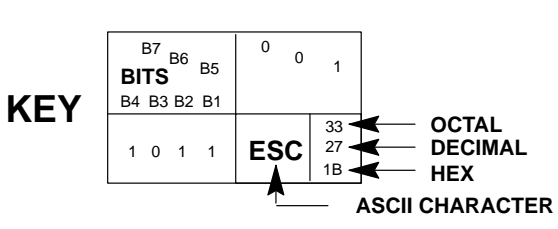

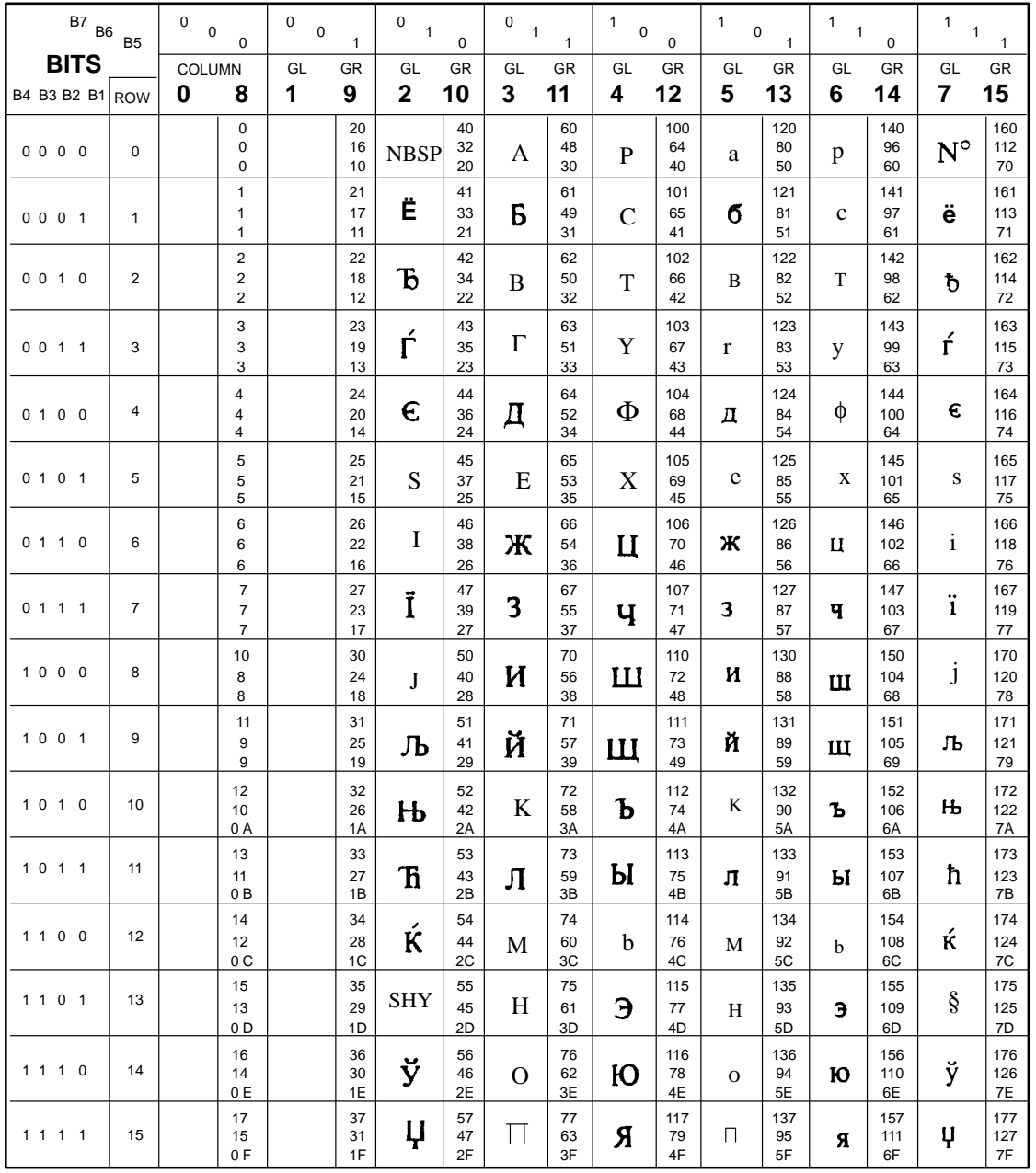

#### **ISO 8859–7 Greek Character Set**

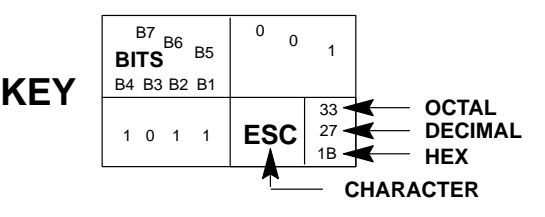

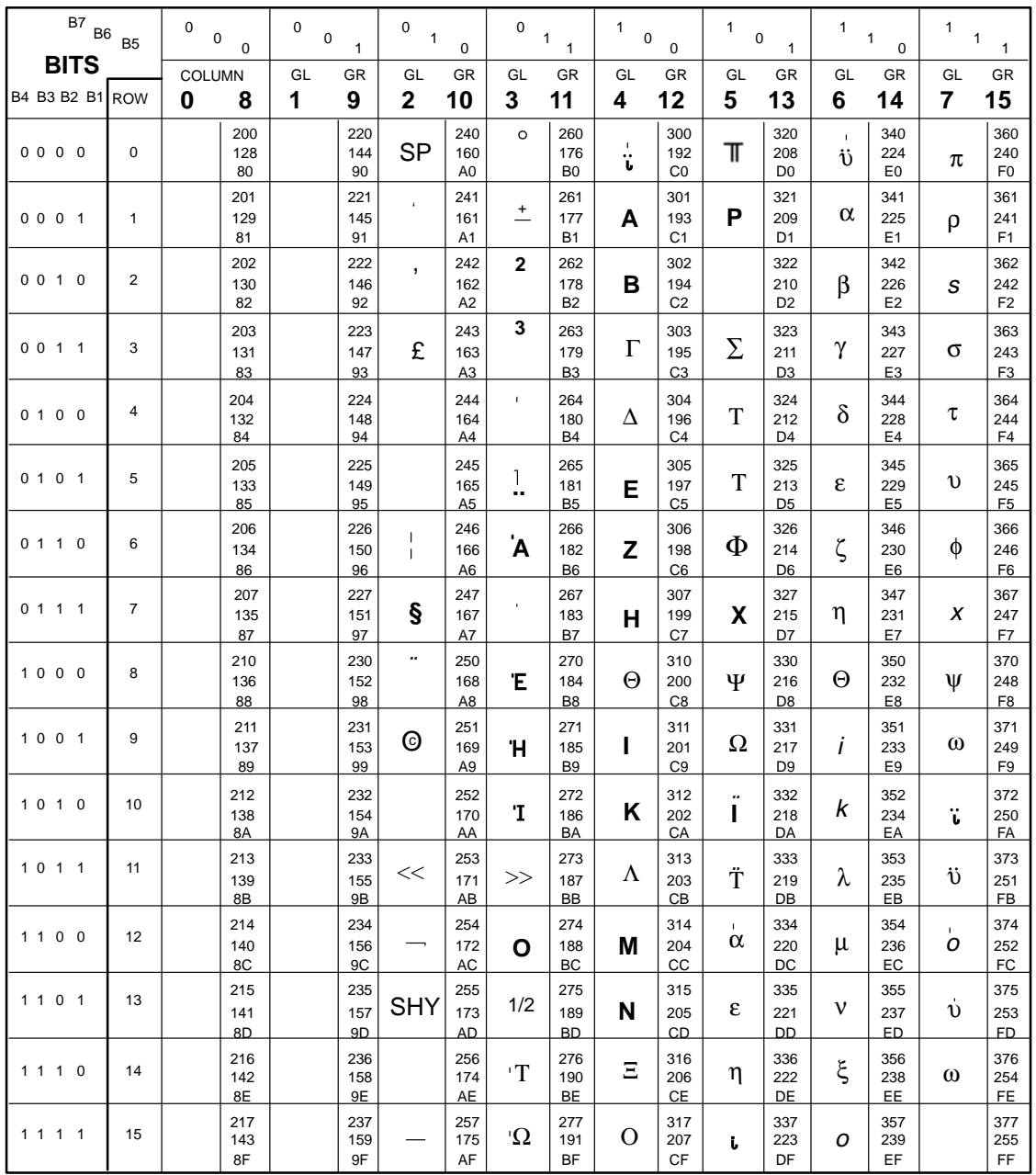

#### **ISO 8859–7 Hebrew Character Set**

**Note:** The characters in this chart are for reference only; they are not examples of how the printer generates the characters. Not all characters are available in all print modes.

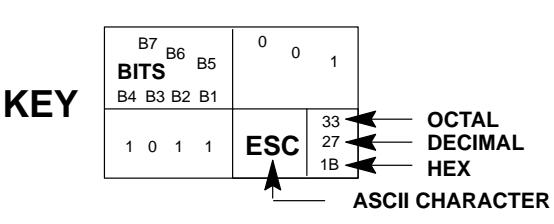

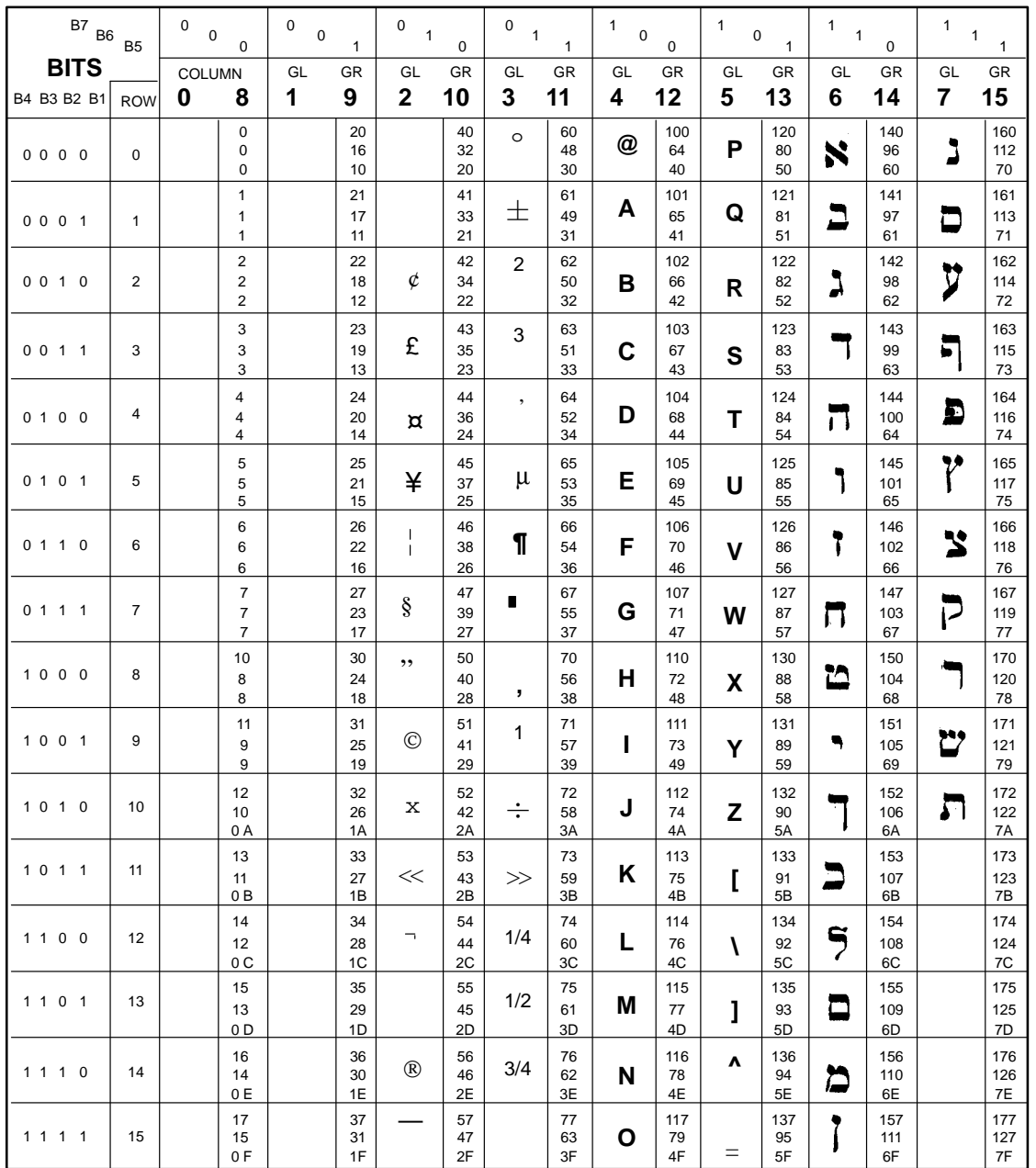

#### **ISO Latin 1 Character Set**

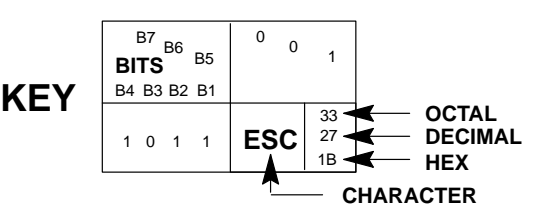

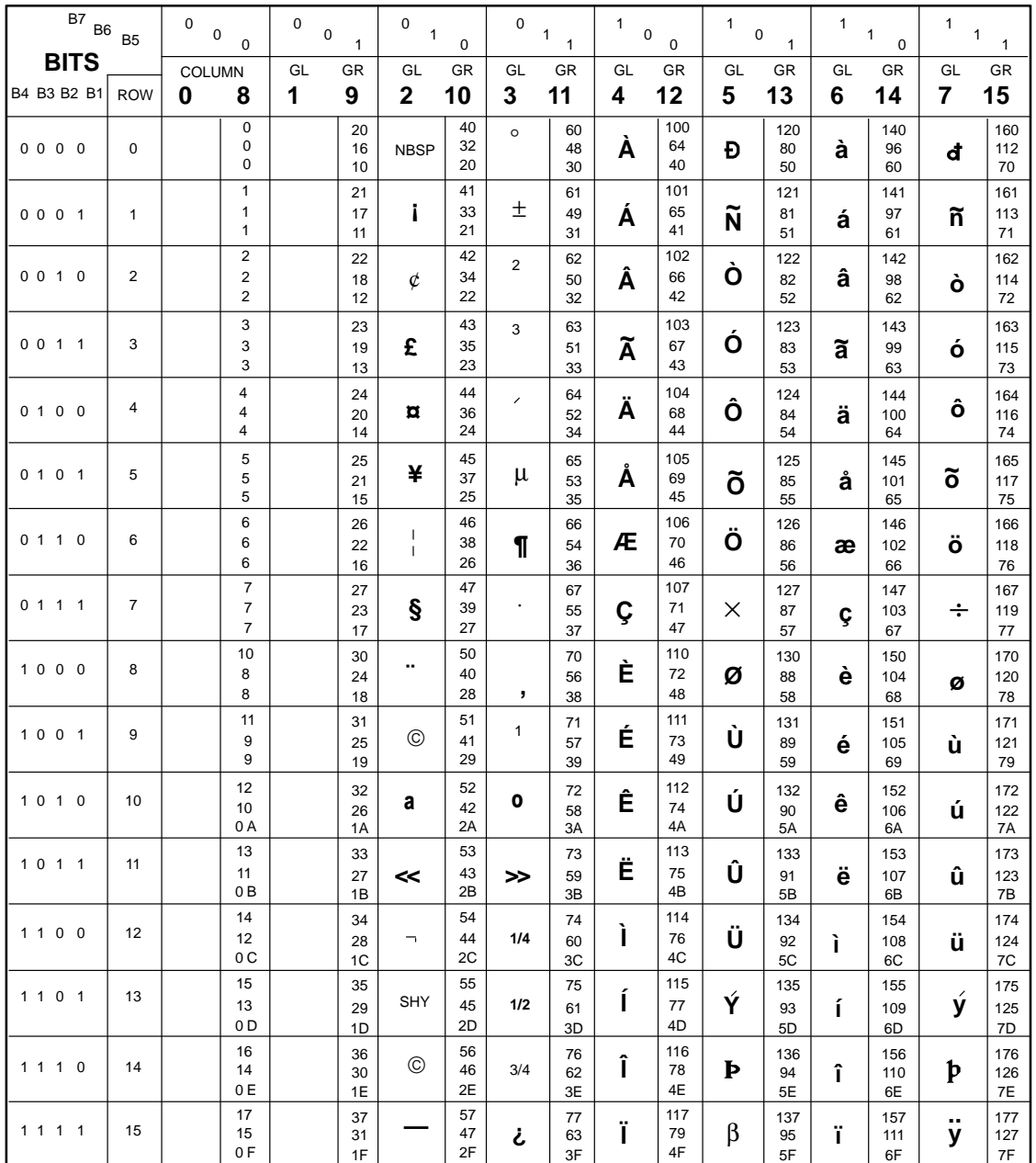

#### **ISO Latin 2 Character Set**

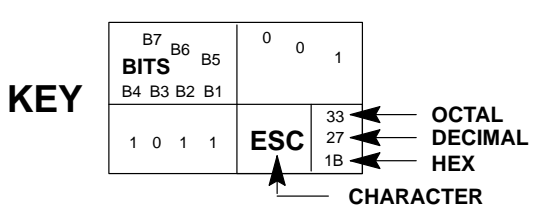

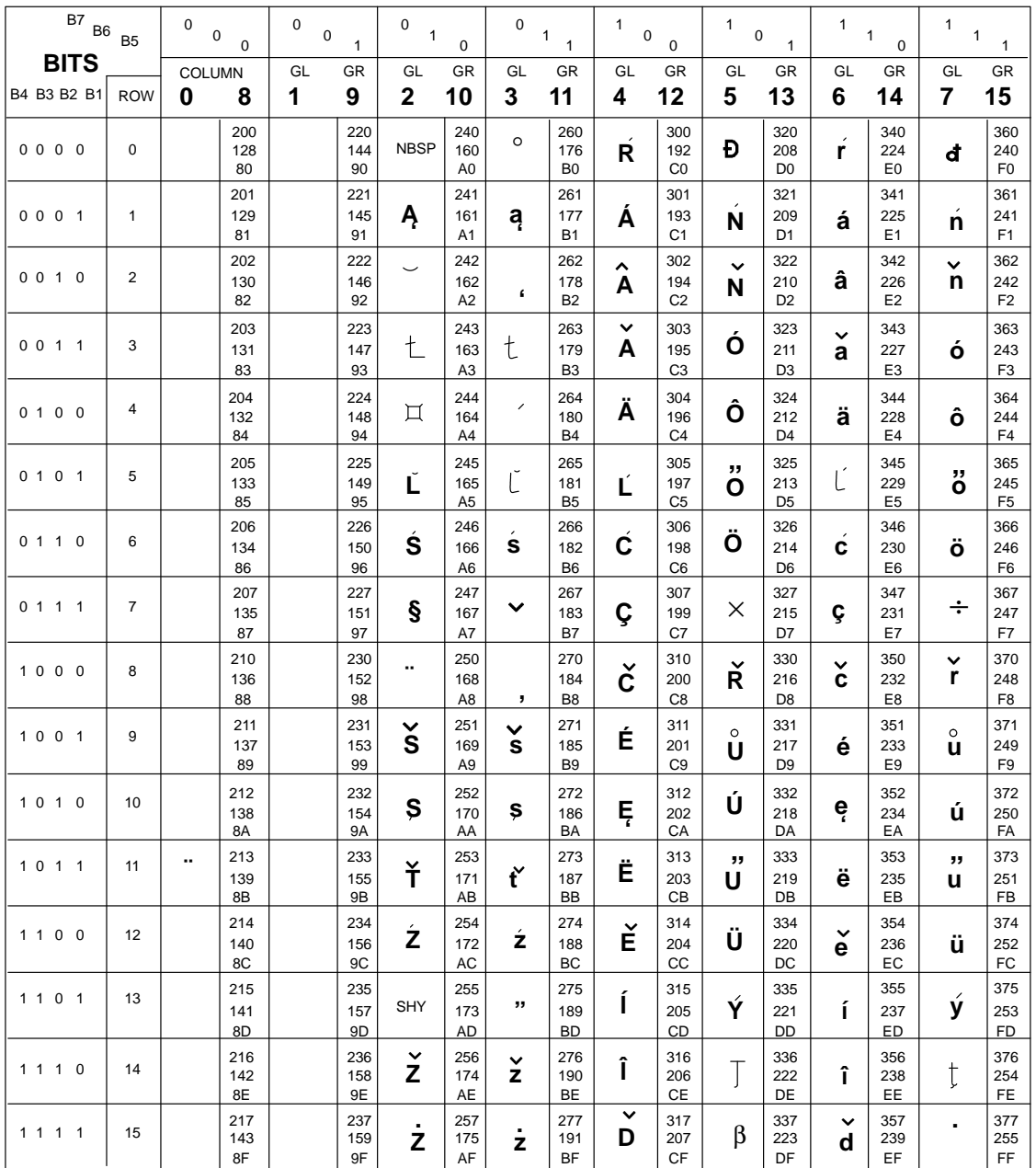

#### **ISO Latin 5 Character Set**

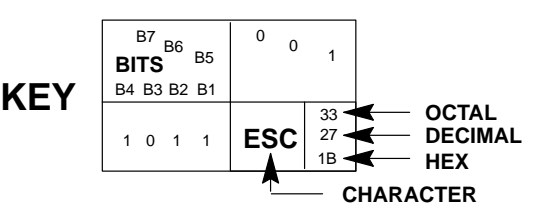

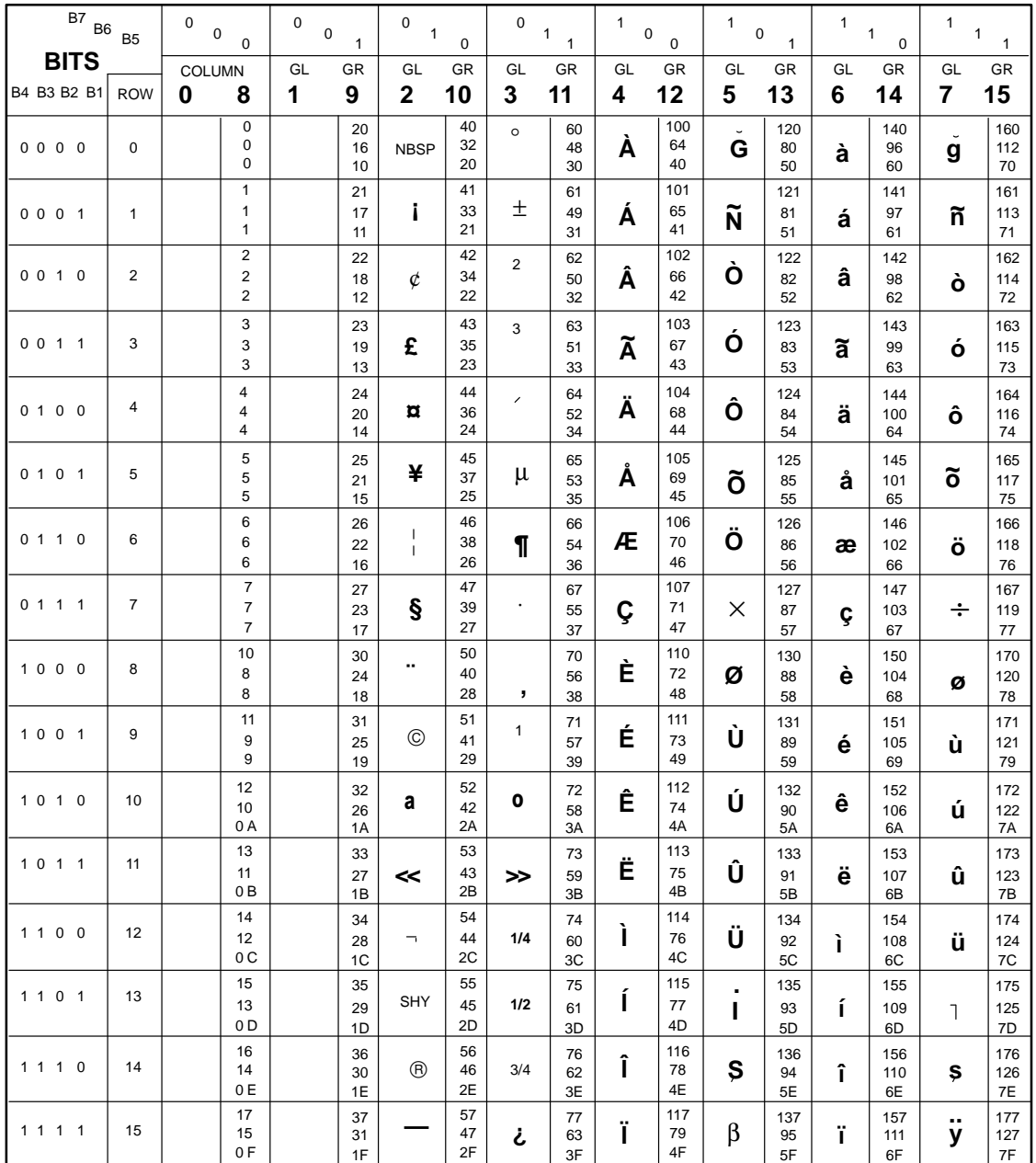

# **D Interface Configuration with the VMS**

#### **Operating System**

#### **Parallel Interface**

When using the parallel interface with the VMS operating system, configure the printer with the SET PRINTER command, as shown below:

Printer LCA0:, device type unknown, is on–line, allocated record–oriented device, carriage control, device is spooled through an intermediate device, error logging is enabled.

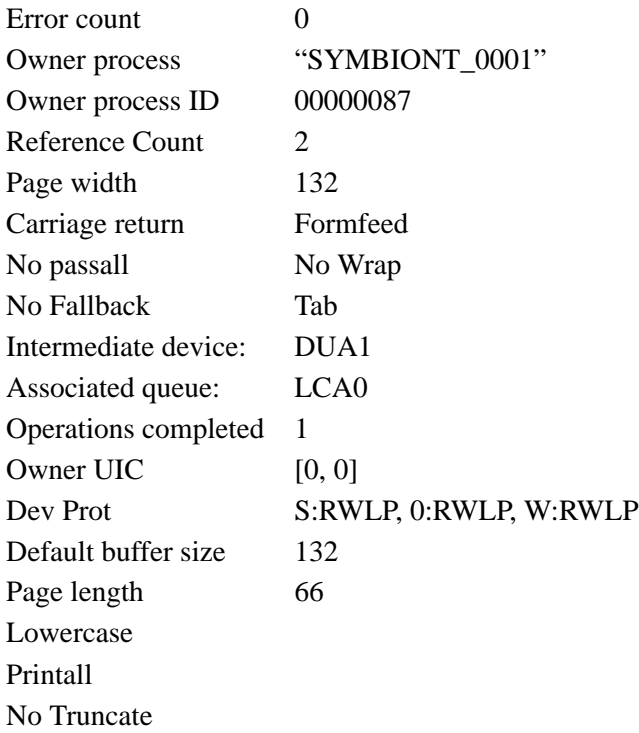

#### **Serial Interface**

When using the serial interface with the VMS operating system, configure the terminal characteristics with the SET TERM command, as shown below:

Terminal: \_TXA3: Device\_Type: Unknown Owner: SYMBIONT\_0001 Username: SYSTEM

Input: 9600\* LFfill: 0 Width: 132 Parity: None Output: 9600\* CRfill: 0 Page: 66

Terminal Characteristics:

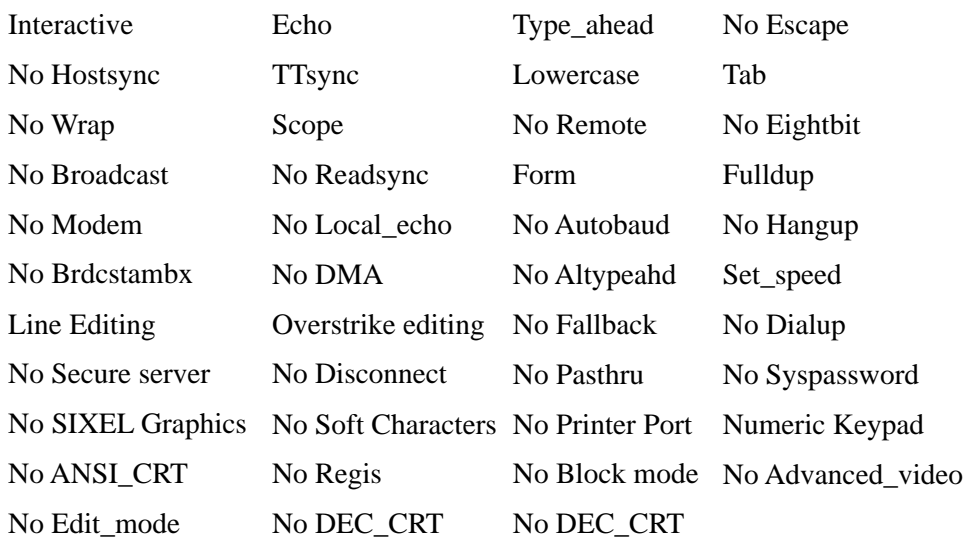

Device spooled to \_DUAL:

\* Match baud rate to printer settings.

### **E Type Family IDs, Font IDs, and Font File IDs**

#### **Contents**

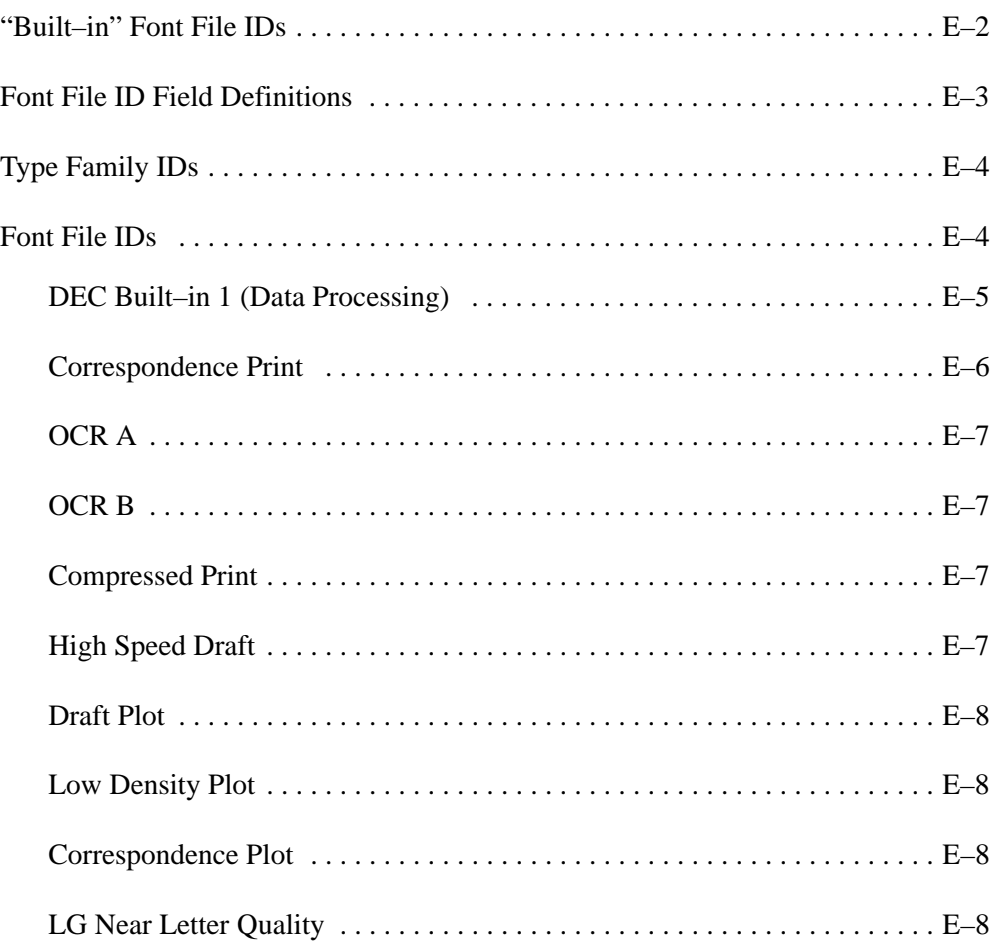

This appendix explains the values used in the font file identification strings (IDs) for the font files stored in printer ROM. It also lists all the font file IDs available in Digital emulation mode.

The Font File ID Field Definitions table on page E–3 lists and defines all the values in a font file ID. The values are based on 36 possible values (0–9, A–Z).

The table shows the relationship between type family IDs, font IDs, and font file IDs.

Notice, for example, that the 31–character **font file ID** also contains the type family ID and font ID. The **type family ID** is field 1 (the first 7 characters) of the 31–character font file ID. The **font ID** consists of fields 1 through 7 (the first 16 characters) of the 31–character font file ID.

#### **Font File ID Field Definitions**

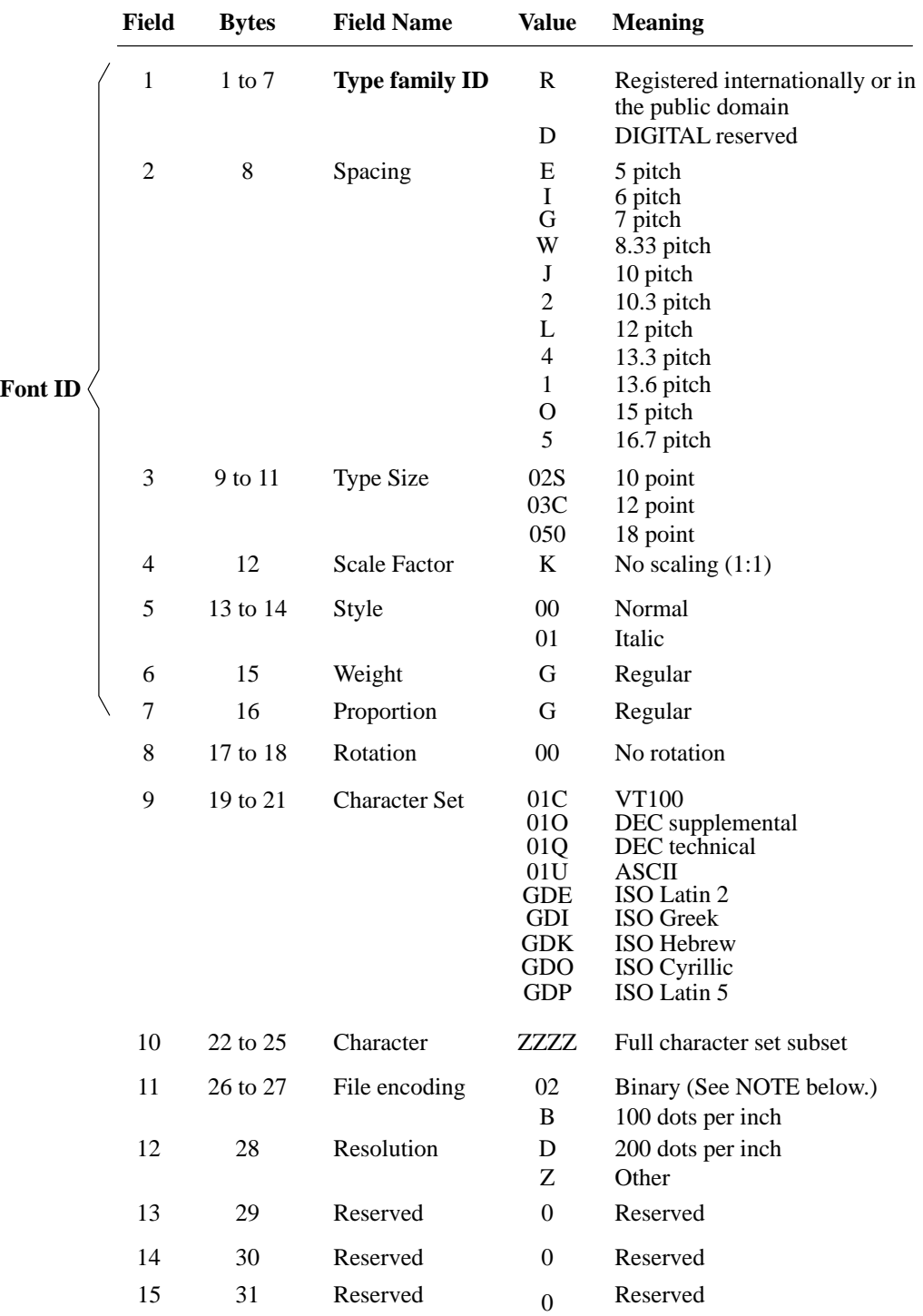

NOTE: This field is used only for the file name and not to distinguish between a sixel file and a binary file.

#### **Type Family IDs**

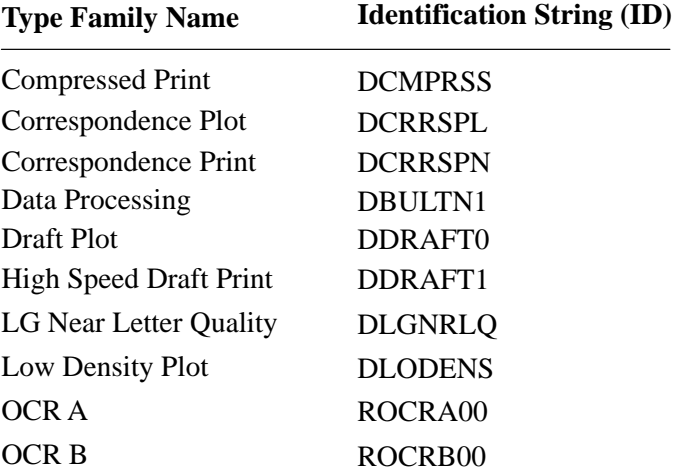

The type families available in Digital emulation mode have the following names and identification strings:

The D in the ID string for DCRRSPN means the name Correspondence Print is registered with DIGITAL, but is not registered internationally. The R in the ID strings for OCR A and OCR B means these names are registered internationally or are in the public domain.

#### **Font File IDs**

This section lists all type family names, type family IDs, font IDs, and font file IDs available in Digital emulation mode.

The 31–character **font file ID** also contains the type family ID and font ID. The **type family ID** is the first 7 characters of the font file ID. The **font ID** is the first 16 characters of the 31–character font file ID.

| Pitch Size                                                                          | <b>Type</b>                            | Character<br>Set                                                                                               | Font File ID (entire string)<br>Font ID (First 16 characters)                                                                                                    |
|-------------------------------------------------------------------------------------|----------------------------------------|----------------------------------------------------------------------------------------------------|----------------------------------------------------------------------------------------------------|
| Type Family ID: DBULTN1<br>1. Type Family Name: DEC Built-in 1<br>(Data Processing) |                                        |                                                                                                    |                                                                                                    |
| $\mathfrak s$<br>$\frac{5}{5}$<br>$\frac{5}{5}$                                     | 12<br>12<br>12<br>12<br>12<br>12<br>12 | <b>ASCII</b><br>DEC supp.<br>DEC tech.<br>ISO Latin 2<br>ISO Cyrillic<br><b>ISO</b> Greek<br><b>ISO Hebrew</b> | DBULTN1 E 03C K 00 G G 00 01U ZZZZ 02 Z 0 0 0<br>DBULTN1 E 03C K 00 G G 00 01O ZZZZ 02 Z 0 0 0<br>DBULTN1 E 03C K 00 G G 00 01Q ZZZZ 02 Z 0 0 0<br>DBULTN1 E 03C K 00 G G 00 GDE ZZZZ 02 Z 0 0 0<br>DBULTN1 E 03C K 00 G G 00 GDO ZZZZ 02 Z 0 0 0<br>DBULTN1 E 03C K 00 G G 00 GDI ZZZZ 02 Z 0 0 0<br>DBULTN1 E 03C K 00 G G 00 GDK ZZZZ 02 Z 0 0 0 |
| 5                                                                                   | 12                                     | ISO Latin 5                                                                                                    | DBULTN1 E 03C K 00 G G 00 GDP ZZZZ 02 Z 0 0 0                                                                                                    |
| 6                                                                                   | 12                                     | <b>ASCII</b>                                                                                                   | DBULTN1 I 03C K 00 G G 00 01U ZZZZ 02 Z 0 0 0                                                                                                    |
| 6                                                                                   | 12                                     | DEC supp.                                                                                                    | DBULTN1 I 03C K 00 G G 00 01O ZZZZ 02 Z 0 0 0                                                                                                    |
| 6                                                                                   | 12                                     | DEC tech.                                                                                                    | DBULTN1 I 03C K 00 G G 00 01Q ZZZZ 02 Z 0 0 0                                                                                                    |
| 6                                                                                   | 12                                     | ISO Latin 2                                                                                                    | DBULTN1 I 03C K 00 G G 00 GDE ZZZZ 02 Z 0 0 0                                                                                                    |
| 6                                                                                   | 12                                     | ISO Cyrillic                                                                                                   | DBULTN1 I 03C K 00 G G 00 GDO ZZZZ 02 Z 0 0 0                                                                                                    |
| 6                                                                                   | 12                                     | <b>ISO</b> Greek                                                                                               | DBULTN1 I 03C K 00 G G 00 GDI ZZZZ 02 Z 0 0 0                                                                                                    |
| 6                                                                                   | 12                                     | <b>ISO Hebrew</b>                                                                                              | DBULTN1 I 03C K 00 G G 00 GDK ZZZZ 02 Z 0 0 0                                                                                                    |
| 6                                                                                   | 12                                     | ISO Latin 5                                                                                                    | DBULTN1 I 03C K 00 G G 00 GDP ZZZZ 02 Z 0 0 0                                                                                                    |
| 10                                                                                  | 12                                     | <b>ASCII</b>                                                                                                   | DBULTN1 J 03C K 00 G G 00 01U ZZZZ 02 Z 0 0 0                                                                                                    |
| 10                                                                                  | 12                                     | DEC supp.                                                                                                    | DBULTN1 J 03C K 00 G G 00 01O ZZZZ 02 Z 0 0 0                                                                                                    |
| 10                                                                                  | 12                                     | DEC tech.                                                                                                    | DBULTN1 J 03C K 00 G G 00 01Q ZZZZ 02 Z 0 0 0                                                                                                    |
| 10                                                                                  | 12                                     | ISO Latin 2                                                                                                    | DBULTN1 J 03C K 00 G G 00 GDE ZZZZ 02 Z 0 0 0                                                                                                    |
| 10                                                                                  | 12                                     | ISO Cyrillic                                                                                                   | DBULTN1 J 03C K 00 G G 00 GDO ZZZZ 02 Z 0 0 0                                                                                                    |
| 10                                                                                  | 12                                     | ISO Greek                                                                                                    | DBULTN1 J 03C K 00 G G 00 GDI ZZZZ 02 Z 0 0 0                                                                                                    |
| 10                                                                                  | 12                                     | <b>ISO Hebrew</b>                                                                                              | DBULTN1 J 03C K 00 G G 00 GDK ZZZZ 02 Z 0 0 0                                                                                                    |
| 10                                                                                  | 12                                     | ISO Latin 5                                                                                                    | DBULTN1 J 03C K 00 G G 00 GDP ZZZZ 02 Z 0 0 0                                                                                                    |
| 10                                                                                  | 12                                     | VT100                                                                                                    | DBULTN1 J 03C K 00 G G 00 01C ZZZZ 02 Z 0 0 0                                                                                                    |
| 12                                                                                  | 12                                     | <b>ASCII</b>                                                                                                   | DBULTN1 L 03C K 00 G G 00 01U ZZZZ 02 Z 0 0 0                                                                                                    |
| 12                                                                                  | 12                                     | DEC supp.                                                                                                    | DBULTN1 L 03C K 00 G G 00 01O ZZZZ 02 Z 0 0 0                                                                                                    |
| 12                                                                                  | 12                                     | DEC tech.                                                                                                    | DBULTN1 L 03C K 00 G G 00 01Q ZZZZ 02 Z 0 0 0                                                                                                    |
| 12                                                                                  | 12                                     | ISO Latin 2                                                                                                    | DBULTN1 L 03C K 00 G G 00 GDE ZZZZ 02 Z 0 0 0                                                                                                    |
| 12                                                                                  | 12                                     | ISO Cyrillic                                                                                                   | DBULTN1 L 03C K 00 G G 00 GDO ZZZZ 02 Z 0 0 0                                                                                                    |
| 12                                                                                  | 12                                     | <b>ISO</b> Greek                                                                                               | DBULTN1 L 03C K 00 G G 00 GDI ZZZZ 02 Z 0 0 0                                                                                                    |
| 12                                                                                  | 12                                     | <b>ISO Hebrew</b>                                                                                              | DBULTN1 L 03C K 00 G G 00 GDK ZZZZ 02 Z 0 0 0                                                                                                    |
| 12                                                                                  | 12                                     | ISO Latin 5                                                                                                    | DBULTN1 L 03C K 00 G G 00 GDP ZZZZ 02 Z 0 0 0                                                                                                    |
| 15                                                                                  | 10                                     | <b>ASCII</b>                                                                                                   | DBULTN1 O 02S K 00 G G 00 01U ZZZZ 02 Z 0 0 0                                                                                                    |
| 15                                                                                  | 10                                     | DEC supp.                                                                                                    | DBULTN1 O 02S K 00 G G 00 01O ZZZZ 02 Z 0 0 0                                                                                                    |
| 15                                                                                  | 10                                     | DEC tech.                                                                                                    | DBULTN1 O 02S K 00 G G 00 01Q ZZZZ 02 Z 0 0 0                                                                                                    |
| 15                                                                                  | 10                                     | ISO Latin 2                                                                                                    | DBULTN1 O 02S K 00 G G 00 GDE ZZZZ 02 Z 0 0 0                                                                                                    |
| 15                                                                                  | 10                                     | ISO Cyrillic                                                                                                   | DBULTN1 O 02S K 00 G G 00 GDO ZZZZ 02 Z 0 0 0                                                                                                    |
| 15                                                                                  | 10                                     | <b>ISO</b> Greek                                                                                               | DBULTN1 O 02S K 00 G G 00 GDI ZZZZ 02 Z 0 0 0                                                                                                    |
| 15                                                                                  | 10                                     | ISO Hebrew                                                                                                    | DBULTN1 O 02S K 00 G G 00 GDK ZZZZ 02 Z 0 0 0                                                                                                    |
| 15                                                                                  | 10                                     | ISO Latin 5                                                                                                    | DBULTN1 O 02S K 00 G G 00 GDP ZZZZ 02 Z 0 0 0                                                                                                    |

NOTE: The font file IDs are spaced for clarity. The spaces are not part of the actual ID strings.

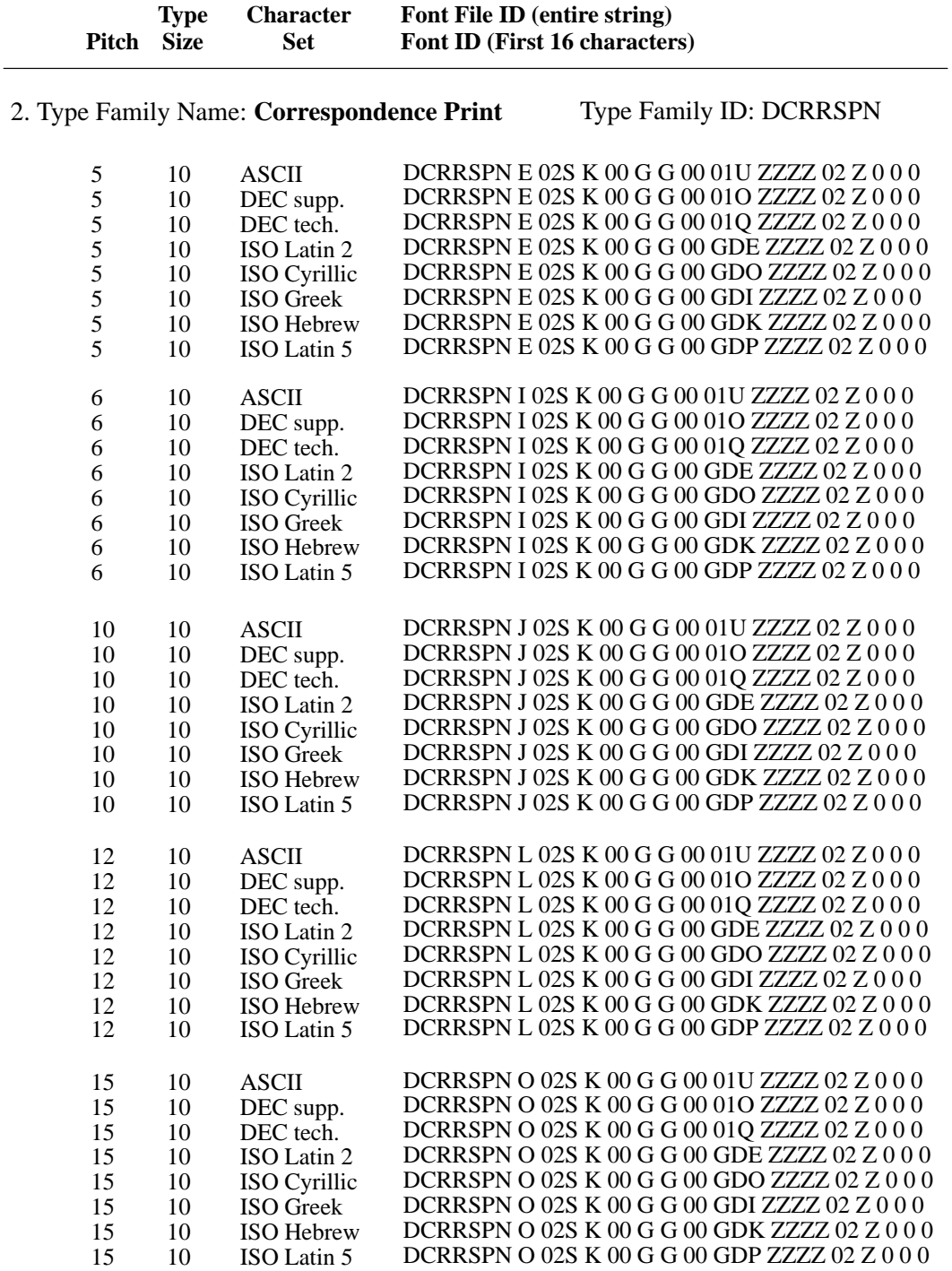

NOTE: The font file IDs are spaced for clarity. The spaces are not part of the actual ID strings.

![](_page_466_Picture_415.jpeg)

Type Family ID: DDRAFT1 6. Type Family Name: **High Speed Draft Print**

10 12 ASCII DDRAFT1 J 03C K 00 G G 00 01U ZZZZ 02 Z 0 0 0

NOTE: The font file IDs are spaced for clarity. The spaces are not part of the actual ID strings.

![](_page_467_Picture_288.jpeg)

![](_page_467_Picture_289.jpeg)

8. Type Family Name: **Draft Plot** 

#### Type Family ID: DDRAFT0

![](_page_467_Picture_290.jpeg)

![](_page_467_Picture_291.jpeg)

![](_page_467_Picture_292.jpeg)

NOTE: The font file IDs are spaced for clarity. The spaces are not part of the actual ID strings.
# **Exercise Service Service Service Service Service Service Service Service Service Service Service Service Service Service Service Service Service Service Service Service Service Service Service Service Service Service Serv**

#### **Contents**

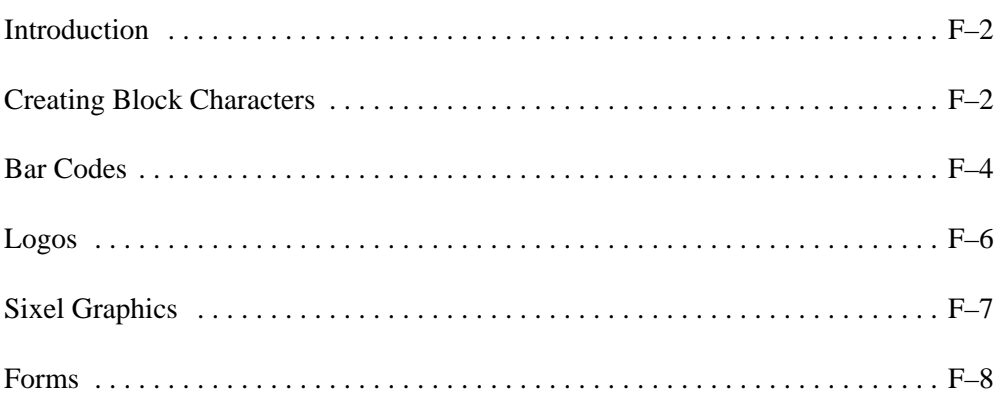

#### **Introduction**

This appendix contains sample programs that illustrate how to use Digital control sequences and bar code control sequences in applications.

Digital control sequences are described in Chapter 7, "Digital Emulation." Bar code control sequences are described in Appendix A.

**NOTE:** The print samples in this appendix were printed on an LG06 printer.

#### **Creating Block Characters**

The block character examples use the following escape sequences:

**ESC**[P1;P2'r Set Block Character Parameters (DECBCS) **ESC**%**SP**1 Start Block Character Mode (DECBLOCKC) **ESC**%@ Stop Block Character Mode

The following command sequences create the block characters shown in Figure F–1:

#### **Black Characters, White Background**

**CSI**3;3;0;0;0'r **ESC**% 1BLOCK CHARACTERS**ESC**%@

#### **White Characters, Black Background**

**CSI**4;2;1;0;0'r **ESC**% 1BLACK BACKGROUND**ESC**%@

#### **Landscape Character Orientation**

**CSI**2;4;0;0;2'r **ESC**% 1LANDSCAPE**ESC**%@

# **BLOCK CHARACTERS** BLACK BACKGROUND

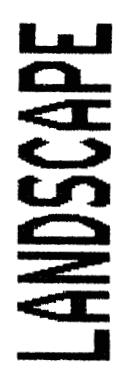

**Figure F–1. Block Characters** 

#### **Bar Codes**

Bar code escape sequences determine the type of bar code, its attributes, and start and stop bar code printing. Bar code escape sequences are defined in Appendix A.

The bar code examples in this section use the following escape sequences:

**CSI**P1;P2; ... P9'q Select Bar Code Attributes (DECSBCA) **ESC**%**SP**0 Start Bar Coding (DECBARC) **ESC**%@ Stop Bar Coding

#### **Interleaved 2 of 5**

The following command sequences create the bar code shown in Figure F–2. The bar code is oriented portrait and coded to include human–readable characters in the OCR–A font.

**CSI**1;;;;;;;;3'q **ESC**% 00123456789**ESC**%@

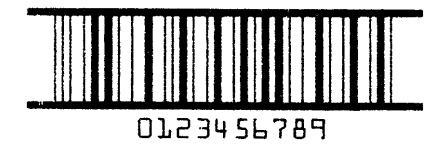

**Figure F–2. Interleaved 2 of 5 Bar Code** 

#### **Code 39**

The following command sequences create the bar code shown in Figure F–3. This bar code is rotated –90 degrees for landscape orientation and is coded to include human–readable characters in the currently active font.

**CSI**2;;;;;;;2;2'q **ESC**% 00123456789ABC**ESC**%@

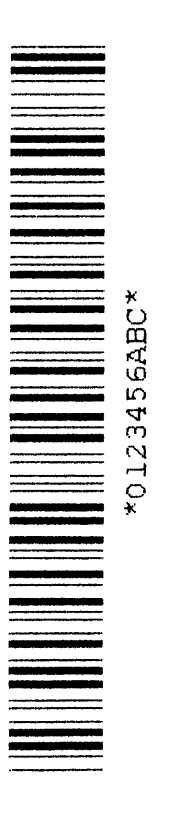

**Figure F–3. Code 39 Bar Code** 

#### **Logos**

The following command sequences create the logo graphic shown in Figure F–4:

```
DCS0;1&t400016Square00086
250;1;1500\333;1;250;1000;250\
333;1;250;333;333;333;250\
333;1;250;1000;250\
250;1;1500\ST
CSI1&}
```
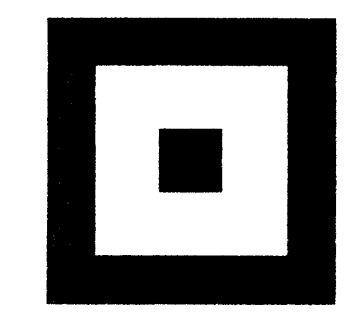

**Figure F–4. Box Logo**

The command sequences listed below create the sixel graphics output shown in Figure F–5:

```
ESCP; ; 6q
!200 *1200?!200 -!200 *1200?!200 *-!200 1200?!200 -!200?!200~!200?-
!200?!200~!200?-
!200?!200~!200?-
!200 1200?!200 -!200~!90?~!18'~!90?!200~-
!200 1200?!200 -!200?!200~!200?-
!200?!200~!200?-
!200?!200~!200?-
!200 *1200?!200 -!200 1200?!200 -!200 1200?!200 -ST
```
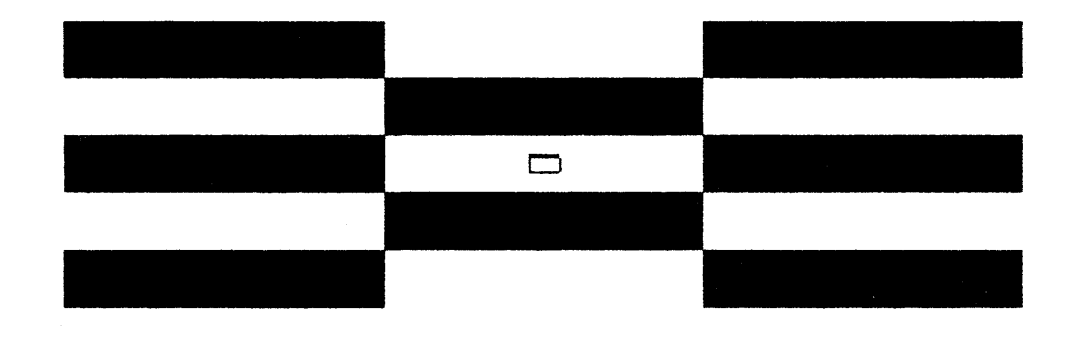

**Figure F–5. Sixel Graphic**

The memo form shown in Figure F–6 was created with the program illustrated below.

```
ESCCDCS0; 3&p04Memo%@00234
%1B[2g%1B[111%1B[5;127s%1B[2;66r%1B[45u
******************80D%OA
* digital *%09INTEROFFICE MEMO%0D%0A
*****************80D%0A%0A
TO: @%09DATE: @
%09FROM: @
%09DEPT: @
809EXT:
         \theta%09LOC/MAIL STOP: @
%09ENG. NET.: @%1B[2e
SUBJECT: @%0D%1B[2e
0SDCS0;64&rMemoSTTest and Verification@20 January 1992
```
@Susan Smith @Engineering 0555-1212 @ENG/HDO @NODE::SMITHDCS0&qMemoST @LGO6 PERFORMANCE ANALYSIS @Please do a performance analysis on the following functions.  $ESC# 1$ 

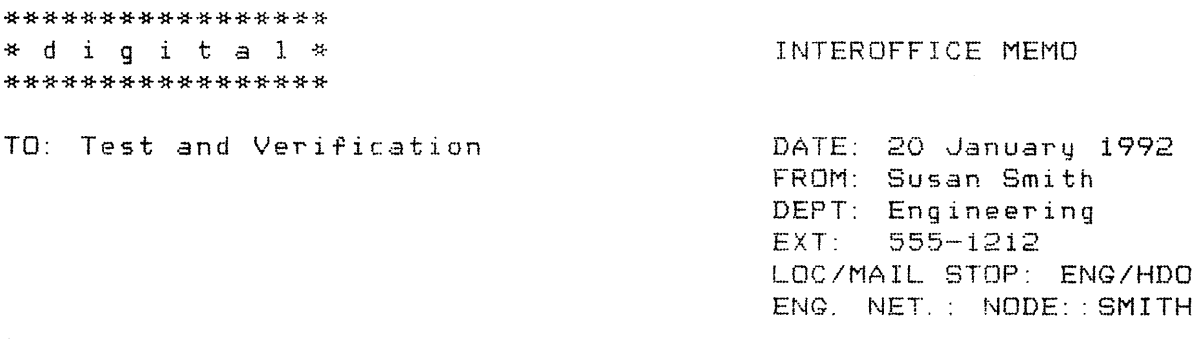

SUBJECT: LGO6 PERFORMANCE ANALYSIS

Please do a performance analysis on the following functions.

**Figure F–6. Memo Form**

The payroll deduction form shown in Figure F–7 (see page F–12) was created with the program illustrated below.

```
CSI300:5000sCSI300:6300r
DCSO; 3\&p07Payroll^701367^{\circ}1B\lceil11h^{\circ}1B\lceil7 I
^{\wedge}1B[0;200;1100;4600;5!]^{\wedge}1B[1;4800;1100;5000;5!]^{\wedge}1B[0;200;6100;4605;5!]^{\wedge}1B[1;200;1100;5000;5!]^{\wedge}1B[300\text{'}^{\wedge}1B[1300d^{\wedge}1B[3\&}^{\circ}1B[2;2;0;0;0'r
^{\wedge}1B[300'^{\wedge}1B[1500d^09^09^09^1B[2;2;0;0;0'r^1B% 1PAYROLL
DEDUCTIONS^1B%@
^{\wedge}1B[0;300;1900;4400;10!]^{\wedge}1B[0;300;2600;4400;10!
^1B[1600'^1B[2000d^1B[2;1;0;0;0'r^1B% 1INSTRUCTIONS^1B%@
^1B[300'^1B[2300d1. Complete the Appropriate section(s) below.
^1B[300'^1B[2400d2. Be sure to sign, date and write your employee
number
^{\wedge}1B[300^{\wedge}1B[2500d
                        in each section you complete.
^1B[600'^1B[2700d^1B% 1EMPLOYEE'S WITHHOLDING EXEMPTION^1B%@
^{\wedge}1B[0;300;2900;2000;10!]^{\wedge}1B[0;300;4300;2000;10!^{\wedge}1B[1;300;2900;1400;10!^{\wedge}1B[1;2300;2900;1400;10!]^{\wedge}1B[0;300;3100;2000;10!]^{\wedge}1B[0;420;3300;200;10!
^{\wedge}1B[0;420;3500;200;10!]^{\sim}1B[1;420;3300;200;10!]
^{\wedge}1B[1;620;3300;200;10!]^{\wedge}1B[0;420;3600;200;10!]^*1B[0;420;3800;200;10!
^11B[1;420;3600;200;10!^{\wedge}1B[1;620;3600;200;10!]^{\wedge}1B[0;420;3900;200;10!^{\wedge}1B[0;420;4100;200;10!^{\wedge}1B[1;420;3900;200;10!
^{\wedge}1B[1;620;3900;200;10!]^{\wedge}1B[0;300;4800;2000;10!]~1B[2300'~1B[4790dDate
^{\wedge}1B[0;2600;4800;1000;10!]
```
^1B[1050'^1B[3050dTax Status ^1B[650'^1B[3400dSingle ^1B[650'^1B[3700dMarried ^1B[650'^1B[4000dMarried/higher single rate ^1B[300'^1B[5200dEmployee Signature  $^{\text{1B[0;}}$  ; ; ; ; ; ; ; 1 ; 2'q  $^1B[2400'1B[5500d]$ ^1B% 00123456789^1B%@ ^1B[470'^1B[3350d^1B% 1~^1B%@ ^1B[470'^1B[3650d^1B% 1~^1B%@  $^1B[470'$   $^1B[3950d$   $^1B8$   $1$   $^2IB8e$ <br> $^1B[300'$   $^1B[4790d$  $^{\circ}1B[2700"^{\circ}1B[4790d"$  $^{\circ}$  0C  $ST$ CSI18mCSI?70h DCS0;126&rPayrollSTX<sup>---</sup>John Q. Smith<sup>-</sup>Jan 28,1992ESC# 1

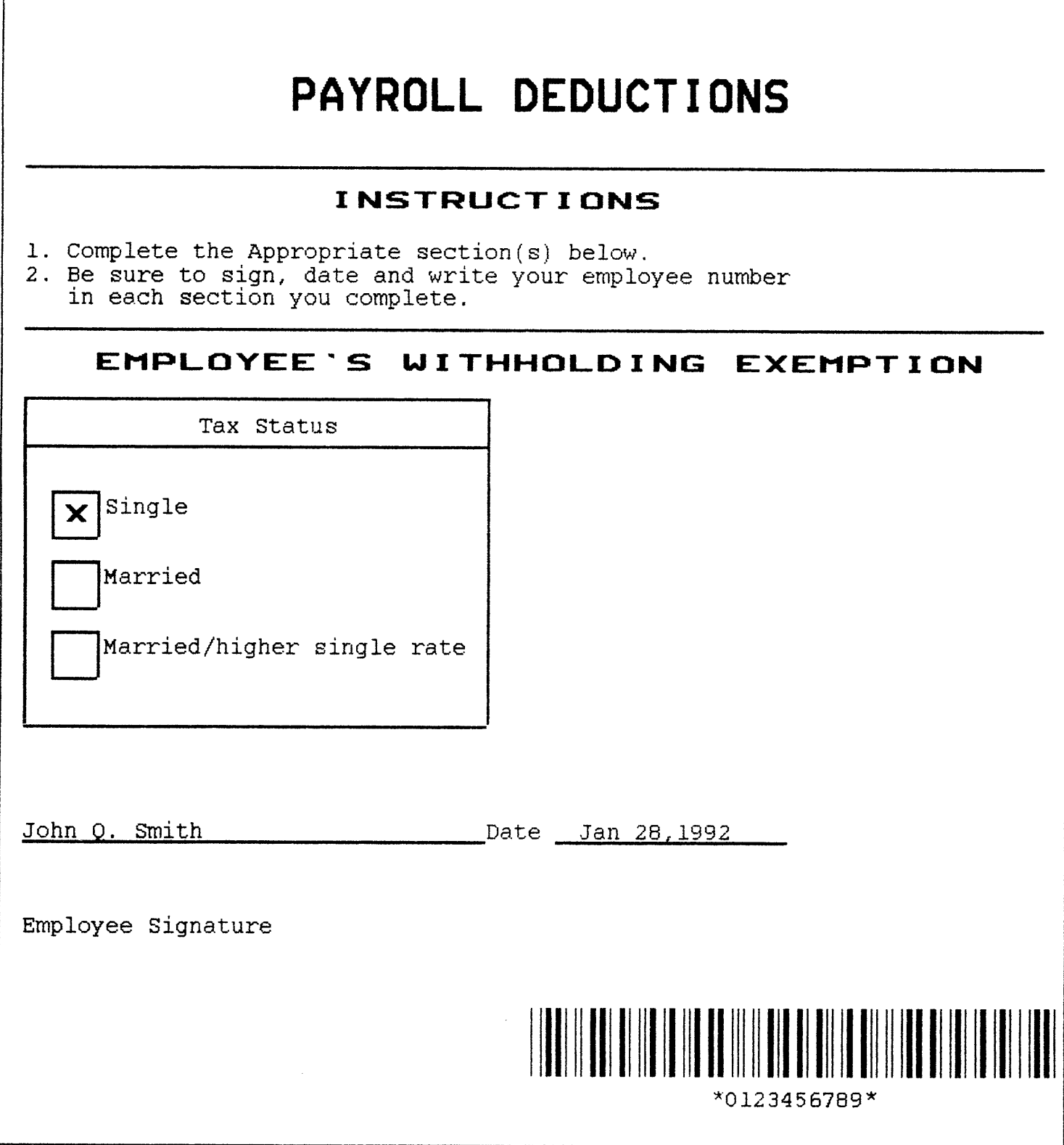

**Figure F–7. Payroll Deduction Form**

 $\lceil$ 

# **Glossary**

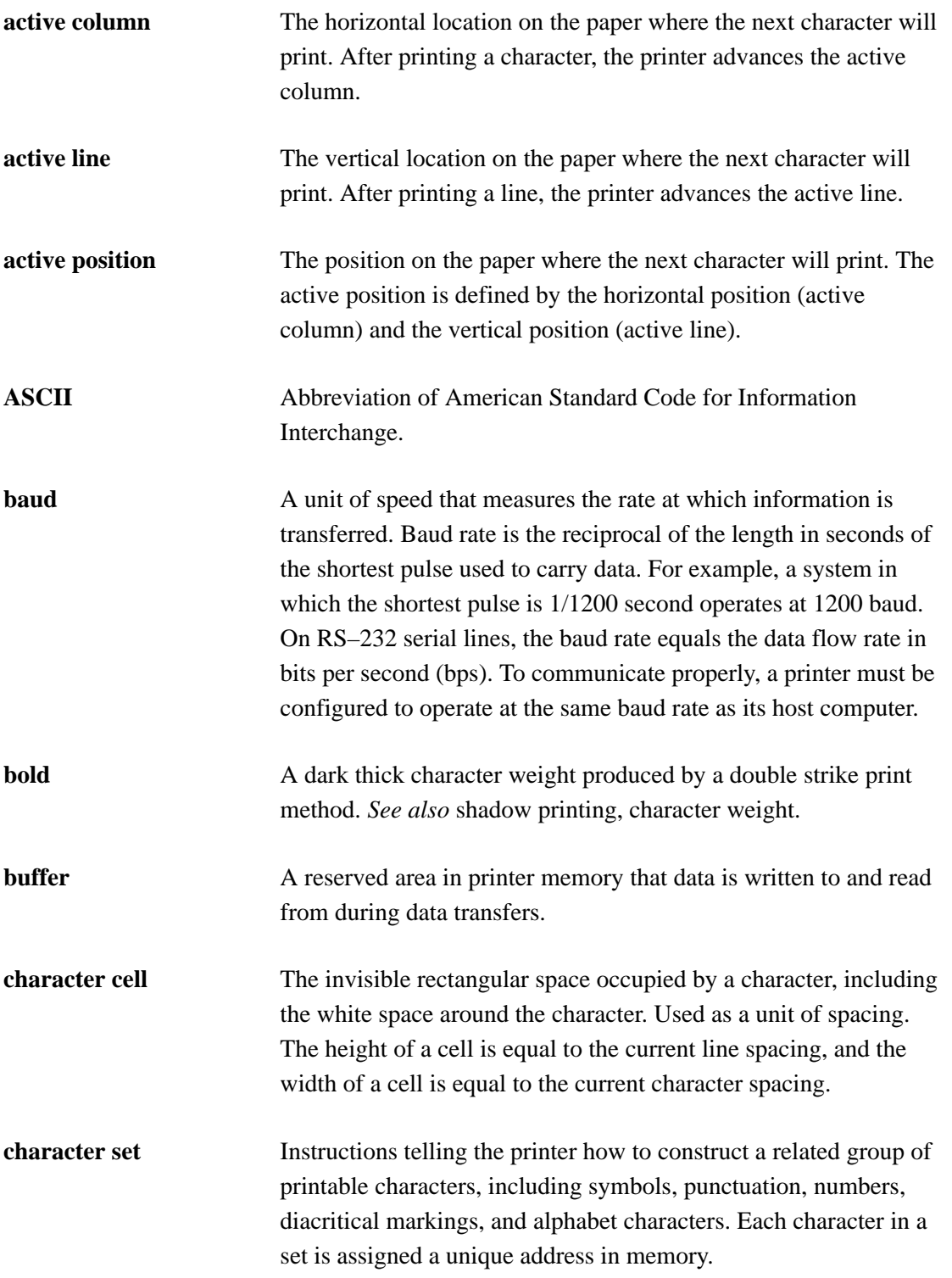

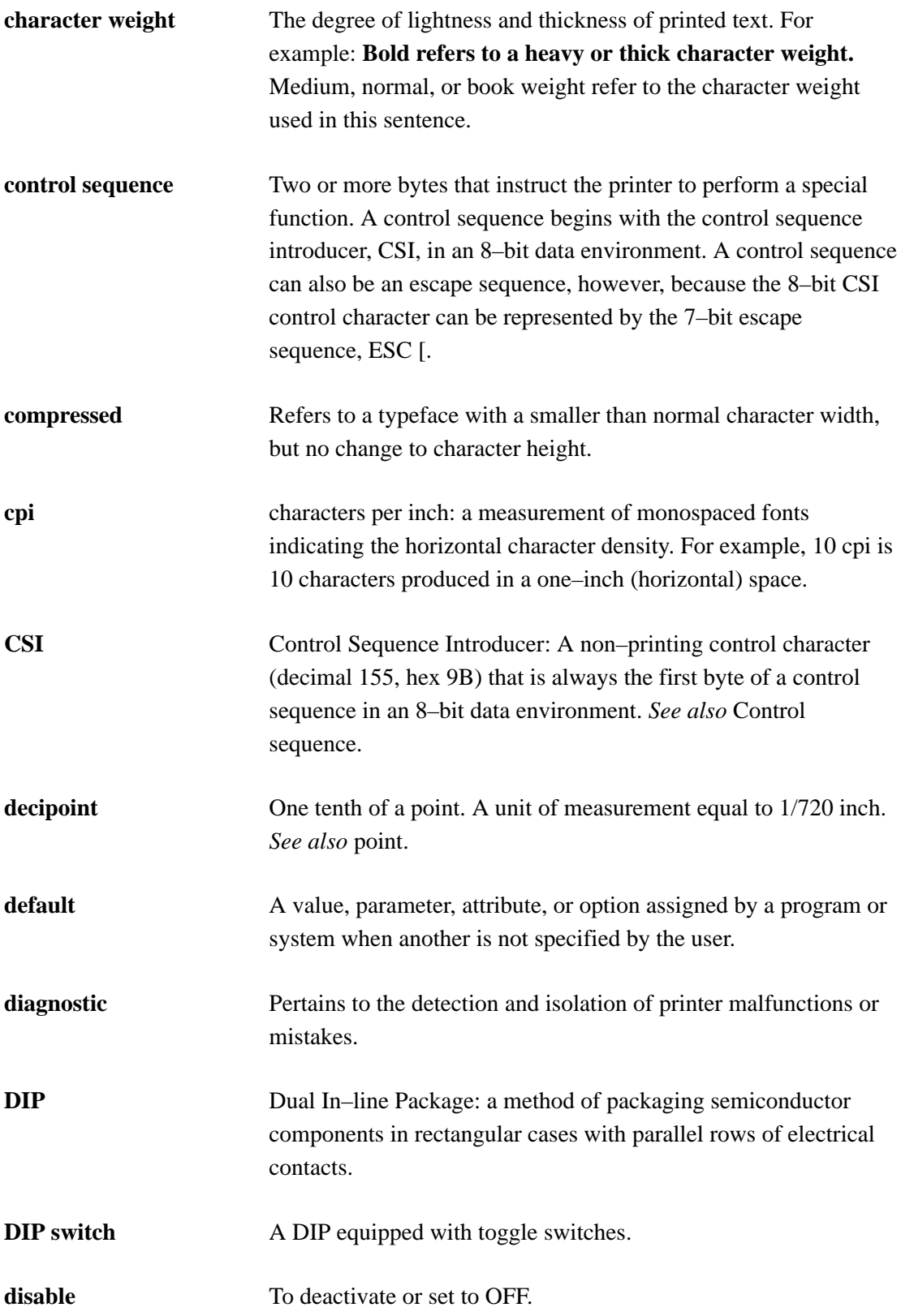

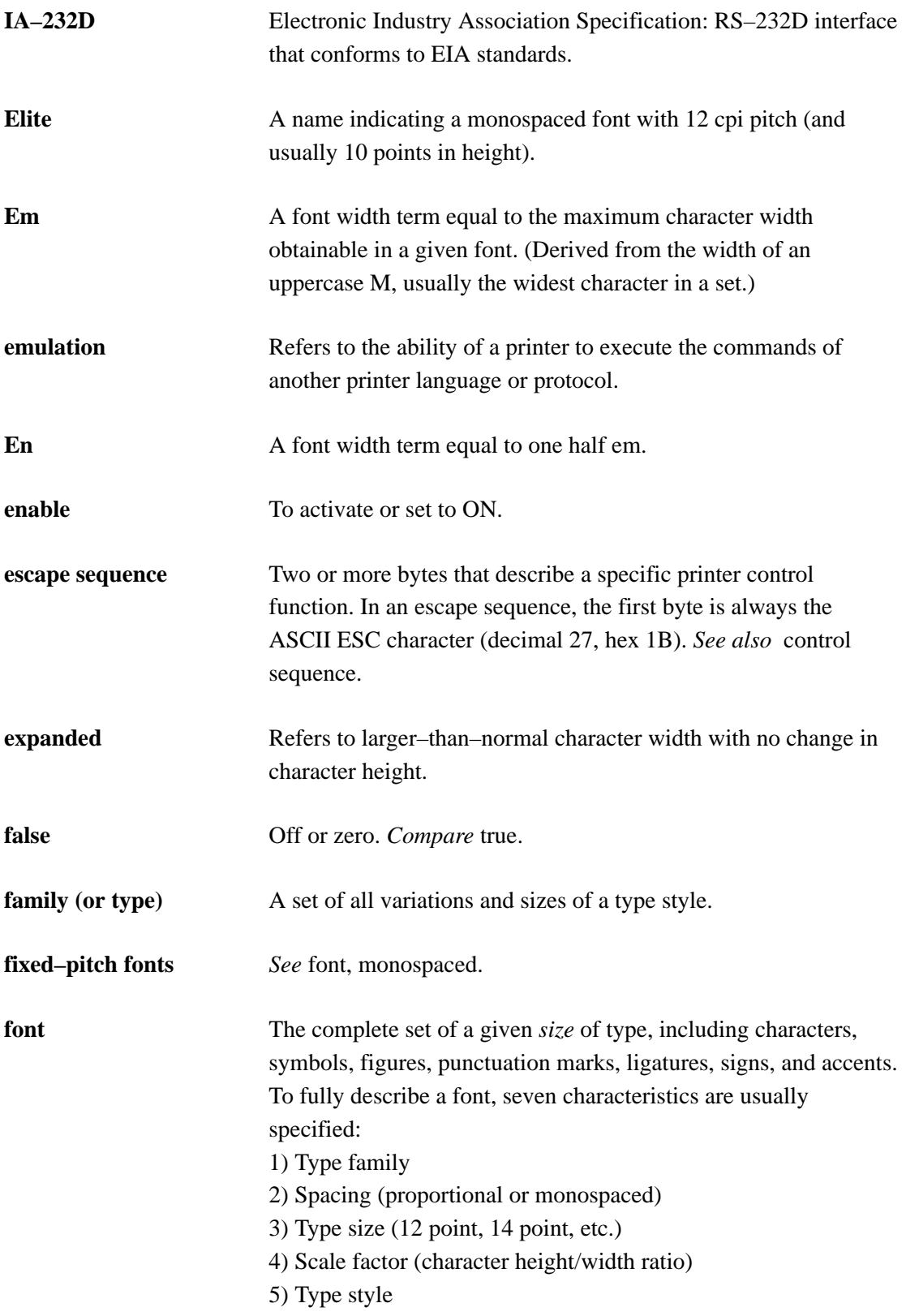

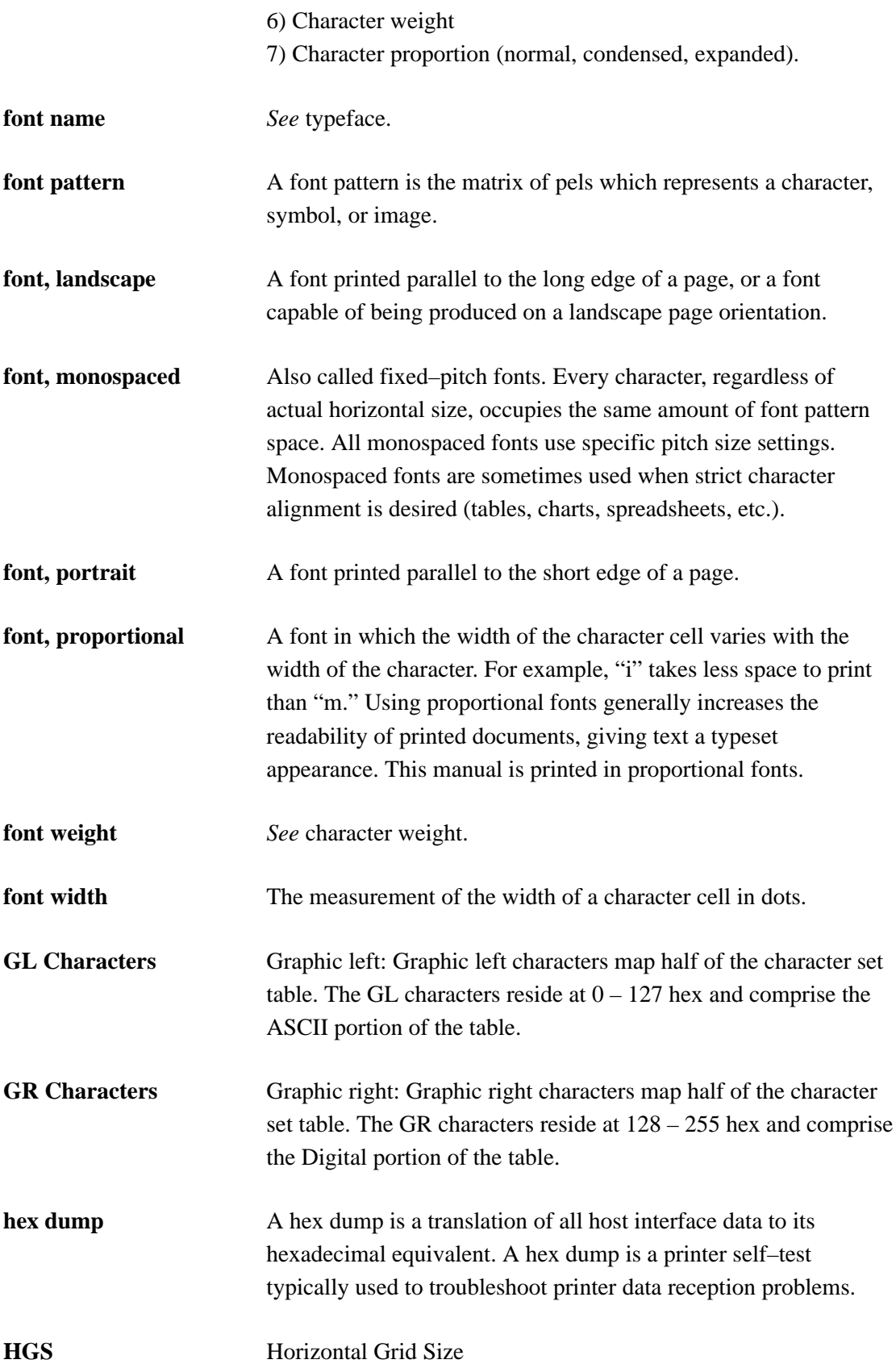

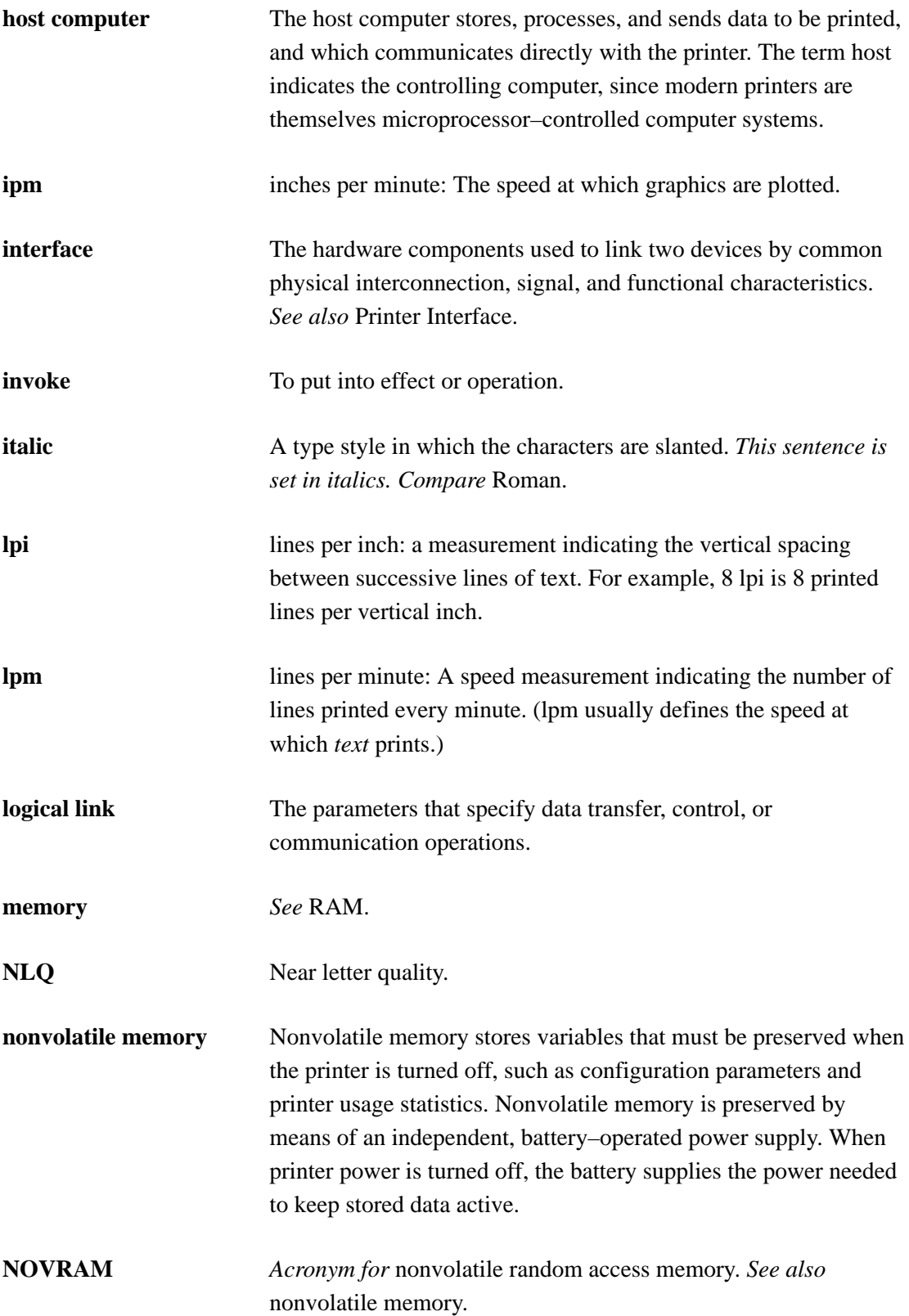

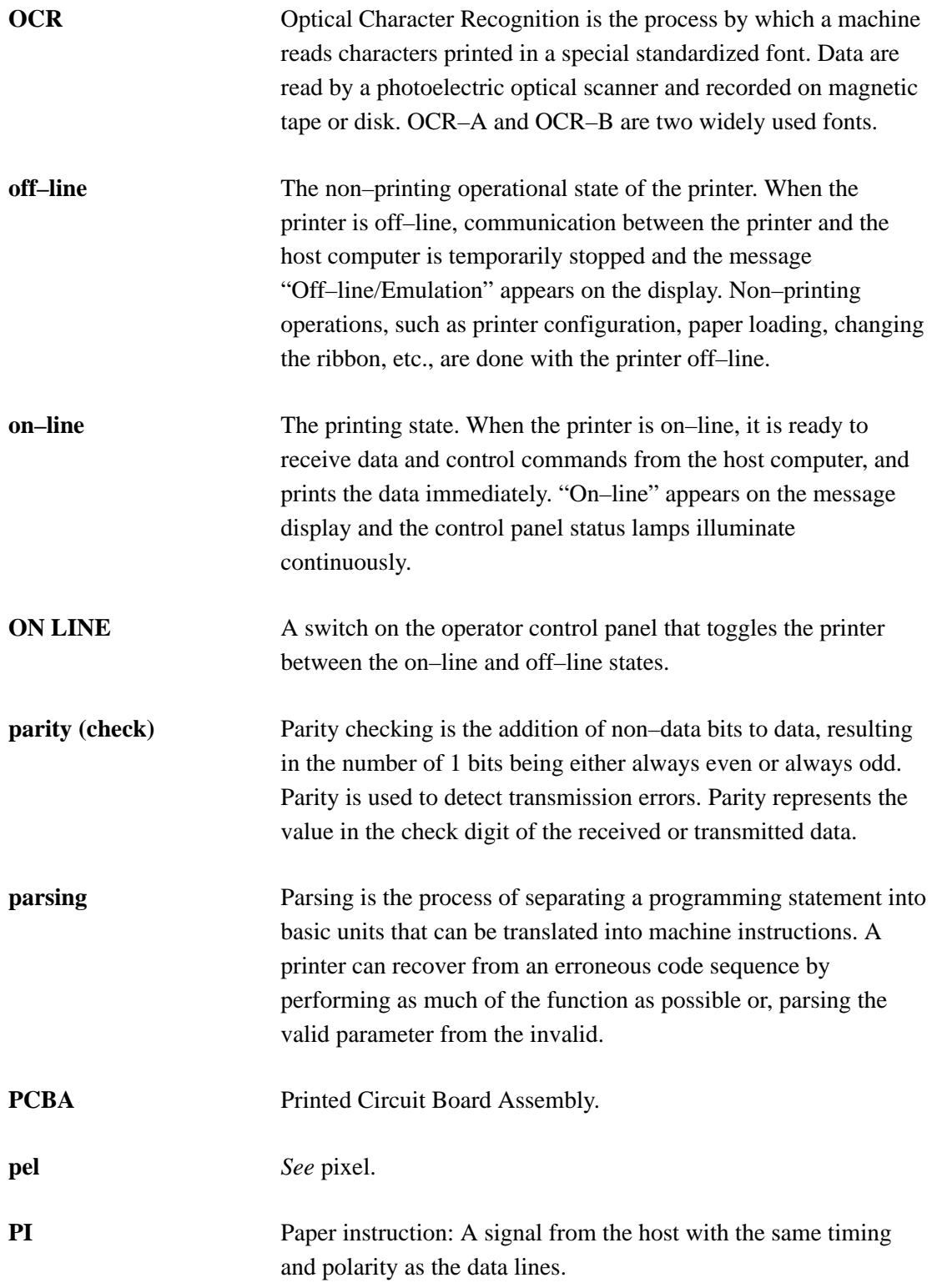

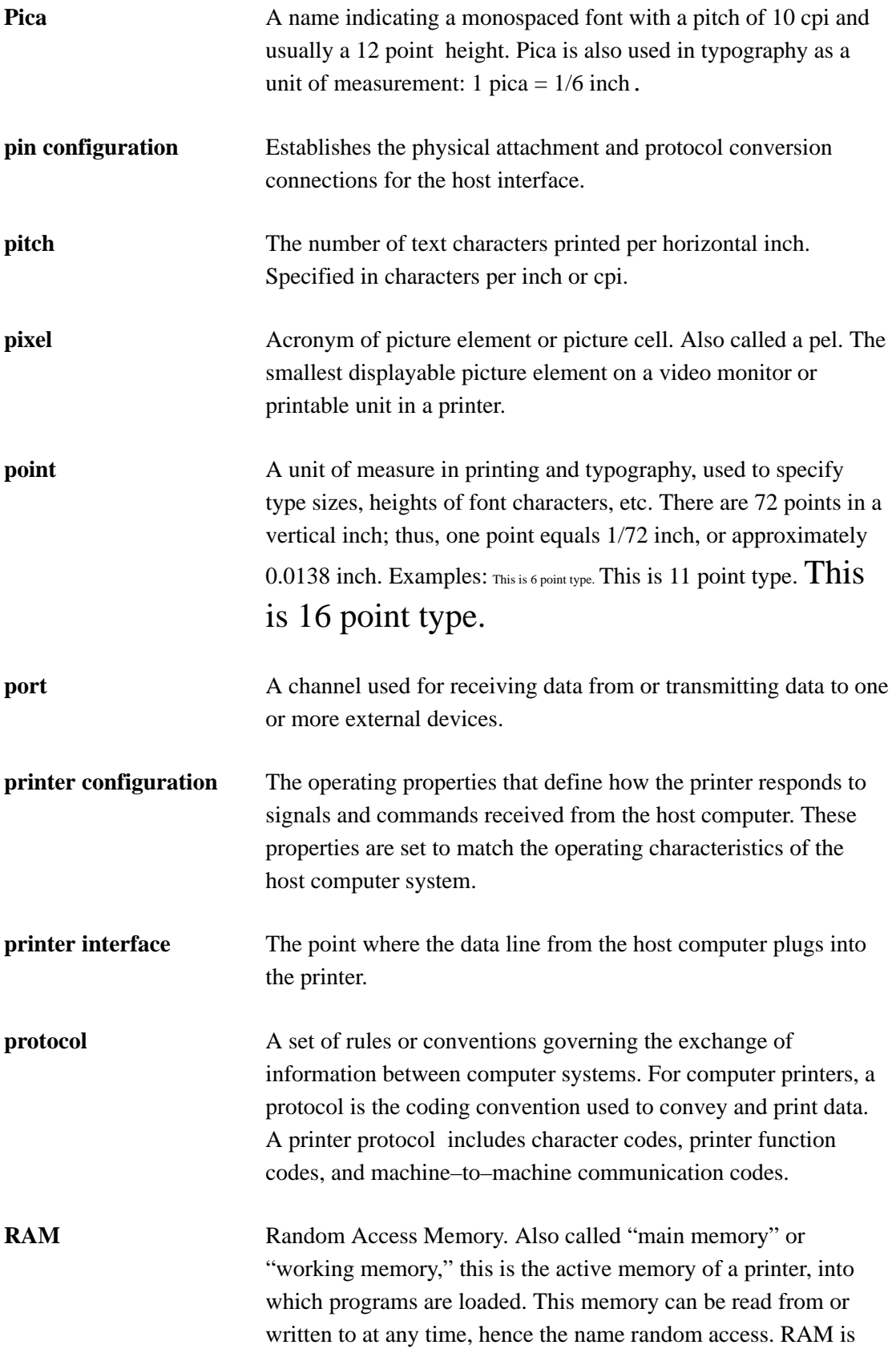

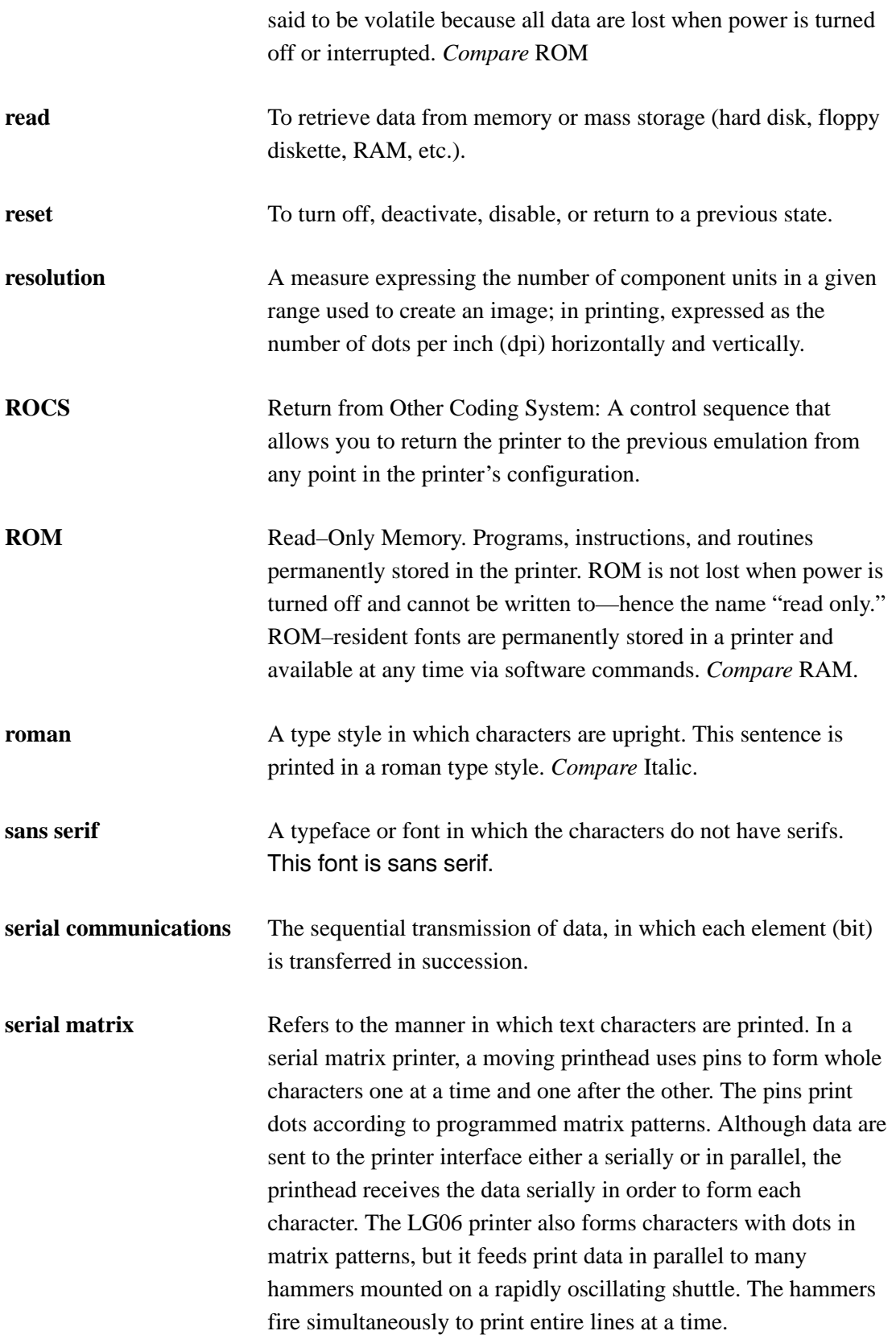

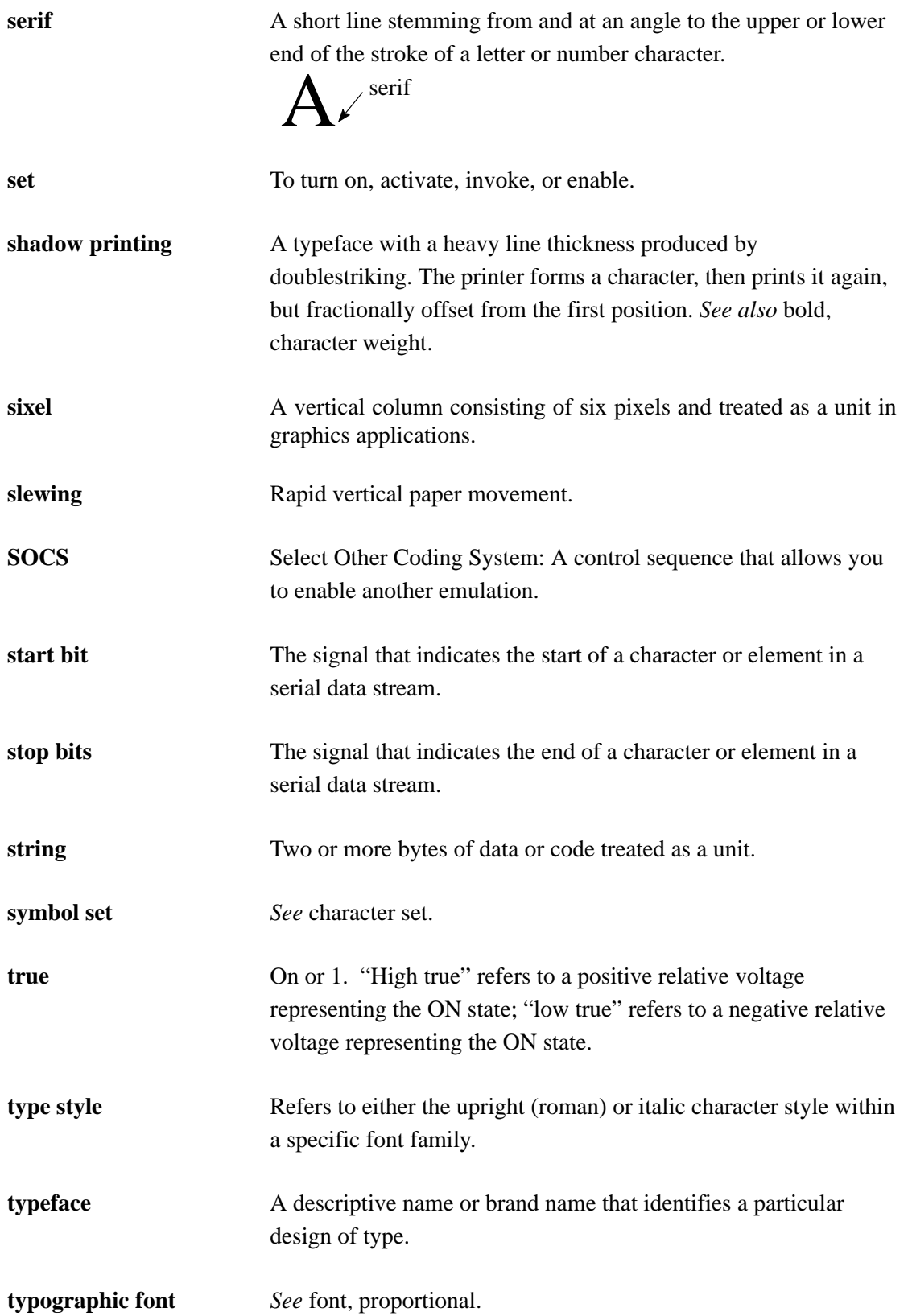

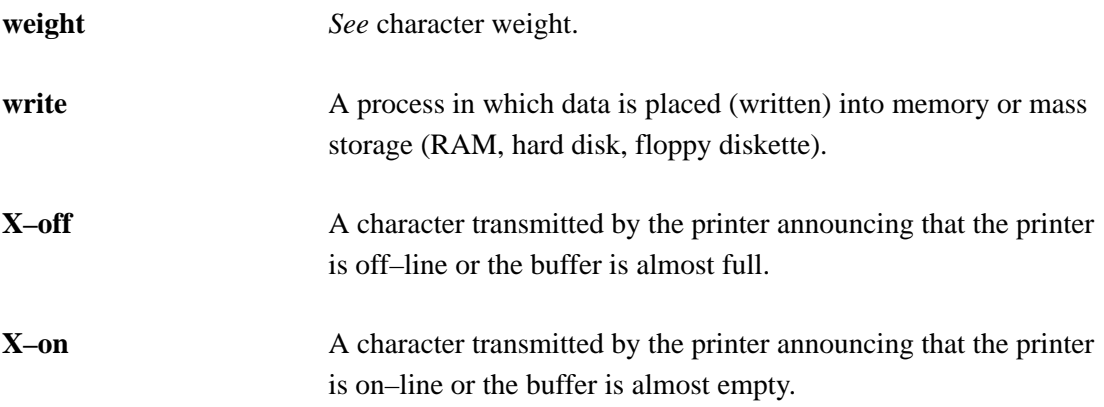

# **Index**

#### **Numbers**

7–Bit and 8–Bit Transmissions and Interpretations, 7–128

# **A**

Active Column and Active Line (Cursor Motion), 7–72 Application Program Commands, 7–119 ASCII Control Characters, 7–117 Control Codes, 7–6 Asterisk (\*) In configuration diagrams, 4–8 In displayed messages, 3–9 In fault messages, 6–9 Attributes Character (Digital), 7–99 Select (Proprinter), 8–47 Turn Off All (Digital), 7–105

Autowrap Mode (DECAWM), 7–25

# **B**

Backspace, Serial Matrix, 9–27 Backspace code, 8–12 Backward Compatibility, 7–67 Bar Code Characteristics, A–7 Bar Code Styles, A–10 Codabar a/t, A–12 Codabar b/n, A–13 Codabar c/\*, A–13 Codabar d/e, A–14 Code 11, A–12

Code 128 – UCC, A–28 Code 128 – USS, A–20 Code 39, A–10 EAN–13379, A–15 EAN–8, A–14 Extended Code 39, A–10 Interleaved 2 of 5, A–16 Postnet, A–19 UPC–A, A–16 UPC–E, A–17 Bar Codes, A–3 CCEC, A–4 CENTER Code Character, A–8 Checksums, A–9 Control Character Encoding Character, A–4 DECBARC, A–6 DECSBCA, A–3, A–6 Density and Spacing, A–30 Intercharacter Gap, A–8 Multiples, A–9 Parity, A–9 Print samples, F–4 Quiet Zone, A–8 Return from Other Coding System, A–6 ROCS, A–6 Select Bar Codes Attributes Sequence, A–3 Start Bar Coding, A–6 START Code Character, A–8 STOP Code Characters, A–8 Bell, Serial Matrix, 9–61 Bell code, 8–12 Bit 7 Set to 0 (Epson FX), 9–52 Set to 1 (Epson FX), 9–53 Bit image graphics, 10–3 Density, 10–4

Making, 10–3 Programming format, 10–5 Sample program, 10–6 Bit Image Mode Double Density, Serial Matrix, 9–56 Double Density Double Speed, Serial Matrix, 9–57 Quadruple Density, Serial Matrix, 9–58 Bit Image mode Double Density code, 8–14 Double Density, Double Speed code, 8–15 Quadruple Density code, 8–16 Single Density code, 8–13 Bit Image Mode, Single Density, Epson FX, 9–55 Block Character Mode Start, 7–124 Stop, 7–125 Block Characters, 7–122 Print samples, F–2 Bold Print, Reset code, 8–23 Bold Printing, 7–102 Bottom Margin Clear, 8–17 Set, 8–17

# **C**

Cable connections, 2–13 Cancel, Epson FX, 9–51 Cancel code, 8–18 Carriage Return, Serial Matrix, 9–11 Carriage Return code, 8–18 Carriage Return/New Line Mode (DECCRNLM), 7–24

Cautions, 1–2 Centronics, Parallel interface, 5–5 Chains, Paper, 2–12 Channel Command, 7–46 Character Attributes, 7–99 Define downloadable, Epson FX, 9–44 Character Expansion, multiply width, 7–101 Character Expansion (GSM), 7–100 Character Pitch 10 cpi, Epson FX, 9–31 Character Pitch 12 cpi, 8–19 Epson FX, 9–31 Character Pitch 15 cpi, Epson FX, 9–45 Character Set (DEC Multinational) DEC British, 11–8 DEC Dutch, 11–8 DEC Finnish, 11–8 DEC French (Canadian), 11–9 DEC Norwegian/Danish, 11–11, 11–13 DEC Portuguese, 11–13 DEC Swedish, 11–12 DEC Swiss, 11–12 French, 11–9 German, 11–10 Italian, 11–10 JIS Roman, 11–10 Spanish, 11–11 Character Set 1, Select (Code Page 437), 8–48 Character Set 2, Select (Code Page 850), 8–48 Character Set Selection, 7–85, 11–2 Character Set Sequences, Select, 7–86 Character Sets, C–1 Digital emulation character set charts, C–6

Digital Special Character Sets and ISO Charts, C–10 Epson FX, 9–5 International, Epson FX, 9–50 **Characters** Building Mathematical, 11–39 Control, 7–6 Parameter, 7–13 Printable, 7–3 Printing, DEC emulation, explanation, 7–3 Cleaning Requirements, 6–2 Clear Tab (Digital), 7–83 Tabs (Proprinter), 8–19 CLEAR Switch, 3–8 Codabar a/t, A–12 Codabar b/n, A–13 Codabar c/\*, A–13 Codabar d/e, A–14 Code 11, A–12 Code 128 automatic mode, A–22 character set, A–25 manual mode, A–22 manual mode operation, A–22 mode selection, A–21 subset A, A–24 subset B and C, A–23 Code 128 – UCC, A–28 Code 128 – USS, A–20 Code 39, A–10 Code Pages, defined, 8–7 **Codes** Additional Control Codes, 7–6 ASCII Control, 7–6

Control Code Conversion, 7–11 Control, defined, 7–4 Control, How Described in This Manual, 7–17 Enable printing of hex codes 00–1F and 80–9F (Epson), 9–48 Error, Printer Status (LN03 PLUS), 7–91 Index, Digital emulation, 7–18 Index, Proprinter emulation, 8–10 Combining graphics and text, 10–2 Commands, Precedence, 4–2 Condensed Print Serial Matrix, 9–37 Set code, 8–20 Condensed Print Reset, Serial Matrix, 9–38 Condensed Print, Cancel, 8–21 Configuration, 4–1 Diagram, 4–8 Diagram symbol key, 4–8 How to read the Configuration Diagram, 4–8 Load Values, 4–6 Locking and Unlocking the ENTER Switch, 4–4 Printout, 4–2 Procedure, 4–4 save values, 4–5 Saving values, 4–4 Configuration, defined, 4–2 Connections,cable, 2–13 Control Code Conversion, 7–11 Codes, How Described in This Manual, 7–17 Sequences, 7–13 Control Code Index, Epson FX, 9–8 Control Codes

Additional, 7–9 ASCII, 7–7 Digital emulation, 7–1 Equivalent 7– and 8–bit, 7–10 Index, Digital emulation, 7–18 Index, Proprinter emulation, 8–10 Override, 4–2 Proprinter emulation, 8–1 Control Codes, How Described, Epson FX protocol, 9–7 Control Panel CLEAR Switch, 3–8 Configuration Diagram, 4–8 DOWN Switch, 3–9 ENTER Switch, 3–9 FF (Form Feed) Switch, 3–8 LF ( Line Feed) Switch, 3–8 Message Display, 3–7 Micro–stepping, 3–10 NEXT Switch, 3–9 ON LINE Switch, 3–7 PREV Switch, 3–9 R/S (Run/Stop) Switch, 3–8 SET TOF Switch, 3–9 Status Lamps, 3–7 UP Switch, 3–9 VIEW Switch, 3–8 Control panel, operator, 3–5 Controls and indicators, printing conventions, 1–3 Converting Control Codes, 7–11 CSI, (Control Sequence Introducer), 7–13 Cursor Motion, 7–72 Cursor Up (CUU), 7–77 Cut–sheet feed control, Epson FX, 9–61 CUU, 7–77

Cyrillic Character Set, ISO, 11–15

#### **D**

DA, 7–87 Dataproducts parallel interface, 5–3 DEC Supplemental Graphic Character Set, 11–29 DEC Technical Character Set, 11–36 DEC, Special Character Sets, 11–14 DECATFF, 7–93 DECAWM, 7–25 DECBCS, 7–122 DECBLOCKC, 7–124 DECCRNLM, 7–24 DECDFM, 7–54 DECDLG, 7–60 DECFMSR, 7–56 DECFPM, 7–30 DECFSR, 7–98 DECIFM, 7–53 DECILG, 7–59 DECIPEM, 7–126 DECLFF, 7–96 DECLFM, 7–49 DECLGSR, 7–61 DECLLG, 7–57 DECPSM, 7–26 DECRFMS, 7–56 DECRFS, 7–97 DECRLGS, 7–60

DECSGD, 7–35

DECSHORP, 7–42 DECSHTS, 7–81 DECSLPP, 7–68 DECSLRM, 7–70 DECSPO, 7–27 DECSTBM, 7–69 DECSTR, 7–84, 7–125 DECSVTS, 7–82 DECTFM, 7–54 DECVEC, 7–121 DECVERP, 7–40 Default Values and States Digital emulation, 7–130 Epson emulation, 9–4 Define Carriage Return, 8–21 Delete, Serial Matrix, 9–52 Delete Forms Sequence (DECDFM), 7–54 Density, Bit Image, 10–4 Density, Graphics (setting), 7–35 Density, Plot (setting), 7–34 Device Control Strings, 7–119 Device Status Requests (DSRs) and Printer Responses, 7–88 Diagnostic tests, 6–6 Diagram, Configuration, 4–8 Dimensions, Printer, B–3 Display messages, printing conventions, 1–3 Display, Control Panel, 3–7 Dot Matrix Character Formation, Example,  $1 - 5$ Double high print, Epson FX, 9–36

Double Strike Cancel, Epson FX, 9–41 Select, Epson FX, 9–41 Double Strike Printing, Select, 8–22 Double Underlined Text, 7–103 Double Wide Print, Epson FX, 9–35 Double Wide Print code, 8–24 One line only, 8–25 Double Wide Print, 1 Line, Epson FX, 9–34 Double Wide Print, 1 Line, Cancel, Epson FX, 9–36 Double Wide Print, Cancel, 8–26 DOWN Switch, 3–9 Draft Mode Enter, 7–129 Exit, 7–129 Drawing Vectors (DECVEC), 7–121 DSR, 7–88 Duty cycle, B–8

#### **E**

EAN–13, A–15 EAN–8, A–14 ECMA Character Sets (Serial Matrix), Greek, C–14, C–15 Electrical Characteristics, B–4 Emphasized Print Epson FX, 9–40 Reset code, 8–28 Set code, 8–27 Emphasized Print Reset, Epson FX, 9–40 Emulation Reset, Epson FX, 9–59 Emulations

Changing, 4–7 Digital, 7–2 Epson FX, 9–3 Proprinter, 8–2 Digital, 7–1 IBM Proprinter, 8–1 End Load Vertical Format Unit, 7–45 ENTER Switch, locking and unlocking, 3–9 Environmental Characteristics, B–4 Error Codes, Printer Status (LN03 PLUS), 7–91 Error messages Explanation, 6–9 List, 6–10 Escape Control Sequences, 7–13 Sequences Digital emulation, 7–12 Epson emulation, 9–6 Sequences, defined, 7–12 Escape Sequence, IBM Proprinter, 8–29 Expanded Print, Epson FX, 9–35 Expanded Print code, 8–24 One line only, 8–25 Expanded Print, 1 Line, Epson FX, 9–34 Expanded Print, 1 Line, Cancel, Epson FX, 9–36 Extended Code 39, A–10

#### **F**

Fault messages Explanation, 6–9 List, 6–10 Features, printer, 1–3 FF (Form Feed) Switch, 3–8 Font Assign type family or font, 7–93 Assigning and selecting font files, 7–92 Deleting fonts from RAM, 7–96 Font status report, 7–98 Request font status, 7–97 Selecting fonts for printing, 7–95 Selection using control panel, 3–18 Status sequences, 7–97 Type family, font, and font file IDs, E–1 Font Select, Download, Epson FX, 9–44 Force Plot Mode (DECFPM), 7–30 Form Data String, 7–51 Length set code In inches, 8–31 In lines, 8–32 Top of, Setting, 3–16 Form Data String, 7–51 Form Feed, Epson FX, 9–13 Form Feed code, 8–30 Form Status Report (DECRFMS), 7–56 Form Types, 7–52 Format, Vertical (Digital), 7–43 Forms, 7–48 Print samples, F–8 Forms Considerations, 7–55 Forward Index (IND), 7–72

#### **G**

GCR, 7–116 Glossary, 1 GNL, 7–117 Graphic Carriage Return (GCR), 7–116 Graphic New Line, 7–117 Graphic Size Modification (GSM), 7–33 Graphic Size Selection (GSS), 7–32 Graphic Substitute, 7–118 Graphic Symbols for ASCII Character Set, 11–3 Graphics, 10–1 Bit image, 10–2 Combining with text, 10–2 Epson FX, 9–54 IBM Proprinter emulation, 8–5 Printing images, 10–2 Producing bit images, 10–3 Graphics Mode, Epson 8–Pin, 9–53 9–Pin, 9–54 Graphics Mode, Select, Epson FX, 9–54 Greek Character Set, ISO, 11–18 GSM, 7–33, 7–100 GSS, 7–32

#### **H**

Half Speed Mode, Epson FX, 9–61 Hebrew Character Set, ISO, 11–21 Hex code printout, 6–8 Horizontal Tab code (Proprinter), 8–33 Tab Set code (Proprinter), 8–34 Tab Stops, Set (Digital), 7–81, 7–82 Horizontal Position Absolute (HPA) (Digital), 7–74 Backward (HPB) (Digital), 7–75 Relative (HPR) (Digital), 7–74

Horizontal Tab, Epson FX, 9–28 Horizontal Tab Set, Serial Matrix, 9–29, 9–30 Horizontal Tab Stops, Set, 7–83 HPA, 7–74 HPB, 7–75 HPR, 7–74 HTS, 7–82, 7–83 Human Readable Character Option, A–5

#### **I**

IBM Proprinter Emulation, 8–1 Exiting, 8–4 Select via DECIPEM, 7–126, 8–3 Select via SOCS, 7–127, 8–4 Select via the Control Panel, 8–2 Identification, Product, 7–87 Ignored Codes, 8–8 Images, graphic, 10–2 Important notes, 1–2 IND, 7–72 Index, Control Code, Epson FX, 9–8 Indicators, Status Lamps, 3–7 Information, special, 1–2 Initialization, Epson FX, 9–59 Initialize Parameters, 8–36 Installation, 2–1 Cable connections, 2–13 Power requirements, 2–2 Ribbon, 3–20 Shipping restraints removal, 2–4 site requirements, 2–2 Interface Specifications, B–4 Interfaces

Centronics parallel, 5–5 Dataproducts parallel, 5–3 Definition, 5–2 RS–232 serial, 5–9 VMS configuration, D–1 Interleaved 2 of 5, A–16 International Character Set Select, Epson FX, 9–50 ISO Character Sets, 11–14 ISO Cyrillic, 11–15 ISO Greek, 11–18 ISO Hebrew, 11–21 ISO Latin 2, 11–23 ISO Latin 5, 11–26 Italic, Character Set Select (Epson), 9–39 Italic Printing, 7–3, 7–104 Italic, cancel, Epson FX, 9–39 Italic, select, Epson FX, 9–39

# **J**

Justification, Epson FX, 9–32 Justification (JFY), 7–106

JFY, 7–106

# **L**

Labels, Specifications, B–3 Language Selection, 11–2 Latin 2 Character Set, ISO, 11–23 Latin 5 Character Set, ISO, 11–26 Left and Right Margins, Set, 7–70 Length, Forms, code In inches, 8–31 In lines, 8–32

LF (Line Feed) Switch, 3–8 Line Feed Backward, n/216 Inch (1 line), Epson FX, 9–13 Code, Proprinter, 8–38 Epson FX, 9–11 n/216 Inch, 8–39 n/216 Inch (1 line), Epson FX, 9–12 Line Feed/New Line Mode (LNM), 7–23 Line printing, explanation of, 1–5 Line Spacing 1/6 Inch, Epson FX, 9–21 1/8 Inch, Epson FX, 9–22 7/72 Inch, Epson FX, 9–23 n/216 Inch, Serial Matrix, 9–24 n/72 Inch, Serial Matrix, 9–25 Line Spacing Codes, Proprinter, n/72 Inch (Storage), 8–43 Line Spacing codes, Proprinter 1/8 Inch (8 lpi), 8–40 7/72 Inch, 8–41 n/216 Inch, 8–44 n/72 Inch, 8–42 Lines per minute (lpm), defined, 1–6 LNM, 7–23 Load Configuration Values, 4–6 End VFU loading, 7–45 Forms Sequence (DECLFM), 7–49 Paper, 3–10 Vertical Format Unit (VFU), 7–44 Locking and unlocking the ENTER switch, 3–9 Logos, Print samples, F–6 Logos (Digital emulation), 7–57 Logos (LG06 emulation)

Deleting Sequence (DECDLG), 7–60 Loading Sequence (DECLLG), 7–57 Select Sequence (DECILG), 7–59 Status Report (DECLGSR), 7–61 Status Request (DECRLGS), 7–60

#### **M**

Maintenance, 6–2 Make 80–9F Hex Control Codes (Epson FX), 9–46 Make 80–9F Hex Printable (Epson FX), 9–46 Manual Mode, A–22 Margin Left, Epson FX, 9–31 Right, Epson FX, 9–32 Margins Page Print Area and Margins, 7–62 Set Top and Bottom, 7–69 Message Display, 3–7 Messages, fault, 6–9 Micro–stepping, 3–10 Mode, manual (Code 128), A–22 MSB, Pass Bit 7 from the Host (Epson), 9–52 Multiply Character Width, 7–101

# **N**

National Replacement Character, 11–7 Near Letter Quality Print, 8–45 NEL, 7–73 Next Line (NEL), 7–73 NEXT Switch, 3–9 NLQ, or Draft, Epson FX, 9–45

Notes, 1–2 NRC, 11–7 Numeric Character Location Listing, 11–3 Numeric Parameters, 7–117

#### **O**

OCR–A and OCR–B, 11–2 Off line operational state, 3–4 On line operational state, 3–4 ON LINE Switch, 3–7 Operating states, 3–4 Operating System Commands, 7–119 Operating the printer, 3–1 Operator, Control panel, 3–5 Overlined, 7–104 Override, 4–2 Overscoring code, 8–46

#### **P**

Page Format Select (PFS), 7–64 Page length Set in inches (Epson FX), 9–15 Set in lines (Epson FX), 9–14 Page Print Area and Margins, 7–62 Panel, operator control, 3–5 Paper Loading, 3–10 Scale (ruler), 3–10 Specifications, B–2 Unloading, 3–14 Paper out Disable, Epson FX, 9–26 Enable, Epson FX, 9–26

Parallel Interfaces Centronics, 5–5 Dataproducts, 5–3 Parameter Separator, 7–117 Parameters, Numeric and Selective (Pn, Ps), 7–13 Parsing Requirements, 7–15 Partial Line Down (PLD) – Subscripting, 7–79 Partial Line Up (PLU) – Superscripting, 7–78 Perforation Skip Over, Epson FX, 9–16 Skip Over Cancel, Epson FX, 9–16 PFS, 7–64 Pitch Select Mode (DECPSM), 7–26 PLD, 7–79 Plot Bit image, 10–3 Speeds, B–6 Plot Density, Setting, 7–34 PLU, 7–78 Pn, Ps. *See* Parameters Position Unit Mode (PUM), 7–28 Postnet, A–19 Power requirements, 2–2 Power switch, 3–3 Power–up Conditions, 7–132 Precedence, commands, 4–2 PREV Switch, 3–9 Print Bold Reset code, 8–23 Condensed code, 8–20 Double Wide code, 8–24

Emphasized code, 8–27 Emphasized Reset code, 8–28 Expanded code, 8–24 Font, selecting from control panel, 3–18 Superscript/Subscript Reset code, 8–50 Set code, 8–49 Print Area Changing the, 7–63 Page, 7–62 Print Rates, B–6 Print Samples Digital emulation, F–1 Proprinter emulation. *See* Chapter 8 Print Style, Near Letter Quality, 8–45 Printer Command precedence, 4–2 Configuration, 4–1 Control codes Digital emulation, 7–1 Proprinter emulation, 8–1 Default Values and States Digital emulation, 7–130 Epson emulation, 9–4 Diagnostics, 6–1 Dimensions, B–3 Emulations Digital, 7–2 Epson FX, 9–3 Proprinter, 8–2 Emulations, changing, 4–7 Error Codes (LN03 PLUS), 7–91 Fault messages, 6–9 features, 1–3 Graphics, 10–1 IBM emulation, 8–1 installation, 2–1 Interface configuration with the VMS operating system, D–1

Interfaces, 5–1 Maintenance, 6–2 Operation, 3–1 Reset, 7–125 Self–Tests, 6–6 Self–tests, 6–6 Specifications, B–1 Speed, B–6 Status Requests and Reports, 7–88 Test after installation, 2–14 Turning the printer off, 3–3 Turning the printer on, 3–3 Printer Deselect, Serial Matrix, 9–59 Printer Reset, 7–125 Printer Select, Epson FX, 9–59 Printer Status Reports, 7–89 Printing Bold, 7–102 Enable printing of hex codes 00–F and 80–9F (Epson), 9–48 Italic, 7–3, 7–104 line printing explained, 1–5 speed, 1–6 Printing conventions in this manual, 1–3 Printing, Unidirectional, 8–52 **Printouts** Configuration, 4–2 Hex code, 6–8 Privacy Messages, 7–119 Product Identification (DA), 7–87 Proportional spacing, Epson FX, 9–33 Protocol Selector, 7–109 PUM, 7–28

#### **Q**

Quiet Zone Setting (Bar Codes), A–4

#### **R**

R/S (Run/Stop) Switch, 3–8 Raster Attributes, Set, 7–114 Rates, printing and plotting, 1–6 Remove Downloaded Characters (Epson FX), 9–44 Repeat Introducer (!) and Sequence, 7–113 Report, Printer Status, 7–89 Request Forms Status (DECFMSR), 7–56 Request Logo Status (DECRLGS), 7–60 Requirements, printer, power, 2–2 Reset Condition, 7–131 Reset Terminal, Soft (DECSTR), 7–125 Reset to Initial State (RIS), 7–125 Reset, Emulation, Epson FX, 9–59 Reset, Printer, 7–125 Response, Printer, to DSR, 7–89 Reverse Index (RI), 7–73 RI, 7–73 Ribbon Removing and installing, 3–20 Specifications, B–2 Right (and Left) Margins, Set, 7–70 RIS, 7–125 RS–232 serial interface, 5–9 Run/Stop (R/S) Switch, 3–8

#### **S**

Samples, Print Digital emulation, F–1 Proprinter emulation. *See* Chapter 8 Saving configuration values, 4–4, 4–5 SCS, 7–86 Select Character Set Sequences (SCS), 7–86 Select Horizontal (Character) Spacing (SHS), 7–41 Select Italic Character Set (Epson, 9–39 Select Size Unit (SSU), 7–31 Select Vertical (Line) Spacing (SVS), 7–39 Select, Master Font and Emphasis, Epson FX, 9–43 Selecting Character Sets, 7–85 Self–tests, 6–6 Serial interface, RS–232, 5–9 Service, routine, 6–2 Set and Reset Codes, Epson FX, 9–6 Set Graphics Density (DECSGD), 7–35 Set Horizontal Pitch (DECSHORP), 7–42 Set intercharacter spacing in 1/120", Epson FX, 9–30 Set Left and Right Margins (DECSLRM), 7–70 Set Lines Per Physical Page (DECSLPP), 7–68 Set Page Orientation (DECSPO), 7–27 SET TOF Switch, 3–9 Set Top and Bottom Margins (DECSTBM), 7–69 Set Vertical Pitch (DECVERP), 7–40

Set Vertical Tab Stops (DECSVTS), 7–82 Set/Reset Mode, 7–22 Setting Block Character Parameters (DECBCS), 7–122 SGR, 7–95 Shipping restraints, removal (new printer), 2–4 SHS, 7–41 Site requirements, printer, 2–2 Sixel Graphics Control Codes, 7–113 Definition, 7–108 Exit Sixel Mode, 7–118 Picture Data, 7–111 Print sample, F–7 Printable Characters, 7–112 Processing, 7–108 Protocol Selector, 7–109 String Introducer, 7–108 String Terminator, 7–111 Skip Over Perforation, Epson FX, 9–16 Skip Over Perforation Cancel, Epson FX, 9–16 SOCS, 7–127 Soft Terminal Reset (DECSTR), 7–84, 7–125 Spacing Pitch Increment (SPI), 7–38 Spacing, proportional, Epson FX, 9–33 Spacing, text, 7–37 Special Graphic Character Set, VT100 (DEC), 11–32 Specifications Cleaning, B–2 Dimensions, printer, B–3 Electrical, B–4 Environmental, B–4

Interfaces, B–4 Paper, B–2 Printing rates, B–6 Ribbon, B–2 Speed, printing, B–6 SPI, 7–38 SSU, 7–31 Start Forms Sequence (DECIFM), 7–53 States of operation, 3–4 States, Default Values and Digital emulation, 7–130 Epson emulation, 9–4 Status, Printer, Requests and Reports, 7–88 Stop Bar Coding, A–6 String Introducer, 7–108 Subscripting, 7–79 Superscript/Subscript Printing Epson FX, 9–42 Reset code, 8–50 Set code, 8–49 Superscript/Subscript Printing Cancel, Epson FX, 9–43 Superscripting, 7–78 Supplemental Graphic Character Set, DEC, 11–29 SVS, 7–39 Switches CLEAR, 3–8 DOWN, 3–9 ENTER, 3–9 FF (Form Feed), 3–8 LF (Line Feed), 3–8 NEXT, 3–9 ON LINE, 3–7

Power, 3–3 PREV, 3–9 R/S (Run/Stop), 3–8 SET TOF, 3–9 UP, 3–9 VIEW, 3–8 Switches and Indicators, defined, 3–7

# **T**

Tab Clear (TBC) (Digital), 7–83 Horizontal, Epson FX, 9–28 Horizontal code (Proprinter), 8–33 Horizontal Set, Serial Matrix, 9–29, 9–30 Horizontal Set code (Proprinter), 8–34 Stops (Digital), 7–80 Stops, Set (Digital), 7–81, 7–82 Vertical, Epson FX, 9–17 Vertical code (Proprinter), 8–53 Vertical Set/Clear code (Proprinter), 8–54 Vertical Tab Set/Clear, Epson FX, 9–18 Vertical, Channel, Select, Epson FX, 9–19 Vertical, Set in Channels, Epson FX, 9–20 TBC (Digital), 7–83 Technical Character Set, DEC, 11–36 Terminate Forms Sequence (DECTFM), 7–54 Terminating Resistors, 5–8 Test After installation, 2–14 Printer self–tests, 6–6 Text and graphics, combining, 10–2 Top–of–Form Proprinter set code, 8–50 Set using control panel, 3–16 Turn Off All Attributes, 7–105

#### **U**

Underline, Epson FX, 9–38

Underline code, 8–51 Underlined Text, 7–105 Underlining, 7–103 Unidirectional Printing, 8–52 Epson FX, 9–60 Unidirectional Printing, 1 line, Epson FX, 9–60 Unloading Paper, 3–14 Unpacking a new printer, 2–4 Unused Control Strings, 7–119 UP Switch, 3–9 UPC–A, A–16 UPC–E, A–17 UPS, 11–7 User–Preference Supplemental Character Set, 11–7

#### **V**

Values and States, Default Digital emulation, 7–130 Epson emulation, 9–4 Vectors, Drawing, 7–121 Vertical Format (Digital), 7–43 Vertical Position Absolute (VPA), 7–75 Vertical Position Backward (VPB), 7–76 Vertical Position Relative (VPR), 7–76 Vertical Tab Code (Proprinter), 8–53 Epson FX, 9–17 Set/Clear code (Proprinter), 8–54 Vertical Tab Channel, Select, Epson FX, 9–19 Vertical Tab Set/Clear, Epson FX, 9–18

Vertical Tabs, Set in Channels, Epson FX, 9–20 VFU, End, 7–45 VFU, Load, 7–44 VIEW Switch, 3–8 VMS interface configuration, D–1 VPA, 7–75 VPB, 7–76 VPR, 7–76 VT100 Special Graphic Character Set, DEC, 11–32

#### **W**

Warnings, 1–2 Wide print code, 8–24 One line only, 8–25